# <span id="page-0-0"></span>Manual for Package PGFPLOTS

 $2D/3D$  Plots in L<sup>AT</sup>EX, Version 1.5

<http://sourceforge.net/projects/pgfplots>

Dr. Christian Feuersänger ludewich@users.sourceforge.net

July 29, 2011

#### Abstract

pgfplots draws high–quality function plots in normal or logarithmic scaling with a user-friendly interface directly in T<sub>EX</sub>. The user supplies axis labels, legend entries and the plot coordinates for one or more plots and pgfplots applies axis scaling, computes any logarithms and axis ticks and draws the plots. It supports line plots, scatter plots, piecewise constant plots, bar plots, area plots, mesh– and surface plots, patch plots, contour plots, quiver plots, histogram plots, polar axes, ternary diagrams, smith charts and some more. It is based on Till Tantau's package  $PGF/TikZ$ .

## **Contents**

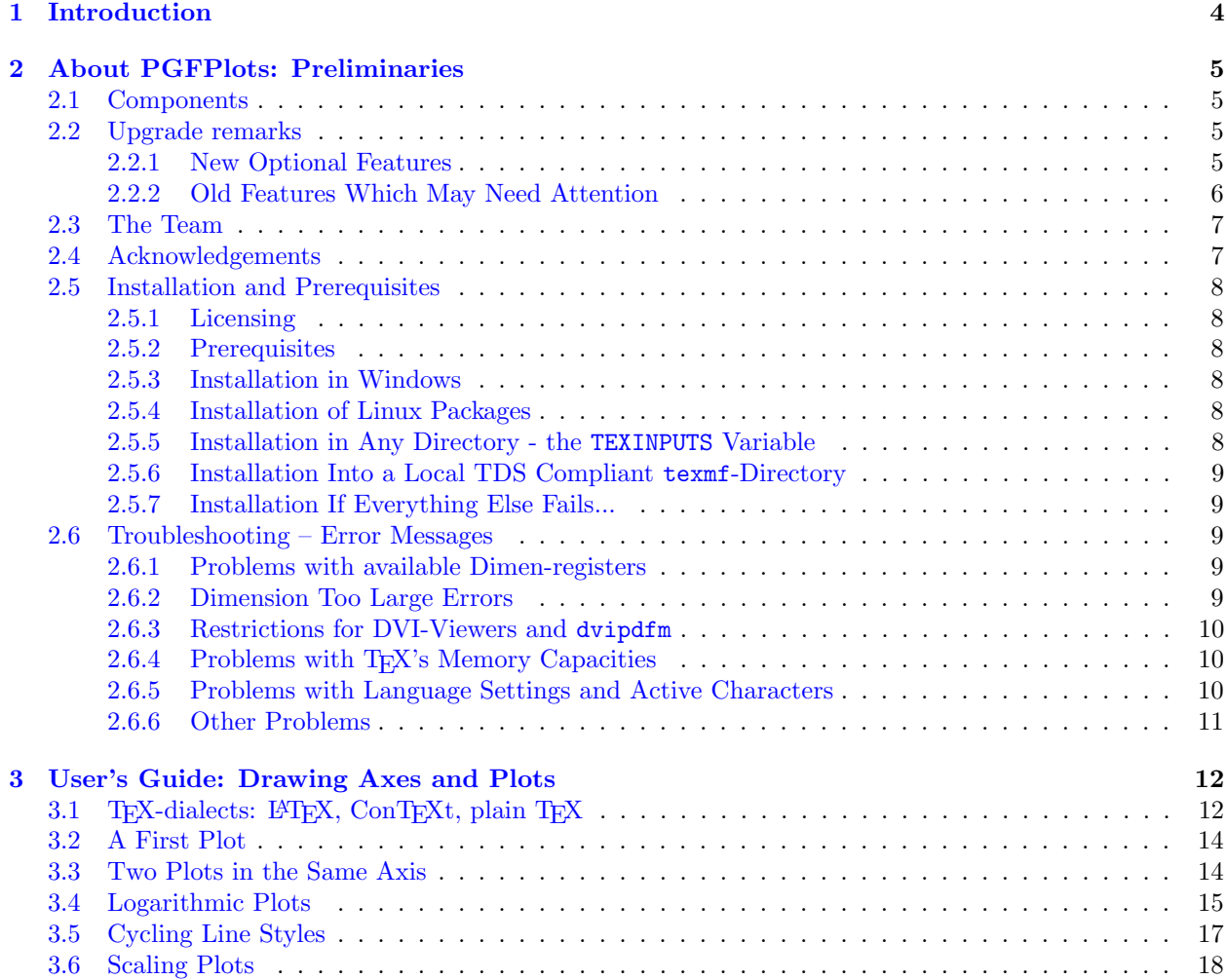

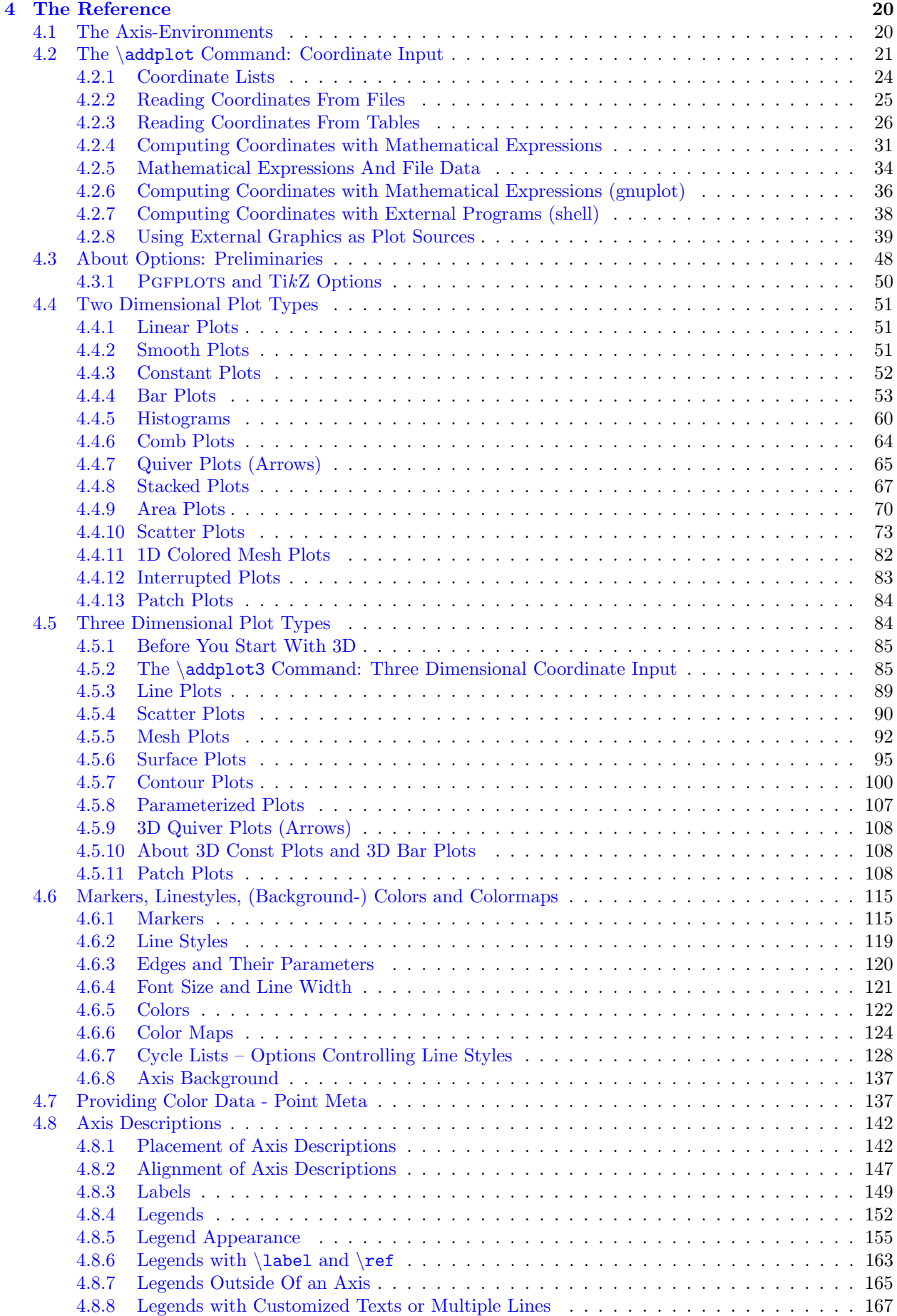

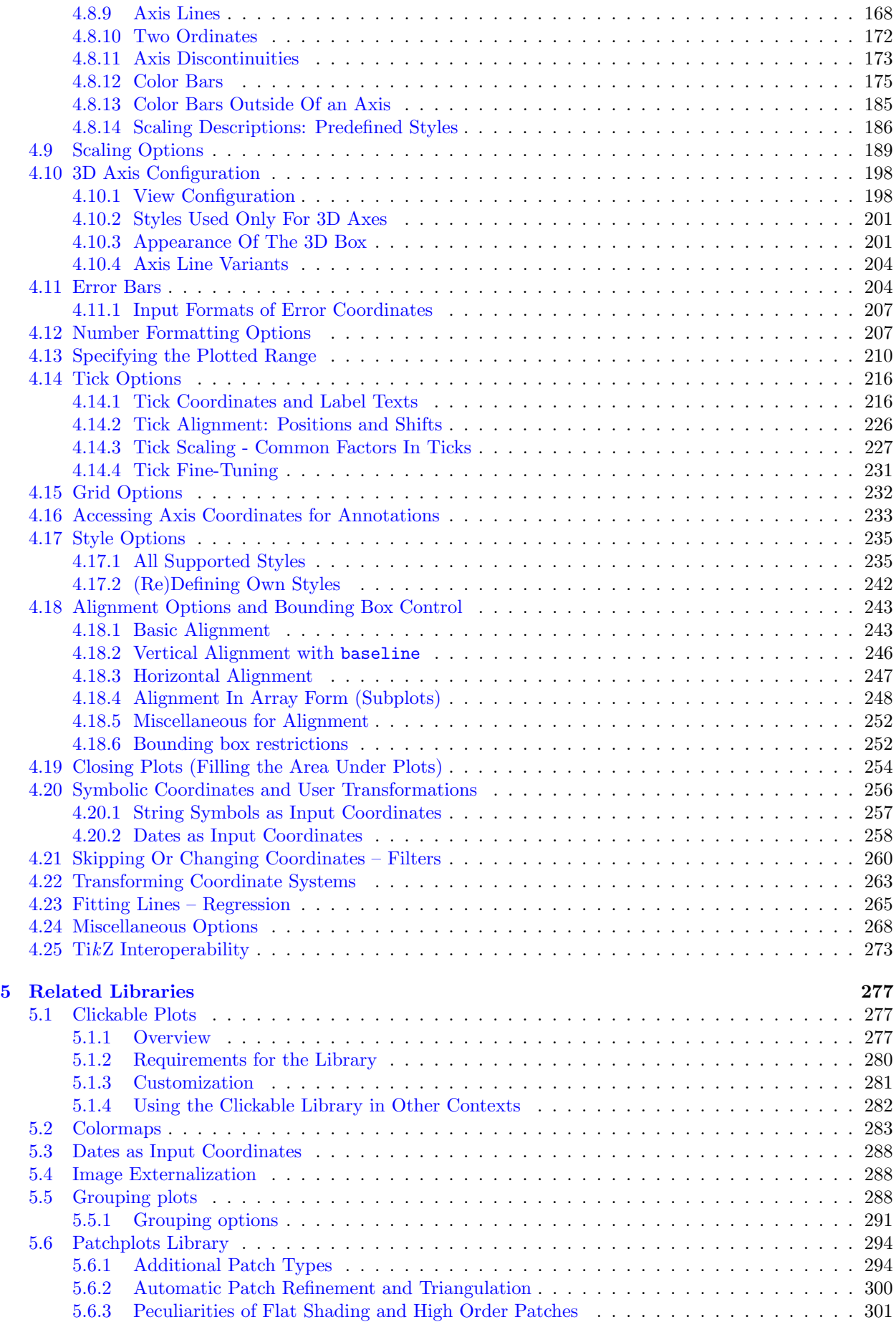

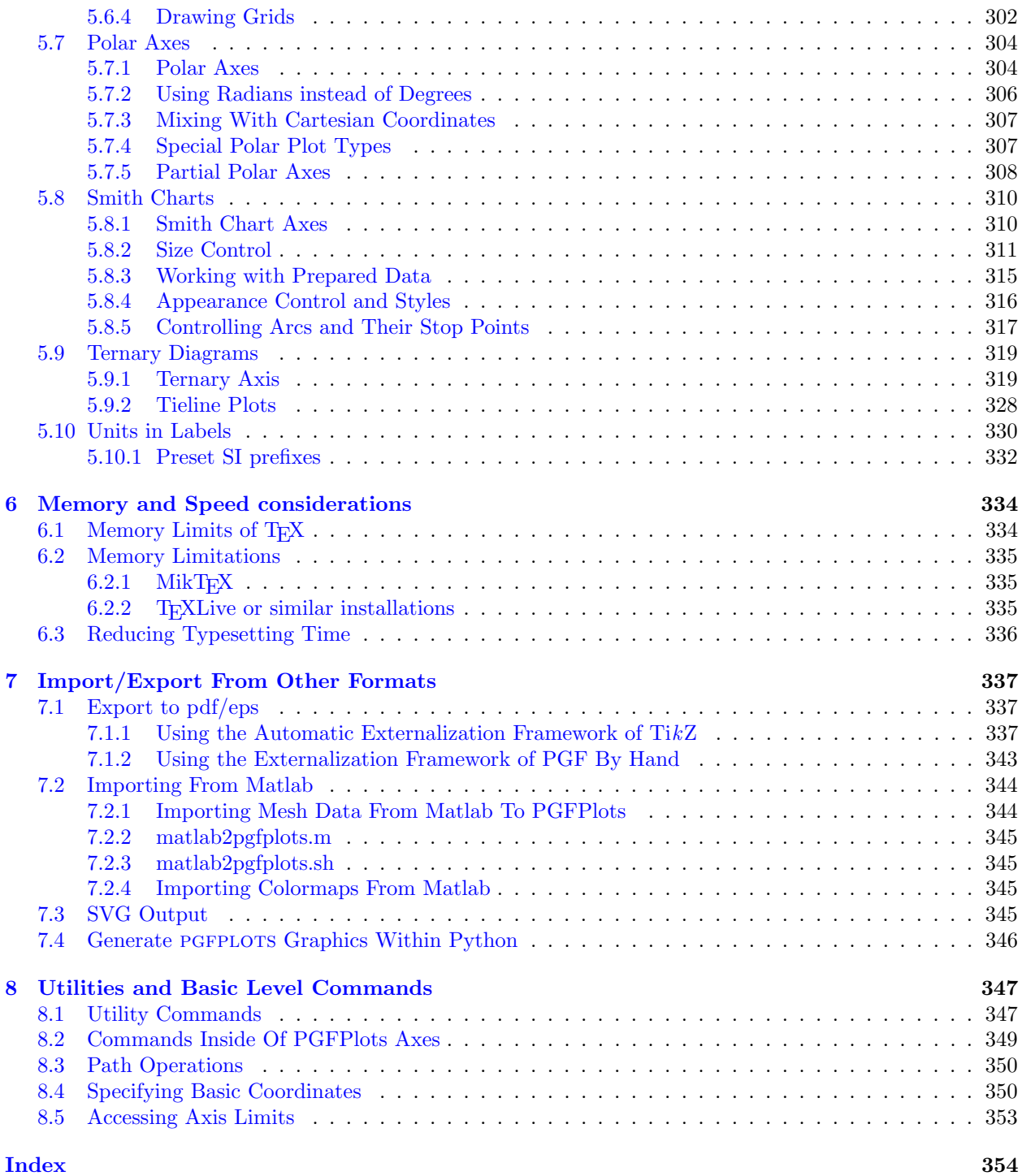

## <span id="page-3-0"></span>1 Introduction

This package provides tools to generate plots and labeled axes easily. It draws normal plots, logplots and semi-logplots, in two and three dimensions. Axis ticks, labels, legends (in case of multiple plots) can be added with key-value options. It can cycle through a set of predefined line/marker/color specifications. In summary, its purpose is to simplify the generation of high-quality function and/or data plots, and solving the problems of

- consistency of document and font type and font size,
- $\bullet\,$  direct use of TEX math mode in axis descriptions,
- consistency of data and figures (no third party tool necessary),

• inter-document consistency using preamble configurations and styles.

Although not necessary, separate .pdf or .eps graphics can be generated using the [external](#page-287-3) library developed as part of TikZ.

You are invited to use PGFPLOTS for visualization of medium sized data sets in two and three dimensions.

## <span id="page-4-0"></span>2 About PGFPLOTS: Preliminaries

This section contains information about upgrades, the team, the installation (in case you need to do it manually) and troubleshooting. You may skip it completely except for the upgrade remarks.

pgfplots is built completely on TikZ/pgf. Knowledge of TikZ will simplify the work with pgfplots, although it is not required.

However, note that this library requires at least PGF version 2.00. At the time of this writing, many T<sub>EX</sub>-distributions still contain the older PGF version 1.18, so it may be necessary to install a recent PGF prior to using PGFPLOTS.

## <span id="page-4-1"></span>2.1 Components

pgfplots comes with two components:

- 1. the plotting component (which you are currently reading) and
- 2. the [PgfplotsTable](#page-0-0) component which simplifies number formatting and postprocessing of numerical tables. It comes as a separate package and has its own manual [pgfplotstable.pdf.](#page-0-0)

## <span id="page-4-2"></span>2.2 Upgrade remarks

This release provides a lot of improvements which can be found in all detail in ChangeLog for interested readers. However, some attention is useful with respect to the following changes.

#### <span id="page-4-3"></span>2.2.1 New Optional Features

- 1. pgfplots 1.4 has fixed several smaller bugs which might produce differences of about 1–2pt compared to earlier releases. If you experience problems, use [\pgfplotsset{](#page-48-0)[compat=](#page-5-1)1.3}.
- 2. pgfplots 1.3 comes with user interface improvements. The technical distinction between "behavior options" and "style options" of older versions is no longer necessary (although still fully supported).
- 3. PGFPLOTS 1.3 has a new feature which allows to move axis labels tight to tick labels automatically. Since this affects the spacing, it is not enabled be default.

Use

\usepackage{pgfplots} [\pgfplotsset](#page-48-0)[{compat=](#page-5-1)1.4}

in your preamble to benefit from the improved spacing<sup>[1](#page-4-4)</sup>. Take a look at the next page for the precise definition of [compat](#page-5-1).

4. pgfplots 1.3 now supports reversed axes. It is no longer necessary to use workarounds with negative units.

Take a look at the  $x$  dir=reverse key.

E[x](#page-211-0)isting workarounds will still function properly. Use  $\pgfbotsset{compat=1.3}$  $\pgfbotsset{compat=1.3}$  $\pgfbotsset{compat=1.3}$  together with x [dir=](#page-211-0)reverse to switch to the new version.

<span id="page-4-4"></span> $1$ The compat=1.3 setting is necessary for new features which move axis labels around like reversed axis. However, PGFPLOTS will still work as it does in earlier versions, your documents will remain the same if you don't set it explicitly.

#### <span id="page-5-0"></span>2.2.2 Old Features Which May Need Attention

- 1. The [scatter/classes](#page-75-0) feature produces proper legends as of version 1.3. This may change the appearance of existing legends of plots with [scatter/classes](#page-75-0).
- 2. Due to a small math bug in PGF 2.00, you can't use the math expression  $-x^2$ . It is necessary to use ' $0-x^2$ ' instead. The same holds for 'exp(-x^2)'; use 'exp( $0-x^2$ )' instead. This will be fixed with  $PGF > 2.00$ .
- 3. Starting with PGFPLOTS 1.1, \tikzstyle should no longer be used to set PGFPLOTS options.

Although \tikzstyle is still supported for some older PGFPLOTS options, you should replace any occu-rance of \tikzstyle with [\pgfplotsset{](#page-48-0) $\{style \langle key - name \rangle / . \text{style} = \{\langle key - value - list \rangle \} \}$  or the associated [/.append style](#page-235-1) variant. See Section [4.17](#page-234-0) for more detail.

I apologize for any inconvenience caused by these changes.

<span id="page-5-1"></span>/pgfplots/compat=1.5|1.4|1.3|pre 1.3|default|newest (initially default)

The preamble configuration

\usepackage{pgfplots} [\pgfplotsset](#page-48-0)[{compat=](#page-5-1)1.4}

allows to choose between backwards compatibility and most recent features.

pgFPLOTS version 1.5 with [compat=](#page-5-1)1.5 or compat=newest enables [log origin=](#page-214-0)0. Older versions keep [log origin=](#page-214-0)infty.

pgfplots version 1.4 with [compat=](#page-5-1)1.4 or [compat=](#page-5-1)newest fixes some small bugs related to axis scaling. This might lead to differences of 1–2pt compared to earlier versions. Use the choice 1.3 (or earlier) to disable these fixes.

pgfplots version 1.3 with [compat=](#page-5-1)1.3 comes with new features which may lead to significiantly different spacings compared to earlier versions:

1. Version 1.3 comes with the [xlabel near ticks](#page-149-0) feature which places (in this case  $x$ ) axis labels "near" the tick labels, taking the size of tick labels into account.

Older versions used [xlabel absolute](#page-150-0), i.e. an absolute distance between the axis and axis labels (now matter how large or small tick labels are).

The initial setting keeps backwards compatibility.

You are encouraged to use

\usepackage{pgfplots} [\pgfplotsset](#page-48-0)[{compat=](#page-5-1)1.4}

in your preamble.

2. Version 1.3 fixes a bug with [anchor=](#page-242-2)south west which occurred mainly for reversed axes: the anchors where upside–down. This is fixed now.

If you have written some workaround and want to keep it going, use

<span id="page-5-2"></span>[\pgfplotsset](#page-48-0)[{compat/anchors=](#page-5-2)pre 1.3}

to disable the bug fix.

Occasionally, you might want to use different versions in the same document. Then, provide

```
\begin{figure}
    \pgfplotsset{compat=1.4}
    ...
    \caption{...}
\end{figure}
```
in order to restrict the compatibility setting to the actual context (in this case, the figure environment. Use [\pgfplotsset{](#page-48-0)[compat=](#page-5-1)default} to restore the factory settings.

The setting [\pgfplotsset](#page-48-0)[{compat=](#page-5-1)newest} will always use features of the most recent version. This might result in small changes in the document's appearance.

## <span id="page-6-0"></span>2.3 The Team

pgfplots has been written mainly by Christian Feuersänger with many improvements of Pascal Wolkotte and Nick Papior Andersen as a spare time project. We hope it is useful and provides valuable plots.

If you are interested in writing something but don't know how, consider reading the auxiliary manual [TeX-programming-notes.pdf](#page-0-0) which comes with pgfplots. It is far from complete, but maybe it is a good starting point (at least for more literature).

## <span id="page-6-1"></span>2.4 Acknowledgements

I thank God for all hours of enjoyed programming. I thank Pascal Wolkotte and Nick Papior Andersen for their programming efforts and contributions as part of the development team. I thank Stefan Tibus, who contributed the [plot shell](#page-37-1) feature. I thank Tom Cashman for the contribution of the [reverse](#page-161-0) [legend](#page-161-0) feature. Special thanks go to Stefan Pinnow whose tests of PGFPLOTS lead to numerous quality improvements. Furthermore, I thank Dr. Schweitzer for many fruitful discussions and Dr. Meine for his ideas and suggestions. Special thanks go to Markus Böhning for proof-reading all the manuals of PGF, pgfplots, and [PgfplotsTable](#page-0-0). Thanks as well to the many international contributors who provided feature requests or identified bugs or simply improvements of the manual!

Last but not least, I thank Till Tantau and Mark Wibrow for their excellent graphics (and more) package  $PGF$  and  $TikZ$ , which is the base of PGFPLOTS.

## <span id="page-7-0"></span>2.5 Installation and Prerequisites

#### <span id="page-7-1"></span>2.5.1 Licensing

This program is free software: you can redistribute it and/or modify it under the terms of the GNU General Public License as published by the Free Software Foundation, either version 3 of the License, or (at your option) any later version.

This program is distributed in the hope that it will be useful, but WITHOUT ANY WARRANTY; without even the implied warranty of MERCHANTABILITY or FITNESS FOR A PARTICULAR PURPOSE. See the GNU General Public License for more details.

A copy of the GNU General Public License can be found in the package file

doc/latex/pgfplots/gpl-3.0.txt

You may also visit <http://www.gnu.org/licenses>.

#### <span id="page-7-2"></span>2.5.2 Prerequisites

pgfplots requires pgf with at least version 2.0. It is used with

#### \usepackage{pgfplots}

in your preamble (see Section [3.1](#page-11-1) for information about how to use it with  $\text{ConTr}Xt$  and plain  $\text{Tr}X$ ).

There are several ways how to teach T<sub>EX</sub> where to find the files. Choose the option which fits your needs best.

#### <span id="page-7-3"></span>2.5.3 Installation in Windows

Windows users often use MikT<sub>EX</sub> which downloads the latest stable package versions automatically. You do not need to install anything manually here.

However, MikTEX provides a feature to install packages locally in its own TEX-Directory-Structure (TDS). This is the preferred way if you like to install newer version than those of MikTEX. The basic idea is to unzip PGFPLOTS in a directory of your choice and configure the MikT<sub>EX</sub> Package Manager to use this specific directory with higher priority than its default paths. If you want to do this, start the MikT<sub>EX</sub> Settings using "Start  $\gg$  Programs  $\gg$  MikTEX  $\gg$  Settings". There, use the "Roots" menu section. It contains the MikTEX Package directory as initial configuration. Use "Add" to select the directory in which the unzipped PGFPLOTS tree resides. Then, move the newly added path to the list's top using the "Up" button. Then press "Ok". For MikT<sub>E</sub>X 2.8, you may need to uncheck the "Show MikT<sub>E</sub>X-maintained root directories" button to see the newly installed path.

MikTEX complains if the provided directory is not TDS conform (see Section [2.5.6](#page-8-0) for details), so you can't provide a wrong directory here. This method does also work for other packages, but some packages may need some directory restructuring before MikT<sub>EX</sub> accepts them.

#### <span id="page-7-4"></span>2.5.4 Installation of Linux Packages

At the time of this writing, I am unaware of pgfplots packages for recent stable Linux distributions. For Ubuntu, there are unofficial Ubuntu Package Repositories which can be added to the Ubuntu Package Tools. The idea is: add a simple URL to the Ubuntu Package Tool, run update and the installation takes place automatically. These URLs are maintained as PPA on Ubuntu Servers.

The pgfplots download area on sourceforge contains recent links about Ubuntu Package Repositories, go to <http://sourceforge.net/projects/pgfplots/files> and download the readme files with recent links.

#### <span id="page-7-5"></span>2.5.5 Installation in Any Directory - the TEXINPUTS Variable

You can simply install PGFPLOTS anywhere on your harddrive, for example into

/foo/bar/pgfplots.

Then, you set the TEXINPUTS variable to

```
TEXINPUTS=/foo/bar/pgfplots//:
```
The trailing ':' tells T<sub>EX</sub> to check the default search paths after **/foo/bar/pgfplots**. The double slash '**//'** tells TEX to search all subdirectories.

If the TEXINPUTS variable already contains something, you can append the line above to the existing TEXINPUTS content.

Furthermore, you should set TEXDOCS as well,

TEXDOCS=/foo/bar/pgfplots//:

so that the TEX-documentation system finds the files pgfplots.pdf and pgfplotstable.pdf (on some systems, it is then enough to use texdoc pgfplots).

Please refer to your operating systems manual for how to set environment variables.

#### <span id="page-8-0"></span>2.5.6 Installation Into a Local TDS Compliant texmf-Directory

pgfplots comes in a "TEX Directory Structure" (TDS) conforming directory structure, so you can simply unpack the files into a directory which is searched by TEX automatically. Such directories are  $\tilde{\phantom{a}}$ /texmf on Linux systems, for example.

Copy PGFPLOTS to a local texmf directory like "/texmf. You need at least the PGFPLOTS directories tex/generic/pgfplots and tex/latex/pgfplots. Then, run texhash (or some equivalent path-updating command specific to your T<sub>E</sub>X distribution).

The TDS consists of several sub directories which are searched separately, depending on what has been requested: the sub directories  $doc/latex//package$  are used for (LATEX) documentation, the sub-directories  $doc/generic/langle package \rangle$  for documentation which apply to L<sup>AT</sup>EX and other TEX dialects (like plain TEX and ConTEXt which have their own, respective sub-directories) as well.

Similarly, the tex/latex/ $\langle package \rangle$  sub-directories are searched whenever LATEX packages are requested. The tex/generic/ $\langle package \rangle$  sub-directories are searched for packages which work for LATEX and other TEX dialects.

Do not forget to run texhash.

#### <span id="page-8-1"></span>2.5.7 Installation If Everything Else Fails...

If T<sub>EX</sub> still doesn't find your files, you can copy all .sty and all .code.tex-files (perhaps all .def files as well) into your current project's working directory. In fact, you need everything which is in the tex/latex/pgfplots and tex/generic/pgfplots sub directories.

Please refer to <http://www.ctan.org/installationadvice/> for more information about package installation.

### <span id="page-8-2"></span>2.6 Troubleshooting – Error Messages

This section discusses some problems which may occur when using PGFPLOTS. Some of the error messages are shown in the index, take a look at the end of this manual (under "Errors").

#### <span id="page-8-3"></span>2.6.1 Problems with available Dimen-registers

To avoid problems with the many required T<sub>EX</sub>-registers for PGF and PGFPLOTS, you may want to include

#### \usepackage{etex}

as first package. This avoids problems with "no room for a new dimen" in most cases. It should work with any modern installation of TEX (it activates the e-TEX extensions).

#### <span id="page-8-4"></span>2.6.2 Dimension Too Large Errors

The core mathematical engine of PGF relies on TEX registers to perform fast arithmetics. To compute 50 + 299, it actually computes 50pt+299pt and strips the pt suffix of the result. Since TEX registers can only contain numbers up to  $\pm 16384$ , overflow error messages like "Dimension too large" occur if the result leaves the allowed range. Normally, this should never happen - PGFPLOTS uses a floating point unit with data range  $\pm 10^{324}$  and performs all mappings automatically. However, there are some cases where this fails. Some of these cases are:

1. The axis range (for example, for  $x$ ) becomes *relatively* small. It's no matter if you have absolutely small ranges like  $[10^{-17}, 10^{-16}]$ . But if you have an axis range like  $[1.99999999, 2]$ , where a lot of significant digits are necessary, this may be problematic.

I guess I can't help here: you may need to prepare the data somehow before PGFPLOTS processes it.

2. This may happen as well if you only view a very small portion of the data range.

This happens, for example, if your input data ranges from  $x \in [0, 10^6]$ , and you say  $x \text{max}=10$ .

Consider using the [restrict x to domain\\*=](#page-261-0) $\langle min \rangle$ :  $\langle max \rangle$  key in such a case, where the  $\langle min \rangle$  and  $\langle max \rangle$  should be (say) four times of your axis limits (see page [262](#page-261-1) for details).

- 3. The [axis equal](#page-192-0) key will be confused if  $x$  and  $y$  have a very different scale.
- 4. You may have found a bug please contact the developers.

## <span id="page-9-0"></span>2.6.3 Restrictions for DVI-Viewers and dvipdfm

PGF is compatible with

- latex/dvips,
- latex/dvipdfm,
- pdflatex,

```
\bullet :
```
However, there are some restrictions: I don't know any DVI viewer which is capable of viewing the output of pgf (and therefor pgfplots as well). After all, DVI has never been designed to draw something different than text and horizontal/vertical lines. You will need to view the postscript file or the pdf-file.

Then, the DVI/pdf combination doesn't support all types of shadings (for example, the [shader=](#page-96-0)[interp](#page-97-0) is only available for dvips and pdftex drivers).

Furthermore, PGF needs to know a *driver* so that the DVI file can be converted to the desired output. Depending on your system, you need the following options:

- latex/dvips does not need anything special because dvips is the default driver if you invoke latex.
- pdflatex will also work directly because pdflatex will be detected automatically.
- $\bullet$  latex/dvipdfm requires to use

```
\def\pgfsysdriver{pgfsys-dvipdfm.def}
%\def\pgfsysdriver{pgfsys-pdftex.def}
%\def\pgfsysdriver{pgfsys-dvips.def}
\usepackage{pgfplots}.
```
The uncommented commands could be used to set other drivers explicitly.

Please read the corresponding sections in [\[5,](#page-364-0) Section 7.2.1 and 7.2.2] if you have further questions. These sections also contain limitations of particular drivers.

The choice which won't produce any problems at all is pdflatex.

### <span id="page-9-1"></span>2.6.4 Problems with T<sub>E</sub>X's Memory Capacities

pgfplots can handle small up to medium sized plots. However, TEX has never been designed for data plots – you will eventually face the problem of small memory capacities. See Section [6.1](#page-333-1) for how to enlarge them.

#### <span id="page-9-2"></span>2.6.5 Problems with Language Settings and Active Characters

Both PGF and PGFPLOTS use a lot of active characters – which may lead to incompatibilities with other packages which define active characters. Compatibility is better than in earlier versions, but may still be an issue. The manual compiles with the babel package for english and french, the german package does also work. If you experience any trouble, let me know. Sometimes it may work to disable active characters temporarily (babel provides such a command).

## <span id="page-10-0"></span>2.6.6 Other Problems

Please read the mailing list at

<http://sourceforge.net/projects/pgfplots/support>.

Perhaps someone has also encountered your problem before, and maybe he came up with a solution.

Please write a note on the mailing list if you have a different problem. In case it is necessary to contact the authors directly, consider the addresses shown on the title page of this document.

## <span id="page-11-0"></span>3 User's Guide: Drawing Axes and Plots

The user interface of PGFPLOTS consists of three components: a [tikzpicture](#page-19-2) environment, an [axis](#page-19-3) and the **[\addplot](#page-21-0)** command.

Each axis is generated as part of a picture environment (which can be used to annotate plots afterwards, for example). The axis environment encapsulates one or more [\addplot](#page-21-0) commands and controls axis-wide settings (like limits, legends, and descriptions). The \addp1ot command supports several coordinate input methods (like table input or mathematical expressions) and allows various sorts of visualization options with straight lines as initial configuration.

The rest of PGFPLOTS is a huge set of key–value options to modify the initial configuration or to select plot types. The reference manual has been optimized for electronical display: a lot of examples illustrate the features, and reference documentation can be found by clicking into the sourcecode text fields. Note that most pdf viewers also support to jump back from a hyperlink: for Acrobat Reader, open the menu View $\gg$ Toolbars $\gg$ More Tools and activate the "Previous View" and "Next View" buttons (which are under "Page Navigation Toolbar"). Thus, knowledge of all keys is unnecessary; you can learn them when it is necessary.

To learn PGFPLOTS, you should learn about the [\addplot](#page-21-0) command and its coordinate input methods. The most important input methods are [\addplot table](#page-25-1) and [\addplot expression](#page-30-1).

The following sections explain the basics of PGFPLOTS, namely how to work with the [\addplot](#page-21-0) commands and [axis](#page-19-3) environments and how line styles are assigned automatically.

## <span id="page-11-1"></span>3.1 T<sub>E</sub>X-dialects: LAT<sub>E</sub>X, ConT<sub>E</sub>Xt, plain T<sub>E</sub>X

The starting point for PGFPLOTS is an [axis](#page-19-3) enviroment like axis or the logarithmic variants [semilogxaxis](#page-19-4), [semilogyaxis](#page-19-5) or [loglogaxis](#page-19-6).

Each environment is available for LAT<sub>EX</sub>, ConT<sub>EX</sub>t and plain T<sub>EX</sub>:

### LATEX: \usepackage{pgfplots} and

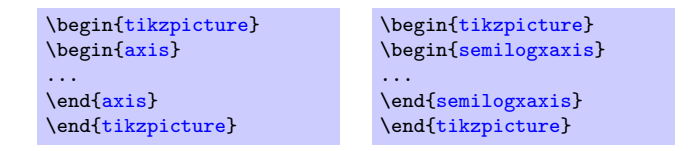

```
\documentclass[a4paper]{article}
% for dvipdfm:
% \def\pgfsysdriver{pgfsys-dvipdfm.def}
\usepackage{pgfplots}
\pgfplotsset{compat=1.3}% <-- moves axis labels near ticklabels (respects tick label widths)
\begin{document}
\begin{figure}
    \centering
    \begin{tikzpicture}
        \begin{loglogaxis}[xlabel=Cost,ylabel=Error]
        \lambdacoordinates {<br>(5, 8.311600346}
            (5, 8.31160034e-02)
            (17, 2.54685628e-02)
            (49, 7.40715288e-03)
                    (129, 2.10192154e-03)
            (321, 5.87352989e-04)
            (769, 1.62269942e-04)
            (1793, 4.44248889e-05)
            (4097, 1.20714122e-05)
            (9217, 3.26101452e-06)
        };
        \addplot coordinates {
            (7, 8.47178381e-02)
                    3.04409349e-02)(111, 1.02214539e-02)
            (351, 3.30346265e-03)
            (1023, 1.03886535e-03)
            (2815, 3.19646457e-04)
            (7423, 9.65789766e-05)
            (18943, 2.87339125e-05)
            (47103, 8.43749881e-06)
        \lambda:
        \legend{Case 1,Case 2}
        {loglogaxis}
    \end{tikzpicture}
    \caption{A larger example}
\end{figure}
\end{document}
```
ConT<sub>E</sub>Xt: \usemodule[pgfplots] and

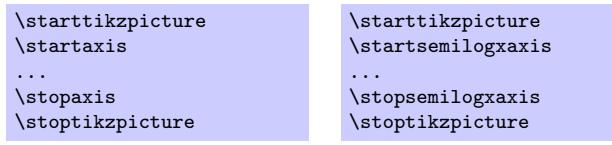

A complete ConTEXt–example file can be found in

doc/context/pgfplots/pgfplotsexample.tex.

plain TEX: \input pgfplots.tex and

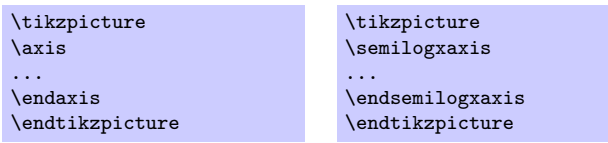

A complete plain–TEX–example file can be found in

doc/plain/pgfplots/pgfplotsexample.tex.

If you use latex / dvips or pdflatex, no further modifications are necessary. For dvipdfm, you should use the \def\pgfsysdriver line as indicated above in the examples (see also Section [2.6.3\)](#page-9-0).

## <span id="page-13-0"></span>3.2 A First Plot

Plotting is done using  $\begin{array}{ll}\n\end{array}$ ...  $\addplot \dots; \end{array}$  $\addplot \dots; \end{array}$ , where  $\addplot$  is the main interface to perform plotting operations.

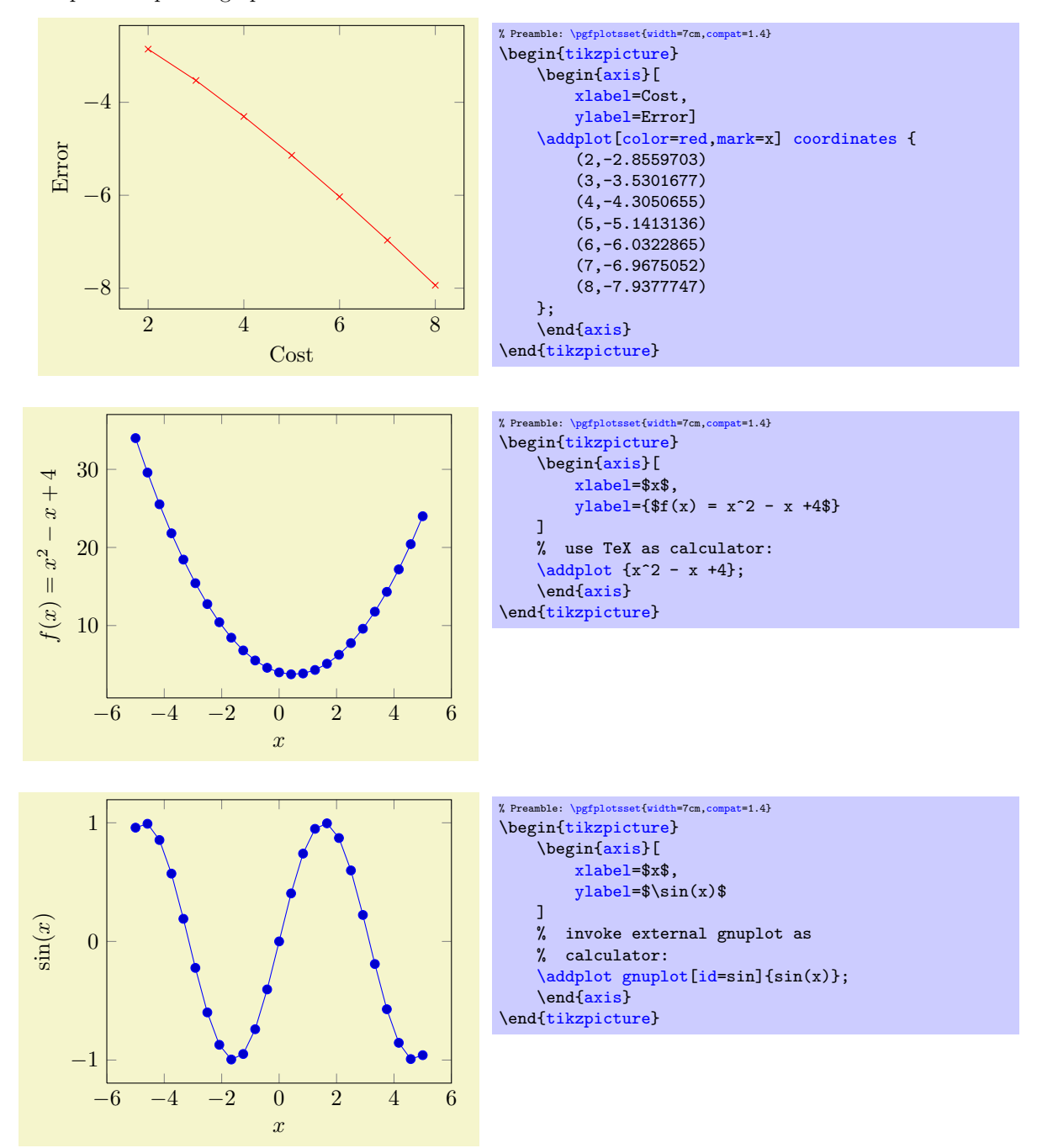

The [plot coordinates](#page-23-1), [plot expression](#page-30-1) and [plot gnuplot](#page-35-1) commands are three of the several sup-ported ways to create plots, see Section [4.2](#page-20-0) for more details<sup>[2](#page-13-2)</sup> and the remaining ones ([plot file](#page-25-2), [plot](#page-37-1) [shell](#page-37-1), [plot table](#page-25-1) and [plot graphics](#page-38-1)). The options '[xlabel](#page-148-1)' and '[ylabel](#page-148-2)' define axis descriptions.

## <span id="page-13-1"></span>3.3 Two Plots in the Same Axis

Multiple [\addplot](#page-21-0)-commands can be placed into the same axis, and a [cycle list](#page-127-2) is used to automatically select different line styles:

<span id="page-13-2"></span><sup>2</sup>Please note that you need gnuplot installed to use plot gnuplot.

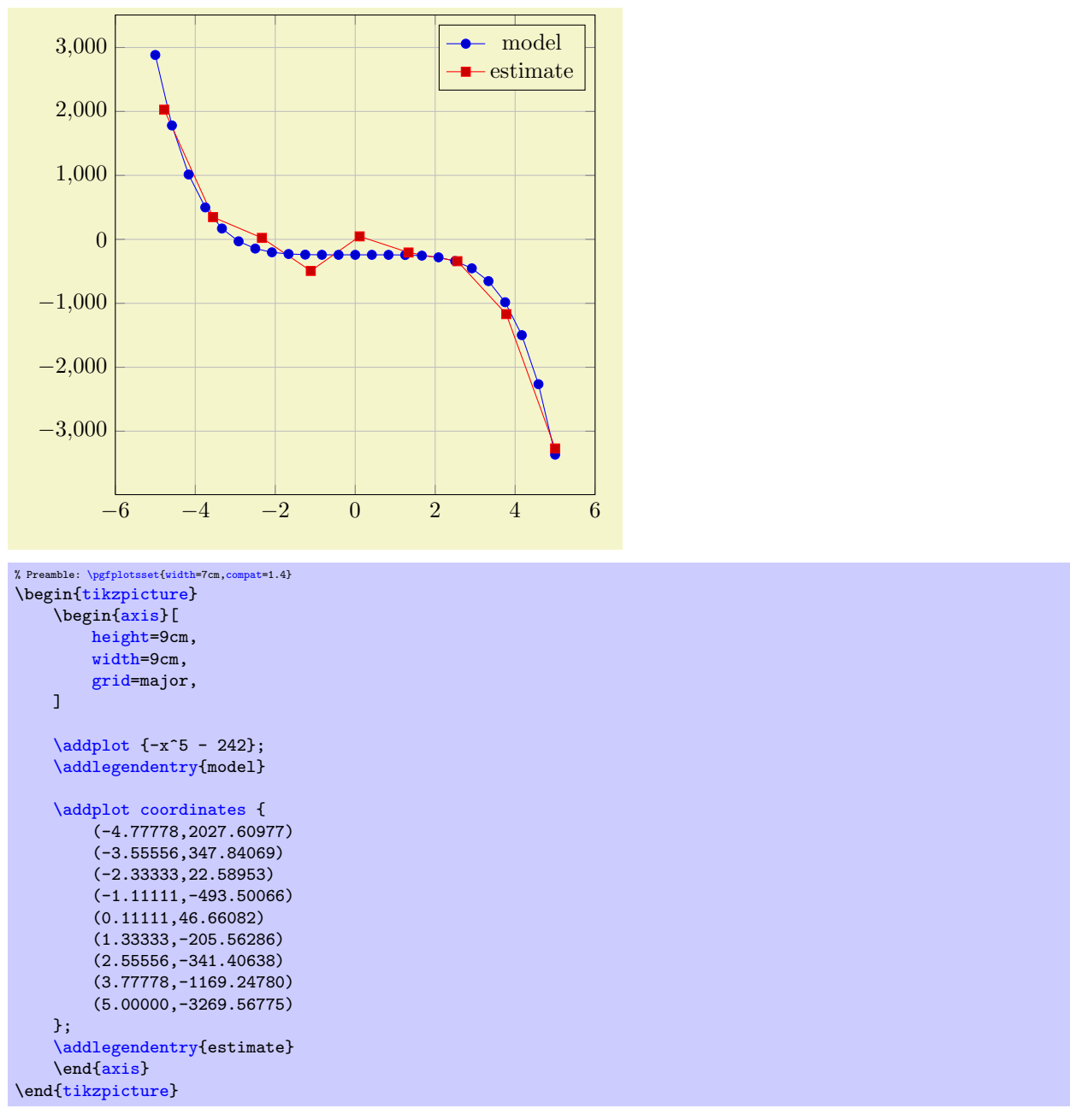

A legend entry is generated if there are [\addlegendentry](#page-151-1) commands (or one [\legend](#page-152-0) command).

## <span id="page-14-0"></span>3.4 Logarithmic Plots

Logarithmic plots show  $\log x$  versus  $\log y$  (or just one logarithmic axis). PGFPLOTS normally uses the natural logarithm, i.e. basis  $e \approx 2.718$  (see the key [log basis x](#page-231-2)). Now, the axis description also contains minor ticks and the labels are placed at  $10^i$ .

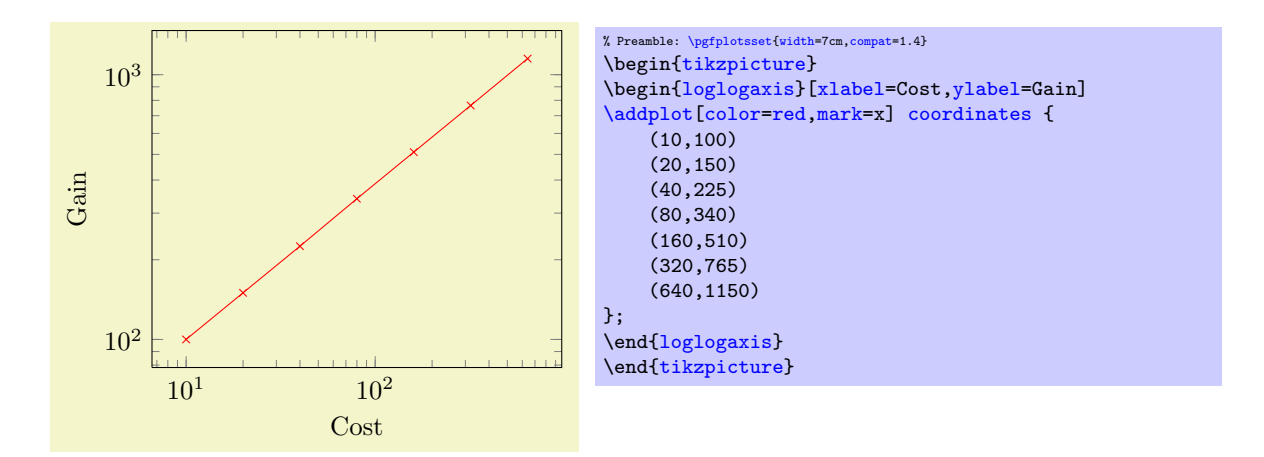

A common application is to visualise scientific data. This is often provided in the format  $1.42 \cdot 10^4$ , usually written as 1.42e+04. Suppose we have a numeric table named pgfplots.testtable, containing

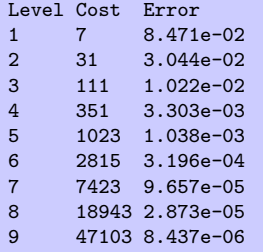

then we can plot Cost versus Error using

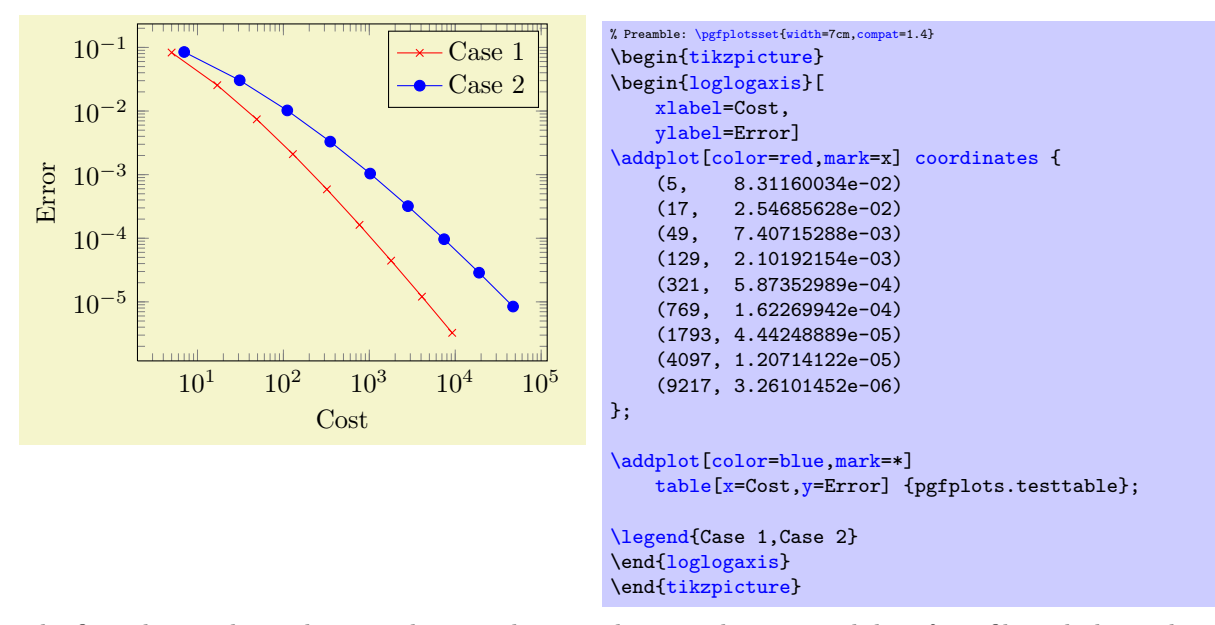

The first plot employs inline coordinates; the second one reads numerical data from file and plots column 'Cost' versus 'Error'.

Besides the environment "[loglogaxis](#page-19-6)" you can use

- \begin[{axis}](#page-19-3)...\end[{axis}](#page-19-3) for normal plots,
- $\bullet$  \begin[{semilogxaxis}](#page-19-4)...\end{semilogxaxis} for plots which have a normal y axis and a logarithmic  $x$  axis,
- $\bullet$  \begin[{semilogyaxis}](#page-19-5)...\end{semilogyaxis} the same with x and y switched,
- $\bullet \begin{array}{c} \begin{array}{c} \begin{array}{c} \end{array} \end{array}$  for double–logarithmic plots.

You can also use

```
\begin{axis}[xmode=normal,ymode=log]
...
\end{axis}
```
which is the same as \begin[{semilogyaxis}](#page-19-5)...\end{semilogyaxis}.

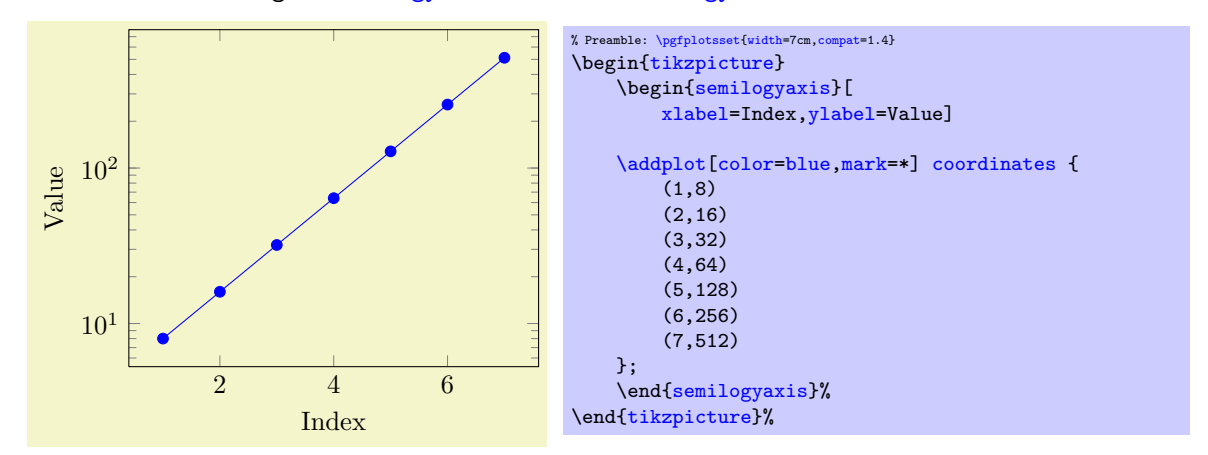

## <span id="page-16-0"></span>3.5 Cycling Line Styles

You can skip the style arguments for  $\addplot[...]$  $\addplot[...]$  to determine plot specifications from a predefined list:

<span id="page-16-1"></span>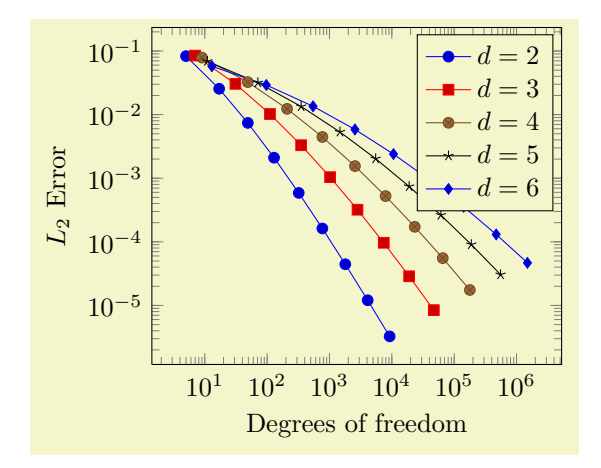

```
% Preamble: \pgfplotsset{width=7cm,compat=1.4}
\begin{tikzpicture}
\begin{loglogaxis}[
    xlabel={Degrees of freedom},
     ylabel={$L_2$ Error}
]
coordinates} {\n  (5,8.312e-02)(5,8.312e-02) (17,2.547e-02) (49,7.407e-03)
     (129,2.102e-03) (321,5.874e-04) (769,1.623e-04)
     (1793,4.442e-05) (4097,1.207e-05) (9217,3.261e-06)
};
\addplotcoordinates{<br>(7,8.472e-02) (31,3.044e-02)
                                               (111,1.022e-02)(351,3.303e-03) (1023,1.039e-03) (2815,3.196e-04)
     (7423,9.658e-05) (18943,2.873e-05) (47103,8.437e-06)
};
\addplotcoordinates{<br>(9,7.881e-02)
     (9,7.881e-02) (49,3.243e-02) (209,1.232e-02)<br>(769,4.454e-03) (2561,1.551e-03) (7937,5.236e-04
                          (2561, 1.551e-03) (7937, 5.236e-04)(23297,1.723e-04) (65537,5.545e-05) (178177,1.751e-05)
};
\addplotcoordinates{<br>(11.6.887e-02)
                          (71,3.177e-02) (351,1.341e-02)<br>(5503,2.027e-03) (18943,7.415e-04)(1471, 5.334e-03) (5503, 2.027e-03)(61183,2.628e-04) (187903,9.063e-05) (553983,3.053e-05)
};
\addplot coordinates{
     (13,5.755e-02) (97,2.925e-02) (545,1.351e-02)
                           (10625, 2.397e-03)(141569,3.564e-04) (471041,1.308e-04) (1496065,4.670e-05)
};
\legend{$d=2$,$d=3$,$d=4$,$d=5$,$d=6$}
{loglogaxis}
\end{tikzpicture}
```
The [cycle list](#page-127-2) can be modified, see the reference below.

## <span id="page-17-0"></span>3.6 Scaling Plots

You can use any of the TikZ options to modify the appearance. For example, the "[scale](#page-197-2)" transformation takes the picture as such and scales it (just like \includegraphics):

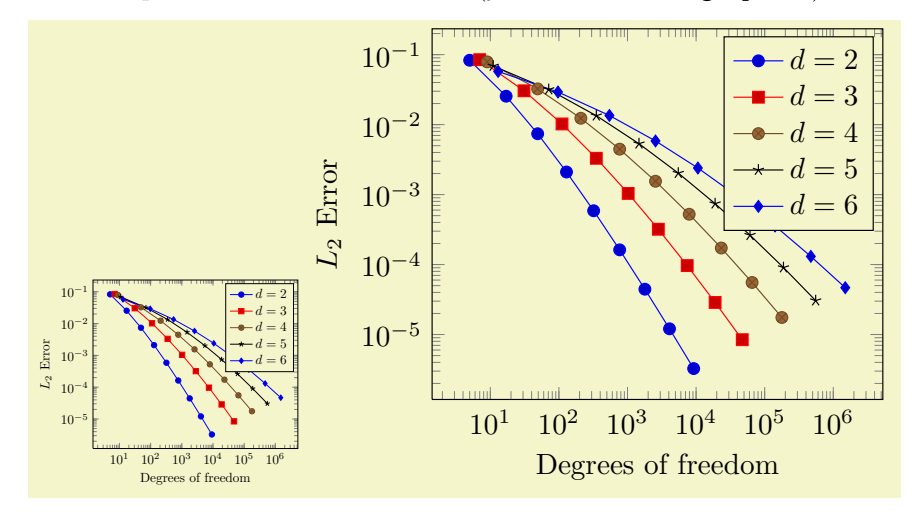

```
% Preamble: \pgfplotsset{width=7cm,compat=1.4}
\begin{tikzpicture}[scale=0.5]
    \begin{loglogaxis}[
         xlabel={Degrees of freedom},
         ylabel={$L_2$ Error}
    ]
    \plotcoords
    \legend{$d=2$,$d=3$,$d=4$,$d=5$,$d=6$}
    \end{loglogaxis}
\end{tikzpicture}
\begin{tikzpicture}[scale=1.1]
    \begin{loglogaxis}[
         xlabel={Degrees of freedom},
        ylabel={$L_2$ Error}
    ]
    \plotcoords
    \legend{$d=2$,$d=3$,$d=4$,$d=5$,$d=6$}
    {loglogaxis}
\end{tikzpicture}
```
However, you can also scale plots by assigning a [width=](#page-188-1)5cm and/or [height=](#page-188-2)3cm argument. This only affects the distance of point coordinates, no font sizes or axis descriptions:

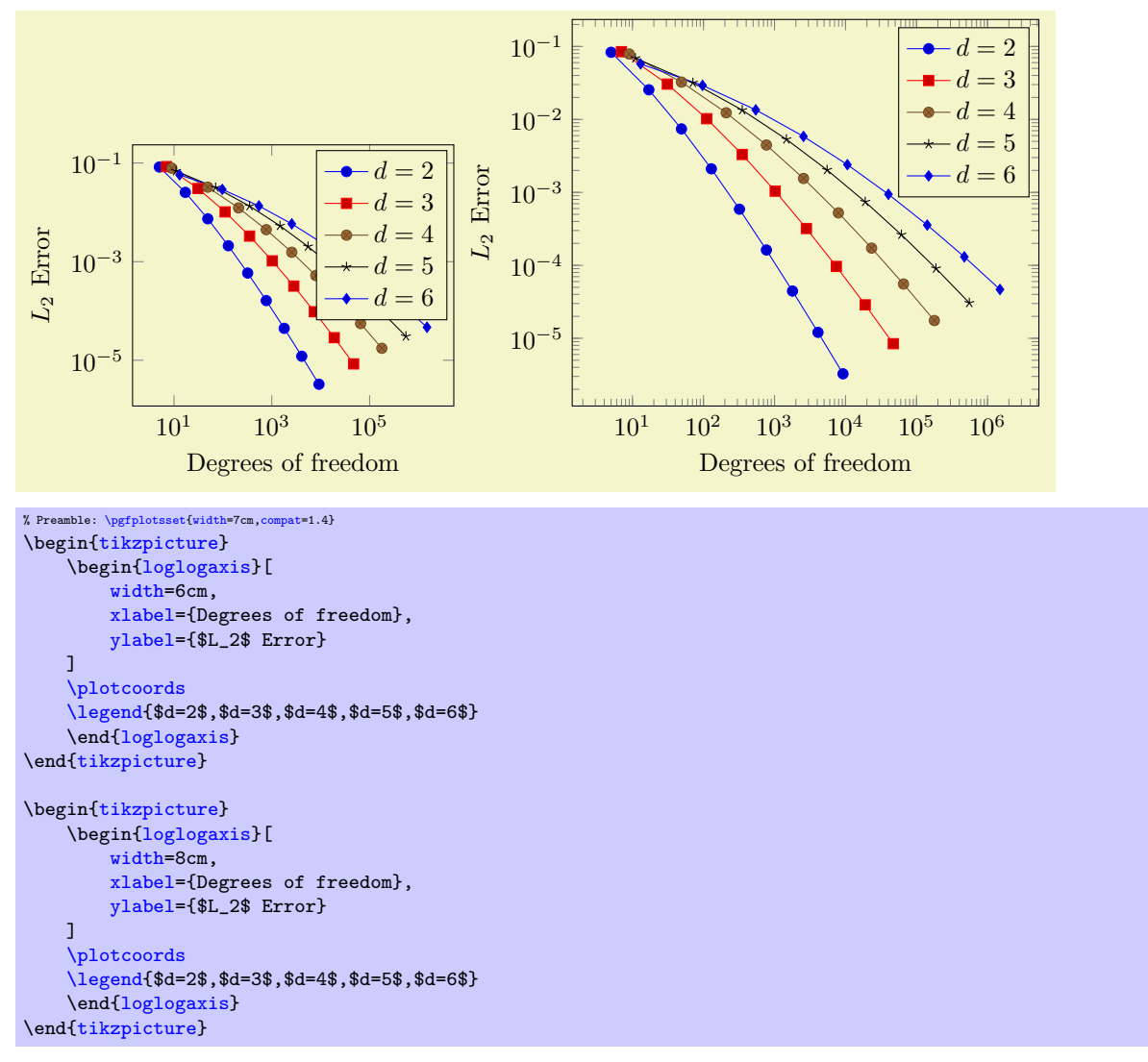

Use the predefined styles [normalsize](#page-185-1), [small](#page-186-0), [footnotesize](#page-187-0) to adopt font sizes and ticks automatically. Use the [/pgfplots/scale](#page-197-2) key to rescale the axis without affecting fonts.

## <span id="page-19-0"></span>4 The Reference

## <span id="page-19-1"></span>4.1 The Axis-Environments

There is an axis environment for linear scaling, two for semi-logarithmic scaling and one for doublelogarithmic scaling.

```
\begin{equation*} \begin{bmatrix} \text{tikzpicture} \end{bmatrix} \begin{bmatrix} \text{tikz} \end{bmatrix} \end{equation*}
```
 $\langle environment \; contents \rangle$ 

<span id="page-19-2"></span>\end{tikzpicture}

This is the graphics environment of TikZ. It produces a single picture and encloses also every axis. Instead of using the environment version, there is also a shortcut command

 $\text{tikz}\{\text{picture content}\}$ 

which can be used alternatively.

```
\begin{equation*}[\langle options \rangle] \end{equation*}
```
 $\langle environment \; contents \rangle$ \end{axis}

<span id="page-19-3"></span>The axis environment for normal plots with linear axis scaling.

The '[every linear axis](#page-235-2)' style key can be modified with

[\pgfplotsset](#page-48-0)[{every linear axis/](#page-235-2)[.append style=](#page-235-1){...}}

to install styles specifically for linear axes. These styles can contain both  $TikZ$ - and  $PGFPLOTS$  options.

#### $\begin{cases}[\langle options \rangle] \end{cases}$

 $\langle environment \; contents \rangle$ 

## <span id="page-19-4"></span>\end{semilogxaxis}

The axis environment for logarithmic scaling of x and normal scaling of y. Use

[\pgfplotsset](#page-48-0)[{every semilogx axis](#page-235-3)[/.append style=](#page-235-1){...}}

to install styles specifically for the case with [xmode=](#page-191-0)log, [ymode=](#page-191-1)normal.

The logarithmic scaling means to apply the natural logarithm (base  $e$ ) to each x coordinate. Furthermore, ticks will be typeset as  $10^{\langle exponent \rangle}$ , see Section [4.12](#page-206-1) for more details.

```
\begin{equation*} \begin{bmatrix} \text{semilogyaxis} \end{bmatrix} \begin{bmatrix} \text{options} \end{bmatrix} \end{equation*}
```

```
\langle environment \; contents \rangle
```
<span id="page-19-5"></span>\end{semilogyaxis}

The axis environment for normal scaling of  $x$  and logarithmic scaling of  $y$ ,

The style '[every semilogy axis](#page-235-4)' will be installed for each such plot.

The same remarks as for [semilogxaxis](#page-19-4) apply here as well.

```
\begin{equation*} \begin{bmatrix} \text{loglogaxis} \end{bmatrix} \begin{bmatrix} \text{options} \end{bmatrix} \end{equation*}
```
 $\langle environment \; contents \rangle$ 

<span id="page-19-6"></span>\end{loglogaxis}

The axis environment for logarithmic scaling of both, x and y axes. As for the other axis possibilities, there is a style '[every loglog axis](#page-235-5)' which is installed at the environment's beginning.

The same remarks as for [semilogxaxis](#page-19-4) apply here as well.

They are all equivalent to

```
\begin{axis}[
    xmode=log|normal,
    ymode=log|normal]
...
\end{axis}
```
with properly set variables '**[xmode](#page-191-0)'** and '**[ymode](#page-191-1)'** (see below).

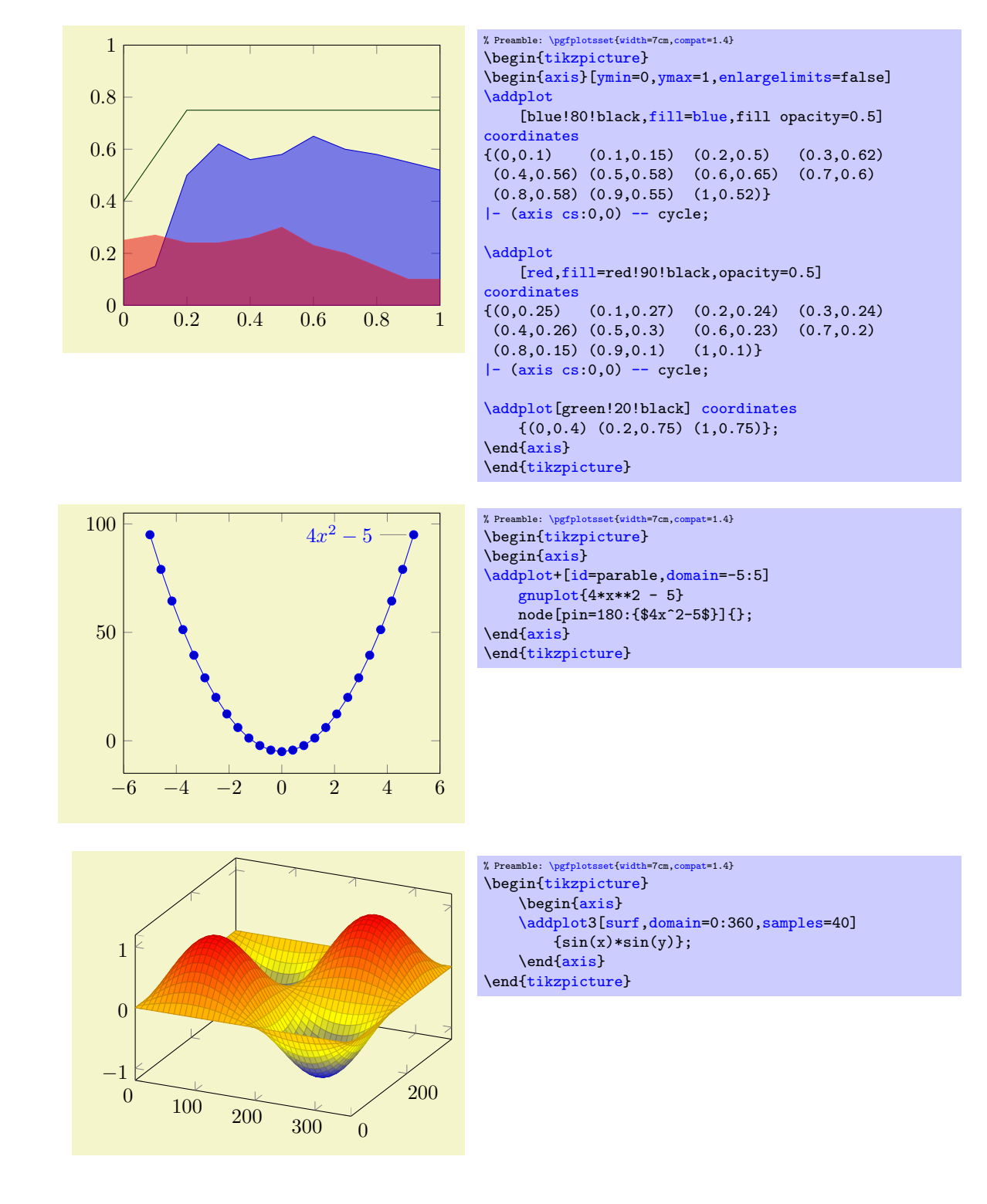

## <span id="page-20-0"></span>4.2 The \addplot Command: Coordinate Input

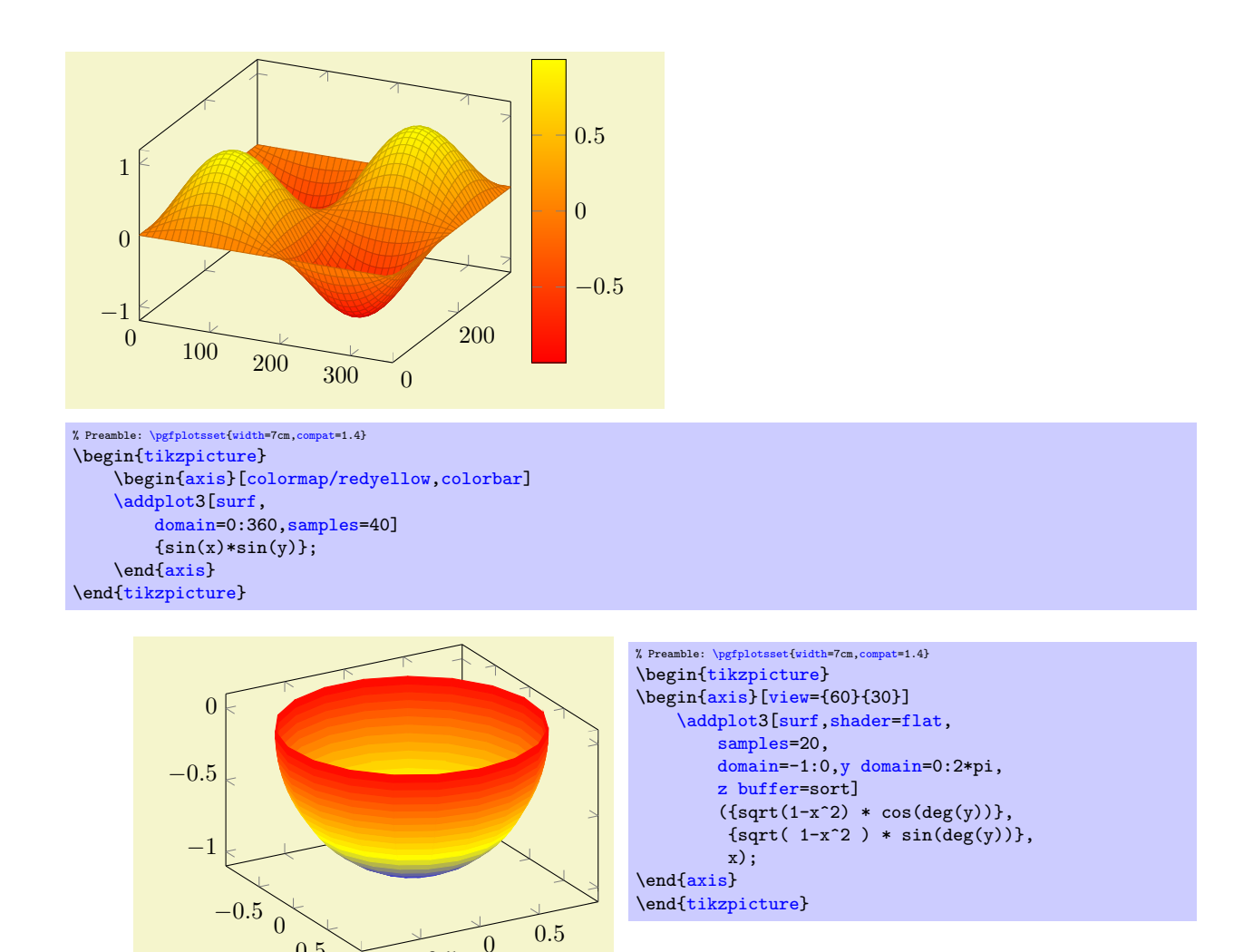

Inside of an axis environment, the [\addplot](#page-21-0) command is the main user interface. It comes in two variants: [\addplot](#page-21-0) for two–dimensional visualization and [\addplot3](#page-84-2) for three–dimensional visualization.

<span id="page-21-0"></span> $\adophot[\langle options\rangle] \langle input data\rangle \langle training path commands \rangle;$ 

 $-0.5$ 

0.5

This is the main plotting command, available within each axis environment. It can be used one or more times within an axis to add plots to the current axis. There is also an [\addplot3](#page-84-2) command which is described in Section [4.5.](#page-83-1)

It reads point coordinates from one of the available input sources specified by  $\langle \text{input data} \rangle$ , updates limits, remembers  $\langle options \rangle$  for use in a legend (if any) and applies any necessary coordinate transformations (or logarithms).

The  $\langle options \rangle$  can be omitted in which case the next entry from the [cycle list](#page-127-2) will be inserted as  $\langle options \rangle$ . These keys characterize the plot's type like linear interpolation with [sharp plot](#page-50-3), [smooth](#page-50-4) plot, constant interpolation with [const plot](#page-51-1), bar plot, [mesh](#page-81-1) plots, [surf](#page-94-1)ace plots or whatever and define [color](#page-127-1)s, [mark](#page-114-2)ers and line specifications<sup>[3](#page-21-1)</sup>. Plot variants like error bars, the number of [samples](#page-33-1) or a sample [domain](#page-32-0) can also be configured in  $\langle \text{options} \rangle$ .

The  $\langle input\ data\rangle$  is one of several coordinate input tools which are described in more detail below. Finally, if  $\delta$  addplot successfully processed all coordinates from  $\langle input \ data \rangle$ , it generates TikZ paths to realize the drawing operations. Any  $\langle \text{trailing path commands} \rangle$  are appended to the final drawing command, allowing to continue the TikZ path (from the last plot coordinate).

<span id="page-21-1"></span>Some more details:

<sup>&</sup>lt;sup>3</sup>In version 1.2.2 and earlier, there was an explicit distinction between "behaviour" options like error bars, domain, number of samples etc. and "style options" like color, line width, markers etc. This distinction is obsolete now, simply collect everything into  $\langle options \rangle$ .

• The style [/pgfplots/every axis plot](#page-235-6) will be installed at the beginning of  $\langle options \rangle$ . That means you can use

[\pgfplotsset](#page-48-0)[{every axis plot](#page-235-6)[/.append style=](#page-235-1){...}}

to add options to all your plots - maybe to set line widths to [thick](#page-121-3). Furthermore, if you have more than one plot inside of an axis, you can also use

[\pgfplotsset{](#page-48-0)every axis plot no 3[/.append style=](#page-235-1){...}}

to modify options for the plot with number 3 only. The first plot in an axis has number 0.

- The  $\langle options \rangle$  are remembered for the legend. They are available as 'current plot style' as long as the path is not yet finished or in associated error bars.
- $\bullet$  See Subsection [4.6](#page-114-0) for a list of available markers and line styles.
- For log plots, PGFPLOTS will compute the natural logarithm  $log(\cdot)$  numerically using a floating point unit developed for this purpose<sup>[4](#page-22-0)</sup>. For example, the following numbers are valid input to [\addplot](#page-21-0).

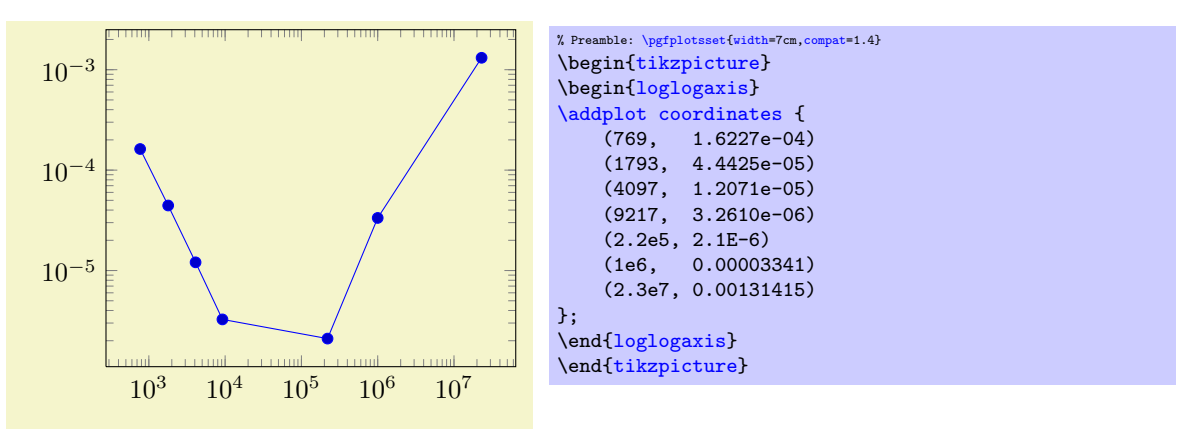

You can represent arbitrarily small or very large numbers as long as its logarithm can be represented as a TEX-length (up to about 16384). Of course, any coordinate  $x \leq 0$  is not possible since the logarithm of a non-positive number is not defined. Such coordinates will be skipped automatically (using the initial configuration [unbounded coords=](#page-82-1)discard).

• For normal (non–logarithmic) axes, pgFPLOTS applies floating point arithmetics to support large or small numbers like 0.00000001234 or  $1.234 \cdot 10^{24}$ . Its number range is much larger than TFX's native support for numbers. The relative precision is between 4 and 7 significant decimal digits for the mantissa.

As soon as the axes limits are completely known, PGFPLOTS applies a transformation which maps these floating point numbers into TEX-precision using transformations

$$
T_x(x) = 10^{s_x} \cdot x - a_x
$$
 and  $T_y(y) = 10^{s_y} \cdot y - a_y$  and (for 3D plots)  $T_z(y) = 10^{s_z} \cdot z - a_z$ 

with properly chosen integers  $s_x, s_y, s_z \in \mathbb{Z}$  and shifts  $a_x, a_y, a_z \in \mathbb{R}$ . Section [4.24](#page-267-0) contains a description of [disabledatascaling](#page-267-1) and provides more details about the transformation.

- Some of the coordinate input routines use the powerful [\pgfmathparse](#page-347-0) feature of PGF to read their coordinates, among them [plot coordinates](#page-23-1), [plot expression](#page-30-1) and [plot table](#page-25-1). This allows to use mathematical expressions as coordinates which will be evaluated using the floating point routines (this applies to logarithmic and linear scales).
- PGFPLOTS automatically computes missing axis limits. The automatic computation of axis limits works as follows:
	- 1. Every coordinate will be checked. Care has been taken to avoid TEX's limited numerical capabilities.
	- 2. Since more than one [\addplot](#page-21-0) command may be used inside of  $\begin{array}{c} \text{axis}. \ . \end{array}$  $\begin{array}{c} \text{axis}. \ . \end{array}$  $\begin{array}{c} \text{axis}. \ . \end{array}$ all drawing commands will be postponed until **\end[{axis}](#page-19-3)**.

<span id="page-22-0"></span><sup>&</sup>lt;sup>4</sup>This floating point unit is available as TikZ library as part of TikZ.

### $\adaplot+[\langle options\rangle] ...;$

Does the same like  $\addplot[\{options\}]$  $\addplot[\{options\}]$  ...; except that  $\{options\}$  are appended to the arguments which would have been taken for  $\addplot \dots$  $\addplot \dots$  (the element of the default list).

Thus, you can combine [cycle list](#page-127-2) and  $\langle options \rangle$ .

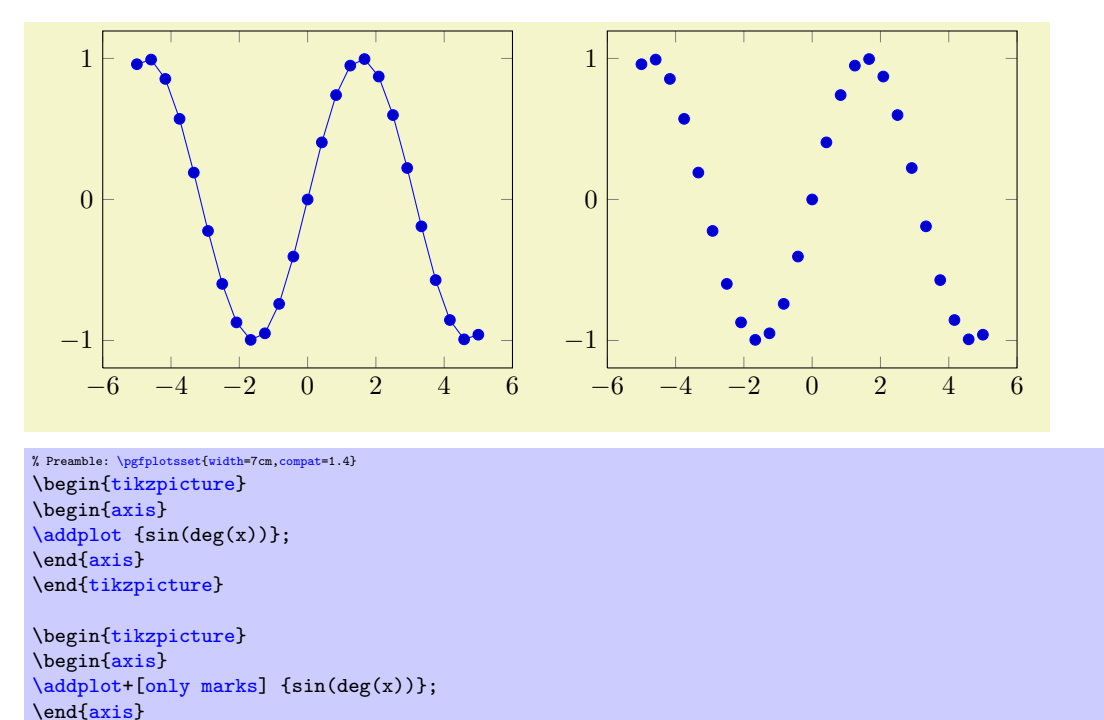

The distinction is as follows:  $\addplot$  ... (without options) lets PGFPLOTS select colors, markers and linestyles automatically (using [cycle list](#page-127-2)). The variant  $\addplot+[(option)]$  $\addplot+[(option)]$  ... will use the same automatically determined styles, but in addition it uses  $\{options\}$ . Finally,  $\addplot[\{options\}]$  $\addplot[\{options\}]$ (without the +) uses only the manually provided  $\langle options \rangle$ .

#### <span id="page-23-0"></span>4.2.1 Coordinate Lists

\end[{tikzpicture}](#page-19-2)

```
\adplot coordinates \{ \text{const} \};
\addplot[\lations\] coordinates \{ \langle coordinates \rangle \} \trailing path commands\;
\addplot3 ...
```
<span id="page-23-1"></span>The '[plot coordinates](#page-23-1)' command is like that provided by TikZ and reads its input data from a sequence of point coordinates, encapsulated in round braces.

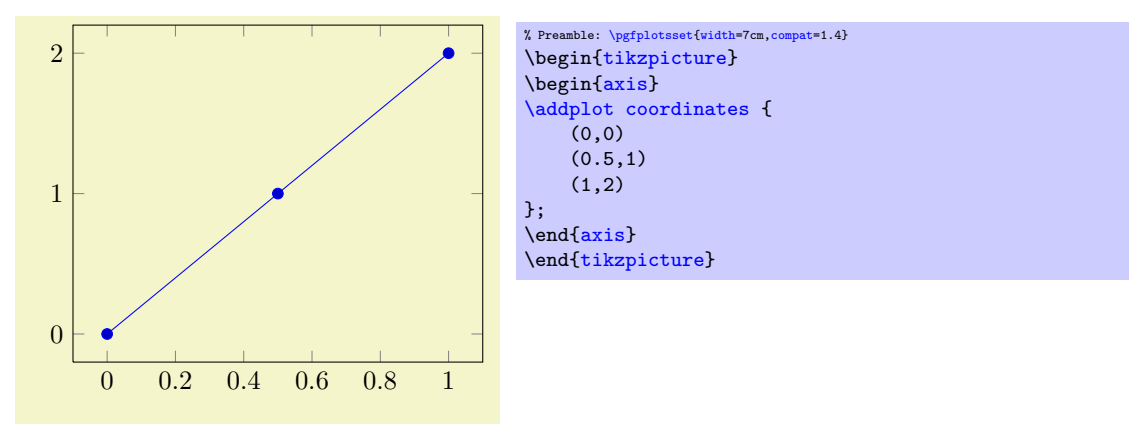

The coordinates can be numbers, but they can also contain mathematical expressions like sin(0.5) or \h\*8 (assuming you defined \h somewhere). However, expressions which involve round braces need to be encapsulated in a further set of curly braces, for example ({sin(0.5)},{cos(0.1)}).

You can also supply error coordinates (reliability bounds) if you are interested in error bars. Simply append the error coordinates with '+-  $(\langle ex,ey \rangle)'$  (or +-  $(\langle ex,ey,ez \rangle)$ ) to the associated coordinate:

<span id="page-24-1"></span>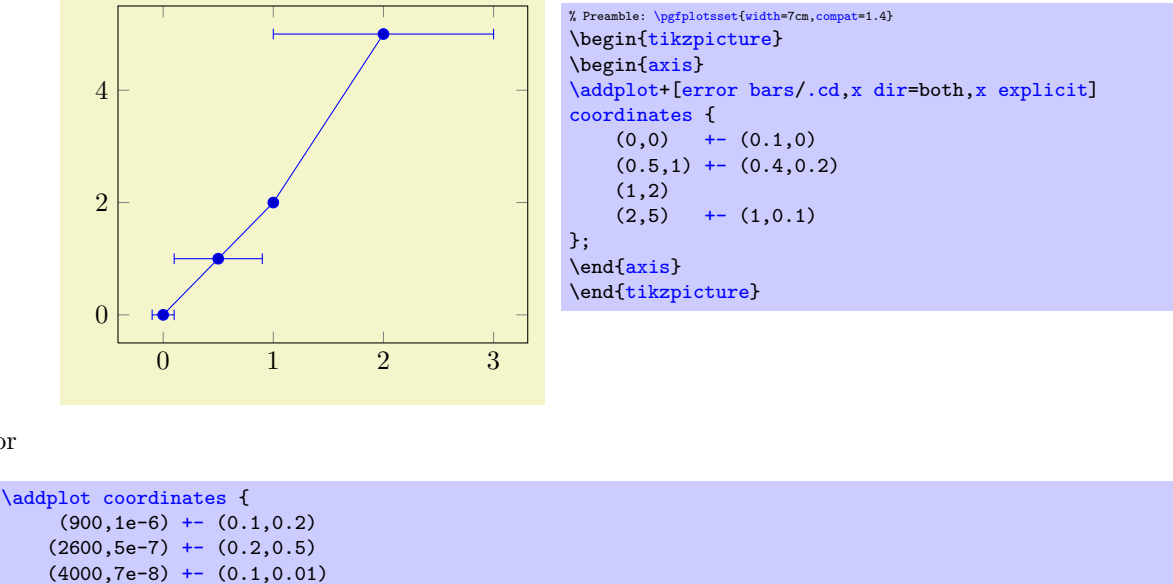

};

or

These error coordinates are only used in case of error bars, see Section [4.11.](#page-203-1) You will also need to configure whether these values denote absolute or relative errors.

The coordinates as such can be numbers as +5, -1.2345e3, 35.0e2, 0.00000123 or 1e2345e-8. They are not limited to T<sub>E</sub>X's precision.

Furthermore, [coordinates](#page-23-1) allows to define "meta data" for each coordinate. The interpretation of meta data depends on the visualization technique: for scatter plots, meta data can be used to define colors or style associations for every point (see page [76](#page-75-1) for an example). Meta data (if any) must be provided after the coordinates and after error bar bounds (if any) in square brackets:

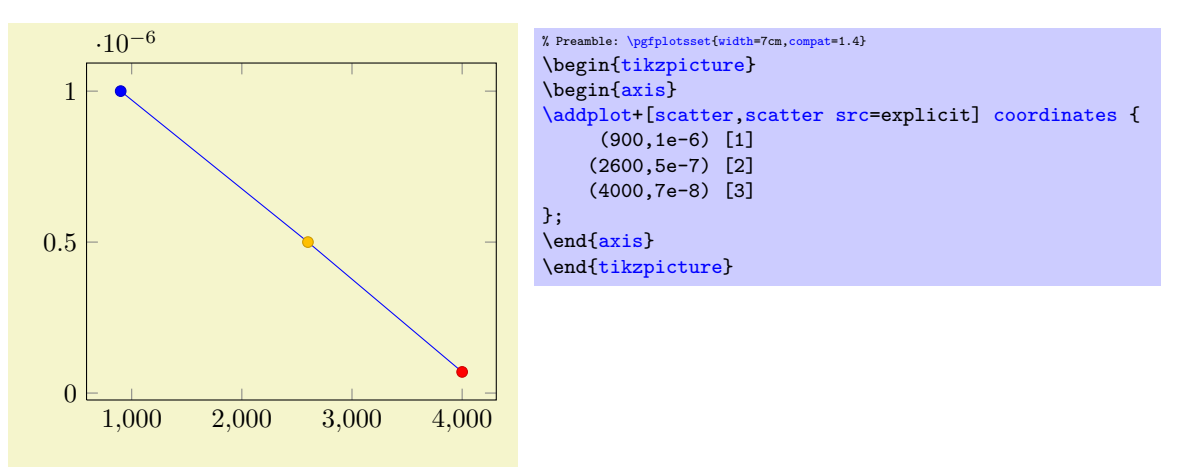

Please refer to the documentation of [point meta](#page-137-0) on page [137](#page-136-1) for more information about per point meta data.

<span id="page-24-2"></span>/pgfplots/plot coordinates/math parser=true|false (initially true)

Allows to turn off support for mathematical expressions in every coordinate inside of [plot coordinates](#page-23-1). This might be necessary if coordinates are not in numerical form (or if you'd like to improve speed). It is necessary to disable [plot coordinates/math parser](#page-24-2) if you use some sort of symbolic transformations (i.e. text coordinates).

## <span id="page-24-0"></span>4.2.2 Reading Coordinates From Files

 $\ad$ plot file  $\{ \langle name \rangle \};$ 

 $\ad$ plot $[\langle options \rangle]$  file  ${\langle name \rangle}$   $\langle training path \space commands \rangle;$ \addplot3 ...

<span id="page-25-2"></span>pgfplots supports two ways to read plot coordinates of external files, and one of them is similar to the TikZ-command '[plot file](#page-25-2)'. It is to be used like

[\addplot](#page-21-0) [file](#page-25-2) {datafile.dat};

where  $\langle name \rangle$  is a text file with at least two columns which will be used as x and y coordinates. Lines starting with '%' or '#' are ignored. Such files are often generated by GNUPLOT:

```
#Curve 0, 20 points
#x y type
0.00000 0.00000 i
0.52632 0.50235 i
1.05263 0.86873 i
1.57895 0.99997 i
...
9.47368 -0.04889 i
10.00000 -0.54402 i
```
This listing has been copied from [\[5,](#page-364-0) section 16.4].

Plot file accepts one optional argument,

[\addplot](#page-21-0) [file\[](#page-25-2)[skip first\]](#page-25-3) {datafile.dat};

which allows to skip over a non-comment header line. This allows to read the same input files as [plot](#page-25-1) [table](#page-25-1) by skipping over column names. Please note that comment lines do not count as lines here.

The input method [plot file](#page-25-2) can also read meta data for every coordinate. As already explained for [plot coordinates](#page-23-1) (see above), meta data can be used to change colors or other style parameters for every marker separately. Now, if [point meta](#page-137-0) is set to explicit or to explicit symbolic and the input method is [plot file](#page-25-2), one further element will be read from disk – for every line. Meta data is always the last element which is read. See page [74](#page-72-0) for information and examples about per point meta data and page [76](#page-75-1) for an application example using [scatter/classes](#page-75-0).

Plot file is very similar to [plot table](#page-25-1): you can achieve the same effect with

[\addplot](#page-21-0) [table](#page-25-1)[\[x index=](#page-28-2)0[,y index=](#page-28-3)1[,header=](#page-28-4)false] {datafile.dat};

Due to its simplicity, [plot file](#page-25-2) is slightly faster while [plot table](#page-25-1) allows higher flexibility. Technical note: every opened file will be protocolled into your log file.

```
/pgfplots/plot file/skip first=true|false (initially false)<br>
/pgfplots/plot file/ignore first=true|false (initially false)
/pgfplots/plot file/ignore first=true|false
```
The two keys can be provided as arguments to  $\addplot$  file[ $\ョ{options}$ ]  ${\filename}$ ; to skip the first non-comment entry in the file. They are equivalent. If you provide them in this context, the prefix /pgfplots/plot file can be omitted.

### <span id="page-25-0"></span>4.2.3 Reading Coordinates From Tables

 $\ad$ plot table  $[\langle column\,\,selection \rangle]\{\langle file \rangle\};$ \addplot[\lamphable  $\{column selection\}$ ]  $\{file\}$  \trailing path commands); \addplot3 ...

<span id="page-25-1"></span>The use of '[plot table](#page-25-1)' is similar in spirit to '[plot file](#page-25-2)', but its flexibility is higher. Given a data file like

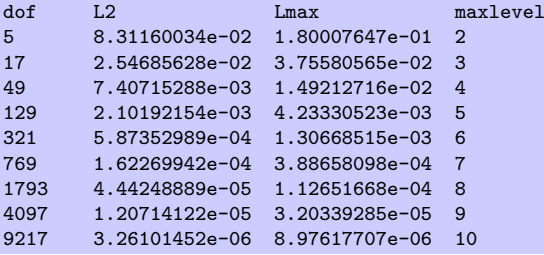

one may want to plot 'dof' versus 'L2' or 'dof' versus 'Lmax'. This can be done by

```
\begin{tikzpicture}
\begin{loglogaxis}[
    xlabel=Dof,
    ylabel=$L_2$ error]
\addplottable[x=,y=L2] {datafile.dat};
{loglogaxis}
\end{tikzpicture}
```
or, for the Lmax column, using

```
\begin{tikzpicture}
\begin{loglogaxis}[
    xlabel=Dof,
    ylabel=$L_\infty$ error]
\addplottable[x=,y=Lmax] {datafile.dat};
\end{loglogaxis}
\end{tikzpicture}
```
It is also possible to provide the data inline, i.e. directly as argument in curly braces:

```
\begin{tikzpicture}
\begin{loglogaxis}[
   xlabel=Dof,
   ylabel=$L_\infty$ error]
\addplottable[x=,y=Lmax] {
   dof L2 Lmax maxlevel
   5 8.31160034e-02 1.80007647e-01 2
          17 2.54685628e-02 3.75580565e-02 3
   49 7.40715288e-03 1.49212716e-02 4
   129 2.10192154e-03 4.23330523e-03 5
   321 5.87352989e-04 1.30668515e-03 6
   769 1.62269942e-04 3.88658098e-04 7
          1793 4.44248889e-05 1.12651668e-04 8
   4097 1.20714122e-05 3.20339285e-05 9
   9217 3.26101452e-06 8.97617707e-06 10
\lambda:
\end{loglogaxis}
\end{tikzpicture}
```
In line table may be convenient together with '\\' and [row sep=](#page-29-0)\\, see below for more information. Alternatively, you can load the table *once* into an internal structure and use it *multiple* times<sup>[5](#page-26-0)</sup>.

```
\pgfplotstableread{datafile.dat}\loadedtable % use any custom name in place of '\loadedtable'
...
\addplottable[x=,y=L2] {\loadedtable};
...
\addplottable[x=,y=Lmax] {\loadedtable};
...
```
I am not really sure how much time can be saved, but it works anyway. The [\pgfplotstableread](#page-347-1) command is documented in all detail in the manual for PGFPLOTSTABLE. As a rule of thumb, decide as follows:

- 1. If tables contain few rows and many columns, the  $\langle \langle \langle \langle macc \rangle \rangle \rangle$  framework will be more efficient.
- 2. If tables contain more than 200 data points (rows), you should always use file input (and reload if necessary).

Occasionally, it might be handy to load a table, apply manual preparation steps (for example \pgfplotstabletranspose) and plot the result tables afterwards.

If you do prefer to access columns by column indices instead of column names (or your tables do not have column names), you can also use

[\addplot](#page-21-0) [table](#page-25-1)[\[x index=](#page-28-2)2[,y index=](#page-28-3)3] {datafile.dat}; [\addplot](#page-21-0) [table](#page-25-1)[\[x=](#page-28-0)dof[,y index=](#page-28-3)2] {datafile.dat};

<span id="page-26-0"></span><sup>&</sup>lt;sup>5</sup>In earlier versions, there was an addition keyword 'from' before the argument like  $\addplot$  table from  ${\label{cor}$ This keyword is still accepted, but no longer required.

Summary and remarks:

- Use  $\addplot$  table[\[x=](#page-28-0){\column name}}[,y=](#page-28-1){\column name}}] to access column names. Those names are case sensitive and need to exist.
- Use  $\addplot$  table[\[x index=](#page-28-2){ $\{(column\ index)\}$ [,y index=](#page-28-3){ $\{(column\ index)\}]$  to access column indices. Indexing starts with 0. You may also use an index for  $x$  and a column name for  $y$ .
- Use  $\addplot$  table[\[x expr](#page-28-5)[=\coordindex](#page-35-2)[,y=](#page-28-1){ $\column$  name}}] to plot the coordinate index versus some y data.
- Use  $\addplot$  table[\[header=](#page-28-4)false]  ${\langle file \ name \rangle}$  if your input file has no column names. Otherwise, the first non-comment line is checked for column names: if all entries are numbers, they are treated as numerical data; if one of them is not a number, all are treated as column names.
- It is possible to read error coordinates from tables as well. Simply add options '[x error](#page-28-6)', '[y error](#page-28-7)' or '[x error index](#page-28-8)'/'[y error index](#page-28-9)' to  $\langle source \; columns \rangle$ . See Section [4.11](#page-203-1) for details about error bars.
- It is possible to read per point meta data (usable in [scatter src](#page-73-1), see page [74\)](#page-72-0) as has been discussed for [plot coordinates](#page-23-1) and [plot file](#page-25-2) above. The meta data column can be provided using the [meta](#page-28-10) key (or the [meta index](#page-29-1) key).
- Use  $\addplot$  table [ $\source$  columns]  ${\langle \nu\rangle}$  to use a pre–read table. Tables can be read using

[\pgfplotstableread{](#page-347-1)datafile.dat}\macroname.

If you like, you can insert the optional keyword 'from' before \macroname.

- The accepted input format of tables is as follows:
	- Rows are separated by new line characters.
		- Alternatively, you can use [row sep=](#page-29-0) $\{\ \$ which enables  $\'\$  as row separator. This might become necessary for inline table data, more precisely: if newline characters have been converted to white spaces by T<sub>E</sub>X's character processing before PGFPLOTS had a chance to see them. This happens if inline tables are provided inside of macros. Use [row sep=](#page-29-0)\\ and separate the rows by  $\forall \forall$  if you experience such problems.
	- Columns are usually separated by white spaces (at least one tab or space).

If you need other column separation characters, you can use the

<span id="page-27-0"></span>col sep=space|tab|comma|colon|semicolon|braces|&|ampersand

option documented in all detail in the manual for [PgfplotsTable](#page-0-0) which is part of pgfplots.

- Any line starting with '#' or '%' is ignored.
- The first line will be checked if it contains numerical data. If there is a column in the first line which is no number, the complete line is considered to be a header which contains column names. Otherwise it belongs to the numerical data and you need to access column indices instead of names.
- There is future support for a second header line which must start with '\$flags '. Currently, such a line is ignored. It may be used to provide number formatting hints like precision and number format if those tables shall be typeset using [\pgfplotstabletypeset](#page-347-2) (see the manual for PGFPLOTSTABLE).
- The accepted number format is the same as for '[plot coordinates](#page-23-1)', see above.
- If you omit column selectors, the default is to plot the first column against the second. That means [plot table](#page-25-1) does exactly the same job as [plot file](#page-25-2) for this case.
- If you need unbalanced columns, simply use nan as "empty cell" placeholder. These coordinates will be skipped in plots.
- It is also possible to use mathematical expressions together with '[plot table](#page-25-1)'. This is docu-mented in all detail in Section [4.2.5,](#page-33-0) but the key idea is to use one of  $x \exp r$ ,  $y \exp r$ ,  $z \exp r$  or [meta expr](#page-28-13) as in 'plot table  $[x \text{ expr}]\times \text{maxlevel}+3, y=L2]'$ .
- The PGFPLOTSTABLE package coming with PGFPLOTS has a the feature "Postprocessing Data in New Columns" (see its manual).

This allows to compute new columns based on existing data. One of these features is [create](#page-264-1) [col/linear regression](#page-264-1) (described in Section [4.23\)](#page-264-0).

You can invoke all the create col/ $\langle key \ name \rangle$  features directly in [\addplot](#page-21-0) [table](#page-25-1) using  $\addplot$  table[x={create col/ $\key$  name}= $\arguments$ }].

In this case, a new column will be created using the functionality of  $\langle key \ name \rangle$ . This column generation is described in all detail in PGFPLOTSTABLE. Finally, the resulting data is available as x coordinate (the same holds for  $y=$  or  $z=$ ).

One application (with several examples how to use this syntax) is line fitting with [create](#page-264-1) [col/linear regression](#page-264-1), see Section [4.23](#page-264-0) for details.

Technical note: every opened file will be protocolled into your log file.

#### Keys To Configure Table Input

The following list of keys allow different methods to select input data or different input formats. Note that the common prefix 'table/' can be omitted if these keys are set after  $\addplot$  [table\[](#page-25-1) $\langle options \rangle$ ]. The /pgfplots/ prefix can always be omitted when used in a pgfplots method.

```
/pgfplots/table/header=true|false (initially true)
```
Allows to disable header identification for [plot table](#page-25-1). See above.

```
\text{logfplots}/\text{table}/\text{x}=\{\text{column name}\}\\text{logfplots/table/y=}\{\text{column }name\}\\text{logfplots}/\text{table}/\text{z}=\{\text{column name}\}\\text{logfplots/table/x index}=\{\text{column index}\}\\text{logfplots/table/y index}=\{\text{column index}\}\\text{logfplots/table/z index} = \{\text{column index}\}\
```
<span id="page-28-3"></span><span id="page-28-2"></span>These keys define the sources for [plot table](#page-25-1). If both column names and column indices are given, column names are preferred. Column indexing starts with 0. The initial setting is to use  $x$  index=0 and [y index=](#page-28-3)1.

Please note that column aliases will be considered if unknown column names are used. Please refer to the manual of PGFPLOTSTABLE which comes with this package.

```
\text{logfplots/table/x} expr={\text{logf}}
\text{logfplots/table/y} expr={\text{logf}}
\text{logfplots/table/z} expr={\text{logfplots}}
/pgfplots/table/meta expr={\langle expression \rangle}
```
<span id="page-28-13"></span><span id="page-28-12"></span>These keys allow to combine the mathematical expression parser with file input. They are listed here to complete the list of table keys, but they are described in all detail in Section [4.2.5.](#page-33-0)

The key idea is to provide an  $\langle expression \rangle$  which depends on table data (possibly on all columns in one row). Only data within the same row can be used where columns are referenced with  $\theta$  (*column*)  $name$  or [\thisrowno{](#page-35-3) $\{column index\}$ .

Please refer to Section [4.2.5](#page-33-0) for details.

```
\text{logfplots/table/x error}=\{\text{column name}\}\\text{logfplots/table/y error}=\{\text{column name}\}\\text{logfplots/table/z error}=\{\text{column name}\}\\text{logfplots/table/x error index}=\{\text{column index}\}/pgfplots/table/y error index={\{ \langle \text{column index} \rangle \}\sqrt{p} /pgfplots/table/z error index=\{\sqrt{column index}\}\text{logfplots}/\text{table}/x error expr=\{\text{rank expression}\}\text{logfplots/table/y error expr={\{math} where\text{logfplots/table/z error expr={\text{rank} expression}}
```
<span id="page-28-15"></span><span id="page-28-9"></span>These keys define input sources for error bars with explicit error values.

The [x error](#page-28-6) method provides an input column name (or alias), the [x error index](#page-28-8) method provides input column *indices* and [x error expr](#page-28-15) works just as  $table/x$  expr: it allows arbitrary mathematical expressions which may depend on any number of table columns using  $\theta(\cdots \theta)$ .

Please see Section [4.11](#page-203-1) for details about the usage of error bars.

```
\text{logfplots}/\text{table/meta}=\{\text{column name}\}\
```
<span id="page-29-1"></span>/pgfplots/table/meta index= $\{\langle column\ index\rangle\}$ 

These keys define input sources for per point meta data. Please see page [74](#page-72-0) for details about meta data or the documentation for [plot coordinates](#page-23-1) and [plot file](#page-25-2) for further information.

<span id="page-29-0"></span>/pgfplots/table/row sep=newline|\\ (initially newline)

Configures the character to separate rows.

The choice newline uses the end of line as it appears in the table data (i.e. the input file or any inline table data).

The choice  $\lambda$  uses  $\lambda'$  to indicate the end of a row.

Note that newline for inline table data is "fragile": you can't provide such data inside of T<sub>E</sub>X macros (this does not apply to input files). Whenever you experience problems, proceed as follows:

- 1. First possibility: call  $\pgfplotstableread{\data}\yourmacro\ outside\ of\ any\ macro\ declaration.$  $\pgfplotstableread{\data}\yourmacro\ outside\ of\ any\ macro\ declaration.$
- 2. Use [row sep=](#page-29-0) $\backslash \backslash$ .

The same applies if you experience problems with inline data and special [col sep](#page-27-0) choices (like [col](#page-27-0) [sep=](#page-27-0)tab).

The reasons for such problems is that T<sub>EX</sub> scans the macro bodies and replaces newlines by white spaces. It does other substitutions of this sort as well, and these substitutions can't be undone (maybe not even found).

/pgfplots/table/col sep=space|tab|comma|semicolon|colon|braces|&|ampersand (initially space) Allows to choose column separators for [plot table](#page-25-1). Please refer to the manual of PGFPLOTSTABLE which comes with this package for details about [col sep](#page-27-0).

<span id="page-29-2"></span>/pgfplots/table/read completely={\auto,true,false}} (initially auto) Allows to customize  $\addplot$  table{ $\theta$ ile name}} such that it always reads the entire table into memory.

This key has just one purpose, namely to create postprocessing columns on-the-fly and to plot those columns afterwards. This "lazy evaluation" which creates missing columns on-the-fly is documented in the [PgfplotsTable](#page-0-0) manual (in section "Postprocessing Data in New Columns").

The initial configuration [auto](#page-130-0) checks whether one of the keys [table/x](#page-28-0), [table/y](#page-28-1), [table/z](#page-28-14) or [table/meta](#page-28-10) contains a create on use column. If so, it enables [read completely](#page-29-2), otherwise it prefers to load the file in the normal way.

Attention: Usually, *[\addplot table](#page-25-1) only picks required entries, requiring linear runtime complexity.* As soon as [read completely](#page-29-2) is activated, tables are loaded completely into memory. Due to datastructures issues ("macro append runtime"), the runtime complexity for [read completely](#page-29-2) is  $O(N^2)$  where N is the number of rows. Thus: use this feature only for "small" tables<sup>[6](#page-29-3)</sup>.

 $\text{poly}(p)$  /pgfplots/table/ignore chars={ $\text{comm}$ -separated-list} (initially empty)

Allows to silently remove a set of single characters from input files. The characters are separated by commas. The documentation for this command, including cases like  $\langle \chi, \chi, \rangle$  or binary character codes like  $\Upsilon^{\uparrow}$  ff' can be found in the manual for PGFPLOTSTABLE.

This setting applies to **[\addplot](#page-21-0)** [file](#page-25-2) as well.

 $\text{poly}(p)$  (initially empty)  $\text{poly}(p)$ 

Allows to define a list of single characters which are actually treated like white spaces (in addition to tabs and spaces). Please refer to the manual of PGFPLOTSTABLE for details.

This setting applies to **[\addplot](#page-21-0)** [file](#page-25-2) as well.

## <span id="page-29-4"></span>/pgfplots/table/comment chars={(comma-separated-list)} (initially empty)

<span id="page-29-3"></span> $6$ This remark might be deprecated; many of the slow routines have been optimized in the meantime to have at least pseudolinear runtime.

For example, [comment chars=](#page-29-4)! uses '!' as additional comment character (which allows to parse Touchstone files).

Please refer to the manual of PGFPLOTSTABLE for details.

## $\text{poly}(t)$  (initially 0)  $\text{initial}(0)$

Allows to skip the first  $\langle \text{integer} \rangle$  lines of an input file. The lines will not be processed. Please refer to the manual of PGFPLOTSTABLE for details.

## <span id="page-30-0"></span>4.2.4 Computing Coordinates with Mathematical Expressions

```
\adplot \{\langle math\ expression \rangle\};
\addplot[\labias}] {\mathcal{S}} haddplot[\labias} \] \labias \}
\addplot3 ...
```
<span id="page-30-1"></span>This input method allows to provide mathematical expressions which will be sampled. But unlike [plot](#page-35-1) [gnuplot](#page-35-1), the expressions are evaluated using the math parser of pgf, no external program is required. Plot e[x](#page-28-0)pression samples x from the interval  $[a, b]$  where a and b are specified with the [domain](#page-32-0) key. The number of samples can be configured with  $\text{samples}=\langle N \rangle$  as for plot gnuplot.

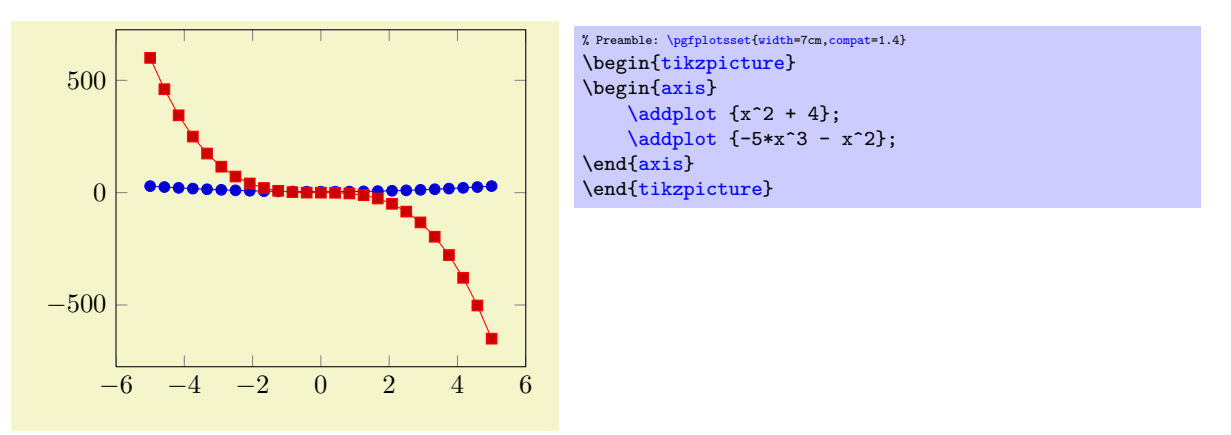

Please note that PGF's math parser uses degrees for trigonometric functions:

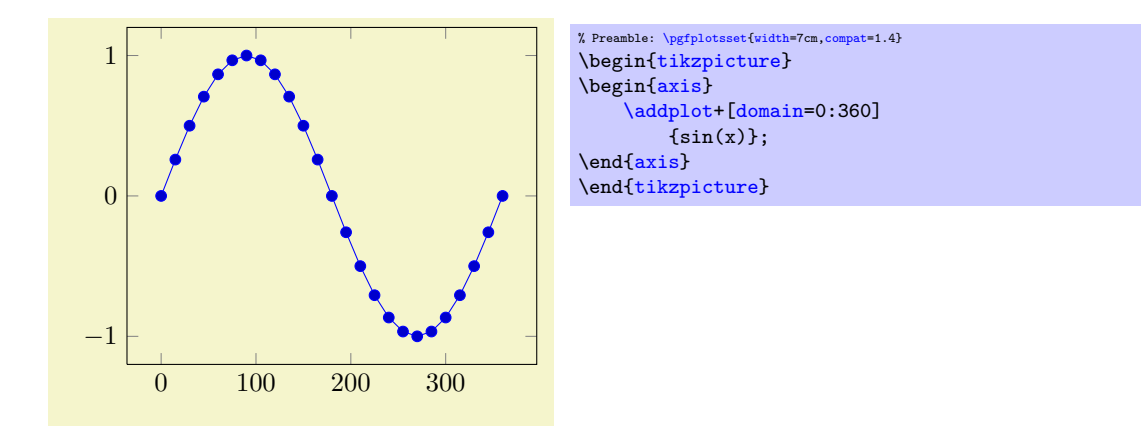

If you want to use radians, use

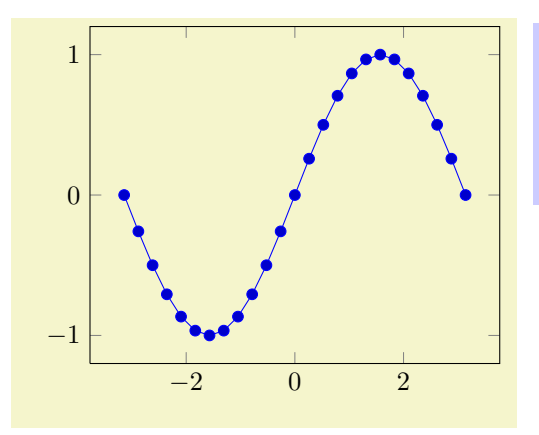

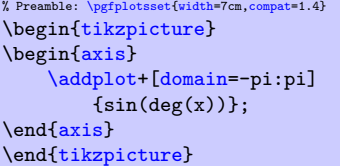

to convert the radians to degrees. The plot expression parser also accepts some more options like samples  $at=\{\langle coordinate\ list\rangle\}$  or [domain=](#page-32-0) $\langle first\rangle:\langle last\rangle$  which are described below.

### Remarks

1. What really goes on is a loop which assigns the current sample coordinate to the macro  $\chi$ . pgFPLOTS defines a math constant [x](#page-28-0) which always has the same value as  $\mathbf{x}$ .

In short: it is the same whether you write  $\x$  $\x$  or just x inside of math expressions.

The variable name can be customized using [variable=](#page-33-3) $\setminus t$  (the backslash is necessary!). Then,  $t$ will be the same as  $\setminus t$ .

2. The complete set of math expressions can be found in the pgf manual. The most important mathematical operations are  $+$ ,  $-$ ,  $*$ ,  $/$ , abs, round, floor, mod,  $\lt$ ,  $>$ , [max](#page-209-4), [min](#page-209-5), sin, cos, tan, deg (conversion from radians to degrees), rad (conversion from degrees to radians), atan, asin, acos, cot, sec, cosec, exp, ln, sqrt, the constants pi and e,  $\hat{ }$  (power operation), factorial<sup>[7](#page-31-0)</sup>, rand (random between  $-1$  and 1), rnd (random between 0 and 1), number format conversions hex, Hex, oct, bin and some more. The math parser has been written by Mark Wibrow and Till Tantau [\[5\]](#page-364-0), the FPU routines have been developed as part of PGFPLOTS. The documentation for both parts can be found in [\[5\]](#page-364-0).

Please note, however, that trigonometric functions are defined in degrees. The character '<sup>^</sup>' is used for exponentiation (not '\*\*' as in gnuplot).

- 3. If the  $x$  axis is logarithmic, samples will be drawn logarithmically.
- 4. Please note that plot expression does not allow separate per point meta data (color data). You can, of course, use point  $meta=f(x)$  or point  $meta=x$ .

About the precision and number range: Starting with version 1.2, [plot expression](#page-30-1) uses a floating point unit. The FPU provides the full data range of scientific computing with a relative precision between  $10^{-4}$  and  $10^{-6}$ . The **[/pgf/fpu](#page-272-1)** key provides some more details.

In case the f<sub>pu</sub> does not provide the desired mathematical function or is too slow<sup>[8](#page-31-1)</sup>, you should consider using the [plot gnuplot](#page-35-1) method which invokes the external, freely available program [gnuplot](#page-35-1) as desktop calculator.

<span id="page-31-0"></span><sup>&</sup>lt;sup>7</sup>Starting with PGF versions newer than 2.00, you can use the postfix operator ! instead of factorial.

<span id="page-31-1"></span><sup>8</sup>Or in case you find a bug. . .

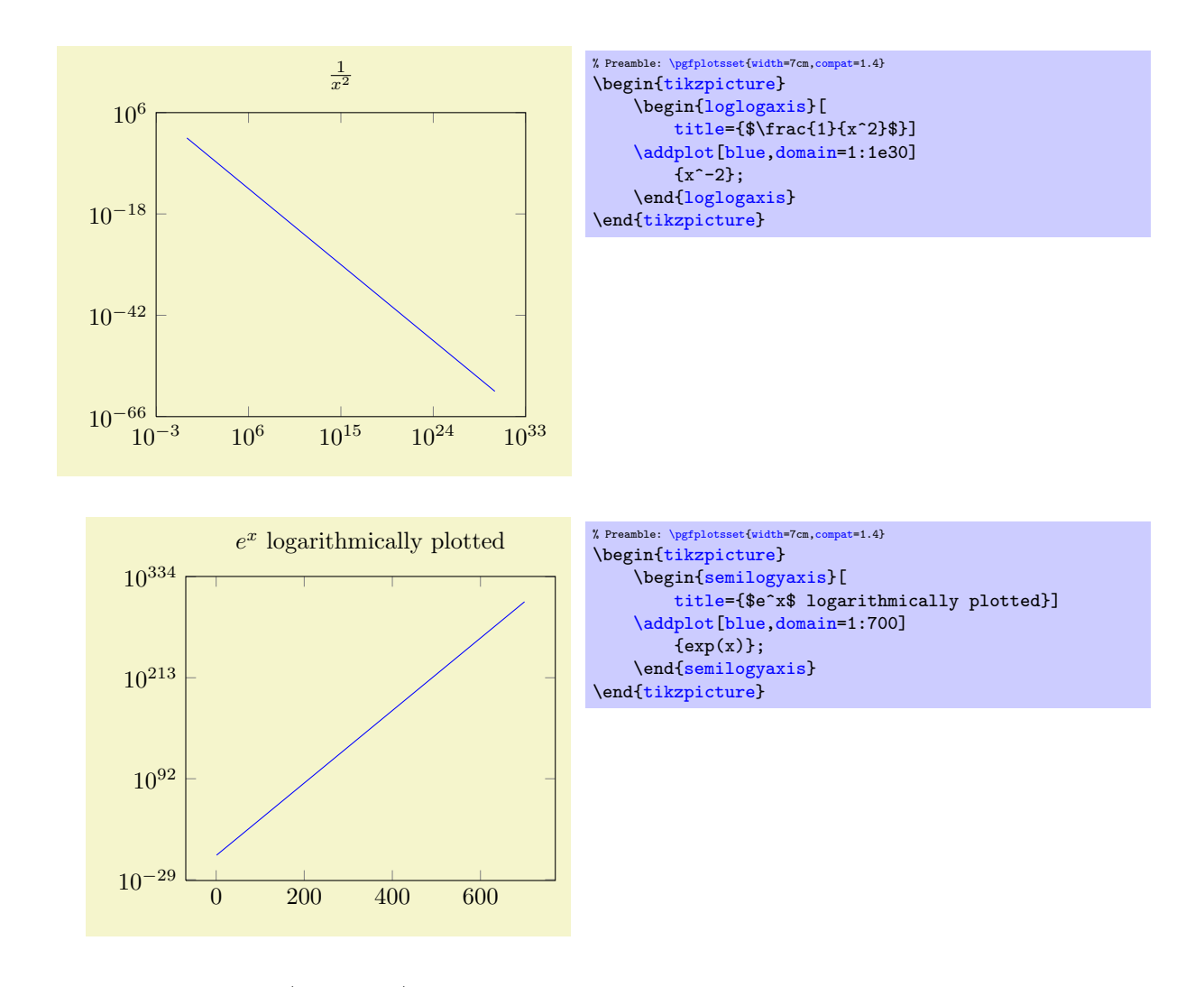

```
\adplot expression {\{math~expr}\};\addplot[\langle options \rangle] expression {\{math~empty}\} \langle training~path~ commands \rangle;
\addplot3 ...
```
The syntax  $\ad$ plot  $\{ \mathit{math expression} \};$ as short-hand equivalent for

 $\ad$ plot expression  $\{ \mathit{math expression} \};$ 

```
\adplot (\langle x \text{ expression} \rangle, \langle y \text{ expression} \rangle);
\addplot[\aptions\] (\langle x \text{ expression} \rangle, \langle y \text{ expression} \rangle) \trailing path commands\;
\addplot3 ...
```
A variant of  $\delta$  addplot expression which allows to provide different coordinate expressions for the x and y coordinates. This can be used to generate parametrized plots.

Please note that  $\addplot (x, x^2)$  $\addplot (x, x^2)$  is equivalent to  $\addplot$  expression {x^2}.

Note further that since the complete point expression is surrounded by round braces, round braces for either  $\langle x \text{ expression} \rangle$  or  $\langle y \text{ expression} \rangle$  need special attention. You will need to introduce curly braces additionally to allow round braces:

[\addplot](#page-21-0)  $({x \exp r}, {y \exp r}, {x \exp r})$ ;

<span id="page-32-1"></span><span id="page-32-0"></span> $\text{poly}(p)$  (initially  $[-5:5]$ ) /pgfplots/y domain= $\langle y_1 \rangle:\langle y_2 \rangle$ /pgfplots/domain  $y=\langle y_1 \rangle:\langle y_2 \rangle$ 

<span id="page-32-2"></span>Sets the function's domain(s) for [plot expression](#page-30-1) and [plot gnuplot](#page-35-1). Two dimensional plot expressions are defined as functions  $f : [x_1, x_2] \to \mathbb{R}$  and  $\langle x_1 \rangle$  and  $\langle x_2 \rangle$  are set with [domain](#page-32-0). Three dimensional plot expressions use functions  $f : [x_1, x_2] \times [y_1, y_2] \to \mathbb{R}$  $f : [x_1, x_2] \times [y_1, y_2] \to \mathbb{R}$  $f : [x_1, x_2] \times [y_1, y_2] \to \mathbb{R}$  and  $\langle y_1 \rangle$  and  $\langle y_2 \rangle$  are set with [y domain](#page-32-1). If y [domain](#page-32-1) is empty,  $[y_1, y_2] = [x_1, x_2]$  is assumed for three dimensional plots (see page [88](#page-84-1) for details about three dimensional plot expressions).

The keys  $y$  domain and domain  $y$  are the same.

The [domain](#page-32-0) key won't be used if [samples at](#page-33-2) is specified; [samples at](#page-33-2) has higher precedence.

Please note that [domain](#page-32-0) is not necessarily the same as the axis limits (which are configured with the [xmin](#page-209-6)/[xmax](#page-209-1) options).

The [domain](#page-32-0) keys are *only* relevant for [gnuplot](#page-35-1) and [plot expression](#page-30-1). In case you'd like to plot only a subset of other coordinate input routines, consider using the coordinate filter [restrict x to domain](#page-261-2).

Remark for TikZ-users: [/pgfplots/domain](#page-32-0) and /tikz/domain are independent options. Please prefer the PGFPLOTS variant (i.e. provide [domain](#page-32-0) to an axis, [\pgfplotsset](#page-48-0) or a plot command). Since older versions also accepted something like \begin[{tikzpicture}](#page-19-2)[domain=. . . ], this syntax is also accepted as long as no PGFPLOTS [domain](#page-32-0) key is set.

$$
\text{opfplots}(\text{samples}=\{\langle number \rangle\})\tag{initially 25}
$$

<span id="page-33-4"></span><span id="page-33-1"></span> $\gamma$ pgfplots/samples y={ $\langle number \rangle$ }

Sets the number of sample points for [plot expression](#page-30-1) and [plot gnuplot](#page-35-1). The [samples](#page-33-1) key defines the number of samples used for line plots while the [samples y](#page-33-4) key is used for mesh plots (three dimensional visualisation, see page [88](#page-84-1) for details). If [samples y](#page-33-4) is not set explicitly, it uses the value of [samples](#page-33-1).

The [samples](#page-33-1) key won't be used if [samples at](#page-33-2) is specified; [samples at](#page-33-2) has higher precedence.

The same special treatment of /tikz/samples and [/pgfplots/samples](#page-33-1) as for the [domain](#page-32-0) key applies here. See above for details.

<span id="page-33-2"></span>/pgfplots/samples at= $\{\langle coordinate\ list\rangle\}$ 

Sets the  $x$  coordinates for [plot expression](#page-30-1) explicitly. This overrides [domain](#page-32-0) and [samples](#page-33-1).

The  $\langle coordinate\ list\rangle$  is a  $\iota$  coreach expression, that means it can contain a simple list of coordinates (comma–separated), but also complex ... expressions like[9](#page-33-5)

```
\pgfplotsset{samples at={5e-5,7e-5,10e-5,12e-5}}
\pgfplotsset{samples at={-5,-4.5,...,5}}
\pgfplotsset{samples at={-5,-3,-1,-0.5,0,...,5}}
```
The same special treatment of /tikz/samples at and [/pgfplots/samples at](#page-33-2) as for the [domain](#page-32-0) key applies here. See above for details.

Attention: [samples at](#page-33-2) overrides [domain](#page-32-0), even if domain has been set after samples at! Use [samples at=](#page-33-2){} to clear  $\langle coordinate\; list \rangle$  and re-activate [domain](#page-32-0).

<span id="page-33-3"></span> $\text{poly}(p)$  (initially x)<br>  $\text{poly}(p)$  (initially x)<br>  $\text{poly}(p)$  (initially x)<br>  $\text{poly}(p)$  (initially y) /pgfplots/variable  $y = \{ \langle variable \ name \rangle \}$ 

<span id="page-33-6"></span>Defines the variables names which will be sampled in [domain](#page-32-0) (with [variable](#page-33-3)) and in domain  $y$  (with [variable y](#page-33-6)).

The same variables are used for parametric and for non-parametric plots. Use [variable=](#page-33-3)t to change them if you like (for [gnuplot](#page-35-1), there is such a distinction; see [parametric/var 1d](#page-37-3)).

Technical remark: TikZ also uses the [variable](#page-33-3) key. However, it expects a macro name, i.e.  $\chi$  instead of just  $\bar{x}$  $\bar{x}$  $\bar{x}$ . Both possibilities are accepted here.

## <span id="page-33-0"></span>4.2.5 Mathematical Expressions And File Data

pgfplots allows to combine '[plot table](#page-25-1)' and '[plot expression](#page-30-1)' to get both file input and modifications by means of mathematical expressions.

\addplot table  $[\langle column\; selection\; and\; expressions \rangle] {\langle file \rangle};$ 

<span id="page-33-5"></span><sup>9</sup>Unfortunately, the ... is somewhat restrictive when it comes to extended accuracy. So, if you have particularly small or large numbers (or a small distance), you have to provide a comma–separated list (or use the domain key).

 $\ad$ options) table  $[{\odot}]$   ${\odot}]$   $\{file\}$   ${\odot}]$   ${\ddot{\odot}}$ ; \addplot3 ...

Besides the already discussed possibility to provide a column selection by means of column names  $(x= \langle name \rangle \text{ or } x \text{ index} = \langle index \rangle, \text{ see Section 4.2.3}),$  $(x= \langle name \rangle \text{ or } x \text{ index} = \langle index \rangle, \text{ see Section 4.2.3}),$  $(x= \langle name \rangle \text{ or } x \text{ index} = \langle index \rangle, \text{ see Section 4.2.3}),$  it is also possible to provide mathematical expressions as arguments.

Mathematical expressions are specified with x  $\exp\left(\exp\left(\frac{\pi}{\epsilon}\right)\right)$  inside of  $\langle column \; selection \; and \;$ expressions). They can depend on zero, one or more columns of the input file. A column is referenced using the special command '[\thisrow{](#page-34-0)(column name)}' within  $\langle \text{expression} \rangle$  (or [\thisrowno](#page-35-3) $\langle \text{column} \rangle$ )  $index$ ).

| maxlevel                                                    | L2                         |
|-------------------------------------------------------------|----------------------------|
| $\overline{2}$                                              | $2.97 \cdot 10^{-2}$       |
| $\overline{2}$                                              | $2.97 \cdot 10^{-2}$       |
| $\overline{4}$                                              | $5.27 \cdot 10^{-3}$       |
| $\overline{5}$                                              | $3.8\cdot10^{-3}$          |
| $\overline{6}$                                              | $8.41 \cdot 10^{-4}$       |
| 6                                                           | $5.01 \cdot 10^{-4}$       |
| $\overline{7}$                                              | $1.11 \cdot 10^{-4}$       |
| 8                                                           | $5.41 \cdot 10^{-5}$       |
| $\boldsymbol{9}$                                            | $1.25 \cdot 10^{-5}$       |
| 10                                                          | $6.01 \cdot 10^{-6}$       |
| 11                                                          | $1.11 \cdot 10^{-6}$       |
| 11                                                          | $5.9 \cdot 10^{-7}$        |
| 12                                                          | $1.03 \cdot 10^{-7}$       |
| $10^{-1}$<br>$10^{-3}$<br>$10^{-5}$<br>7<br>10 <sup>1</sup> |                            |
| 12                                                          | 14<br>16<br>20<br>18<br>22 |
|                                                             | $maxlevel+10$              |
|                                                             |                            |

% Preamble: [\pgfplotsset{](#page-48-0)[width=](#page-188-1)7cm[,compat=](#page-5-1)1.4}

[\pgfplotstabletypeset\[](#page-347-2)columns={maxlevel,L2}]{plotdata/newexperiment1.dat}

```
\begin{tikzpicture}
    \begin{semilogyaxis}[
        xlabel=\texttt{maxlevel}$ + 10$
    ]
    \addplot table
        [x expr=\thisrow{maxlevel}+10, y=L2]
        {plotdata/newexperiment1.dat};
    \end{semilogyaxis}
\end{tikzpicture}
```
Besides  $x$  expr, there are keys  $y$  expr,  $z$  expr and [meta expr](#page-28-13) where the latter allows to provide point meta data (which is used as [scatter src](#page-73-1) or color data for surface plots etc.).

Inside of  $\langle expression \rangle$ , the following macros can be used to access numerical data cells inside of the input file:

### <span id="page-34-0"></span> $\theta$  \thisrow{ $\{column \ name\}$ }

Yields the value of the column designated by  $\langle column \ name \rangle$ . There is no limit on the number of columns which can be part of a mathematical expression, but only values inside of the currently processed table row can be used.

It is possible to provide column aliases for  $\langle column \ name \rangle$  as described in the manual of PGFPLOTsTABLE.

The argument  $\langle column \ name \rangle$  has to denote either an existing column or one for which a column alias exists (see the manual of PGFPLOTSTABLE). If it can't be resolved, the math parser yields an "Unknown function" error message.

## <span id="page-35-3"></span> $\theta$  \thisrowno{ $\langle column \ index \rangle$ }

Similar to [\thisrow](#page-34-0), this command yields the value of the column with index  $\langle column \ index \rangle$ (starting with 0).

#### <span id="page-35-2"></span>\coordindex

Yields the current index of the table row (starting with 0). This does not count header or comment lines.

### \lineno

Yields the current line number (starting with 0). This does also count header and comment lines.

If [x index](#page-28-2), [x](#page-28-0) and [x expr](#page-28-5) (or the corresponding ke[y](#page-28-1)s for y, [z](#page-28-14) or [meta](#page-28-10)) are combined, this is how they interact:

- 1. Column access via  $x$  has higher precedence than index access via  $x$  index.
- 2. Even if [x expr](#page-28-5) is provided, the values of [x index](#page-28-2) and [x](#page-28-0) are still checked. Any value found using column name access or column index access is made available as \columnx (or \columny, \columnz, \columnmeta, resp.). However, the result of [x expr](#page-28-5) is used as plot coordinate.

This allows to access the cell values identified by [x](#page-28-0) or [x index](#page-28-2) using the "pointer" \columnx. I am not sure if this yields any advantage, but it is possible nevertheless. If in doubt, prefer using  $\theta$  [\thisrow{](#page-34-0) $\{column \ name\}$ }.

**Attention:** If your table has less than two rows, you may need to set [x index=](#page-28-2){}, y index={} explicitly. This is a consequence of the fact that column name/index access is still applied even if an expression is provided.

#### <span id="page-35-0"></span>4.2.6 Computing Coordinates with Mathematical Expressions (gnuplot)

\addplot gnuplot  $[\{further~options\}]\{\{gnuplot~code\}\};$ \addplot  $[\langle options \rangle]$  gnuplot  $[\langle further~options \rangle]$  {\addplot code}} \trailing path commands}; \addplot3 ...

<span id="page-35-1"></span>In contrast to [plot expression](#page-30-1), the [plot gnuplot](#page-35-1) command<sup>[10](#page-35-4)</sup> employs the external program [gnuplot](#page-35-1) to compute coordinates. The resulting coordinates are written to a text file which will be plotted with [plot file](#page-25-2). PGF checks whether coordinates need to be re-generated and calls [gnuplot](#page-35-1) whenever necessary (this is usually the case if you change the number of samples, the argument to [plot gnuplot](#page-35-1) or the plotted domain<sup>[11](#page-35-5)</sup>).

The differences between [plot expression](#page-30-1) and [plot gnuplot](#page-35-1) are:

- [plot expression](#page-30-1) does not require any external programs and requires no additional command line options.
- [plot expression](#page-30-1) does not produce a lot of temporary files.
- [plot gnuplot](#page-35-1) uses radians for trigonometric functions while [plot expression](#page-30-1) has degrees.
- [plot gnuplot](#page-35-1) is faster.
- [plot gnuplot](#page-35-1) has a larger mathematical library.
- [plot gnuplot](#page-35-1) has a higher accuracy. However, starting with version 1.2, this is no longer a great problem. The new floating point unit for TEX provides reasonable accuracy and the same data range as [gnuplot](#page-35-1).

<span id="page-35-4"></span> $10$ Note that plot gnuplot is actually a re-implementation of the plotfunction method known from PGF. It also invokes PGF basic layer commands.

<span id="page-35-5"></span> $11$ Please note that PGFPLOTS produces slightly different files than TikZ when used with plot gnuplot (it configures high precision output). You should use different id for PGFPLOTS and TikZ to avoid conflicts in such a case.
Since system calls are a potential danger, they need to be enabled explicitly using command line options, for example

pdflatex -shell-escape filename.tex.

Sometimes it is called shell-escape or enable-write18. Sometimes one needs two hyphens – that all depends on your T<sub>E</sub>X distribution.

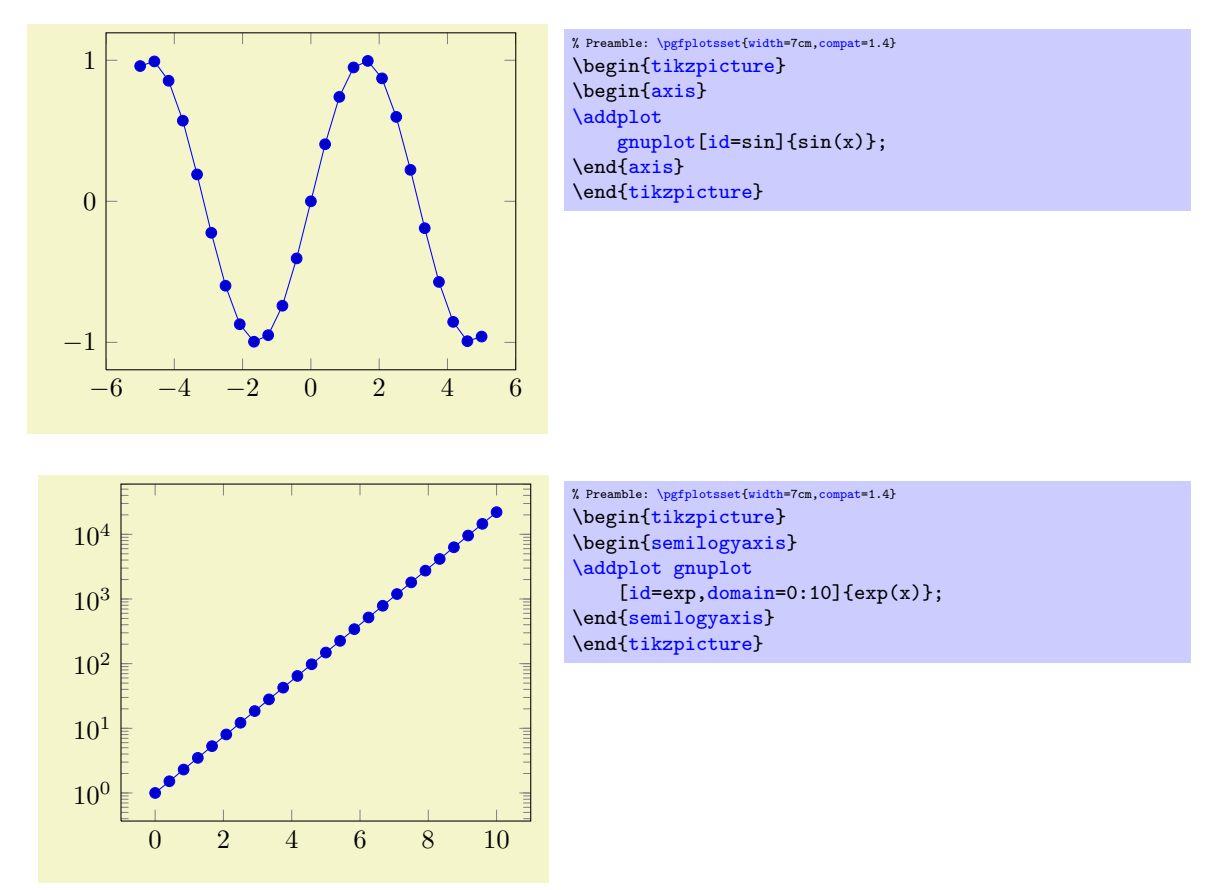

The *(options)* determine the appearance of the plotted function; these parameters also affect the legend. There is also a set of options which are specific to the gnuplot interface. These options are described in all detail in [\[5,](#page-364-0) section 18.6]. A short summary is shown below.

Some remarks:

 The independent variable for one-dimensional plots can be changed with the [variable](#page-33-0) option, just as for [plot expression](#page-30-0). Similarly, the second variable for two dimensional plots can be changed with [variable y](#page-33-1).

For [parametric](#page-37-1) plots, the variable names need to be adjusted with [parametric/var 1d](#page-37-2) and [parametric/var 2d](#page-37-3) (since gnuplot uses t and u,v as initial values for [parametric](#page-37-1) plots).

- Please note that [plot gnuplot](#page-35-0) does not allow separate per point meta data (color data for each coordinate). You can, however, use point  $meta = f(x)$  or point  $meta = x$ .
- The generated output file name can be customized with [id](#page-37-0), see below.

Please refer to [\[5,](#page-364-0) section 18.6] for more details about [plot function](#page-36-0) and the [gnuplot](#page-35-0) interaction.

```
\addplot function {\langle \ngnuplot \ code \rangle};\addplot[\lations\] function {\anaphot code\} \trailing path commands\;
\addplot3 ...
     Use
     \adplot function \{\langle \text{gnuplot code} \rangle\};as alias for
     \adplot gnuplot {\langle gnuplot \ code \rangle};
```
#### /pgfplots/translate gnuplot=true|false (initially true)

Enables or disables automatic translation of the exponentiation operator  $\cdot$  to  $\cdot$ \*\*'.

This features allows to use  $\hat{\ }$  in [plot gnuplot](#page-35-0) instead of gnuplot's \*\*.

# <span id="page-37-1"></span>/pgfplots/parametric=true|false (initially false)

Set this to true if you'd like to use parametric plots with guiplot. Parametric plots use a comma separated list of expressions to make up  $x(t)$ ,  $y(t)$  for a line plot or  $x(u, v)$ ,  $y(u, v) z(u, v)$  for a mesh plot (refer to the gnuplot manual for more information about its input methods for parametric plots).

```
/pgfplots/parametric/var 1d={{variable name}} (initially t)<br>/pgfplots/parametric/var 2d={{variable name.variable name}} (initially u,v)
/pgfplots/parametric/var 2d = \{ \langle variable \ name, variable \ name \rangle \}
```
<span id="page-37-3"></span>Allows to change the dummy variables used by [parametric](#page-37-1) [gnuplot](#page-35-0) plots. The initial setting is the one of [gnuplot](#page-35-0): to use the dummy varialbe 't' for parametric line plots and ' $\mathbf{u}, \mathbf{v}'$ ' for parametric mesh plots.

These keys are quite the same as [variable](#page-33-0) and [variable y](#page-33-1), only for parametric plots. If you like to change variables for non-parametric plots, use [variable](#page-33-0) and/or [variable y](#page-33-1).

In case you don't want the distinction between parametric and non-parametric plots, use

[\pgfplotsset](#page-48-0)[{parametric/var 1d=](#page-37-2)[,parametric/var 2d=](#page-37-3)}.

<span id="page-37-0"></span>/tikz/id= $\{\langle unique\ string\ identifier \rangle\}$ 

A unique identifier for the current plot. It is used to generate temporary filenames for [gnuplot](#page-35-0) output.

## <span id="page-37-5"></span>/tikz/prefix={ $\{file name prefix\}$ }

A common path prefix for temporary filenames (see [\[5,](#page-364-0) section 18.6] for details).

## /tikz/raw gnuplot (no value)

Disables the use of [samples](#page-33-2) and [domain](#page-32-0).

#### 4.2.7 Computing Coordinates with External Programs (shell)

\addplot shell  $[\{further~options\}]\{\{shell\ commands\}$;$  $\adaplot[\langle options\rangle]$  shell  $[\{further options\}] \{ \shell commands\} \{ \{ \sim nmands\} \}$ \addplot3 ...

<span id="page-37-4"></span>An extension by Stefan Tibus

In contrast to [plot gnuplot](#page-35-0), the [plot shell](#page-37-4) command allows execution of arbitrary shell commands to compute coordinates. The resulting coordinates are written to a text file which will be plotted with [plot file](#page-25-0). PGF checks whether coordinates need to be re-generated and executes the  $\langle shell\ commut{an} \rangle$ whenever necessary.

Since system calls are a potential danger, they need to be enabled explicitly using command line options, for example

# pdflatex -shell-escape filename.tex.

Sometimes it is called shell-escape or enable-write18. Sometimes one needs two slashes – that all depends on your T<sub>EX</sub> distribution.

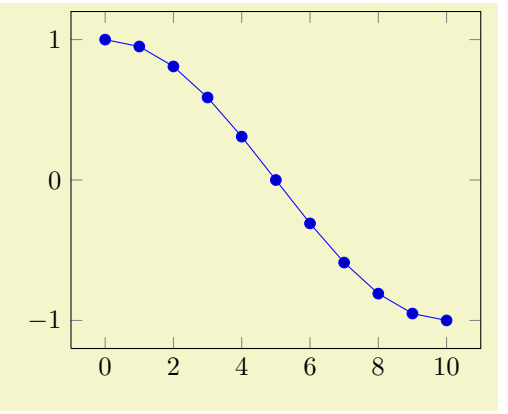

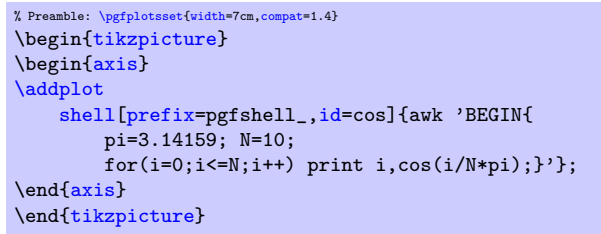

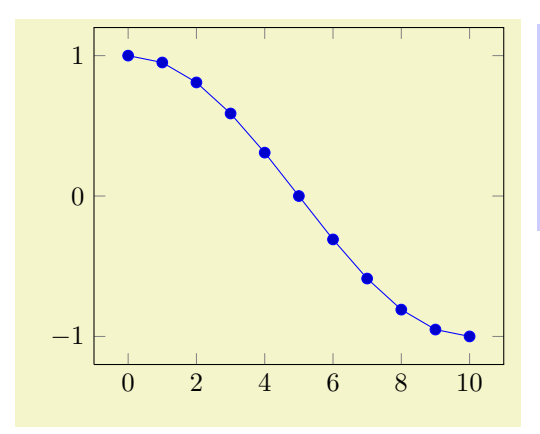

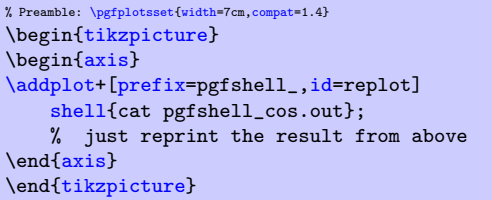

The *(options)* determine the appearance of the plotted function; these parameters also affect the legend. There is also a set of options which are specific to the gnuplot and the shell interface. These options are described in all detail in [\[5,](#page-364-0) section 19.6]. A short summary is shown below.

#### /tikz/id= $\{\langle unique\ string\ identifier \rangle\}$

A unique identifier for the current plot. It is used to generate temporary filenames for [shell](#page-37-4) output.

#### /tikz/ $\text{prefix}$  { $\{file \ name \ prefix\}$ }

A common path prefix for temporary filenames (see [\[5,](#page-364-0) section 19.6] for details).

## 4.2.8 Using External Graphics as Plot Sources

```
\adplot graphics \{file \ name\};\addplot[\lations\midden] graphics \{\text{file name}\}\ \trailing path commands\;
\addplot3 ...
```
<span id="page-38-1"></span>This plot type allows to extend the plotting capabilities of PGFPLOTS beyond its own limitations. The idea is to generate the graphics as such (for example, a contour plot, a complicated shaded surface  $12$  or a large point cluster) with an external program like Matlab (tm) or [gnuplot](#page-35-0). The graphics, however, should not contain an axis or descriptions. Then, we use  $\in$  includegraphics and a PGFPLOTS axis which fits exactly on top of the imported graphics.

Of course, one could do this manually by providing proper scales and such. The operation [plot](#page-38-1) [graphics](#page-38-1) is intended so simplify this process. However the main difficulty is to get images with correct bounding box. Typically, you will have to adjust bounding boxes manually.

Let's start with an example: Suppose we use, for example, matlab to generate a surface plot like

```
[X, Y] = meshgrid( linspace(-3, 3, 500));
surf( X,Y, exp(-(X - Y).^2 - X.^2) );
flat;axis off;
print -dpng external1
```
which is then found in external1.png. The [surf](#page-94-0) command of Matlab generates the surface, the following commands disable the axis descriptions, initialise the desired view and export it. Viewing the image in any image tool, we see a lot of white space around the surface – Matlab has a particular weakness in producing tight bounding boxes, as far as I know. Well, no problem: use your favorite image editor and crop the image (most image editors can do this automatically). We could use the free ImageMagick command

convert -trim external1.png external1.png

to get a tight bounding box. Then, we use

<span id="page-38-0"></span> $^{12}\mathrm{See}$  also Section [4.5.6](#page-94-1) for an overview of PGFPLOTS methods to draw shaded surfaces.

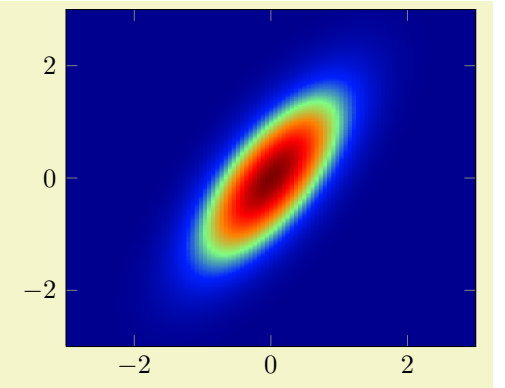

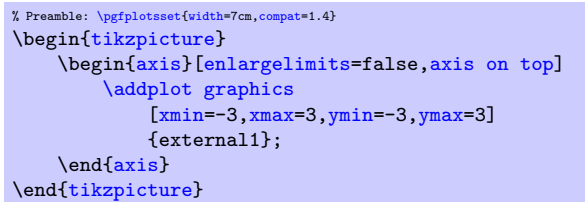

to load the graphics<sup>[13](#page-39-0)</sup> just as if we would have drawn it with pgFPLOTS. The [axis on top](#page-270-0) simply tells pgfplots to draw the axis on top of any plots (see its description).

Please note that pgFPLOTS offers support for smaller surface plots as well which might be an option – unless the number of samples is too large. See Section [4.5.6](#page-94-1) for details.

However, external programs have the following advantages here: they are faster, allow more complexity and provide real  $z$  buffering which is currently only simulated by PGFPLOTS. Thus, it may help to consider [plot graphics](#page-38-1) for complicated surface plots.

Our first test was successful – and not difficult at all because graphics programs can automatically compute the bounding box. There are a couple of free tools available which can compute tight bounding boxes for .eps or .pdf graphics:

1. The free vector graphics program inkscape can help here. Its feature "File  $\gg$  Document Properties: Fit page to selection" computes a tight bounding box around every picture element.

However, some images may contain a rectangular path which is as large as the bounding box (Matlab (tm) computes such .eps images). In this case, use the "Ungroup" method (context menu of inkscape) as often as necessary and remove such a path.

Finally, save as .eps.

However, inkscape appears to have problems with postscript fonts – it substitutes them. This doesn't pose problems in this application because fonts shouldn't be part of such images – the descriptions will be drawn by PGFPLOTS.

2. The tool pdfcrop removes surrounding whitespace in .pdf images and produces quite good bounding boxes.

Adjusting bounding boxes manually In case you don't have tools at hand to provide correct bounding boxes, you can still use TEX to set the bounding box manually. Some viewers like gv provide access to low–level image coordinates. The idea is to determine the number of units which need to be removed and communicate these units to \includegraphics.

I am aware of the following methods to determine bounding boxes manually:

inkscape I am pretty sure that inkscape can do it.

gv The ghost script viewer gv always shows the postscript units under the mouse cursor.

gimp The graphics program gimp usually shows the cursor position in pixels, but it can be configured to display postscript points (pt) instead.

Let's follow this approach in a further example.

We use **[gnuplot](#page-35-0)** to draw a (relatively stupid) example data set. The gnuplot script

<span id="page-39-0"></span><sup>13</sup>Please note that I don't have a Matlab license, so I used gnuplot to produce an equivalent replacement graphics.

```
set samples 30000
set parametric
unset border
unset xtics
unset ytics
set output "external2.eps"
set terminal postscript eps color
plot [t=0:1] rand(0),rand(0) with dots notitle lw 5
```
generates external2.eps with a uniform random sample of size 30000. As before, we import this scatter plot into PGFPLOTS using [plot graphics](#page-38-1). Again, the bounding box is too large, so we need to adjust it ([gnuplot](#page-35-0) can do this automatically, but we do it anyway to explain the mechanisms):

Using gv, I determined that the bounding box needs to be shifted 12 units to the left and 9 down. Furthermore, the right end is 12 units too far off and the top area has about 8 units space wasted. This can be provided to the [trim](#page-42-0) option of \includegraphics, and we use [clip](#page-42-1) to clip the rest away:

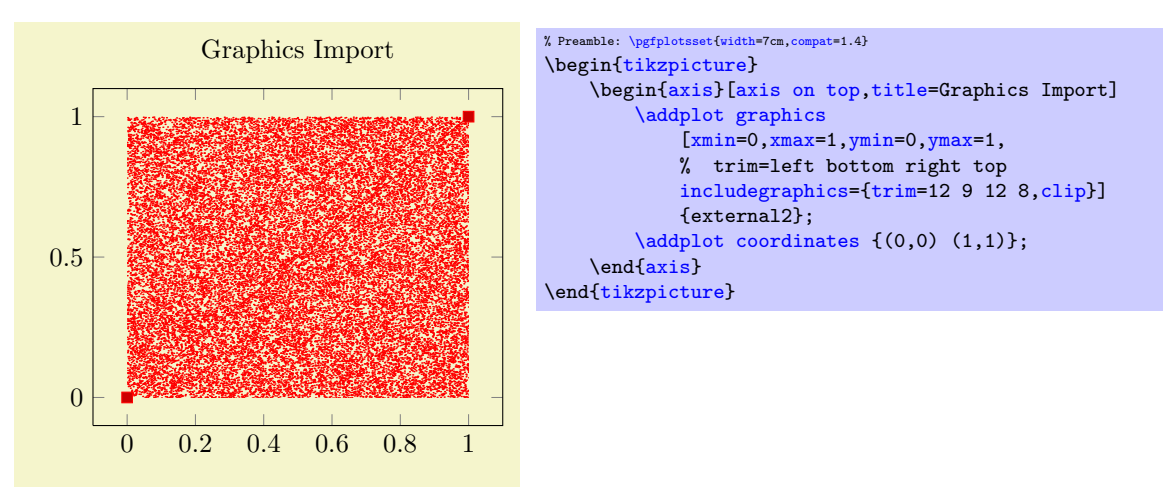

So, [plot graphics](#page-38-1) takes a graphics file along with options which can be passed to \includegraphics. Furthermore, it provides the information how to embed the graphics into an axis. The axis can contain any other **[\addplot](#page-21-0)** command as well and will be resized properly.

Details about plot graphics: The loaded graphics file is drawn with

 $\node[ /pgfplots/plot graphs]$  $\node[ /pgfplots/plot graphs]$  {\includegraphics[\options\]{\file name\}};

where the [node](#page-42-3) style is a configurable style. The node is placed at the coordinate designated by  $xmin$ , [ymin](#page-41-2).

The *(options)* are any arguments provided to the [includegraphics](#page-42-2) key (see below) and [width](#page-188-0) and [height](#page-188-1) determined such that the graphics fits exactly into the rectangle denoted by the [xmin](#page-41-0), [ymin](#page-41-2) and [xmax](#page-41-1), [ymax](#page-41-3) coordinates.

The scaling will thus ignore the aspect ratio of the external image and prefer the one used by PGFPLOTS. You will need to provide [width](#page-188-0) and [height](#page-188-1) to the PGFPLOTS axis to change its scaling. Use the [scale](#page-188-2) [only axis](#page-188-2) key in such a case.

Legends in plot graphics: A legend for [plot graphics](#page-38-1) uses the current plot handler and the current plot [mark](#page-114-0):

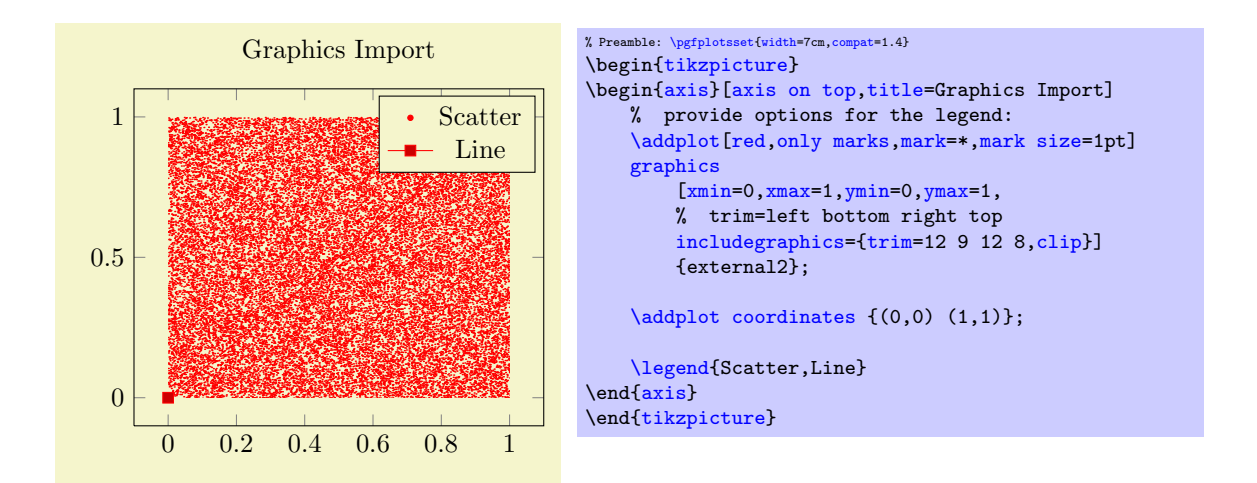

## Keys To Configure Plot Graphics

The following list of keys configure [\addplot](#page-21-0) [graphics](#page-38-1). Note that the common prefix 'plot graphics/' can be omitted if these keys are set after  $\addplot$  graphics  $[$  (*options*). The /pgfplots/ prefix can always be omitted when used in a PGFPLOTS method.

```
/pgfplots/plot graphics/xmin={\{ (coordinate) \}/pgfplots/plot graphics/ymin={\langle coordinate\rangle}
/pgfplots/plot graphics/zmin={\langle coordinate \rangle}
\text{logfplots}/\text{plot} graphics/xmax={\text{cosof}\text{logfplots}/\text{plot} graphics/ymax={\text{logofimate}\}
/pgfplots/plot graphics/zmax={\{ \langle \textit{coordinate} \rangle \}
```
<span id="page-41-3"></span><span id="page-41-1"></span>These keys are required for [plot graphics](#page-38-1) and provide information about the external data range. The graphics will be squeezed between these coordinates. The arguments are axis coordinates; they are only useful if you provide each of them.

Alternatively, you can also use the [plot graphics/points](#page-41-4) feature to provide the external data range, see below.

# <span id="page-41-4"></span>/pgfplots/**plot graphics/points={** $\langle$ *list of coordinates*} (initially empty)

This key also allows to provide the external data range. It constitutes an alternative to [plot](#page-41-0) [graphics/xmin](#page-41-0) (and its variants): simply provide at least two coordinates in  $\langle$ *list of coordinates*). Their bounding box is used to determine the external data range, and the graphics is squeezed between these coordinates.

The example from above can be written equivalently as

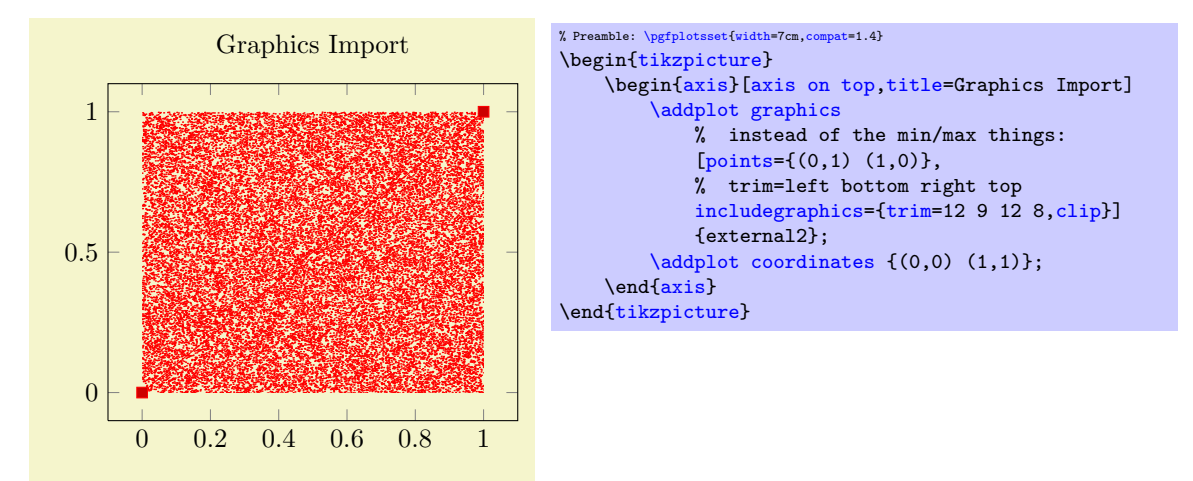

The *(list of coordinates)* is a sequence of the form  $(x,y)$  for two–dimensional plots and  $(x,y,z)$  for three–dimensional ones, the ordering is irrelevant. The single elements are separated by white space.

It is possible to mix [plot graphics/xmin](#page-41-0) and variants with [plot graphics/points](#page-41-4).

The [plot graphics/points](#page-41-4) key has further functionality for inclusion of three–dimensional graphics which is discussed at the end of this section (on page [43\)](#page-42-4). Here is a short reference on the accepted syntax for three–dimensional plot graphics: in addition to the  $(x, y, z)$  syntax, you can provide arguments of the form  $(x,y,z)$  $(x,y,z)$  $(x,y,z)$  =>  $(X,Y)$ . Here, the first (three–dimensional) coordinate is a logical coordinate and the second (two–dimensional) coordinate denotes the coordinates of the very same point, but inside of the included image (relative to the lower left corner of the image). Applications and examples for this syntax can be found in the section for three–dimensional plot graphics (see page [43\)](#page-42-4).

<span id="page-42-2"></span> $/pgfplots/plot graphsics/includegraphics=({\langle options \rangle})$ 

<span id="page-42-0"></span>A list of options which will be passed as–is to \includegraphics. Interesting options include the  $\text{trim}=\left\{\left\vert \theta_{t}\right\rangle \right.\left\langle \left\vert totom\right\rangle \right.\left\langle \left\vert top\right\rangle \right.\left\vert \right\langle top\right\rangle$  key which reduces the bounding box and clip which discards everything outside of the bounding box. The scaling options won't have any effect, they will be overwritten by PGFPLOTS.

# /pgfplots/plot graphics/includegraphics cmd= $\{\langle \text{macro}\}\$  (initially \includegraphics)

Allows to use a different graphics routine. A possible choice could be \pgfimage. The macro should accept the [width](#page-188-0) and [height](#page-188-1) arguments (in brackets) and the file name as first argument.

## <span id="page-42-3"></span>/pgfplots/plot graphics/node (style, no value)

<span id="page-42-1"></span>

A predefined style used for the  $Ti\&Z$  node containing the graphics. The predefined value is

```
\pgfplotsset{
    plot graphics/node/.style={
        transform shape,
        inner sep=0pt,
        outer sep=0pt,
        every node/.style={},
        anchor=south west,
        at={(0pt,0pt)},
        rectangle
    }
}
```
#### /pgfplots/plot graphics (no value)

This key belongs to the public low–level plotting interface. You won't need it in most cases.

This key is similar to [sharp plot](#page-50-0) or [smooth](#page-50-1) or [const plot](#page-51-0): it installs a low–level plot–handler which expects exactly two points: the lower left corner and the upper right one. The graphics will be drawn between them. The graphics file name is expected as value of the /pgfplots/plot graphics/src key. The other keys described above need to be set correctly (excluding the limits, these are ignored at this level of abstraction). This key can be used independently of an axis.

#### <span id="page-42-5"></span>/pgfplots/plot graphics/lowlevel draw= $\{ \langle width \rangle \} \{ \langle height \rangle \}$

A low–level interface for [plot graphics](#page-38-1) which actually invokes \includegraphics. But there is no magic involved: the command is simply expected to draw a box of dimensions  $\langle width \rangle \times \langle height \rangle$ . The coordinate system has already been shifted correctly.

The initial configuration is

\includegraphics[ $\langle value\ of\ "plot\ graphics/includegraphics'\rangle$ [,width=](#page-188-0)#1[,height=](#page-188-1)#2]

 $\{\langle value\ of\ "plot\ graphics/src"\rangle\}.$ 

Thus, you can tweak [plot graphics](#page-38-1) to place any T<sub>EX</sub> box of the desired dimensions into an axis between the provided minimum and maximum coordinates. It is not necessary to make use of the graphics file name or the options in the '[includegraphics](#page-42-2)' key if you overwrite this lowlevel interface with

[plot graphics/lowlevel draw](#page-42-5)[/.code 2 args=](#page-49-0){ $\langle code \ which \ depends \ on \ #1 \ and \ #2 \rangle$  }.

#### Support for External Three-Dimensional Graphics

<span id="page-42-4"></span>pgfplots offers several visualization techniques for three dimensional graphics. Nevertheless, complex visualizations or specialized applications are beyond the scope of PGFPLOTS and you might want to use other tools to generate such figures.

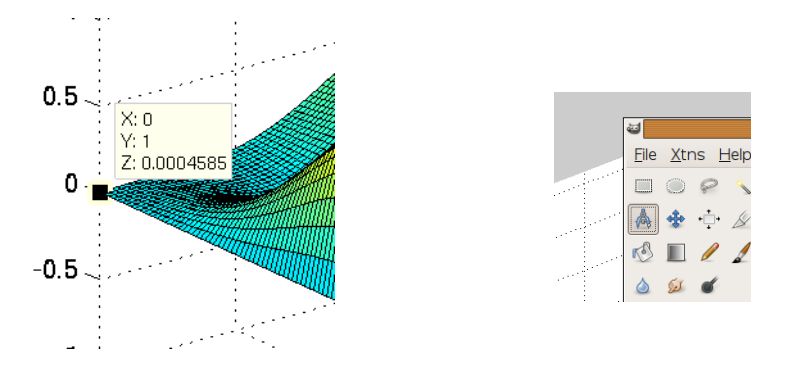

<span id="page-43-1"></span>Figure 1: Using Matlab to extract image coordinates (left) and Gimp to measure distances (right).

The [plot graphics](#page-38-1) tool of PGFPLOTS allows to include three–dimensional external graphics: it generates a three–dimensional axis on its own. The idea is to provide a graphics (without descriptions) and use pgfplots to overlay a three–dimensional axis automatically. This allows to maintain document consistency (making it unnecessary to use different programs within the same document).

You are probably guessing how this is possible. Well, it needs more user input than two–dimensional external graphics. The cost to include external three dimensional images into pgfplots is essentially control of a graphics program like gimp: you need to identify the 3D coordinates of a couple of points in your image. pgfplots will then squeeze the graphics correctly, and it reconfigures the axis to ensure a correct display of the result.

Warning: The feature is only 95% stable yet and may need some more testing. Use at your own risk.

Let's start with two examples. Suppose you generate a surface plot with Matlab and want to include it in pgfplots. We have the matlab script

```
[x,y]=meshgrid(linspace(0,1,120));
\text{surf}(x,y,\sin(8*pi*x)* \exp(-20*(y-0.5).^2) + \exp(-(x-0.5).^2*30 - (y-0.25).^2 - (x-0.5).*(y-0.25)))xlabel('x'), ylabel('y')
axis off
print -dpng plotgraphics3dsurf
```
which generates the figure in question.

After automatically computing a tight bounding box for plotgraphics3dsurf.png (I used gimp's Image $\gg$ Autocrop feature), and making the background color transparent (gimp: select the outer white space with the magic wand, then use<sup>[14](#page-43-0)</sup> Layer $\gg$ Transparency $\gg$ Color to Transparency) we get:

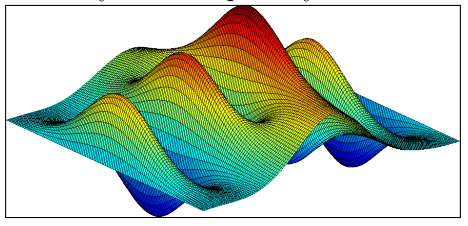

The key idea is now to identify several points in the image, and assign both their logical three–dimensional coordinates and the corresponding two–dimensional canvas coordinates in image coordinates. How? Well, the three–dimensional coordinates are known to Matlab, it can display them for you if you click somewhere into the image, compare Figure [1](#page-43-1) (left).

The two–dimensional canvas coordinates need work; they need to be provided relative to the *lower left* corner of the image. I used gimp and activated "Points" as units (lower left corner). The lower left corner now displays the image coordinates in pt which is compatible with PGFPLOTS. An alternative to pointing onto coordinates is a measurement tool; compare Figure [1](#page-43-1) (right) for the "Measure" tool in gimp which allows to compute the length of a line (in our case, the length of the lower left corner to the point of interest).

I selected four points in the graphics and noted their 2d image coordinates and their 3d logical coordinates as follows:

<span id="page-43-0"></span><sup>14</sup>I have a german version, I am not sure if the translation is correct.

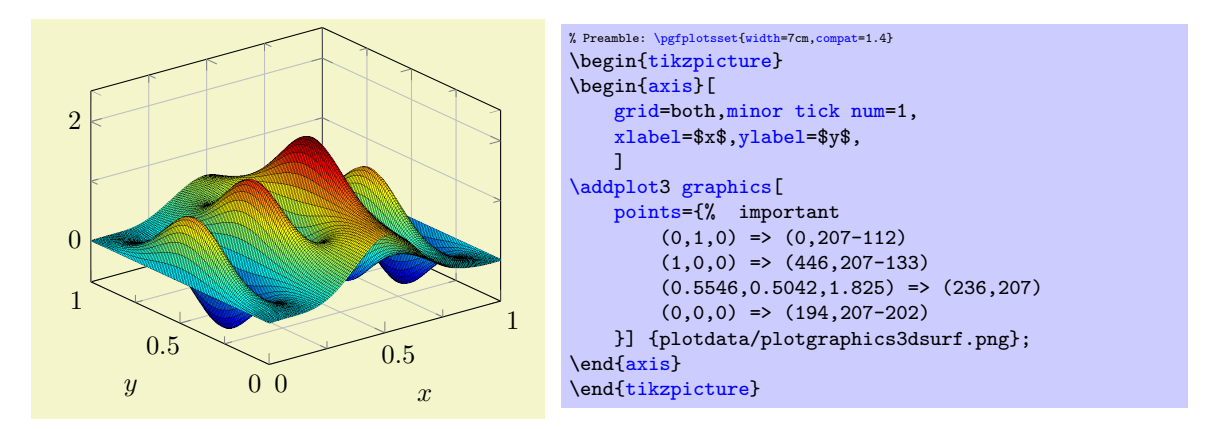

Here, the [points](#page-41-4) key gets our collected coordinates as argument. It accepts a sequence of maps of the form  $\langle 3d \text{ logical coordinate} \rangle$  =>  $\langle 2d \text{ canvas coordinate} \rangle$ . In our case,  $(0,1,0)$  has been found in the .png file at (0,207-112). Note that I introduced the difference since gimp counts from the upper left, but pgfplots counts from the lower left.

Once these four point coordinates are gathered, we find Matlab's surface plot in a PGFPLOTS axis. You can modify any appearance options, including different axis limits or further [\addplot](#page-21-0) commands:

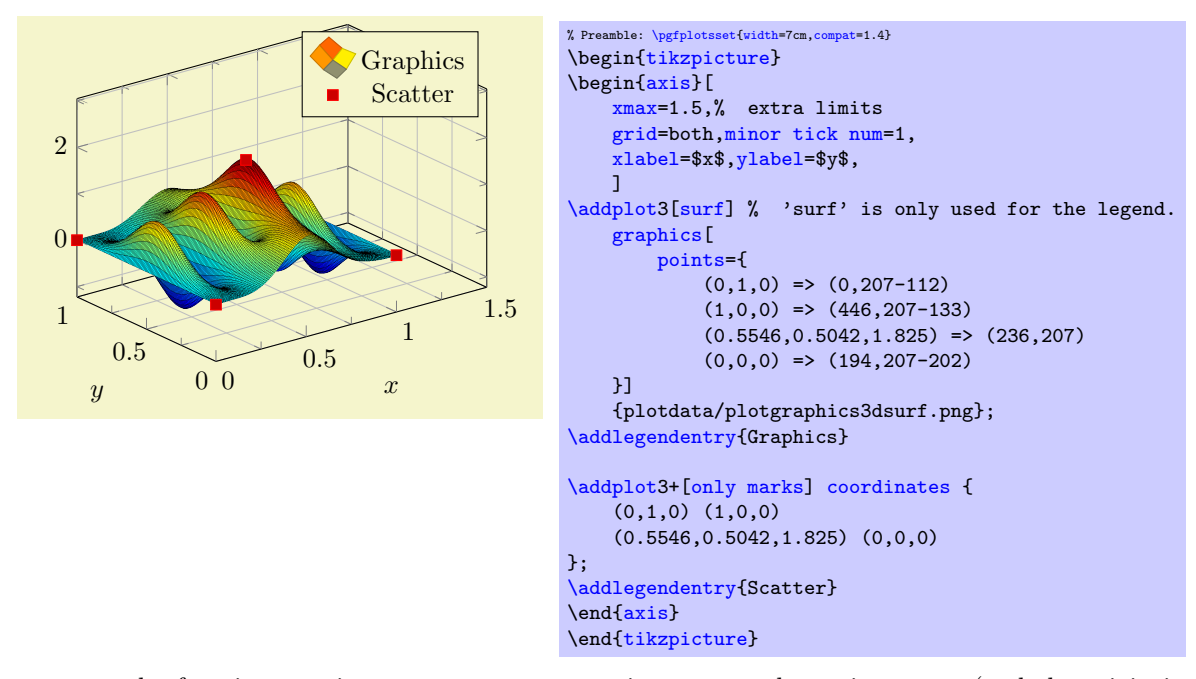

 $PGFPLOTS$  uses the four input points to compute appropriate [x](#page-28-1), [y](#page-28-0) and [z](#page-28-2) unit vectors (and the origin in graphics coordinates). These four vectors (with two components each) can be computed as a result of a linear system of size  $8 \times 8$ , that is why you need to provide four input points (each has two coordinates). pgfplots computes the unit vectors of the imported graphics, and afterwards it rescales the result such that it fits into the specified [width](#page-188-0) and [height](#page-188-1). This rescaling respects the [unit vector ratio](#page-193-0) (more precisely, it uses [scale mode=](#page-191-0)scale uniformly instead of [scale mode=](#page-191-0)stretch to fill). Consequently, the freedom to change the view of a three–dimensional axis which contains a projected graphics is considerably smaller than before. Surprisingly, you can still change axis limits and [width](#page-188-0) and [height](#page-188-1) - PGFPLOTS will take care of a correct display of your imported graphics.

Here is a further example. Suppose we are given the three–dimensional visualization

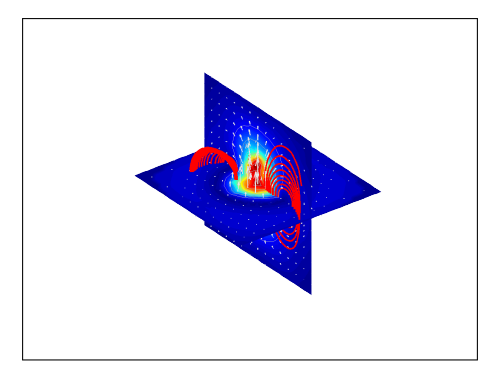

It has been generated by matlab (I only added transparency to the background with gimp). Besides advanced visualization techniques, it uses [axis equal](#page-192-0), i.e. [unit vector ratio=](#page-193-0)1 1 1. As before, we need to identify four points, each with its 3d logical coordinates (from matlab) and the associated 2d canvas coordinates relative to the lower left corner of the graphics (note that there is a lot of white space around the graphics). Here is the output of PGFPLOTS when you import the resulting graphics:

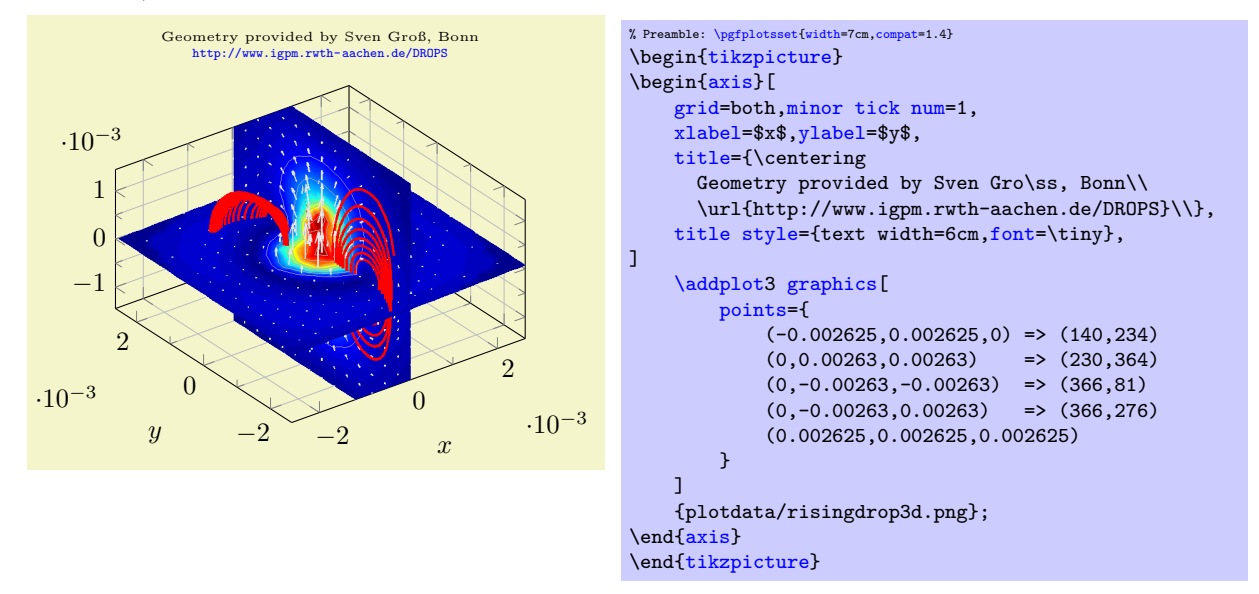

Note that I provided *five* three–dimensional coordinates here, but the last entry has no  $\Rightarrow$  mapping to two– dimensional canvas coordinates. Thus, it is only used to update the bounding box (see the reference manual for the [points](#page-41-4) key for details).

The example above is clipped because PGFPLOTS could not rescale the graphics automatically. Changing the ratio between [width](#page-188-0) and [height](#page-188-1) improves the display:

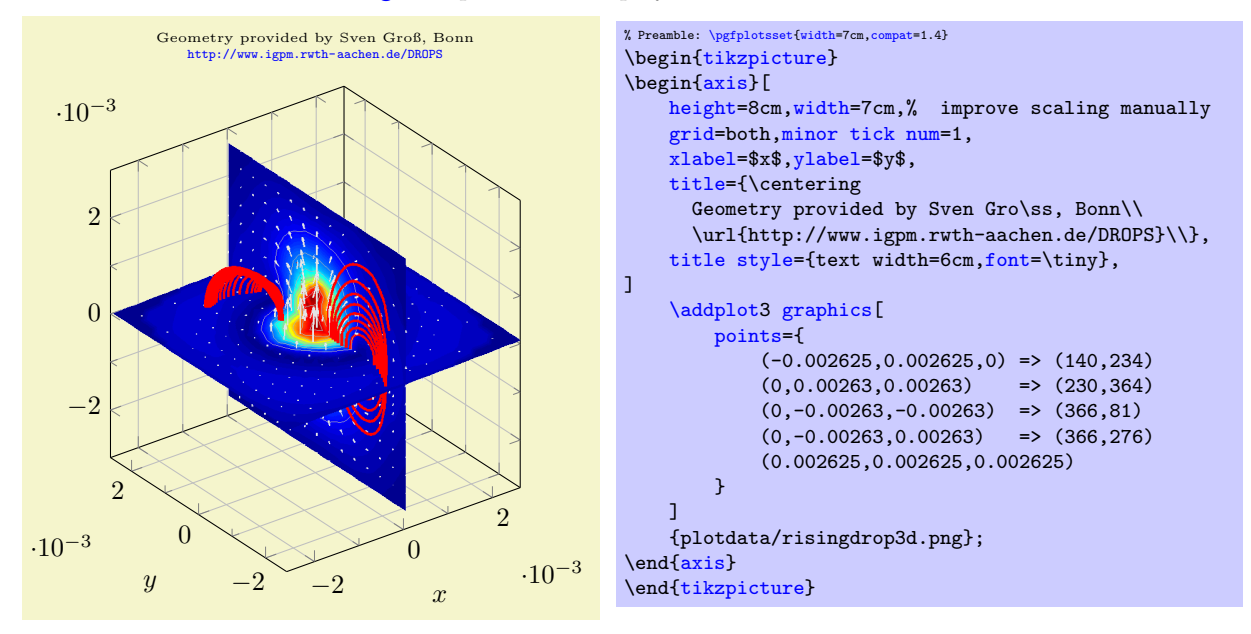

What happens is that PGFPLOTS *only* rescales the  $z$  axis. This has the effect that the axes are all scaled by a single scaling factor (using [scale mode=](#page-191-0)scale uniformly), skewing is avoided. In this approach, you can only modify [width](#page-188-0) and [height](#page-188-1) to provide more freedom.

We consider a third example which has been generated by the Matlab code

```
clear all
close all
seed = sum(clock)rand('seed',seed);
X = \text{rand}(10, 10, 10);
data = smooth3(X, 'box', 5);p1 = patch(isosurface(data, .5), ...'FaceColor','blue','EdgeColor','none');
p2 = patch(isocaps(data, .5), ...'FaceColor','interp','EdgeColor','none');
isonormals(data,p1)
daspect([1 2 2])
view(3); axis vis3d tight
camlight; lighting phong
% print -dpng plotgraphics3withaxis
axis off
print -dpng plotgraphics3
save plotgraphics3.seed seed -ASCII % to reproduce the result
```
I only added background transparency with gimp and got the following graphics:

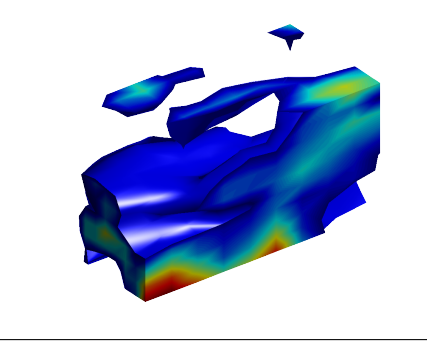

We proceed as before and collect four points, each with 3d logical coordinates (by clicking into the matlab figure) and their associated 2d canvas (graphics) coordinates using the measure tool of gimp. The result is shown in the code example below.

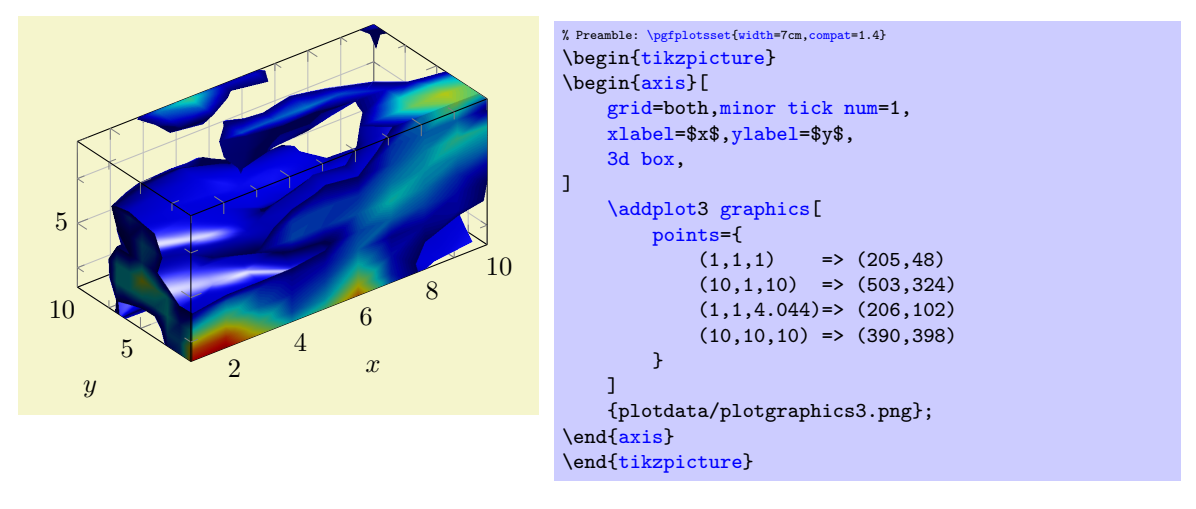

Technical points: the following issues might arise while working with [\addplot3](#page-84-0) [graphics](#page-38-1):

 It must be possible to deduce the origin and the three (two–dimensional) unit vectors from the four provide [points](#page-41-4); otherwise the algorithm will fail.

The algorithm should detect any deficiancies. However, if you encounter strange "Dimension too large" messages here, you can try other arguments in [points](#page-41-4). Take a look into your log file, it will probably indicate the source of problems (or use the [debug](#page-47-0) key).

- PGFPLOTS uses the first two points to squeeze the graphics into the desired coordinates (which implies that they should not have the same canvas  $X$  or  $Y$  coordinates). It verifies that the remaining [points](#page-41-4) arguments are projected correctly.
- The resulting scaling by means of [scale mode=](#page-191-0)scale uniformly will only rescale the  $z$  axis. You may need to adjust [width](#page-188-0) and [height](#page-188-1) (both of them) if the result is unsatisfactory (see the example above).
- There is a **[debug](#page-47-0)** key to investigate what the algorithm is doing:

<span id="page-47-0"></span> $\text{poly}(p_{\text{phot}})$  (initially false)

If you provide [\addplot3](#page-21-0) graphics[debug[,points=](#page-41-4){...}], PGFPLOTS will provide debug information onto your terminal and into the logfile. It will also generate extra files containing the determined unit vectors and the linear system used to derive them (one such file for every [\addplot3](#page-21-0) graphics statement, the filename will be the graphics file name and .dat appended). Without the [debug](#page-47-0) key, only the log file will contain brief information what PGFPLOTS is doing behind the scenes.

# 4.3 About Options: Preliminaries

pgfplots knows a whole lot of key–value options which can be (re)defined to activate desired features or modified to apply some fine-tuning.

A key usually has a value (like a number, a string, or perhaps some macro code). You can assign values to keys ("set keys") in many places in a LAT<sub>E</sub>X document. The value will remain effective until it is changed or until the current T<sub>EX</sub> scope ends (which happens after a closing curly brace '}', after  $\end{math}$  and  $\{name\}$  or, for example, after **[\addplot](#page-21-0)**).

Most keys can be used like

```
\begin{tikzpicture}
\begin{axis}[key=value,key2=value2] % axis-wide keys
...
\end{axis}
\end{tikzpicture}
```
which changes them for the complete axis. A key in this context can be any option defined in this manual, no matter if it has the /pgfplots/ or the /tikz/ key prefix. Note that key prefixes can be omitted in almost all cases.

A value can usually be provided without curly braces. For example, if the manual contains somethig like '[xmin=](#page-209-0){ $\langle x \text{ coordinate} \rangle$ ', you can safely skip the curly braces. The curly braces are mandatory if values contain something which would otherwise confuse the key setup (for example an equal sign '=' or a comma  $\lq,$ 

Some keys can be changed individually for each plot:

```
\begin{tikzpicture}
{axis}
% keys valid for single plots:<br>\addplot ...;
                                       % uses the "cycle list" to determine keys
\addplot[key=value,key2=value2] ...; % uses the provided keys (not the "cycle list")
\addplot+[key=value,key2=value2] ...; % appends something to the "cycle list"
\end{axis}
\end{tikzpicture}
```
Besides these two possibilities, it is also possible to work with document-wide keys:

```
\section{My Section}
\pgfplotsset{
    key=value,
    key2=value2,
}
This section has a common key configuration:
\begin{tikzpicture}
    \begin{axis}% uses the key config from above
    ...
    \end{axis}
\end{tikzpicture}
```
In the example above, the **[\pgfplotsset](#page-48-0)** command changes keys. The changes are permanent and will be used until

- you redefine them or
- the current environment (like \end{figure}) is ended or
- T<sub>EX</sub> encounters a closing brace '}'.

This includes document–wide preamble configurations like

```
\documentclass{article}
\usepackage{pgfplots}
\pgfplotsset{
    xticklabel={$\mathsf{\pgfmathprintnumber{\tick}}$},
    every axis/.append style={
        font=\sffamily,
    },
}
...
```
The basic engine to manage key–value pairs is pgfkeys which is part of PGF. This engine always has a key name and a key "path", which is somehow similar to file name and directory of files. The common "directory" (key path) of PGFPLOTS is '/pgfplots/'. Although the key definitions below provide this full path, it is always (well, almost always) safe to skip this prefix – PGFPLOTS uses it automatically. The same holds for the prefixes '/tikz/' which are common for all TikZ drawing options and '/pgf/' which are for the (more or less) low–level commands of pgf. All these prefixes can be omitted.

One important concept is the concept of styles. A style is a key which contains one or more other keys. It can be redefined or modified until it is actually used by the internal routines. Each single component of  $Ti\&Z$  and PGFPLOTS can be configured with styles.

For example,

```
\pgfplotsset{legend style={line width=1pt}}
```
sets the line width for every legend to 1pt by appending '[line width=](#page-120-1)1pt' to the existing style for legends.

There are keys like [legend style](#page-156-0), [ticklabel style](#page-238-0), and [label style](#page-236-1) which allow to modify the predefined styles (in this case the styles for legends, ticklabels and axis labels, respectively). They are, in general, equivalent to a  $\langle style,name{blue} \rangle$ . append style={} command (the only difference is that the [/.append](#page-235-2) [style](#page-235-2) thing is a little bit longer). There is also the possibility to define a new style (or to overwrite an already existing one) using  $\ell$ .style={}.

There are several other styles predefined to modify the appearance, see Section [4.17.](#page-234-0)

#### <span id="page-48-0"></span> $\text{logfplotsset}(\text{key-value-list})$

Defines or sets all options in  $\langle key-value-list \rangle$ . The  $\langle key-value-list \rangle$  can contain any of the options in this manual which have the prefix /pgfplots/ (however, you do not need to type that prefix).

Inside of  $\langle key-value-list \rangle$ , the prefixes '/pgfplots/' which are commonly presented in this manual can be omitted (they are checked automatically).

This command can be used to define default options for the complete document or a part of the document. For example,

```
\pgfplotsset{
    cycle list={%
        {red, mark=*}, {blue,mark=*},
        {red, mark=x}, {blue,mark=x},
        {red, mark=square*}, {blue,mark=square*},
        {red, mark=triangle*}, {blue,mark=triangle*},
        {red, mark=diamond*}, {blue,mark=diamond*},
        {red, mark=pentagon*}, {blue,mark=pentagon*}
    },
    legend style={
        at=(0.5,-0.2),
        anchor=north,
        legend columns=2,
        cells={anchor=west},
        font=\footnotesize,
        rounded corners=2pt,
    },
    xlabel=$x$,vlabel=$f(x)$
}
```
can be used to set document-wise styles for line specifications, the legends' style and axis labels. The settings remain in effect until the end of the current environment (like \end{figure}) or until you redefine them or until the next closing curly brace ''' (whatever comes first).

You can also define new styles (collections of key–value–pairs) with  $/$ . style and  $/$ . append style.

```
\pgfplotsset{
    My Style 1/.style={xlabel=$x$, legend entries={1,2,3} },
    My Style 2/.style={xlabel=$X$, legend entries={4,5,6} }
}
```
The [/.style](#page-235-0) and [/.append style](#page-235-2) key handlers are described in Section [4.17](#page-234-0) in more detail.

<span id="page-49-1"></span>Key handler  $\langle key \rangle$ .code={ $\langle T_F X code \rangle$ }

Occasionally, the pgfplots user interface offers to replace parts of its routines. This is accomplished using so called "code keys". What it means is to replace the original key and its behavior with new  $\langle T_F X \, code \rangle$ . Inside of  $\langle T_F X \, code \rangle$ , any command can be used. Furthermore, the #1 pattern will be the argument provided to the key.

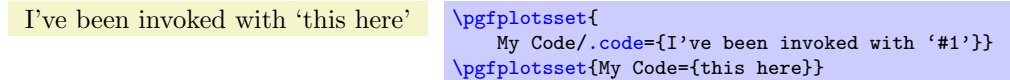

The example defines a (new) key named My Code. Essentially, it is nothing else but a \newcommand, plugged into the key-value interface. The second statement "invokes" the code key.

<span id="page-49-0"></span>Key handler  $\langle key \rangle$ .code 2 args={ $\langle T_F X code \rangle$ }

As [/.code](#page-49-1), but this handler defines a key which accepts two arguments. When the so defined key is used, the two arguments are available as #1 and #2.

```
Key handler \langle key \rangle / \cdot cd
```
Each key has a fully qualified name with a (long) prefix, like [/pgfplots/xmin](#page-209-0). However, if the "current directory" is /pgfplots, it suffices to write just [xmin](#page-209-0). The [/.cd](#page-49-2) key handler changes the "current directory" in this way.

The prefixes /tikz/ and /pgfplots/ are checked automatically for any argument provided to  $\begin{bmatrix} \begin{array}{c} \begin{array}{c} \text{obsatrix} \\ \text{green} \end{array} \end{bmatrix}$  or  $\addplot.$  $\addplot.$  So, you won't need to worry about them, just omit them – and look closer in case the package doesn't identify the option.

## 4.3.1 Pgfplots and TikZ Options

This section is more or less technical and can be skipped unless one really wants to know more about this topic.

 $TikZ$  options and PGFPLOTS options can be mixed inside of the axis arguments and in any of the associated styles. For example,

```
\pgfplotsset{every axis legend/.append style={
    legend columns=3,font=\Large}}
```
assigns the '[legend columns](#page-158-0)' option (a PGFPLOTS option) and uses '[font](#page-120-0)' for drawing the legend (a TikZ option). The point is: [legend columns](#page-158-0) needs to be known *before* the legend is typeset whereas [font](#page-120-0) needs to be active when the legend is typeset. PGFPLOTS sorts out any key dependencies automatically:

The axis environments will process any known pgfplots options, and all 'every'–styles will be parsed for PGFPLOTS options. Every unknown option is assumed to be a TikZ option and will be forwarded to the associated TikZ drawing commands. For example, the '[font=](#page-120-0)\Large' above will be used as argument to the legend matrix, and the '[font=](#page-120-0)\Large' argument in

```
\pgfplotsset{every axis label/.append style={
   ylabel=Error, xlabel=Dof, font=\Large}}
```
will be used in the nodes for axis labels (but not the axis title, for example).

It is an error if you assign incompatible options to axis labels, for example '[xmin](#page-209-0)' and '[xmax](#page-209-1)' can't be set inside of '[every axis label](#page-236-2)'.

# 4.4 Two Dimensional Plot Types

pgfplots supports several two-dimensional line plots like piecewise linear line plots, piecewise constant plots, smoothed plots, bar plots and comb plots. Most of them use the PGF plot handler library directly, see [\[5,](#page-364-0) section 18.8].

Plot types are part of the plot style, so they are set with options. Most of the basic 2d plot types are part of TikZ, see [\[5,](#page-364-0) section 18.8], and are probably known to users of TikZ. They are documented here as well.

#### 4.4.1 Linear Plots

<span id="page-50-0"></span>/tikz/sharp plot (no value)

## \addplot+[sharp plot]

Linear ('sharp') plots are the default. Point coordinates are simply connected by straight lines.

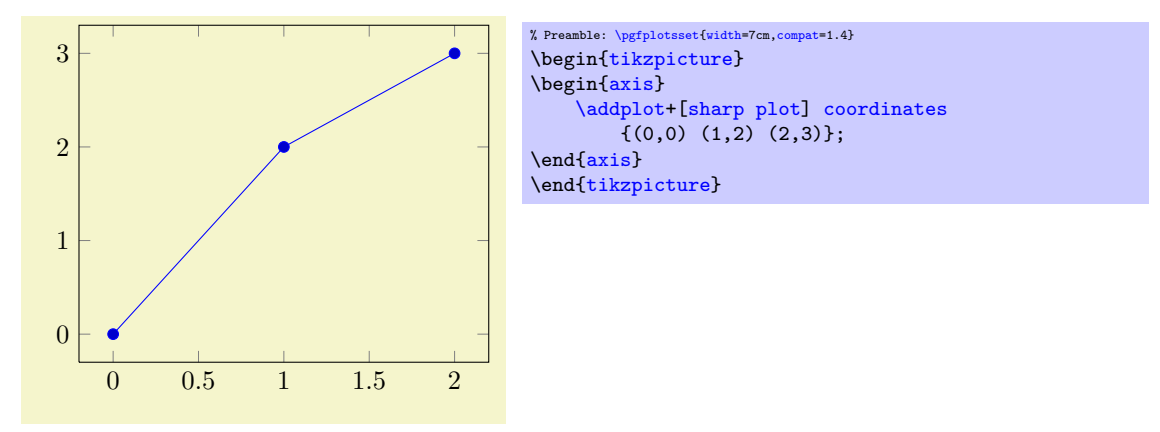

The '+' here means to use the normal plot cycle list and append '[sharp plot](#page-50-0)' to its option list.

## 4.4.2 Smooth Plots

#### <span id="page-50-1"></span>/tikz/smooth (no value)

\addplot+[smooth]

Smooth plots interpolate smoothly between successive points.

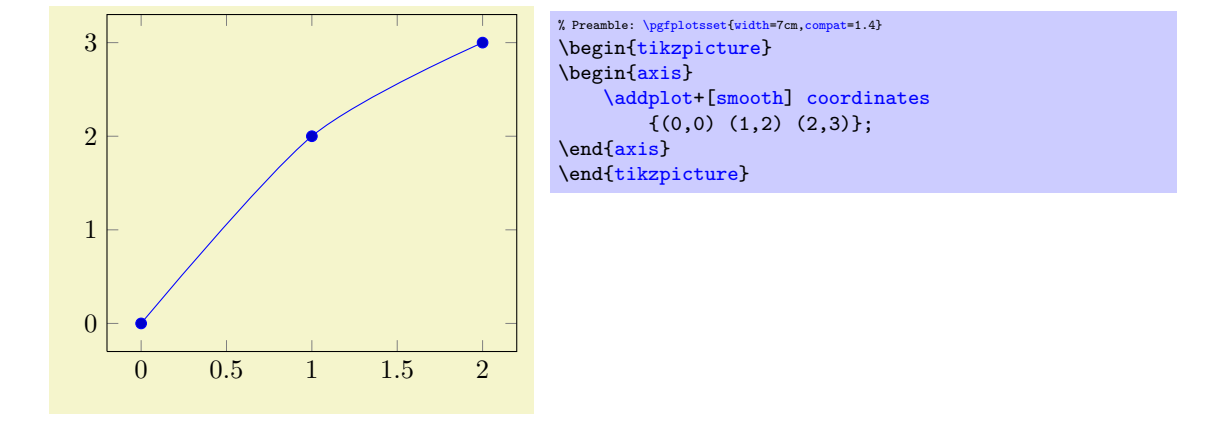

## 4.4.3 Constant Plots

Constant plots draw lines parallel to the x-axis to connect coordinates. The discontinuous edges may be drawn or not, and marks may be placed on left or right ends.

#### /tikz/const plot (no value)

# <span id="page-51-0"></span>\addplot+[const plot]

Connects all points with horizontal and vertical lines. Marks are placed left-handed on horizontal line segments, causing the plot to be right-sided continuous at all data points.

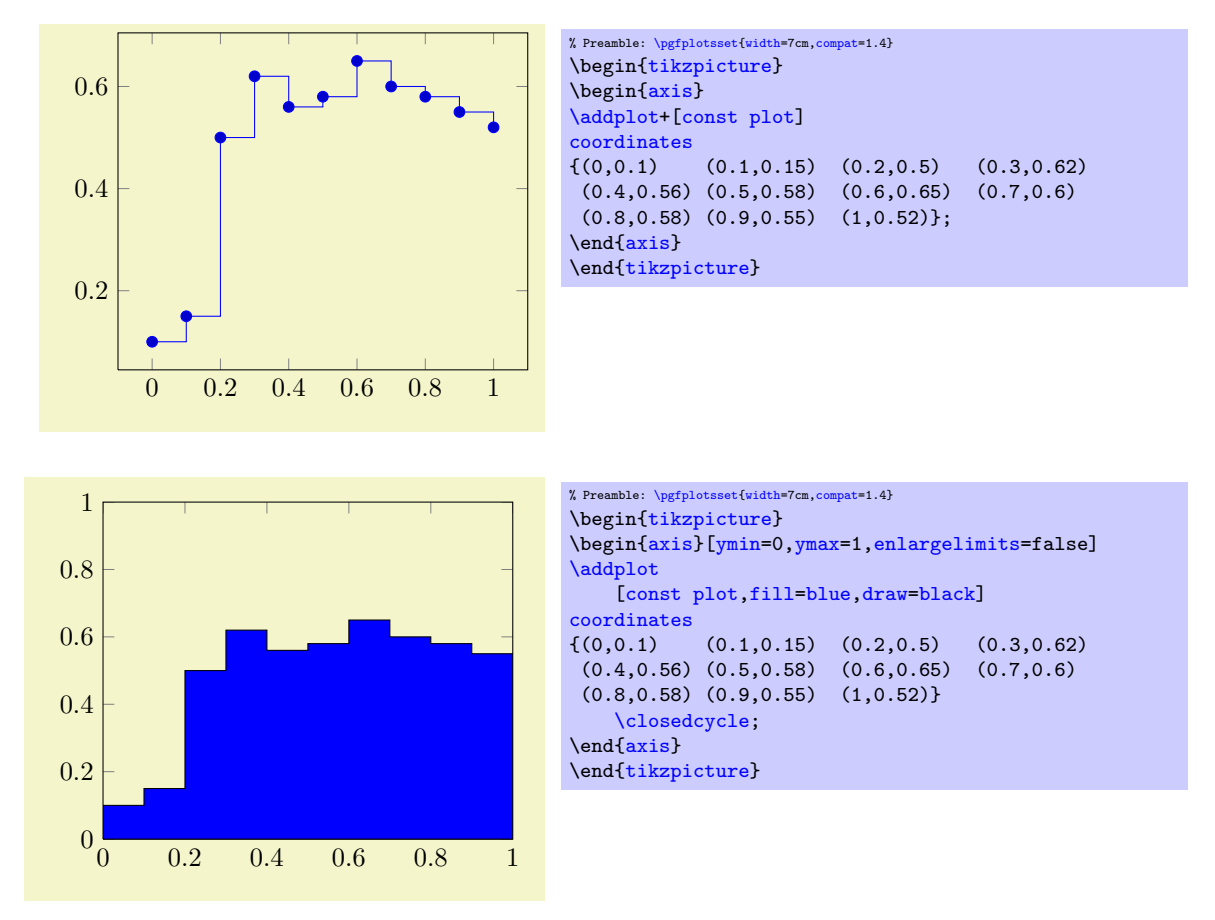

/tikz/const plot mark left (no value)

```
\addplot+[const plot mark left]
```
An alias for '[const plot](#page-51-0)'.

#### /tikz/const plot mark right (no value)

#### <span id="page-52-0"></span>\addplot+[const plot mark right]

A variant which places marks on the right of each line segment, causing plots to be left-sided continuous at the given coordinates.

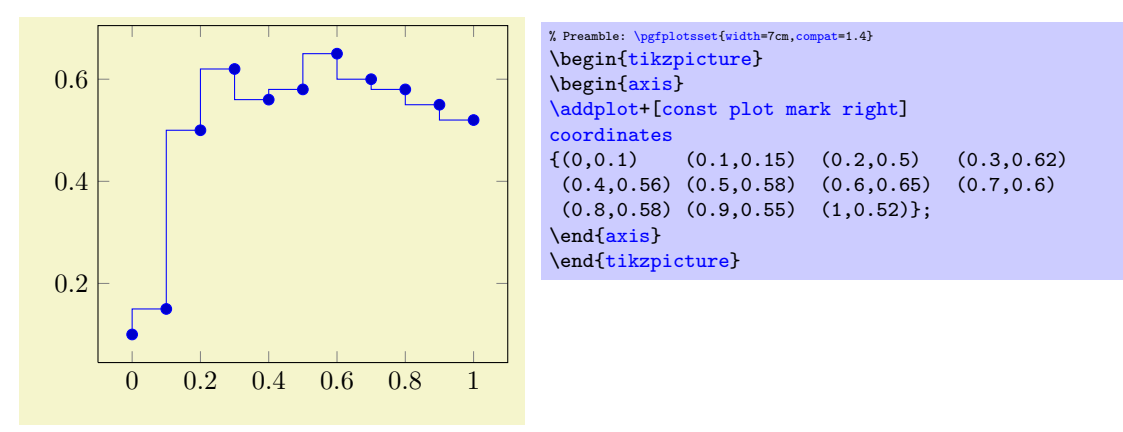

## /tikz/jump mark left (no value)

## <span id="page-52-1"></span>\addplot+[jump mark left]

A variant of '[const plot mark left](#page-51-1)' which does not draw vertical lines.

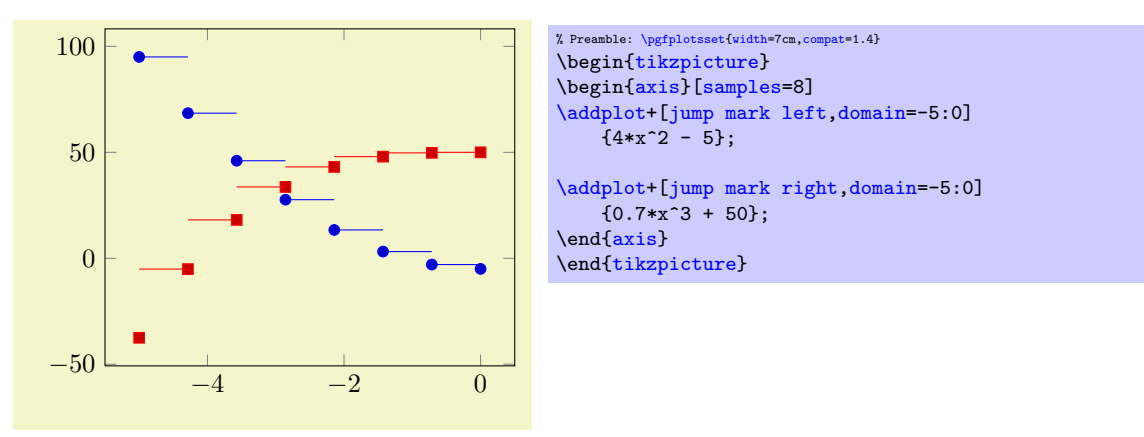

#### /tikz/jump mark right (no value)

<span id="page-52-2"></span>\addplot+[jump mark right]

A variant of '[const plot mark right](#page-52-0)' which does not draw vertical lines.

## 4.4.4 Bar Plots

Bar plots place horizontal or vertical bars at coordinates. Multiple bar plots in one axis can be stacked on top of each other or aligned next to each other.

<span id="page-52-3"></span>/tikz/xbar (no value)

#### \addplot+[xbar]

Places horizontal bars between the  $(y = 0)$  line and each coordinate.

This option is used on a per-plot basis and configures only the visualization of coordinates. The figurewide style [/pgfplots/xbar](#page-54-0) also sets reasonable options for ticks, legends and multiple plots.

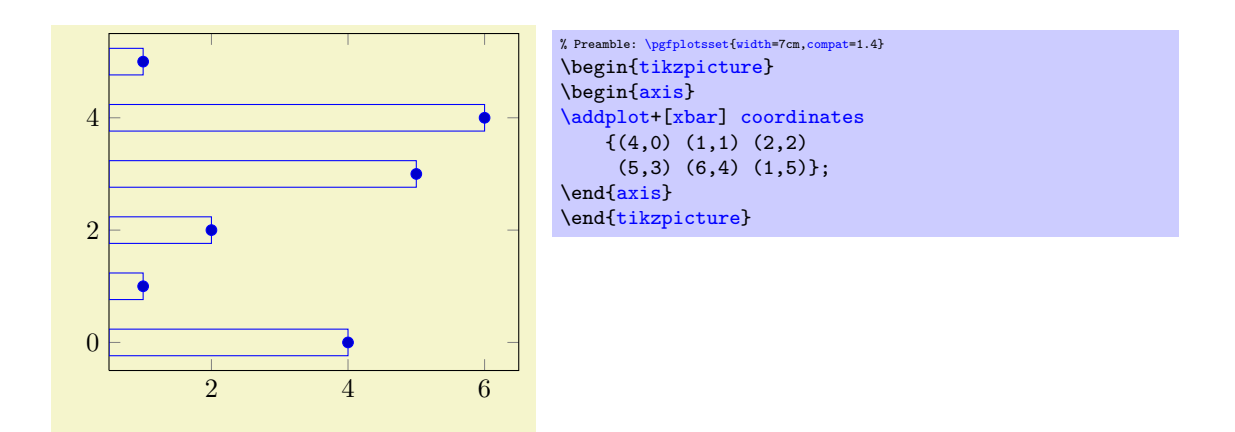

Bars are centered at plot coordinates with width [bar width](#page-57-0). Using bar plots usually means more than just a different way of how to connect coordinates, for example to draw ticks outside of the axis, change the legend's appearance or introduce shifts if multiple [\addplot](#page-21-0) commands appear.

There is a preconfigured style for [xbar](#page-54-0) which is installed automatically if you provide xbar as argument to the axis environment which provides this functionality.

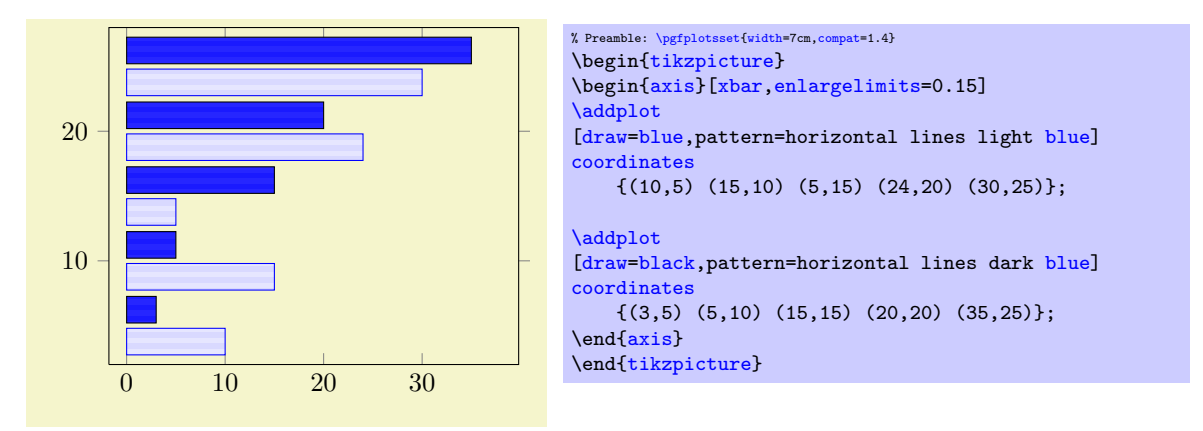

Here [xbar](#page-54-0) yields [/pgfplots/xbar](#page-54-0) because it is an argument to the axis, not to a single plot. For bar plots, it is quite common to provide textual coordinates or even descriptive nodes near the bars. This can be realized using the symbolix y coords and [nodes near coords](#page-78-0) keys, respectively:

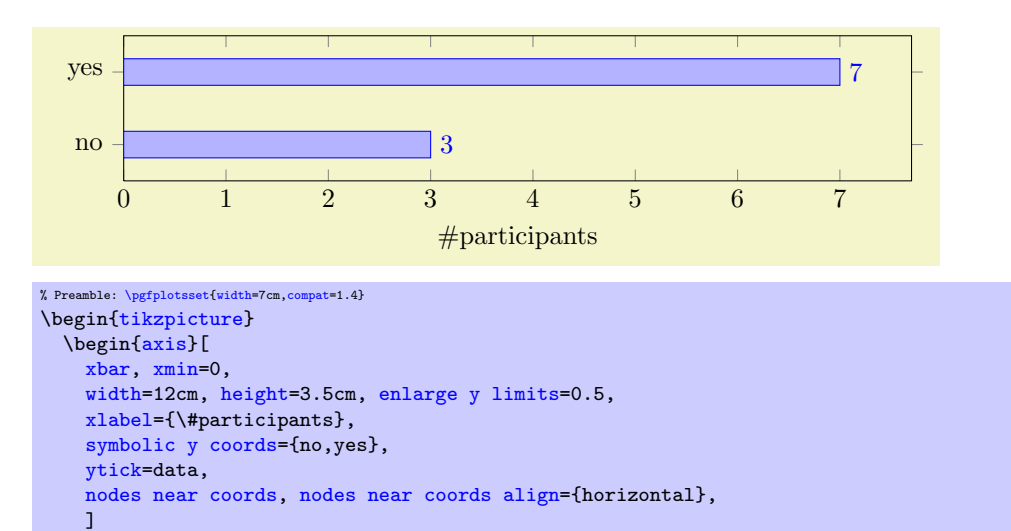

[\addplot](#page-21-0) [coordinates](#page-23-0) {(3,no) (7,yes)};

\end[{axis}](#page-19-1) \end[{tikzpicture}](#page-19-0)

The [symbolic y coords](#page-256-0) defines a dictionary of accepted coordinates which are then expected in  $y$ coordinates and the [nodes near coords](#page-78-0) key displays values as extra nodes (see their reference documentations for details). The example employs [enlarge y limits](#page-212-1) in order to get some more free space since the default spacing is not always appropriate for bar plots.

Note that it might be quite important to include  $\overline{\text{min}}=0$  explicitly as in the example above. Without it, the lower bound will be used:

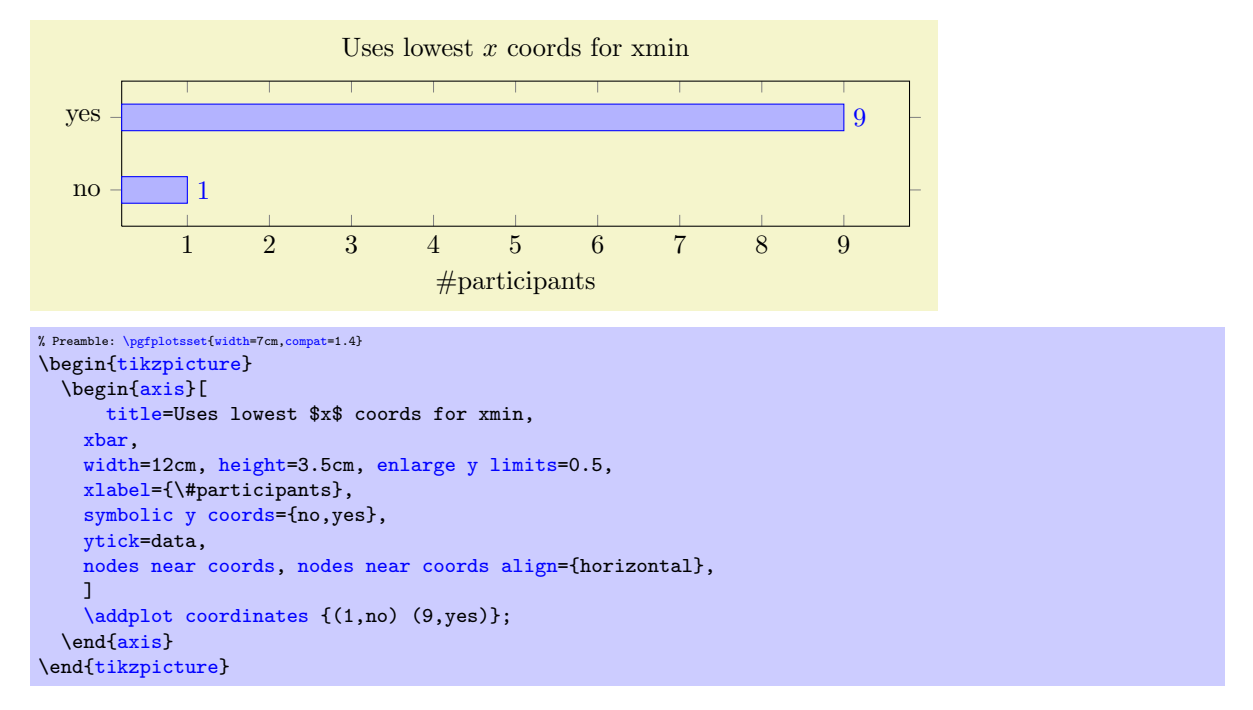

Besides line, fill, and colorstyles, bars can be configured with [bar width](#page-57-0) and [bar shift](#page-57-1), see below.

<span id="page-54-0"></span> $\text{poly}(p)$  /pgfplots/xbar={\shift for multiple plots}} (style, default 2pt)

This style sets [/tikz/xbar](#page-52-3) and some commonly used options concerning horizontal bars for the complete axis. This is automatically done if you provide [xbar](#page-54-0) as argument to an axis argument, see above.

The [xbar](#page-54-0) style defines shifts if multiple plots are placed into one axis. It draws bars adjacent to each other, separated by  $\langle shift\ for\ multiple\ plots\rangle$ . Furthermore, it sets the style [bar cycle list](#page-57-2) and sets tick and legend appearance options.

The style is defined as follows.

```
\pgfplotsset{
    /pgfplots/xbar/.style={
         /tikz/xbar,
        bar cycle list,
        tick align=outside,
        xbar legend,
        /pgf/bar shift={%
            % total width = n*w + (n-1)*skip% i.e. subtract half for centering
            -0.5*(\numplotsofactualtype*\pgfplotbarwidth + (\numplotsofactualtype-1)*#1) +
            % the '0.5*w' is for centering
            (.5+\plotnumofactualtype)*\pgfplotbarwidth + \plotnumofactualtype*#1%
        },
    },
}
```
The formula for [bar shift](#page-57-1) assigns shifts dependent on the total number of plots and the current plot's number. It is designed to fill a total width of n·[bar width](#page-57-0)+ $(n-1)\cdot\langle shift\ for\ multiple\ plots\rangle$ . The 0.5 compensates for centering.

## <span id="page-54-1"></span>/tikz/ybar (no value)

\addplot+[ybar]

Like [xbar](#page-54-0), this option generates bar plots. It draws vertical bars between the  $(x = 0)$  line and each input coordinate.

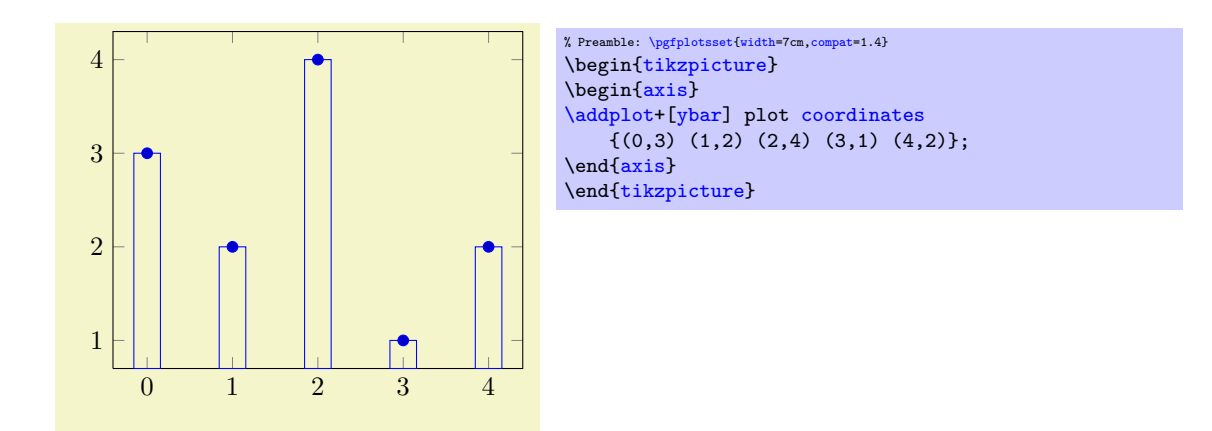

The example above simply changes how input coordinates shall be visualized. As mentioned for [xbar](#page-54-0), one usually needs modified legends and shifts for multiple bars in the same axis.

There is a predefined style which installs these customizations when provided to the axis environment:

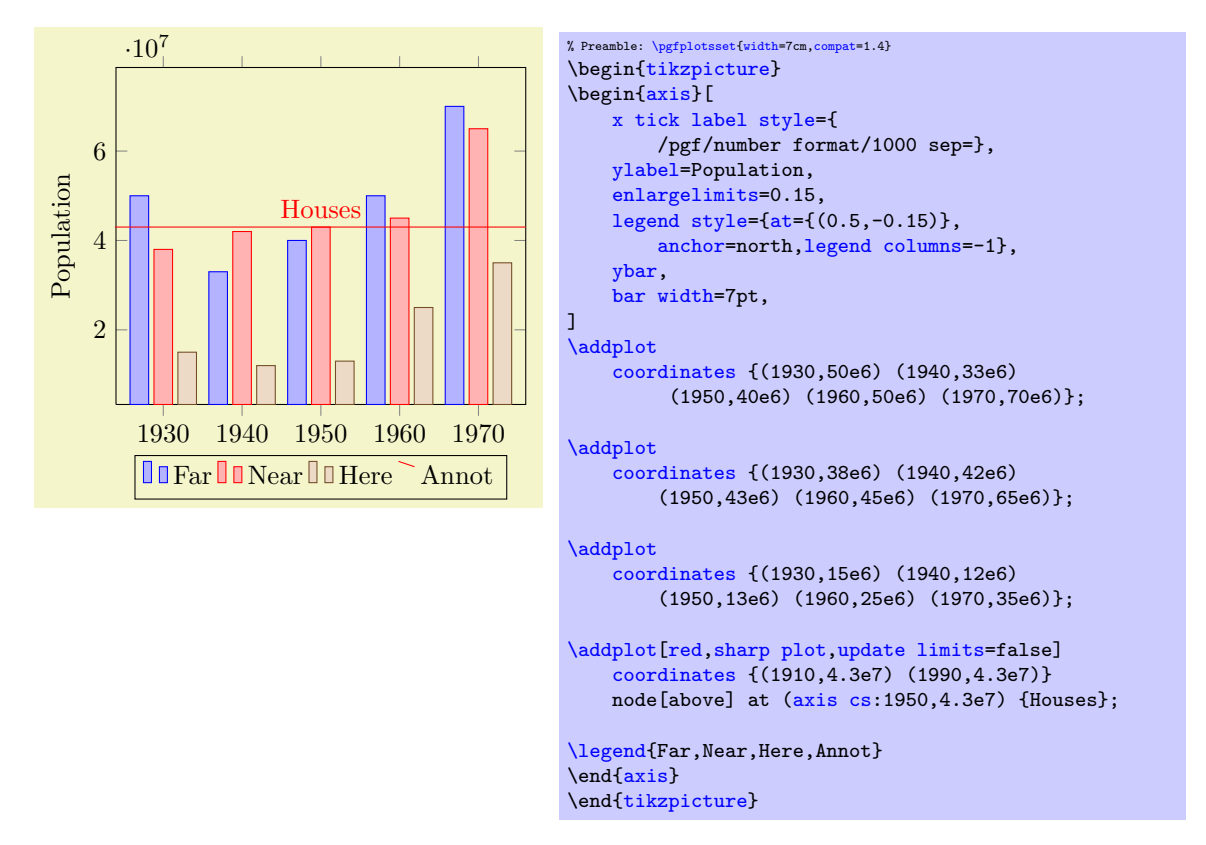

Here, [ybar](#page-57-3) yields [/pgfplots/ybar](#page-57-3) because it is an argument to the axis, not to a single plot. The style affects the first three [\addplot](#page-21-0) commands. Note that it shifts them horizontally around the plot coordinates. The fourth [\addplot](#page-21-0) command is some kind of annotation which doesn't [update limits](#page-214-0). The [ybar](#page-57-3) style can be combined with symbolic  $x$  coords in a similar way as described for  $xbar$ :

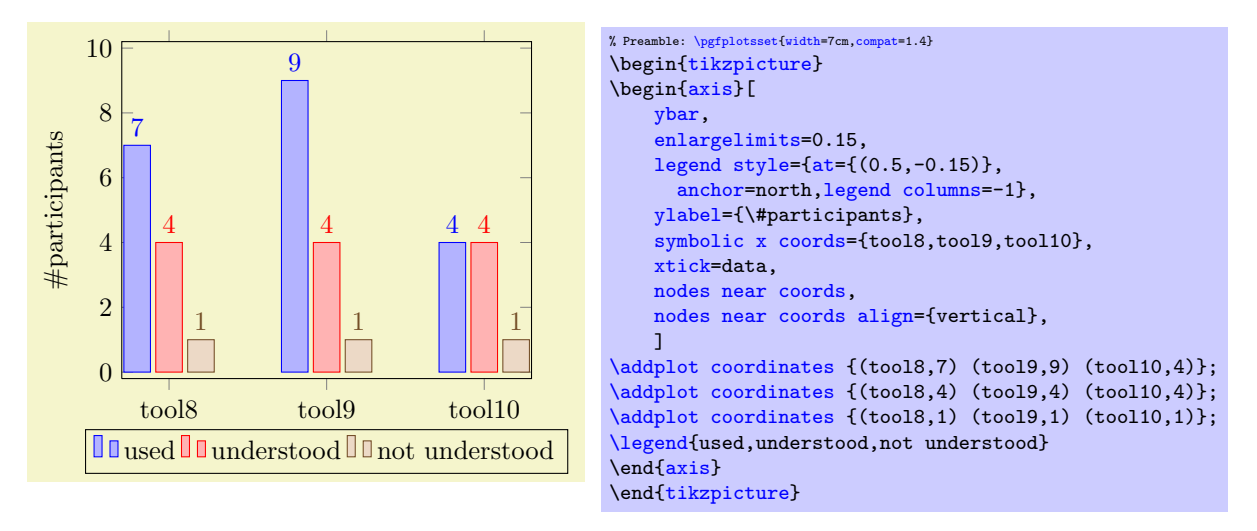

As for [xbar](#page-54-0), the bar width and shift can be configured with [bar width](#page-57-0) and [bar shift](#page-57-1). However, the bar shift is better provided as argument to [/pgfplots/ybar](#page-57-3) since this style will overwrite the bar shift. Thus, prefer [/pgfplots/ybar=](#page-57-3)4pt to set the bar shift.

Sometimes it is useful to write the  $y$  values directly near the bars. This can be realized using the [nodes](#page-78-0) [near coords](#page-78-0) method:

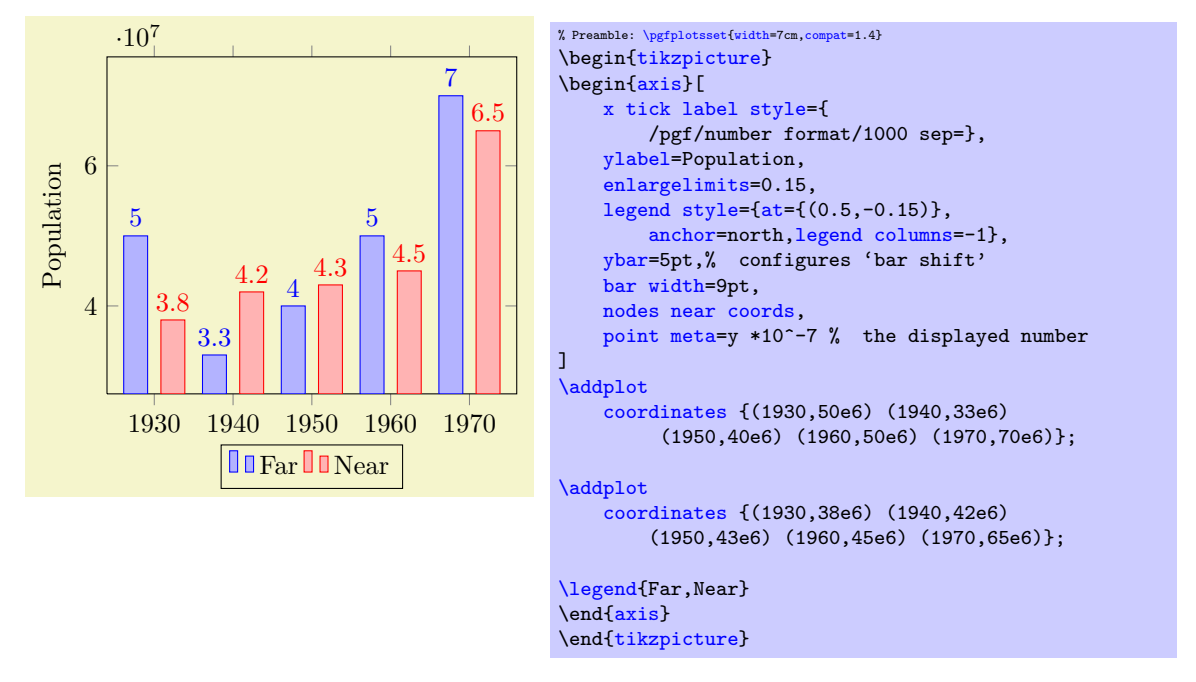

Any support style changes are possible, of course. A useful example for bar plots might be to use rotated tick labels:

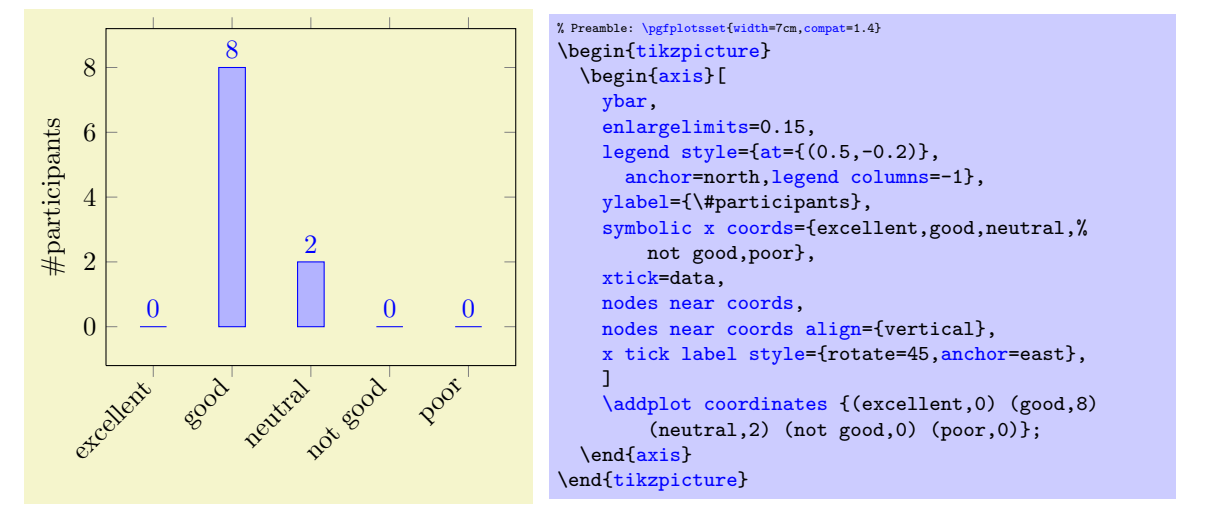

# <span id="page-57-3"></span> $\text{poly}(p)$  /pgfplots/ $\text{vbar}=\{\text{shift for multiple plots}\}\$  (style, default 2pt)

As [/pgfplots/xbar](#page-54-0), this style sets the [/tikz/ybar](#page-54-1) option to draw vertical bars, but it also provides commonly used options for vertical bars.

If you supply [ybar](#page-57-3) to an axis environment, [/pgfplots/ybar](#page-57-3) will be chosen instead of [/tikz/ybar](#page-54-1).

It changes the legend, draws ticks outside of the axis lines and draws multiple [\addplot](#page-21-0) arguments adjacent to each other; block–centered at the x coordinate and separated by  $\langle shift\ for\ multiple\ plots\rangle$ . It will also install the [bar shift](#page-57-1) for [every node near coord](#page-80-1). Furthermore, it installs the style [bar](#page-57-2) [cycle list](#page-57-2). It is defined similarly to [/pgfplots/xbar](#page-54-0).

#### <span id="page-57-2"></span>/pgfplots/bar cycle list (no value)

A style which installs cycle lists for multiple bar plots.

```
\pgfplotsset{
    /pgfplots/bar cycle list/.style={/pgfplots/cycle list={%
        {blue,fill=blue!30!white,mark=none},%
        {red,fill=red!30!white,mark=none},%
        {brown!60!black,fill=brown!30!white,mark=none},%
        {black,fill=gray,mark=none},%
        }
    },
}
```
# <span id="page-57-0"></span> $\sqrt{pgt/bar width} = \{\langle dimension \rangle\}$  (initially 10pt)

Configures the width used by [xbar](#page-54-0) and [ybar](#page-57-3). It is accepted to provide mathematical expressions.

# <span id="page-57-1"></span> $\sqrt{pgt/bar shift} = {\dim ension}$  (initially 0pt)

Configures a shift for [xbar](#page-54-0) and [ybar](#page-57-3). Use [bar shift](#page-57-1) together with [bar width](#page-57-0) to draw multiple bar plots into the same axis. It is accepted to provide mathematical expressions.

# /tikz/ybar interval (no value)

# \addplot+[ybar interval]

This plot type produces vertical bars with width (and shift) relatively to intervals of coordinates. There is one conceptional difference when working with intervals: an interval is defined by two coordinates. Since [ybar](#page-57-3) has one value for each interval, the *i*th bar is defined by

- 1. the  $y$  value of the *i*th coordinates,
- 2. the x value of the ith coordinate as left interval boundary,
- 3. the x value of the  $(i + 1)$ th coordinate as right interval boundary.

Consequently, there is one coordinate too much: the last coordinate will only be used to determine the interval width; its  $y$  value doesn't influence the bar appearance.

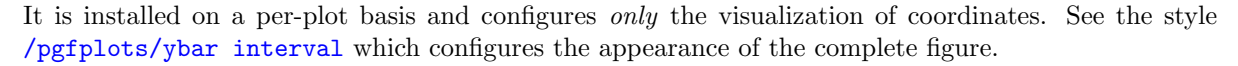

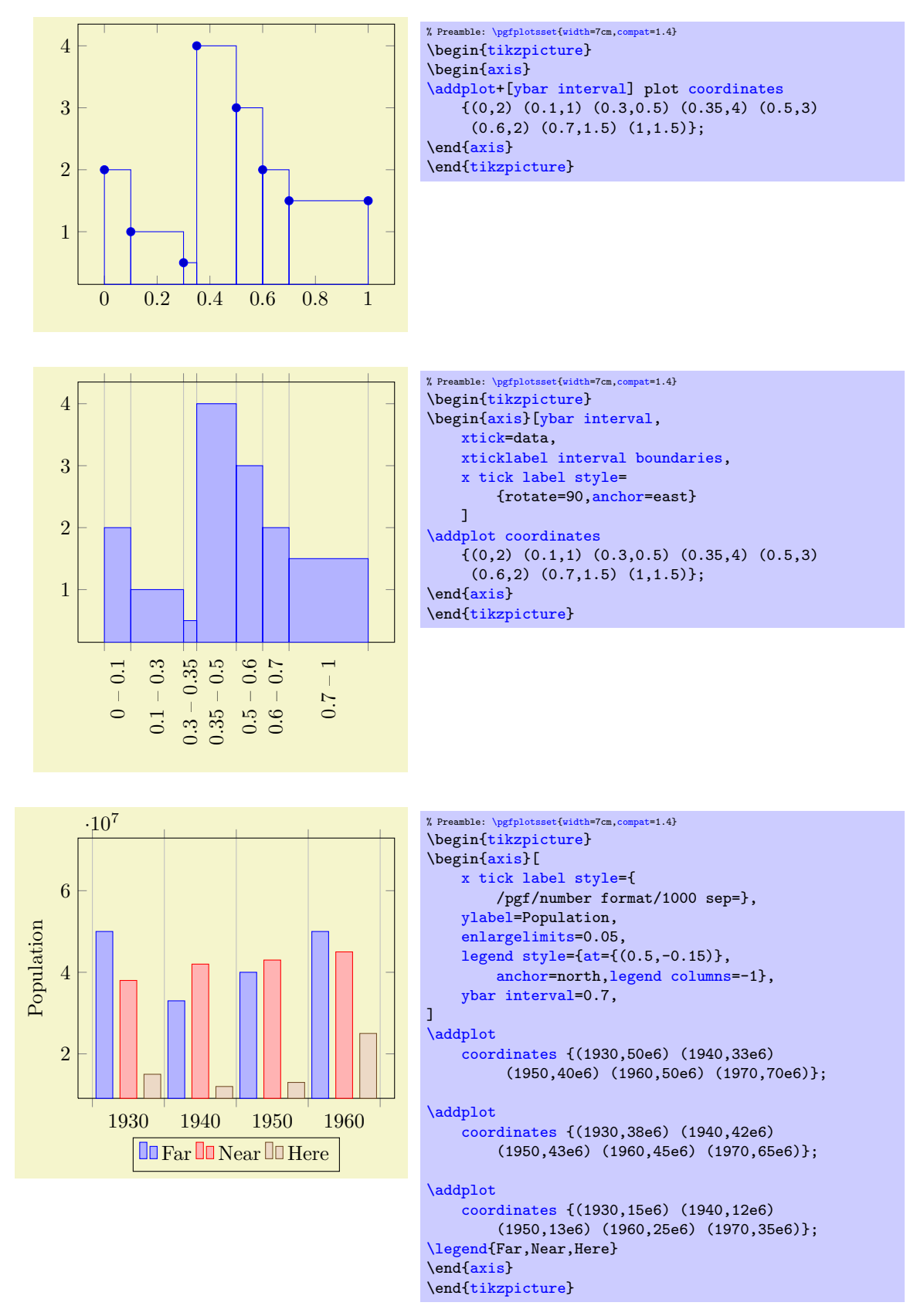

<span id="page-58-0"></span> $\text{poly}(p)$  /pgfplots/ybar interval={ $\{relative width\}$ } (style, default 1)

A style which is intended to install options for [ybar interval](#page-58-0) for a complete figure. This includes tick and legend appearance, management of multiple bar plots in one figure and a more adequate [cycle](#page-127-1) [list](#page-127-1) using the style [bar cycle list](#page-57-2).

#### /tikz/xbar interval (no value)

#### \addplot+[xbar interval]

As [ybar interval](#page-58-0), just for horizontal bars.

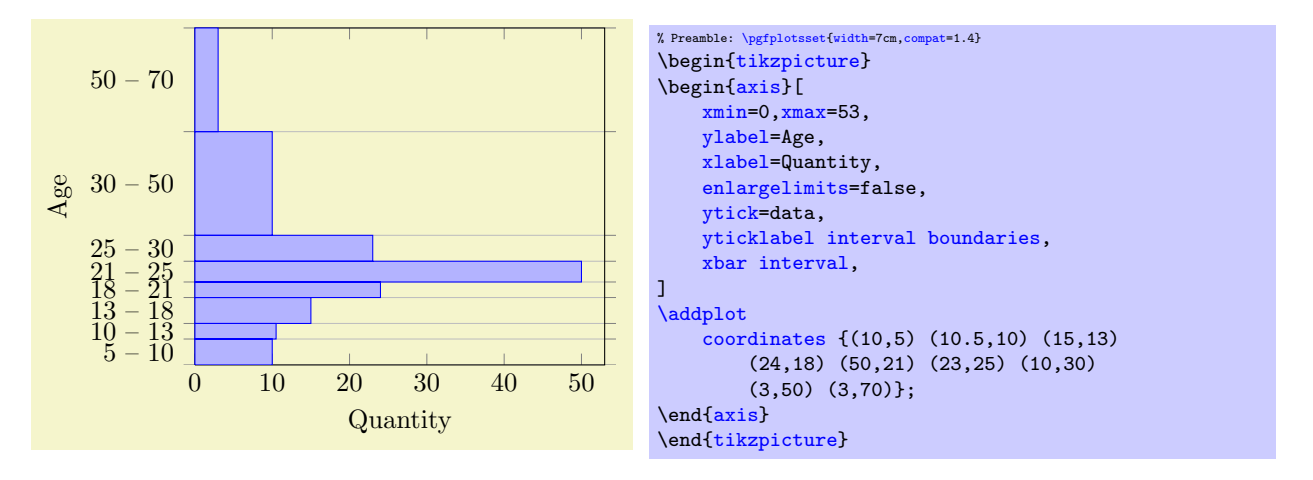

<span id="page-59-2"></span> $\text{poly}(x)$  /pgfplots/xbar interval={ $\{relative width\}$ } (style, default 1)

A style which is intended to install options for [xbar interval](#page-59-2) for a complete figure, see the style [/pgfplots/ybar interval](#page-58-0) for details.

<span id="page-59-1"></span><span id="page-59-0"></span>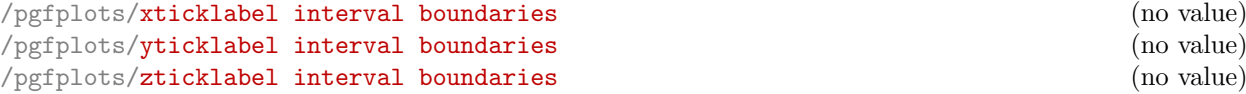

These are style keys which set [x tick label as interval](#page-223-0) (see page [224](#page-216-1) for details) and configure the tick appearance to be  $\langle start \rangle - \langle end \rangle$  for each tick interval.

#### 4.4.5 Histograms

/pgfplots/hist={ $\{options\ with\ hist\ /\ prefix\}$ }

<span id="page-59-3"></span> $\ad$ plot+[hist={ $\{options\ with\ hist\ prefix\}$ ]

A histogram plot takes one-dimensional input data and counts the occurrence of values: it determines the data range  $[m, \overline{m}]$  and subdivides it into N equally sized bins with  $(N + 1)$  end–points. Then, it counts the number of points falling into each bin. More precisely, it computes the  $N + 1$  points  $\underline{m} =: x_0 < x_1 < \cdots < x_N := \overline{m}$  using  $x_i := \underline{m} + i \cdot (\overline{m} - \underline{m})/N$ . Then, it creates the  $N + 1$  coordinates  $(x_i, y_i), i = 0, ..., N - 1$  by means of

$$
y_i := \begin{cases} \text{bincount}([x_i, x_{i+1}) \big) & i < N \\ y_{N-1} & i = N, \end{cases}
$$

i.e. the value of the last coordinate is replicated. This set of  $(N+1)$  interval boundaries is then visualized by an [ybar interval](#page-58-0) plot handler.

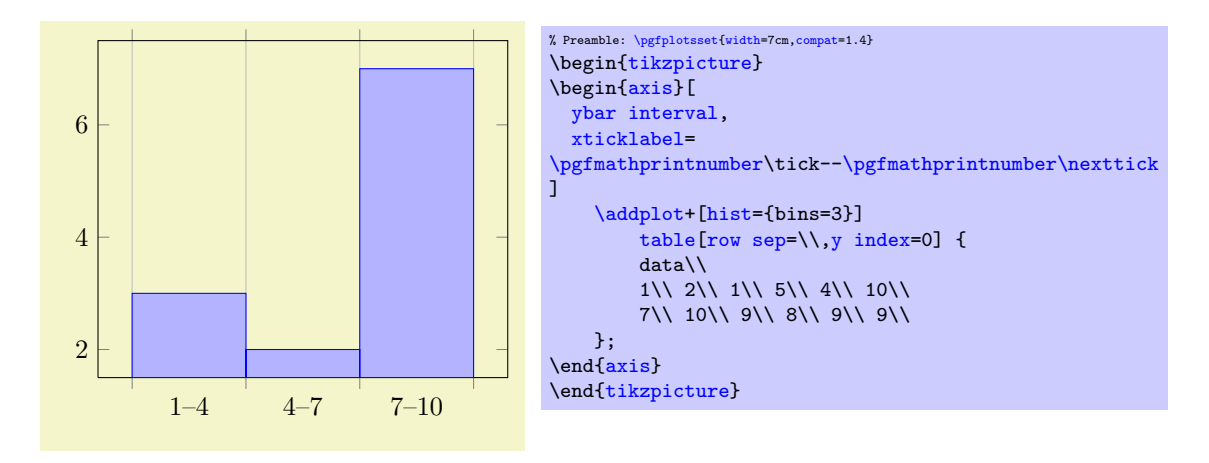

We see that [hist=](#page-59-3){bins=3} takes a table with one column as input. The data values fall into the range [1, 10] which is partitioned into 3 intervals (of equal lengths). Finally, the number of points falling into each of the three bins is plotted. The [xticklabel](#page-221-0) key shows the range (note that it works only in conjunction with [x tick label as interval](#page-223-0) which has been enabled by [ybar interval](#page-58-0) before). We see that there are 3 elements in the range  $[1, 4)$ , 2 elements in the range  $[4, 7)$  and finally 7 elements in the range  $[7, 10]$ .

The bins are half–open intervals, i.e. the end–point does not belong to the bin. Only the last bin contains its right end point.

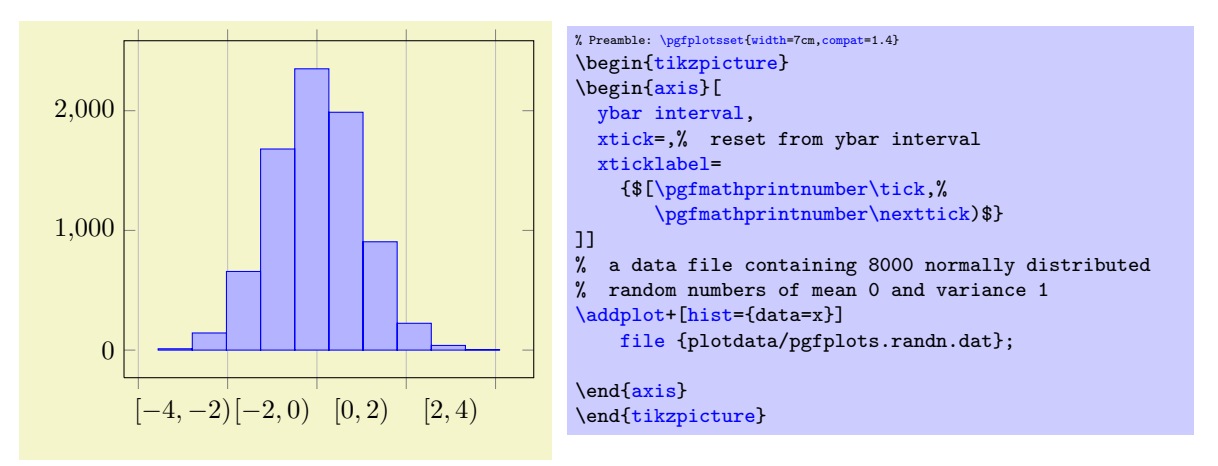

The [hist](#page-59-3) plot type can be combined with [plot expression](#page-30-0) as well: provide the usual  $\langle expression \rangle$  as [y](#page-28-0)ou would for a line plot. Then, configure the value for  $data=\langle expression \rangle$  $data=\langle expression \rangle$  $data=\langle expression \rangle$  in dependence of x, y, or [z](#page-28-2):

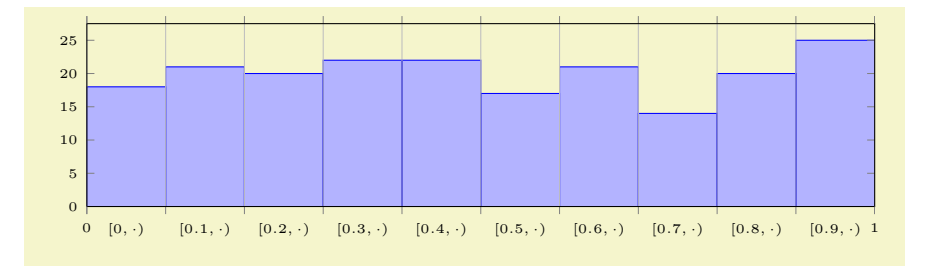

```
% Preamble: \pgfplotsset{width=7cm,compat=1.4}
\begin{tikzpicture}
\begin{axis}[
  tiny,
  height=4cm,width=12cm,
  ybar interval,
  ymin=0,
  xmin=0,xmax=1,
  axis on top,
  extra x ticks={0,1},
  extra x tick style={
    grid=none,
    x tick label as interval=false,
    xticklabel=$\pgfmathprintnumber\tick$
  },
  xticklabel={$[\pgfmathprintnumber[fixed]\tick,\cdot)$}
]
    \addplot+[samples=200.hist] {rnd};
\end{axis}
\end{tikzpicture}
```
The example uses the rnd method of pgf which defines [y](#page-28-0) to contain uniform random numbers in the range  $[0, 1]$ . Then, it configures [hist](#page-59-3). Note that hist has the default data=[y](#page-28-0) such that it uses the y coordinate as input. Note furthermore that the [x](#page-28-1) value is effectively ignored here. The options after \begin[{axis}](#page-19-1)[...] are mainly to scale the graphics and to insert the right limits. The [extra x ticks](#page-218-0) method is inserted to demonstrate how to add further tick marks without affecting the overall layout. Note that the extra  $x$  tick style sets  $x$  tick label as interval=false to disable the special tick handling which is active for the rest of the plot.

The following keys configure [hist](#page-59-3). If they are provided inside of  $\langle options \rangle$ , the common key prefix hist/ can be omitted.

```
/pgfplots/hist/data={(expression)} (initially y)
```
Tells [hist](#page-59-3) how to get its data. The common idea is to provide a mathematical  $\langle \text{expression} \rangle$ which depends on data supplied by the [\addplot](#page-21-0) statement. For example, if you have \addplot [expression](#page-32-1), the  $\langle expression \rangle$  $\langle expression \rangle$  $\langle expression \rangle$  ma[y](#page-28-0) depend upon x, y or [z](#page-28-2). In case of an  $\addplot$  [table](#page-25-1) input routine, the  $\langle expression \rangle$  can employ  $\theta(\langle column e \rangle)$  to access the currently active table row in the designated column.

It is also possible to avoid invocations of the math parser. Use hist/data value= $\{\langle value \rangle\}$  instead to do so. Here,  $\langle value \rangle$  should be of a numeric constant.

The initial configuration employs what would usually become the final [y](#page-28-0) coordinate as input (to be more precise, the initial value is data value= $\pgfkeysvalueof{/data point/y}.$ 

<span id="page-61-2"></span><span id="page-61-1"></span>/pgfplots/hist/data min={\min value}} (initially /pgfplots/xmin)<br>
/pgfplots/hist/data max={\max value}} (initially /pgfplots/xmax) /pgfplots/hist/data max= $\{\langle max \ value \rangle\}$ 

Allows to provide the min/max values (the m and  $\overline{m}$ ) values manually.

If empty, these v (walues will be deduced from the input data range.

The resulting interval will be splitted into [hist/bins](#page-61-0) intervals.

The initial configuration uses any provided data limits, i.e. the (natural) choices [hist/data](#page-61-1) [min=](#page-61-1)[xmin](#page-209-0) and [hist/data max](#page-61-2)[=xmax](#page-209-1).

<span id="page-61-0"></span>/pgfplots/hist/bins={hnumber of intervalsi} (initially 10)

Specifies the number of intervals to use.

 $\text{poly}(\text{pifplots}/\text{hist}/\text{intervals}=\{\text{true},\text{false}\})$  (initially true)

If intervals=true (the initial configuration), [hist](#page-59-3) will generate  $N + 1$  coordinates, with

 $m = x_0 < x_1 < \cdots < x_N = \overline{m}$ 

where  $[m, \overline{m}]$  is the data range. In this case, the data points for  $x_{N-1}$  and  $x_N$  will get the same value, namely the number of elements in the last bin. This is (only) useful in conjunction with [const plot](#page-51-0) or [ybar interval](#page-58-0).

If intervals=false, the last data point will be omitted and exactly  $N$  coordinates will be generated. In this case, the right end point is not returned explicitly.

<span id="page-62-0"></span> $\text{poly}(\text{pifplots/hist/cumulative} = \{ \text{true}, \text{false} \}$  (initially false)

Allows to compute a cumulative histogram.

A cumulative histogram uses the sum of all previous bins and the current one as final value. Here is the example from above, this time with [hist/cumulative](#page-62-0):

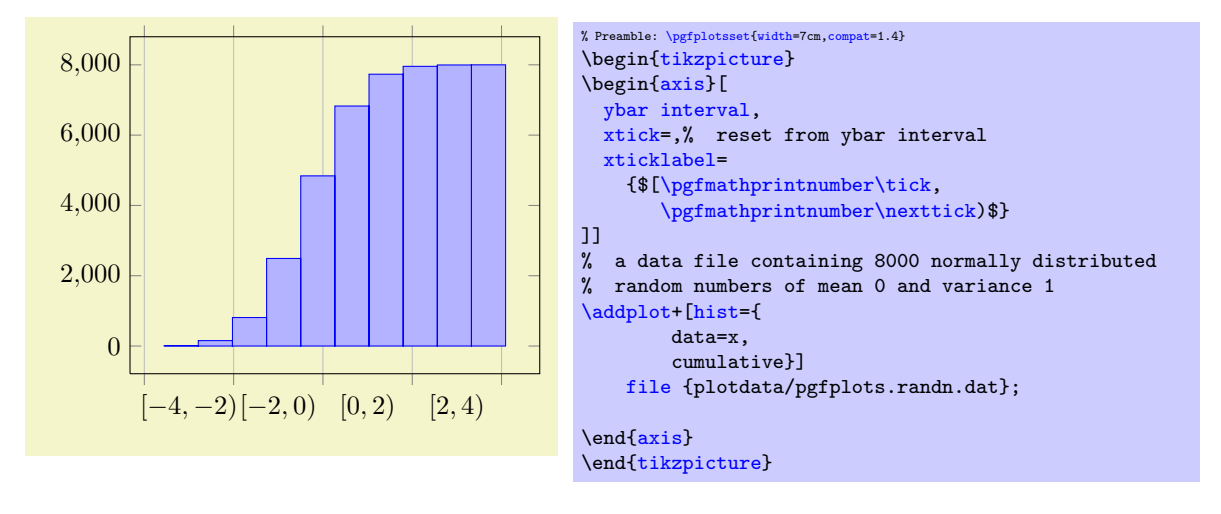

<span id="page-62-1"></span>/pgfplots/hist/handler (style, initially ybar interval)

Allows to change the way the generated coordinates are visualized. The [hist/handler](#page-62-1) key is a style, so use [hist/handler](#page-62-1)[/.style=](#page-235-0)[{const plot}](#page-51-0) to change it.

```
/.code=\{ \langle \dots \rangle \}
```
Allows to define coordinate filters, similar to the coordinate filter key [x filter](#page-259-0) described in Section [4.21.](#page-259-1) The argument #1 is the coordinate as it has been found after processing [hist/data](#page-61-3). The code is supposed to assign [\pgfmathresult](#page-347-0) to contain the result. If [\pgfmathresult](#page-347-0) is empty afterwards, it will be skipped. Otherwise, it is supposed to contain a number.

This filter is applied before the histogram is computed. Note that [x filter](#page-259-0) and [y filter](#page-259-2) are applied after the histogram is computed.

Note that predefined styles like [each nth point](#page-261-0) can also be applied to [hist/data](#page-61-3) if

1. an asterisk '\*' is appended to the predefined style's name and

2. the first argument to the style is [hist/data](#page-61-3).

For example, each nth point\*={[hist/data](#page-61-3)}{2} will skip each second input value of hist/data (try it out).

```
/.code=\{ \langle \dots \rangle \}/.code=\{ \langle \dots \rangle \}
```
These keys work in the same way as for [x coord trafo](#page-255-0) and [x coord inv trafo](#page-256-2). They are applied to the [hist/data](#page-61-3) value before the histogram is evaluated and after the result value is assigned, respectively.

Note that [hist](#page-59-3) will apply the [hist/data coord inv trafo](#page-62-2) before it visualizes its results. Consequently, it may be necessary to assign a similar transformation to [x coord trafo](#page-255-0) as well.

See the documentation of  $x \text{ coord } \text{trafo}$  for more information about custom transformations.

<span id="page-62-3"></span> $/$ pgfplots/hist/symbolic coords={ $\langle list \rangle$ }

A style which enables [symbolic x coords](#page-256-1) for an axis containing [hist](#page-59-3) plots:

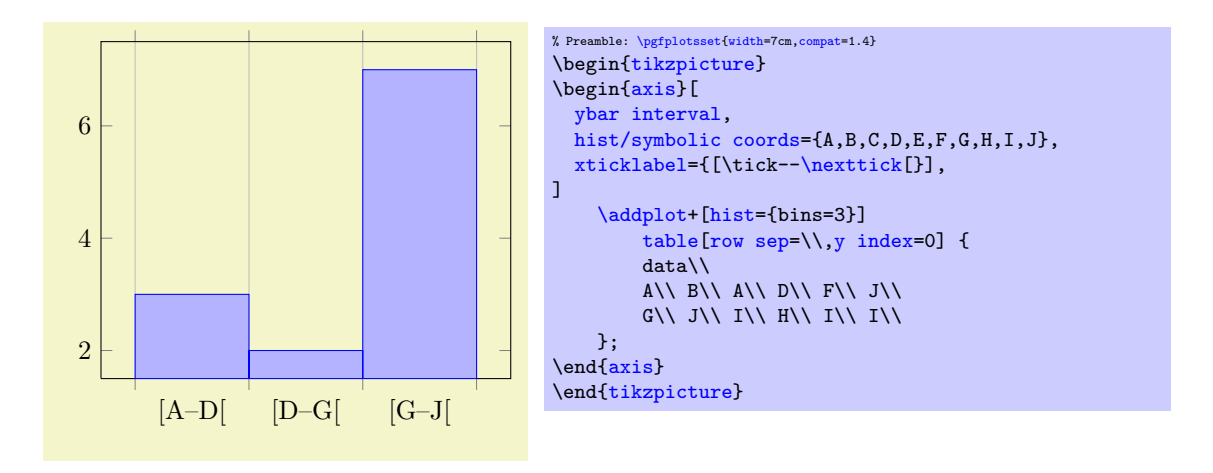

The style does two things: first, it defines [hist/data coord trafo](#page-62-4) and [hist/data coord inv](#page-62-2) [trafo](#page-62-2), then, it calls [symbolic x coords](#page-256-1) with the same argument.

Attention : do not use [hist/data=](#page-61-3)x or other symbolic values as input when you have symbolic coords. Rather than symbolic values, you need to provide expandable values like [\pgfkeysvalueof{](#page-348-1)/data point/x} (which has the same effect, but directly expands to the correct value).

Please refer to the documentation of [symbolic x coords](#page-256-1) for further details about symbolic coordinates.

# 4.4.6 Comb Plots

Comb plots are very similar to bar plots except that they employ single horizontal/vertical lines instead of rectangles.

#### <span id="page-63-0"></span>/tikz/xcomb (no value)

\addplot+[xcomb]

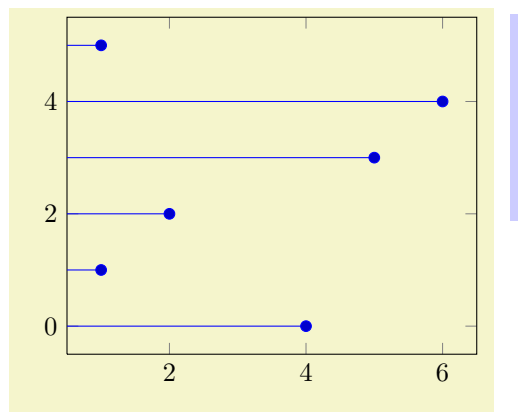

% Preamble: [\pgfplotsset{](#page-48-0)[width=](#page-188-0)7cm[,compat=](#page-5-0)1.4} \begin[{tikzpicture}](#page-19-0) \begin[{axis}](#page-19-1) [\addplot+](#page-21-0)[\[xcomb\]](#page-63-0) [coordinates](#page-23-0)  ${(4,0) (1,1) (2,2)}$  $(5,3)$   $(6,4)$   $(1,5)$ ; \end[{axis}](#page-19-1) \end[{tikzpicture}](#page-19-0)

/tikz/ycomb (no value)

<span id="page-63-1"></span>\addplot+[ycomb]

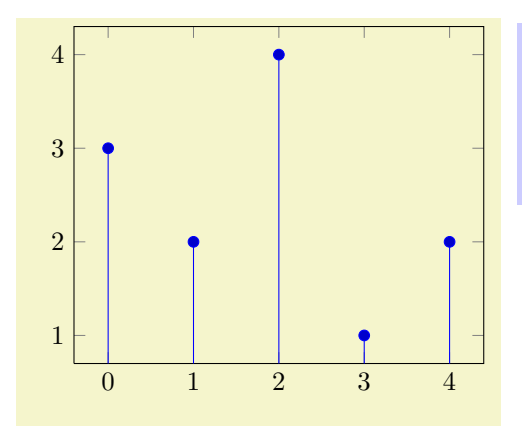

% Preamble: [\pgfplotsset{](#page-48-0)[width=](#page-188-0)7cm[,compat=](#page-5-0)1.4} \begin[{tikzpicture}](#page-19-0) \begin[{axis}](#page-19-1) [\addplot+](#page-21-0)[\[ycomb\]](#page-63-1) plot [coordinates](#page-23-0)  $\{(0,3)$   $(1,2)$   $(2,4)$   $(3,1)$   $(4,2)\};$ \end[{axis}](#page-19-1) \end[{tikzpicture}](#page-19-0)

# 4.4.7 Quiver Plots (Arrows)

<span id="page-64-0"></span>/pgfplots/quiver={\options with 'quiver/' prefix}}

\addplot+[quiver={\delta \end{delta \end{delta \end{delta \end{delta \end{delta \end{delta \end{delta \end{delta \end{delta \end{delta \end{delta \end{delta \end{delta \end{delta \end{delta \end{delta \end{delta \end{delta

A plot type which draws small arrows, starting at  $(x, y)$ , in direction of  $(u, v)$ .

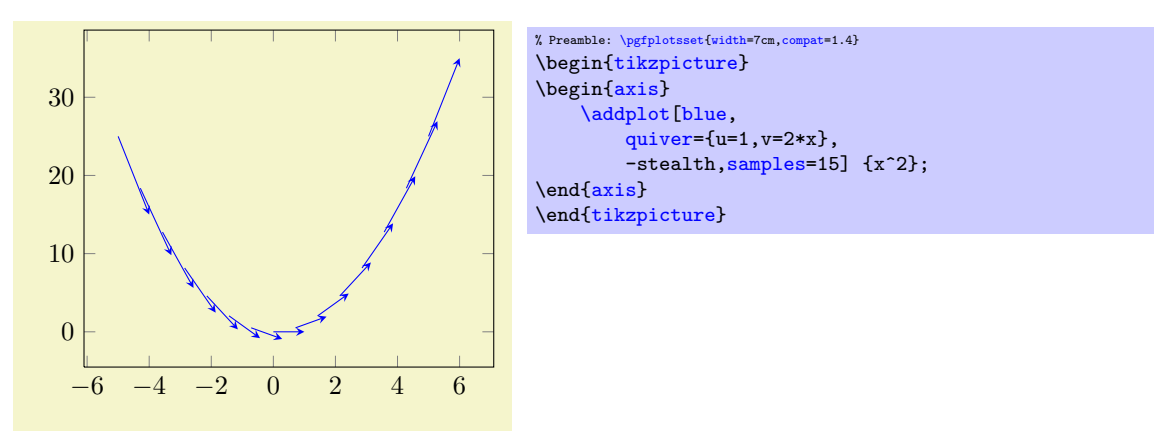

The base point  $(x, y)$  is provided as before; in the example above, it is generated by [plot expression](#page-30-0) and yields  $(x, x^2)$ . The vector direction  $(u, v)$  needs to be given in addition. Our example with [quiver/u=](#page-65-0)1 and [quiver/v=](#page-65-1)2\*x results in  $u = 1$  and  $v = 2x$ . Thus, we have defined and visualized a vector field for the derivative of  $f(x) = x^2$ .

A common example is to visualize the gradient  $(\partial_x f, \partial_y f)(x, y)$  of a two–dimensional function  $f(x, y)$ :

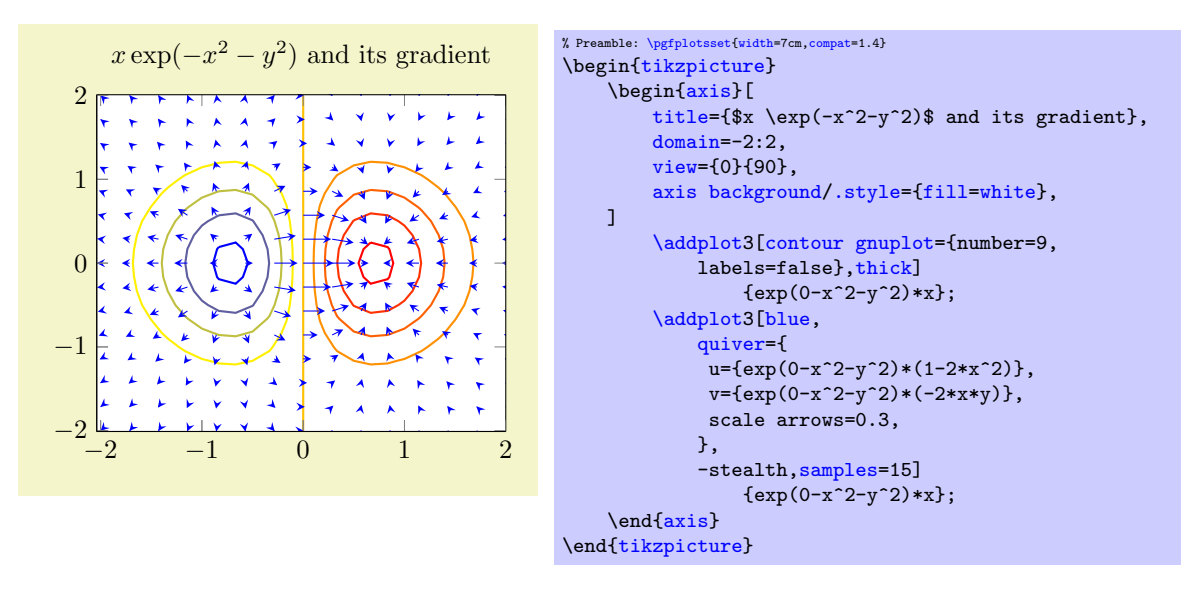

The example visualizes  $f(x, y) = x \exp(-x^2 - y^2)$  using [contour gnuplot](#page-99-0) as first step. The options [contour/number](#page-100-0) and [contour/labels](#page-103-0) provide fine-tuning for the contour and are not of interest here (so is the [axis background](#page-136-0) which just improves visibility of contour lines). What we are interested in is the [quiver=](#page-64-0) style: it defines u and v to some two–dimensional expressions. Furthermore, we used [quiver/scale arrows](#page-66-0) to reduce the arrow size. The -stealth is a TikZ style which configures outgoing arrow styles of type 'stealth'. The [samples=](#page-33-2)15 key configures how we get our input data. In our case, we have input data  $(x_i, y_j, f(x_i, y_j))$  with 15 samples for each, i and j. It is also possible to place quiver plots on a prescribed  $z$  value:

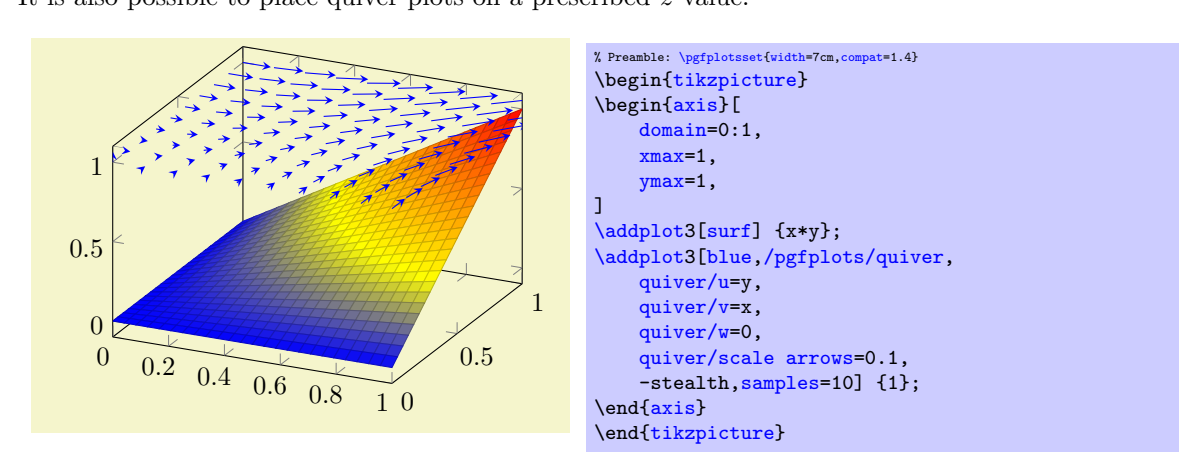

Here, the quiver plots is placed on top of a [surf](#page-94-0). It visualizes the gradient (using a common scale factor of  $1/10$  to reduce the arrow lengths). The [quiver/w=](#page-65-2)0 means that arrows have no z difference, and the  $\{1\}$ argument indicates that all start at  $(x_i, y_j, 1)$ . Here, the values  $(x_i, y_j)$  are sampled in the **[domain=](#page-32-0)0:1** argument (with [samples=](#page-33-2)10), i.e. arrows start at  $(x_i, y_j, 1)$  and end at  $(x_i + y_j/10, y_j + x_i/10, 1)$ .

So far, quiver plots do not assume a special sequence of input points. This has two consequences: first, you can plot any vector field by considering just  $(x, y) + (u, v)$  (or  $(x, y, z) + (u, v, w)$ ) – the data doesn't necessarily need to be a two–dimensional function (as opposed to [surf](#page-94-0) etc). On the other hand, you need to provide [quiver/scale arrows](#page-66-0) manually since [quiver](#page-64-0) doesn't know the mesh width in case you provide matrix data<sup>[15](#page-65-3)</sup>.

Note that quiver plots are currently not available together with logarithmic axes.

<span id="page-65-1"></span><span id="page-65-0"></span>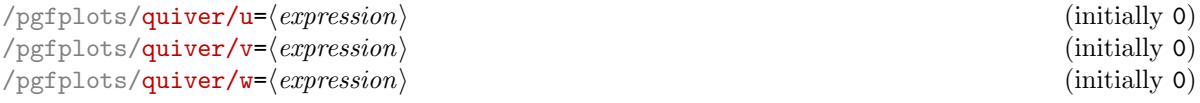

<span id="page-65-2"></span>These keys define how the vector directions  $(u, v)$  (or, for three dimensional plots,  $(u, v, w)$ ) shall be set.

The  $\langle expression \rangle$  can be a constant expression like [quiver/u=](#page-65-0)1 or quiver/u=42 $*5$ . It may also depend on the final base point values using the values  $x, y$  $x, y$  $x, y$  or  $z$  as in the example above. In this conte[x](#page-28-1)t, x [y](#page-28-0)ields the  $x$  coordinate of the point where the vector starts, y the  $y$  coordinate and so on.

Another important application is to use *table column references* like  $\text{quiver/u}$ -thisrow{col} in conjunction with [\addplot](#page-21-0) [table](#page-25-1):

<span id="page-65-3"></span> $15$ Actually, I might add something like quiver/scale arrows=auto in the future, I don't know yet. Loops through input data are slow in TEX, automatic mesh widths computation even more...

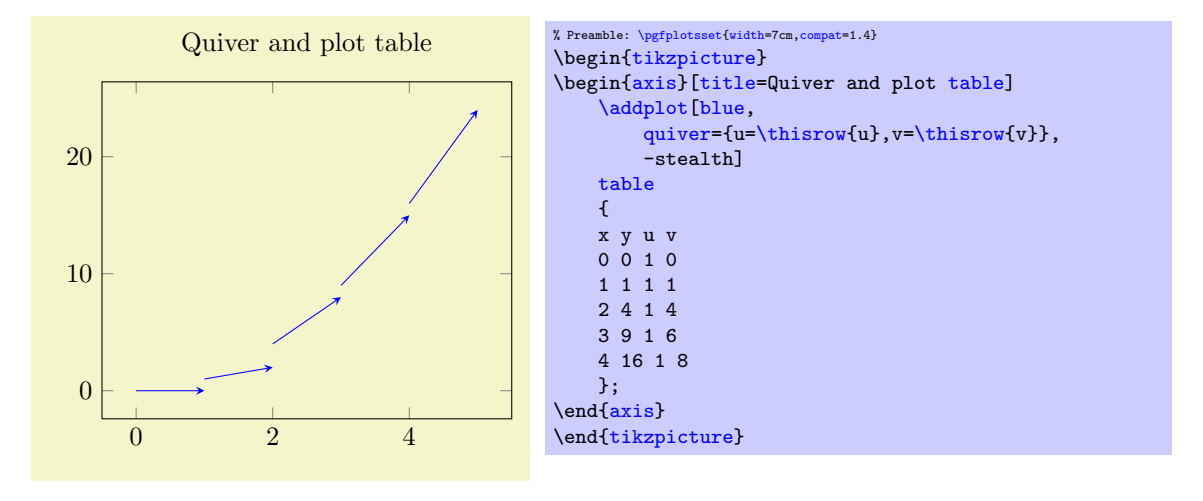

Here, the  $\langle expression \rangle$  employs  $\theta$  which always refers to the actual row of  $\addplot$  [table](#page-25-1). Note that  $\langle expression \rangle$  should always be of numeric type (no symbolic input extensions are supported currently).

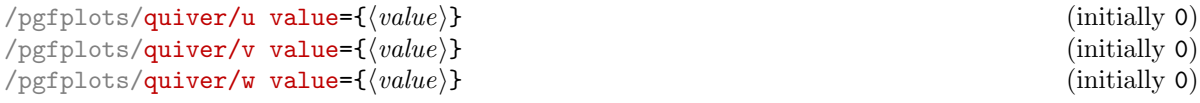

These keys have the *same function* as  $q$ uiver/u and its variants. However, they don't call the math parser, so only single values are allowed (including something like [\thisrow{](#page-34-0)columname}).

## <span id="page-66-1"></span>/pgfplots/quiver/colored (no value)  $/$ pgfplots/quiver/colored={ $\{color\}$ }

Allows to define an individual color for each arrow. Omitting the argument ' $\langle color \rangle$ ' is identical to [quiver/colored=](#page-66-1)mapped [color](#page-127-0) which uses the [point meta](#page-137-0) to get colors for every arrow.

If you just want to set the same color for every arrow, prefer using [\addplot\[](#page-21-0)blue,quiver] which is more efficient.

```
\text{poly}(\text{pffplots}/\text{quiver}/\text{scale} \text{ arrows} = \{\text{scale}\}) (initially 1)
```
Allows to rescale the arrows by a factor. This may be necessary if the arrow length is longer than the distance between adjacent base points  $(x_i, y_i)$ . There may come a feature to rescale them automatically.

```
/pgfplots/quiver/update limits=true|false (initially true)
```
A boolean indicating whether points  $(x, y) + (u, v)$  shall contribute to the axis limits.

## /pgfplots/quiver/every arrow (style, initially empty)

Allows to provide individual arrow styles.

The style can contain any TikZ drawing option. It might depend upon mapped color (provided [point meta](#page-137-0) has been set).

Again, if you don't need individual arrow styles, prefer using a plot style ([cycle list](#page-127-1) or argument to [\addplot](#page-21-0)) which is more efficient.

```
/pgfplots/quiver/before /.code={\ldots}}
/.code={\{}...\}
```
Advanced keys for more fine tuning of the display. They allow to install some T<sub>E</sub>X code manually before or after the drawing operations for single arrows. Both are initially empty.

# 4.4.8 Stacked Plots

## <span id="page-66-2"></span>/pgfplots/stack plots=x|y|false (initially false)

Allows stacking of plots in either x or y direction. Stacking means to add either  $x$ - or y coordinates of successive **[\addplot](#page-21-0)** commands on top of each other.

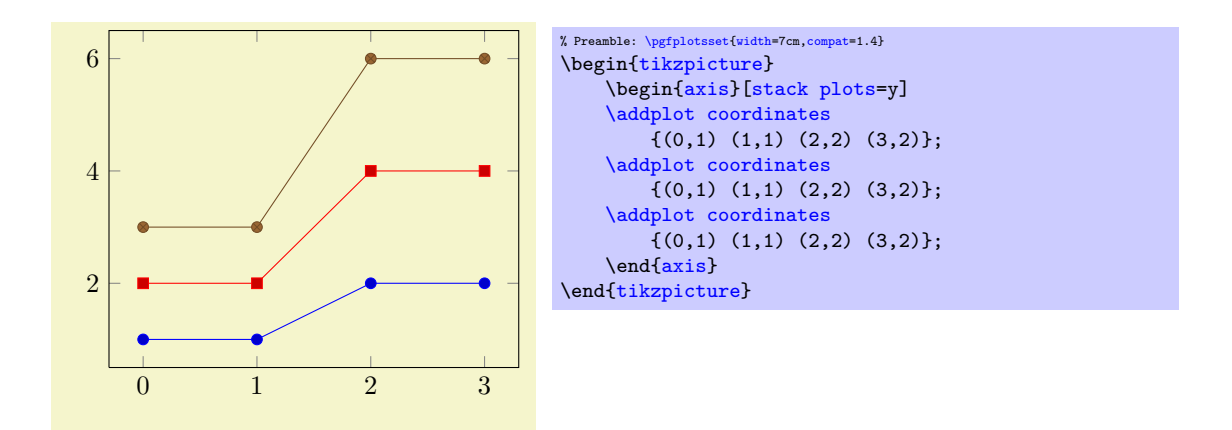

[stack plots](#page-66-2) is particularly useful for bar plots. The following examples demonstrate its functionality. Normally, it is advisable to use the styles [ybar stacked](#page-69-0) and [xbar stacked](#page-69-1) which also set some other options.

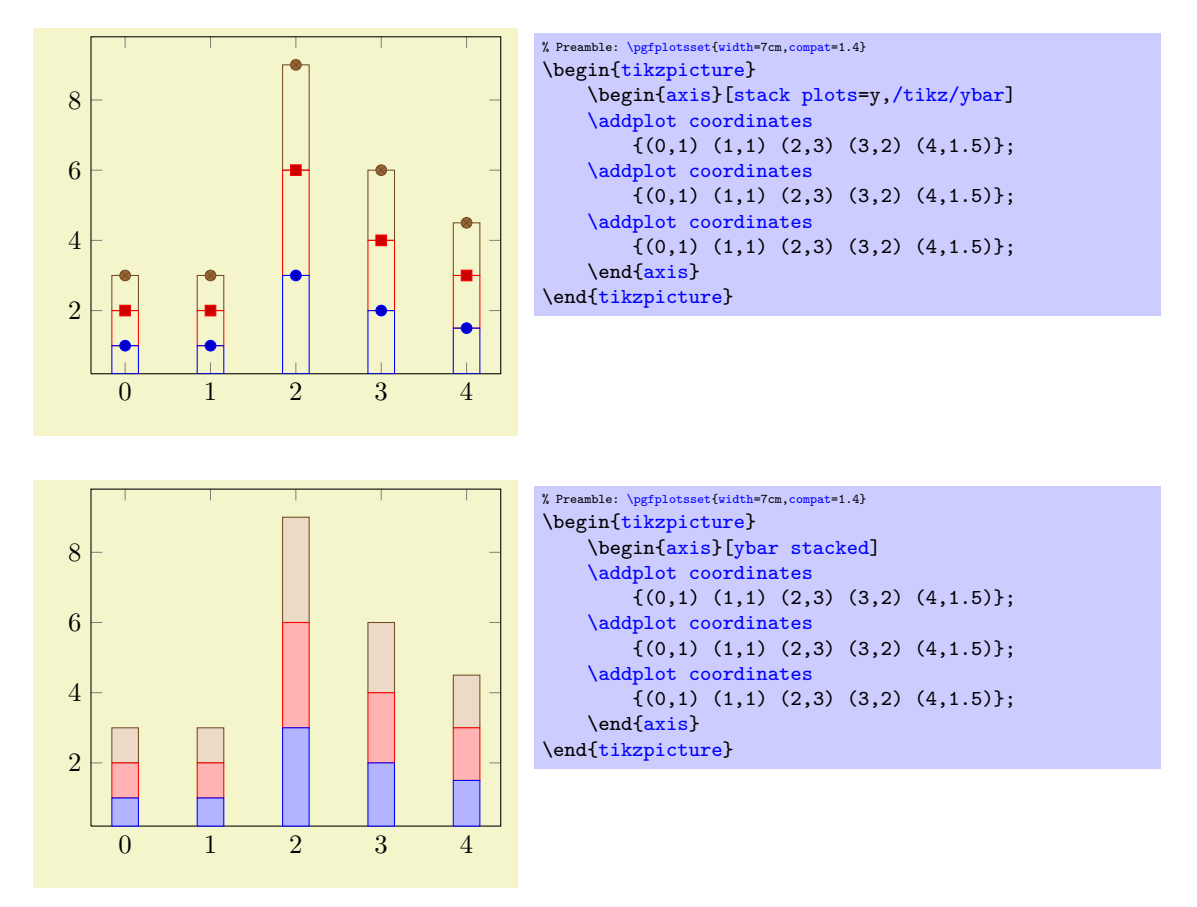

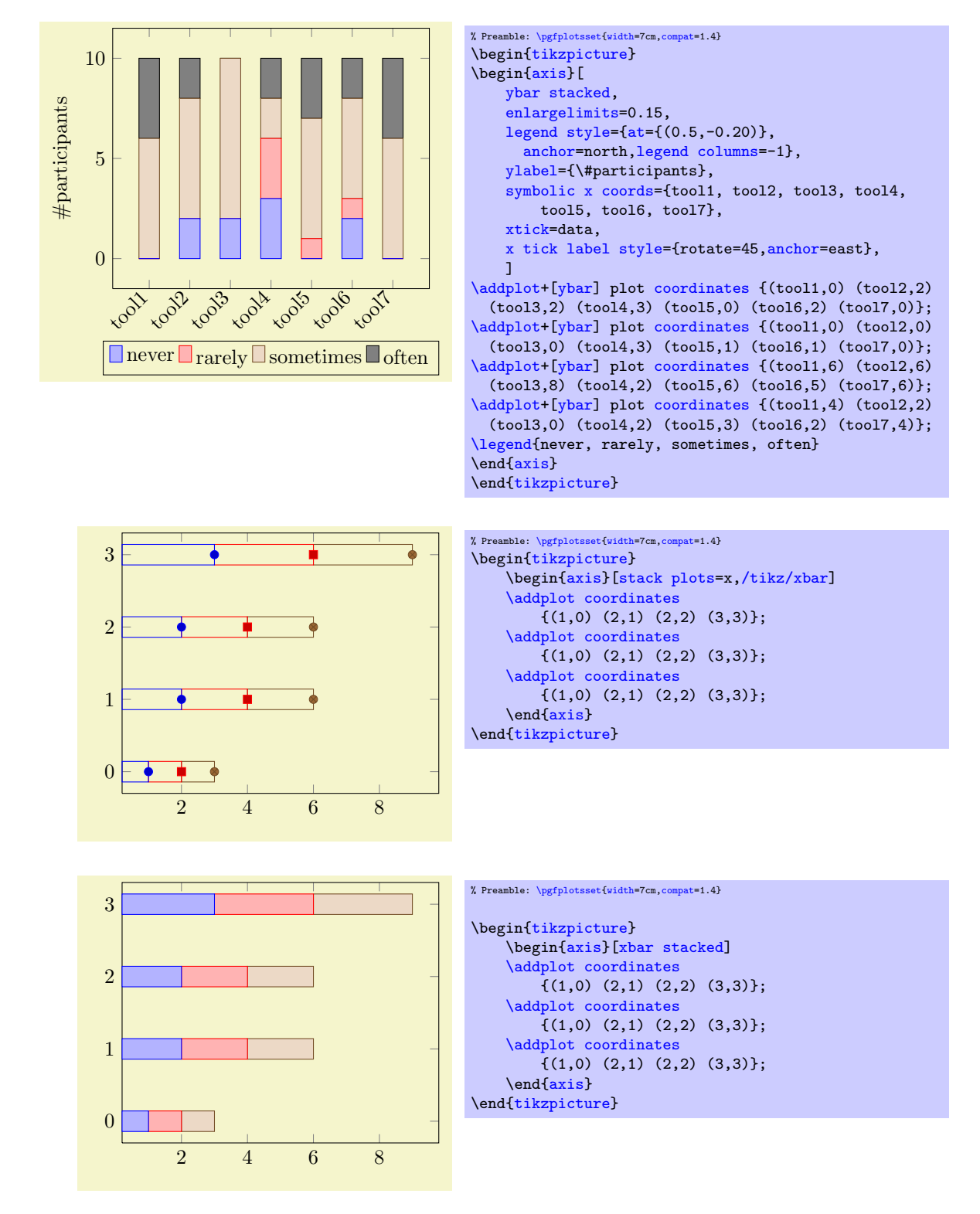

The current implementation for [stack plots](#page-66-2) does not interpolate missing coordinates. That means stacking will fail if the plots have different grids.

#### /pgfplots/stack dir=plus|minus (initially plus)

Configures the direction of [stack plots](#page-66-2). The value plus will add coordinates of successive plots while minus subtracts them.

## /pgfplots/reverse stacked plots=true|false (initially true, default true)

Configures the sequence in which stacked plots are drawn. This is more or less a technical detail which should not be changed in any normal case.

The motivation is as follows: suppose multiple [\addplot](#page-21-0) commands are stacked on top of each other and they are processed in the order of appearance. Then, the second plot could easily draw its lines (or fill area) on top of the first one - hiding its marker or line completely. Therefor, PGFPLOTS reverses the sequence of drawing commands.

This has the side-effect that any normal  $TikZ$ -paths inside of an axis will also be processed in reverse sequence.

## <span id="page-69-1"></span>/pgfplots/xbar stacked=plus|minus (style, default plus)

A figure-wide style which enables stacked horizontal bars (i.e. [xbar](#page-54-0) and [stack plots=](#page-66-2)x). It also adjusts the legend and tick appearance and assigns a useful [cycle list](#page-127-1).

#### <span id="page-69-0"></span>/pgfplots/ybar stacked=plus|minus (style, default plus)

A figure-wide style which enables stacked vertical bars (i.e. [ybar](#page-57-3) and [stack plots=](#page-66-2)y). It also adjusts the legend and tick appearance and assigns a useful [cycle list](#page-127-1).

```
/pgfplots/xbar interval stacked=plus|minus (style, default plus)
```
A style similar to [/pgfplots/xbar stacked](#page-69-1) for the interval based bar plot variant.

/pgfplots/ybar interval stacked=plus|minus (style, default plus)

A style similar to [/pgfplots/ybar stacked](#page-69-0) for the interval based bar plot variant.

# 4.4.9 Area Plots

Area plots are a combination of [\closedcycle](#page-253-0) and [stack plots](#page-66-2). They can be combined with any other plot type.

% Preamble: [\pgfplotsset{](#page-48-0)[width=](#page-188-0)7cm[,compat=](#page-5-0)1.4}

[\addplot](#page-21-0) [coordinates](#page-23-0)

[\closedcycle;](#page-253-0) [\addplot](#page-21-0) [coordinates](#page-23-0)

[\closedcycle;](#page-253-0) [\addplot](#page-21-0) [coordinates](#page-23-0)

[enlarge x limits=](#page-212-2)false]

 $\{(0,1)$   $(1,1)$   $(2,2)$   $(3,2)\}$ 

 ${(0,1) (1,1) (2,2) (3,2)}$ 

\begin[{tikzpicture}](#page-19-0) \begin[{axis}](#page-19-1)[ [stack plots=](#page-66-2)y, [area style,](#page-69-2)

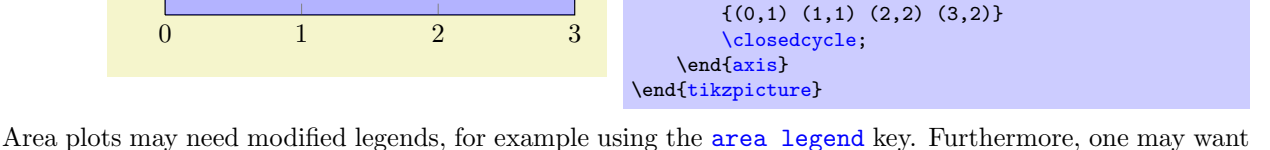

to consider the [axis on top](#page-270-0) key such that filled areas do not overlap ticks and grid lines.

## <span id="page-69-2"></span>/pgfplots/area style (style, no value)

 $\overline{2}$ 

4

6

A style which sets

```
\pgfplotsset{
    /pgfplots/area style/.style={%
        area cycle list,
        area legend,
        axis on top,
   }}
```
#### <span id="page-69-3"></span>/pgfplots/area cycle list (style, no value)

A style which installs a [cycle list](#page-127-1) suitable for area plots. The initial configuration of this style simply invokes the [bar cycle list](#page-57-2) which does also provide filled plot styles.

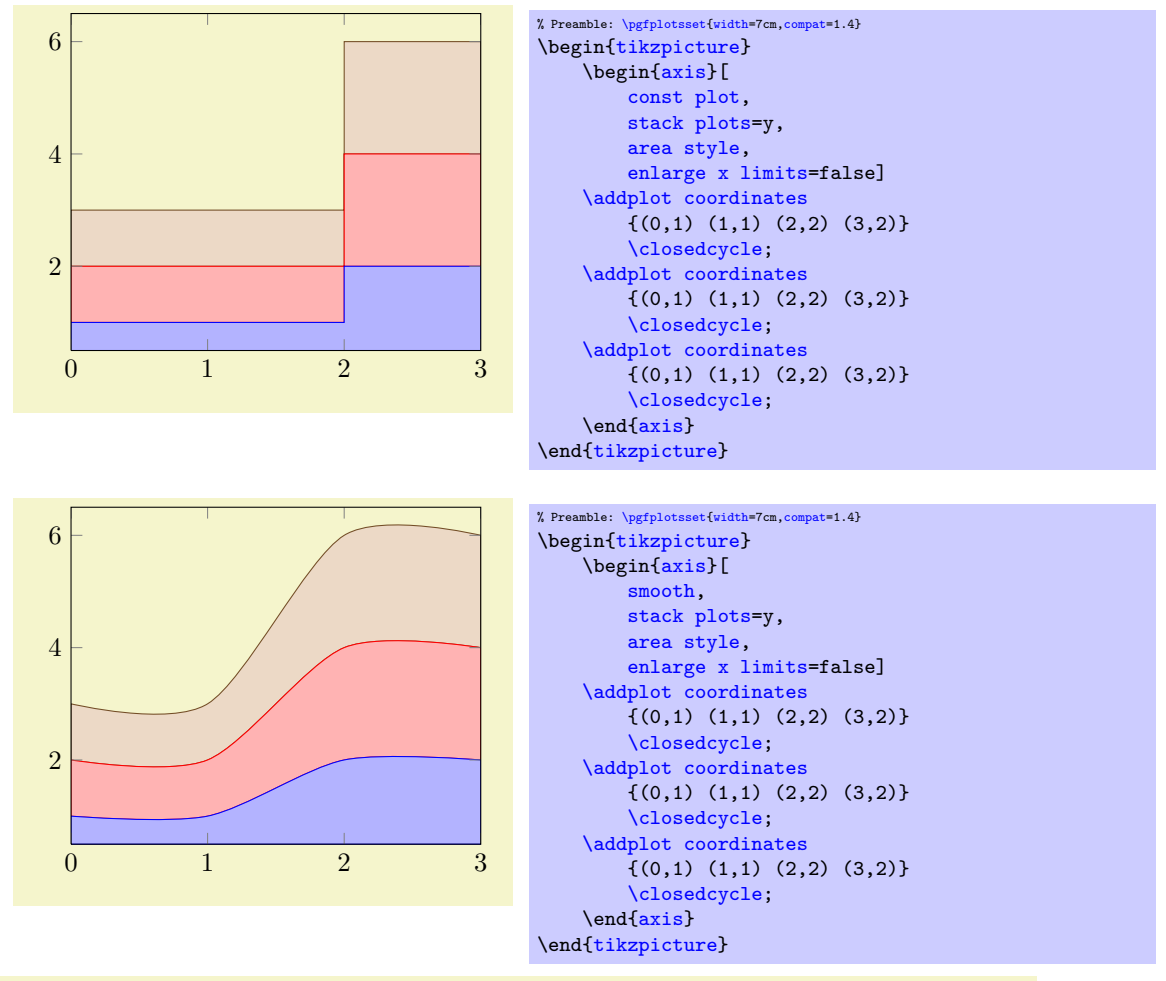

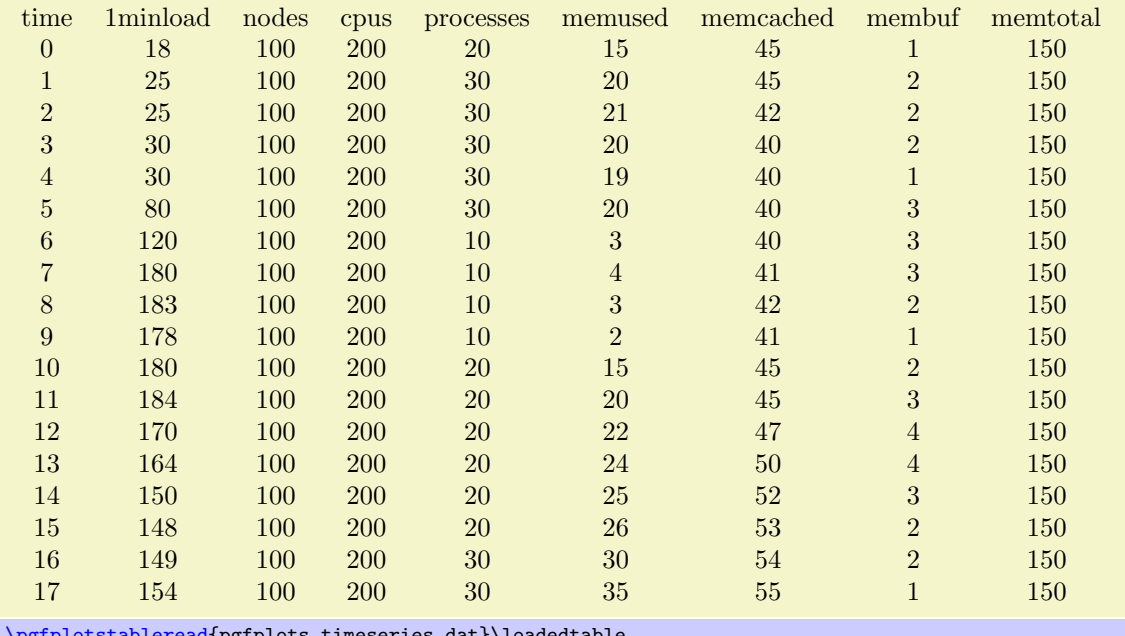

[\pgfplotstableread{](#page-347-1)pgfplots.timeseries.dat}\loadedtable [\pgfplotstabletypeset\](#page-347-2)loadedtable

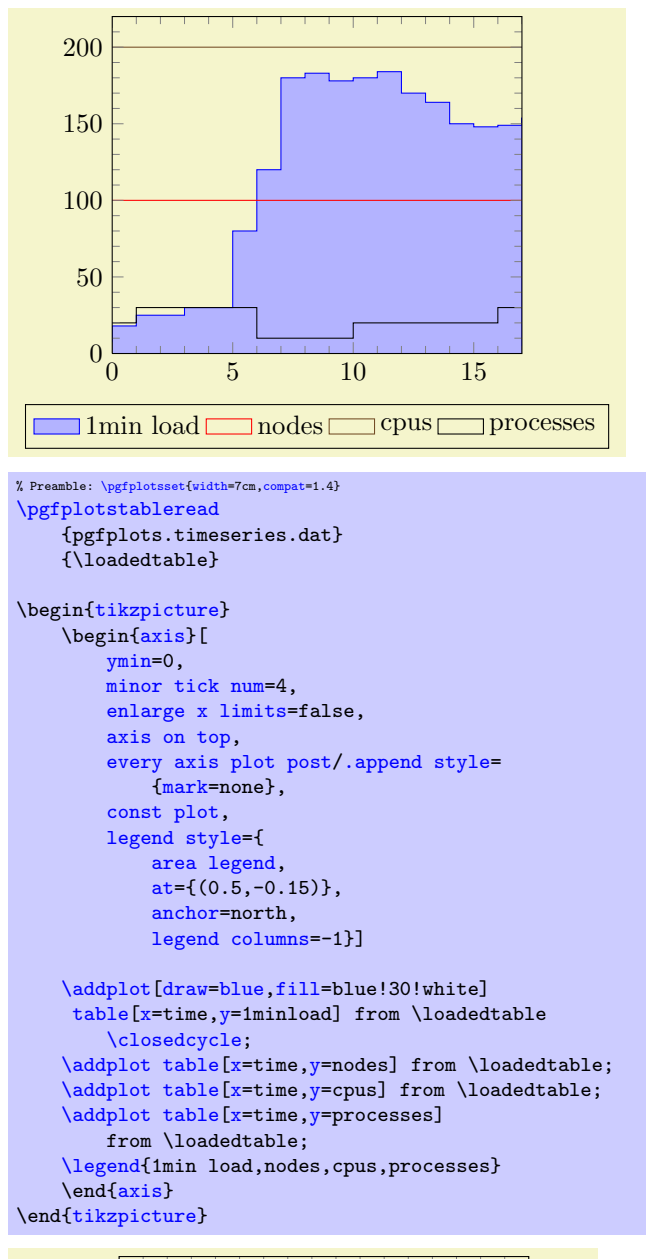

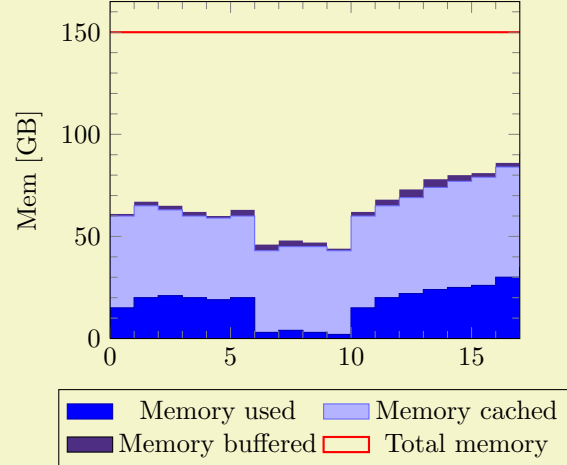
```
% Preamble: \pgfplotsset{width=7cm,compat=1.4}
\pgfplotstableread{pgfplots.timeseries.dat}\loadedtable
\begin{tikzpicture}
    {axis}[
        ymin=0,
        minor tick num=4,
        enlarge x limits=false,
        const plot,
        axis on top,
        stack plots=y,
        cycle list={%
             {blue!70!black,fill=blue},%
             {blue!60!white,fill=blue!30!white},%
             {draw=none,fill={rgb:red,138;green,82;blue,232}},%
             {red,thick}%
        },
        ylabel={Mem [GB]},
        legend style={
             area legend,
             at={ (0.5,-0.15)},
             anchor=north,
             legend columns=2}]
    \addplottable[x=,y=\closedcycle;<br>\addplot table[x=time.v=memcached] from \loadedtable \closedcycle;
    \addplottable[x=,y=\closedcycle;<br>\addplot table[x=time,y=membuf] from \loadedtable \closedcycle;
    \addplottable [x=time, y=member]\addplot+[stack plots=false]
              table[x=,y=memtotal] from \loadedtable;
    \legend{Memory used,Memory cached,Memory buffered,Total memory}
    \end{axis}
\end{tikzpicture}
```
## <span id="page-72-1"></span>4.4.10 Scatter Plots

The most simple scatter plots produce the same as the line plots above – but they contain only markers. They are enabled using the [only marks](#page-72-0) key of Ti $kZ$ .

#### /tikz/only marks (no value)

```
\addplot+[only marks]
```
Draws a simple scatter plot: all markers have the same appearance.

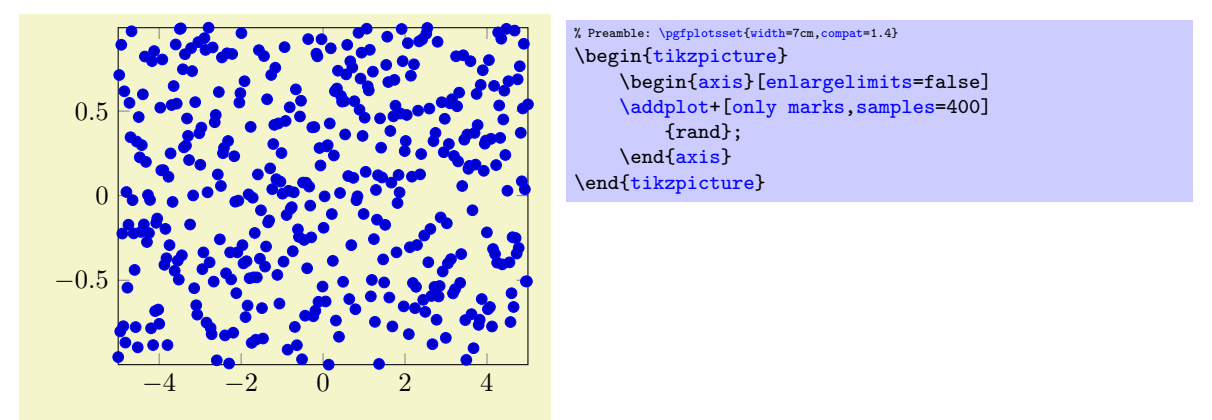

The [only marks](#page-72-0) visualization style simply draws marks at every coordinate. Marks can be set with  $mark = (mark name)$  and marker options like size and color can be specified using the [mark options=](#page-117-0) $\langle style \rangle$ )  $options$  key (or by modifying the [every mark](#page-116-0) style). The available markers along with the accepted style options can be found in Section [4.6](#page-114-1) on page [115.](#page-114-1)

More sophisticated scatter plots change the marker appearance for each data point. An example is that marker colors depend on the magnitude of function values  $f(x)$  or other provided coordinates. The term "scatter plot" will be used for this type of plot in the following sections.

Scatter plots require "source" coordinates. These source coordinates can be the y coordinate, or explicitly provided additional values.

## /pgfplots/scatter (no value)

#### <span id="page-73-1"></span>\addplot+[scatter]

Enables marker appearance modifications. The default implementation acquires "source coordinates" for every data point (see [scatter src](#page-73-0) below) and maps them linearly into the current color map. The resulting color is used as draw and fill color of the marker.

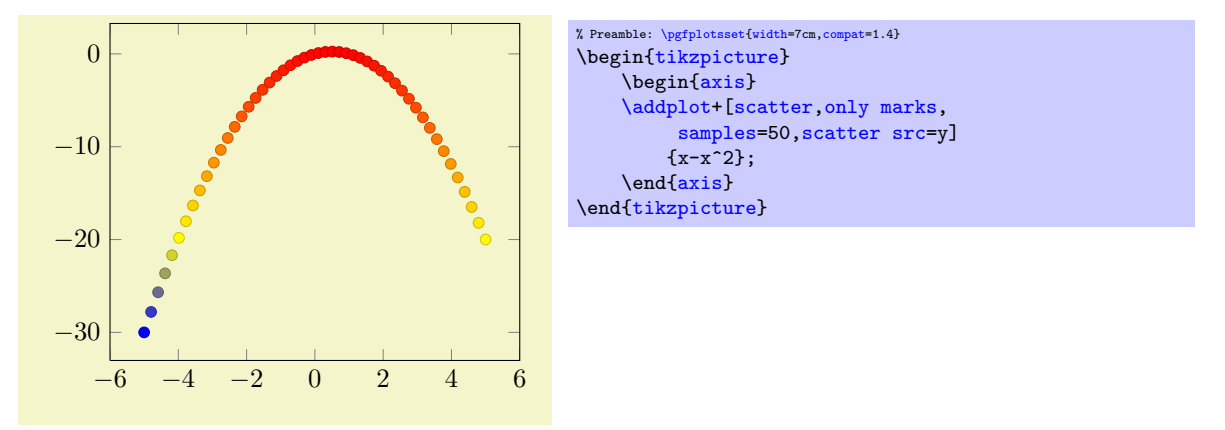

The key [scatter](#page-73-1) is simply a boolean variable which enables marker modifications. It applies only to markers and it can be combined with any other plot type.

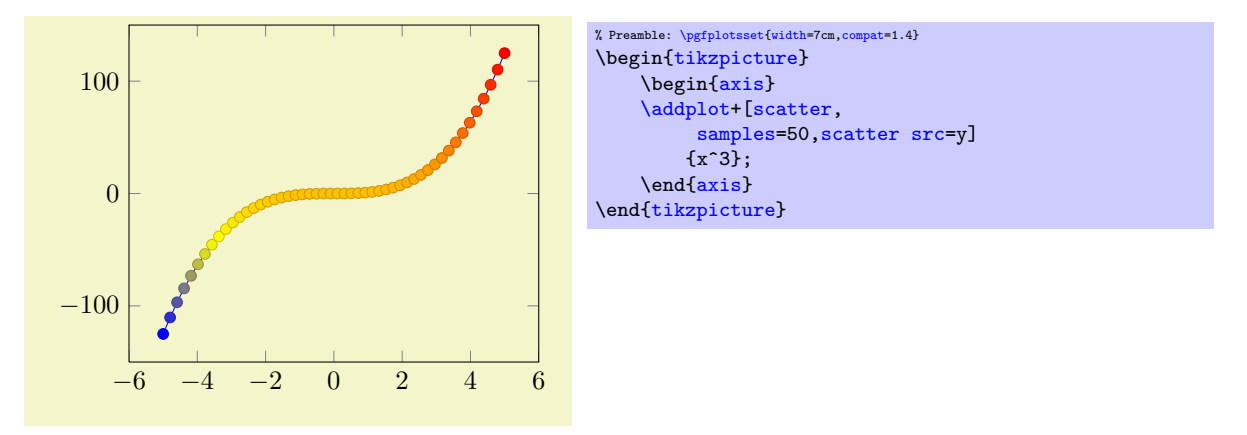

Scatter plots can be configured using a set of options. One of them is mandatory, the rest allows fine grained control over marker appearance options.

<span id="page-73-0"></span> $/$ pgfplots/scatter src=none $|\langle$ *expression* $\rangle$ |x|y|z|f(x)|explicit|explicit symbolic (initially none) This key is necessary for any [scatter](#page-73-1) plot and it is set to  $f(x)$  as soon as scatter is activated and

no different choice has been made. It needs to be provided as  $\langle option \rangle$  for  $\addplot$  to configure the value used to determine marker appearances. Actually, [scatter src](#page-73-0) is nothing but an alias for [point](#page-137-0) [meta](#page-137-0), so the main documentation for this key is on page [138.](#page-136-0) However, we summarize the choices here together with scatter plot examples.

Usually, [scatter src](#page-73-0) provides input data (numeric or string type) which is used to determine colors and other style options for markers. The default configuration expects numerical data which is mapped linearly into the current color map.

The value of [scatter src](#page-73-0) determines how to get this data: the choices  $x$ ,  $y$  and  $z$  will use either the  $x, y$  or z coordinates to determine marker options. Any coordinate filters, logarithms or stacked-plot computations have already been applied to these values (use [rawx](#page-260-0), [rawy](#page-260-1) and [rawz](#page-260-2) for unprocessed values). The special choice  $f(x)$  is the same as [y](#page-28-1) for two dimensional plots and the same as [z](#page-28-2) for three dimensional plots. The choice explicit expects the scatter source data as additional coordinate from the coordinate input streams (see Section [4.2.1](#page-23-0) for how to provide input meta data or below for some small examples). They will be treated as numerical data. The choice explicit symbolic also expects scatter source data as additional meta information for each input coordinate, but it treats them as strings, not as numerical data. Consequently, no arithmetics is performed. It is the task of the scatter plot style to do something with it. See, for example, the [scatter/classes](#page-75-0) style below. Finally, it is possible to provide an arbitrary mathematical expression which involves zero, one or more of the values x (the current x coordinate), y (the current y coordinate) or z (the current z coordinate, if any).

If data is read from tables, mathematical expressions might also involve  $\theta$  (*column name*) or [\thisrowno{](#page-35-0)hcolumn index i} to access any of the table cells in the current row.

Here are examples for how to provide data for the choices explicit and explicit symbolic.

```
\begin{tikzpicture}
     \begin{axis}
         % provide color data explicitly using [<data>]
         % behind coordinates:
         \addplot+[scatter,scatter src=explicit]
              coordinates {
                  (0,0) [1.0e10]
                   (1,2) [1.1e10]
                   (2,3) [1.2e10]
                  (3,4) [1.3e10]
                  \% ...
              };
         % Assumes a datafile.dat like
         % xcolname ycolname colordata
         \begin{array}{ccccc}\n% & 0 & 0 & 0.001 \\
% & 1 & 2 & 0.3\n\end{array}\begin{array}{cccc} \text{\textdegree{}} & 1 & 2 & 0.3 \\ \text{\textdegree{}} & 2 & 2.1 & 0.4 \end{array}\frac{9}{6} 2
         % 3 3 0.5
         \% ...
         % the file may have more columns.
         \addplot+[scatter,scatter src=explicit]
              table[x=xcolname, y=ycolname, meta=colordata]
                  {datafile.dat};
         % Same data as last example:
         \addplot+[scatter,scatter src=\thisrow{+\thisrow{ycolname}]
              table[x=xcolname,y=ycolname]
                   {datafile.dat};
         % Assumes a datafile.dat like<br>% 0 0 0.001
                                      0.001\% 1 2 0.3
         \begin{array}{cccc} \text{\%} & 2 & 2.1 & 0.4 \\ \text{\%} & 3 & 3 & 0.5 \end{array}% 3% ...
         % the first three columns will be used here:
         \addplot+[scatter,scatter src=explicit]
              file {datafile.dat};
     \end{axis}
\end{tikzpicture}
```
Please note that scatter  $src\neq none$  results in computational work even if [scatter=](#page-73-1)false.

 $\text{poly}(p)$  /pgfplots/scatter/use mapped color={\options for each marker \} (style, initially draw=mapped color!80!black,fill=mapped color)

<span id="page-74-0"></span>This style is installed by default. When active, it recomputes the color mapped color for every processed point coordinate by transforming the [scatter src](#page-73-0) coordinates into the current color map linearly. Then, it evaluates the options provided as *(options for each marker)* which are expected to depend on mapped color.

The user interface for color maps is described in Section [4.6.6.](#page-123-0)

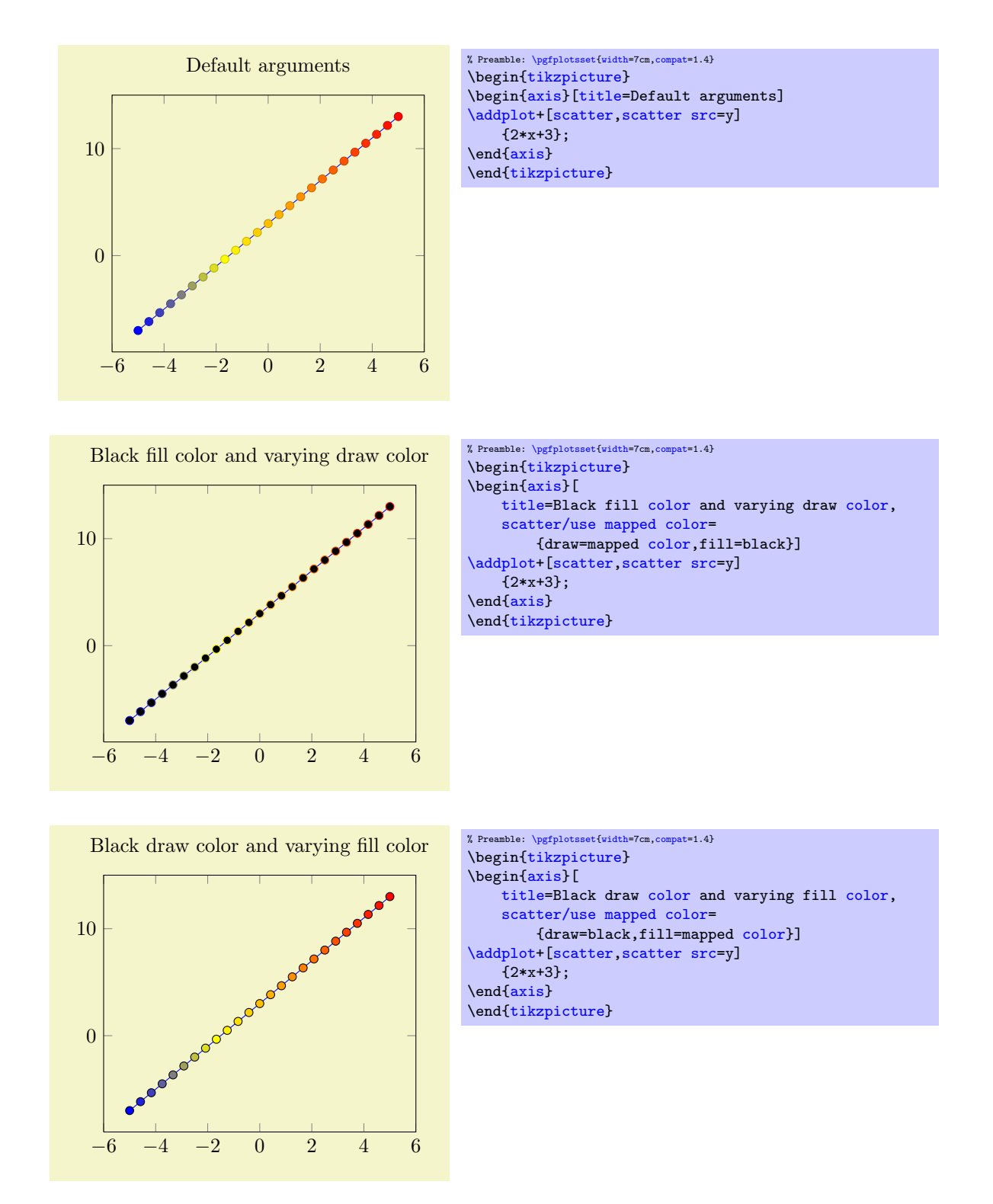

This key is actually a style which redefines @pre marker code and @post marker code (see below).

Remark: The style use mapped color redefines @pre marker code and @post marker code. There is a starred variant use mapped color\* which appends the functionality while keeping the old marker code.

## <span id="page-75-0"></span> $/$ pgfplots/scatter/classes={ $\{ \text{style for each class name} \}$ }

A scatter plot style which visualizes points using several classes. The style assumes that every point coordinate has a class label attached, that means the choice [scatter src=](#page-73-0)explicit symbolic is assumed $16$ . A class label can be a number, but it can also be a symbolic constant. Given class labels for every point, *(styles for each class name)* contains a comma-separated list which associates appearance options to each class label.

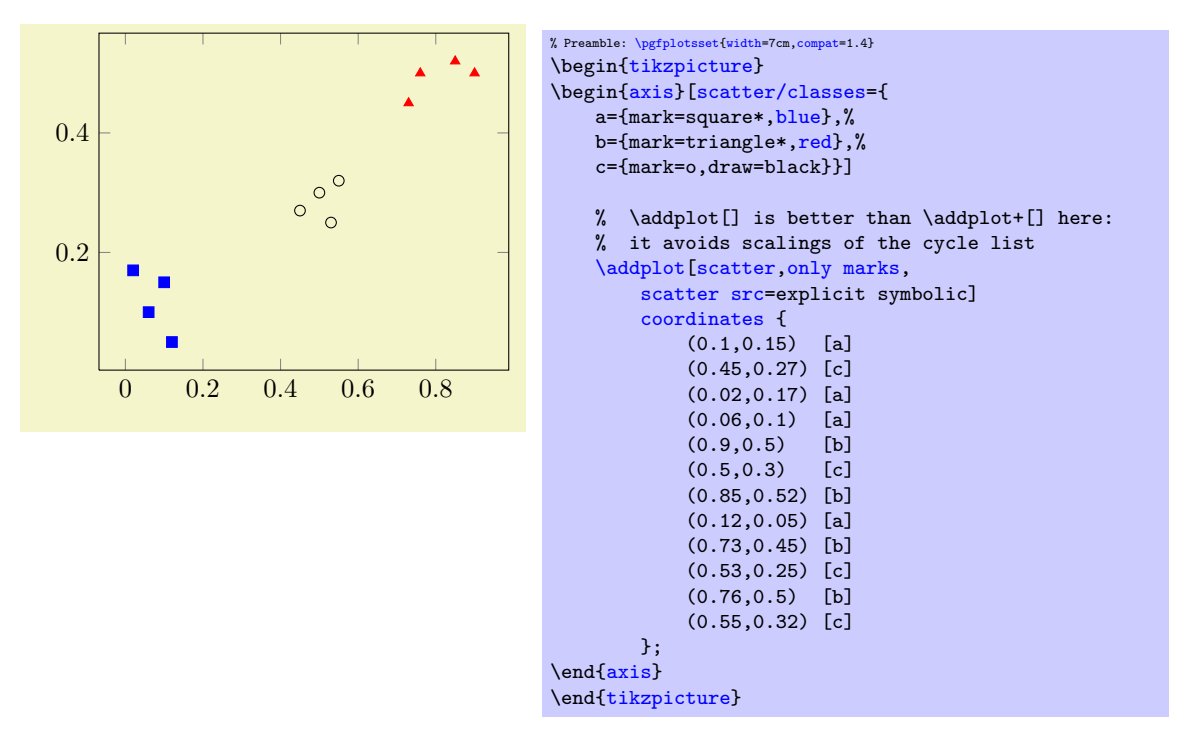

In this example, the coordinate  $(0.1,0.15)$  has the associated label 'a' while  $(0.45,0.27)$  has the label 'c' (see Section [4.2](#page-20-0) for details about specifying point meta data). Now, the argument to [scatter/classes](#page-75-0) contains styles for every label – for label 'a', square markers will be drawn in color blue.

The generation of a legend works as for a normal plot – but [scatter/classes](#page-75-0) requires one legend entry for every provided class. It communicates the class labels to the legend automatically. It works as if there had been different **[\addplot](#page-21-0)** commands, one for every class label.

It is also possible to provide [scatter/classes](#page-75-0) as argument to a single plot, allowing different scatter plots in one axis.

<span id="page-76-0"></span><sup>&</sup>lt;sup>16</sup>If scatter src is not explicit symbolic, we expect a numeric argument which is rounded to the nearest integer. The resulting integer is used a class label. If that fails, the numeric argument is truncated to the nearest integer. If that fails as well, the point has no label.

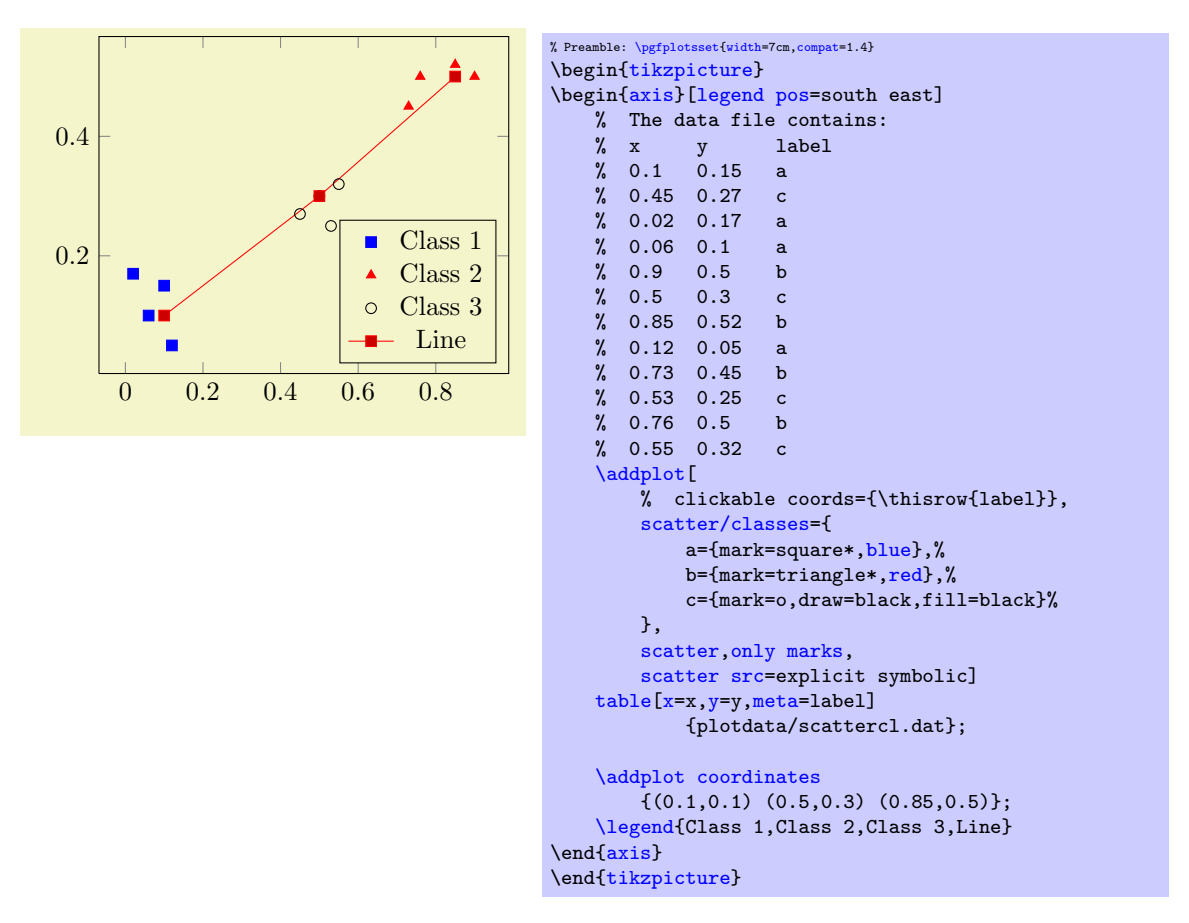

In general, the format of  $\langle$ styles for each class name) is a comma separated list of  $\langle$ label $\rangle$ ={ $\langle$ style}  $options$  }.

Attention: The keys [every mark](#page-116-0) and [mark options](#page-117-0) have no effect when used inside of  $\langle styles\ for$ each class name)! So, instead of assigning [mark options](#page-117-0), you can simply provide the options directly. They apply only to markers anyway.

Remark: To use [\label](#page-163-0) and [\ref](#page-163-1) in conjunction with [scatter/classes](#page-75-0), you can provide the class labels as optional arguments to **[\label](#page-163-0)** in square brackets:

```
\addplot[
   scatter/classes={
       a={mark=square*,blue},%
       b={mark=triangle*,red},%
       c={mark=o,draw=black,fill=black}%
   },
   scatter,only marks,
   scatter src=explicit symbolic]
   % [and coordinate input here... ]
    ;
\label[a]{label:for:first:class}
\label[b]{label:for:second:class}
\label[c]{label:for:third:class}
...
\ref{label:for:first:class}, second is \ref{label:for:second:class}.
```
Remark: It is possible to click into the plot to display labels with mouse popups, see the [clickable](#page-277-0) [coords](#page-277-0) key of the [clickable](#page-276-0) library.

Remark: The style [scatter/classes](#page-75-0) redefines @pre marker code and @post marker code. There is a starred variant scatter/classes\* which appends the functionality while keeping the old marker code.

<span id="page-78-0"></span>

 $\text{logfplots}/nodes near coordinates} = {\text{count} \qquad \text{logfmathprintnumber}\text{polylots} \qquad \text{mods} = {\text{count} \qquad \text{logfmathprintnumber}\text{polylots} \qquad \text{logfplots} \qquad \text{logfmathprintnumber}\text{polylots} \qquad \text{logfmathprintnumber}\text{polylots} \qquad \text{logfmathprintnumber}\text{polytots} \qquad \text{logfmathprintnumber}\text{polytots} \qquad \text{logfmathprintnumber}\text{polytots} \qquad \text{logfmathprintnumber}\text{polytots} \qquad \text{logfmathprintnumber}\text{polytots} \qquad \text{$  $(default \pgfmathprintnumber\pgfplotspointmeta)$ 

A [scatter](#page-73-1) plot style which places text nodes near every coordinate.

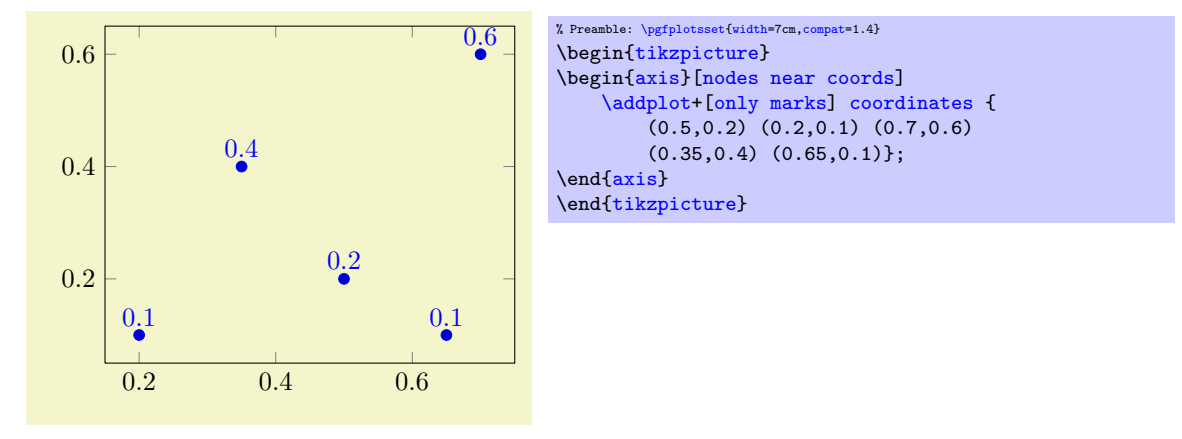

The  $\langle content \rangle$  is, if nothing else has been specified, the content of the "point meta", displayed using the default  $\langle content\rangle=\pmb{intnumber{\pmb{orfblotspointmeta}}.$  The macro [\pgfplotspointmeta](#page-139-0) contains whatever has been selected by the [point meta](#page-137-0) key, it defaults to the  $y$  coordinate for two dimensional plots and the z coordinate for three dimensional plots.

Since [point meta=](#page-137-0)explicit symbolic allows to treat string data, you can provide textual descriptions which will be shown inside of the generated nodes<sup>[17](#page-78-1)</sup>:

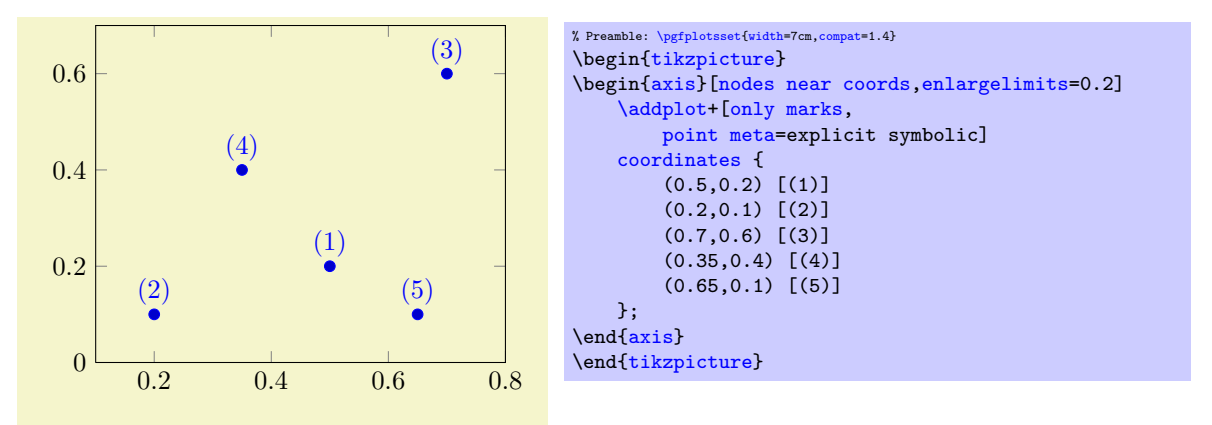

The square brackets are the way to provide explicit [point meta](#page-137-0) for [plot coordinates](#page-23-1). Please refer to the documentation of [plot file](#page-25-1) and [plot table](#page-25-0) for how to get point meta from files.

The  $\langle content \rangle$  can also depend on something different than  $\pgfplotspointmeta$ . But since  $\langle content \rangle$ is evaluated during \end[{axis}](#page-19-1), pGFPLOTS might not be aware of any special information inside of  $\langle content \rangle$  – you'll need to communicate it to PGFPLOTS with the [visualization depends on](#page-271-0) key as follows:

<span id="page-78-1"></span><sup>17</sup>In this case, the \pgfmathprintnumber will be skipped automatically.

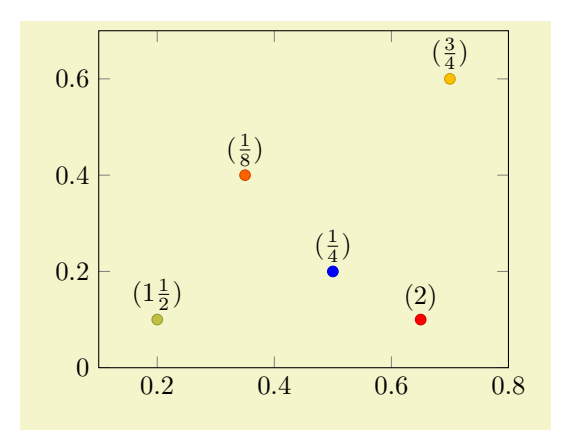

```
% Preamble: \pgfplotsset{width=7cm,compat=1.4}
\begin{tikzpicture}
    \begin{axis}[enlargelimits=0.2]
         \addplot<sup>[</sup>
           scatter,mark=*, only marks,
           % we use 'point meta' as color data...
           point meta=\thisrow{color},
           % ... therefore, we can't use it as argument for nodes near coords ...
           nodes near coords*={$(\pgfmathprintnumber[frac]\myvalue)$},
           % ... which requires to define a visualization dependency:
           visualization depends on={\thisrow{myvalue} \as \myvalue},
        ]
         table {
             xcolor myvalue<br>0.5 0.2 1 0.25
                    0.2 \quad 10.2 0.1 2 1.5<br>0.7 0.6 3 0.75
             0.7 0.6 3 0.75<br>0.35 0.4 4 0.125
                    0.4 4
             0.65 0.1 5 2
        };
    \end{axis}
\end{tikzpicture}
```
The example uses a [scatter](#page-73-1) plot to get different colors, where the [scatter src](#page-73-0) (or, equivalently, [point meta](#page-137-0)) is already used to define the markers color. In addition to the colored [scatter](#page-73-1) plot, we'd like to add [nodes near coords](#page-78-0), where the displayed nodes should contain [\thisrow{](#page-34-0)myvalue}. To do so, we define [scatter,](#page-73-1)[point meta=](#page-137-0)[\thisrow](#page-34-0)[{color}](#page-127-1) (just as described in the previous sections). Furthermore, we use nodes near coords<sup>\*</sup> in order to *combine* different [scatter](#page-73-1) styles (see below for details). The value for [nodes near coords\\*](#page-79-0) depends on [\thisrow{](#page-34-0)myvalue}, but we can't use [\pgfplotspointmeta](#page-139-0) (which is already occupied). Thus, we communicate the additional input data by means of [visualization depends on=](#page-271-0)[{\thisrow{](#page-34-0)myvalue} \as \myvalue}. The statement defines a new macro, \myvalue, and assigns the value [\thisrow{](#page-34-0)myvalue}. Furthermore, it configures pgfplots to remember this particular macro and its contents until \end[{axis}](#page-19-1) (see the documentation for [visualization depends on](#page-271-0) for details).

The style [nodes near coords](#page-78-0) might be useful for bar plots, see [ybar](#page-57-0) for an example of [nodes near](#page-78-0) [coords](#page-78-0).

#### Remarks and Details:

- [nodes near coords](#page-78-0) uses the same options for line styles and colors as the current plot. This may be changed using the style [every node near coord](#page-80-0), see below.
- [nodes near coords](#page-78-0) is actually one of the [scatter](#page-73-1) plot styles. It redefines [scatter/@pre marker](#page-80-1) [code](#page-80-1) to generate several TikZ  $\nabla$  commands.

In order to use [nodes near coords](#page-78-0) together with other [scatter](#page-73-1) plot styles (like [scatter/use](#page-74-0) [mapped color](#page-74-0) or [scatter/classes](#page-75-0)), you may append a star to each of these keys. The variant nodes near coords\* will append code to [scatter/@pre marker code](#page-80-1) without overwriting the previous value.

<span id="page-79-0"></span>Consider using [enlargelimits](#page-212-1) together with [nodes near coords](#page-78-0) if text is clipped away.

 Currently [nodes near coords](#page-78-0) does not work satisfactorily for [ybar interval](#page-58-0) or [xbar interval](#page-59-0), sorry.

<span id="page-80-0"></span>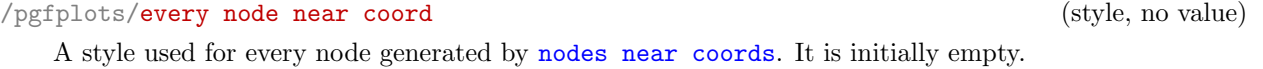

 $\text{poly}(p)$  /pgfplots/nodes near coords align={ $\{alignment \ method\}$  (initially auto)

Specifies how to align nodes generated by [nodes near coords](#page-78-0).

Possible choices for  $\langle alignment \ method \rangle$  are

auto uses horizontal if the x coordinates are shown or vertical in all other cases. This checks the current value of [point meta](#page-137-0).

horizontal uses left if  $\peasuredangle$  or  $\frac{1}{\sqrt{2}}$  and right otherwise.

vertical uses below if  $\sqrt{p\pi}$  both propositions  $\alpha$  and above otherwise.

It is also possible to provide any TikZ alignment option such as [anchor=](#page-242-1)north east, below or something like that. It is also allowed to privde multiple options.

```
//.code=\{ \langle \dots \rangle \}/.code={\{}...\}
```
<span id="page-80-3"></span>These two keys constitute the public interface which determines the marker appearance depending on scatter source coordinates.

Redefining them allows fine grained control even over marker types, line styles and colors.

The scatter plot algorithm works as follows:

- 1. The scatter source coordinates form a data stream whose data limits are computed additionally to the axis limits. This step is skipped for symbolic meta data.
- 2. Before any markers are drawn, a linear coordinate transformation from these data limits to the interval [0.0, 1000.0] is initialised.
- 3. Every scatter source coordinate<sup>[18](#page-80-2)</sup> will be transformed linearly and the result is available as macro  $\text{ppfplotspointmetatransformed} \in [0.0, 1000.0].$ The decision is thus based on per thousands of the data range. The transformation is skipped for symbolic meta data (and the meta data is simply contained in the mentioned macro).

4. The PGF coordinate system is translated such that  $(0pt,0pt)$  is the plot coordinate.

- 5. The code of [scatter/@pre marker code](#page-80-1) is evaluated (without arguments).
- 6. The standard code which draws markers is evaluated.
- 7. The code of [scatter/@post marker code](#page-80-3) is evaluated (without arguments).

The idea is to generate a set of appearance keys which depends on [\pgfplotspointmetatransformed](#page-139-1). Then, a call to  $\sc$ cope $(\emph{generated keys})$  as Opre code and the associated  $\emph{endscore}$  as Opost code will draw markers individually using  $[\langle generated \; keys \rangle]$ .

A technical example is shown below. It demonstrates how to write user defined routines, in this case a three–class system<sup>[19](#page-80-4)</sup>.

<span id="page-80-2"></span> $18$ During the evaluation, the public macros \pgfplotspointmeta and \pgfplotspointmetarange indicate the source coordinate and the source coordinate range in the format  $a:b$  (for log-axis, they are given in fixed-point representation and for linear axes in floating point).

<span id="page-80-4"></span><sup>&</sup>lt;sup>19</sup>Please note that you don't need to copy this particular example: the multiple–class example is also available as predefined style scatter/classes.

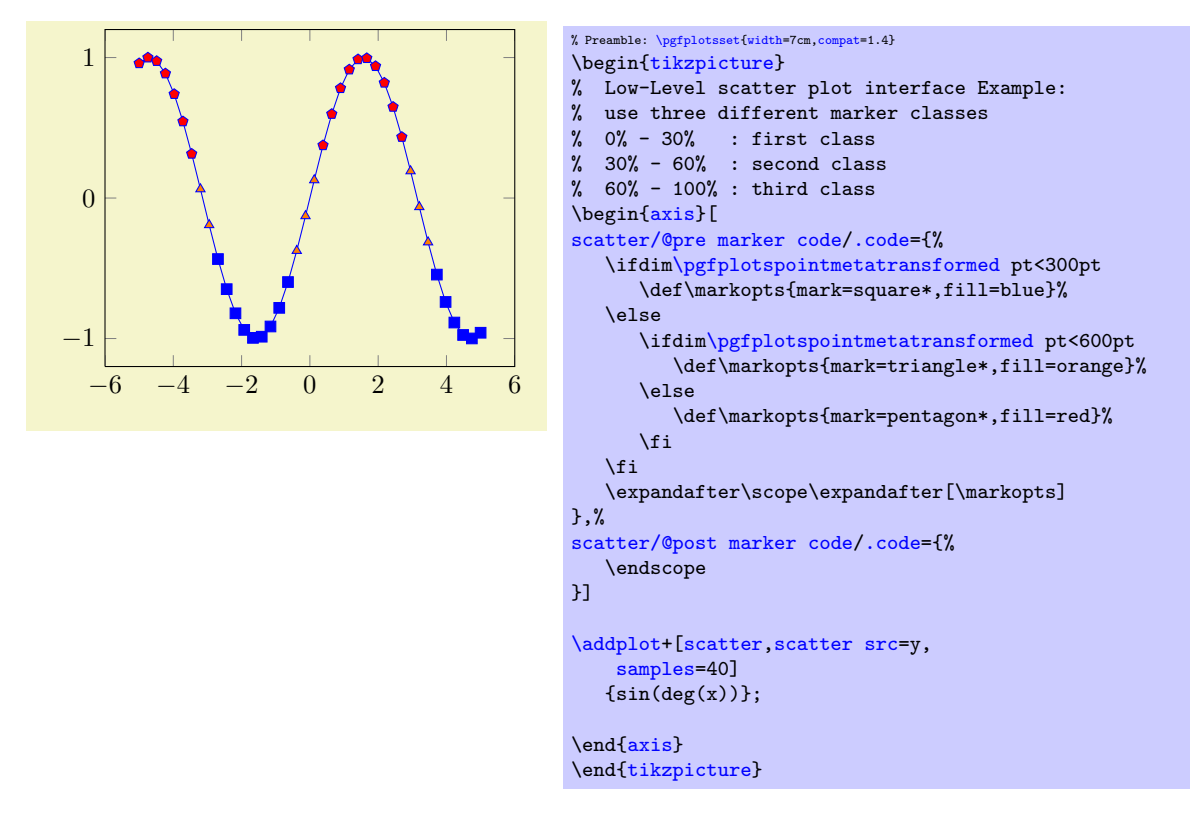

Please note that **\ifdim** compares TEX lengths, so the example employs the suffix pt for any number used in this context. That doesn't change the semantics. The two (!) \expandafter constructions make sure that \scope is invoked with the *content* of \markopts instead of the macro name \markopts.

## 4.4.11 1D Colored Mesh Plots

## /pgfplots/mesh (no value)

#### <span id="page-81-0"></span>\addplot+[mesh]

Uses the current color map to determine colors for each fixed line segment. Each line segment will get the same color.

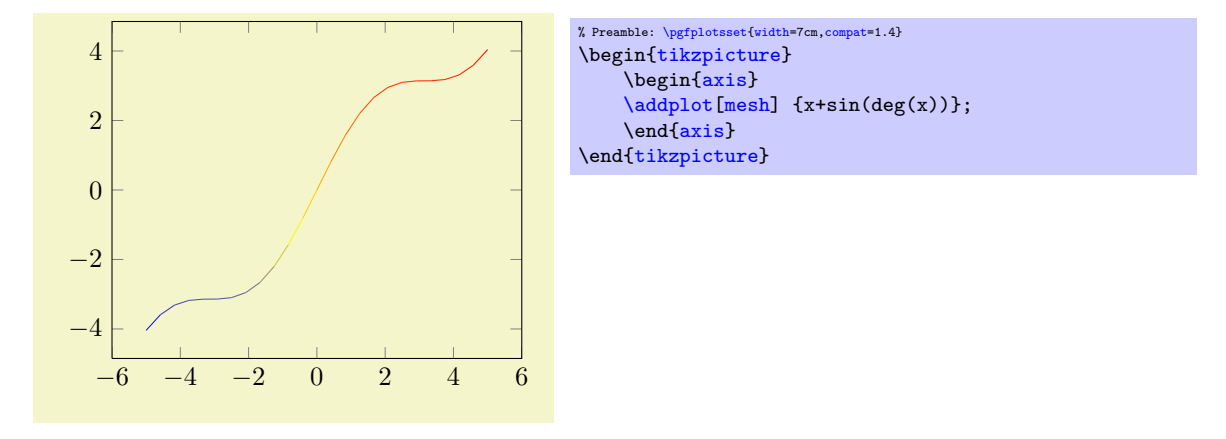

The color data is per default the  $y$  value of the plot. It can be reconfigured using the [point meta](#page-137-0) key (which is actually the same as [scatter src](#page-73-0)). The following example provides the color data explicitly for [plot coordinates](#page-23-1), using the square bracket notation.

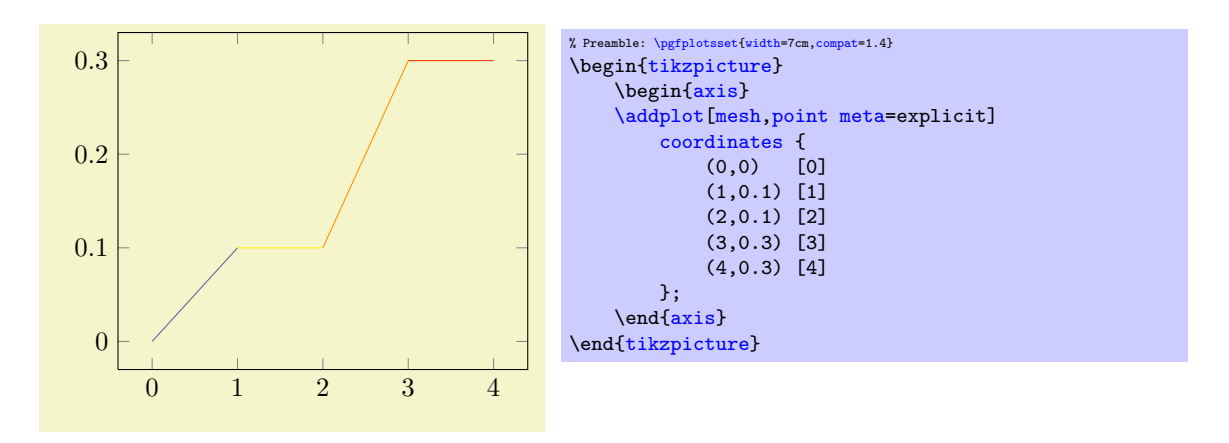

This one-dimensional [mesh](#page-81-0) plot is actually a special case of the twodimensional mesh plots, so more detailed configuration, including how to change the color data, can be found in Section [4.5.5.](#page-91-0)

# 4.4.12 Interrupted Plots

Sometimes it is desirable to draw parts of a single plot separately, without connection between the parts (discontinuities). This can be achieved using the [unbounded coords](#page-82-0) key combined with coordinate values nan, inf or -inf.

<span id="page-82-0"></span>/pgfplots/unbounded coords=discard|jump (initially discard)

This key configures what to do if one or more coordinates of a single point are unbounded. Here, unbounded means it is either  $\pm \infty$  (+inf or -inf) or it has the special "not-a-number" value nan.

The initial setting discard discards the complete point and a warning is issued in the  $log$  file<sup>[20](#page-82-1)</sup>. This setting has the same effect as if the unbounded point did not occur: PGFPLOTS will interpolate between the bounded adjacent points.

The alternative jump allows interrupted plots: it provides extra checking for these coordinates and does not interpolate over them; only those line segments which are adjacent to unbounded coordinates will be skipped.

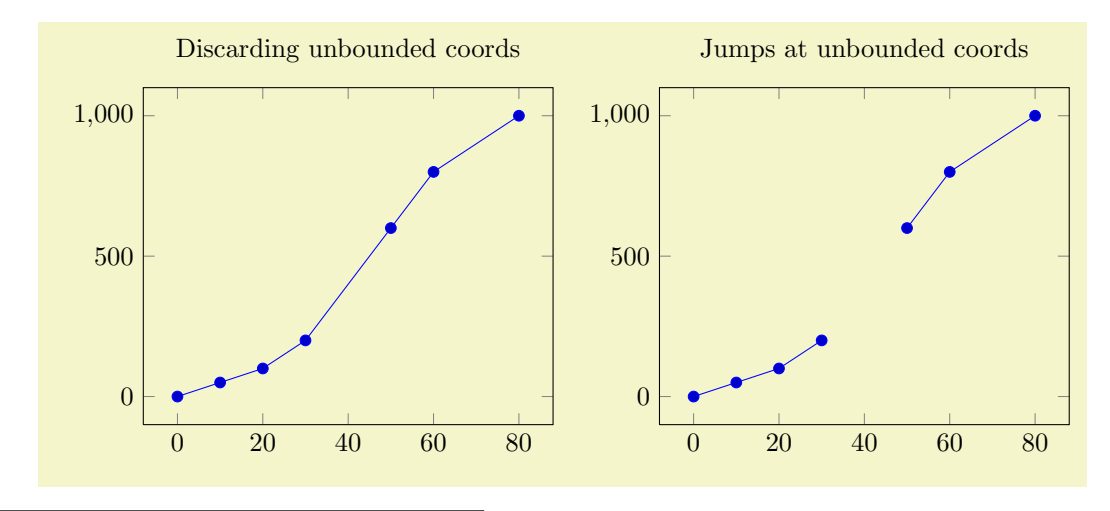

<span id="page-82-1"></span> $20$ The warning can be disabled with filter discard warning=false.

```
% Preamble: \pgfplotsset{width=7cm,compat=1.4}
\begin{tikzpicture}
\begin{axis}[
    title=Discarding unbounded coords,
    unbounded coords=discard]
    \addplot coordinates {
        (0,0) (10,50) (20,100) (30,200)
        (40,inf) (50,600) (60,800) (80,1000)
    };
\end{axis}
\end{tikzpicture}
\begin{tikzpicture}
\begin{axis}[
    title=Jumps at unbounded coords,
    unbounded coords=jump]
    \addplot coordinates {
        (0,0) (10,50) (20,100) (30,200)
        (40,inf) (50,600) (60,800) (80,1000)
    };
\end{axis}
\end{tikzpicture}
```
For plot expression and its friends, it is more likely to get very large floating point numbers instead of inf. In this case, consider using the restrict  $x$  to domain key described on page [262.](#page-261-1)

The [unbounded coords=](#page-82-0)jump method does also work for mesh/surface plots: every face adjacent to an unbounded coordinate will be discarded in this case. The following example sets up a (cryptic) coordinate filter which cuts out a quarter of the domain and replaces its values with nan:

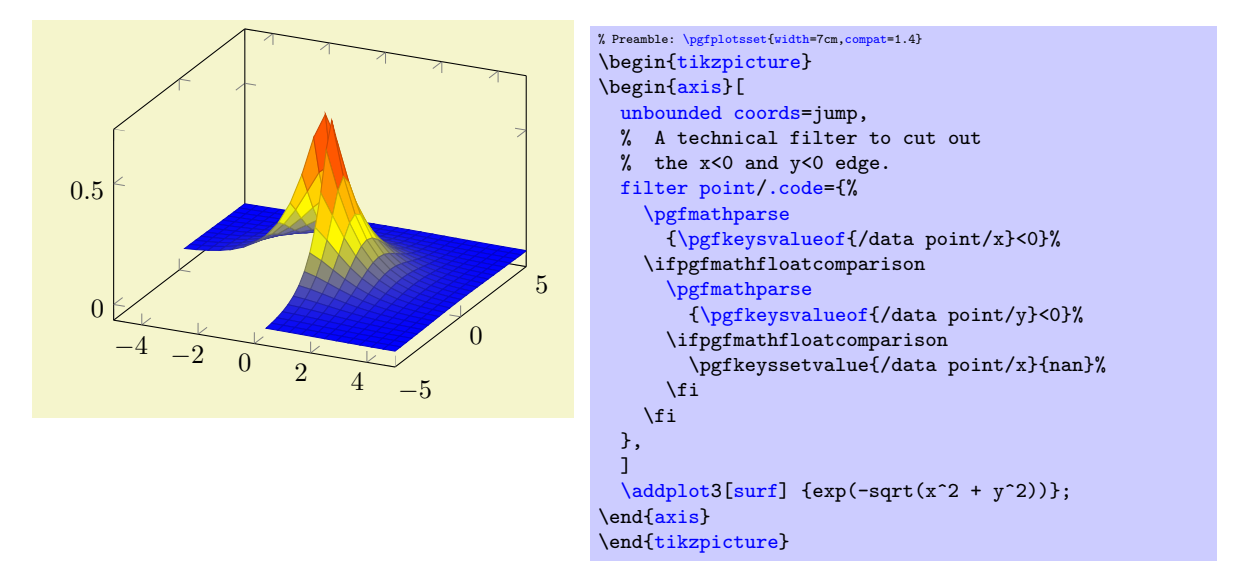

More about this coordinate filtering can be found in Section [4.21](#page-259-1) "Skipping Or Changing Coordinates – Filters".

## 4.4.13 Patch Plots

Patch Plots visualize a sequence of one or more triangles (or other sorts of patches). These triangles can be drawn with a single color ([shader](#page-96-0)[=flat](#page-96-1) and [shader=](#page-96-0)[faceted](#page-97-0) [interp](#page-97-1)) or with interpolated colors ([shader](#page-96-0)[=interp](#page-97-1)).

There are both two- and three-dimensional patch plots, both with the same interface and the same keys. Therefore, the reference documentation for patch plots can be found in Section [4.5.11](#page-107-0) together with three–dimensional patch plots.

# 4.5 Three Dimensional Plot Types

pgfplots provides three dimensional visualizations like scatter, line, mesh or surface plots. This section explains the methods to provide input coordinates and how to use the different plot types.

#### 4.5.1 Before You Start With 3D

Before we delve into the capabilities of PGFPLOTS for three dimensional visualization, let me start with some preliminary remarks. The reason to use PGFPLOTS for three dimensional plots are similar to those of normal, two dimensional plots: the possibility to get consistent fonts and document consistent styles combined with high–quality output.

While this works very nice for (not too complex) two dimensional plots, it requires considerably more effort than non–graphical documents. This is even more so for three dimensional plots. In other words: pgfplots' three dimensional routines are slow. There are reasons for this and some of them may vanish in future versions. But one of these reasons is that T<sub>EX</sub> has never been designed for complex visualisation techniques. Consider the image externalization routines mentioned in Section [7.1,](#page-336-0) in particular the [external](#page-287-0) library to reduce typesetting time. Besides the speed limitations, three dimensional plots reach memory limits easily. Therefore, the plot complexity of three dimensional plots is limited to relatively coarse resolutions. Section [7.1](#page-336-0) also discusses methods to extend the initial T<sub>E</sub>X memory limits.

Another issue which arises in three dimensional visualization is depth. PGFPLOTS supports  $z$  buffering techniques up to a certain extend. It works pretty well for single scatter plots ([z buffer=](#page-94-1)sort), mesh or surface plots ([z buffer=](#page-94-1)[auto](#page-130-0)) or parametric mesh and surface plots ([z buffer=](#page-94-1)sort). However, it can't combine different [\addplot](#page-21-0) commands, those will be drawn in the order of appearance. You may encounter the limitations sometimes. Maybe it will be improved in future versions.

If you decide that you need high complexity, speed and 100% reliable z buffers (depth information), you should consider using other visualization tools and return to PGFPLOTS in several years. If you can wait for a complex picture and you don't even see the limitations arising from z buffering limitations, you should use pgfplots. Again, consider using the automatic picture externalization with the [external](#page-287-0) library discussed in Section [7.1.](#page-336-0)

Enough for now, let's continue.

#### <span id="page-84-2"></span>4.5.2 The \addplot3 Command: Three Dimensional Coordinate Input

<span id="page-84-0"></span> $\adophots[(options)]$  (input data) (trailing path commands);

The [\addplot3](#page-84-0) command is the main interface for any three dimensional plot. It works in the same way as its two dimensional variant [\addplot](#page-21-0) which has been described in all detail in Section [4.2](#page-20-0) on page [22.](#page-20-0)

The [\addplot3](#page-84-0) command accepts the same input methods as the [\addplot](#page-21-0) variant, including expression plotting, coordinates, files and tables. However, a third coordinate is necessary for each of these methods which is usually straight–forward and is explained in all detail in the following.

Furthermore, [\addplot3](#page-84-0) has a way to decide whether a *line* visualization or a *mesh* visualization has to be done. The first one is a map from one dimension into  $\mathbb{R}^3$  and the latter one a map from two dimensions to  $\mathbb{R}^3$ . Here, the keys [mesh/rows](#page-86-0) and [mesh/cols](#page-86-1) are used to define mesh sizes (matrix sizes). Usually, you don't have to care about that because the coordinate input routines already allow either one- or two-dimensional structure.

#### $\addplot3$  coordinates  $\{(coordinate\ list)\};$

<span id="page-84-1"></span> $\adophot3[{\*optims*}]$  coordinates  ${\*coordinates* }{\*trains* path commands};$ 

The [\addplot3 coordinates](#page-84-1) method works like its two–dimensional variant, [\addplot coordinates](#page-23-1) which is described in all detail on page  $24$ :

A long list of coordinates  $(\langle x \rangle, \langle y \rangle, \langle z \rangle)$  is expected, separated by white spaces. The input list can be either an unordered series of coordinates, for example for scatter or line plots. It can also have matrix structure, in which case an empty input line (which is equivalent to "\par") marks the end of one matrix row. Matrix structure can also be provided if one of [mesh/rows](#page-86-0) or [mesh/cols](#page-86-1) is provided explicitly.

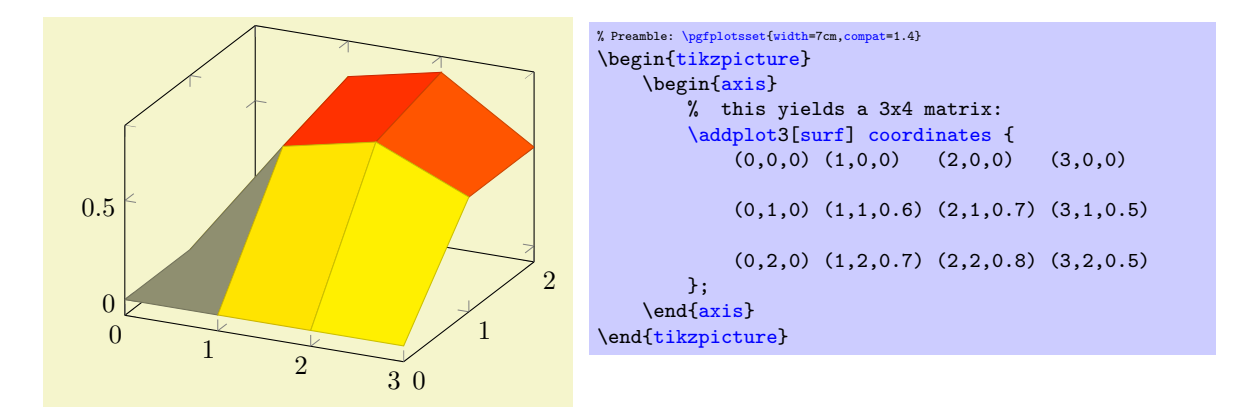

Here, [\addplot3](#page-84-0) reads a matrix with three rows and four columns. The empty lines separate one row from the following.

As for the two–dimensional [plot coordinates](#page-23-1), it is possible to provide (constant) mathematical expressions inside of single coordinates. The syntax  $(\langle x \rangle, \langle y \rangle, \langle z \rangle)$  [ $\langle meta \rangle$ ] can be used just as for two dimensional [plot coordinates](#page-23-1) to provide explicit color data; error bars are also supported.

## $\adophot3$  file  ${\langle name \rangle};$

<span id="page-85-0"></span> $\adaptot3[<\>options].$  file  ${\langle name \rangle}$   $\{training\ path\ commands\};$ 

The [\addplot3 file](#page-85-0) input method is the same as [\addplot file](#page-25-1) – it only expects one more coordinate. Thus, the input file contains  $x_i$  in the first column,  $y_i$  in the second column and  $z_i$  in the third.

A further column is read after  $z_i$  if [point meta=](#page-137-0)explicit has been requested, see the documentation of [\addplot file](#page-25-1) on page [26](#page-24-0) for details.

As for [\addplot3 coordinates](#page-84-1), an empty line in the file marks the end of one matrix row.

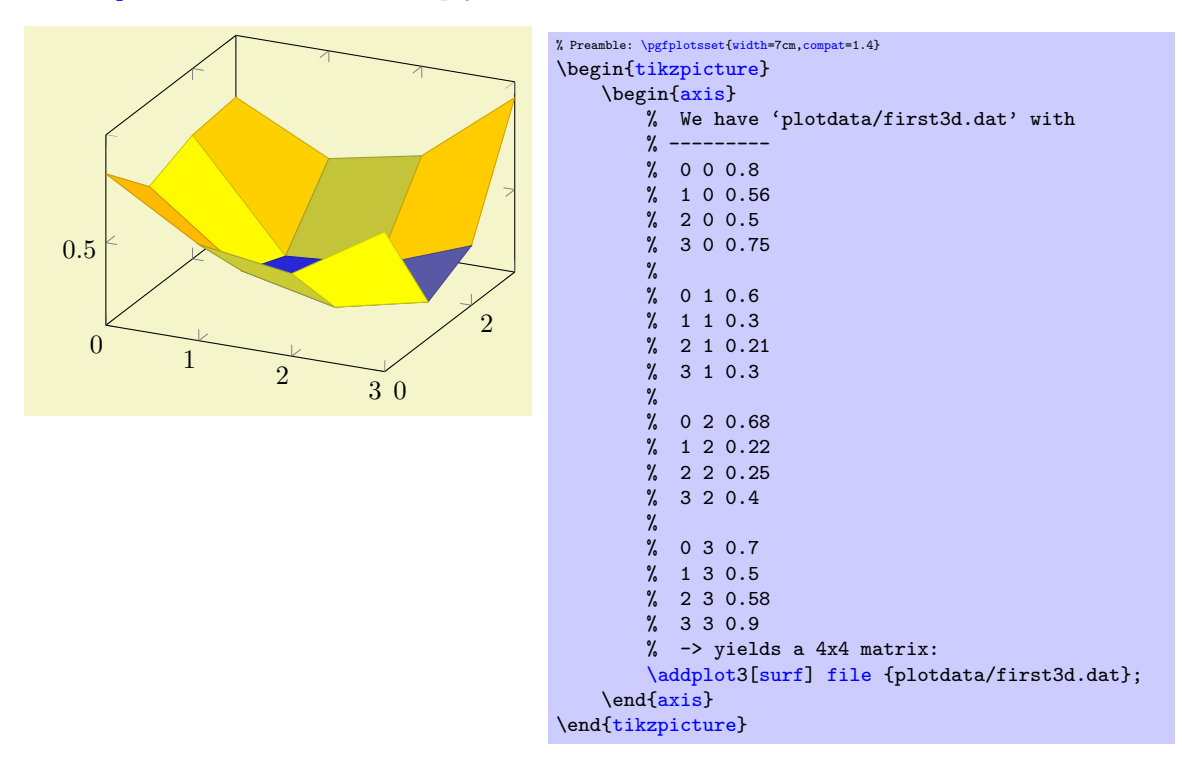

For matrix data in files, it is important to specify the ordering in which the matrix entries have been written. The default configuration is [mesh/ordering=](#page-86-2)x varies, so you need to change it to [mesh/ordering=](#page-86-2)y varies in case you have columnwise ordering.

```
\adophot3 table [(column selection)]\{(file)};
```
<span id="page-85-1"></span> $\adoph{t3}(\options)$  table  $[column selection]\$ { $\{file\}$ }  $\{training\ path\ commands\};$ 

The [\addplot3 table](#page-85-1) input works in the same way as its two dimensional counterpart [\addplot table](#page-25-0). It only expects a column for the z coordinates. Furthermore, it interprets empty input lines as end– of–row (more generally, end–of–scanline) markers, just as for [plot file](#page-25-1). The remark above about the [mesh/ordering](#page-86-2) applies here as well.

```
\gammapgfplots/mesh/rows={\langle integer \rangle}
\text{logfplots}/\text{mesh}/\text{cols}=\{\text{integer}\}\}
```
<span id="page-86-1"></span>For visualization of mesh or surface plots which need some sort of matrix input, the dimensions of the input matrix need to be known in order to visualize the plots correctly. The matrix structure may be known from end–of–row marks (empty lines as general end–of–scanline markers in the input stream) as has been described above.

If the matrix structure is not yet known, it is necessary to provide at least one of [mesh/rows](#page-86-0) or [mesh/cols](#page-86-1) where  $\text{mesh}/\text{rows}$  indicates the number of samples for y coordinates whereas  $\text{mesh}/\text{cols}$  is the number of samples used for x coordinates (see also [mesh/ordering](#page-86-2)).

Thus, the following example is also a valid method to define an input matrix.

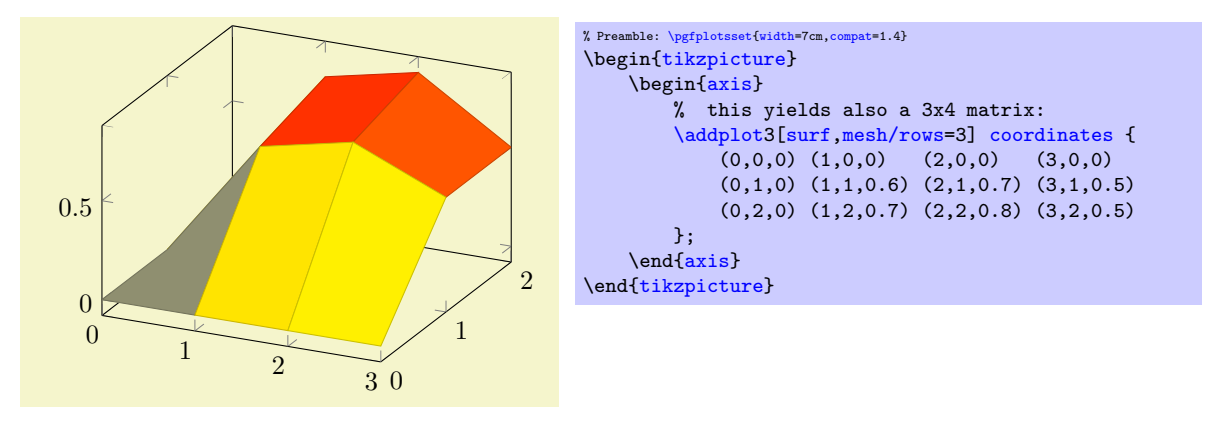

It is enough to supply one of [mesh/rows](#page-86-0) or [mesh/cols](#page-86-1) – the missing value will be determined automatically.

If you provide one of [mesh/rows](#page-86-0) or [mesh/cols](#page-86-1), any end–of–row marker seen inside of input files or coordinate streams will be ignored.

## /pgfplots/mesh/scanline verbose=true|false (initially false)

Provides debug messages in the LAT<sub>EX</sub> output about end–of–scanline markers.

The message will tell whether end–of–scanlines have been found and if they are the same.

# <span id="page-86-2"></span>/pgfplots/mesh/ordering=x varies|y varies|rowwise|colwise (initially x varies)

Allows to configure the sequence in which matrices (meshes) are read from [\addplot3 coordinates](#page-84-1), [\addplot3 file](#page-85-0) or [\addplot3 table](#page-85-1).

Here, x varies means a sequence of points where  $n = \frac{mesh}{cols}$  successive points have the y coordinate fixed. This is intuitive when you write down a function because x is horizontal and  $y$  vertical. Note that in matrix terminology, x refers to *column indices* whereas y refers to *row indices*. Thus, x varies is equivalent to rowwise ordering in this sense. This is the initial configuration.

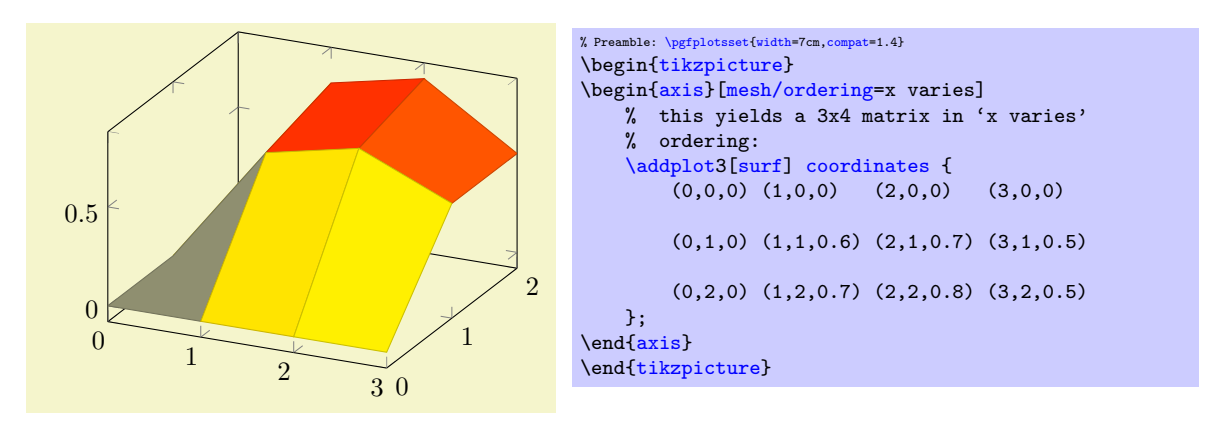

Consequently, [mesh/ordering=](#page-86-2)y varies provides points such that successive  $m=\text{mesh}/\text{rows}$  points form a column, i.e. the x coordinate is fixed and the y coordinate changes. In this sense, y varies is equivalent to colwise ordering, it is actually a matrix transposition.

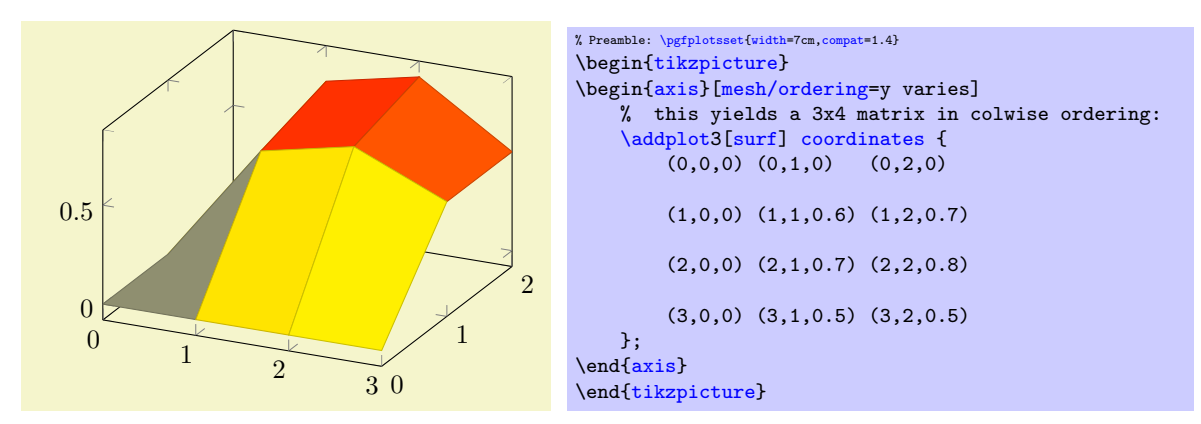

Again, note the subtle difference to the common matrix indexing where a column has the second index fixed. PGFPLOTS refers to the way one would write down a function on a sheet of paper (this is consistent with how Matlab (tm) displays discrete functions with matrices).

# $\adoplot3$  { $\langle math\ expression \rangle$ } ;

<span id="page-87-0"></span> $\adaplot3[{\*options*}]$  { $\{math expression\}$   $\{training path commands\};$ 

Expression plotting also works in the same way as for two dimensional plots. Now, however, a two dimensional mesh is sampled instead of a single line, which may depend on [x](#page-28-0) and [y](#page-28-1).

The method [\addplot3](#page-84-0) { $\{math, x_i\}$ } visualizes the function  $f(x, y) = \{math, x_i\}$  where  $f : [x_1, x_2] \times$  $[y_1, y_2] \rightarrow \mathbb{R}$ . The interval  $[x_1, x_2]$  is determined using the [domain](#page-32-0) key, for example using [domain=](#page-32-0)0:1. The interval  $[y_1, y_2]$  is determined using the [y domain](#page-32-1) key. If y domain is empty,  $[y_1, y_2] = [x_1, x_2]$  will be assumed. If [y domain=](#page-32-1)0:0 (or any other interval of length zero), it is assumed that the plot does not depend on [y](#page-28-1) (thus, it is a line plot).

The number of [samples](#page-33-0) in  $x$  direction is set using the **samples** key. The number of samples in  $y$  direction is set using the [samples y](#page-33-1) key. If [samples](#page-33-1) y is not set, the same value as for x is used. If samples  $y \leq 1$  $y \leq 1$ , it is assumed that the plot does not depend on y (meaning it is a line plot).

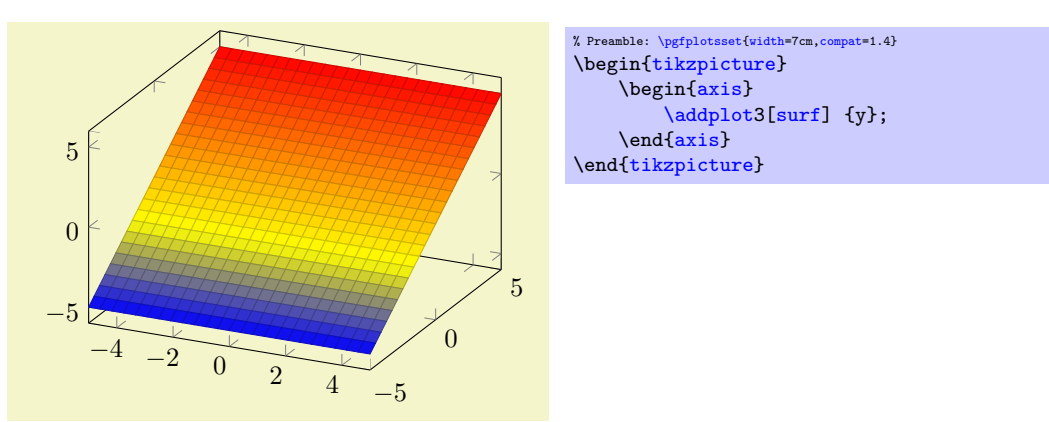

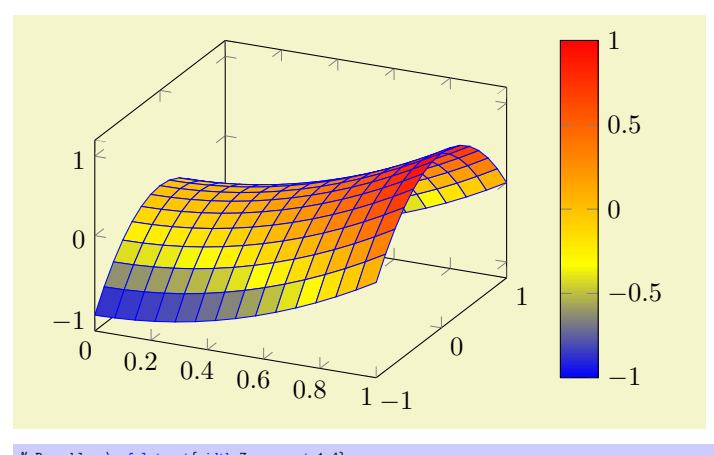

```
% Preamble: \pgfplotsset{width=7cm,compat=1.4}
\begin{tikzpicture}
    \begin{axis}[colorbar]
         \addplot3
              [surf,faceted color=blue,
              samples=15,
              domain=0:1,y domain=-1:1]
             {x^2 - y^2};\end{axis}
\end{tikzpicture}
```
Expression plotting sets [mesh/rows](#page-86-0) and [mesh/cols](#page-86-1) automatically; these settings don't have any effect for expression plotting.

```
\adplot3 expression \{ \mathit{expression} \};\adoph{options} expression {(math expression)} (trailing path commands);
```
The syntax  $\adophot3 \$ { $\{math expression$ }; as short-hand equivalent for

 $\addplot3 expression {\{math expression}\};$  $\addplot3 expression {\{math expression}\};$ 

```
\addplot3 (\langle x \text{ expression} \rangle, \langle y \text{ expression} \rangle, \langle z \text{ expression} \rangle) ;
\addplot3[\langle options\rangle] (\x expression),\y expression), \zeta expression)) \langle training path commands \rangle;
```
A variant of  $\addplot3$  expression which allows to provide different coordinate expressions for the x,  $y$  and  $z$  coordinates. This can be used to generate parametrized plots.

Please note that  $\addplot3 (x,y,x^2)$  $\addplot3 (x,y,x^2)$  $\addplot3 (x,y,x^2)$  $\addplot3 (x,y,x^2)$  is equivalent to  $\addplot3$  expression {x^2}.

Note further that since the complete point expression is surrounded by round braces, round braces inside of  $\langle x \text{ expression} \rangle$ ,  $\langle y \text{ expression} \rangle$  or  $\langle z \text{ expression} \rangle$  need to be treated specially. Surround the expressions (which contain round braces) with curly braces:

[\addplot3](#page-21-0) ( $\{(x \exp r)\}, \{(y \exp r)\}, \{(z \exp r)\}\);$ 

## 4.5.3 Line Plots

Three dimensional line plots are generated if the input source has no matrix structure. Line plots take the input coordinates and connect them in the order of appearance.

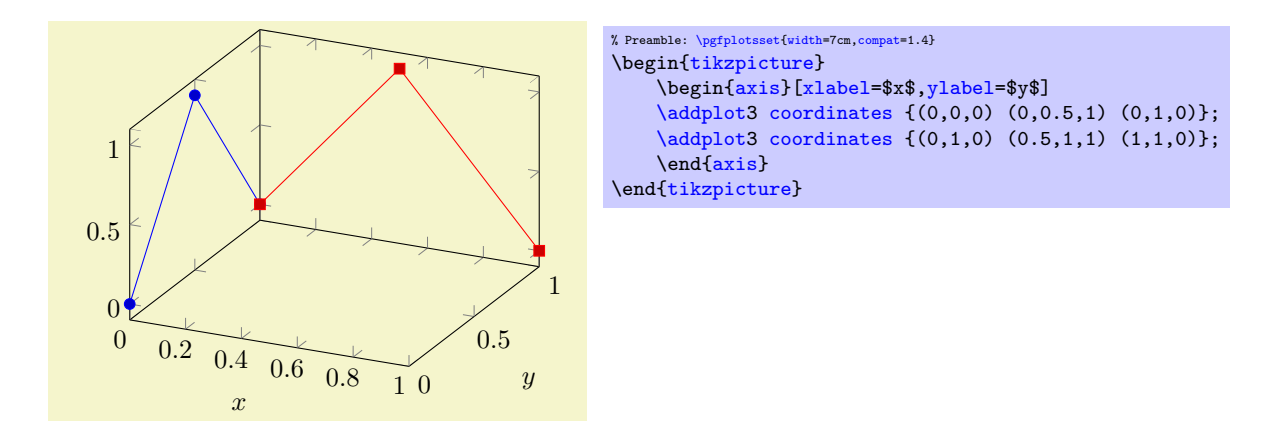

If there is no value for neither [mesh/rows](#page-86-0) nor [mesh/cols](#page-86-1) or if one of them is 1, PGFPLOTS will draw a line plot. This is also the case if there is no end–of–scanline marker (empty line) in the input stream. For [\addplot3 expression](#page-87-0), this requires to set [samples y=](#page-33-1)0 to disable the generation of a mesh.

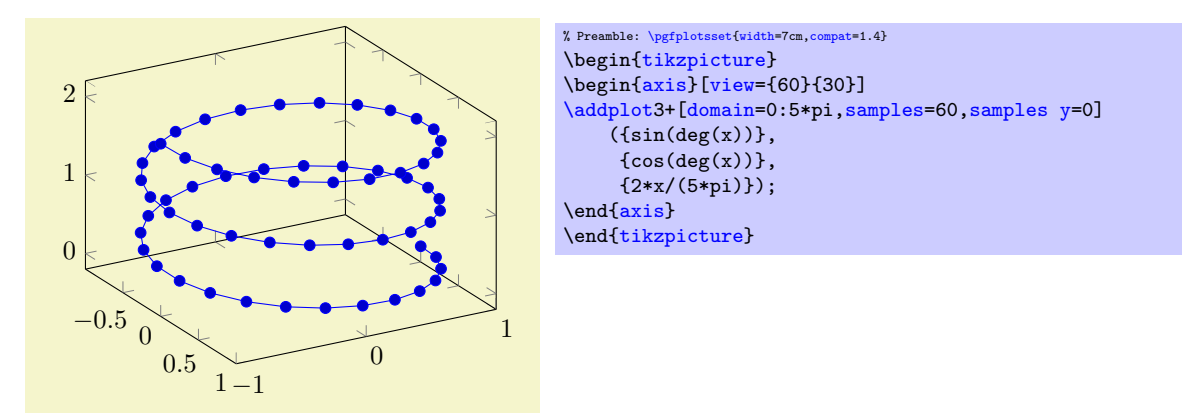

Three dimensional line plots will usually employ lines to connect points (i.e. the initial [sharp plot](#page-50-0) handler of TikZ). The [smooth](#page-50-1) method of TikZ might also prove be an option. Note that no piecewise constant plot, comb or bar plot handler is supported for three dimensional axes.

## 4.5.4 Scatter Plots

Three dimensional scatter plots have the same interface as for two dimensional scatter plots, so all examples of Section [4.4.10](#page-72-1) can be used for the three dimensional case as well. The key features are to use [only marks](#page-72-0) and/or [scatter](#page-73-1) as plot styles.

We provide some more examples which are specific for the three dimensional case.

Our first example uses [only marks](#page-72-0) to place the current plot [mark](#page-114-0) at each input position:

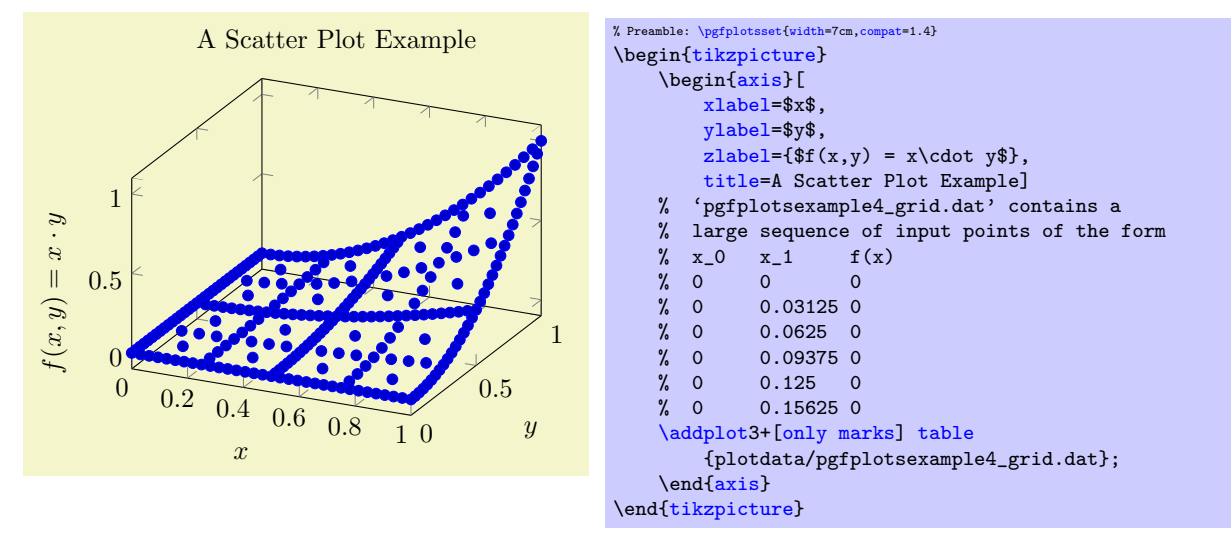

If we add the key [scatter](#page-73-1), the plot mark will also use the colors of the current [colormap](#page-123-1):

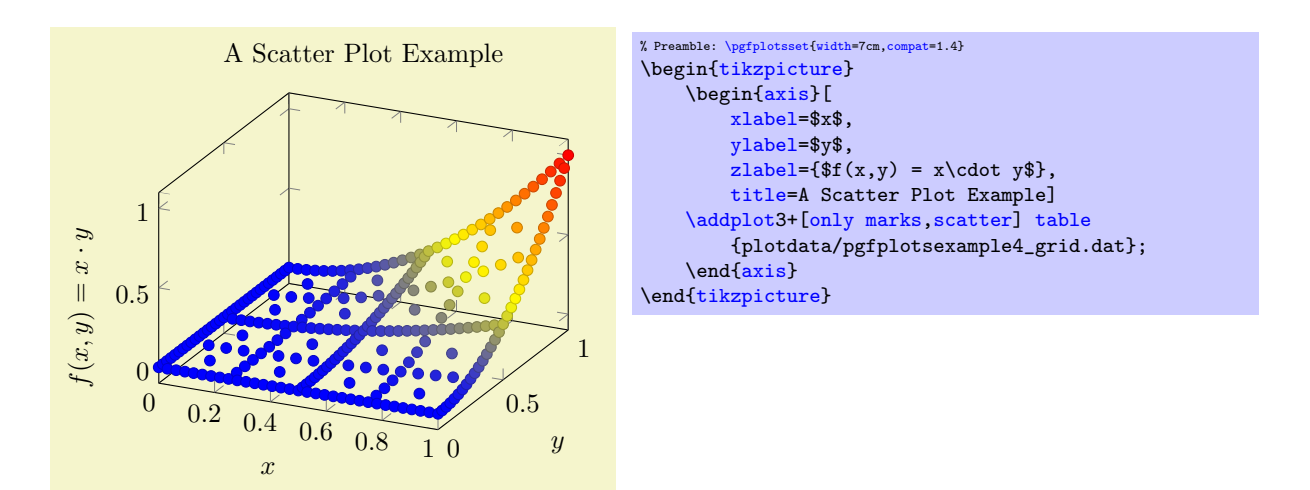

A more sophisticated example is to draw the approximated function as a [surf](#page-94-0) plot (which requires matrix data) and the underlying grid (which is [scatter](#page-73-1)ed data) somewhere into the same axis. We choose to place the  $(x, y)$  grid points at  $z = 1.4$ . Furthermore, we want the grid points to be colored according to the value of column  $f(x)$  in the input table:

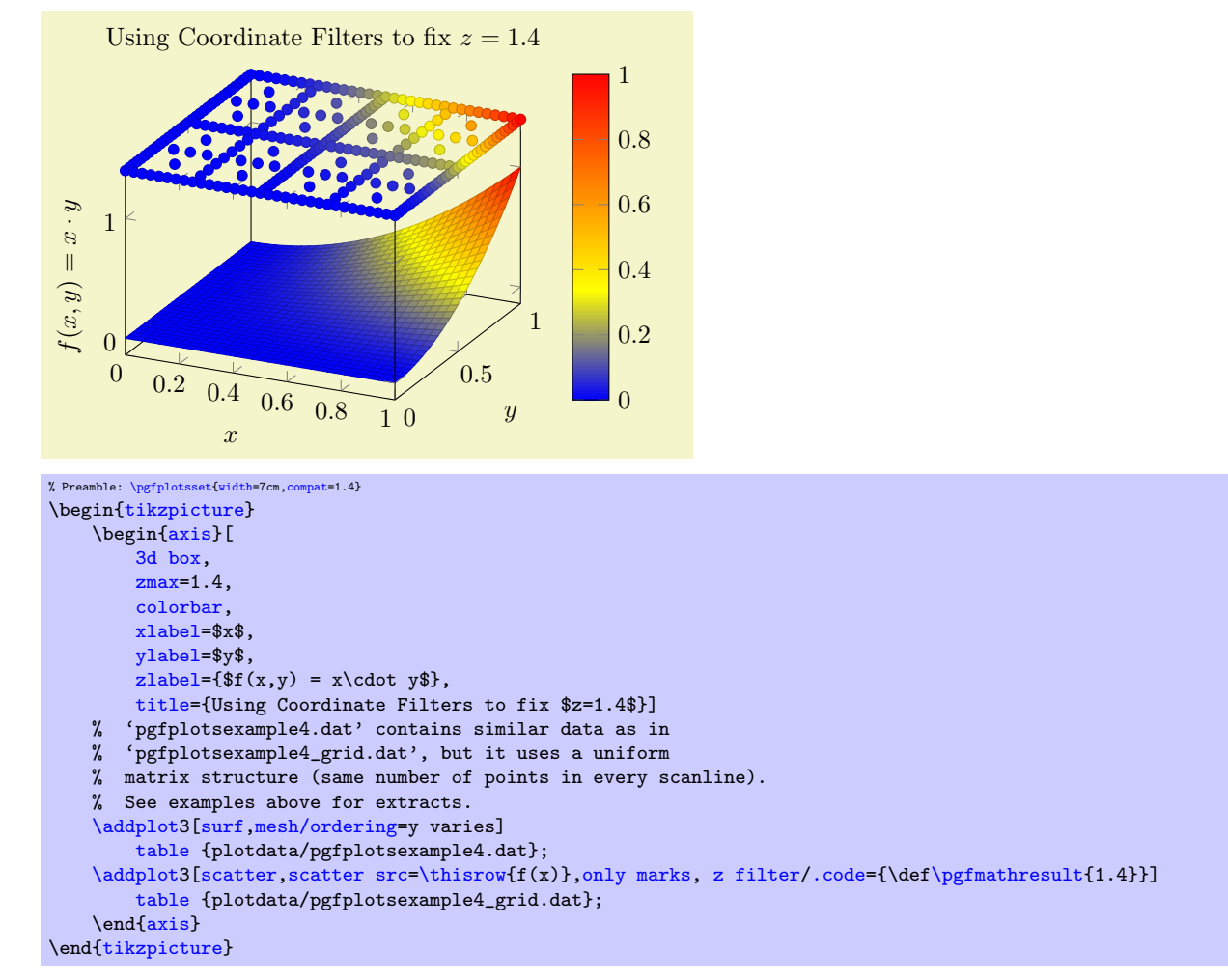

We used [z filter](#page-259-2) to fix the z coordinate to 1.4. We could also have used the [table/z expr=](#page-28-4)1.4 feature

[\addplot3](#page-21-0)[\[scatter,](#page-73-1)[scatter src](#page-73-0)[=\thisrow{](#page-34-0)f(x)}[,only marks\]](#page-72-0) [table\[](#page-25-0)[z expr=](#page-28-4)1.4] {plotdata/pgfplotsexample4\_grid.dat};

to get exactly the same effect. Choose whatever you like best. The [z filter](#page-259-2) works for every coordinate input routine, the [z expr](#page-28-4) feature is only available for [plot table](#page-25-0).

The following example uses [mark=](#page-114-0)cube\* and [z buffer=](#page-94-1)sort to place boxes at each input coordinate. The color for each box is determined by [point meta=](#page-137-0){x+y+3}. The remaining keys are just for pretty printing.

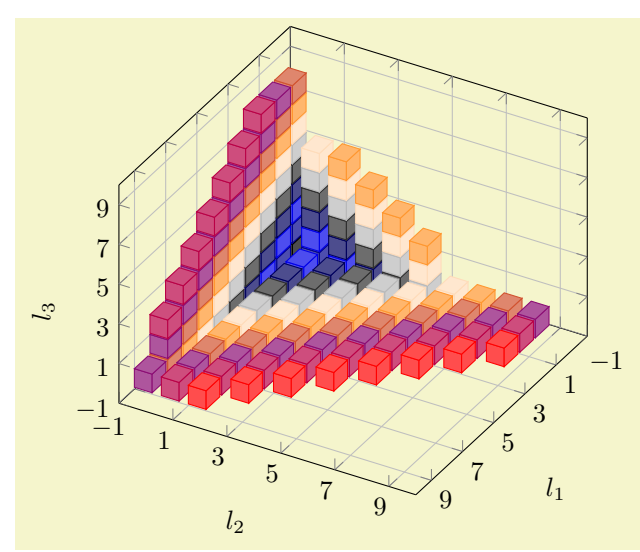

% Preamble: [\pgfplotsset](#page-48-0)[{width=](#page-188-0)7cm[,compat=](#page-5-0)1.4} \begin[{tikzpicture}](#page-19-0) \begin[{axis}](#page-19-1)[ [view=](#page-197-0){120}{40}, [width=](#page-188-0)220pt, [height=](#page-188-1)220pt, [grid=](#page-231-0)major, [z buffer=](#page-94-1)sort, [xmin=](#page-209-2)-1[,xmax=](#page-209-3)9, [ymin=](#page-209-0)-1[,ymax=](#page-209-4)9, [zmin=](#page-209-5)-1[,zmax=](#page-209-1)9, [enlargelimits=](#page-212-1)upper,  $xtick = \{-1, 1, \ldots, 19\},$ [ytick=](#page-215-1){-1,1,...,19},  $z$ tick={-1,1,...,19},  $xlabel={$1_1$}\,$  $xlabel={$1_1$}\,$ [ylabel=](#page-148-0){\$l\_2\$}, [zlabel=](#page-148-2){\$l\_3\$}, [point meta=](#page-137-0){x+y+z+3}, [colormap=](#page-123-1){summap}{ color=(black); color=(blue); color=(black); color=(white) color=(orange) color=(violet) color=(red) }, [scatter/use mapped color=](#page-74-0){ draw=mapped [color,](#page-127-1)fill=mapped color!70}, ] % 'pgfplots\_scatter4.dat' contains a large sequence of % the form<br>%  $1_0$  1\_1 % l\_0 l\_1 l\_2  $\begin{matrix} \% & 1 & 6 & -1 \end{matrix}$  $\begin{array}{ccccc} \gamma & -1 & -1 & -1 \\ \gamma & 0 & -1 & -1 \\ \gamma & -1 & 0 & -1 \end{array}$  $0$  -1 -1<br>-1 0 -1  $\begin{array}{cccc} \gamma & -1 & 0 & -1 \\ \gamma & -1 & -1 & 0 \\ \gamma & 1 & -1 & -1 \end{array}$  $\begin{array}{cccc} -1 & -1 & 0 \\ 1 & -1 & -1 \end{array}$  $\begin{array}{ccc} 1 & -1 & -1 \\ 0 & 0 & -1 \end{array}$  $\%$  0  $% 0 -1 0$ [\addplot3](#page-21-0)[\[only marks,](#page-72-0) [scatter,](#page-73-1) [mark=](#page-114-0)cube\*, mark size=7] [table](#page-25-0) {plotdata/pgfplots\_scatterdata4.dat}; \end[{axis}](#page-19-1) \end[{tikzpicture}](#page-19-0)

## <span id="page-91-0"></span>4.5.5 Mesh Plots

/pgfplots/mesh (no value)

#### \addplot+[mesh]

A mesh plot uses different colors for each mesh segment. The color is determined using a "color coordinate" which is also called "meta data" throughout this document. It is the same data which is used for surface and scatter plots as well, see Section [4.7.](#page-136-0) In the initial configuration, the "color coordinate" is the z axis (or the y axis for two dimensional plots). This color coordinate is mapped linearly into the current color map to determine the color for each mesh segment. Thus, if the smallest occurring color data is, say, −1 and the largest is 42, points with color data −1 will get the color at the lower end of the color map and points with color data 42 the color of the upper end of the color map.

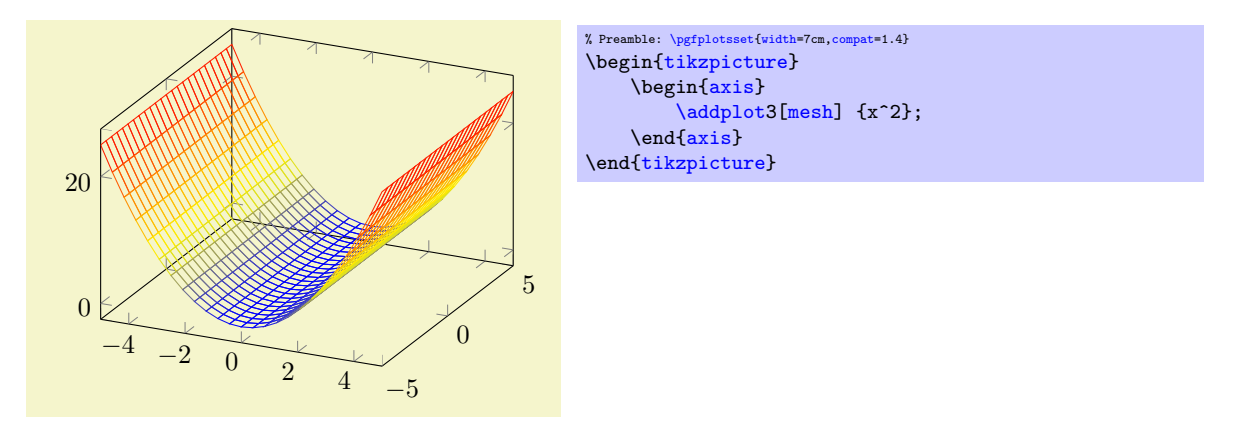

A mesh plot can be combined with markers or with the [scatter](#page-73-1) key which also draws markers in different colors.

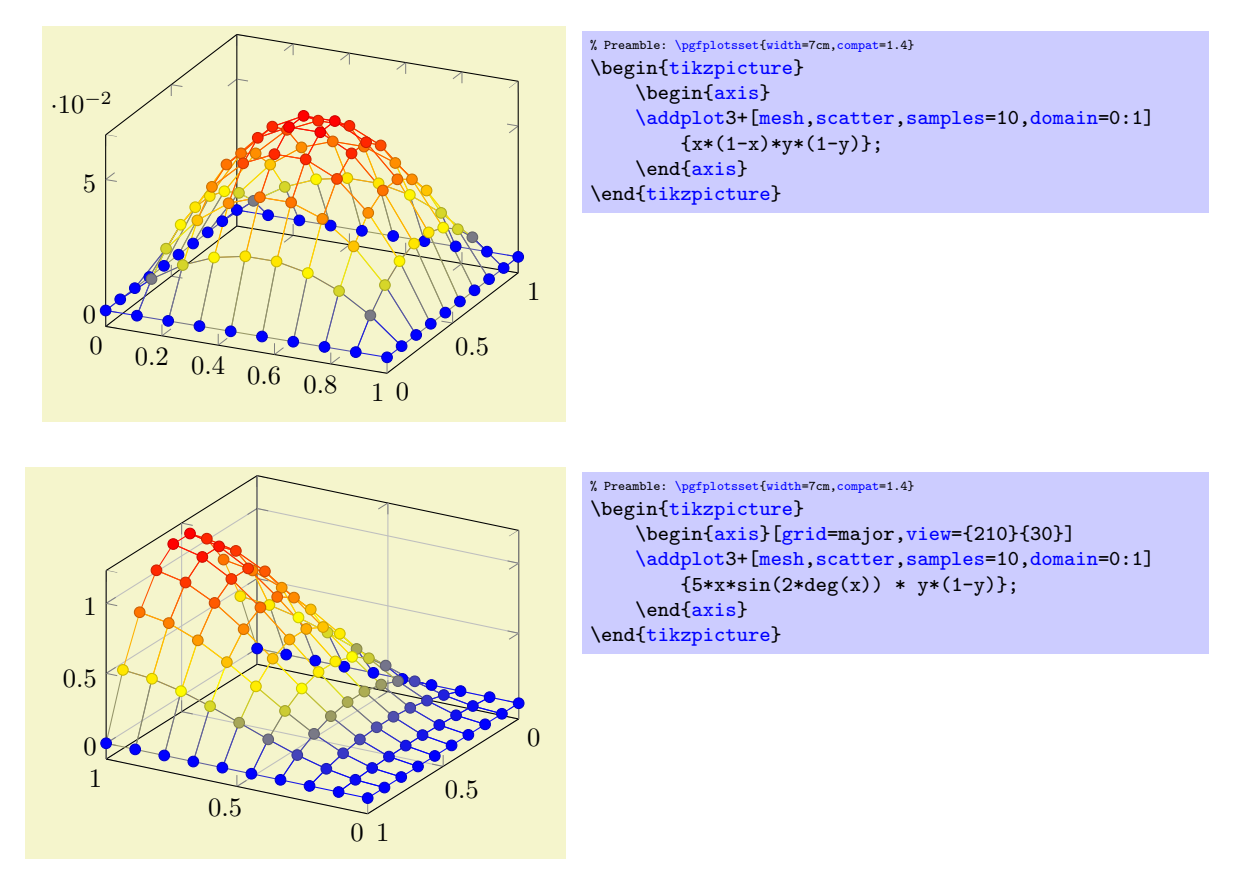

Occasionally, one may want to hide the background mesh segments. This can be realized using the [surf](#page-94-0) plot handler (see below) and a specific fill color:

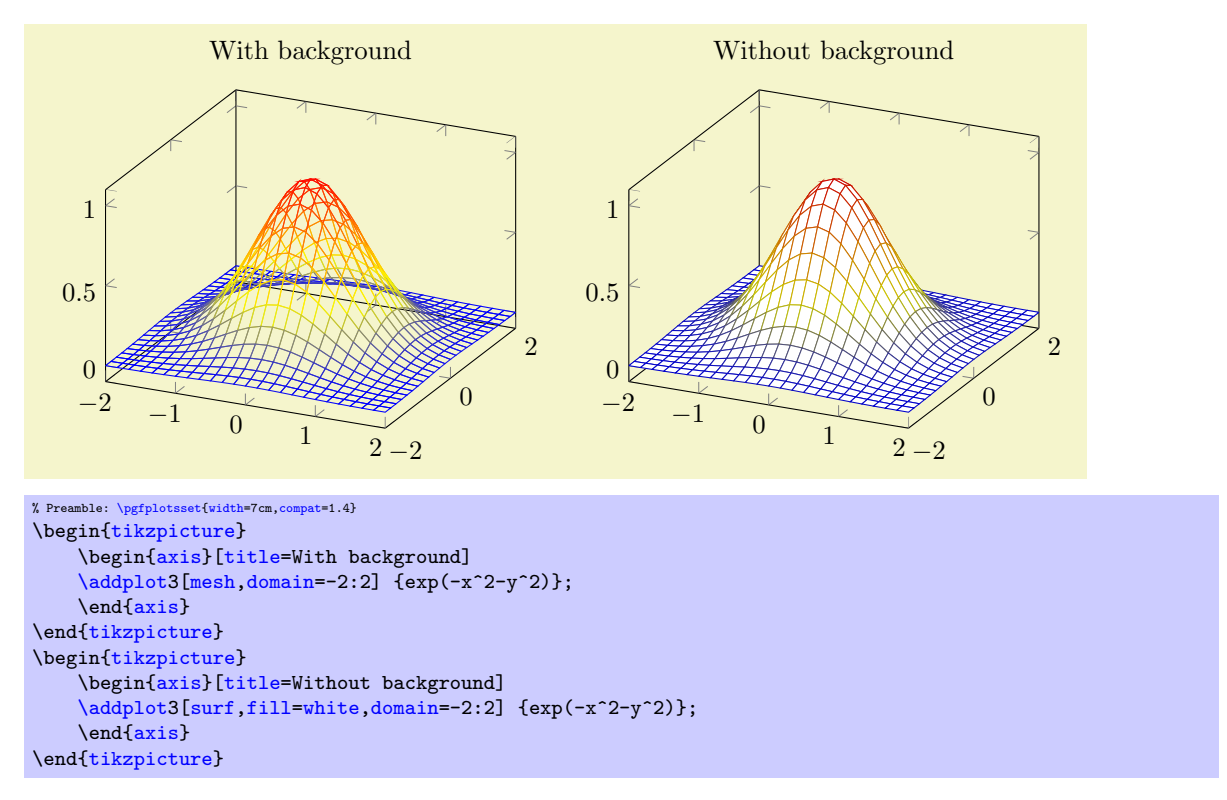

The fill color needs to be provided explicitly.

## Details:

- A mesh plot uses the same implementation as [shader=](#page-96-0)[flat](#page-96-1) to get one color for each single segment. Thus, if [shader=](#page-96-0)[flat](#page-96-1) mean, the color for a segment is determined using the mean of the color data of adjacent vertices. If [shader=](#page-96-0)[flat](#page-96-1) corner, the color of a segment is the color of one adjacent vertex.
- As soon as [mesh](#page-81-0) is activated, [color=](#page-127-1)mapped [color](#page-127-1) is installed. This is *necessary* unless one needs a different color – but mapped color is the only color which reflects the color data.

It is possible to use a different color using the  $color/(\textit{color name})$  as for any other plot.

It is easily possible to add marke $\langle marker\ name\rangle$  to mesh plots, [scatter](#page-73-1) is also possible. Scatter plots will use the same color data as for the mesh.

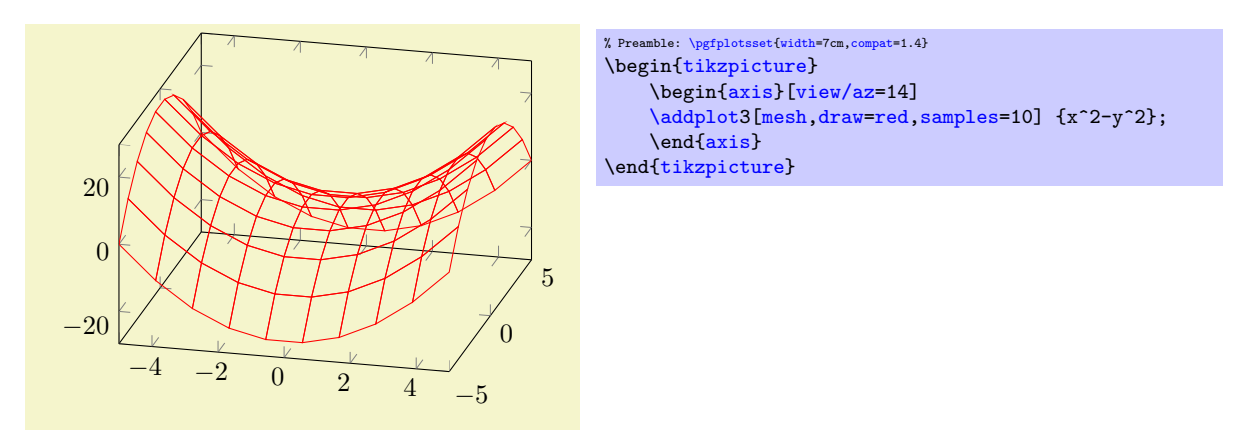

Mesh plots use the [mesh legend](#page-160-0) style to typeset legend images.

## /pgfplots/mesh/check=false|warning|error (initially error)

Allows to configure whether an error is generated if  $mesh/rows \times mesh/cols$  $mesh/rows \times mesh/cols$  $mesh/rows \times mesh/cols$  does not equal the total number of coordinates.

If you know exactly what you are doing, it may be useful to disable the check. If you are unsure, it is best to leave the initial setting.

/pgfplots/z buffer=default|none|auto|sort|reverse x seq|reverse y seq|reverse xy seq (initially default)

<span id="page-94-1"></span>This key allows to choose between different z buffering strategies. A z buffer determines which parts of an image should be drawn in front of other parts. Since both, the graphics packages PGF and the final document format .pdf are inherently two dimensional, this work has to be done in TFX. Currently, several (fast) heuristics can be used which work reasonably well for simple mesh- and surface plots. Furthermore, there is a (time consuming) sorting method which also works if the fast heuristics fails.

The  $z$  buffering algorithms of PGFPLOTS apply only to a single  $\addplot$  command. Different  $\addplot$ commands will be drawn on top of each other, in the order of appearance.

The choice default checks if we are currently working with a mesh or surface plot and uses [auto](#page-130-0) in this case. If not, it sets [z buffer=](#page-94-1)none.

The choice none disables z buffering. This is also the case for two dimensional axes which don't need z buffering.

The choice auto is the initial value for any mesh or surface plot: it uses a very fast heuristics to decide how to realize z buffering for mesh and surface plots. The idea is to reverse either the sequence of all x coordinates, or those of all y coordinates, or both. For regular meshes, this suffices to provide  $z$ buffering. In other words: the choice [auto](#page-130-0) will use one of the three reverse strategies reverse \* seq (or none at all). The choice [auto](#page-130-0), applied to [patch](#page-107-1) plots, uses [z buffer=](#page-94-1)sort since [patch](#page-107-1) plots have no matrix structure.

The choice sort can be used for scatter, line, mesh, surface and patch plots. It sorts according to the depth of each point (or mesh segment). Sorting in TFX uses a slow algorithm and may require a lot of memory (although it has the expected runtime asymptotics  $\mathcal{O}(N \log N)$ ). The depth of a mesh segment is just one number, currently determined as *mean* over the vertex depths. Since [z buffer=](#page-94-1)sort is actually just a more intelligent way of drawing mesh segments on top of each other, it may still fail. Failure can occur if mesh segments are large and overlap at different parts of the segment (see Wikipedia "Painter's algorithm"). If you experience problems of this sort, consider reducing the mesh width (the mesh element size) such that they can be sorted independently (for example automatically using [patch](#page-299-0) [refines=](#page-299-0)2, see the [patchplots](#page-293-0) library).

The remaining choices apply only to mesh/surface plots (i.e. for matrix data) and do nothing more then their name indicates: they reverse the coordinate sequences of the input matrix (using quasi linear runtime). They should only be used in conjunction by [z buffer=](#page-94-1)[auto](#page-130-0).

## 4.5.6 Surface Plots

## <span id="page-94-0"></span>/pgfplots/surf (no value)

\addplot+[surf]

A surface plot visualizes a two dimensional, single patch using different fill colors for each patch segment. Each patch segment is a (pseudo) rectangle, that means input data is given in form of a data matrix as is discussed in the introductory section about three dimensional coordinates, [4.5.2.](#page-84-2)

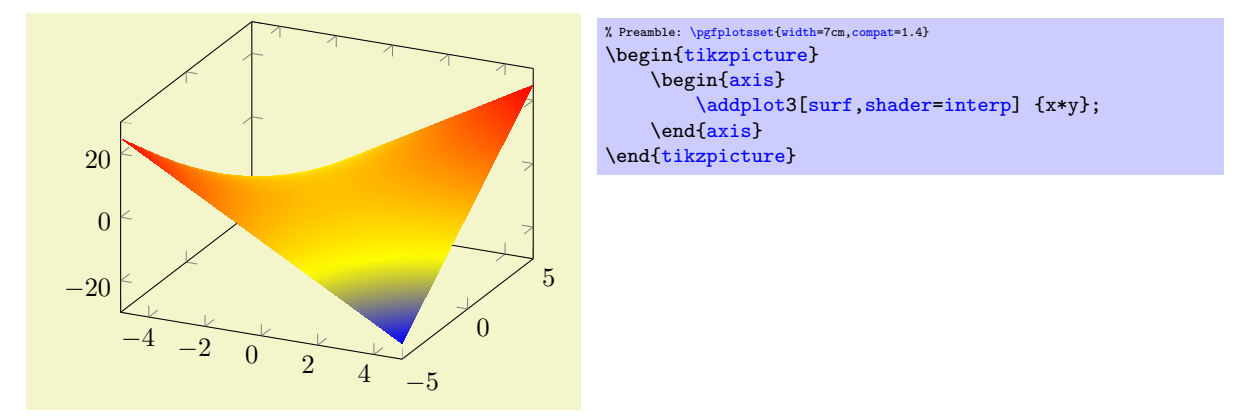

The simplest way to generate surface plots is to use the plot expression feature, but  $-$  as discussed in Section  $4.5.2$  – other input methods like  $\addplot3$  table or  $\addplot3$  coordinates are also possible. The appearance can be configured using [colormap](#page-123-1)s, the value of the [shader](#page-96-0), [faceted color](#page-99-0) keys and the current [color](#page-127-1) and/or [draw](#page-122-1)/[fill](#page-122-0) color. As for [mesh](#page-81-0) plots, the special [color=](#page-127-1)mapped [color](#page-127-1) is installed for the faces. The stroking color for faceted plots can be set with [faceted color](#page-99-0) (see below for details).

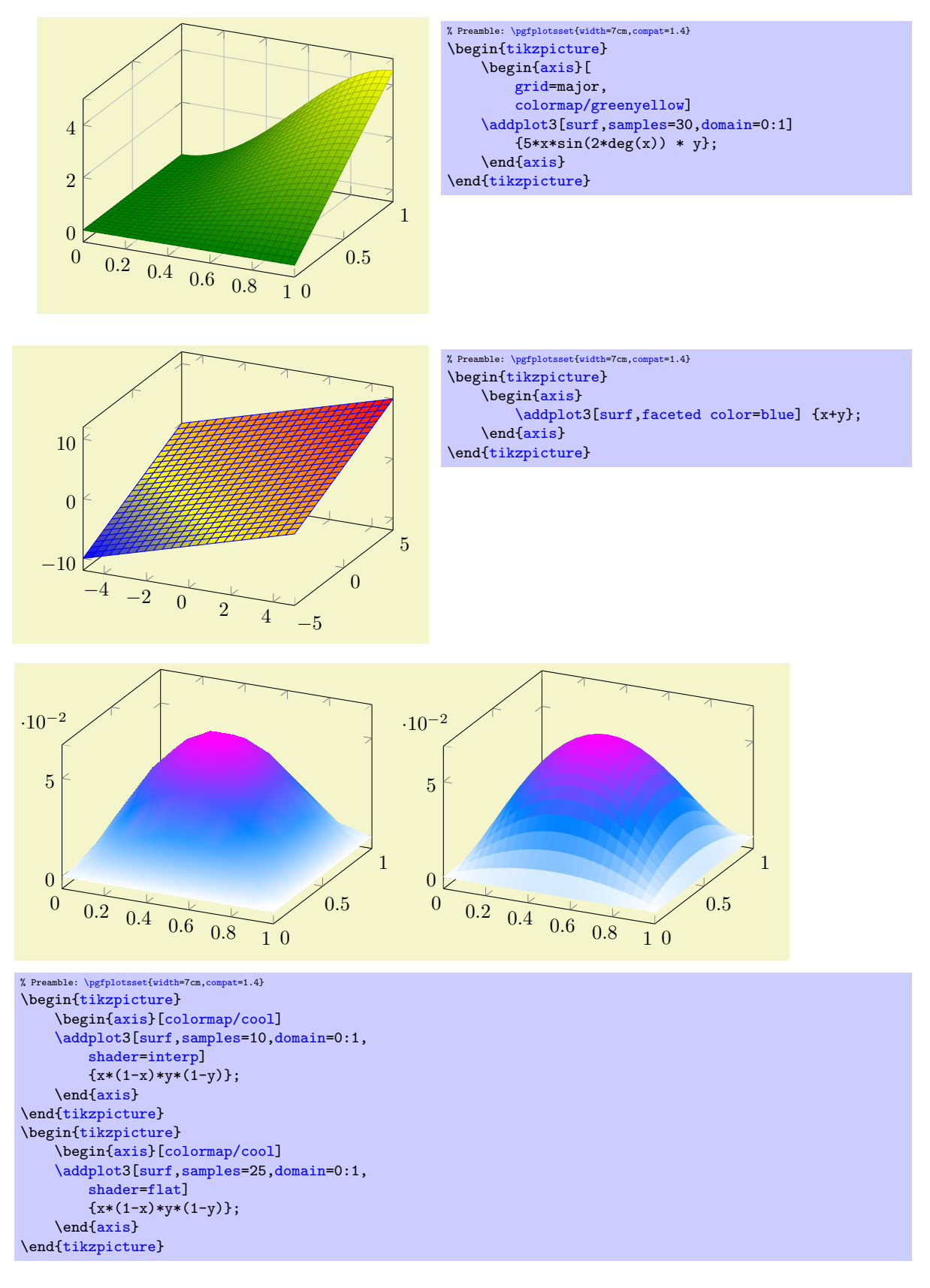

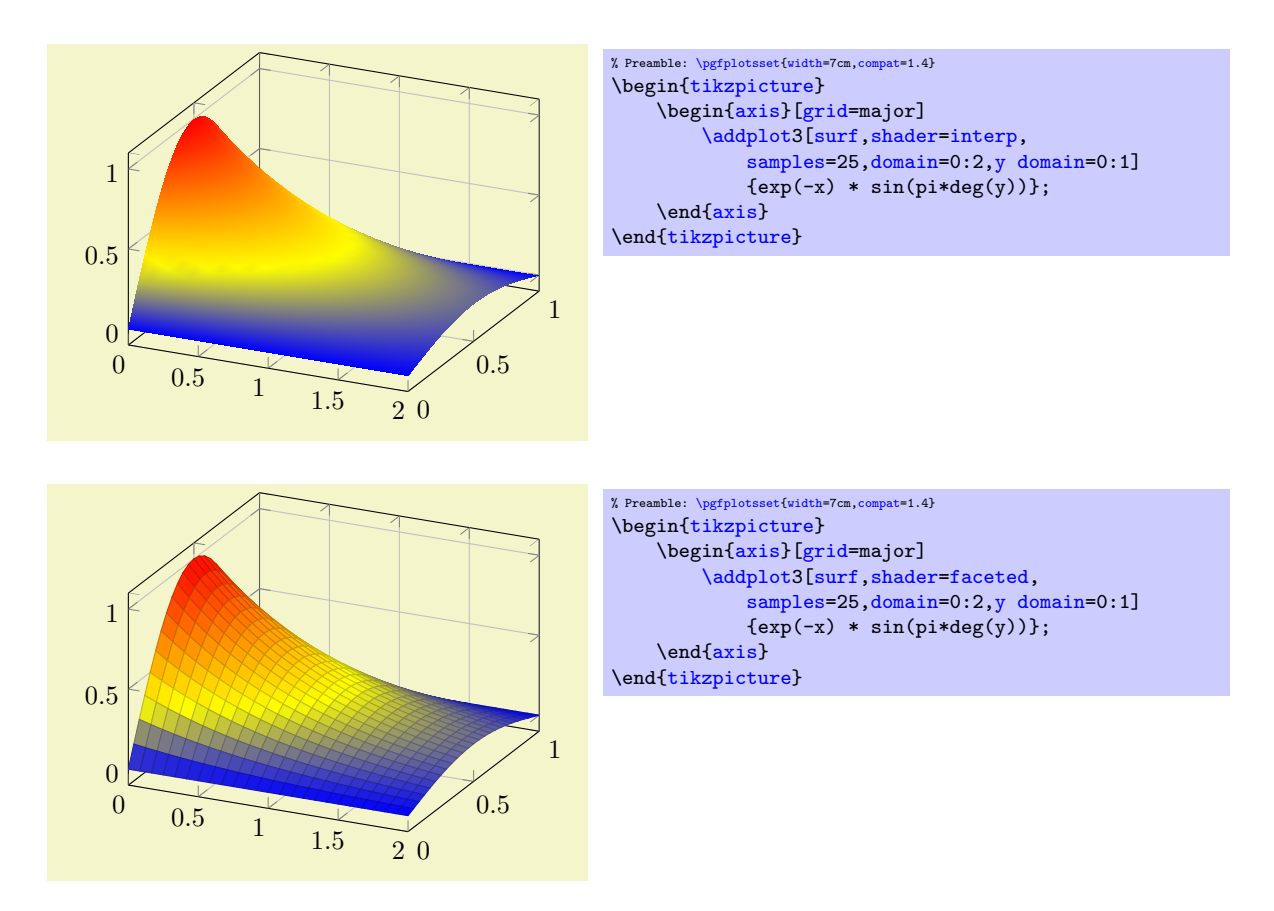

Details about the shading algorithm are provided below in the documentation of [shader](#page-96-0).

Surface plots use the **[mesh legend](#page-160-0)** style to create legend images.

<span id="page-96-0"></span>/pgfplots/shader=flat|interp|faceted|flat corner|flat mean|faceted interp (initially faceted) Configures the shader used for surface plots. The shader determines how the color data available at each single vertex is used to fill the surface patch.

<span id="page-96-1"></span>The simplest choice is to use one fill color for each segment, the choice flat.

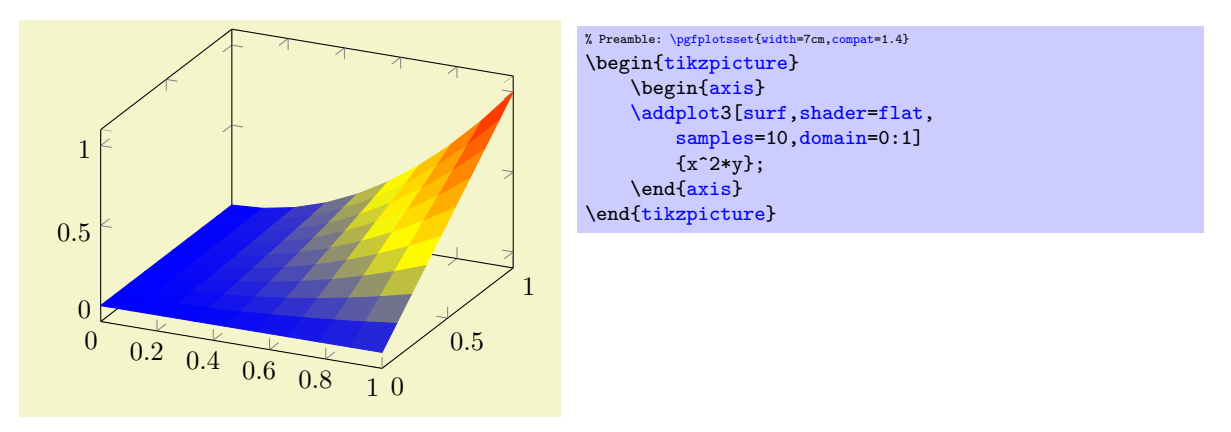

There are (currently) two possibilities to determine the single color for every segment:

- flat corner Uses the color data of one vertex to color the segment. It is not defined which vertex is used here $^{21}$  $^{21}$  $^{21}$ .
- flat mean Uses the mean of all four color data values as segment color. This is the initial value as it provides symmetric colors for symmetric functions.

The choice [flat](#page-96-1) is actually the same as flat mean. Please note that [shader](#page-96-0)[=flat](#page-96-1) mean and [shader](#page-96-0)[=flat](#page-96-1) corner also influence mesh plots – the choices determine the mesh segment color.

<span id="page-96-2"></span><sup>&</sup>lt;sup>21</sup>PGFPLOTS just uses the last vertex encountered in its internal processings – but after any  $z$  buffer re-orderings.

<span id="page-97-1"></span>Another choice is [shader=](#page-96-0)interp which uses Goraud shading (smooth linear interpolation of two triangles approximating rectangles) to fill the segments.

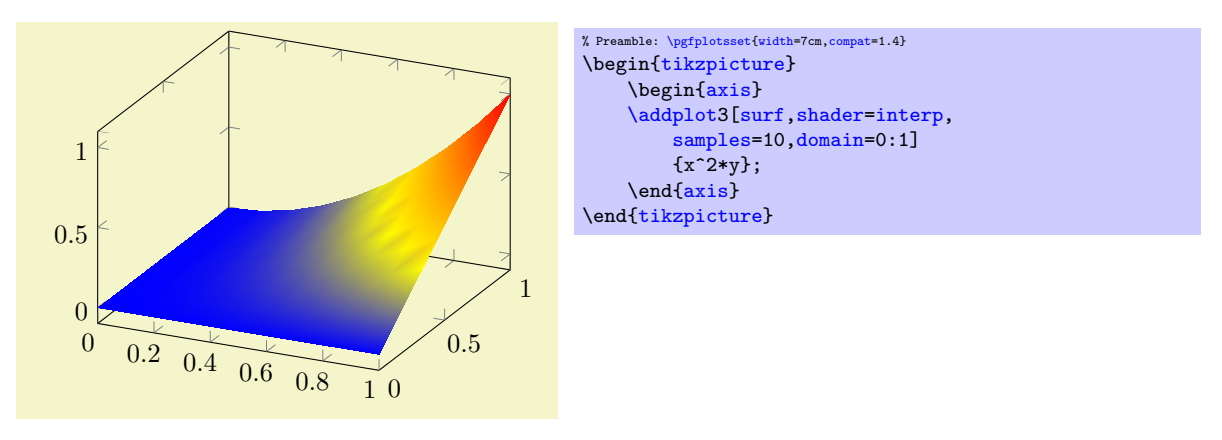

The [shader=](#page-96-0)[interp](#page-97-1) employs a low-level shading implementation which is currently (only) available for the postscript driver pgfsys-dvips.def and the pdflatex driver pgfsys-pdftex.def. For other drivers, the choice [shader](#page-96-0)[=interp](#page-97-1) will result in a warning and is equivalent to [shader=](#page-96-0)[flat](#page-96-1) mean. See also below for detail remarks.

Note that [shader=](#page-96-0)[interp](#page-97-1), patch type[=bilinear](#page-295-0) allows real bilinear interpolation, see the [patchplots](#page-293-0) library.

<span id="page-97-0"></span>The choice [shader=](#page-96-0)faceted uses a constant fill color for every mesh segment (as for [flat](#page-96-1)) and the value of the key [/pgfplots/faceted color](#page-99-0) to draw the connecting mesh elements:

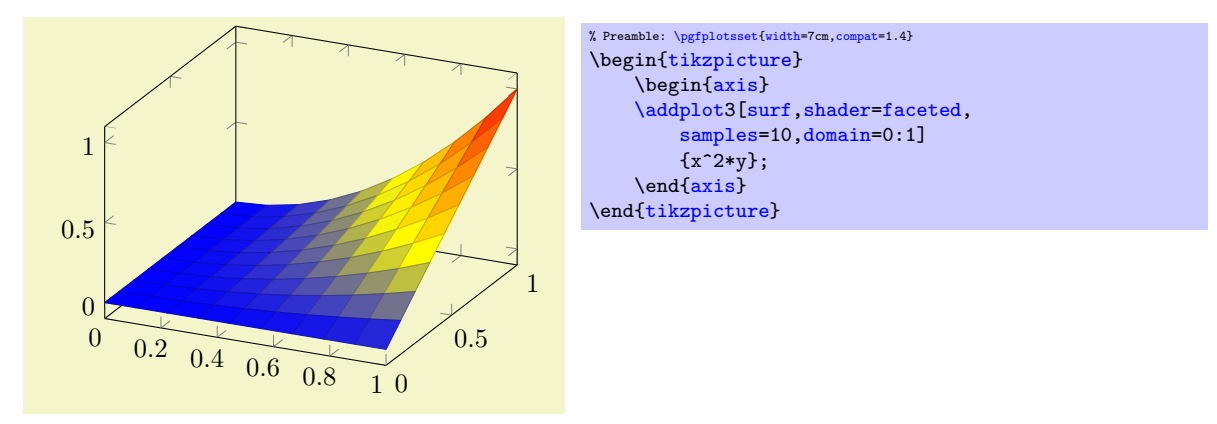

<span id="page-97-2"></span>The last choice is [shader=](#page-96-0)faceted [interp](#page-97-1). As the name suggests, it is a mixture of interp and [faceted](#page-97-0) in the sense that each element is shaded using linear triangle interpolation (see also the [patchplots](#page-293-0) library for bilinear interpolation) in the same way as for [interp](#page-97-1), but additionally, the edges are colored in [faceted color](#page-99-0):

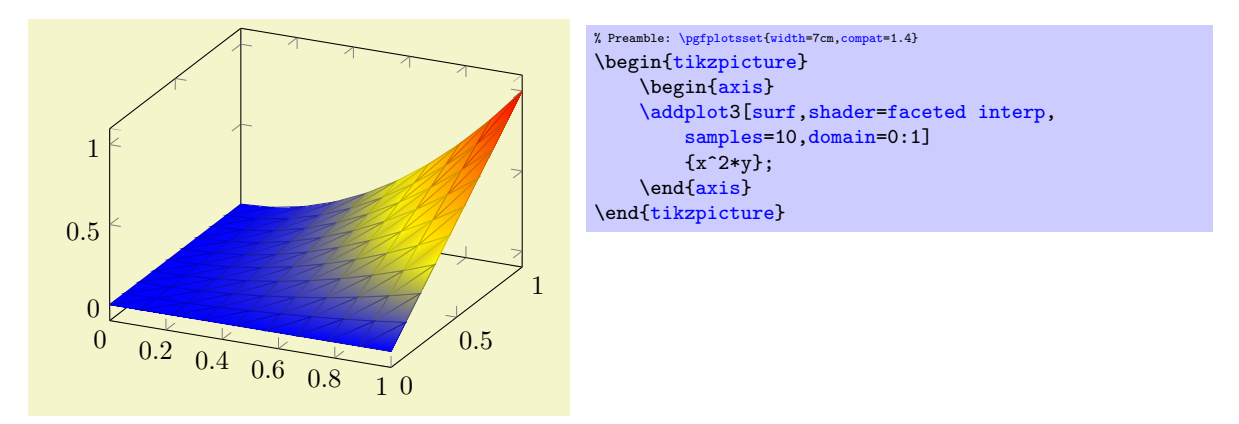

In principle, there is nothing wrong with the idea as such, and it looks quite good – but it enlarges the resulting pdf document considerably and might take a long time to render. It works as follows: for every mesh element (either triangle for [patch](#page-107-1) plots or rectangle for lattice plots), it creates a low level shading. It then fills the single mesh element with that shading, and strokes the edges with [faceted](#page-99-0) [color](#page-99-0). The declaration of that many low level shadings is rather inefficient in terms of pdf objects (large output files) and might render slowly<sup>[22](#page-98-0)</sup>. For orthogonal plots (like [view=](#page-197-0){0}{90}), the effect of [faceted interp](#page-97-2) can be gained with less cost if one uses two separate  $\addplot$  commands: one with [surf](#page-94-0) and one with [mesh](#page-81-0). Handle this choice with care.

## Details:

- All shaders support [z buffer=](#page-94-1)sort (starting with version 1.4)
- The choice [shader](#page-96-0)[=faceted](#page-97-0) is the same as [shader=](#page-96-0)[flat](#page-96-1) except that it uses a special draw color. So, [shader=](#page-96-0)[faceted](#page-97-0) has the same effect as

[shader](#page-96-0)[=flat](#page-96-1)[,draw=](#page-122-1)[\pgfkeysvalueof{](#page-348-0)/pgfplots/faceted [color}](#page-127-1).

- The [flat](#page-96-1) shader uses the current [draw](#page-122-1) and [fill](#page-122-0) colors. They are set with [color=](#page-127-1)mapped [color](#page-127-1) and can be overruled with  $d\mathbf{r}$ aw= $\langle d\mathbf{r} a \mathbf{w} \cdot \mathbf{c} \cdot \mathbf{b} a \cdot \mathbf{r} \cdot \mathbf{b} \cdot \mathbf{b} \cdot \mathbf{c} \cdot \mathbf{b} \cdot \mathbf{c} \cdot \mathbf{b} \cdot \mathbf{c} \cdot \mathbf{c} \cdot \mathbf{b} \cdot \mathbf{c} \cdot \mathbf{c} \cdot \mathbf{c} \cdot \mathbf{c} \cdot \mathbf{c} \cdot \mathbf{c} \cdot \mathbf{c} \cdot \mathbf{c} \cdot \mathbf$ contains the color of the color map.
- You easily add  $mark= (plot mark)$  $mark= (plot mark)$  to mesh and/or surface plots or even colored plot marks with [scatter](#page-73-1). The scatter plot feature will use the same color data as for the surface.

But: Markers and surfaces do not share the same depth information. They are drawn on top of each other.

- Remarks on [shader=](#page-96-0)[interp](#page-97-1):
	- It uses the current color map in any case, ignoring [draw](#page-122-1) and [fill](#page-122-0).
	- For surface plots with lots of points, [shader=](#page-96-0)[interp](#page-97-1) produces smaller pdf documents, requires less compilation time in TEX and requires less time to display in Acrobat Reader than [shader=](#page-96-0)[flat](#page-96-1).
	- $-$  So, the postscript driver *truncates* coordinates to 24 bit which might result in a loss of precision (the truncation is not very intelligent). See the [surf shading/precision](#page-99-1) key for details. To improve compatibility, this 24 bit truncation algorithm is enabled by default also for pdf documents.
	- $-$  At the time of this writing, few viewers provide satisfying support for [shader](#page-96-0)[=interp](#page-97-1). The Acrobat Reader has full and fast support for interpolated shadings. But some free Linux viewers like xpdf, okular and evince need a long time and do not display the colors correctly[23](#page-98-1) (evince even shows transparency). I hope this message will soon become outdated... if not, provide bug reports to the Linux community to communicate the need to improve support for Type 4 ([patch](#page-107-1)) and Type 5 pdf ([surf](#page-94-0)) and Type 7 ([patch](#page-107-1) and elements of the [patchplots](#page-293-0) library) shadings.
	- The [interp](#page-97-1) shader yields the same outcome as [faceted interp,](#page-97-2)[faceted color=](#page-99-0)none, although [faceted interp](#page-97-2) requires much more ressources.

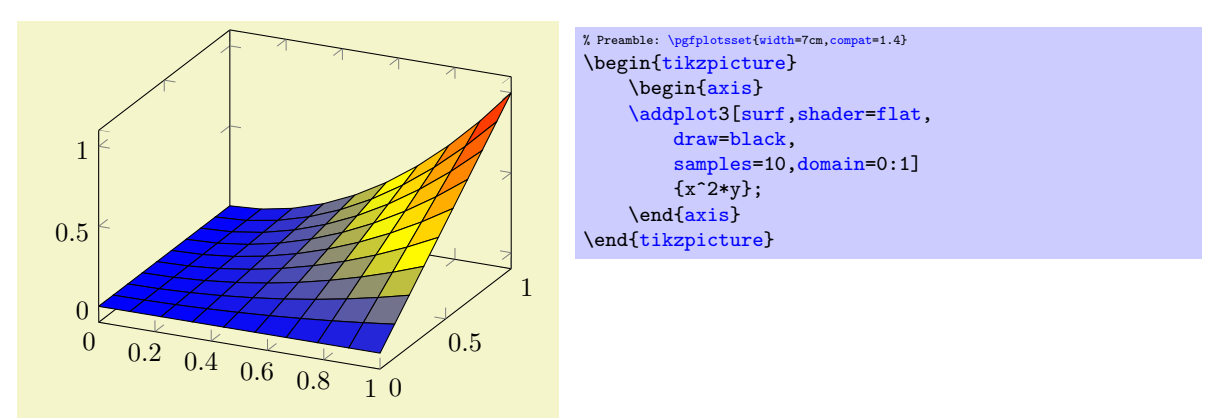

<span id="page-98-0"></span> $^{22}$ My experience is as follows: Acrobat reader can efficiently render huge interp shadings. But it is very slow for faceted interp shadings. Linux viewers like xpdf, okular and evince take a very long time to render interp shadings, but are fast for faceted interp shadings.

<span id="page-98-1"></span> $^{23}$ The author of this package has submitted bugfixes to xpdf/libpoppler, so this issue will hopefully be fixed with upcoming versions.

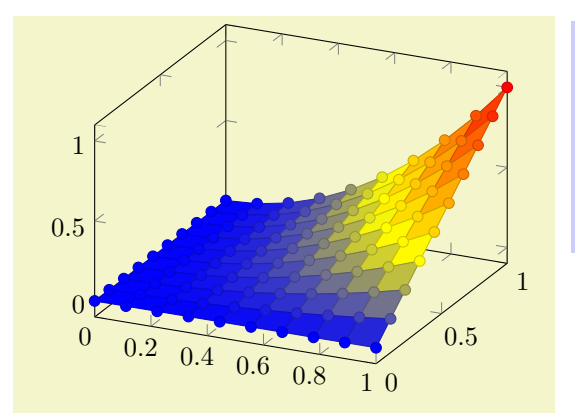

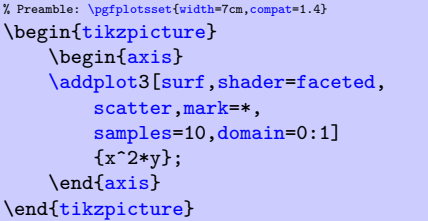

<span id="page-99-0"></span>/pgfplots/faceted color={\color name}} (initially mapped color!80!black)

Defines the color to be used for meshes of faceted surface plots.

Set [faceted color=](#page-99-0)none to disable edge colors.

<span id="page-99-1"></span>/pgfplots/surf shading/precision=pdf|postscript|ps (initially postscript)

A key to configure how the low level driver for [shader](#page-96-0)[=interp](#page-97-1) writes its data. The choice pdf uses 32 bit binary coordinates (which is lossless). The resulting .pdf files appear to be correct, but they can't be converted to postscript – the converter software always complains about an error.

The choice postscript (or, in short, ps) uses 24 bit truncated binary coordinates. This results in both, readable .ps and .pdf files. However, the truncation is lossy.

If anyone has ideas how to fix this problem: let me know. As far as I know, Postscript should accept 32 bit coordinates, so it might be a mistake in the shading driver.

# <span id="page-99-3"></span>4.5.7 Contour Plots

pgfplots supports visualization of contour plots whose coordinates have been computed by *external tools*. The [contour prepared](#page-101-0) plot handler coming with PGFPLOTS takes precomputed contour line coordinates and handles their visualization ([contour/draw color](#page-103-0), [contour/labels](#page-103-1) etc.). The [contour gnuplot](#page-99-2) style takes matrix input in the same format as for [mesh](#page-81-0) or [surf](#page-94-0) (that includes any of the PGFPLOTS matrix input methods). It then writes the matrix data to a file and invokes [gnuplot](#page-35-1) (or other, user customizable external programs) to compute contour coordinates. Finally, the computed contours are visualized with the [contour](#page-101-0) [prepared](#page-101-0) algorithm. Thus, external programs need to compute the contour coordinates and PGFPLOTS visualizes the result.

We discuss the high level interface to external programs first and continue with [contour prepared](#page-101-0) later-on.

/pgfplots/contour gnuplot={hoptions with 'contour/' or 'contour external/' prefixi}

<span id="page-99-2"></span> $\addplot+[contour gnuplot=[*ofitions with 'contour/'* or 'contour external/' prefix)]$ 

This is a high level contour plot interface. It expects matrix data in the same way as two dimensional [surf](#page-94-0) or [mesh](#page-81-0) plots do. It then computes contours and visualizes them.

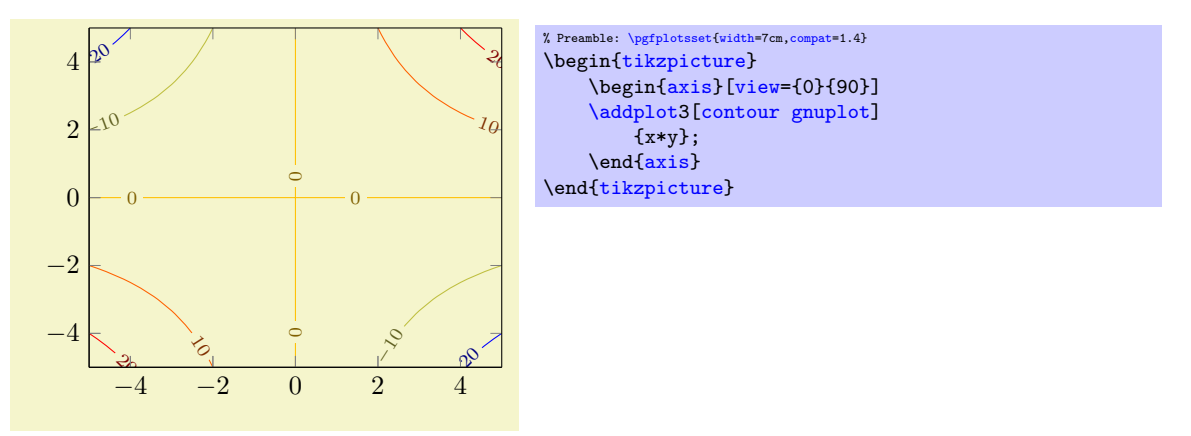

The example uses [\addplot3](#page-84-0) together with [expression](#page-32-2) plotting, that means the input data is of the form  $(x_i, y_i, f(x_i, y_i))$ . The [view=](#page-197-0){0}{90} flag means "view from top", otherwise the contour lines would have been drawn as  $z$  value:

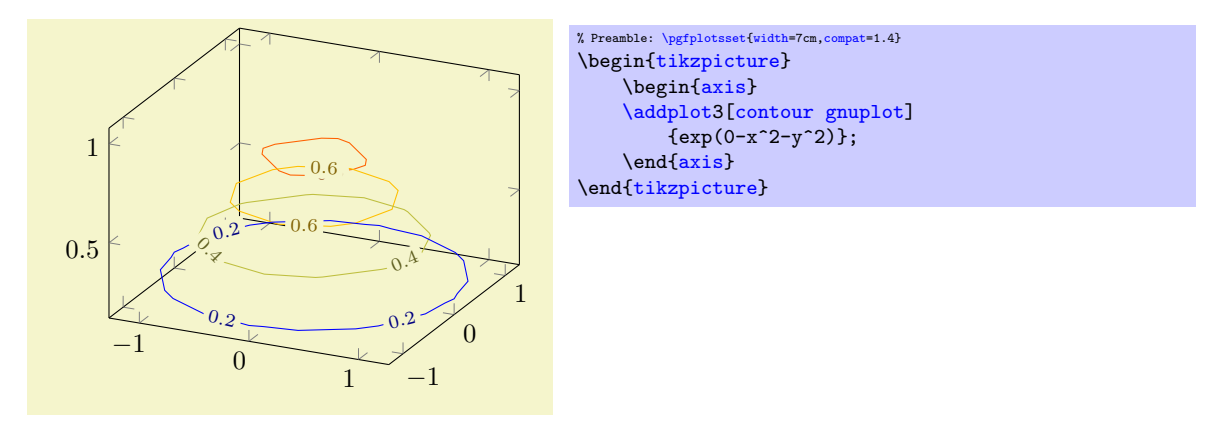

As mentioned, you can use any of the PGFPLOTS input methods as long as it yields matrix output. Thus, we can re-use our introductory example of matrix data, this time with inline data:

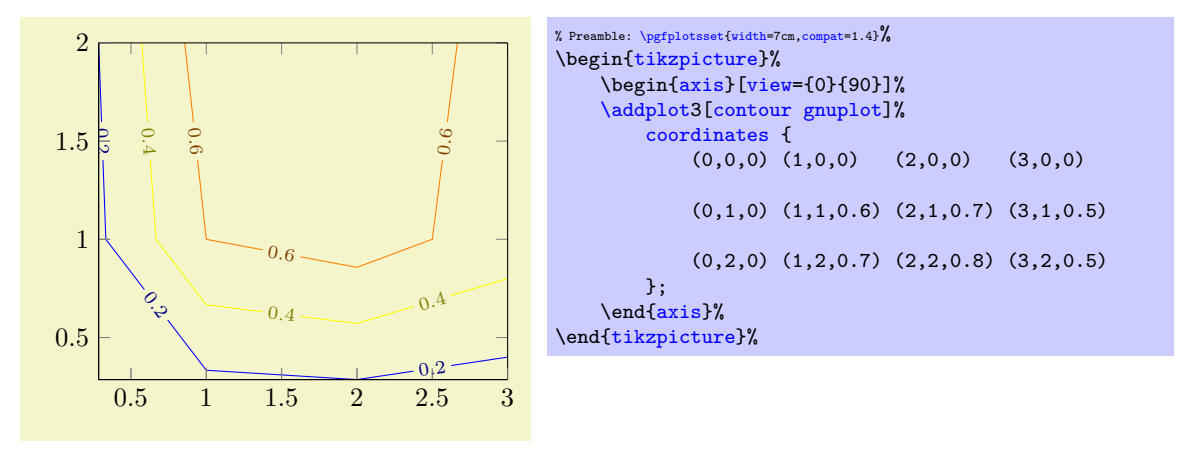

What happens behind the scenes is that PGFPLOTS takes the input matrix and writes all encountered coordinates to a temporary file, including the end–of–scanline markers. Then, it generates a small [gnuplot](#page-35-1) script and invokes [gnuplot](#page-35-1) to compute the contour coordinates, writing everything into a temporary output file. Afterwards, it includes [gnuplot](#page-35-1)'s output file just as if you'd write [\addplot3](#page-21-0)[contour prepared] file  ${\langle \textit{temporaryfile} \rangle};$ .

All this invocation of [gnuplot](#page-35-1), including input/output file management is transparent to the user. It only requires two things: first of all, it requires matrix data as input<sup>[24](#page-100-0)</sup>. Second, it requires you to enable system calls. Consider the documentation for [plot gnuplot](#page-35-1) for how to enable system calls.

There are several fine-tuning parameters of the input/output file management, and it is even possible to invoke different programs than [gnuplot](#page-35-1) (even matlab). These details are discussed at the end of this section, see below at page [106.](#page-99-3)

<span id="page-100-1"></span> $\text{poly}(\text{outour/number}=\{\langle \text{integer} \rangle\})$  (initially 5)

Configures the number of contour lines which should be produced by any external contouring algorithm.

<span id="page-100-0"></span><sup>24</sup>Note that contour gnuplot processes the input stream only once. Consequently, the temporary file will contain only information which was available before the first point has been seen. The example above works because it contains empty lines as end-of-scanline markers. If you do not provide such markers, you may need to provide two of the three options mesh/rows, mesh/cols, or mesh/num points.

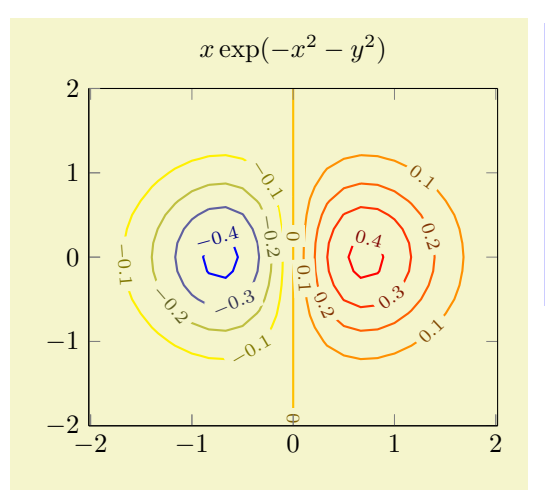

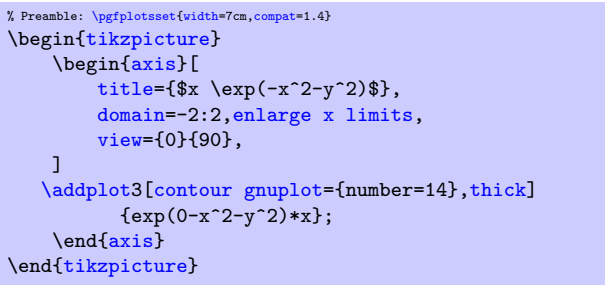

It is also possible to change the /pgf/number format settings, see the documentation for the [contour/every contour label](#page-103-2) style below.

Note that [contour/number](#page-100-1) has no effect on [contour prepared](#page-101-0).

/pgfplots/contour prepared={\options with 'contour/' prefix}}

<span id="page-101-0"></span> $\addplot+[contour prepared={\mathrm{of}} with 'contour/' prefix]\}$ 

A plot handler which expects already computed contours on input and visualizes them. It cannot compute contours on its own.

<span id="page-101-1"></span>/pgfplots/contour prepared format=standard|matlab (initially standard)

There are two accepted input formats. The first is a long sequence of coordinates of the form  $(x, y, z)$  where all successive coordinates with the same z value make up a contour level (this is only part of complete truth, see below). The end–of–scanline markers (empty lines in the input) mark an interruption in one contour level.

For example, [contour prepared format=](#page-101-1)standard could  $be^{25}$  $be^{25}$  $be^{25}$ 

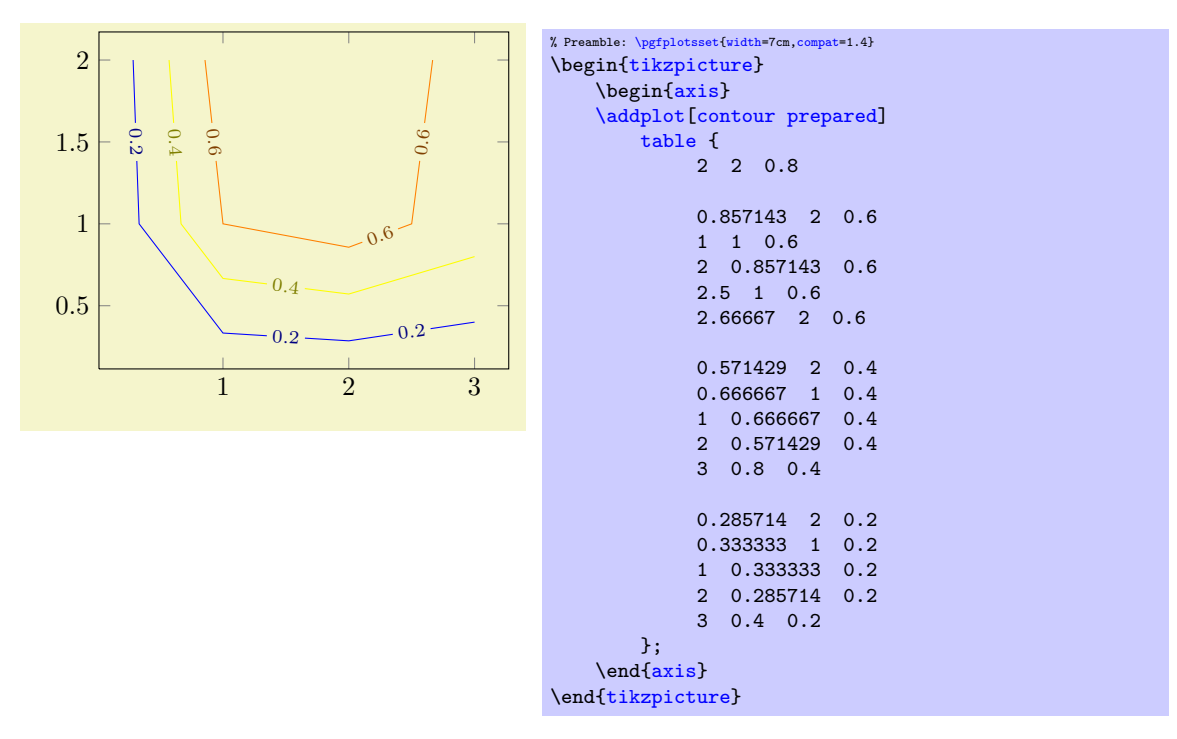

Note that the empty lines are not necessary in this case: empty lines make only a difference if they occur within the same contour level (i.e. if the same  $z$  value appears above and below of them).

<span id="page-101-2"></span><sup>&</sup>lt;sup>25</sup>This is actually the output from our  $\addplot3[contour$  gnuplot] coordinates example from above.

The choice [contour prepared format=](#page-101-1)matlab expects two–dimensional input data where the contour level and the number of elements of the contour line are provided as  $x$  and  $y$  coordinates, respectively, of a leading point. Such a format is used by matlab's contour algorithms, i.e. it resembles the output of the matlab commands data=contour(...) or data=contourc(...).

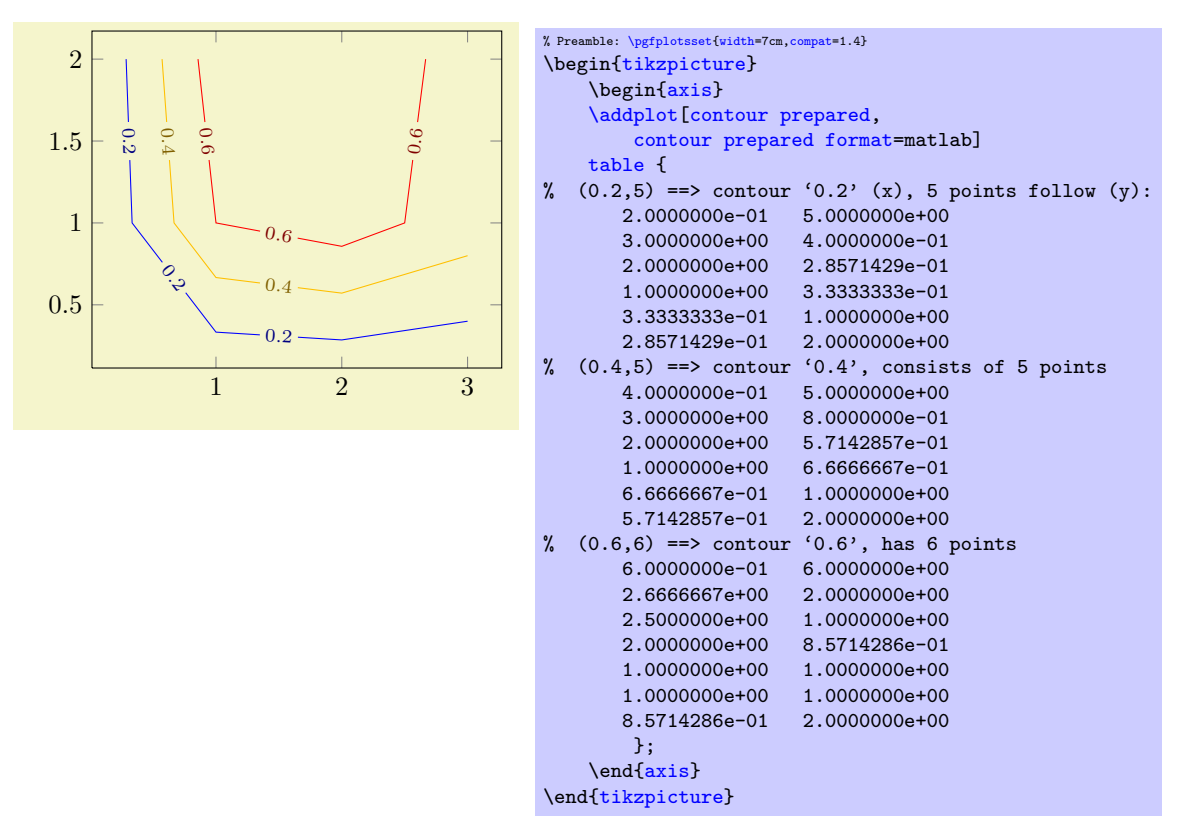

In case you use matlab, you can generate such data with

```
[x,y]=meshgrid(linspace(0,1,15));
data=contour(x,y,x.*y);data=data';
save 'exporteddata.dat' data -ASCII
```
As already mentioned in the beginning, the z coordinate is not necessarily the coordinate used to delimit contour levels. In fact, the [point meta](#page-137-0) data is acquired here, i.e. you are free to use whatever z coordinate you want as long as you have a correct [point meta](#page-137-0) value. The example from above could be modified as follows:

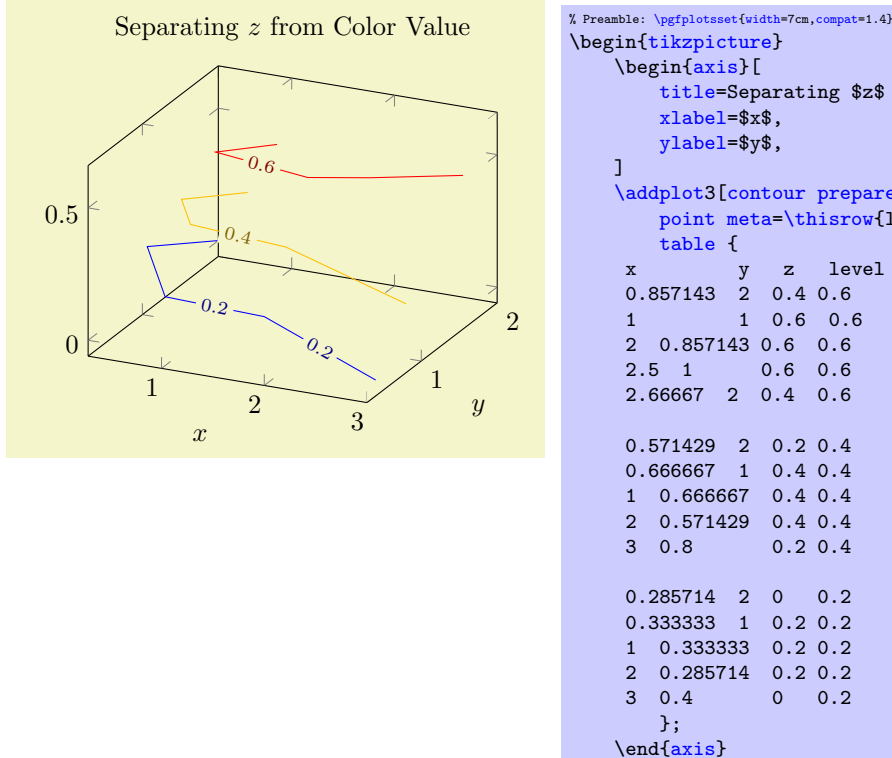

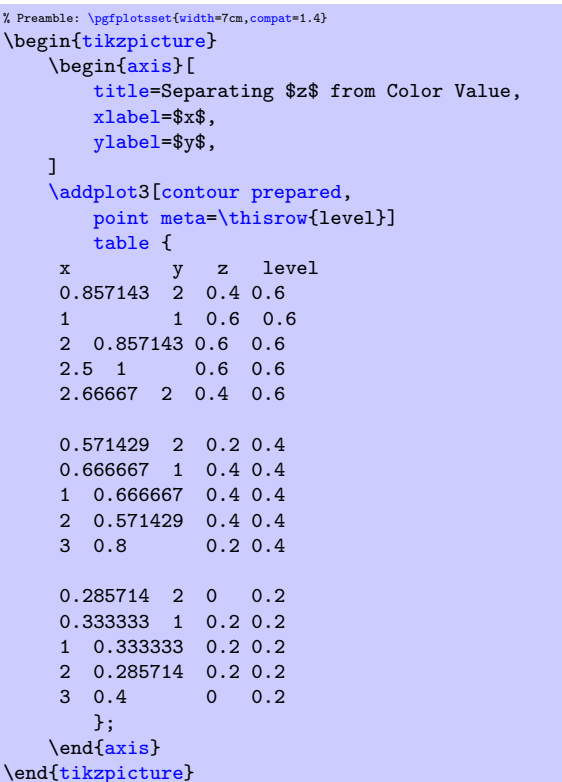

The example above uses different z coordinates for each first and each last point on contour lines. The contour lines as such are defined by the level column since we wrote [point meta](#page-137-0)[=\thisrow{](#page-34-0)level}. Such a feature also allows [contour prepared](#page-101-0) for nonstandard axes, compare the examples for the [ternary](#page-318-0) lib on page [324.](#page-318-1)

```
\text{poly}(\text{optplots}/\text{contour}/\text{draw color} = \{\langle color \rangle\}) (initially mapped color)
```
Defines the draw color for every contour. Note that only mapped color actually depends on the contour level.

```
\text{poly}(\text{rot}) (initially true) (initially true)
```
Configures whether contour labels shall be drawn or not.

```
/pgfplots/contour/label distance={\{dimension\}} (initially 70pt)
```
Configures the distance between adjacend contour labels within the same contour level.

<span id="page-103-2"></span>/pgfplots/contour/every contour label (style, no value)

Allows to customize contour labels. The preferred way to change this style is the contour label style= $\{\langle options \rangle\}$  method, see below.

The initial value is

```
\pgfplotsset{
    contour/every contour label/.style={
       sloped,
       transform shape,
       inner sep=2pt,
       /.style=,fill=white},
       /pgf/number format/relative={\pgfplotspointmetarangeexponent},
    }
\rightarrow
```
Note that **\pgfplotspointmetarangeexponent**=  $e$  where  $\pm m \cdot 10^e$  is the largest occuring label value (technically, it is the largest occurring value of [point meta](#page-137-0)).

The following example modifies the /pgf/number format styles for contour labels:

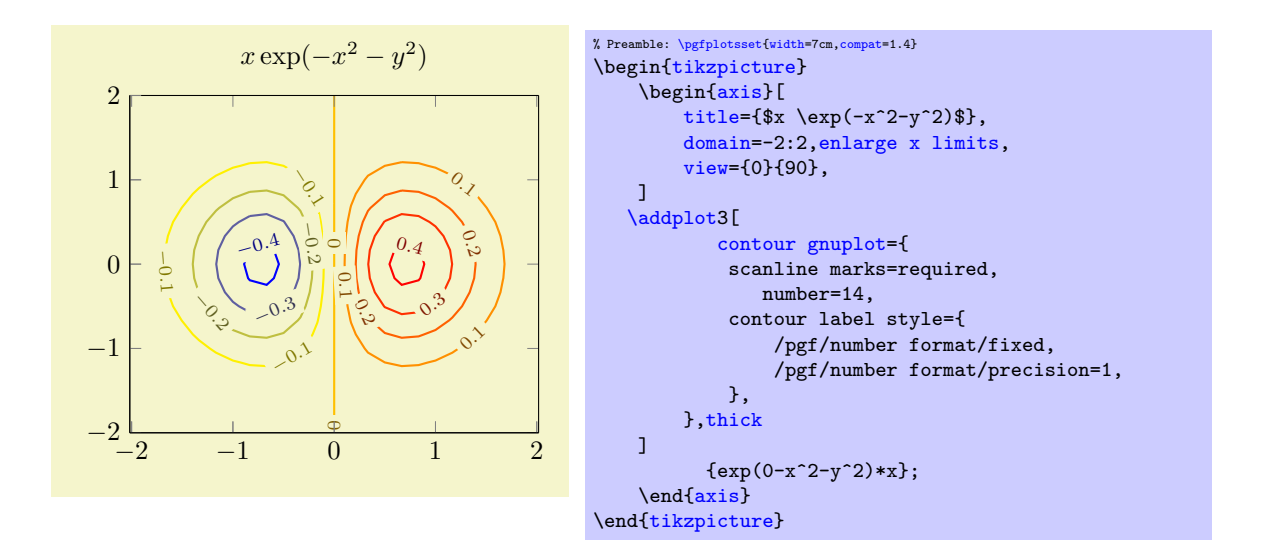

 $\text{logfplots/contour/contour label style=(\text{key-value-list})}$ 

An abbreviation for [contour/every contour label/](#page-103-2).append  $style[ikey-value-list\rangle$ . It appends options to the already existing style [contour/every contour label](#page-103-2).

# /pgfplots/contour/labels over line (style, no value)

A style which changes every contour label such that labels are right over the lines, without fill color.

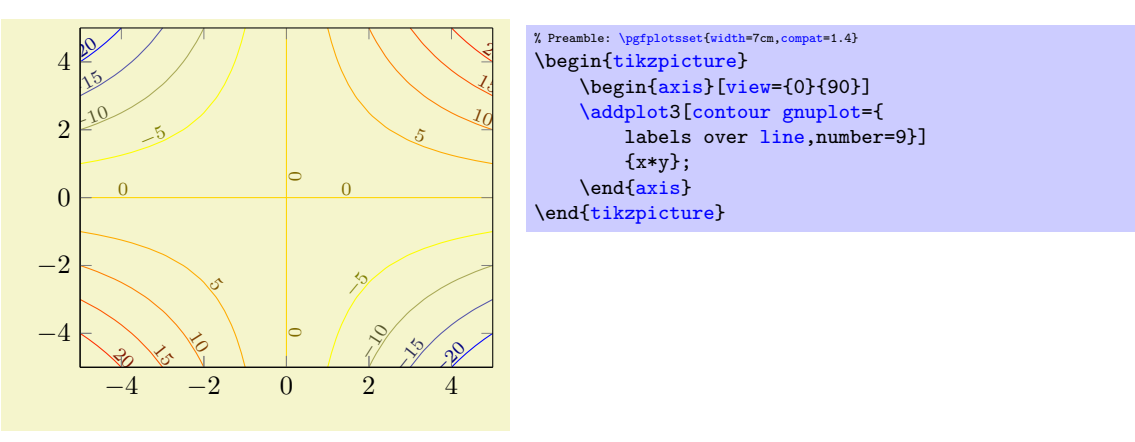

## <span id="page-104-0"></span>/pgfplots/contour/handler (style, no value)

Allows to modify the plot handler which connects the points of a single contour level. The initial value is

[\pgfplotsset](#page-48-0)[{contour/handler](#page-104-0)[/.style=](#page-235-0)[{/tikz/sharp plot}](#page-50-0)}

but a useful alternative might be the [smooth](#page-50-1) handler.

<span id="page-104-1"></span>/pgfplots/contour/label node code[/.code=](#page-49-0) $\{ \langle \dots \rangle \}$ 

A lowlevel interface to modify how contour labels are placed. The initial value is

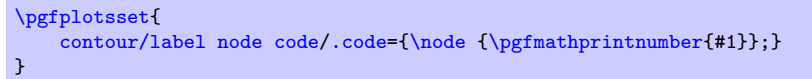

<span id="page-104-2"></span>/pgfplots/contour external={\options with 'contour/' or 'contour external/' prefix}}

\addplot+[contour external={\options with 'contour/' or 'contour external/' prefix}}]

This handler constitutes a generic interface to external programs to compute contour lines. The [contour](#page-99-2) [gnuplot](#page-99-2) method is actually a special case of [contour external](#page-104-2).

 $\text{poly}(p)$  (initially empty)  $\text{sim}(p)$ 

The initial configuration is to automatically generate a unique file name.

/pgfplots/contour external/scanline marks=false|if in input|required|true (initially if in input)

Controls how [contour external](#page-104-2) writes end-of-scanline markers.

The choice false writes no such markers at all. In this case, script should contain [mesh/rows](#page-86-0) and/or [mesh/cols](#page-86-1).

The choice if in input generates end-of-scanline markers if they appear in the provided input data (either as empty lines or if the user provided at least two of the three options [mesh/rows](#page-86-0), [mesh/cols](#page-86-1), or mesh/num points explicitly).

The choice required works like if in input, but it will fail unless there really was such a marker. The choice true is an alias for required.

<span id="page-105-0"></span> $\text{poly}(p)$  (initially empty)  $\text{poly}(C)$ 

Provides template code to generate a script for the external program. Inside of  $\langle Code\ for\ external$ program), the placeholder  $\infty$  will expand to the temporary input file and  $\outfile$  to the temporary output file. The temporary \infile is a text file containing one point on each line, in the form x y meta meta, separated by tabstops. Whenever a scanline is complete, an empty line is issued (but only if these scanline markers are found in the input stream as well). The complete set of scanlines forms a matrix. There are no additional comments or extra characters in the file. The macro \ordering will expand to 0 if the matrix is stored in [mesh/ordering=](#page-86-2)x varies and \ordering will be 1 for [mesh/ordering=](#page-86-2)y varies.

Inside of  $\langle Code\ for\ external\ program \rangle$ , you can also use  $\pgf$ keysvalueof $\{ /pgfplots/mesh/rows \}$ and  $\pfkeysvalueof/pgfplots/mesh/cols$ ; they expand to the matrix' size. Similarly, [\pgfkeysvalueof{](#page-348-0)/pgfplots/mesh/num points} expands to the total number of points.

/pgfplots/contour external/script extension={(extension}} (initially script)

The file name extension for the temporary script.

 $\langle$  pgfplots/contour external/cmd={ $\langle system \; call \rangle$ } (initially empty)

A template to generate system calls for the external program. Inside of  $\langle system\ call\rangle$ , you may use \script as placeholder for the filename which contains the result of [contour external/script](#page-105-0).

# /pgfplots/contour gnuplot (style, no value)

The initial configuration is

```
\pgfplotsset{
    contour gnuplot/.style={
       contour external={
           script={
               unset surface;
               \pgfkeysvalueof{/pgfplots/contour/number};
               set contour;
               table \"\outfile\";
               splot \"\infile\";
           },
           cmd={gnuplot \"\script\"},
           #1,%
       },
    }
}
```
Note that [contour gnuplot](#page-99-2) requires explicit scanline markers in the input stream, and it assumes [mesh/ordering=](#page-86-2)x varies.

Note that [contour external](#page-104-2) lacks the intelligence to detect changes; it will always re-generate the output (unless the -shell-escape feature is not active).

## 4.5.8 Parameterized Plots

Parameterized plots use the same plot types as documented in the preceding sections: both [mesh](#page-81-0) and [surf](#page-94-0)ace plots are actually special parametrized plots where  $x$  and  $y$  are on cartesian grid points.

Parameterized plots just need a special way to provide the coordinates:

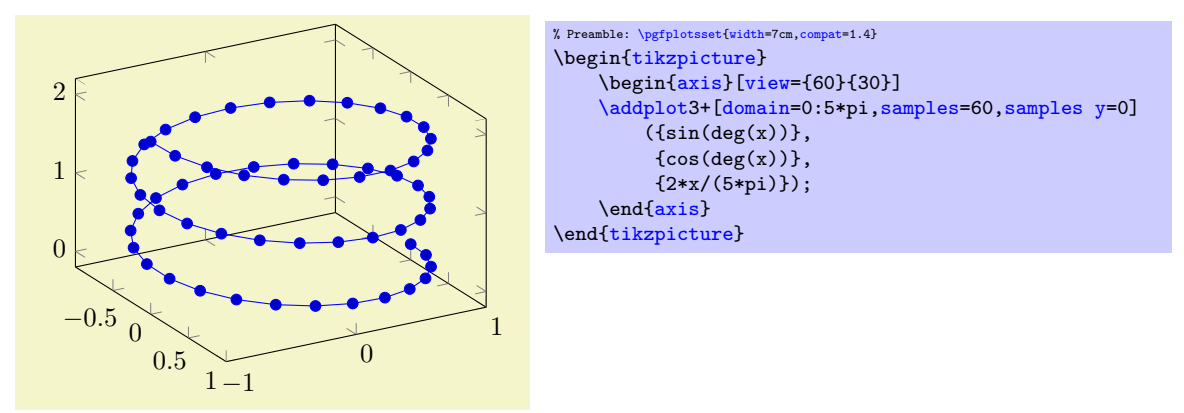

The preceding example uses [samples y=](#page-33-1)0 to indicate that a line shall be sampled instead of a matrix. The curly braces are necessary because T<sub>E</sub>X can't nest round braces. The single expressions here are used to parametrize the helix.

Another example follows. Note that [z buffer=](#page-94-1)sort is a necessary method here.

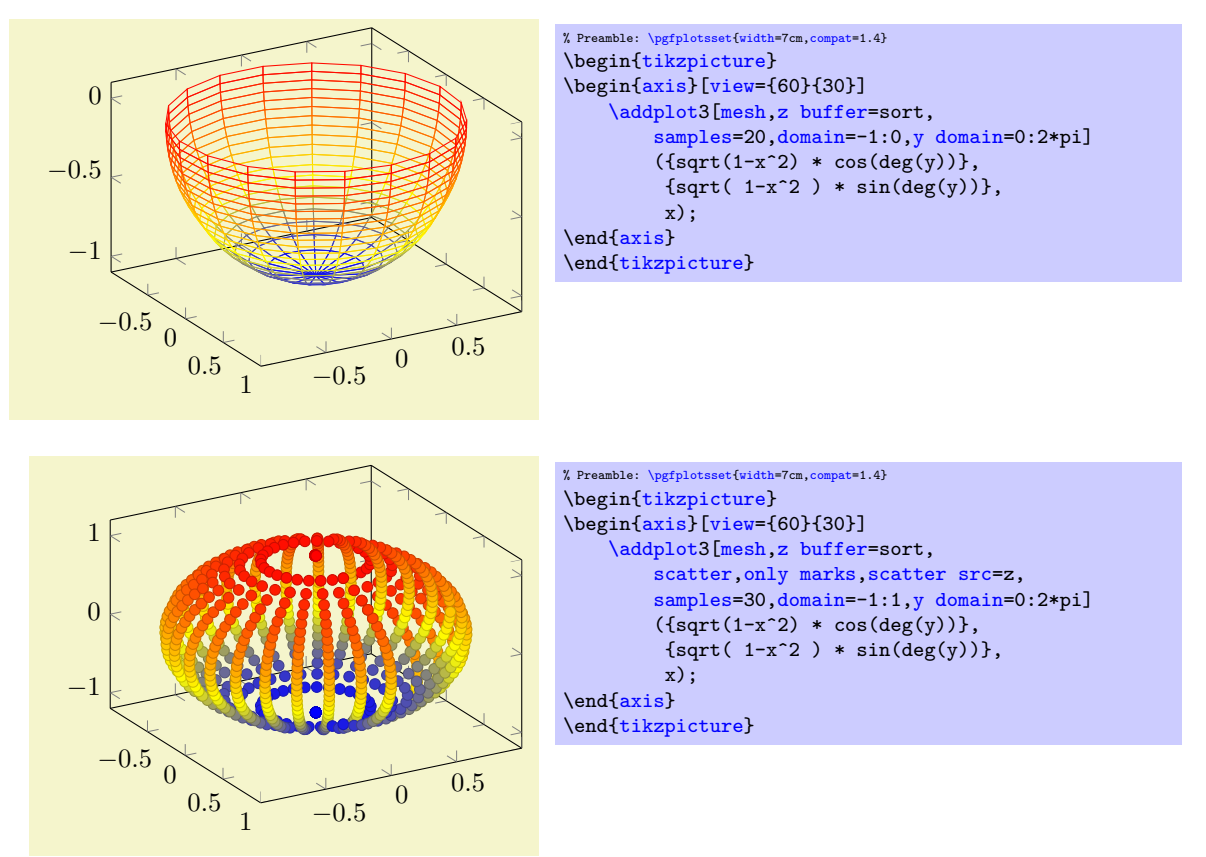

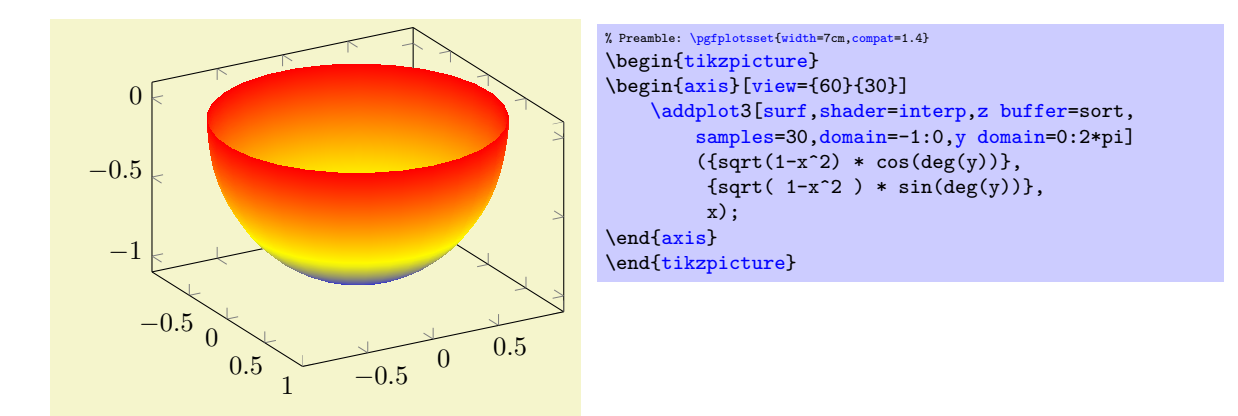

## 4.5.9 3D Quiver Plots (Arrows)

Three dimensional [quiver](#page-64-0) plots are possible with the same interface as their two-dimensional counterparts, simply provide the third coordinate using  $quiver/w$ . Please refer to Section [4.4.7](#page-64-1) for details and examples.

## 4.5.10 About 3D Const Plots and 3D Bar Plots

There are currently no equivalents of [const plot](#page-51-0) and its variants or the bar plot types like [ybar](#page-57-0) for three dimensional axes, sorry.

## <span id="page-107-0"></span>4.5.11 Patch Plots

/pgfplots/patch (no value)

# <span id="page-107-1"></span>\addplot+[patch]

Patch plots are similar to [mesh](#page-81-0) and [surf](#page-94-0) plots in that they describe a filled area by means of a geometry. However, [patch](#page-107-1) plots are defined by *explicitly* providing the elements of the geometry: they expect a sequence of triangles (or other [patch type](#page-113-0)s) which make up the mesh.

There are two dimensional and three dimensional patch plots, both with the same interfaces which are explained in the following sections.

The standard input format (constituted by [mesh input=](#page-112-0)patches) is to provide a sequence of coordinates (either two– or three–dimensional) as usual. Each consecutive set of points makes up a patch element, which is often a triangle:

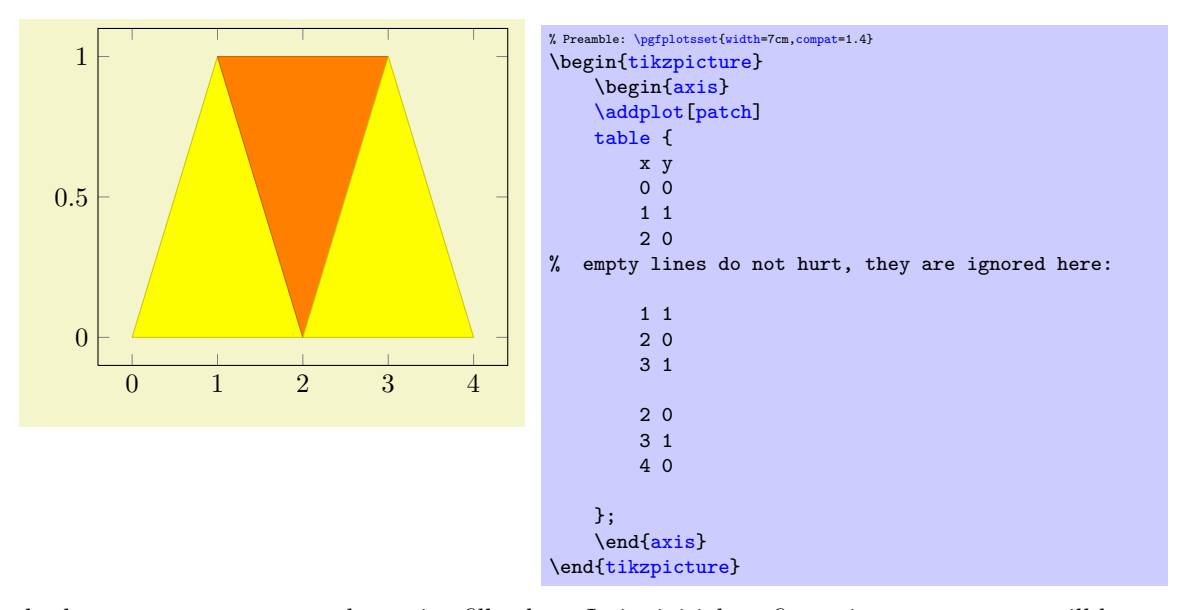

Patch plots use [point meta](#page-137-0) to determine fill colors. In its initial configuration, [point meta](#page-137-0) will be set to the y coordinate (or the z coordinate for three dimensional [patch](#page-107-1) plots). Set [point meta](#page-137-0) somehow to color the patches:
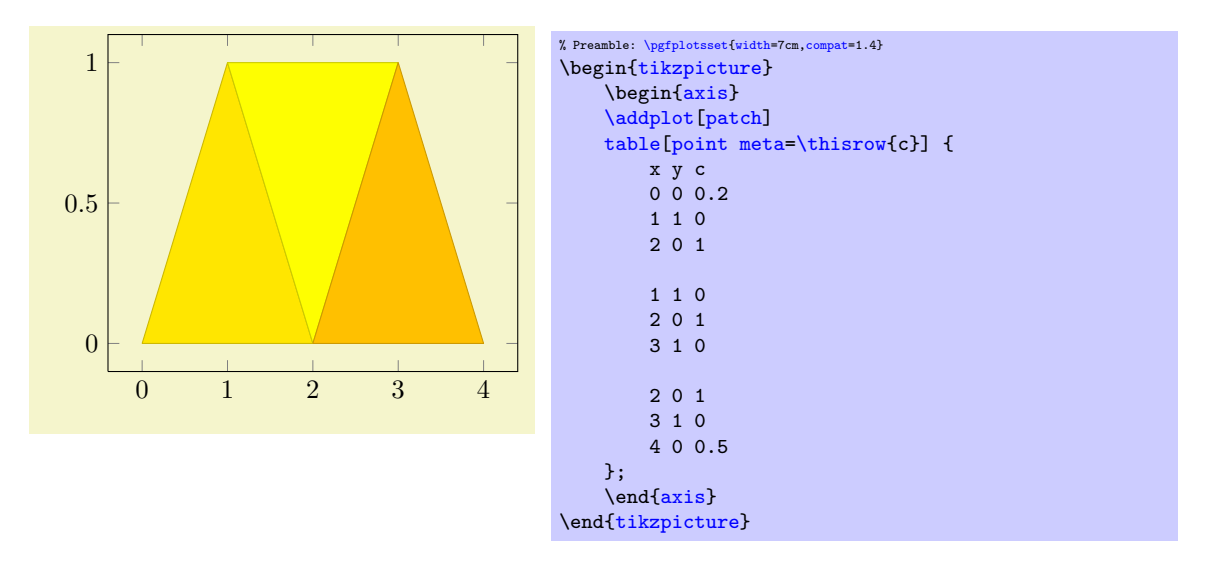

Patch plots make use of the [mesh](#page-81-0) configuration, including the [shader](#page-96-0). Thus, the example above uses the initial [shader](#page-96-0)[=faceted](#page-97-0) (which uses the *mean* color data to determine a triangle's color and a related stroke color). The **[shader](#page-96-0)[=interp](#page-97-1)** yields the following result<sup>[26](#page-108-0)</sup>:

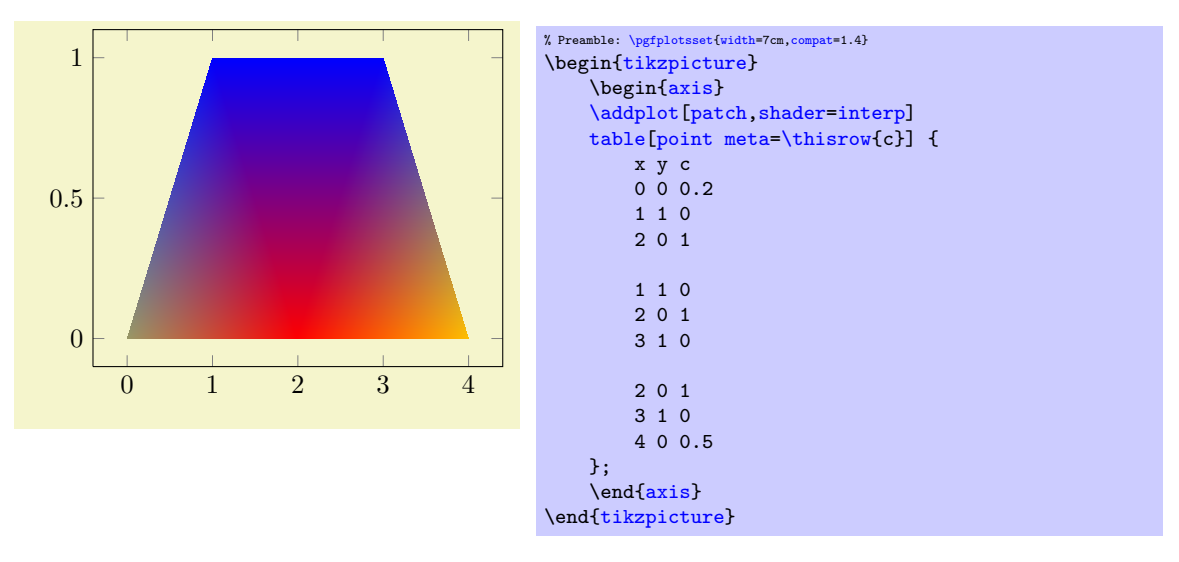

For triangles, [shader=](#page-96-0)[interp](#page-97-1) results in linearly interpolated [point meta](#page-137-0) values throughout each individual triangle, which are then mapped to the color map (a technique also known as Gouraud shading).

The color data does not need to be continuous, it is associated to triangle vertices. Thus, changing some of the color values allows individually shaded regions:

<span id="page-108-0"></span><sup>&</sup>lt;sup>26</sup>At the time of this writing, many free readers, especially those for Linux, have difficulties displaying the correct color maps and take a long time to render. Acrobat reader displays the shading according to the pdf standard. Bugfixes for xpdf/libpoppler are currently about to be tested.

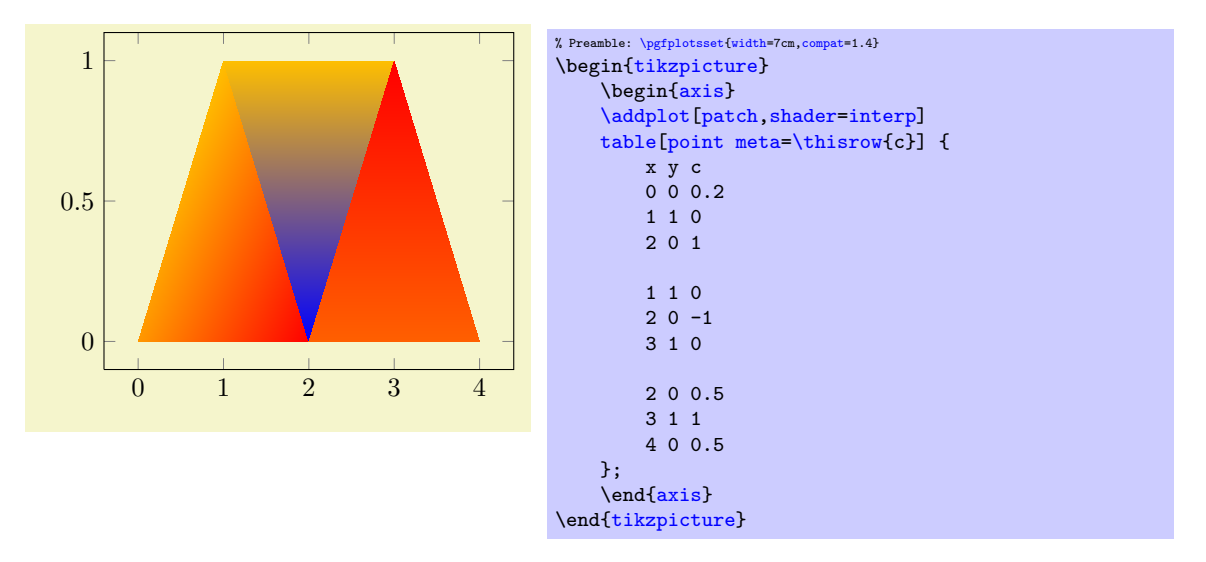

Two dimensional [patch](#page-107-0) plots simply draw triangles in their order of appearance. In three dimensions, single elements are sorted according to their view depth, with foreground elements drawn on top of background elements ("Painter's algorithm", see [z buffer=](#page-94-0)sort).

```
\langle pgfplots/patch table={\langletable file name or inline table} (initially empty)<br>\langle pgfplots/patch table with point meta={\langletable file name or inline table}} (initially empty)
/pgfplots/patch table with point meta=\{(table\ file\ name\ or\ inline\ table)\}/pgfplots/patch table with individual point meta=\{ \text{table file name or inline table} \} (initially
     empty)
```
<span id="page-109-3"></span>Allows to provide patch connectivity data stored in an input table.

A non–empty argument for [patch table](#page-109-0) enables patch input mode. Now, the standard input stream is a long list of vertices which are stored in an array using their [\coordindex](#page-35-0) as key. Each row of  $\langle table\ file\ name\ or\ inline\ table\rangle$  makes up one patch, defined by indices into the vertex array:

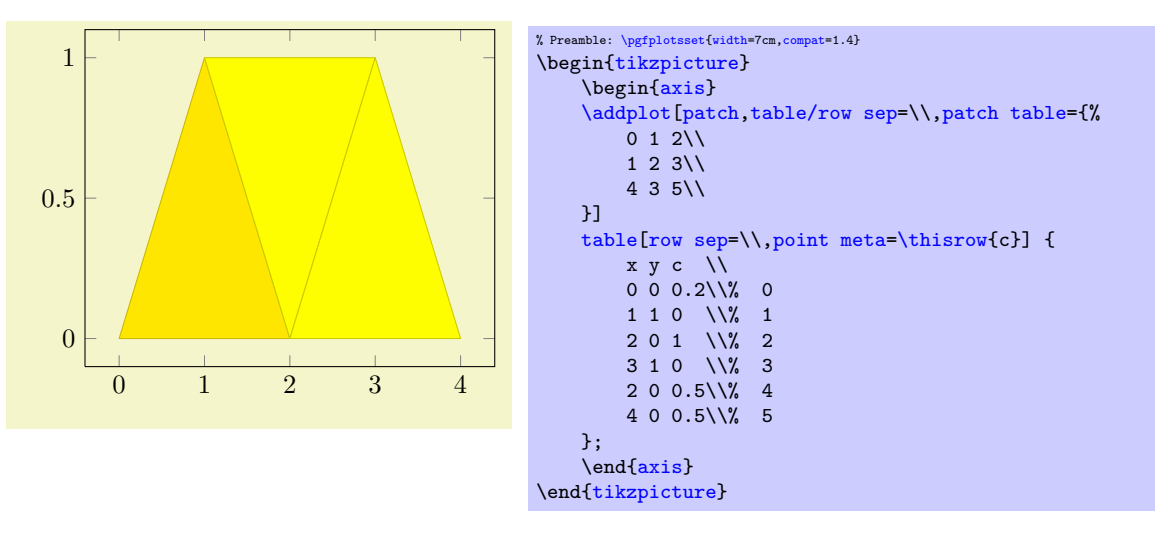

The example consists of two separate tables. The [patch table](#page-109-0) argument is a table, provided inline where rows are separated by  $\setminus \mathcal{E}$  (which is the purpose of the [row sep=](#page-29-0) $\setminus \text{key}$  as you guessed<sup>[27](#page-109-1)</sup>). The [patch table](#page-109-0) here declares three triangles: the triangle made up by vertex  $\#0, \#1$  and  $\#2$ , the triangle made up by  $\#1$ ,  $\#2$  and  $\#3$  and finally the one using the vertices  $\#4$ ,  $\#3$  and  $\#5$ . The vertices as such are provided using the standard input methods of PGFPLOTS; in our case using a table as well. The standard input simply provides coordinates (and [point meta](#page-137-0)) which are stored in the vertex array; you could also have used [plot coordinates](#page-23-0) to provide them (or [plot](#page-30-0) [expression](#page-30-0)).

The argument to [patch table](#page-109-0) needs to be a table – either a file name or an inline table as in the example above. The first n columns of this table are assumed to contain indices into the vertex array

<span id="page-109-1"></span><sup>&</sup>lt;sup>27</sup>Note that the choice row sep= $\iint$  is much more robust here: newlines would be converted to spaces by TEX before PGFPLOTS had a chance to see them.

(which is made up using all vertices of the standard input as explained in the previous paragraph). The entries in this table can be provided in floating point, just make sure they are not rounded. The variable  $n$  is the number of vertices required to make up a single patch. For triangular patches, it is  $n = 3$ , for [patch type](#page-113-0)[=bilinear](#page-295-0) it is  $n = 4$  and similar for other choices of patch type.

The alternative [patch table](#page-109-0) with point meta is almost the same as patch table – but it allows to provide (a single) [point meta](#page-137-0) (color data) per patch instead of per vertex. Here, a further column of the argument table is interpreted as color data:

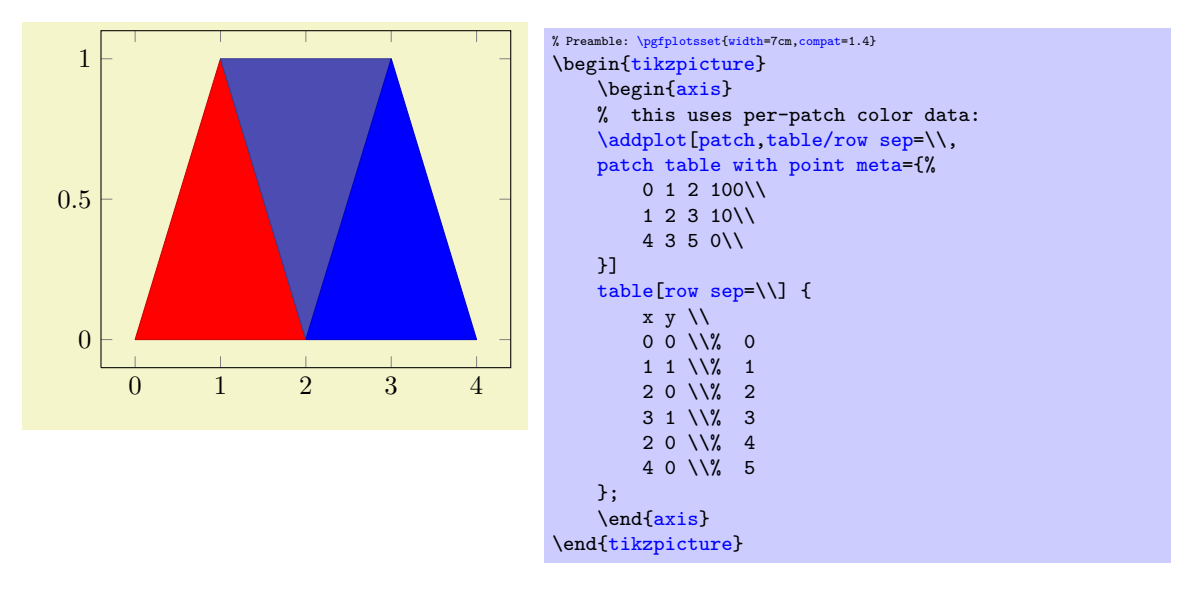

The [patch table with point meta](#page-109-2) always prefers [point meta](#page-137-0) data from the provided table argument. However, it is still supported to write [point meta](#page-137-0)[=\thisrow{](#page-34-0) $\langle \text{column} e \rangle$ } or similar constructs – but now,  $\langle \text{colname} \rangle$  refers to the provided table argument. More precisely, [point meta](#page-137-0) is evaluated in a context where the patch connectivity has been resolved and the [patch table with](#page-109-2) [point meta](#page-109-2) is loaded.

The other alternative patch table with individual point meta is very similar, but instead of a flat color per patch, it allows to write one color value for every patch:

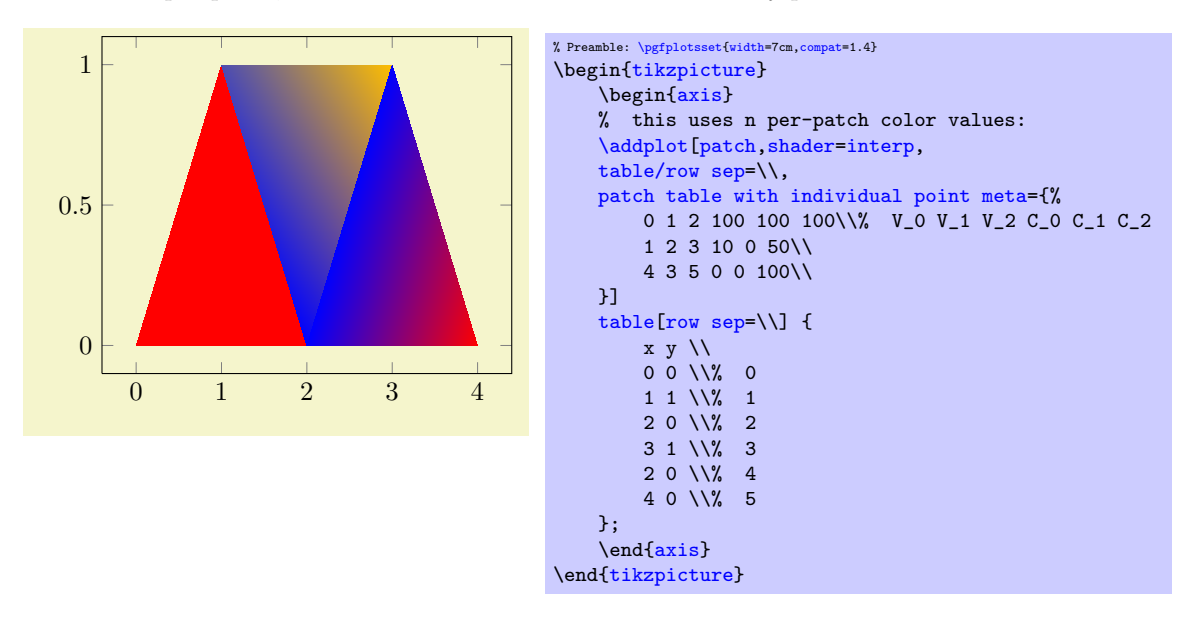

To find the [point meta](#page-137-0) data for vertex  $\#i, i = 0, 1, 2$ , PGFPLOTS searches in column  $i + n$  where n is the number of vertices for **[patch type](#page-113-0)** (in our case,  $n = 3$ ).

Technical remark: The key [patch table with individual point meta](#page-109-3) automatically installs [point meta=](#page-137-0)explicit as well. It might be confusing to override the value of [point meta](#page-137-0) here (although it is allowed).

The [patch table](#page-109-0) input type allows to reduce the size of geometries since vertices are stored just

once. pgfplots unpacks them into memory into the redundant format in order to work with single patch elements<sup>[28](#page-111-0)</sup>. In case you experience T<sub>EX</sub> memory problems with this connectivity input, consider using the redundant format. It uses other types of memory limits.

A more involved example is shown below; it uses [\addplot3](#page-21-0)[patch] to visualize a three dimensional [patch](#page-107-0) plot, provided by means of a long sequence of patches:

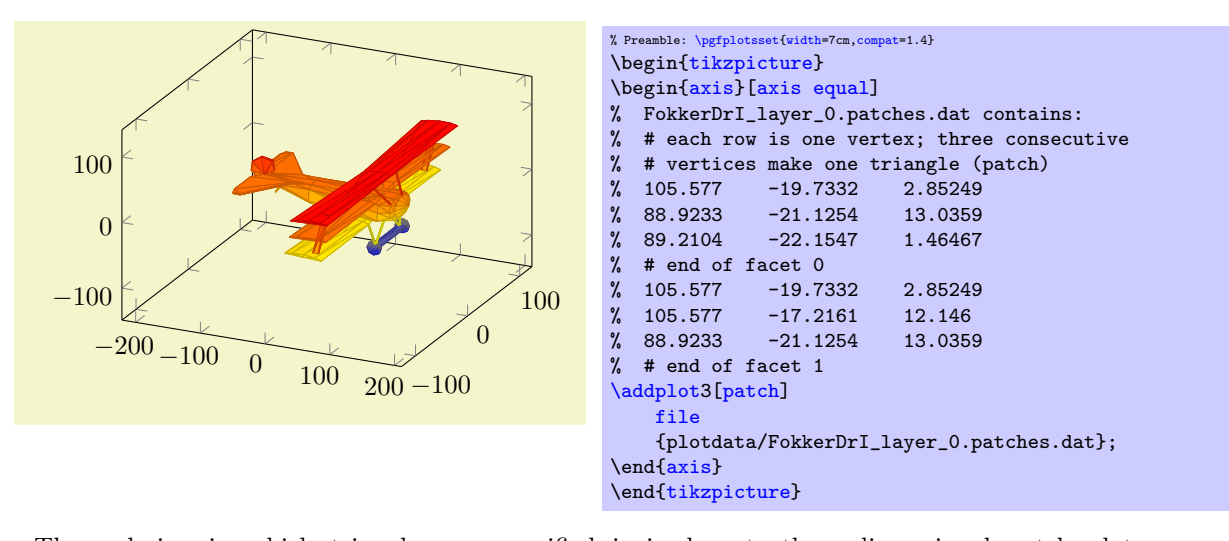

The ordering in which triangles are specified is irrelevant, three–dimensional patch plots use [z](#page-94-0) [buffer=](#page-94-0)sort to sort patches according to their depth (defined as mean depth over each vertex), where foreground patches are drawn on top of background patches. This so–called "Painter's algorithm" works well for most meshes. If it fails, consider using [patch refines=](#page-299-0)1 or patch refines=2 to split larger elements into small ones automatically.

The drawing color associated to single vertices can be changed using the [point meta](#page-137-0) key (which is the common method to configure color data in PGFPLOTS). The initial configuration is [point](#page-137-0) [meta=](#page-137-0)z for three dimensional [patch](#page-107-0) plots, i.e. to use the  $z$  coordinate also as color data. Use [point](#page-137-0)  $meta=\thisrow{\lbrace\mathit{column}\rbrace}$  $meta=\thisrow{\lbrace\mathit{column}\rbrace}$  $meta=\thisrow{\lbrace\mathit{column}\rbrace}$  in conjunction with [\addplot3](#page-21-0)[patch] table to load a selected table column.

Patch plots are (almost) the same as [mesh](#page-81-0) or [surf](#page-94-1) plots, they only have more freedom in their input format (and a more complicated geometry). Actually, "[patch](#page-107-0)" is just a style for [surf,](#page-94-1)[mesh](#page-112-0) [input=](#page-112-0)[patch](#page-107-0)es. In other words, patch is the same as [surf](#page-94-1), it even shares the same internal implementation. Thus, most of the keys to configure [mesh](#page-81-0) or [surf](#page-94-1) plots apply to [patch](#page-107-0) as well, especially [shader](#page-96-0) and [z buffer](#page-94-0). As already mentioned, [\addplot3](#page-21-0)[patch] automatically activates [z buffer=](#page-94-0)sort to ensure a good drawing sequence. The [shader](#page-96-0) can be used to modify the appearance:

<span id="page-111-0"></span><sup>&</sup>lt;sup>28</sup>The reason for such an approach is that T<sub>EX</sub> doesn't really know what an array is – and according to my experience, arrays implemented by macros tend to blow up TEX's memory limits even faster than the alternative.

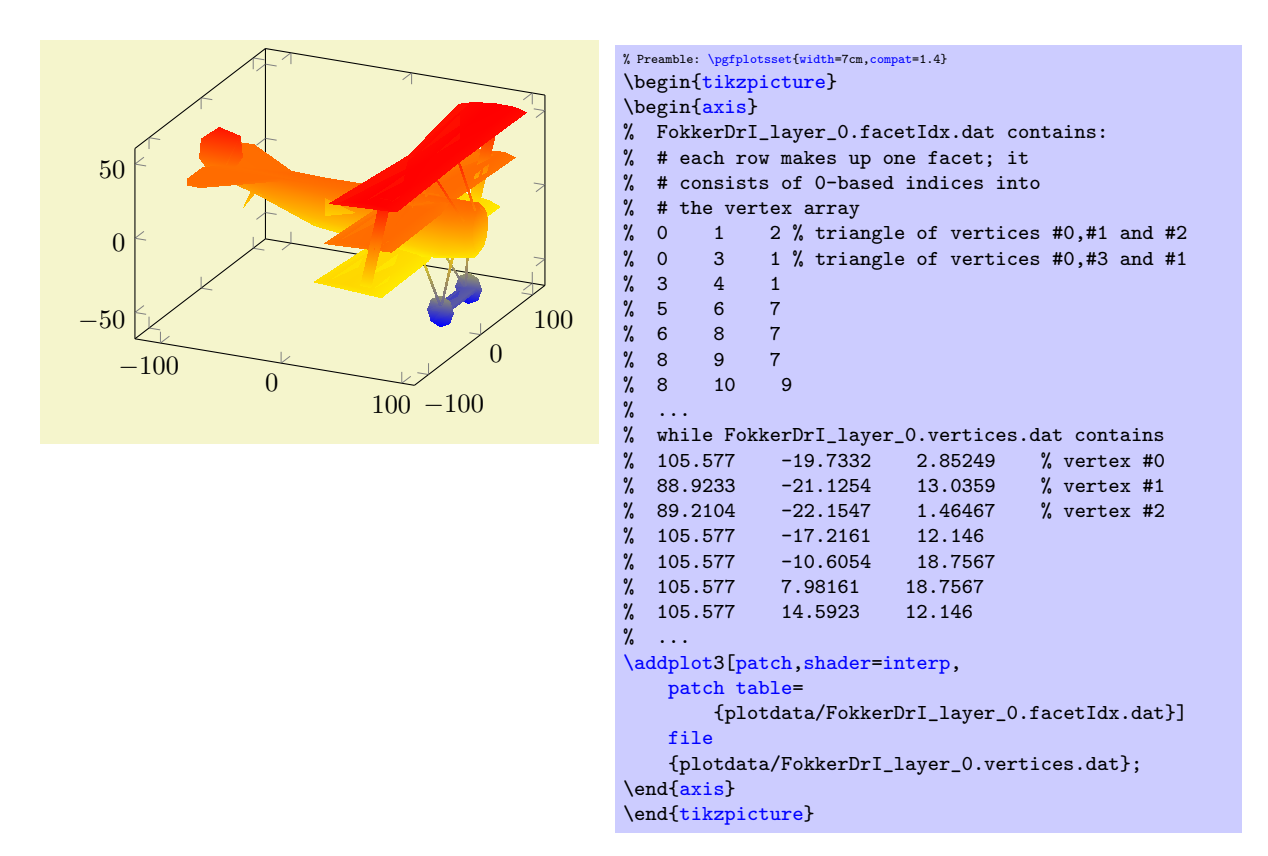

See the description of [shader](#page-96-0)[=interp](#page-97-1) for details and remarks. The example above makes use of the alternative syntax to provide a geometry: the [patch table](#page-109-0) input. It allows to provide vertices separate from patch connectivity, where each patch is defined using three indices into the vertex array as discussed above.

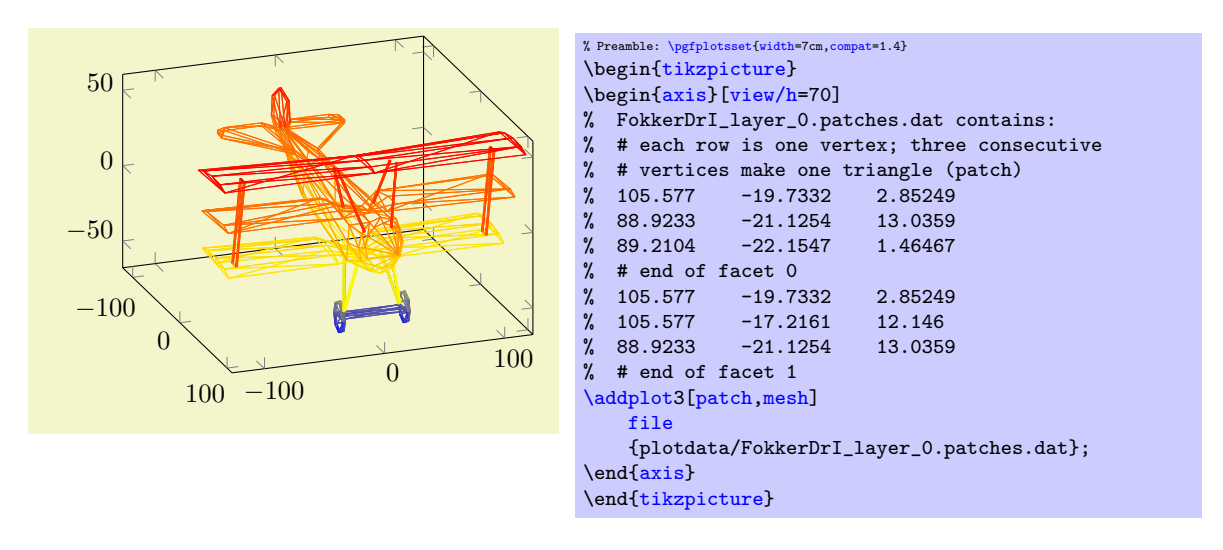

#### <span id="page-112-0"></span>/pgfplots/mesh input=lattice|patches

This key controls how input coordinates are decoded to get patches. It is used only if [patch table](#page-109-0) is empty ([patch table](#page-109-0) has its own way to decode input coordinates). Usually, you won't need to bother with this key as it is set implicitly.

The choice [mesh input=](#page-112-0)lattice is the initial configuration for [mesh](#page-81-0) and [surf](#page-94-1) plots: it expects input in a compact matrix form as described at the beginning of this section starting with page [84](#page-83-0) and requires a [mesh/ordering](#page-86-0) and perhaps end–of–scanline markers. It yields patches with exactly four corners and is compatible with [patch type](#page-113-0)[=rectangle](#page-113-1) and [patch type=](#page-113-0)[bilinear](#page-295-0) (the latter requiring to load the [patchplots](#page-293-0) library).

The choice [mesh input=](#page-112-0)patches is implicitly set when you use the [patch](#page-107-0) style (remember that [surf](#page-94-1) is actually some sort of patch plot on its own). It expects the input format as described for [patch](#page-107-0) plots, i.e.  $n$  consecutive coordinates make up the vertices of a single patch where  $n$  is the expected number of vertices for the configured [patch type](#page-113-0).

Note that a non–empty [patch table](#page-109-0) implies [mesh input=](#page-112-0)patches.

<span id="page-113-0"></span>/pgfplots/patch type=default|rectangle|triangle|line (initially default)

Defines the type of patch.

<span id="page-113-1"></span>The initial configuration [patch type=](#page-113-0)default checks the configuration of [mesh input](#page-112-0): for [mesh](#page-112-0) [input=](#page-112-0)patches, it uses [triangle](#page-113-2). For [mesh input=](#page-112-0)lattice, it checks if there is just one row or just one col and uses [patch type](#page-113-0)[=line](#page-114-0) in such a case, otherwise it uses [patch type](#page-113-0)[=rectangle](#page-113-1). The choice [patch type=](#page-113-0)rectangle expects  $n = 4$  vertices. The vertices can be either encoded as a matrix or, using [mesh input=](#page-112-0)patches, in the sequence in which you would connect the vertices:

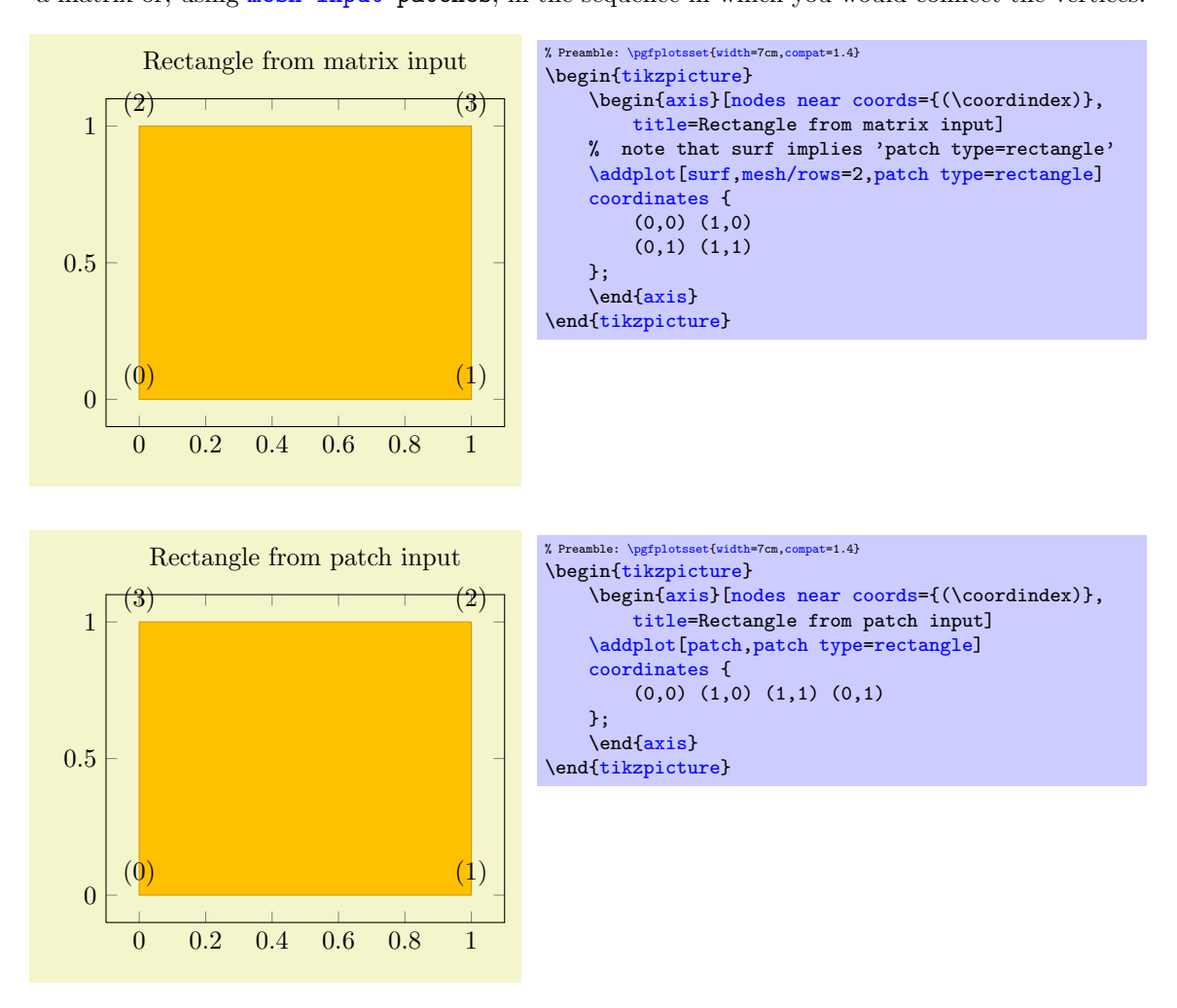

As for all other [patch type](#page-113-0) values, the vertices can be arbitrary two– or three–dimensional points, there may be even two on top of each other (resulting in a triangle). When used together with [shader](#page-96-0)[=interp](#page-97-1), [patch type=](#page-113-0)[rectangle](#page-113-1) is visualized using two Gouraud shaded triangles (see below for [triangle](#page-113-2)). It is the *most efficient* representation for interpolated shadings together with [mesh input=](#page-112-0)lattice since the input lattice is written directly into the pdf. Use [patch](#page-113-0) [type=](#page-113-0)[rectangle](#page-113-1) if you want rectangular elements and perhaps "some sort" of smooth shading. Use [patch type](#page-113-0)[=bilinear](#page-295-0) of the [patchplots](#page-293-0) library in case you need real bilinear shading.

<span id="page-113-2"></span>The choice [patch type=](#page-113-0)triangle expects  $n = 3$  vertices which make up a triangle. The ordering of the vertices is irrelevant:

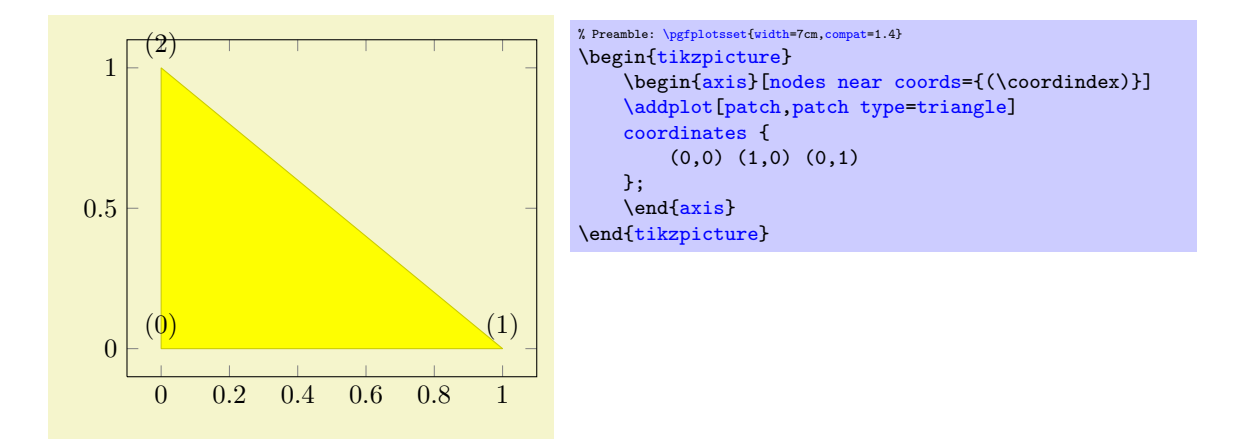

The use of [shader](#page-96-0)[=interp](#page-97-1) is realized by means of linear interpolation of the three color values (specified with the [point meta](#page-137-0) key) between the corners; the resulting interpolated [point meta](#page-137-0) values are then mapped into the actual [colormap](#page-123-0). This type of interpolation is called Gouraud shading.

<span id="page-114-0"></span>The choice [patch type=](#page-113-0)line expects  $n = 2$  vertices which make up a line. It is used for onedimensional [mesh](#page-81-0) plots (see Section [4.4.11](#page-81-1) for examples).

There are more values for [patch type](#page-113-0) like [bilinear](#page-295-0), [triangle quadr](#page-296-0), [biquadratic](#page-296-1), [coons](#page-297-0) and tensor bezier. Please refer to the separate [patchplots](#page-293-0) library in Section [5.6.](#page-293-1)

# <span id="page-114-1"></span>/pgfplots/every patch (style, no value)

This style will be installed as soon as the [patch](#page-107-0) plot handler is activated.

The initial configuration is

```
\pgfplotsset{
     every patch/.style={miter limit=1}
\rightarrow
```
which improves display of sharp triangle corners significantly (see the TikZ manual for details about [miter limit](#page-119-0) and line join parameters).

There is much more to say about patch plots, like [patch type](#page-113-0) which allows triangles, bilinear elements, quadratic triangles, biquadratic quadrilaterals, coons patches; the [patch refines](#page-299-0) key which allows automatic refinement, [patch to triangles](#page-299-1) which triangulates higher order elements; how matrix data can be used for rectangular shapes and more. These details are subject of the [patchplots](#page-293-0) library in Section [5.6.](#page-293-1)

# 4.6 Markers, Linestyles, (Background-) Colors and Colormaps

The following options of TikZ are available to plots.

#### 4.6.1 Markers

This list is copied from [\[5,](#page-364-0) section 29]:

<span id="page-114-2"></span>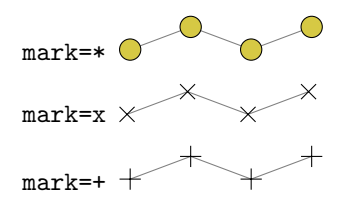

And with \usetikzlibrary{plotmarks}:

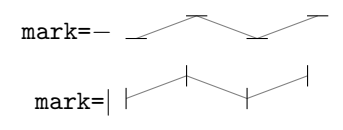

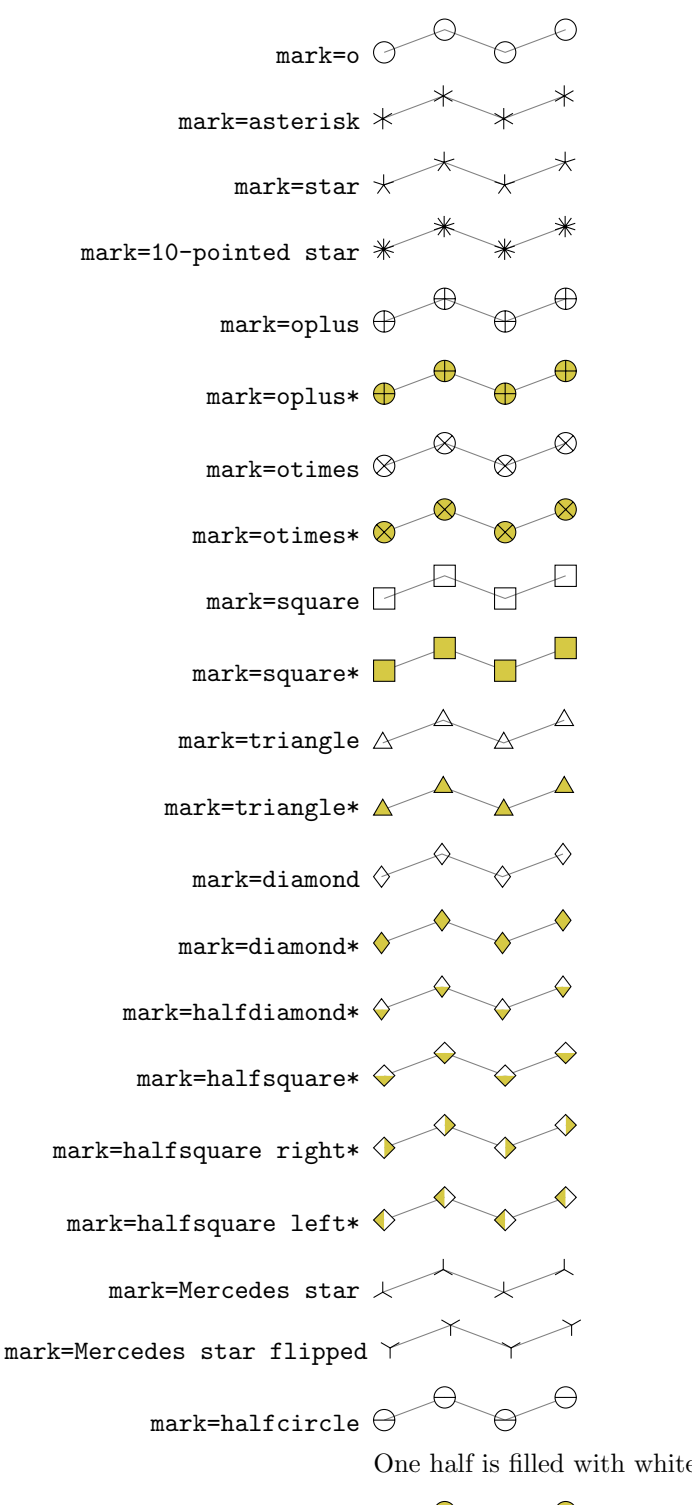

One half is filled with white (more precisely, with [mark color](#page-117-0)).

 $\begin{picture}(180,10) \put(0,0){\line(1,0){10}} \put(10,0){\line(1,0){10}} \put(10,0){\line(1,0){10}} \put(10,0){\line(1,0){10}} \put(10,0){\line(1,0){10}} \put(10,0){\line(1,0){10}} \put(10,0){\line(1,0){10}} \put(10,0){\line(1,0){10}} \put(10,0){\line(1,0){10}} \put(10,0){\line(1,0){10}} \put(10,0){\line(1,0){10}} \put(10,0){\line($ 

 $\Theta$  $\bigcap$ 

One half is filled with white (more precisely, with [mark color](#page-117-0)) and the other half is [fill](#page-122-0)ed with the actual fill color.

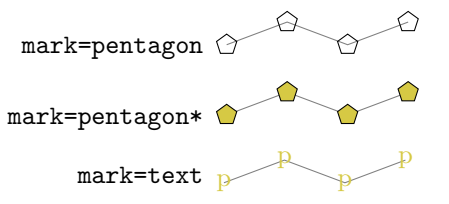

This marker is special as it can be configured freely. The character (or even text) used is configured by a set of variables, see below.

mark=cube

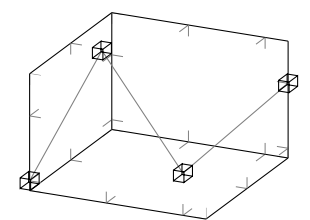

This marker is only available inside of a PGFPLOTS axis, it draws a cube with axis parallel faces. Its dimensions can be configured separately, see below.

mark=cube\*

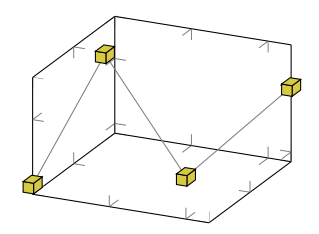

User defined It is possible to define new markers with [\pgfdeclareplotmark](#page-118-0), see below.

All these options have been drawn with the additional options

```
\draw[
    gray,
    thin,
    mark options={%
        scale=2,fill=yellow!80!black,draw=black
    }
]
```
Please see Section [4.6.5](#page-121-2) for how to change [draw](#page-122-1) and [fill](#page-122-0) colors. Note that each of the provided marks can be rotated freely by means of [mark options=](#page-117-1){rotate=90} or [every mark](#page-116-0)[/.append style=](#page-235-1){rotate=90}.

## $\{\text{tikz/mark size}=\{\langle dimension \rangle\}\}$

This TikZ option allows to set marker sizes to  $\langle dimension \rangle$ . For circular markers,  $\langle dimension \rangle$  is the radius, for other plot marks it is about half the width and height.

```
/pgfplots/cube/size x={\dimension\}<br>
/pgfplots/cube/size y={\dimension\} (initially \pgfplotmarksize)
/pgfplots/cube/size y={\{dimension\}<br>
/pgfplots/cube/size z={\{dimension\}} (initially \pgfplotmarksize)
/pgfplots/cube/size z=\{\langle dimension \rangle\}
```
Sets the size for [mark=](#page-114-2)cube separately for every axis.

#### <span id="page-116-0"></span>/tikz/every mark (no value)

This TikZ style can be reconfigured to set marker appearance options like colors or transformations like scaling or rotation. PGFPLOTS appends its [cycle list](#page-127-0) options to this style.

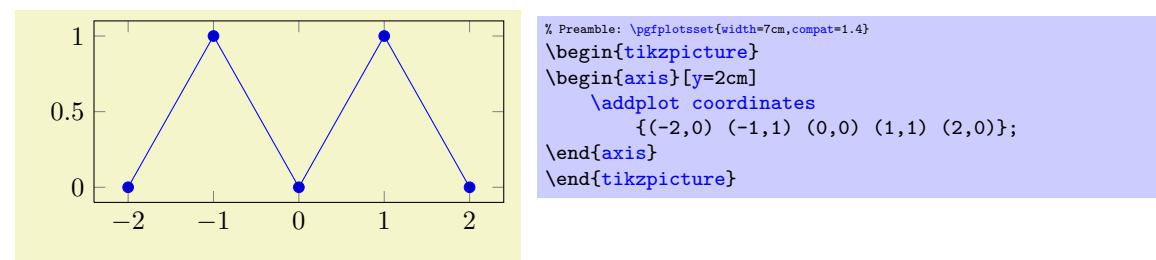

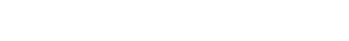

 $\bigcap$ 

0.5

1

 $\sqrt{2}$ 

0.5

1

<span id="page-117-2"></span>/pgfplots/no markers (style, no value)

Disables plot marks.

If this style is provided as argument to a complete axis, it is appended to [every axis plot post](#page-118-1) such that it disables markers even for [cycle list](#page-127-0)s which contain markers.

## $\forall$ tikz/mark repeat={ $\{integer\}$ } (initially empty)

Allows to draw only each *n*th [mark](#page-114-2) where *n* is provided as  $\langle \text{integer} \rangle$ .

 $-2$   $-1$  0 1 2

 $-2$   $-1$  0 1 2

## <span id="page-117-0"></span> $\sqrt{pgf/mark\ color} = \{\langle color \rangle\}$  (initially empty)

Defines the *additional* fill color for the halfcircle, halfcircle\*, halfdiamond\* and halfsquare\* markers. An empty value uses [white](#page-121-3) (which is the initial configuration). The value none disables filling for this part.

These markers have two distinct fill colors, one is determined by [fill](#page-122-0) as for any other marker and the other one is [mark color](#page-117-0).

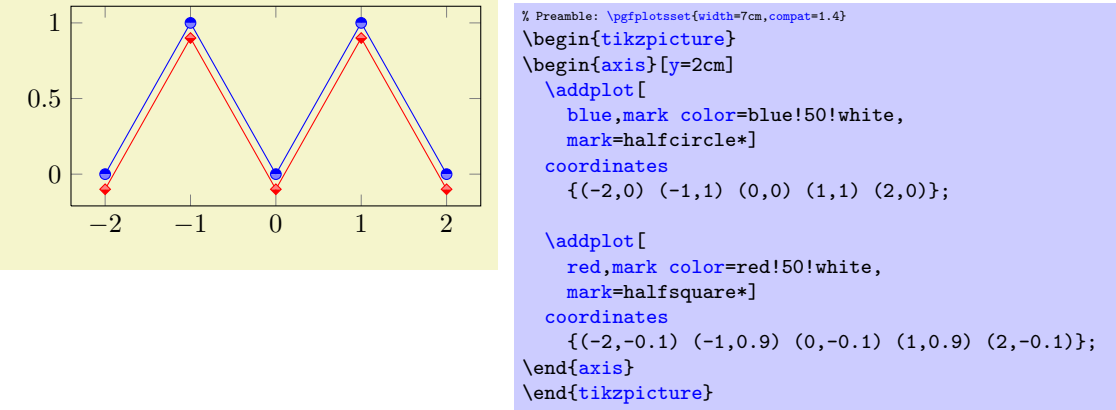

Note that this key requires PGF 2.10 or later.

```
/tikz/mark options=\{\langle options\rangle\}
```
Resets [every mark](#page-116-0) to  ${\lbrace\langle options\rangle\rbrace}.$ 

% Preamble: [\pgfplotsset{](#page-48-0)[width=](#page-188-0)7cm[,compat=](#page-5-0)1.4} \tikzset[{every mark](#page-116-0)[/.append style=](#page-235-1)[{scale=](#page-197-0)2}} \begin[{tikzpicture}](#page-19-0) \begin[{axis}](#page-19-1)[\[y=](#page-28-0)2cm] [\addplot](#page-21-0) [coordinates](#page-23-0)  ${\binom{1}{-2,0}}$  (-1,1) (0,0) (1,1) (2,0)}; \end[{axis}](#page-19-1) \end[{tikzpicture}](#page-19-0)

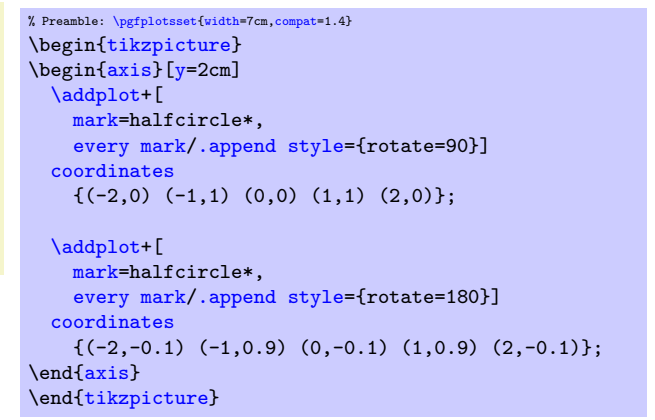

## <span id="page-118-2"></span> $\sqrt{p}$ f/text mark={ $\langle \text{text} \rangle$ } (initially p)

Changes the text shown by [mark=](#page-114-2)text. m

With [/pgf/text mark=](#page-118-2)m: m m

With [/pgf/text mark=](#page-118-2)A: A A

There is no limitation about the number of characters or whatever. In fact, any TEX material can be inserted as  $\langle text \rangle$ , including images.

m

A

## /pgf/text mark style= $\{\langle options\ for\ market\}\}$

Defines a set of options which control the appearance of [mark=](#page-114-2)text.

A

If [/pgf/text mark as node=](#page-118-3)false (the default),  $\langle options \rangle$  is provided as argument to \pgftext – which provides only some basic keys like left, right, top, bottom, base and rotate.

If [/pgf/text mark as node=](#page-118-3)true,  $\langle$  options  $\rangle$  is provided as argument to  $\langle$  node. This means you can provide a very powerful set of options including [anchor](#page-242-0), [scale](#page-197-0), [fill](#page-122-0), [draw](#page-122-1), rounded corners etc.

## <span id="page-118-3"></span>/pgf/text mark as node=true|false (initially false)

Configures how [mark=](#page-114-2)text will be drawn: either as [\node](#page-349-1) or as \pgftext.

The first choice is highly flexible and possibly slow, the second is very fast and usually enough.

#### <span id="page-118-0"></span> $\{p\}$  \pgfdeclareplotmark $\{\phi\}$  mark name)} $\{\langle code \rangle\}$

Defines a new marker named (plot mark name). Whenever it is used,  $\langle code \rangle$  will be invoked. It is supposed to contain (preferrable pgF basic level) drawing commands. During  $\langle code \rangle$ , the coordinate system's origin denotes the coordinate where the marker shall be placed.

Please refer to [\[5\]](#page-364-0) section "Mark Plot Handler" for more detailed information.

## <span id="page-118-1"></span>/pgfplots/every axis plot post (style, initially )

The [every axis plot post](#page-118-1) style can be used to overwrite parts (or all) of the drawing styles which are assigned for plots.

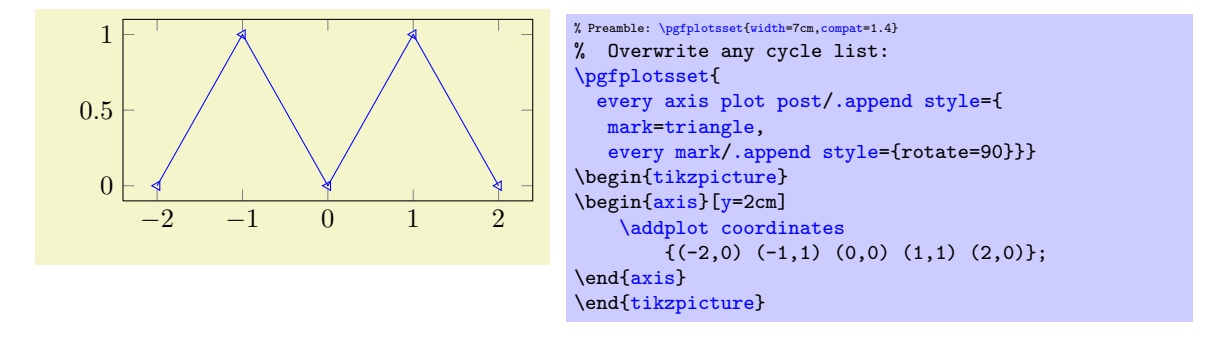

Markers paths are not subjected to clipping as other parts of the figure. Markers are either drawn completely or not at all.

TikZ offers more options for marker fine tuning, please refer to [\[5\]](#page-364-0) for details.

#### 4.6.2 Line Styles

The following line styles are predefined in TikZ.

<span id="page-118-5"></span><span id="page-118-4"></span>/tikz/solid (style, no value) /tikz/dotted (style, no value) and the second company of the company of the second company of the second company of the second company of the /tikz/densely dotted (style, no value) **Contract Comment** 

<span id="page-119-4"></span><span id="page-119-3"></span><span id="page-119-2"></span>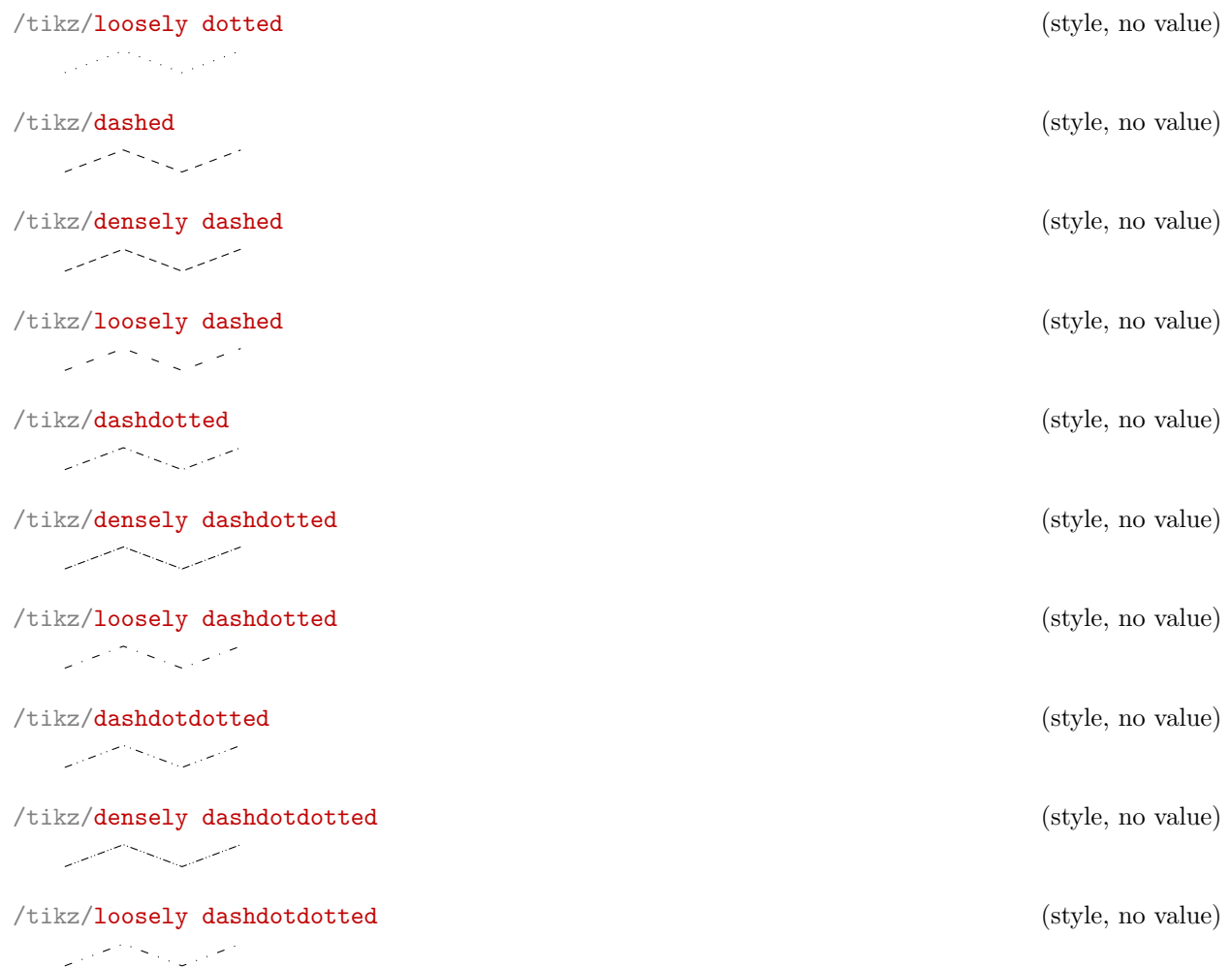

<span id="page-119-5"></span>since these styles apply to markers as well, you may want to consider using

[\pgfplotsset{](#page-48-0) [every mark](#page-116-0)[/.append style=](#page-235-1)[{solid}](#page-118-4) }

in marker styles.

Besides linestyles, PGF also offers (a lot of) arrow heads. Please refer to [\[5\]](#page-364-0) for details.

# 4.6.3 Edges and Their Parameters

When PGFPLOTS connects points, it relies on PGF drawing parameters to create proper edges (and it only changes them in the [every patch](#page-114-1) style).

It might occasionally be necessary to change these parameters:

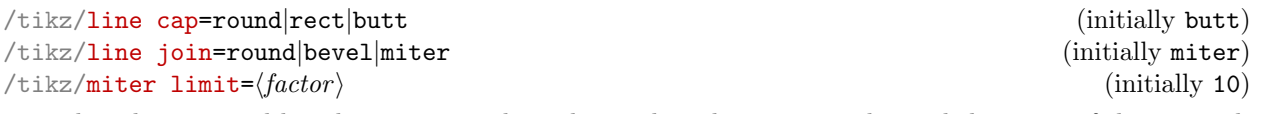

<span id="page-119-1"></span><span id="page-119-0"></span>These keys control how lines are joined at edges. Their description is beyond the scope of this manual, so interested readers should consult [\[5\]](#page-364-0).

Here is just an example illustrating why it might be of interest to study these parameters:

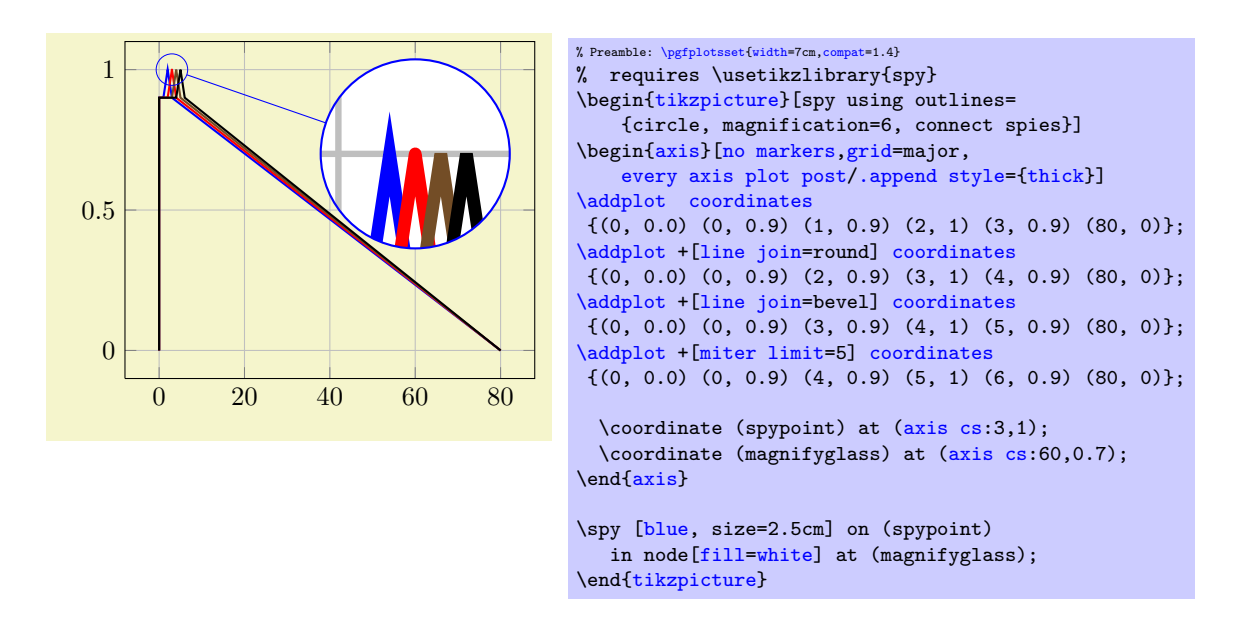

#### 4.6.4 Font Size and Line Width

Often, one wants to change line width and font sizes for plots. This can be done using the following options of TikZ.

<span id="page-120-1"></span> $\{\frac{\text{initial}}{\text{initial}}\$  (initially \normalfont)

Sets the font which is to be used for text in nodes (like tick labels, legends or descriptions).

A font can be any LAT<sub>E</sub>X argument like **\footnotesize** or **\small\bfseries**<sup>[29](#page-120-0)</sup>.

It may be useful to change fonts only for specific axis descriptions, for example using

```
\pgfpl<br>ti<br>la<br>le<br>}
             \pgfplotsset{
                 tick label style={font=\small},
                 label style={font=\small},
                 legend style={font=\footnotesize}
            }
```
See also the predefined styles [normalsize](#page-185-0), [small](#page-186-0) and [footnotesize](#page-187-0) in Section [4.8.14.](#page-185-1)

<span id="page-120-2"></span> $\langle$  tikz/line width={ $\langle$ *dimension*}} (initially 0.4pt)

Sets the line width. Please note that line widths for tick lines and grid lines are predefined, so it may be necessary to override the styles [every tick](#page-238-1) and [every axis grid](#page-240-0).

The [line width](#page-120-2) key is changed quite often in TikZ. You should use

[\pgfplotsset](#page-48-0)[{every axis](#page-235-2)[/.append style=](#page-235-1)[{line width=](#page-120-2)1pt}}

or

[\pgfplotsset](#page-48-0)[{every axis](#page-235-2)[/.append style=](#page-235-1)[{thick}](#page-121-6)}

to change the overall line width. To also adjust ticks and grid lines, one can use

```
\pgfplotsset{every axis/.append style={
    line width=1pt,
   tick style={line width=0.6pt}}}
```
or styles like

```
ti<br>The 'e<br>ConTEXt
 \pgfplotsset{every axis/.append style={
     thick,
     tick style={semithick}}}
```
The '[every axis plot](#page-235-3)' style can be used to change line widths for plots only.

<span id="page-120-0"></span> $^{29}$ ConTEXt and plain TEX users need to provide other statements, of course.

<span id="page-121-8"></span><span id="page-121-1"></span>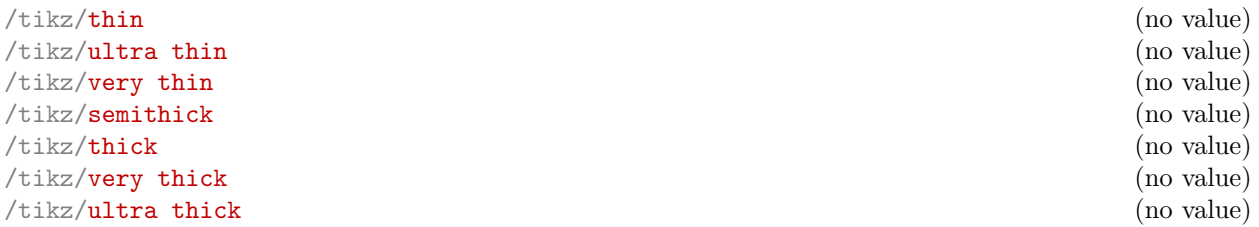

<span id="page-121-7"></span><span id="page-121-6"></span>These TikZ styles provide different predefined line widths.

This example shows the same plots as on page [17](#page-16-0) (using [\plotcoords](#page-16-1) as place holder for the commands on page [17\)](#page-16-0), with different line widths and font sizes.

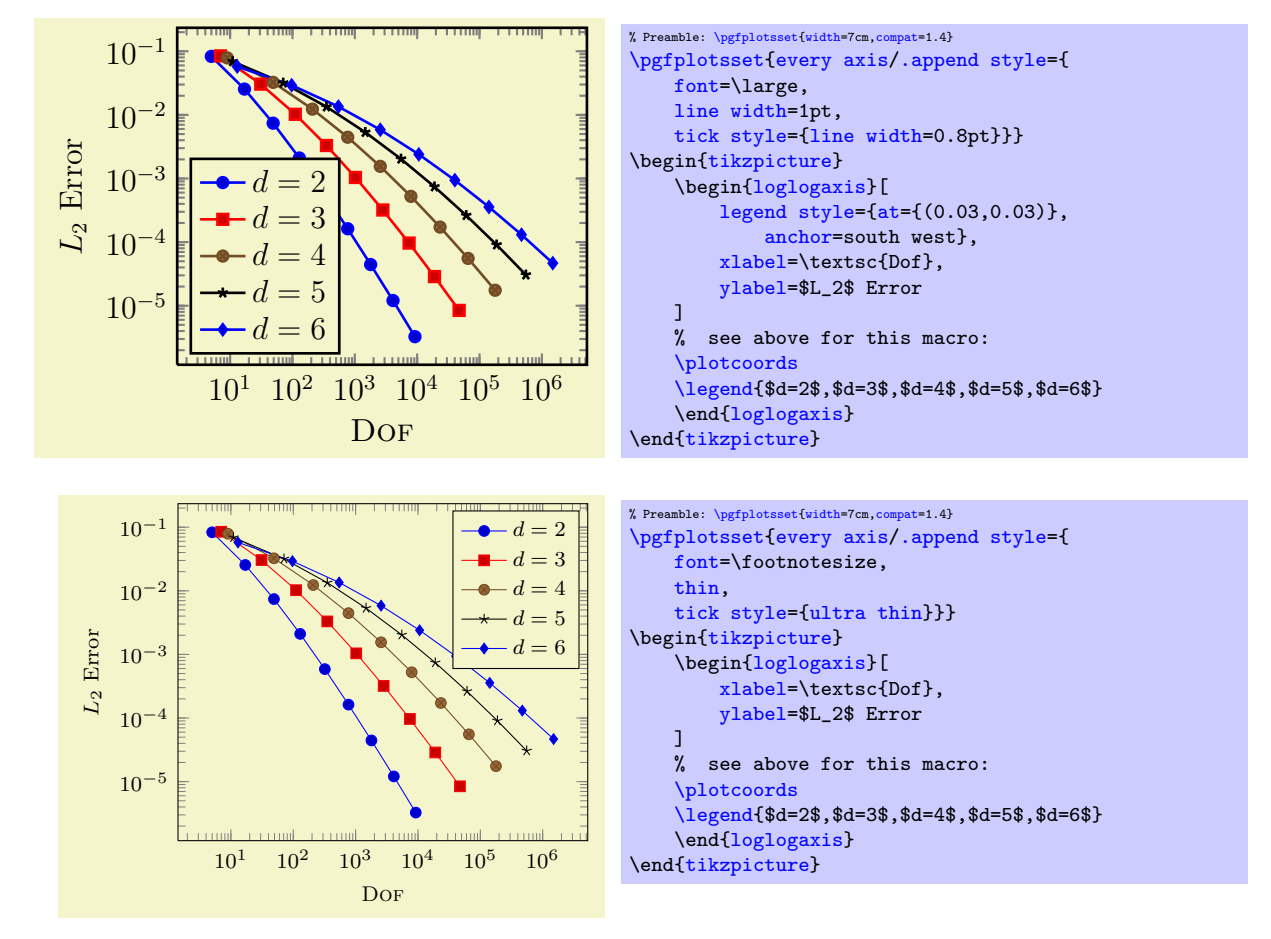

## <span id="page-121-2"></span>4.6.5 Colors

PGF uses the color support of xcolor. Therefore, the main reference for how to specify colors is the xcolor manual [\[3\]](#page-364-1). The pgf manual [\[5\]](#page-364-0) is the reference for how to select colors for specific purposes like drawing, filling, shading, patterns etc. This section contains a short overview over the specification of colors in [\[3\]](#page-364-1) (which is not limited to PGFPLOTS).

<span id="page-121-17"></span><span id="page-121-16"></span><span id="page-121-15"></span><span id="page-121-14"></span><span id="page-121-13"></span><span id="page-121-12"></span><span id="page-121-11"></span><span id="page-121-10"></span><span id="page-121-9"></span><span id="page-121-5"></span><span id="page-121-4"></span><span id="page-121-3"></span><span id="page-121-0"></span>The package xcolor defines a set of predefined colors, namely  $\blacksquare$  red,  $\blacksquare$  green,  $\blacksquare$  blue,  $\blacksquare$  cyan, **magenta, vellow, black, gray,** white, darkgray, lightgray, brown, lime,  $\blacksquare$  olive,  $\blacksquare$  orange,  $\blacksquare$  pink,  $\blacksquare$  purple,  $\blacksquare$  teal,  $\blacksquare$  violet.

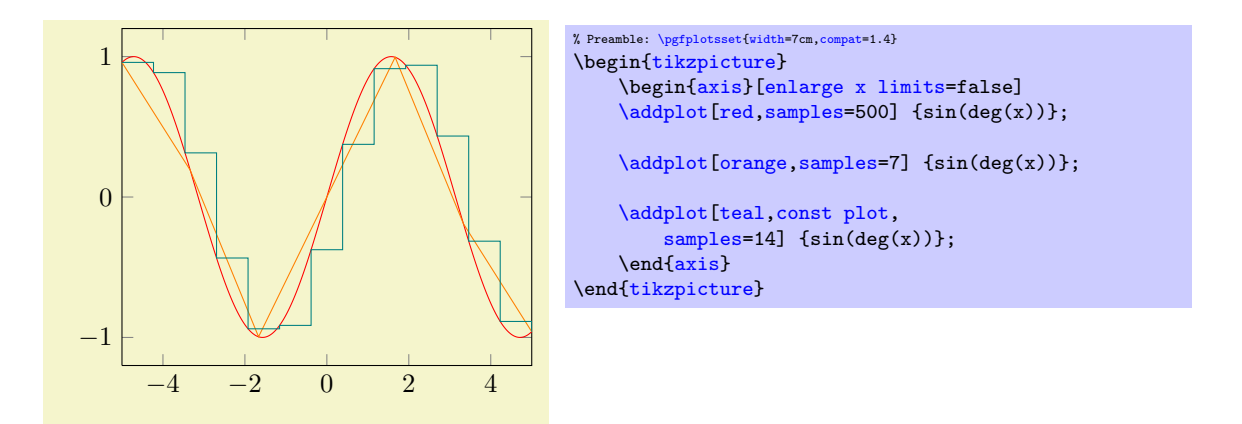

Besides predefined colors, it is possible to mix two (or more) colors. For example,  $\Box$  red!30!white contains 30% of red and 70% of white. Consequently, one can build red!70!white to get 70% red and 30% white or  $\Box$  red!10!white for 10% red and 90% white. This mixing can be done with any color, for example red!50!green, blue!50!yellow or green!60!black.

A different type of color mixing is supported, which allows to take 100% of each component. For example, **p** rgb,2:red,1;green,1 will add  $1/2$  part **n** red and  $1/2$  part **n** green and we reproduced the example from above. Using the denominator 1 instead of 2 leads to  $\Box$  rgb,1:red,1;green,1 which uses 1 part  $\Box$  red and 1 part  $\Box$  green. Many programs allow to select pieces between  $0, \ldots, 255$ , so a denominator of 255 is useful. Consequently,  $\Box$  rgb,255:red,231;green,84;blue,121 uses 231/255 red, 84/255 green and 121/255. This corresponds to the standard RGB color (231, 84, 121). Other examples are  $r$ gb,255:red,32;green,127;blue,43,  $r$ gb,255:red,178;green,127;blue,43, ■ rgb, 255: red, 169; green, 178; blue, 43.

It is also possible to use RGB values, the HSV color model, the CMY (or CMYK) models, or the HTML color syntax directly. However, this requires some more programming. I suppose this is the fastest (and probably the most uncomfortable) method to use colors. For example,

<span id="page-122-3"></span>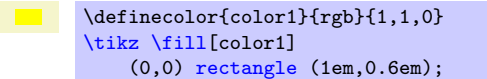

creates the color with  $100\%$  **red**,  $100\%$  **green** and  $0\%$  **blue**;

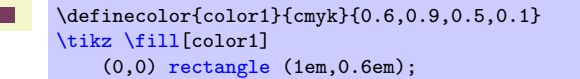

creates the color with  $60\%$  cyan,  $90\%$  magenta,  $50\%$  yellow and  $10\%$  m black;

\definecolor{color1}{HTML}{D0B22B} [\tikz](#page-19-3) [\fill\[](#page-349-2)color1] (0,0) [rectangle](#page-113-1) (1em,0.6em);

creates the color with 208/255 pieces red, 178/255 pieces green and 43 pieces blue, specified in standard HTML notation. Please refer to the xcolor manual [\[3\]](#page-364-1) for more details and color models.

The xcolor package provides even more methods to combine colors, among them the prefix  $\prime$ - $\prime$  (minus) which changes the color into its complementary color  $(\square$  -black,  $\blacksquare$  -white,  $\square$  -red) or color wheel calculations. Please refer to the xcolor manual [\[3\]](#page-364-1).

```
/tikz/color=\{\langle a \text{ color}\rangle\}/\text{tikz}/\text{draw}={\{\langle\text{stroke color}\rangle\}}/tikz/fill=\{\langle \text{fill color} \rangle\}
```
<span id="page-122-0"></span>These keys are (generally) used to set colors. Use [color](#page-127-1) to set the color for both drawing and filling. Instead of [color=](#page-127-1){ $\{color \}$  name}} you can simply write  $\{color \}$  name}. The [draw](#page-122-1) and [fill](#page-122-0) keys only set colors for stroking and filling, respectively.

Use [draw=](#page-122-1)none to disable drawing and  $fill=$ none to disable filling $30$ .

Since these keys belong to TikZ, the complete documentation can be found in the TikZ manual [\[5,](#page-364-0) Section "Specifying a Color"].

<span id="page-122-2"></span> $30$ Up to now, plot marks always have a stroke color (some also have a fill color). This restriction may be lifted in upcoming versions.

#### 4.6.6 Color Maps

<span id="page-123-1"></span> $\text{poly}(1)$  (initially hot)  $\text{num}(1)$  (initially hot)

Changes the current color map to the already defined map named  $\langle color \; map \; name \rangle$ . The predefined color map is

hot

The definition can be found in the documentation for [colormap/hot](#page-125-0). This, and further color maps, are described below.

Colormaps can be used, for example, in scatter plots (see Section [4.4.10\)](#page-72-0).

You can use [colormap](#page-123-0) to create new color maps (see below).

```
\text{logfplots}/\text{color}=\{\text{name}\}\{\text{color specification}\}
```
Defines a new [colormap](#page-123-1) named  $\langle name \rangle$  according to  $\langle color\, specification \rangle$  and activates it using colormap [name=](#page-123-1) $\{\langle name \rangle\}.$ 

The  $\langle color\ specification \rangle$  is a sequence of positions and associated colors where linear interpolation is applied in-between. The syntax is very similar as the one used for PGF shadings described in  $[5, VIII -]$  $[5, VIII -]$ Shadings]: it is a semicolon–separated series of

 $\langle color\ type \rangle (\langle offset \rangle) = (\langle color\ value \rangle);$ :

```
% possibility 1: like PGF shadings:
rgb(0cm)=(1,0,0); rgb(1cm)=(0,1,0); rgb255(2cm)=(0,0,255); gray(3cm)=(0.3); color(4cm)=(green)
```
If the distance between successive colors is the same, the  $\langle \textit{offset} \rangle$  can be omitted. The ';' separators are not necessary either:

```
% (simplified) possibility 2: skip ';' and length arguments:
rgb=(1,0,0) rgb=(0,1,0) rgb255=(0,0,255) gray=(0.3) color=(green)
```
It is also possible to provide non-uniform distances between the different colors – if all single positions can be projected onto a uniform grid. PGFPLOTS will perform this interpolation automatically:

```
% non uniform spacing example: the mesh width is provided as first % part of the specification.
  part of the specification.
\pgfplotsset{colormap={violetnew}
     \{[1cm] \text{rgb255(0cm) = } (25,25,122) \text{ color}(1cm) = (white) \text{rgb255(5cm) = } (238,140,238)\}
```
In this last example, the mesh width has been provided explicitly and PGFPLOTS interpolates the missing grid points on its own. It is an error if the provided positions are no multiple of the mesh width. The [\pgfplotsset](#page-48-0) employs the public user interface to create a new color map named 'violetnew'.

The single colors can be separated by semicolons ';'. The (optional) length describes how much of the bar is occupied by the interval, it is interpreted relative to the complete length. If the length argument is missing, it is taken to be the last specified length plus the last length difference (the first color defaults to 1cm in this case).

Summary of the expected input format: Each entry in  $\langle color\; specification \rangle$  has the form  $\langle color\;$  $model\(\langle length \rangle)=(\langle arguments \rangle)$ . Here, the  $\langle length \rangle$  argument is optional as discussed above. The entries can be separated by semicolons ';' or by white spaces. The leftmost entry must have  $\langle length \rangle =0$ pt. As discussed, all entries will be placed on a uniform grid, i.e. the distance between adjacent  $\langle \text{length} \rangle$ 

arguments has to be the same (see the previous paragraph for automatic generation of intermediate points). The complete length of a color map is irrelevant: it will be mapped linearly to an internal range anyway (for efficient interpolation). The only requirement is that the left end must be at 0. Available choices for  $\langle color \ model \rangle$  are

- rgb which expects  $\langle arguments \rangle$  of the form  $(\langle red \rangle, \langle green \rangle, \langle blue \rangle)$  where each component is in the interval  $[0, 1]$ ,
- rgb255 which is similar to rgb except that each component is expected in the interval [0,255],

**gray** in which case  $\langle arguments \rangle$  is a single number in the interval [0, 1],

- color in which case  $\langle arguments \rangle$  contains a p[red](#page-121-5)efined (named) color like 'red' or a color expression like 'red!50',
- cmyk which expects  $\langle arguments \rangle$  of the form  $(\langle cyan \rangle, \langle magneta \rangle, \langle yellow \rangle, \langle black \rangle)$  where each component is in the interval [0, 1], and

cmyk255 which is the same as cmyk but expects components in the interval  $[0, 255]$ .

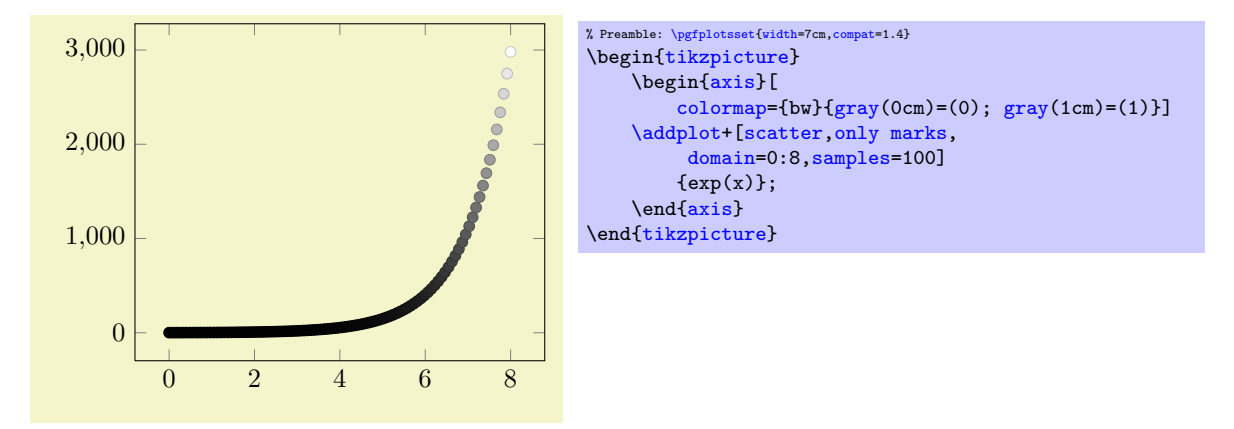

The color space of a [colormap](#page-123-0). There are two supported color spaces for a colormap: the RGB color space and the CMYK color space. Each access into a [colormap](#page-123-0) requires linear interpolation which is performed in its color space. Color spaces make a difference: colors in different color spaces may be represented differently, depending on the output device. Many printers use CMYK for color printing, so providing CMYK colors might improve the printing quality on a color printer. The RGB color space is often used for display devices. The predefined [colormap](#page-123-0)s in PGFPLOTS all use RGB.

Whenever a new [colormap](#page-123-0) is created, PGFPLOTS determines an associated color space. Then, each color in this specific [colormap](#page-123-0) will be represented in its associated color space (converting colors automatically if necessary). Furthermore, every access into the [colormap](#page-123-0) will be performed in its associated color space and every returned mapped color will be represented with respect to this color space. Furthermore, every shading generated by [shader=](#page-96-0)[interp](#page-97-1) will be represented with respect to the [colormap](#page-123-0)'s associated color space.

The color space is chosen as follows: in case [colormap default colorspace=](#page-124-0)[auto](#page-130-0) (the initial configuration), the color space depends on the *first* encountered color in  $\langle color\,\, specification \rangle$ . For rgb or [gray](#page-121-0) or [color](#page-127-1), the associated color space will be RGB (as it was in all earlier versions of pgfplots). For cmyk, the associated color space will be CMYK. If [colormap default colorspace](#page-124-0) is either rgb or cmyk, this specific color space is used and every color is converted automatically.

<span id="page-124-0"></span>/pgfplots/colormap default colorspace=auto|rgb|cmyk (initially auto)

Allows to set the color space of every newly created [colormap](#page-123-0). The choices are explained in the previous paragraph.

It is (not yet) possible to change the color space of an existing [colormap](#page-123-0); re-create it if conversion is required.

The macro \pgfplotscolormapgetcolorspace{ $\langle name \rangle$ } defines \pgfplotsretval to contain the color space of an existing [colormap name](#page-123-1), if you are in doubt.

Available color maps are shown below.

<span id="page-125-0"></span>/pgfplots/colormap/hot (style, no value)

A style which installs the colormap

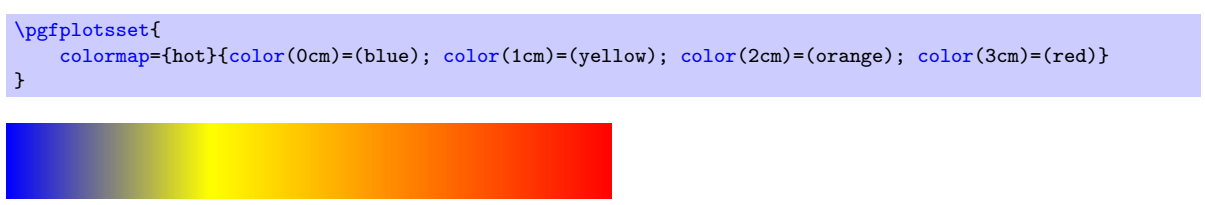

This is the preconfigured color map.

## /pgfplots/colormap/hot2 (style, no value)

A style which is equivalent to

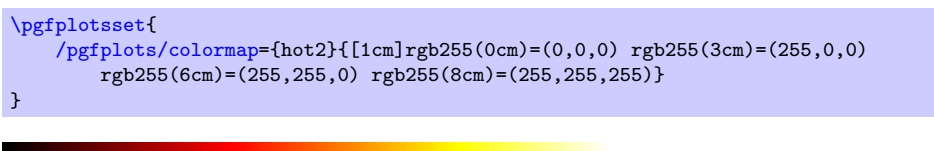

Note that this particular choice ships directly with PGFPLOTS, you do not need to load the [colormaps](#page-282-0) library for this value.

This colormap is similar to one shipped with Matlab (tm) under a similar name.

## /pgfplots/colormap/jet (style, no value)

A style which is equivalent to

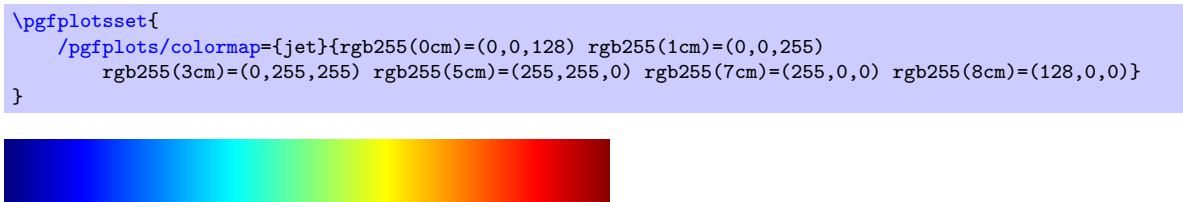

This colormap is similar to one shipped with Matlab (tm) under a similar name.

#### /pgfplots/colormap/blackwhite (style, no value)

A style which is equivalent to

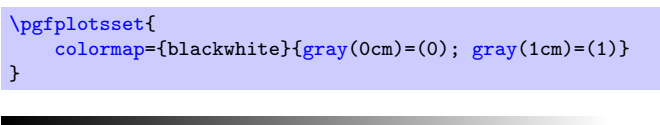

## <span id="page-125-1"></span>/pgfplots/colormap/bluered (style, no value)

A style which is equivalent to

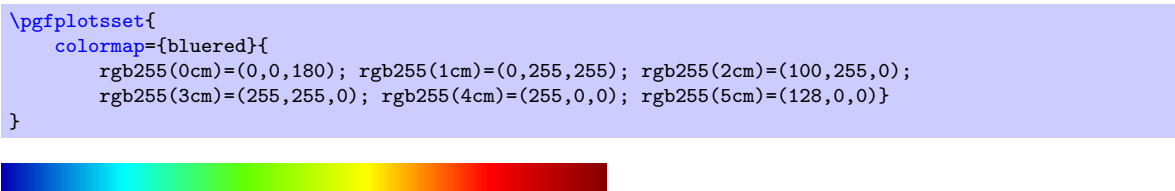

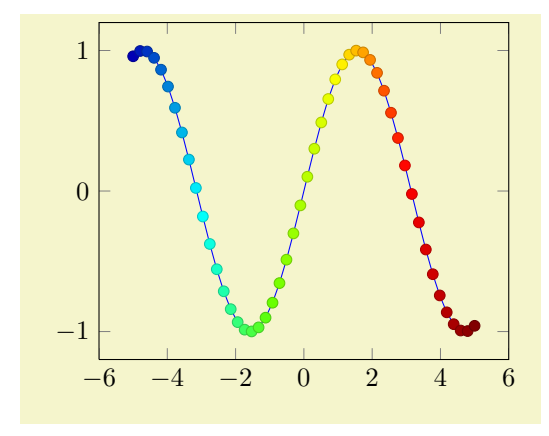

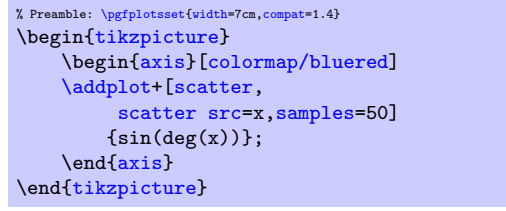

Remark: The style bluered (re-)defines the color map and activates it. TEX will be slightly faster if you call [\pgfplotsset{](#page-48-0)[colormap/bluered}](#page-125-1) in the preamble (to create the color map once) and use [colormap name=](#page-123-1)bluered whenever you need it. This remark holds for every color map style which follows. But you can simply ignore this remark.

# /pgfplots/colormap/cool (style, no value)

A style which is equivalent to

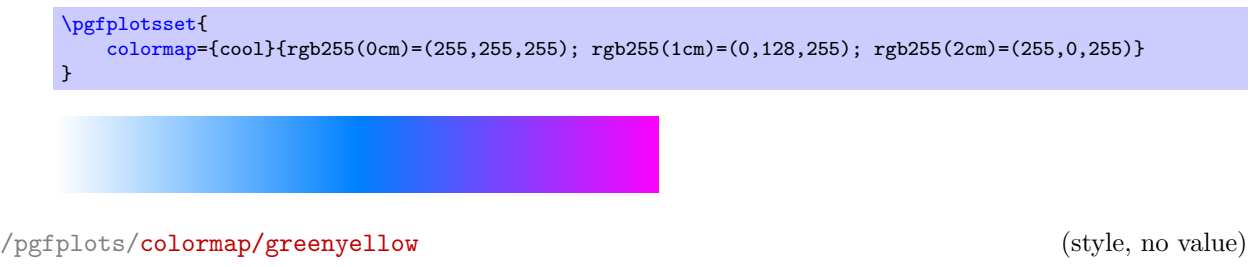

A style which is equivalent to

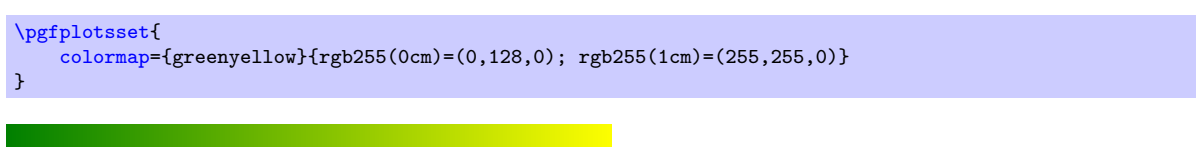

# /pgfplots/colormap/redyellow (style, no value)

A style which is equivalent to

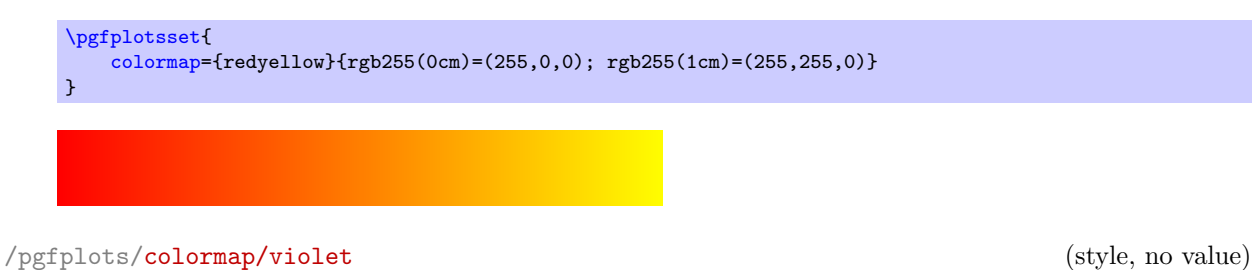

A style which is equivalent to

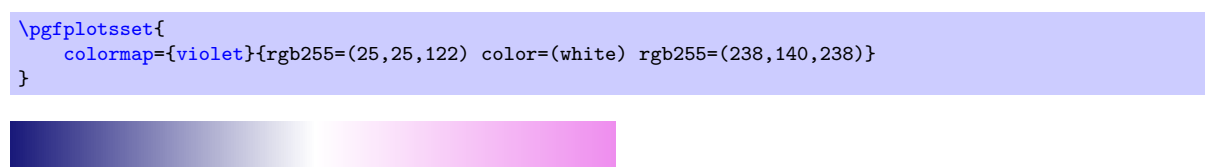

### <span id="page-127-2"></span> $\pgfplotscolormaptoshadingspec({\it colourmap name}){_{\it right end size}}({\rm macro})$

A command which converts a colormap into a pgf shading's color specification. It can be used in commands like \pgfdeclare\*shading (see the PGF manual [\[5\]](#page-364-0) for details).

The first argument is the name of a (defined) colormap, the second the rightmost dimension of the specification. The result will be stored in  $\langle \langle maccn \rangle$ .

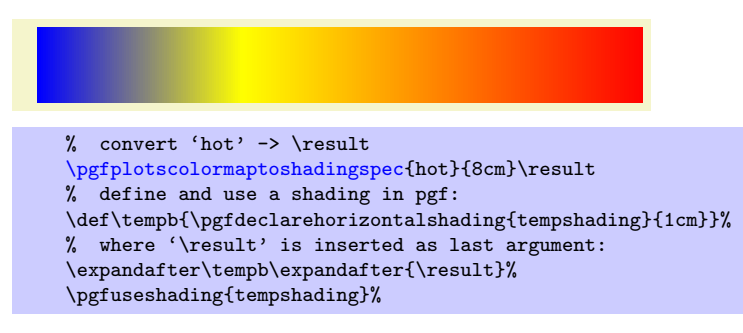

The usage of the result  $\langle \langle macc \rangle$  is a little bit low–level.

Attention: PGF shadings are always represented with respect to the RGB color space. Consequently, even CMYK  $\langle \text{colormap name} \rangle$ s will result in an RGB shading specification when using this method<sup>[31](#page-127-3)</sup>.

Note that there *more available choices* in the [colormaps](#page-282-0) library which needs to be loaded by means of [\usepgfplotslibrary](#page-276-0)[{colormaps}](#page-282-0).

## 4.6.7 Cycle Lists – Options Controlling Line Styles

```
/pgfplots/cycle list=\{|list\rangle\}/pgfplots/cycle list name=\{\langle\text{macro}\rangle\}
```
<span id="page-127-5"></span>Allows to specify a list of plot specifications which will be used for each [\addplot](#page-21-0) command without explicit plot specification. Thus, the currently active [cycle list](#page-127-0) will be used if you write either  $\addplot+[\langle keys \rangle] ...;$  $\addplot+[\langle keys \rangle] ...;$  or if you don't use square brackets as in  $\addplot[{\*explicit plot specification*}]$  $\addplot[{\*explicit plot specification*}]$ ...;.

The list element with index i will be chosen where i is the index of the current  $\delta$ ddplot command (see also the [cycle list shift](#page-135-0) key which allows to use  $i + n$  instead). This indexing does also include plot commands which don't use the [cycle list](#page-127-0).

There are several possibilities to change the currently active [cycle list](#page-127-0):

- 1. Use one of the predefined lists  $32$ ,
	- color (from top to bottom)

<span id="page-127-3"></span><span id="page-127-1"></span><sup>31</sup>In case pgf should someday support CMYK shadings and you still see this remark, you can define \def\pgfplotscolormaptoshadingspectorgb{0}.

<span id="page-127-4"></span><sup>32</sup>In an early version, these lists were called \coloredplotspeclist and \blackwhiteplotspeclist which appeared to be unnecessarily long, so they have been renamed. The old names are still accepted, however.

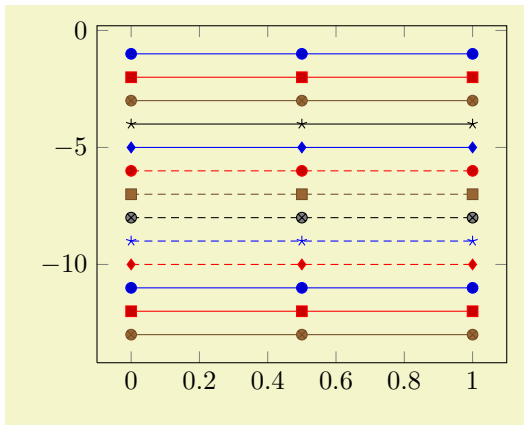

| % Preamble: \pgfplotsset{width=7cm, compat=1.4} |  |                     |  |  |  |
|-------------------------------------------------|--|---------------------|--|--|--|
| \begin{tikzpicture}                             |  |                     |  |  |  |
| \begin{axis}[                                   |  |                     |  |  |  |
| stack plots=y, stack dir=minus,                 |  |                     |  |  |  |
| cycle list name=color]                          |  |                     |  |  |  |
| $\addplot coordinates \{(0,1) (0.5,1) (1,1)\};$ |  |                     |  |  |  |
| $\addplot coordinates \{(0,1) (0.5,1) (1,1)\};$ |  |                     |  |  |  |
| $\addplot coordinates \{(0,1) (0.5,1) (1,1)\};$ |  |                     |  |  |  |
| $\addplot coordinates \{(0,1) (0.5,1) (1,1)\};$ |  |                     |  |  |  |
| $\addplot coordinates \{(0,1) (0.5,1) (1,1)\};$ |  |                     |  |  |  |
| $\addplot coordinates \{(0,1) (0.5,1) (1,1)\};$ |  |                     |  |  |  |
| $\addplot$ coordinates $\{(0,1)\}$              |  | $(0.5,1)$ $(1,1)$ ; |  |  |  |
| $\addplot coordinates \{(0,1) (0.5,1) (1,1)\};$ |  |                     |  |  |  |
| $\addplot coordinates \{(0,1) (0.5,1) (1,1)\};$ |  |                     |  |  |  |
| $\addplot coordinates \{(0,1) (0.5,1) (1,1)\};$ |  |                     |  |  |  |
| $\addplot$ coordinates $\{(0,1)\}$              |  | $(0.5,1)$ $(1,1)$ ; |  |  |  |
| $\addplot coordinates \{(0,1) (0.5,1) (1,1)\};$ |  |                     |  |  |  |
| $\addplot coordinates \{(0,1) (0.5,1) (1,1)\};$ |  |                     |  |  |  |
| \end{axis}                                      |  |                     |  |  |  |
| \end{tikzpicture}                               |  |                     |  |  |  |

exotic (from top to bottom)

<span id="page-128-0"></span>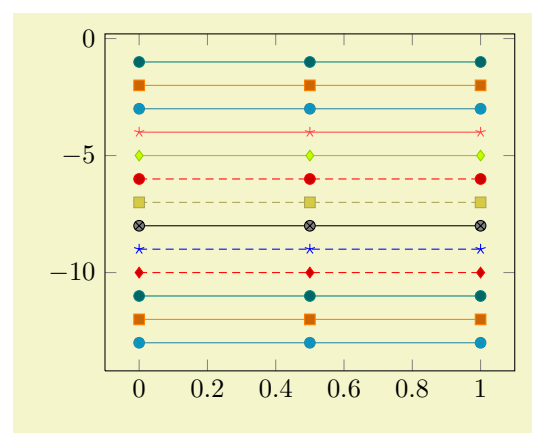

| % Preamble: \pgfplotsset{width=7cm, compat=1.4} |  |                     |  |  |  |
|-------------------------------------------------|--|---------------------|--|--|--|
| \begin{tikzpicture}                             |  |                     |  |  |  |
| \begin{axis}[                                   |  |                     |  |  |  |
| stack plots=y, stack dir=minus,                 |  |                     |  |  |  |
| cycle list name=exotic]                         |  |                     |  |  |  |
| $\addplot$ coordinates $\{(0,1)$                |  | $(0.5,1)$ $(1,1)$ ; |  |  |  |
| $\addplot coordinates \{(0,1) (0.5,1) (1,1)\};$ |  |                     |  |  |  |
| $\addplot coordinates \{(0,1) (0.5,1) (1,1)\};$ |  |                     |  |  |  |
| $\addplot coordinates \{(0,1) (0.5,1) (1,1)\};$ |  |                     |  |  |  |
| $\addplot$ coordinates $\{(0,1)\}$              |  | $(0.5,1)$ $(1,1)$ ; |  |  |  |
| $\addplot coordinates _{(0,1)}$                 |  | $(0.5,1)$ $(1,1)$ : |  |  |  |
| $\addplot$ coordinates $\{(0,1)\}$              |  | $(0.5,1)$ $(1,1)$ : |  |  |  |
| $\addplot$ coordinates $\{(0,1)\}$              |  | $(0.5,1)$ $(1,1)$ : |  |  |  |
| $\addplot$ coordinates $\{(0,1)\}$              |  | $(0.5,1)$ $(1,1)$ ; |  |  |  |
| $\addplot$ coordinates $\{(0,1)\}$              |  | $(0.5,1)$ $(1,1)$ ; |  |  |  |
| $\addplot$ coordinates $(0,1)$                  |  | $(0.5,1)$ $(1,1)$ : |  |  |  |
| $\addplot$ coordinates $\{(0,1)\}$              |  | $(0.5,1)$ $(1,1)$ : |  |  |  |
| $\addplot$ coordinates $(0,1)$                  |  | $(0.5,1)$ $(1,1)$ ; |  |  |  |
| \end{axis}                                      |  |                     |  |  |  |
| \end{tikzpicture}                               |  |                     |  |  |  |
|                                                 |  |                     |  |  |  |

black white (from top to bottom)

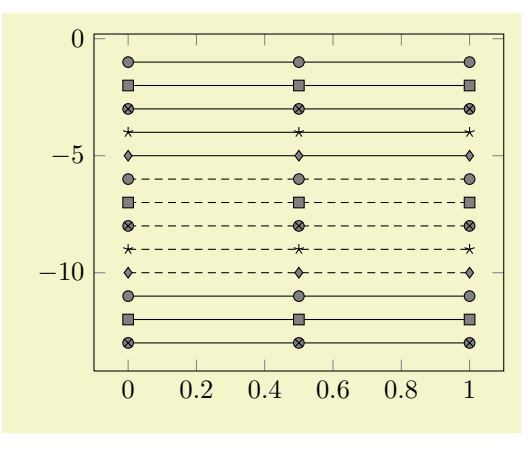

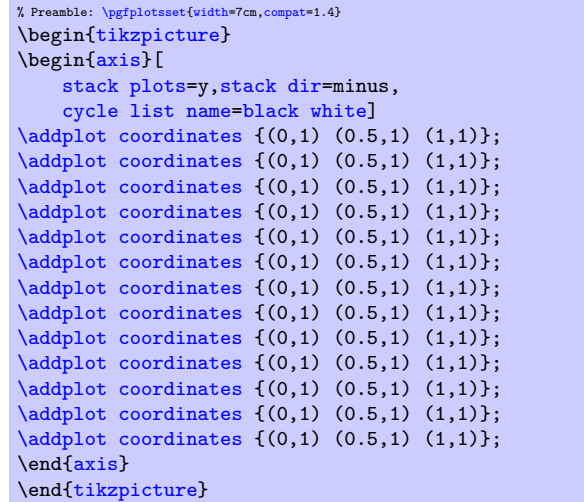

<span id="page-128-1"></span>mark list (from top to bottom)

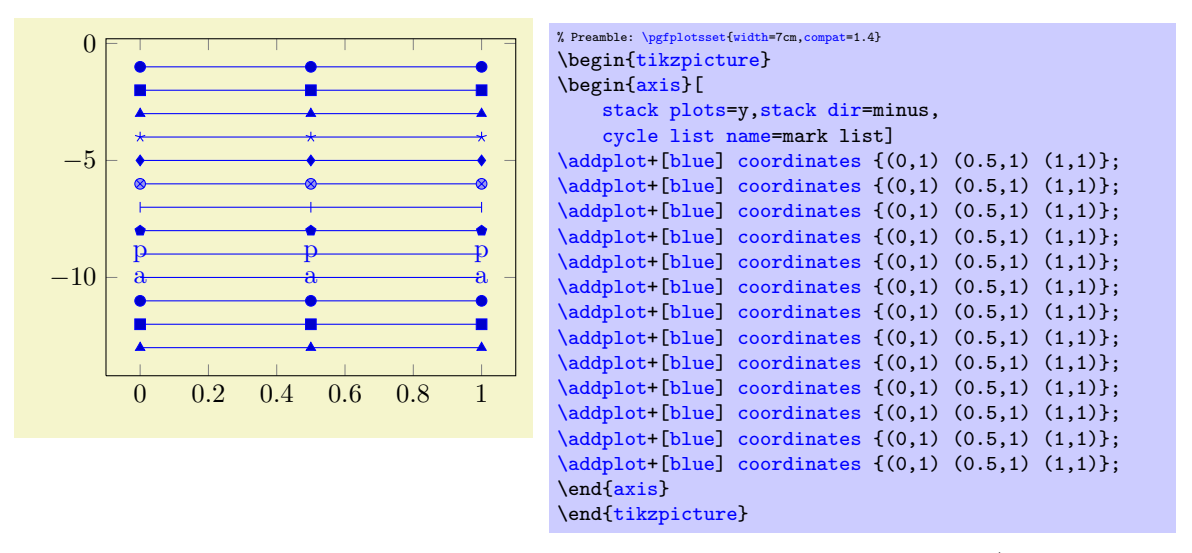

The [mark list](#page-128-1) always employs the current color, but it doesn't define one (the  $\addplot+$ statement explicitly sets the current color to [blue](#page-121-4)).

The [mark list](#page-128-1) is especially useful in conjunction with [cycle multi list](#page-133-0) which allows to combine it with other lists (for example [linestyles](#page-130-1) or a list of colors).

• [mark list](#page-128-1)\* A list containing only markers. In contrast to mark list, all these markers are filled. They are defined as (from top to bottom)

<span id="page-129-0"></span>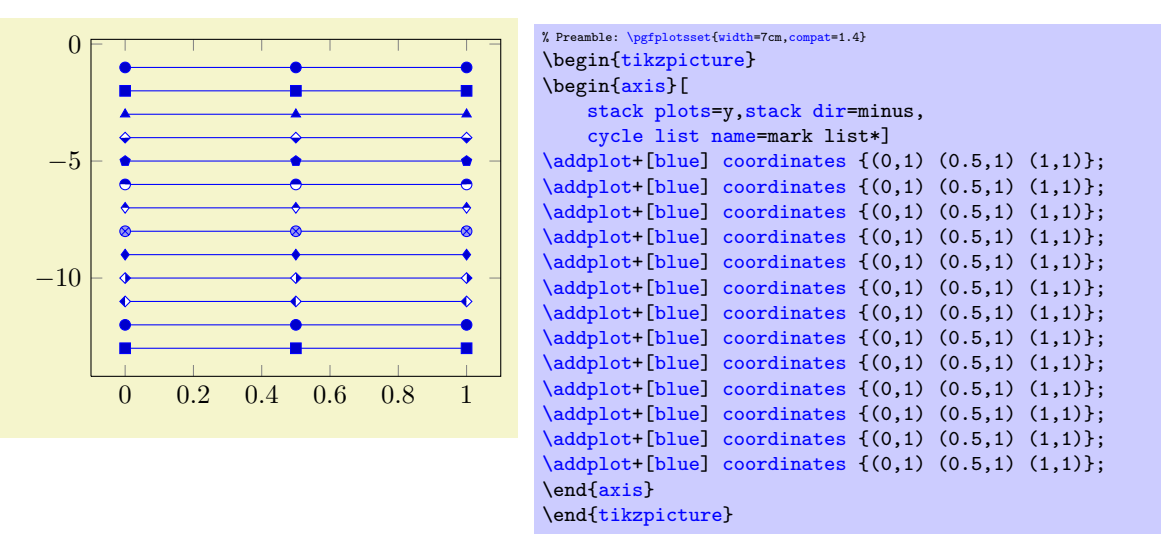

Similar to [mark list](#page-128-1), the mark list always employs the current color, but it doesn't define one (see above for the [\addplot+](#page-23-1)).

<span id="page-129-1"></span>color list (from top to bottom)

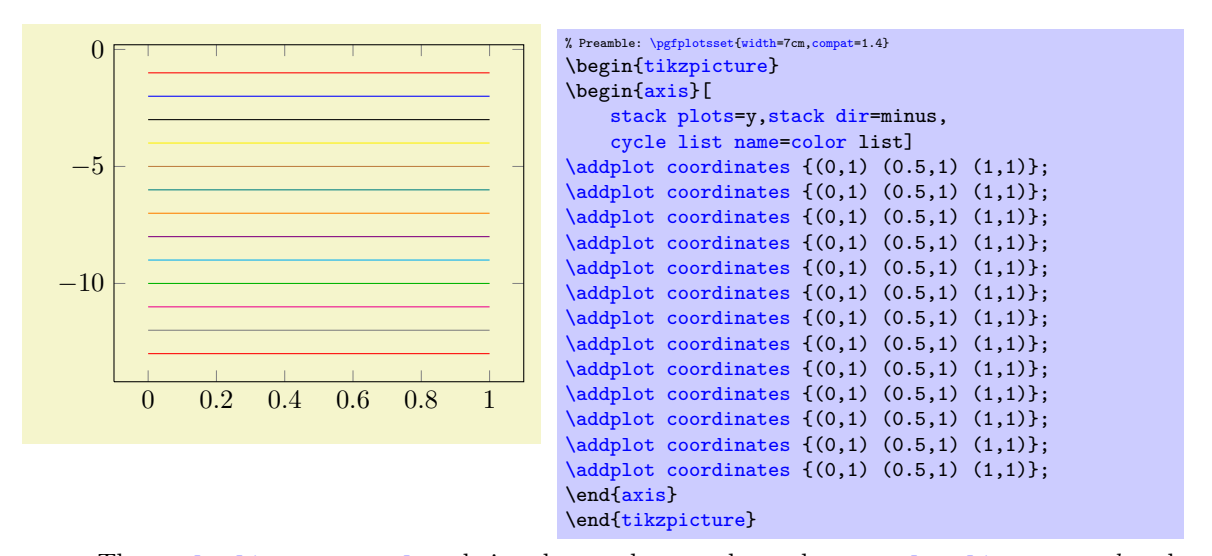

The [cycle list name=](#page-127-5)[color](#page-127-1) choice also employs markers whereas [color list](#page-129-1) uses *only* colors.

• linestyles (from top to bottom)

<span id="page-130-1"></span>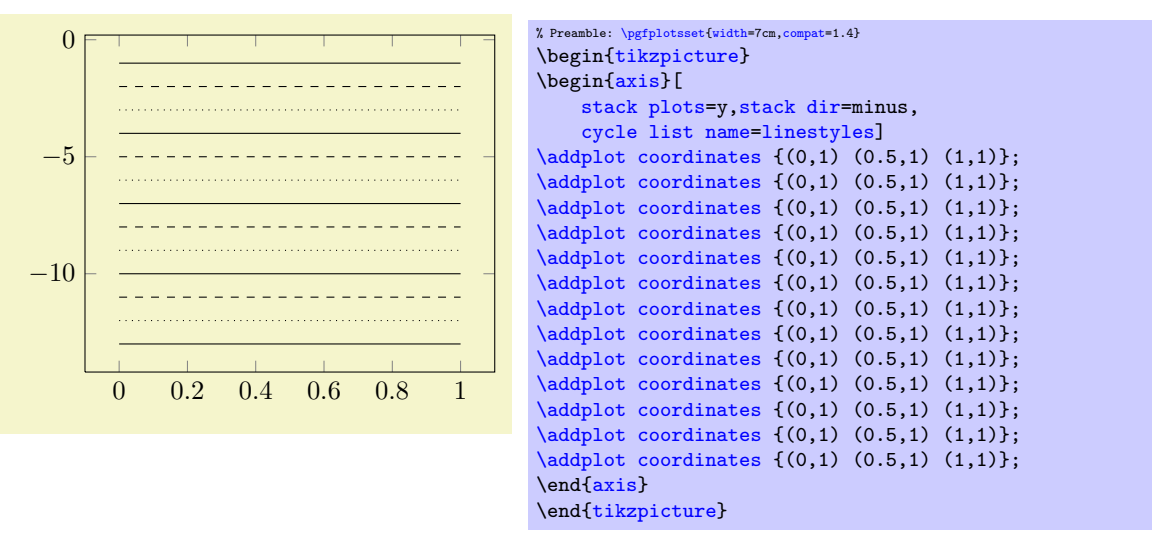

linestyles\* contains more dotted line styles than [linestyles](#page-130-1) (from top to bottom)

<span id="page-130-2"></span>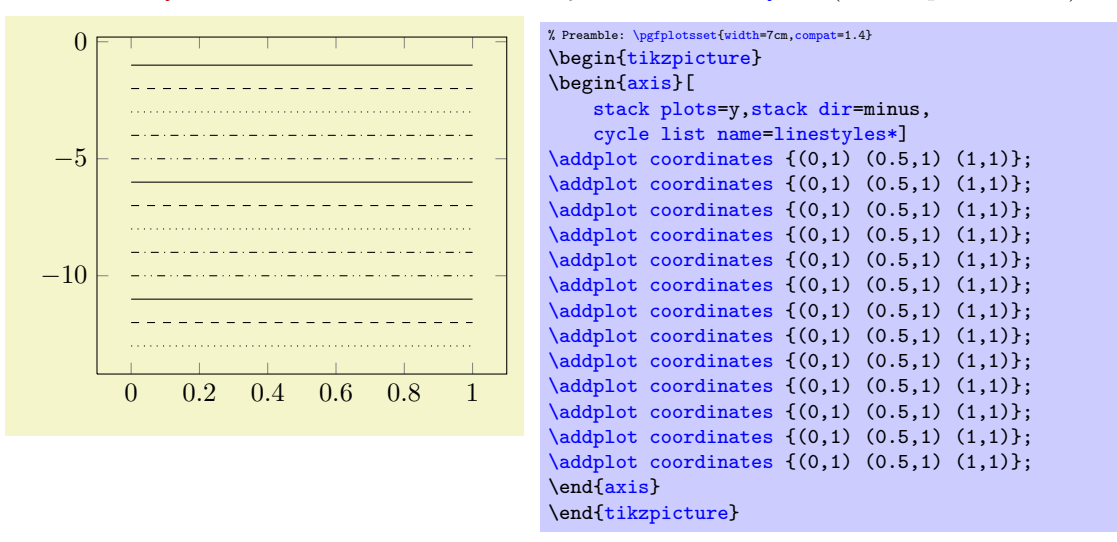

<span id="page-130-0"></span>• auto The [cycle list name](#page-127-5)[=auto](#page-130-0) always denotes the most recently used cycle list activated by [cycle list](#page-127-0) or [cycle list name](#page-127-5).

The definitions of all predefined cycle lists follow (see the end of this paragraph for a syntax description).

```
\pgfplotscreateplotcyclelist{color}{%
    blue,every mark/.append style={fill=blue!80!black},mark=*\\%
    red.append style={fill=,mark=square*\\%
    brown!60!black,every mark/.append style={fill=brown!80!black},mark=otimes*\\%
    mark=star\\%
    blue/.append style={fill=blue!80!black}, mark=diamond*\\%
    red,densely dashed,every mark/.append style={solid,fill=red!80!black},mark=*\\%
    brown!60!black,densely dashed,every mark/.append style={
       solid,fill=,mark=square*\\%
    black,densely dashed,every mark/.append style={solid,fill=gray},mark=otimes*\\%
   blue,densely dashed,mark=star,every mark/.append style=solid\\%
   red,densely dashed,every mark/.append style={solid,fill=red!80!black},mark=diamond*\\%
\overline{1}
```

```
\pgfplotscreateplotcyclelist{black white}{%
   every mark/.append style={fill=gray},mark=*\\%
   every mark/.append style={fill=gray}, mark=square*\\%
   ,mark=otimes*\\%
   mark=star\\%
   every mark/.append style={fill=gray}, mark=diamond*\\%
   densely dashed,every mark/.append style={solid,fill=gray},mark=*\\%
   densely dashed,every mark/.append style={solid,fill=gray},mark=square*\\%
   .append style={solid,fill=gray},mark=otimes*\\%
   densely dashed,every mark/.append style={solid},mark=star\\%
   .append style={solid,fill=gray}, mark=diamond*\\%
}
```

```
\pgfplotscreateplotcyclelist{exotic}{%
    teal,every mark/.append style={fill=teal!80!black},mark=*\\%
    orange,every mark/.append style={fill=orange!80!black},mark=square*\\%
    ,every mark/.append style={fill=,mark=otimes*\\%
    red!70!white,mark=star\\%
   lime!80!black,every mark/.append style={fill=lime},mark=diamond*\\%
   red,densely dashed,every mark/.append style={solid,fill=red!80!black},mark=*\\%
   yellow!60!black,densely dashed,
       every mark/.append style={solid,fill=,mark=square*\\%
    black,every mark/.append style={solid,fill=gray},mark=otimes*\\%
   blue,densely dashed,mark=star,every mark/.append style=solid\\%
    red,densely dashed,every mark/.append style={solid,fill=red!80!black},mark=diamond*\\%
}
```

```
% note that "." is the currently defined Tikz color.
\pgfplotscreateplotcyclelist{mark list}{%
   every mark/.append style={solid,fill=.!80!black},mark=*\\%
  ,mark=square*\\%
  ,mark=triangle*\\%
  every mark/.append style={solid}, mark=star\\%
  ,mark=diamond*\\%
  ,mark=otimes*\\%
  every mark/.append style={solid}, mark=|\n\angle \n\%,mark=pentagon*\\%
  every mark/.append style={solid}, mark=text, text mark=p\\%
  every mark/.append style={solid}, mark=text, text mark=a\\%
}
```
This is not the complete truth: the actual implementation of [mark list](#page-128-1) allows to customize the [fill](#page-122-0) value:

<span id="page-131-0"></span>/pgfplots/mark list fill={ $\{color\}$ } (initially .!80!black)

Allows to customize the fill color for the [mark list](#page-128-1) and [mark list\\*](#page-129-0).

For example, if you have [black](#page-121-12) as color, the alternative choice [mark list fill=](#page-131-0).!50!white will produce much better results.

```
% note that "." is the currently defined Tikz color.
\pgfplotscreateplotcyclelist{mark list*}{%
  every mark/.append style={solid,fill=,mark=*\\%
  ,mark=square*\\%
  ,mark=triangle*\\%
  every mark/.append style={solid,fill=.!80!black}, mark=halfsquare*\\%
  every mark/.append style={solid,fill=.!80!black}, mark=pentagon*\\%
  ,mark=halfcircle*\\%
  ,mark=halfdiamond*\\%
  every mark/.append style={solid,fill=.!80!black!40}.mark=otimes*\\%
  ,mark=diamond*\\%
  ,mark=halfsquare right*\\%
  ,mark=halfsquare left*\\%
}
\pgfplotscreateplotcyclelist{color list}{%
  red,blue,black,yellow,brown,teal,orange,violet,cyan,green!70!black,magenta,gray}
```

```
\pgfplotscreateplotcyclelist{{solid,dashed,dotted}
\pgfplotscreateplotcyclelist{{solid,dashed,dotted,dashdotted,dashdotdotted}
```
2. The second choice for cycle lists is to provide each entry directly as argument to [cycle list](#page-127-0),

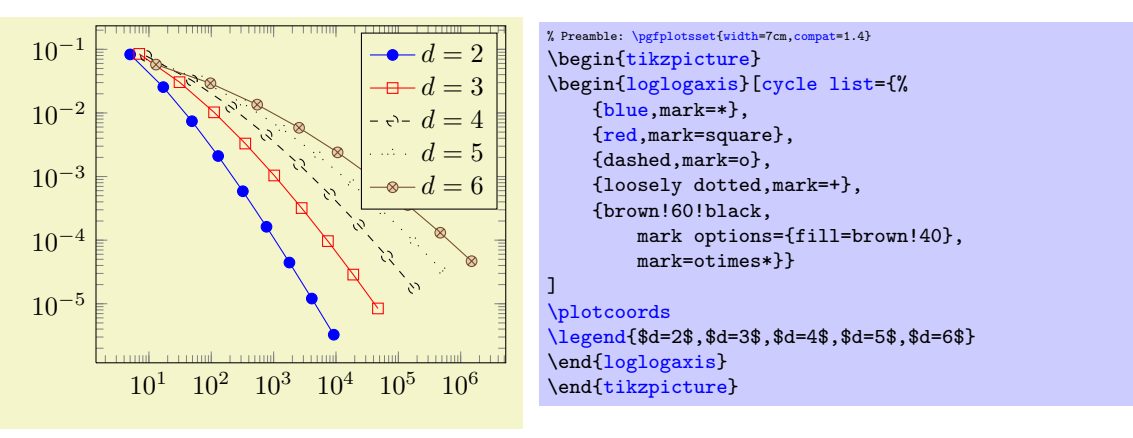

(This example list requires \usetikzlibrary{plotmarks}). The input format is described below in more detail.

3. The last method is to combine 1. and 2.: Define named cycle lists in the preamble and use them with '[cycle list name](#page-127-5)':

```
\pmb{\rightarrow} \pgfplotscreateplotcyclelist{\name}}{\list}
```

```
\pgfplotscreateplotcyclelist{mylist}{%
    {blue,mark=*},
    {red,mark=square},
    {dashed,mark=o},
    {loosely dotted,mark=+},
    {brown!60!black,mark options={fill=brown!40},mark=otimes*}}
...
\begin{axis}[cycle list name=mylist]
    ...
\end{axis}
```
The format of  $\langle list \rangle$ : The argument  $\langle list \rangle$  is usually a comma separated list of lists of style keys like colors, line styles, marker types and marker styles. This "comma list of comma lists" structure requires to encapsulate the inner list using curly braces:

```
\pgfplotscreateplotcyclelist{mylist}{%
    {blue,mark=*},
    {red,mark=square},
   {dashed,mark=o},
   {loosely dotted,mark=+},
    {brown!60!black,mark options={fill=brown!40},mark=otimes*}}
```
Alternatively, one can terminate the inner lists (i.e. those for one single plot) with '\\':

```
\begin{axis}[cycle list={%
    blue.maxk=*/\%red,mark=square\\%
    dashed,mark=o\\%
    loosely dotted,mark=+\\%
    brown!60!black,mark options={fill=brown!40},mark=otimes*\\%
}
]
...
\end{axis}
```
In this case, the *last* entry also needs a terminating  $\forall \forall$ , but one can omit braces around the single entries.

**Remark:** It is possible to call  $\text{cyclic list} {\{a list\}}$  or [cycle list name](#page-127-5) between plots. Such a setting remains effective until the end of the current TEX group (that means curly braces). Every [\addplot](#page-21-0) command queries the [cycle list](#page-127-0) using the plot index; it doesn't hurt if [cycle list](#page-127-0)s have changed in the meantime.

<span id="page-133-0"></span>/pgfplots/cycle multi list= $\left\langle l\right\rangle \$ nextlist $\left\langle l\right\rangle$  2 it $\left\langle l\right\rangle$ 

Allows to supply more than one [cycle list](#page-127-0) in a way such that each one contributes to the plot style. This is probably best explained using an example:

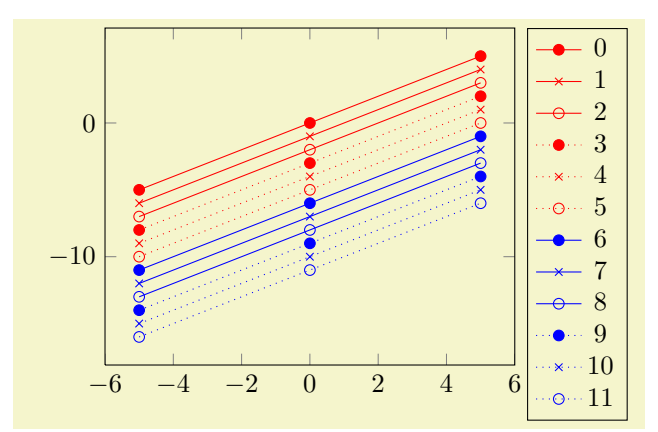

% Preamble: [\pgfplotsset{](#page-48-0)[width=](#page-188-0)7cm[,compat=](#page-5-0)1.4} \begin[{tikzpicture}](#page-19-0) \begin[{axis}](#page-19-1)[ [cycle multi list=](#page-133-0){ [red,](#page-121-5)[blue](#page-121-4)[\nextlist](#page-134-0) solid, {dotted, mark options={solid}[}\nextlist](#page-134-0) mark=\*,mark=x,mark=o }, [samples=](#page-33-0)3, [legend entries=](#page-153-0){0,...,20}, [legend pos=](#page-156-1)outer north east ] [\addplot](#page-21-0) {x}; [\addplot](#page-21-0) {x-1};  $\addplot$  {x-2}; [\addplot](#page-21-0) {x-3}; [\addplot](#page-21-0) {x-4}; [\addplot](#page-21-0) {x-5}; [\addplot](#page-21-0) {x-6}; [\addplot](#page-21-0) {x-7}; [\addplot](#page-21-0) {x-8}; [\addplot](#page-21-0) {x-9}; [\addplot](#page-21-0) {x-10}; [\addplot](#page-21-0) {x-11}; \end[{axis}](#page-19-1) \end[{tikzpicture}](#page-19-0)

The provided [cycle multi list](#page-133-0) consists of three lists. The style for a single plot is made up using elements of each of the three lists: the first plot has style [red,](#page-121-5) [solid](#page-118-4), mark=\*, the second has [red](#page-121-5)[,solid,](#page-118-4)[mark=](#page-114-2)x, the third has [red](#page-121-5)[,solid,](#page-118-4)[mark=](#page-114-2)o. The fourth plot restarts the third list and uses the next one of list 2: it has [red](#page-121-5), dotted, [mark options=](#page-117-1){solid}, mark=\* and so on.

The last list will always be advanced for a new plot. The list before the last (in our case the second list) will be advanced after the last one has been reset. In other words: [cycle multi list](#page-133-0) allows a composition of different [cycle list](#page-127-0) in a lexicographical way<sup>[33](#page-134-1)</sup>.

<span id="page-134-0"></span>The argument for [cycle multi list](#page-133-0) is a sequence of arguments as they would have been provided for [cycle list](#page-127-0), separated by **\nextlist**. In addition to providing a new cycle list, the  $\langle list i \rangle$  elements can also denote [cycle list name](#page-127-5) values (including the special [auto](#page-130-0) cycle list which is the most recently assigned [cycle list](#page-127-0) or [cycle list name](#page-127-5)). The final [\nextlist](#page-134-0) is optional.

The list in our example above could have been written as

```
\begin{axis}[
   cycle multi list={
     red\\blue\\\nextlist
     \\nextlist
     mark=*\\mark=x\\mark=o\\
   }]
```
as well (note the terminating \\ commands!).

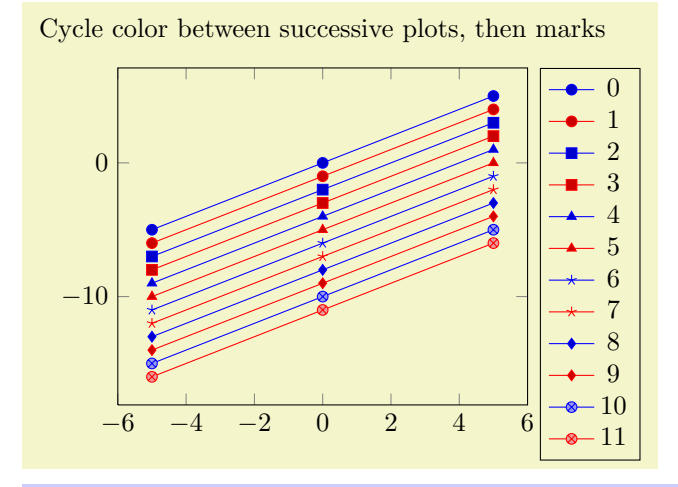

```
% Preamble: \pgfplotsset{width=7cm,compat=1.4}
\begin{tikzpicture}
\begin{axis}[
    title={Cycle color between successive plots, then marks},
    cycle multi list={
        mark list\nextlist
        blue, red%
    },
    samples=3,
    legend entries={0,...,20},
    legend pos=outer north east
]
    \addplot {x};
    \addplot {x-1};
    \addplot {x-2};
     \addplot {x-3};
    \zeta\addplot \{x-4\};
     \addplot {x-5};
    \addplot {x-6};
    \addplot {x-7};
     \addplot {x-8};
    \addplot {x-9};
    \addplot {x-10};
     \addplot {x-11};
\end{axis}
\end{tikzpicture}
```
<span id="page-134-1"></span><sup>&</sup>lt;sup>33</sup>For those who prefer formulas: The plot with index  $0 \le i < N$  will use cycle list offsets  $i_0, i_1, \ldots, i_k, 0 \le i_m < N_m$  where k is the number of arguments provided to cycle multi list and  $N_m$  is the number of elements in the mth cycle list. The offsets  $i_m$  are computed in a loop { int tmp=i; for( int m=k-1; m>=0; m=m-1 ) { i\_m = tmp%N\_m; tmp = tmp/N\_m; }}.

Using Sub–Lists The  $\langle list\ i\rangle$  entry can also contain just the first n elements of an already known cycle list name using the syntax  $\left[\langle number \rangle \text{ of}\right]\langle cycle \text{ list } name\rangle$ . For example  $[2 \text{ of}]$ mark list will use the first 2 elements of [mark list](#page-128-1):

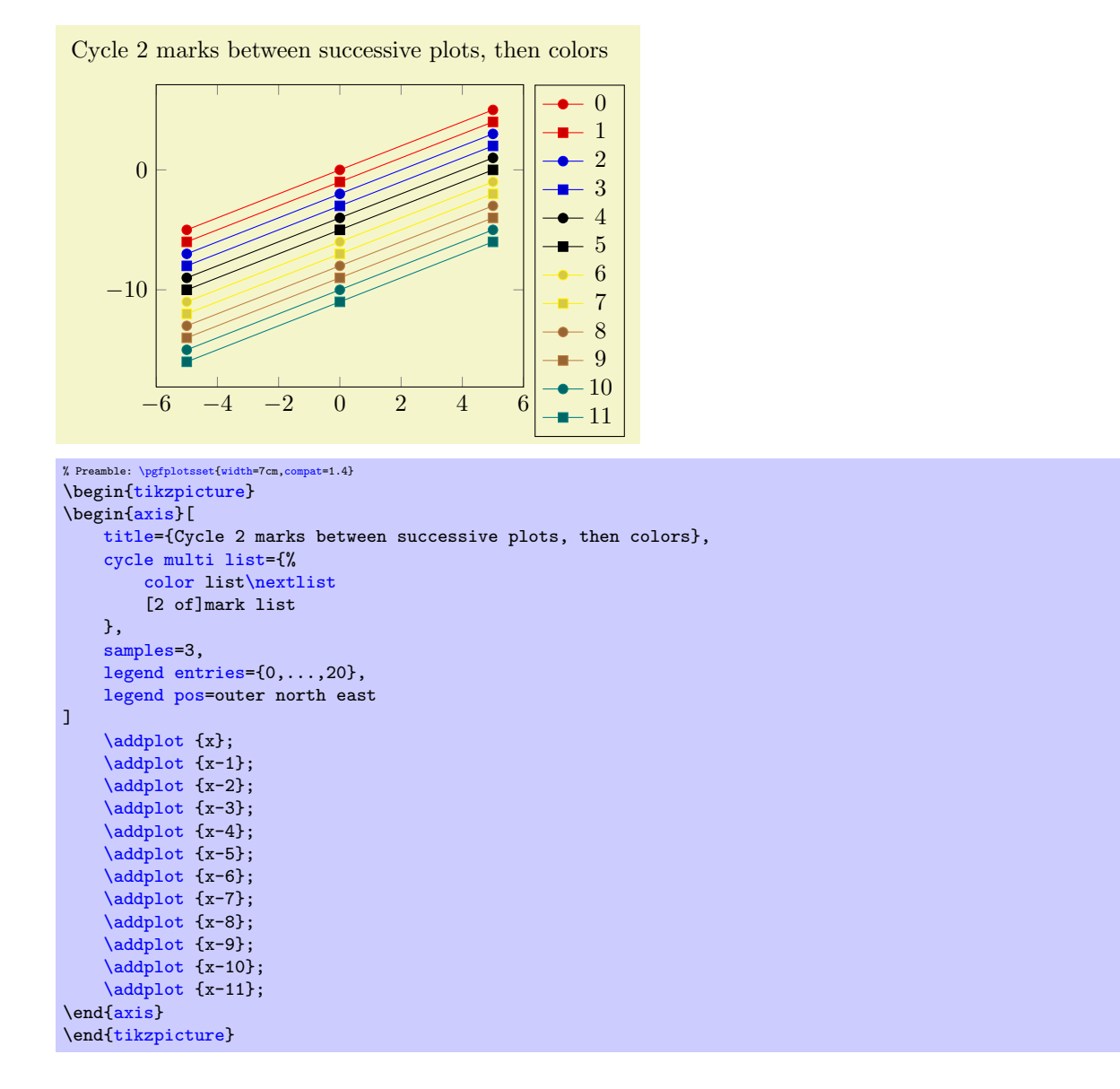

<span id="page-135-0"></span> $\text{poly}(p)$  (initially empty)  $\text{sim}(p)$  (initially empty)

Allows to *shift* the index into the [cycle list](#page-127-0). If  $\langle integer \rangle$  is n, the list element  $i + n$  will be taken instead of the *i*th one. Remember that i is the index of the current  $\addplot$  command (starting with 0). Since a [cycle list](#page-127-0) is queried *immediately* when  $\addplot$  (or  $\addplot$ +) is called, you can adjust the [cycle list shift](#page-135-0) for selected plots:

```
\pgfplotsset{cycle list shift=3}
\addplot ....
\pgfplotsset{cycle list shift=-1}
\addplot ....
```
**Special case:** If the result is negative,  $i + n < 0$ , the list index  $-(i + n)$  will be taken. For example, [cycle list shift=](#page-135-0)-10 and  $i < 10$  will result in list index  $10 - i$ . Note that you can use [reverse](#page-161-0) [legend](#page-161-0) to reverse legends, so this feature is probably never needed.

#### 4.6.8 Axis Background

## <span id="page-136-0"></span>/pgfplots/axis background (initially empty)

This is a style to configure the appearance of the axis as such. It can be defined and/or changed using the [axis background](#page-136-0)[/.style=](#page-235-0) $\{\langle options \rangle\}$  method. A background path will be generated with  $\langle options \rangle$ , which may contain fill colors or shadings.

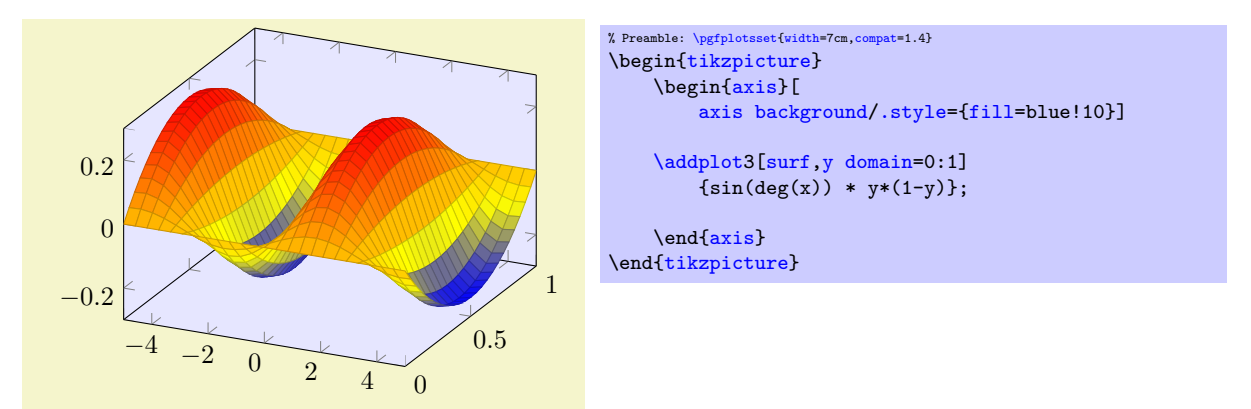

Please note that legends are filled with white in the default configuration.

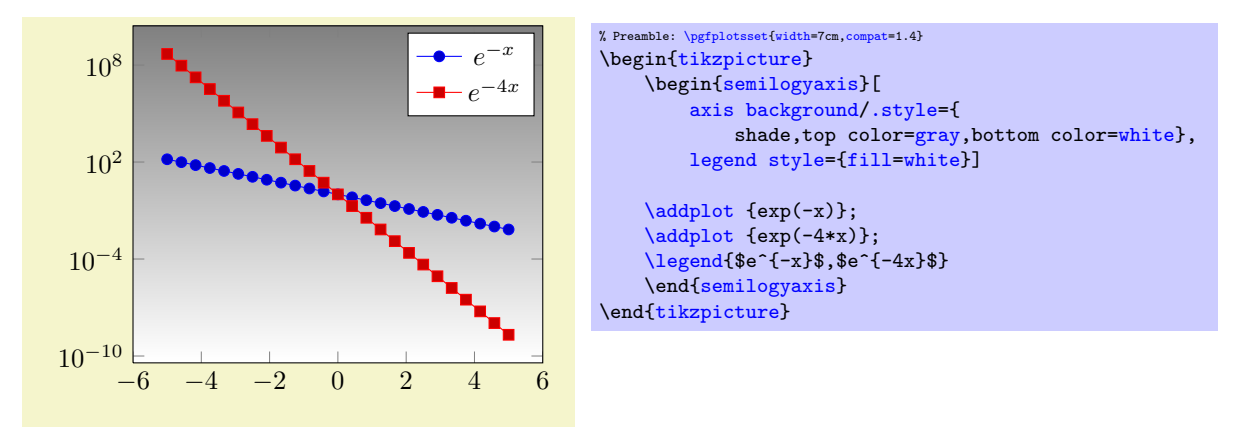

Details about [fill](#page-122-0) and shade can be found in the TikZ manual, [\[5\]](#page-364-0).

## 4.7 Providing Color Data - Point Meta

pgfplots provides features which modify plots depending on a special coordinate, the "point meta data". For example, scatter plots may vary marker colors, size or appearance depending on this special data. Surface and mesh plots are another example: here, the color of a surface patch (or mesh part) depends on "point meta".

The common idea idea is to tell PGFPLOTS how to get this data. It is not necessary to provide data explicitly – in many cases, the data which is used to color surface patches or marker colors is the plot's  $y$  or  $z$  coordinate. The method used to tell PGFPLOTS where to find "[point meta](#page-137-0) data" is the point meta key.

A further common idea is the use of color maps: if the point meta data is in the interval  $[m_{\min}, m_{\max}]$ , the point meta coordinate  $m = m_{\text{min}}$  will get the lowest color provided by the color map while  $m = m_{\text{max}}$ will get the highest color provided by the color map. Any coordinate between this values will be mapped linearly: for example, the mean  $m = 1/2(m_{\text{max}} + m_{\text{min}})$  will get the middle color of the color map. This is why "point meta" is sometimes called "color data".

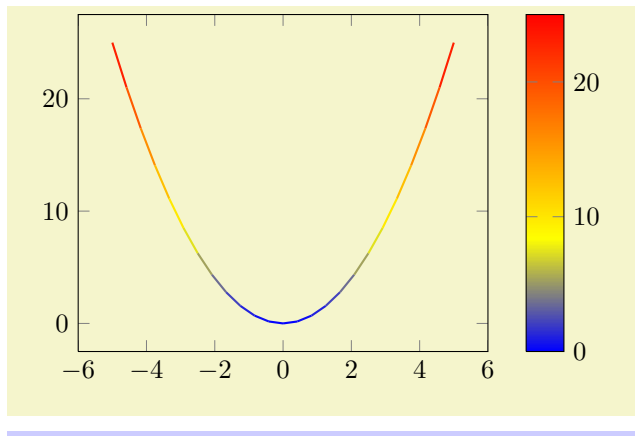

% Preamble: [\pgfplotsset](#page-48-0)[{width=](#page-188-0)7cm[,compat=](#page-5-0)1.4} \begin[{tikzpicture}](#page-19-0) \begin[{axis}](#page-19-1)[\[colorbar\]](#page-174-0) [\addplot\[](#page-21-0)[mesh,](#page-81-0)[point meta=](#page-137-0)y[,thick\]](#page-121-6) {x^2}; \end[{axis}](#page-19-1) \end[{tikzpicture}](#page-19-0)

<span id="page-137-0"></span> $\sqrt{p}$ gfplots/point meta=none $\langle$ expression $\rangle$ |x|y|z|f(x)|explicit|explicit symbolic (initially none) The [point meta](#page-137-0) key tells PGFPLOTS where to get the special [point](#page-137-0) meta data. Please note that point [meta](#page-137-0) and [scatter src](#page-73-1) is actually the same – [scatter src](#page-73-1) is an alias for [point meta](#page-137-0). Thus, the summary provided for [scatter src](#page-73-1) on page [74](#page-72-0) covers the same topics. However, the main reference for [point meta](#page-137-0) is here.

- none The initial choice none disables point meta data, resulting in no computational work. Any other choice will activate the computation of upper and lower ranges for point meta data, i.e. the computation of  $[m_{\min}, m_{\max}]$ .
- $\bf{x}$  $\bf{x}$  $\bf{x}$  The choice  $\bf{x}$  uses the already available x coordinates as point meta data. This does always refer to the final  $x$  coordinates after any user transformations, logarithms, stacked plot computations etc. have been applied. Consider using raw if you need the unprocessed coordinate value here.

y

- z The choices [y](#page-28-0) and [z](#page-28-2) are similar: they use the y or z coordinates respectively as point meta data. Consequently, these three choices do *not* need any e[x](#page-28-1)tra data. As for  $x$ , there are math constants [rawy](#page-260-1) and [rawz](#page-260-2) which yield the unprocessed y and z value, respectively.
- $f(x)$  This will use the last available coordinate, in other words: it is the same as [y](#page-28-0) for two dimensional plots and [z](#page-28-2) for three dimensional ones.
- explicit This choice tells PGFPLOTS to expect numerical point meta data which is provided explicitly in the coordinate input streams. This data will be transformed linearly into the current color map as it has been motivated above.

How point meta data is provided for [plot coordinates](#page-23-0), [plot table](#page-25-0) and the other input methods is described in all detail in Section  $4.2.1 - \text{but we provide small examples here to summarize the}$  $4.2.1 - \text{but we provide small examples here to summarize the}$ possibilities:

```
% for 'coordinates':<br>% provide color data
% provide color data explicitly using [<data>]
   behind coordinates:
\addplot+[point meta=explicit]
     coordinates {
          (0,0) [1.0e10]
          (1,2) [1.1e10]
          (2,3) [1.2e10]
          (3,4) [1.3e10]<br>% ...
            % ...
     \mathcal{E}:
```

```
% for 'table':<br>% Assumes a da
% Assumes a datafile.dat like<br>% xcolname ycolname color
   % xcolname ycolname colordata
% 0 0 0.001
\% 1 2 0.3
\begin{array}{ccccc} \text{\%} & 2 & \text{\&} & 2.1 & \text{\&} & 0.4 \\ \text{\%} & 3 & \text{\&} & 3 & \text{\&} & 0.5 \end{array}% 3 3 0.5
\% ...
% the file may have more columns.
\addplot+[point meta=explicit]
     table[x=,y=,meta=colordata]
         {datafile.dat};
% or, equivalently (perhaps a little bit slower):
\addplot+[point meta=\thisrow{colordata}]
     table[x=xcolname,y=ycolname]
          {datafile.dat};
```

```
% for 'file':
% Assumes a datafile.dat like
% 0 0 0.001
\% 1 2 0.3
\begin{array}{cccc} \text{\%} & 2 & 2.1 & 0.4 \\ \text{\%} & 3 & 3 & 0.5 \\ \text{\%} & \ldots & \end{array}% 3 3 0.5
% ...<br>% the
  the first three columns will be used here as x,y and meta,
% resp.
\addplot+[point meta=explicit]
    file {datafile.dat};
```

```
% 'table' using expressions which may depend on all
% columns:<br>% Assumes a
  Assumes a datafile.dat like<br>xcolname ycolname anything
% xcolname ycolname anything othercol
\% 0 0 4 15
\frac{2}{1} 2 5 20
\frac{2}{2} 2.1 8 30
\frac{3}{42} 3 42 40
% ...
% the file may have more columns.
\addplot+[point meta={0.5*(\thisrow{anything} + sqrt(\thisrow{othercol}))}]
   table[x=xcolname,y=ycolname]
       {datafile.dat};
```
Thus, there are several methods to provide point meta (color data). The key for the choice explicit is that some data is provided explicitly – although [point meta](#page-137-0) doesn't know how. The data is expected to be of numerical type and is mapped linearly into the range [0, 1000] (maybe for use in the current color map).

- explicit symbolic The choice explicit symbolic is very similar to explicit in that it expects extra data by the coordinate input routines. However, explicit symbolic does not necessarily expect numerical data: you can provide any sort of symbols. One might provide a set of styles, one for each class in a scatter plot. This is realised using [scatter/classes](#page-75-0), see page [76.](#page-75-1) Input data is provided in the same fashion as mentioned above for the choice explicit.
	- Currently, this choice can only be used for scatter plots.
- $\langle expression \rangle$  This choice allows to compute point meta data using a mathematical expression. The  $\langle expression \rangle$  $\langle expression \rangle$  $\langle expression \rangle$  ma[y](#page-28-0) depend on x, y, [z](#page-28-2) which yield the current x, y or z coordinate, respectively. The coordinates are completely processed (transformations, logs) as mentioned above for the choice [x](#page-28-1). Furthermore, the  $\langle expression \rangle$  may depend on commands which are valid during [\addplot](#page-21-0) like [\plotnum](#page-348-0) or [\coordindex](#page-35-0) (see Section [4.24](#page-267-0) for details). Computations are performed using the floating point unit of PGF, and all supported arithmetical operations can be used.

In essence, the  $\langle expression \rangle$  may depend on everything which is known to all [\addplot](#page-21-0) commands: the x, y and (if any) z coordinates. In addition, it may depend upon raws, [rawy](#page-260-1) or [rawz](#page-260-2). These three expressions yield the unprocessed  $x, y$  or z value as it has been found in the input stream (no logs, no user transformations)<sup>[34](#page-138-0)</sup>. If used together with [plot table](#page-25-0), you may also access other table columns (for example with  $\theta(\cosh m$ e $\$ ).

<span id="page-138-0"></span><sup>&</sup>lt;sup>34</sup>In rare circumstances, it might be interesting to apply a math expression to another source of point meta (one of the other

TeX code= $\langle code \rangle$  A rather low level choice which allows to provide TEX  $\langle code \rangle$  to compute a numerical value. The  $\langle code \rangle$  should define the macro [\pgfplotspointmeta](#page-139-0). It is evaluated in a locally scoped environment (it's local variables are freed afterwards). It may depend on the same values as described for  $\langle expression \rangle$  above, especially on  $\theta$ :  $\langle column \rangle$  for table input.

Note that the math parser will be configured to use the  $f_{\text{pu}}$  at this time, so [\pgfmathparse](#page-347-0) yields floats.

TeX code symbolic= $\langle code \rangle$  Just as TeX code, you can provide  $\langle code \rangle$  which defines the macro [\pgfplotspointmeta](#page-139-0), but the result is not interpreted as a number. It is like the explicit symbolic choice.

As already mentioned, a main application of point meta data is to determine (marker/face/edge) colors using a linear map into the range  $[0, 1000]$  (maybe for use in the current color map). This map works as follows: it is a function

$$
\phi \colon [m_{\min}, m_{\max}] \to [0, 1000]
$$

with

<span id="page-139-0"></span>
$$
\phi(m) = \frac{m - m_{\min}}{1000}
$$

such that  $\phi(m_{\min}) = 0$  and  $\phi(m_{\max}) = 1000$ . The value 1000 is – per convention – the upper limit of all color maps. Now, if a coordinate (or edge/face) has the point meta data  $m$ , its color will be determined using  $\phi(m)$ : it is the color at  $\phi(m)$ % of the current color map.

This transformation depends on the interval  $[m_{\min}, m_{\max}]$  which, in turn, can be modified using the keys [point meta rel](#page-139-1), [point meta min](#page-140-0) and [point meta max](#page-140-1) described below.

The untransformed point meta data is available in the macro \pgfplotspointmeta (only in the correct context, for example the scatter plot styles or the [scatter/@pre marker code](#page-80-0) interface). This macro contains a low level floating point number (unless it is non-parsed string data). The transformed data will be available in the macro \pgfplotspointmetatransformed and is in fixed point representation. It is expected to be in the range [0, 1000].

## <span id="page-139-2"></span> $\text{logfplots}/\text{set point meta if empty}=\{\text{point meta source}\}\$

Sets [point meta=](#page-137-0) $\langle point \; meta \; source \rangle$ , but only if point meta=none currently. This is used for [scatter](#page-73-0), [mesh](#page-81-0) and [surf](#page-94-1) with set point meta if  $emptv=f(x)$ .

## <span id="page-139-1"></span>/pgfplots/point meta rel=axis wide|per plot (initially axis wide)

As already explained in the documentation for [point meta](#page-137-0), one application for point meta data is to determine colors using the current color map and a linear map from point meta data into the current color map. The question is how this linear map is computed.

The key [point meta rel](#page-139-1) configures whether the interval of all point meta coordinates,  $[m_{\min}, m_{\max}]$ is computed as maximum over all plots in the complete axis (the choice axis wide) or only for one particular plot (the choice per plot).

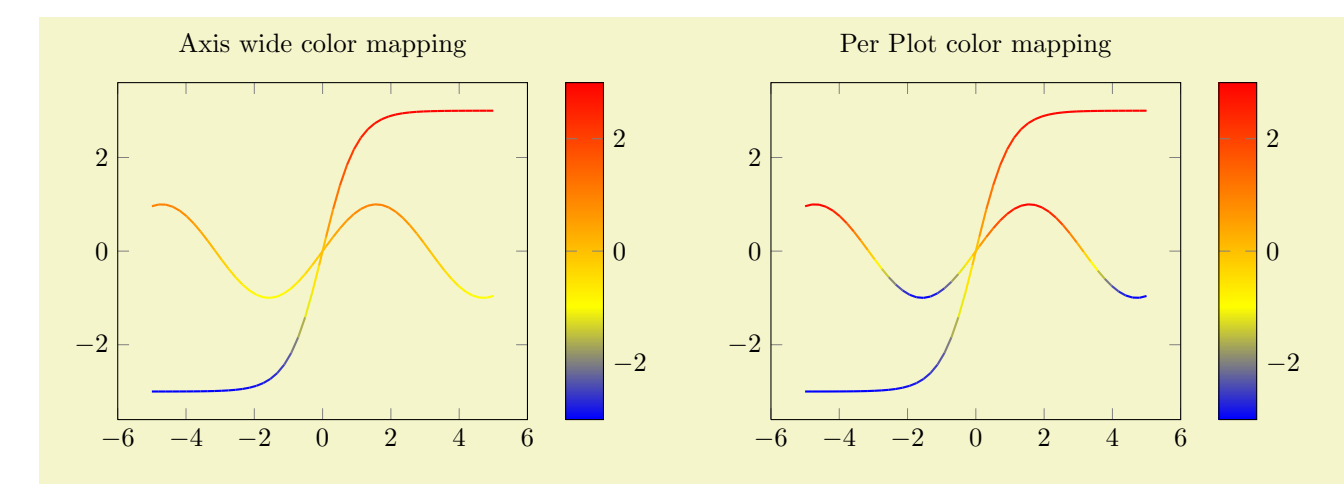

choices. To this end, the  $\langle expression \rangle$  is checked after the other possible choices have already been evaluated. In other words, the statement point meta=explicit, point meta=meta\*meta+3 will evaluate the expression with meta set to whatever data has been provided explicitly.

```
% Preamble: \pgfplotsset{width=7cm,compat=1.4}
\begin{tikzpicture}
   \begin{axis}[
      title=Axis wide color mapping,
      colorbar,
      samples=50,point meta rel=axis wide,
      point meta=y]
      \addplot[mesh,thick] {sin(deg(x))};
      \addplot[mesh,thick] {3*tanh(x)};
   \end{axis}
\end{tikzpicture}
~
\begin{tikzpicture}
   \begin{axis}[
      title=Per Plot color mapping,
      colorbar,
      samples=50,
      point meta rel=per plot,
      point meta=y]
      \addplot[mesh,thick] {sin(deg(x))};
      \addplot[mesh,thick] {3*tanh(x)};
   \end{axis}
\end{tikzpicture}
```
Note that a [colorbar](#page-174-0) will still use the axis wide point meta limits. Consider the [colorbar source](#page-180-0) key if you want the color data limits of a *particular* plot for your color bar. The [point meta rel](#page-139-1) key configures how point meta maps to colors in the [colormap](#page-123-0).

```
/pgfplots/point meta min=\{\langle number \rangle\}/pgfplots/point meta max=\{\langle number \rangle\}
```
<span id="page-140-1"></span>These keys allow to define the range required for the linear map of point meta data into the range [0, 1000] (for example, for current maps) explicitly. This is necessary if the same mapping shall be used for more than one axis.

#### Remarks about special cases:

- It is possible to provide limits partially; in this case, only the missing limit will be computed.
- If point meta data falls outside of these limits, the linear transformation is still well defined which is acceptable (unless the interval is of zero length). However, color data can't be outside of these limits, so color bars perform a truncation.
- This key can be provided for single plots as well as for the complete axis (or for both).
- If meta limits are provided for a single plot, these limits may also contribute to the axis wide meta interval.

# /pgfplots/colormap access=map|direct (initially map)

This key configures how point meta data is used to determine colors from a color map. The initial configuration map performs the linear mapping operation explained above. The choice direct does not perform any transformation; it takes the point meta as integer indices into the current color map.

Consequently, there is no interpolation between colors in the color map, there will only be as many colors as the color map contains explicitly.

#### Some more details:

- If there are m colors in the color map and the color data falls outside of  $[0, m-1]$ , it will be pruned to either the first or the last color.
- If color data is a real number, it will be truncated to the next smaller integer.
- This key does not work for [shader](#page-96-0)[=interp](#page-97-1) (note that this shader will always interpolate in the color map).

Attention: This feature is experimental, I did not have time to test it.

# 4.8 Axis Descriptions

Axis descriptions are labels for x and  $y$  axis, titles, legends and the like. Axis descriptions are drawn after the plot is finished and they are not subjected to clipping.

#### 4.8.1 Placement of Axis Descriptions

This section describes how to *modify* the placement of titles, labels, legends and other axis descriptions. It may be skipped at first reading.

There are different methods to place axis descriptions. One of them is to provide coordinates relative to the axis' rectangle such that  $(0,0)$  is the lower left corner and  $(1,1)$  is the upper right corner – this is very useful for figure titles or legends. Coordinates of this type, i.e. without unit like (0,0) or (1.03,1), are called [axis description cs](#page-141-0) (the cs stands for "coordinate system"). One other method is of primary interest for axis labels – they should be placed near the tick labels, but it a way that they don't overlap or obscure tick labels. Furthermore, axis labels shall be placed such that they are automatically moved if the axis is rotated (or tick labels are moved to the right side of the figure). There is a special coordinate system to realize these two demands, the [ticklabel cs](#page-143-0).

In the following, the two coordinate systems [axis description cs](#page-141-0) and [ticklabel cs](#page-143-0) are described in more detail. It should be noted that [axis description cs](#page-141-0) is used automatically, so it might never be necessary to use it explicitly.

<span id="page-141-0"></span>Coordinate system axis description cs

A coordinate system which is used to place axis descriptions. Whenever the option '[at=](#page-242-1) $\{(\langle x \rangle, \langle y \rangle)\}'$ ' occurs in [label style](#page-236-0), [legend style](#page-156-0) or any other axis description,  $(\langle x \rangle, \langle y \rangle)$  is interpreted to be a coordinate in [axis description cs](#page-141-0).

The point  $(0, 0)$  is always the lower left corner of the tightest bounding box around the axes (without any descriptions or ticks) while the point  $(1, 1)$  is the upper right corner of this bounding box.

In most cases, it is not necessary to explicitly write [axis description cs](#page-141-0) as it is the default coordinate system for any axis description. An example for how coordinates are placed is shown below.

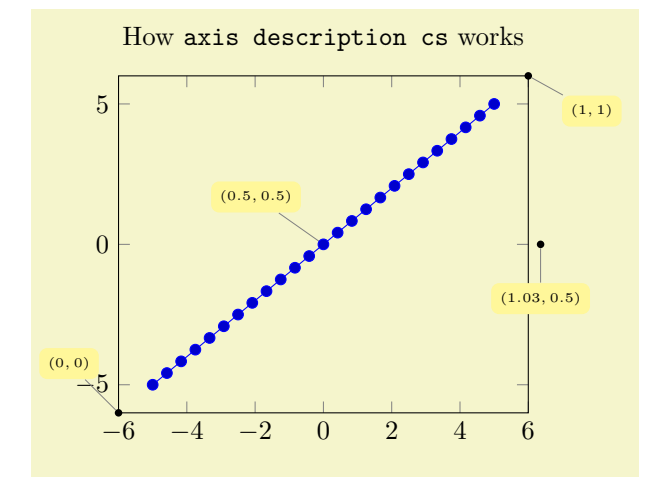

```
% Preamble: \pgfplotsset{width=7cm,compat=1.4}
% [See the TikZ manual if you'd like to learn about nodes and pins]
\begin{tikzpicture}
   \tikzset{
     /.style={fill=,rectangle,,font=\tiny},
      /.style={fill=black,,scale=0.3}
   }
   \begin{axis}[
     clip=false,
      title=How \texttt{axis description cs} works
  ]
   \addplot {x};
   \node[(axis description cs:0,0) {};
  \node[(axis description cs:1,1) {};\node[(axis description cs:1.03,0.5) {};
   \node[(axis description cs:0.5,0.5) {};
   \end{axis}
\end{tikzpicture}
```
Axis descriptions are TikZ nodes, that means all placement and detail options of [\[5\]](#page-364-0) apply. The point on the node's boundary which is actually shifted to the [at](#page-242-1) coordinate needs to be provided with an anchor (cf [\[5,](#page-364-0) Nodes and Edges]):

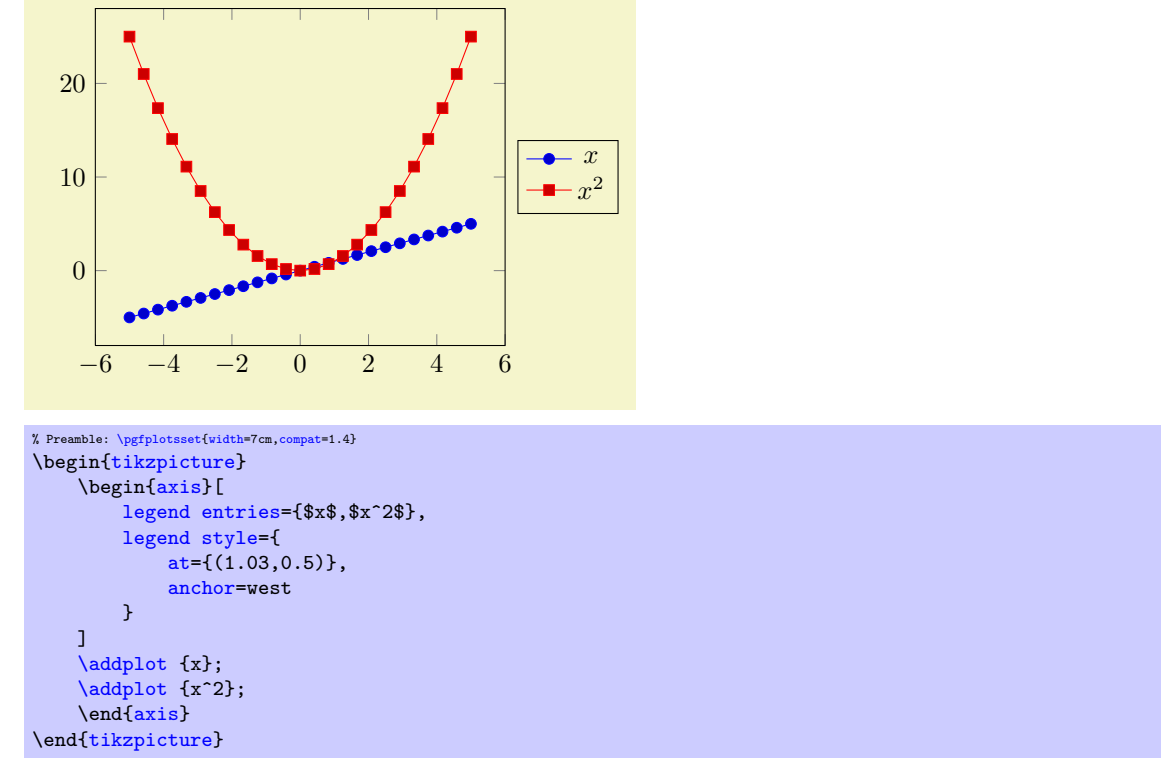

Standard anchors of nodes are north, east, south, west and mixed components like north east. Please refer to  $\left[5\right]$  for a complete documentation of anchors.

#### Remarks:

- Each of the anchors described in Section [4.18](#page-242-2) can be described by [axis description cs](#page-141-0) as well.
- The [axis description cs](#page-141-0) is independent of axis reversals or skewed axes. Only for the default configuration of boxed axes is it the same as [rel axis cs](#page-233-0), i.e.  $(0,0)$  is the same as the smallest axis coordinate and  $(1,1)$  is the largest one in case of standard boxed axes<sup>[35](#page-142-0)</sup>.
- Even for three dimensional axes, the [axis description cs](#page-141-0) is still two-dimensional: it always refers to coordinates relative to the tightest bounding box around the axis (without any descriptions or ticks).

<span id="page-142-0"></span> $35$ This was different in versions before 1.3: earlier versions did not have the distinction between axis description cs and rel axis cs.

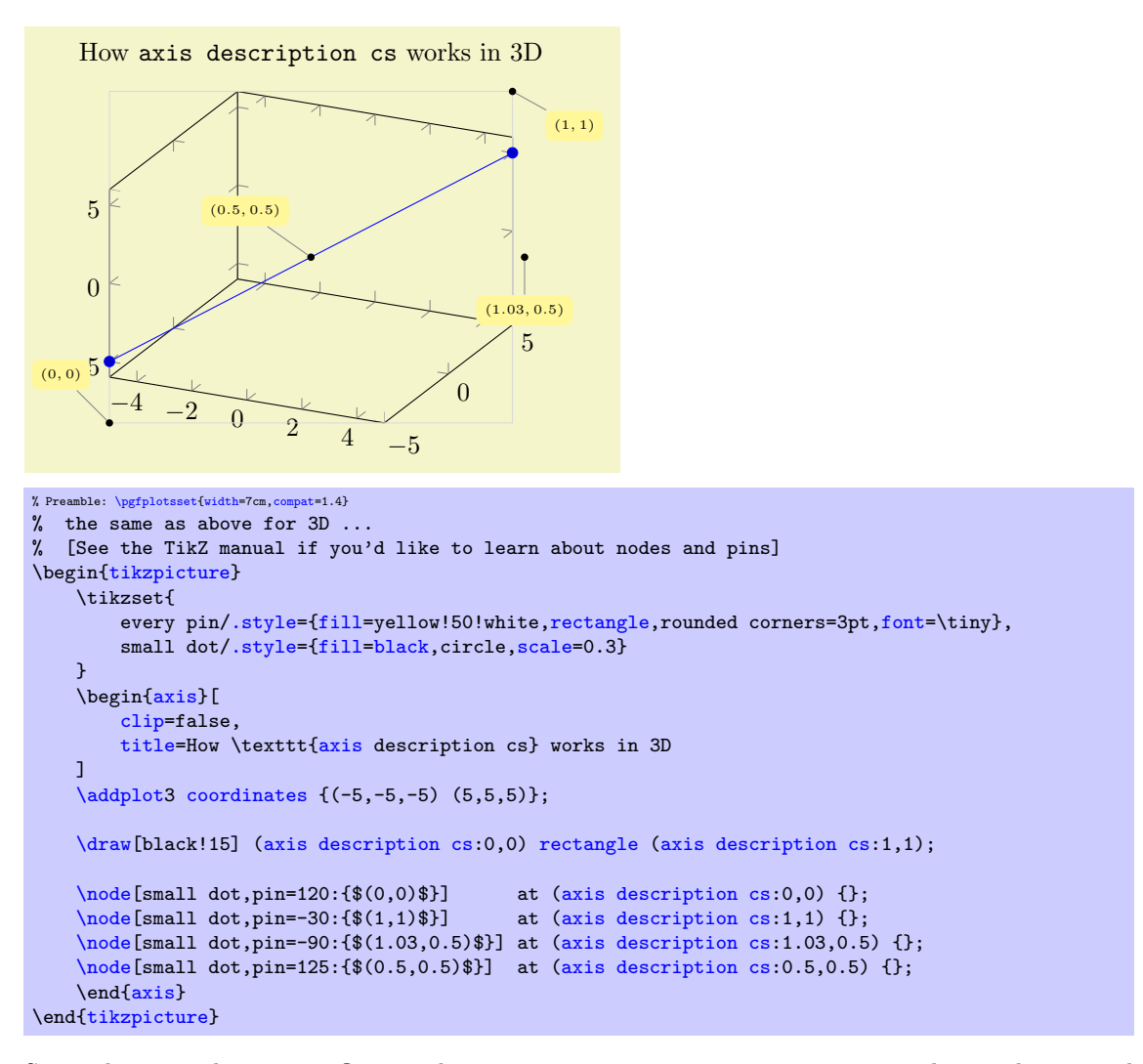

 Since the view does not influence these positions, [axis description cs](#page-141-0) might not be a good choice for axis labels in 3D. The [ticklabel cs](#page-143-0) is used in this case.

```
Coordinate system xticklabel cs
Coordinate system yticklabel cs
Coordinate system zticklabel cs
Coordinate system ticklabel cs
```
<span id="page-143-0"></span>A set of special coordinate systems intended to place axis descriptions (or any other drawing operation) besides tick labels, in a way such that neither tick labels nor the axis as such are obscured.

See also [xlabel near ticks](#page-149-0) as one main application of [ticklabel cs](#page-143-0).

The [xticklabel cs](#page-143-1) (and its variants) always refer to one, uniquely identified axis: the one which is (or would be) annotated with tick labels.

The [ticklabel cs](#page-143-0) (without explicit x, y or z) can only be used in contexts where the axis character is known from context (for example, inside of [xlabel style](#page-236-1) – there, the [ticklabel cs](#page-143-0) is equivalent to [xticklabel cs](#page-143-1)).

Each of these coordinate systems allows to specify points on a straight line which is placed parallel to an axis containing tick labels, moved away just far enough to avoid overlaps with the tick labels:
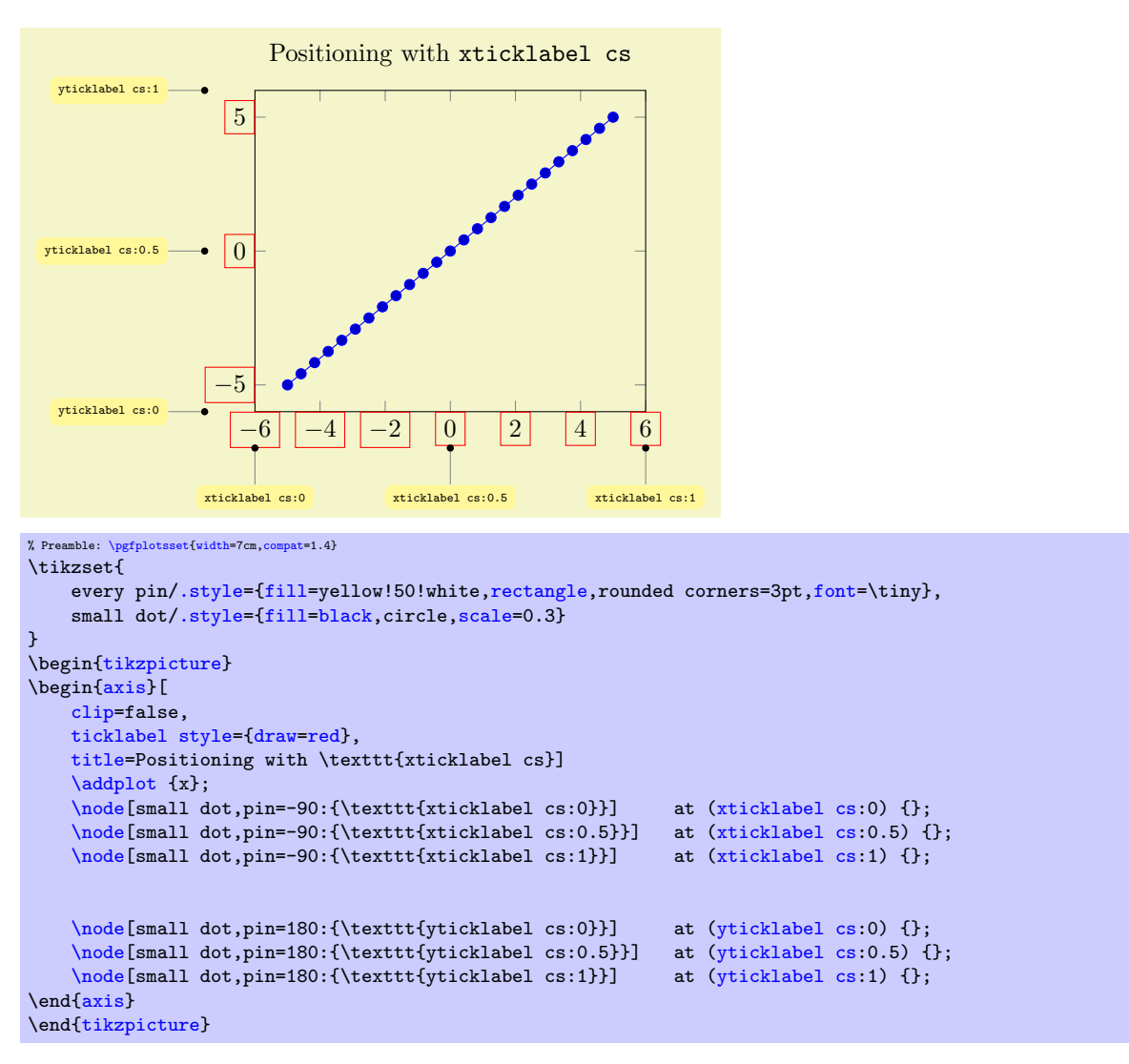

The basic idea is to place coordinates on a straight line which is parallel to the axis containing tick labels – but shifted such that the line does not cut through tick labels.

Of course, it is relatively simple to get the same coordinates as in the two dimensional example above with [axis description cs](#page-141-0), except that [ticklabel cs](#page-143-2) always respects the tick label sizes appropriately. However, [ticklabel cs](#page-143-2) becomes far superior when it comes to three dimensional positioning:

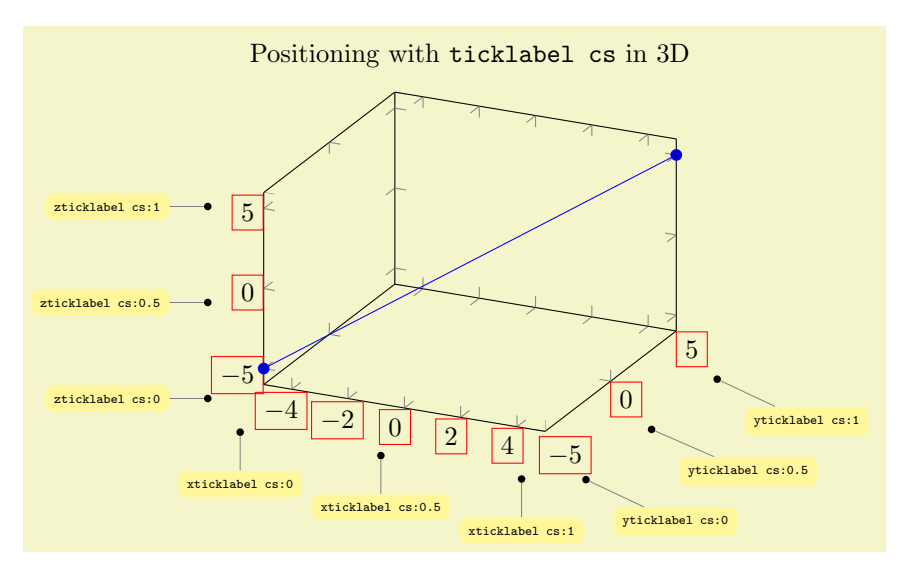

```
% Preamble: \pgfplotsset{width=7cm,compat=1.4}
% the same as above for 3D ...
\begin{tikzpicture}
     \tikzset{
         /.style={fill=,rectangle,,font=\tiny},
         /.style={fill=black,,scale=0.3}
     }
    \begin{axis}[
         ticklabel style={draw=red},
          clip=false,
         title=Positioning with \texttt{ticklabel cs} in 3D
    ]
     \addplot3coordinates {(-5, -5, -5) (5, 5, 5)};\node[small dot, pin=-90:\{\text{xticklabel cs:0}\} \n\node[small dot, pin=-90:\{\text{xticklabel cs:0.5}\} \n\node[small dot, pin=-90:\{\text{xticklabel cs:0.5}\} \n\end{min}\node[(xticklabel cs:0.5) {<br>\node[small dot,pin=-90:{\texttt{xticklabel cs:1}}] at (xticklabel cs:1) {};
    \node[small dot,pin=-90:\{\text{xtict}\xticklabel cs:1}\}]\node[(yticklabel cs:0) {};<br>\node[small dot,pin=-45:{\texttt{yticklabel cs:0.5}}] at (yticklabel cs:0.5) {};
     \node[(yticklabel cs:0.5) {<br>\node[small dot,pin=-45:{\texttt{yticklabel cs:1}}] at (yticklabel cs:1) {};
    \node[\text{small dot}, \text{pin}=-45:\{\text{yticklabel cs:1}\}]\node[(zticklabel cs:0) {};<br>\node[small dot.pin=180:{\texttt{zticklabel cs:0.5}}] at (zticklabel cs:0.5) {};
    \node[(zticklabel cs:0.5) {<br>\node[small dot,pin=180:{\texttt{zticklabel cs:1}}] at (zticklabel cs:1) {};
     \node[small dot,pin=180:\{\text{zticklabel cs:1}}\]\end{axis}
\end{tikzpicture}
```
The coordinate ticklabel cs:0 is associated with the lower axis limit while ticklabel cs:1 is near the upper axis limit. The value 0.5 is in the middle of the axis, any other values (including negative values or values beyond 1) are linearly interpolated inbetween.

The [ticklabel cs](#page-143-2) also accepts a second (optional) argument: a shift "away" from the tick labels. The shift points to a vector which is orthogonal to the associated axis, away from the tick labels. A shift of 0pt is directly at the edge of the tick labels in direction of the normal vector, positive values move the position away and negative closer to the tick labels.

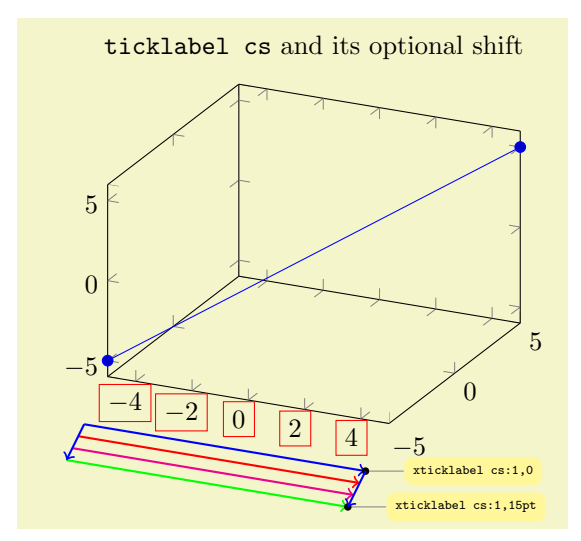

```
% Preamble: \pgfplotsset{width=7cm,compat=1.4}
\tikzset{
    every pin/.style={fill=yellow!50!white,rectangle,rounded corners=3pt,font=\tiny},
    /.style={fill=black,,scale=0.3}
}
\begin{tikzpicture}
     \begin{axis}[
         xticklabel style={draw=red},
          clip=false,
         title=\texttt{ticklabel cs} and its optional shift
    ]
     \addplot3coordinates {(-5, -5, -5) (5, 5, 5)};\draw[blue,thick,(xticklabel cs:-- (xticklabel cs:1,0);
    \draw[red,thick,(xticklabel cs:-- (xticklabel cs:1,5pt);<br>\draw[magenta,thick,->] (xticklabel cs:0,10pt) -- (xticklabel cs:1,10pt)
                                   \left(\text{xticklabel cs:0,10pt}\right)-- \left(\text{xticklabel cs:1,10pt}\right);\draw[green,thick,(xticklabel cs:-- (xticklabel cs:1,15pt);<br>\node[small dot.pin=0:{\texttt{xticklabel cs:1.0}}} at (xticklabel cs:1.0) {};
     \node[small dot,pin=0:\{\text{xtit}\xticklabel cs:1,0}\}]\node[small dot,pin=0:{\texttt{xticklabel cs:1,15pt}}] at (xticklabel cs:1,15pt) {};
     \draw[blue,thick,(xticklabel cs:-- (xticklabel cs:0,15pt);<br>\draw[blue,thick,->] (xticklabel cs:1,0) -- (xticklabel cs:1,15pt);
                                                                  (xticklabel cs:1,15pt);
     \end{axis}
\end{tikzpicture}
```
Whenever the [ticklabel cs](#page-143-2) is used, the anchor should be set to [anchor=](#page-242-0)near ticklabel (see below). There is one specialty: if you reverse an axis (with [x dir=](#page-205-0)reverse), points provided by [ticklabel cs](#page-143-2) will be *unaffected* by the axis reversal. This is intented to provide consistent placement even for reversed axes. Use [allow reversal of rel axis cs=](#page-234-0)false to disable this feature.

Besides the mentioned positioning methods, there is also the predefined node [current axis](#page-251-0). The anchors of [current axis](#page-251-0) can also be used to place descriptions: At the time when axis descriptions are drawn, all anchors which refer to the axis origin (that means the "real" point  $(0, 0)$ ) or any of the axis corners can be referenced using current  $axis. \langle anchor \ name \rangle$ . Please see Section [4.18,](#page-242-1) Alignment, for further details.

## <span id="page-146-1"></span>4.8.2 Alignment of Axis Descriptions

This section describes how to modify the default alignment of axis descriptions. It can be skipped at first reading.

The two topics positioning and alignment always work together: positioning means to select an appropriate coordinate and alignment means to select an anchor inside of the description which will actually be moved to the desired position.

TikZ uses many anchors to provide alignment; most of them are named like north, north east etc. These names hold for any axis description as well (as axis descriptions are  $TikZ$  nodes). Readers can learn details about this topic in the TikZ manual  $[5]$  or some more advice in Section [4.18.](#page-242-1)

When it comes to axis descriptions, PGFPLOTS offers some specialized anchors and alignment methods which are described below.

```
Anchor near xticklabel
Anchor near yticklabel
Anchor near zticklabel
Anchor near ticklabel
```
<span id="page-146-0"></span>These anchors can be used to align at the part of a node (for example, an axis description) which is nearest to the tick labels of a particular axis (or nearest to the position where tick labels would have been drawn if there were any).

These anchors are used for axis labels, especially for three dimensional axes. Furthermore, they are used for every tick label.

Maybe it is best to demonstrate it by example:

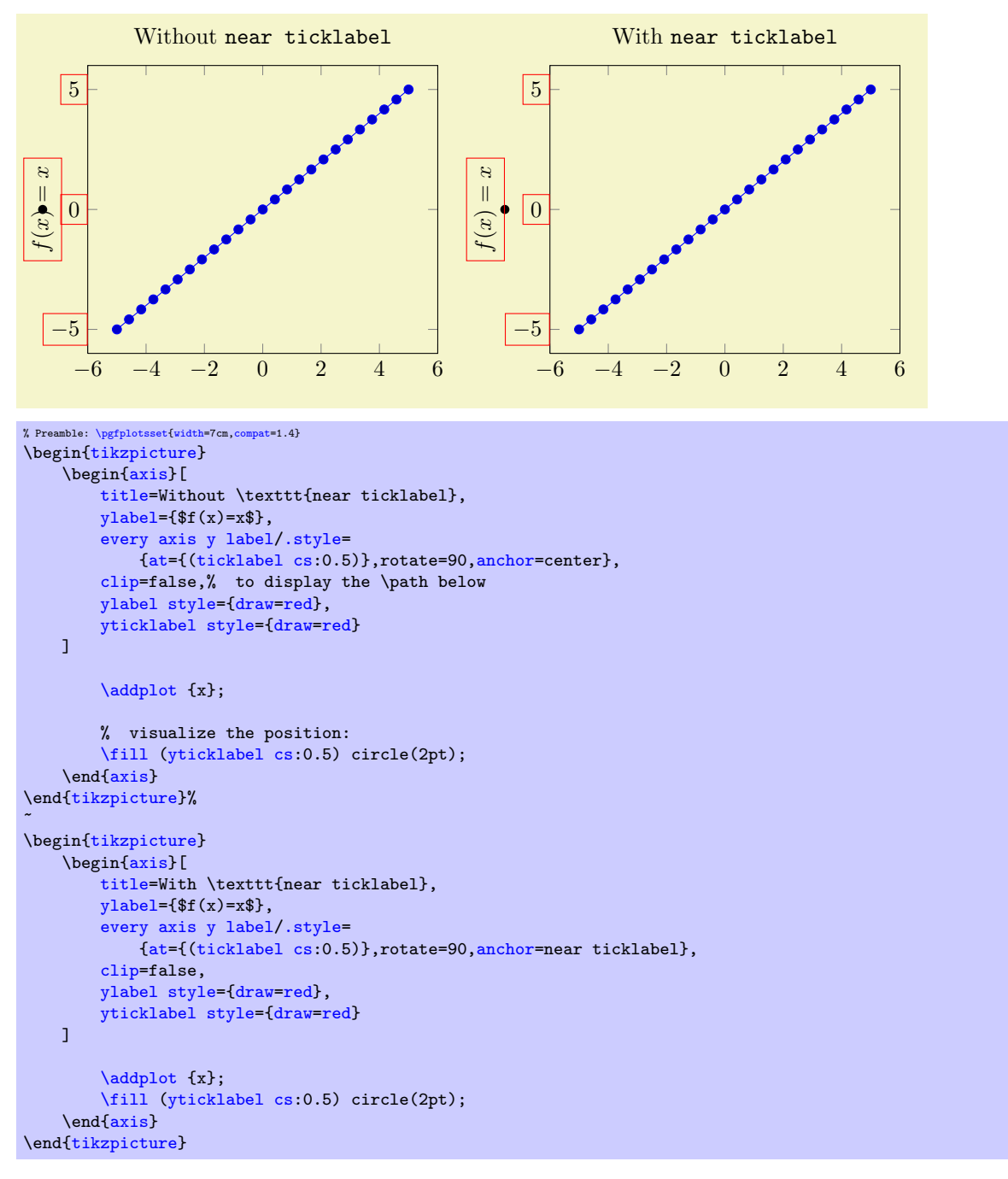

The motivation is to place nodes such that they are anchored next to the tick label, regardless of the node's rotation or the position of ticks. The special anchor [near ticklabel](#page-146-0) is only available for axis labels (as they have a uniquely identified axis, either  $x, y$  or  $z$ ).

In more detail, the anchor is placed such that first, the node's center is on a line starting in the node's [at](#page-242-2) position going in direction of the inwards normal vector of the axis line which contains the tick labels and second, the node does not intrude the axis. This normal vector is the same which is used for the shift argument in [ticklabel cs](#page-143-2): it is orthogonal to the tick label axis. Furthermore, [near ticklabel](#page-146-0) inverts the transformation matrix before it computes this intersection point.

The [near ticklabel](#page-146-0) anchor and its friends will be added temporarily to any shape used inside of an axis. This includes axis descriptions, but it is not limited to them: it applies to every  $TikZ$ [\node\[](#page-349-0)anchor=near xticklabel] ... setting.

Note that it is not necessary at all to have tick labels in an axis. The anchor will be placed such that it is near the axis on which tick labels *would* be drawn. In fact, every tick label uses [anchor=](#page-242-0)near ticklabel as initial configuration.

```
/tikz/sloped like x axis (no value)
/tikz/sloped like y axis (no value)
/tikz/sloped like z axis (no value)
/tikz/sloped like x axis={\langle options\rangle}/tikz/sloped like y axis=\{\langle options \rangle\}/tikz/sloped like z axis={\langle options\rangle}
```
A key which replaces the rotational / scaling parts of the transformation matrix such that the node is sloped like the provided axis. For two dimensional plots, [sloped like y axis](#page-148-1) is effectively the same as rotate=90. For a three dimensional axis, this will lead to a larger difference:

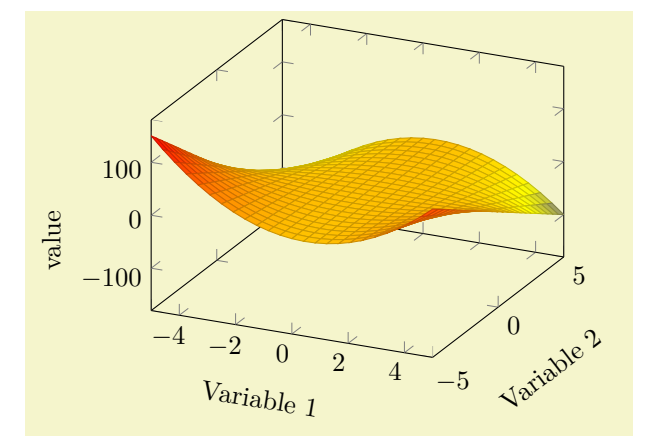

% Preamble: [\pgfplotsset{](#page-48-0)[width=](#page-188-0)7cm[,compat=](#page-5-0)1.4} \begin[{tikzpicture}](#page-19-0) \begin[{axis}](#page-19-1)[ [xlabel=](#page-148-2)Variable 1, [ylabel=](#page-148-0)Variable 2, [zlabel=](#page-148-3)value, [xlabel style=](#page-236-2)[{sloped like x axis}](#page-148-4), [ylabel style=](#page-236-1){sloped} ] [\addplot3](#page-21-0)[\[surf\]](#page-94-0) {y\*x\*(1-x)}; \end[{axis}](#page-19-1) \end[{tikzpicture}](#page-19-0)

Inside of [axis](#page-19-1) labels, sloped is an alias for sloped like  $\langle char \rangle$  axis with the correct  $\langle char \rangle$  chosen automatically.

Please note that rotated text might not look very good (neither on screen nor printed).

It is possible to customize [sloped like x axis](#page-148-4) by means of the following keys, which need to be provided as  $\langle options \rangle$  (simply ignore the lengthy gray key prefixes):

/pgfplots/sloped/allow upside down=true|false (initially false)

Use [sloped like x axis=](#page-148-4)allow upside down to enable upside down labels.

/pgfplots/sloped/execute for upside down=code (initially empty)

Use [sloped like x axis=](#page-148-4){execute for upside down=\tikzset[{anchor=](#page-242-0)north}} or something like that to handle upside down text nodes in a customized way (this is used by the [smithchart](#page-309-0) library).

/pgfplots/sloped/reset nontranslations=true|false (initially true)

Use [sloped like x axis=](#page-148-4){reset nontranslations=false} to append the transformations to the actual transformation matrix (instead of replacing it).

# 4.8.3 Labels

<span id="page-148-3"></span><span id="page-148-2"></span><span id="page-148-0"></span> $\text{logfplots}/\text{xlabel}=\{\text{text}text)\}$  $\text{logfplots}/\text{ylabel}=\{\text{text}\}$  $\text{logfplots/zlabel}=\{\text{text}\}$ 

These options set axis labels to  $\langle text \rangle$  which is any TEX text.

To include special characters, you can use curly braces: "[xlabel=](#page-148-2){, = characters}". This is necessary if characters like  $\prime$ =' or  $\prime$ , ' need to be included literally.

Use [xlabel/](#page-148-2).add= $\{\langle prefix \rangle\}$  { $\langle suffix \rangle\}$  to modify an already assigned label.

Labels are TikZ-nodes which are placed with

```
\% for x:
\node
    [style=every axis label,
    style=every axis x label]
% for y:
\node
    [style=every axis label,
    style=every axis y label]
```
so their position and appearance can be customized.

For example, a multiline [xlabel](#page-148-2) can be configured using

```
\begin{axis}[xlabel style={align=right,text width=3cm},xlabel=A quite long label with a line break]
...
\end{axis}
```
See [\[5\]](#page-364-0) to learn more about align and text width.

Upgrade notice: Since version 1.3, label placement can respect the size of adjacent tick labels. Use [\pgfplotsset](#page-48-0)[{compat=](#page-5-0)1.3} (or newer) in the preamble to activate this feature. See [xlabel near](#page-149-0) [ticks](#page-149-0) for details.

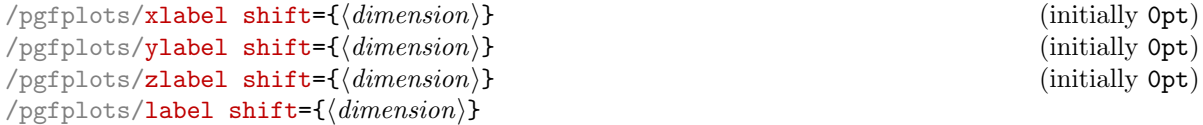

<span id="page-149-1"></span>Shifts labels in direction of the outer normal vector of the axis by an amount of  $\langle dimension \rangle$ . The [label shift](#page-149-1) sets all three label shifts to the same value.

Attention: This does only work if [\pgfplotsset](#page-48-0)[{compat=](#page-5-0)1.3} (or newer) has been called (more precisely: if [xlabel near ticks](#page-149-0) is active for the respective axis).

<span id="page-149-2"></span><span id="page-149-0"></span>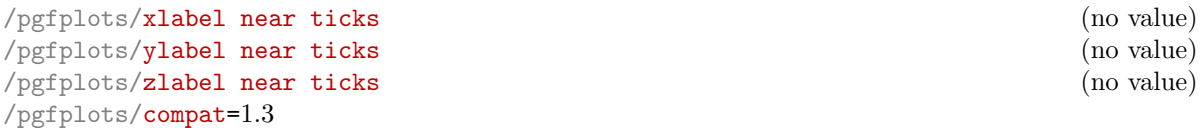

These keys place axis labels (like [xlabel](#page-148-2)) near the tick labels. If tick labels are small, labels will move closer to the axis. If tick labels are large, axis labels will move away from the axis. This is the default for every three dimensional plot, but it won't be used initially for two–dimensional plots for backwards compatibility. Take a look at the definition of [near ticklabel](#page-146-0) on page [147](#page-146-1) for an example.

The definition of these styles is

```
\pgfplotsset{
    /pgfplots/xlabel near ticks/.style={
        /pgfplots/every axis x label/.style={
            at={(ticklabel cs:0.5)},anchor=near ticklabel
        }
    },
    /pgfplots/ylabel near ticks/.style={
        /pgfplots/every axis y label/.style={
            at={(ticklabel cs:0.5)},rotate=90,anchor=near ticklabel
        }
    }
}
```
It is encouraged to write

[\pgfplotsset](#page-48-0)[{compat=](#page-5-0)1.3} % or newer

in your preamble to install the styles document-wide – it leads to the best output (it avoids unnecessary space). It is not activated initially for backwards compatibility with older versions which used fixed distances from the tick labels.

<span id="page-150-2"></span><span id="page-150-1"></span>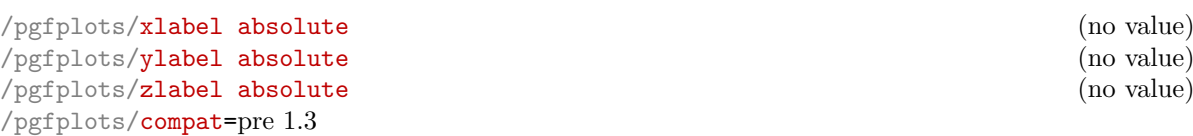

Installs placement styles for axis labels such that [xlabel](#page-148-2) yields a description of absolute, fixed distance to the axis. This is the initial configuration (for backwards compatibility with versions before 1.3). Use [compat=](#page-5-0)1.3 to get the most recent, more flexible configuration. Take a look at the definition of [near ticklabel](#page-146-0) on page [147](#page-146-1) for an example.

These styles are defined by

```
\pgfplotsset{
    /pgfplots/xlabel absolute/.style={%
        /pgfplots/every axis x label/.style={at={(0.5,0)},below,yshift=-15pt},%
        /pgfplots/every x tick scale label/.style={
            at={(1,0)},yshift=-2em,left,inner sep=0pt
        },
    },
    /pgfplots/ylabel absolute/.style={%
        /pgfplots/every axis y label/.style={at={(0,0.5)},xshift=-35pt,rotate=90},
        /pgfplots/every y tick scale label/.style={
            at=(0,1), above right, inner sep=0pt, yshift=0.3em
        },
    }
}
```
There is no predefined absolute placement style for three dimensional axes.

Whenever possible, consider using  $/$ . append style instead of overwriting the default styles to ensure compatibility with future versions.

```
\pgfplotsset{every axis label/.append style={...}}
\pgfplotsset{every axis x label/.append style={...}}
\pgfplotsset{every axis y label/.append style={...}}
```
## <span id="page-150-0"></span> $\text{logfplots}$ /title={ $\text{((text)}$ }

Adds a caption to the plot. This will place a TikZ-node with

```
\node[every axis title] {text};
```
to the current axis.

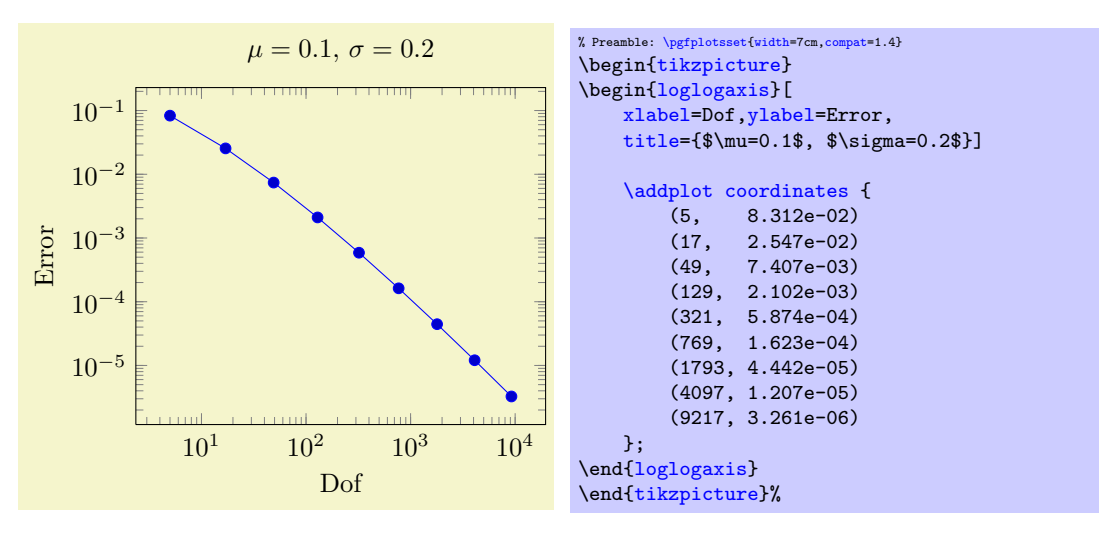

The title's appearance and/or placement can be reconfigured with

[\pgfplotsset](#page-48-0)[{title style=](#page-236-6)[{at=](#page-242-2){(0.75,1)}}} % or, equivalently, [\pgfplotsset](#page-48-0)[{every axis title](#page-236-5)[/.append style=](#page-235-1)[{at=](#page-242-2){(0.75,1)}}}

This will place the title at 75% of the x-axis. The coordinate  $(0,0)$  is the lower left corner and  $(1,1)$ the upper right one (see [axis description cs](#page-141-0) for details).

Use [title/](#page-150-0).add= $\{\langle prefix \rangle\}$  { $\langle suffix \rangle\}$  to modify an already assigned title.

<span id="page-151-0"></span> $/$ pgfplots/extra description[/.code=](#page-49-0) $\{ \langle \dots \rangle \}$ 

Allows to insert  $\langle commands \rangle$  after axis labels, titles and legends have been typeset.

As all other axis descriptions, the code can use  $(0, 0)$  to access the lower left corner and  $(1, 1)$  to access the upper right one. It won't be clipped.

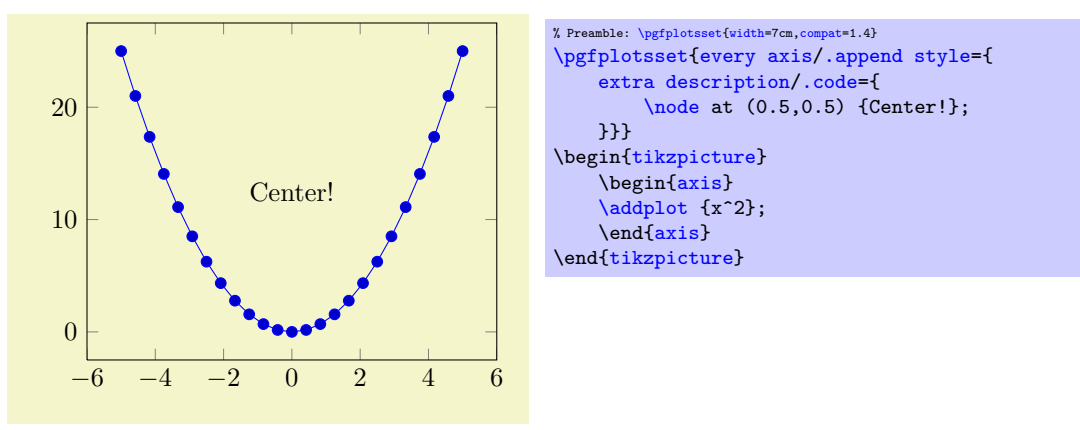

## 4.8.4 Legends

Legends can be generated in two ways: the first is to use [\addlegendentry](#page-151-1) or [\legend](#page-152-0) inside of an axis. The other method is to use the key [legend entries](#page-153-0).

## <span id="page-151-1"></span> $\addeg$ endentry[ $\{options\}$ ]{ $\{name\}$ }

Adds a single legend entry to the legend list. This will also enable legend drawing.

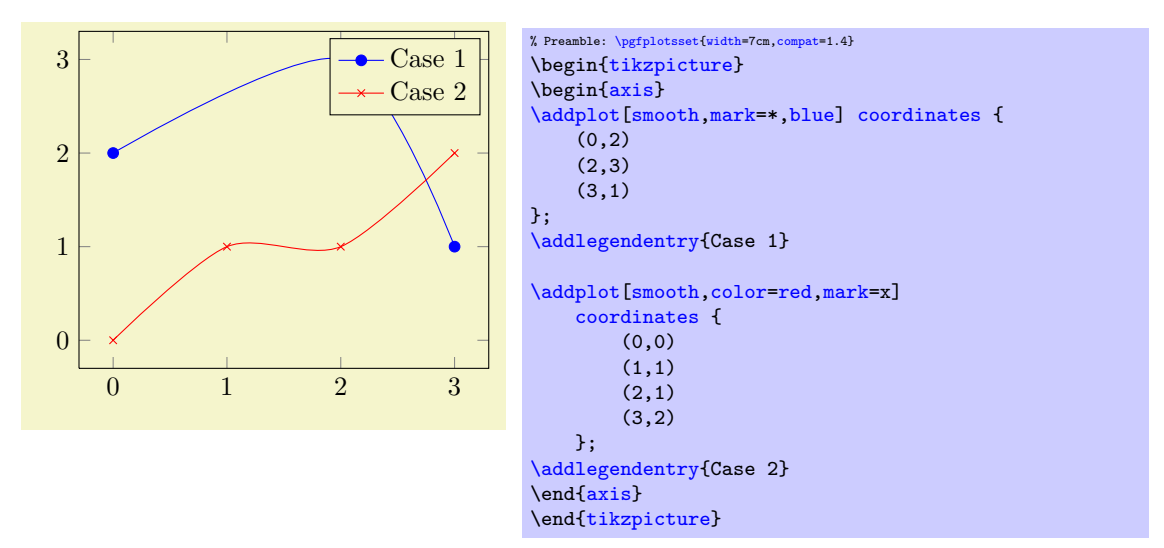

It does not matter where  $\addlegend$  end  $\arg\theta$  commands are placed, only the sequence matters. You will need one [\addlegendentry](#page-151-1) for every [\addplot](#page-21-0) command (unless you prefer an empty legend).

The optional  $\langle options \rangle$  affect how the text is drawn; they apply only for this particular description text. For example, *\addlegendentry* [red] {Text} would yield a red legend text. Behind the scenes, the text is placed with  $\n\boldsymbol{\phi}(\phi)$ ;, so  $\,\phi)$  can be any TikZ option which affects nodes. Using [\addlegendentry](#page-151-1) disables the key [legend entries](#page-153-0).

# <span id="page-152-1"></span>\addlegendentryexpanded[ $\langle options \rangle$ ]{ $\langle TEX \text{ text} \rangle$ }

A variant of  $\add$ legendentry which provides a method to deal with macros inside of  $\langle TEX \text{ text} \rangle$ .

Suppose  $\langle T_F X \text{ text} \rangle$  contains some sort of parameter which varies for every plot. Moreover, you like to use a loop to generate the plots. Then, it is simpler to use  $\addlegendentry expanded:$ 

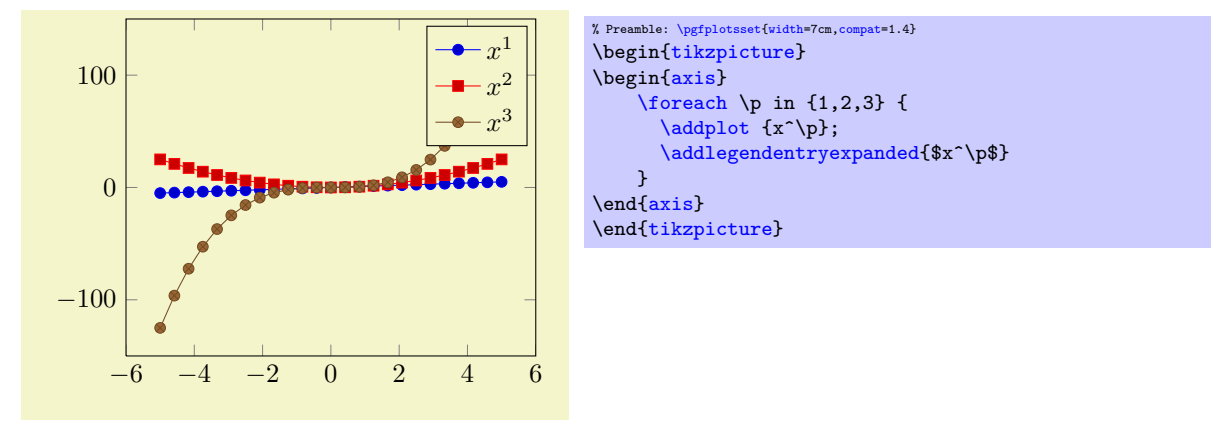

Note that this example wouldn't have worked with  $\addlegendentry$ \$x^\p\$} because the macro \p is no longer defined when PGFPLOTS attempts to draw the legend.

The invocation  $\addlegendentryexpand{f x^p$ is equivalent to calling \addlegendentry{f x^2$}$  $\addlegendentryexpand{f x^p$ is equivalent to calling \addlegendentry{f x^2$}$  $\addlegendentryexpand{f x^p$ is equivalent to calling \addlegendentry{f x^2$}$ if \p expands to 2.

The argument  $\langle T_{F}X \text{ text} \rangle$  is expanded until nothing but un-expandable material remains (i.e. it uses the T<sub>EX</sub> primitive \edef). Occasionally,  $\langle T_F X \text{ text} \rangle$  contains parts which should be expanded (like \p) and other parts which should be left unexpanded (for example  $\pgfmatpprintnumber{\p}$ ). Then, use

\noexpan[d\pgfmathprintnumber{](#page-206-0)\p}

or, equivalently

\protec[t\pgfmathprintnumber{](#page-206-0)\p}

to avoid expansion of the macro which follows the \protect immediately.

## <span id="page-152-0"></span> $\leq$ legend $\{(list)\}$

You can use  $\leq \leq \{list\}$  to assign a complete legend.

[\legend{](#page-152-0)\$d=2\$,\$d=3\$,\$d=4\$,\$d=5\$,\$d=6\$}

The argument of **[\legend](#page-152-0)** is a list of entries, one for each plot.

Two different delimiters are supported:

1. There are comma–separated lists like

[\legend{](#page-152-0)\$d=2\$,\$d=3\$,\$d=4\$,\$d=5\$,\$d=6\$}

These lists are processed using the PGF [\foreach](#page-346-0) command and are quite powerful.

The  $\text{Toreach command supports a dots–notation to denote ranges like } \leq \leq \leq \frac{1}{2}, \ldots, 5$  or even [\legend{](#page-152-0)\$x^1\$,\$x^...\$,\$x^d\$}.

Attention with periods: to avoid confusion with the dots ... notation, you may need to encapsulate a legend entry containing periods by curly braces: [\legend{](#page-152-0){ML spcm.},{CW spcm.},{ML AC}} (or use the \\ delimiter, see below).

2. It is also possible to delimit the list by '\\'. In this case, the *last element must be terminated* by \\ as well:

[\legend{](#page-152-0)\$a=1, b=2\$\\,\$a=2, b=3\$\\\$a=3, b=5\$\\}

This syntax simplifies the use of ',' inside of legend entries, but it does not support the dots– notation.

The short marker/line combination shown in legends is acquired from the  $\langle style; options\rangle$  argument of [\addplot](#page-21-0).

Using [\legend](#page-152-0) overwrites any other existing legend entries.

# <span id="page-153-0"></span> $\text{logfplots/legend entries}=\{\text{comma separated list}\}$

This key can be used to assign legend entries just like the commands [\addlegendentry](#page-151-1) and [\legend](#page-152-0). Again, the positioning is relative to the axis rectangle (unless units like cm or pt are specified explicitly).

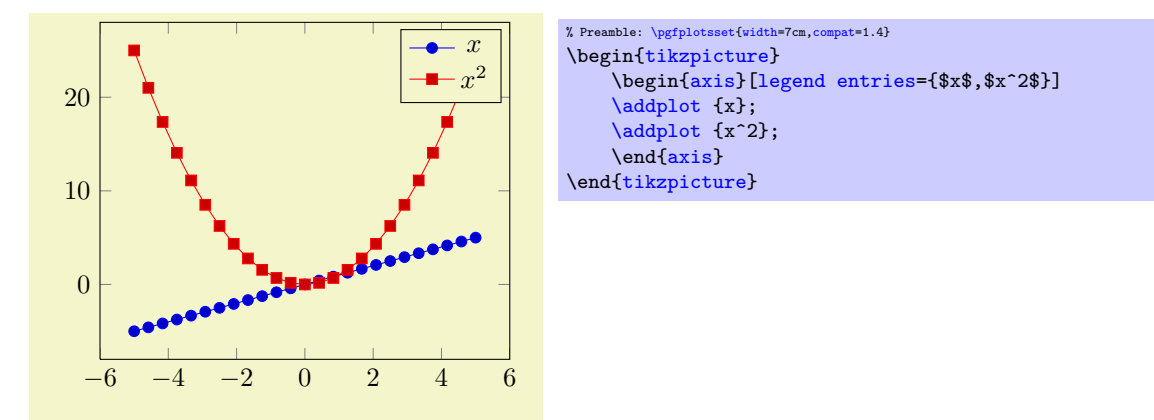

The commands for legend creation take precedence: the key [legend entries](#page-153-0) is only considered if there is no legend command in the current axis.

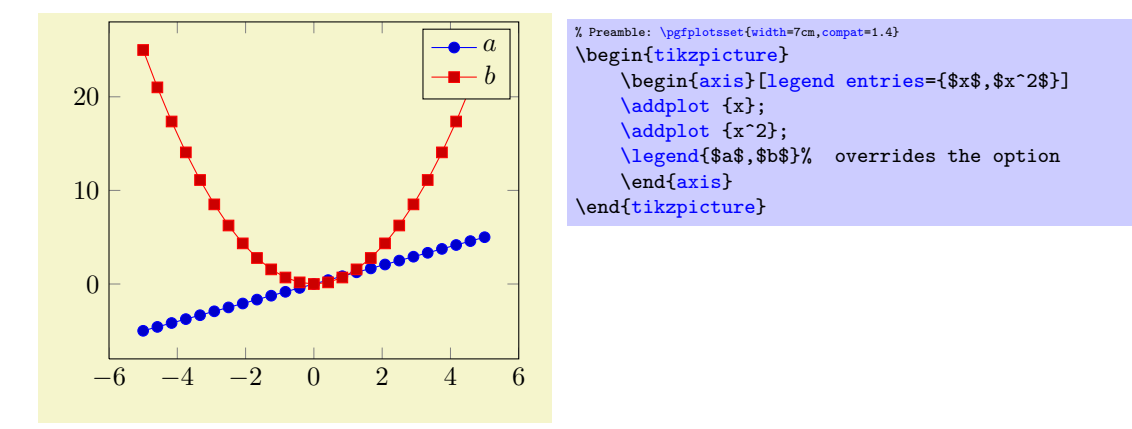

Please be careful with whitespaces in  $\langle comm \text{separated list} \rangle$ : they will contribute to legend entries. Consider using '%' at the end of each line in multiline arguments (the end of line character is also a whitespace in T<sub>E</sub>X).

Just as for  $\add$ legendentry, it is possible to provide  $[$  (*options*) to single descriptions. To do so, place the options in square brackets right before the text:

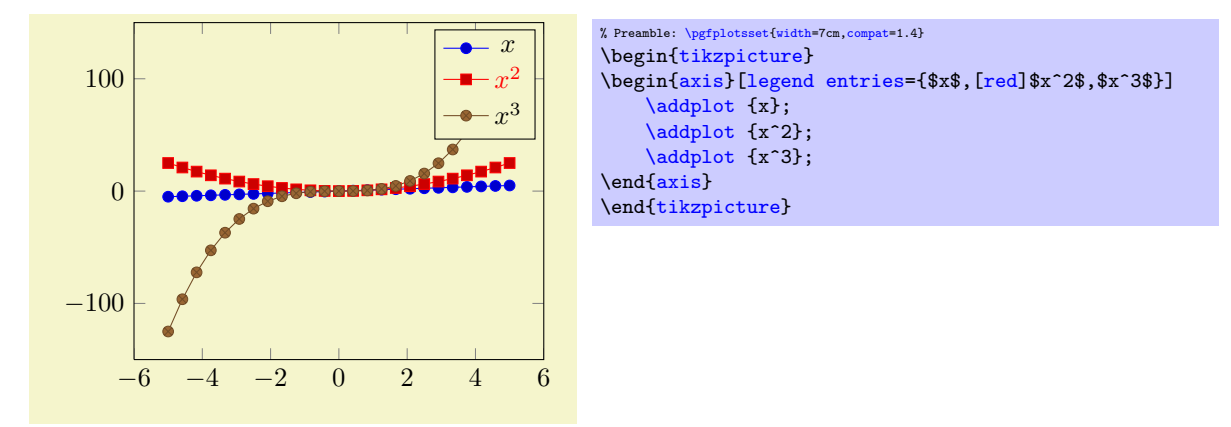

If the square brackets contain a comma, you can enclose the complete entry in curly braces like {[red[,font=](#page-120-0)\Huge]Text} (or you can use the '\\' delimiters).

# 4.8.5 Legend Appearance

## <span id="page-154-0"></span>/pgfplots/every axis legend (style, no value)

The style "[every axis legend](#page-154-0)" determines the legend's position and outer appearance:

```
\pgfplotsset{every axis legend/.append style={
        at=(0,0),
        anchor=south west}}
```
will draw it at the lower left corner of the axis while

```
\pgfplotsset{every axis legend/.append style={
        at = \{(1,1)\},anchor=north east}}
```
means the upper right corner. The '[anchor](#page-242-0)' option determines which point of the legend will be placed at  $(0, 0)$  or  $(1, 1)$ .

The legend is a TikZ-matrix, so one can use any TikZ option which affects nodes and matrices (see [\[5,](#page-364-0) section 13 and 14]). The matrix is created by something like

```
\matrix[style=every axis legend] {
   \node{legend 1}\\
   draw plot specification 2 & \node{legend 2}\\
   ...
};
```
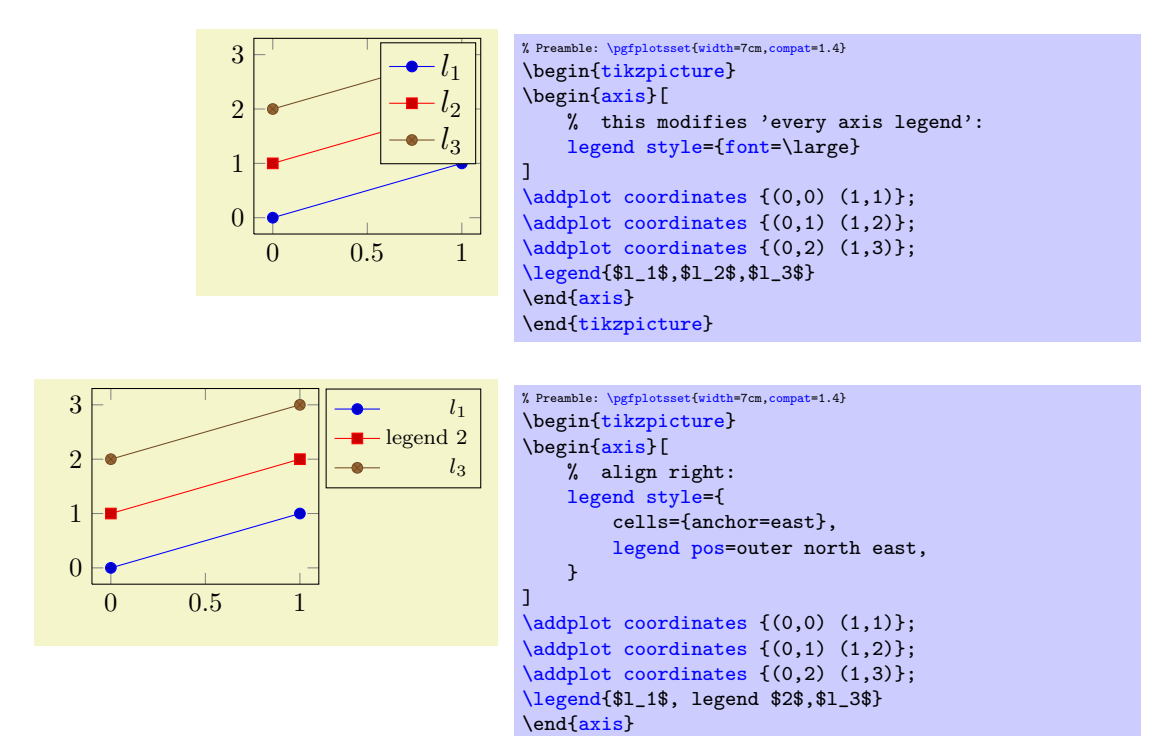

\end[{tikzpicture}](#page-19-0)

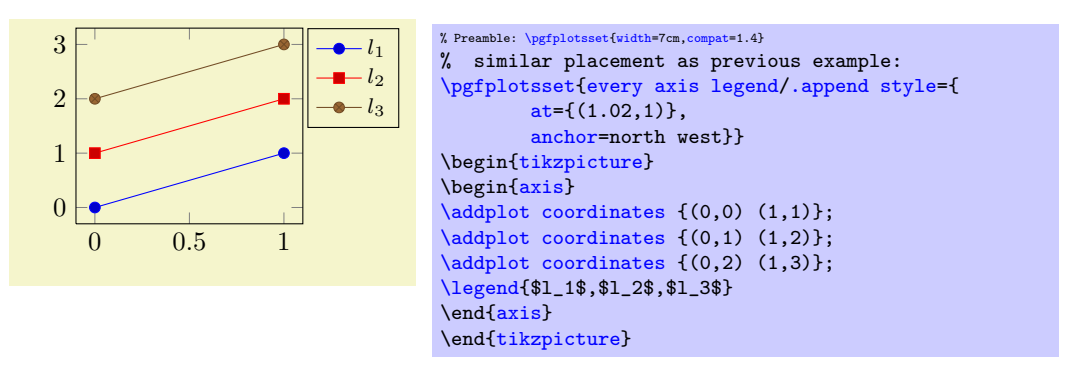

Use [legend columns=](#page-158-0) $\{\langle number \rangle\}$  to configure the number of horizontal legend entries.

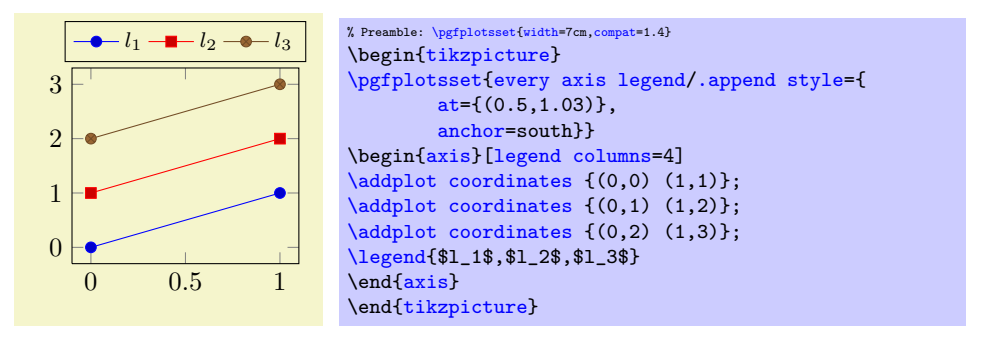

Instead of the [/.append style](#page-235-1), it is possible to use [legend style](#page-156-0) as in the following example. It has the same effect.

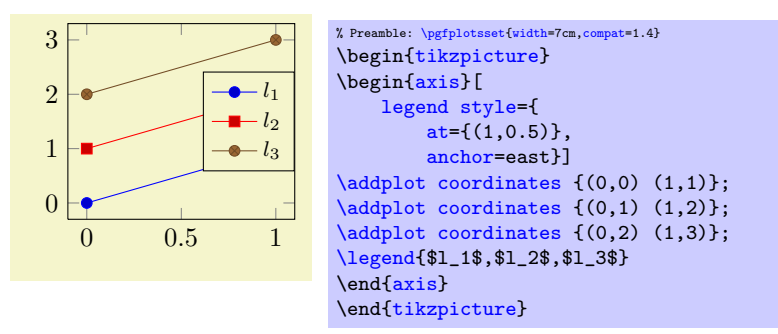

The default [every axis legend](#page-154-0) style is

```
\pgfplotsset{every axis legend/.style={
    cells={anchor=center},% Centered entries
    inner xsep=3pt,inner ysep=2pt,nodes={inner sep=2pt,text depth=0.15em},
    anchor=north east,
    =rectangle,
    fill=white,
    draw=black,
    at={ (0.98,0.98)}}
}
```
Whenever possible, consider using / append style to keep the default styles active. This ensures compatibility with future versions.

[\pgfplotsset](#page-48-0)[{every axis legend/](#page-154-0)[.append style=](#page-235-1){...}}

Note that in order to disable drawing of the legend box, you can use [draw=](#page-122-1)none as style argument:

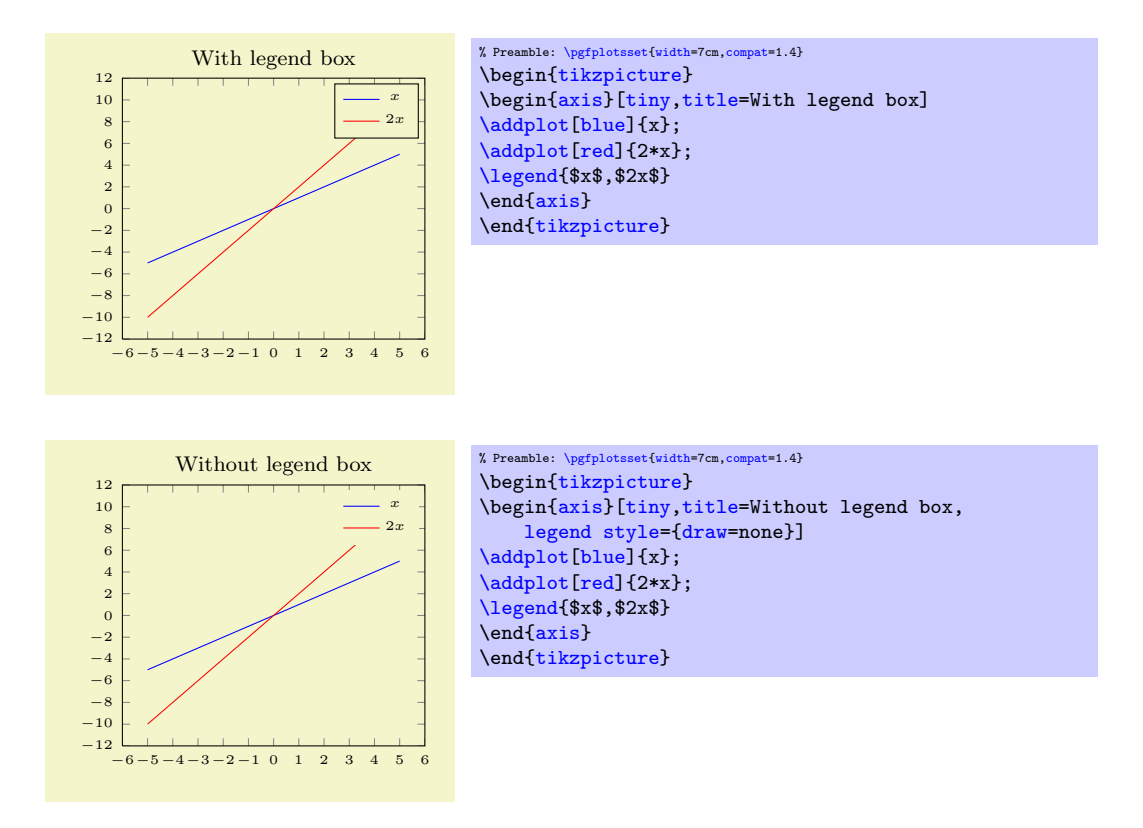

<span id="page-156-0"></span> $\text{logfplots/legend style=}\{\text{key-value-list}\}$ 

An abbreviation for [every axis legend](#page-154-0)[/.append style=](#page-235-1) $\{\langle key-value-list \rangle\}$ .

It appends options to the already existing style [every axis legend](#page-154-0).

<span id="page-156-1"></span>/pgfplots/legend pos=south west|south east|north west|north east|outer north east

A style which provides shorthand access to some commonly used legend positions.

Each of these styles appends  $at = \{(x, \langle y \rangle)\}\$ , anchor= $\langle name \rangle$  values to [every axis legend](#page-154-0).

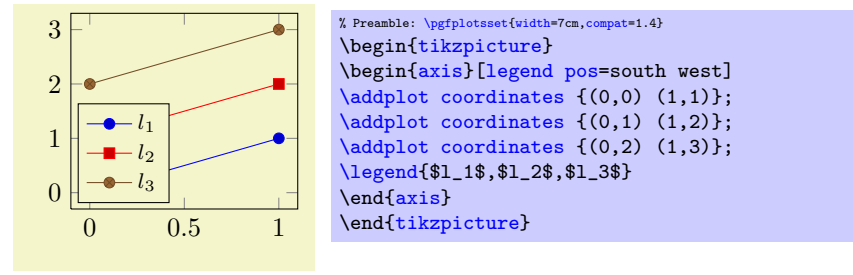

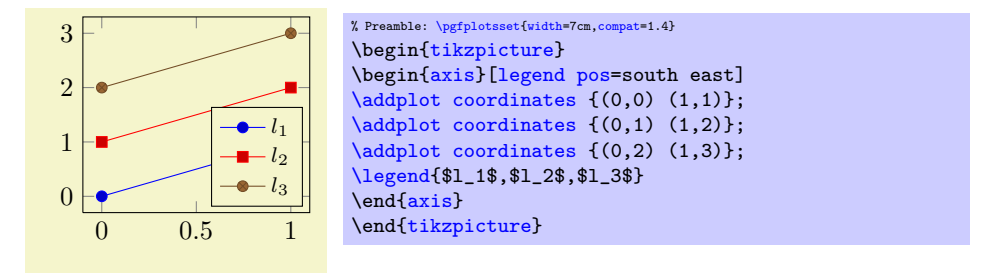

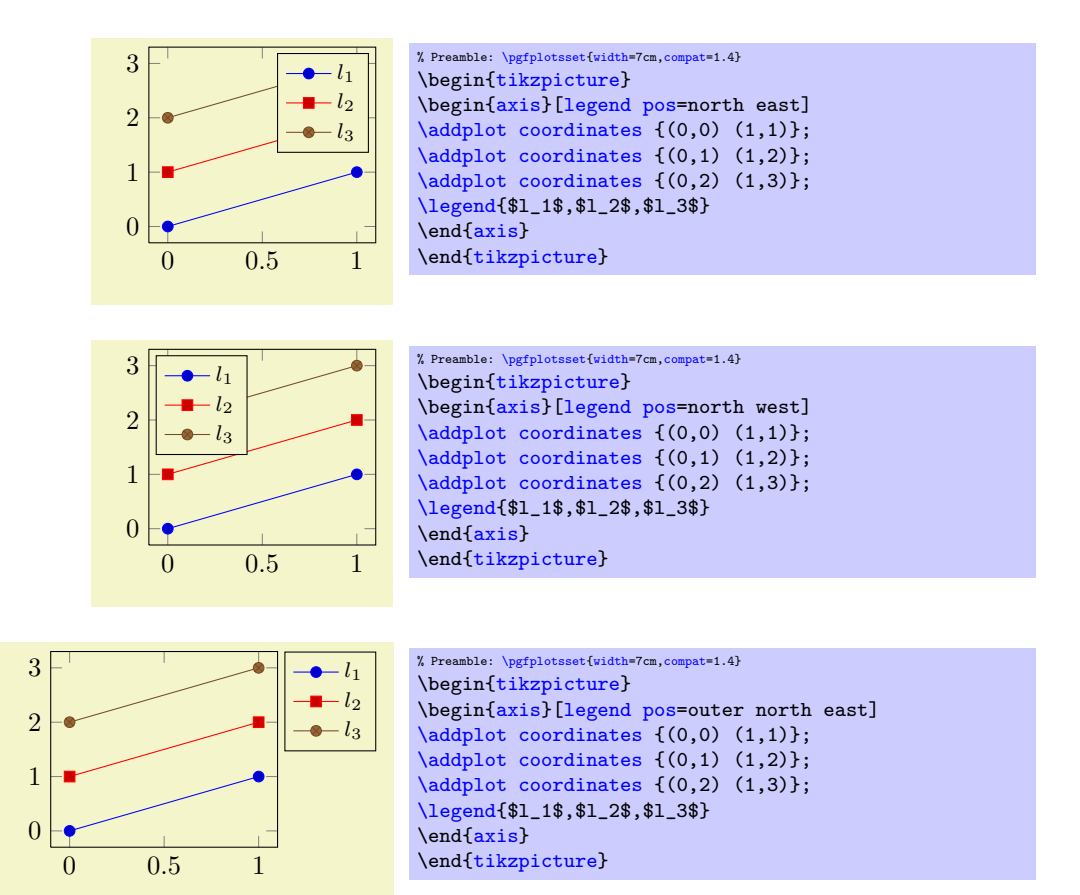

## <span id="page-157-0"></span>/pgfplots/legend cell align=left|right|center (initially center)

These keys provide horizontal alignment of legend cells.

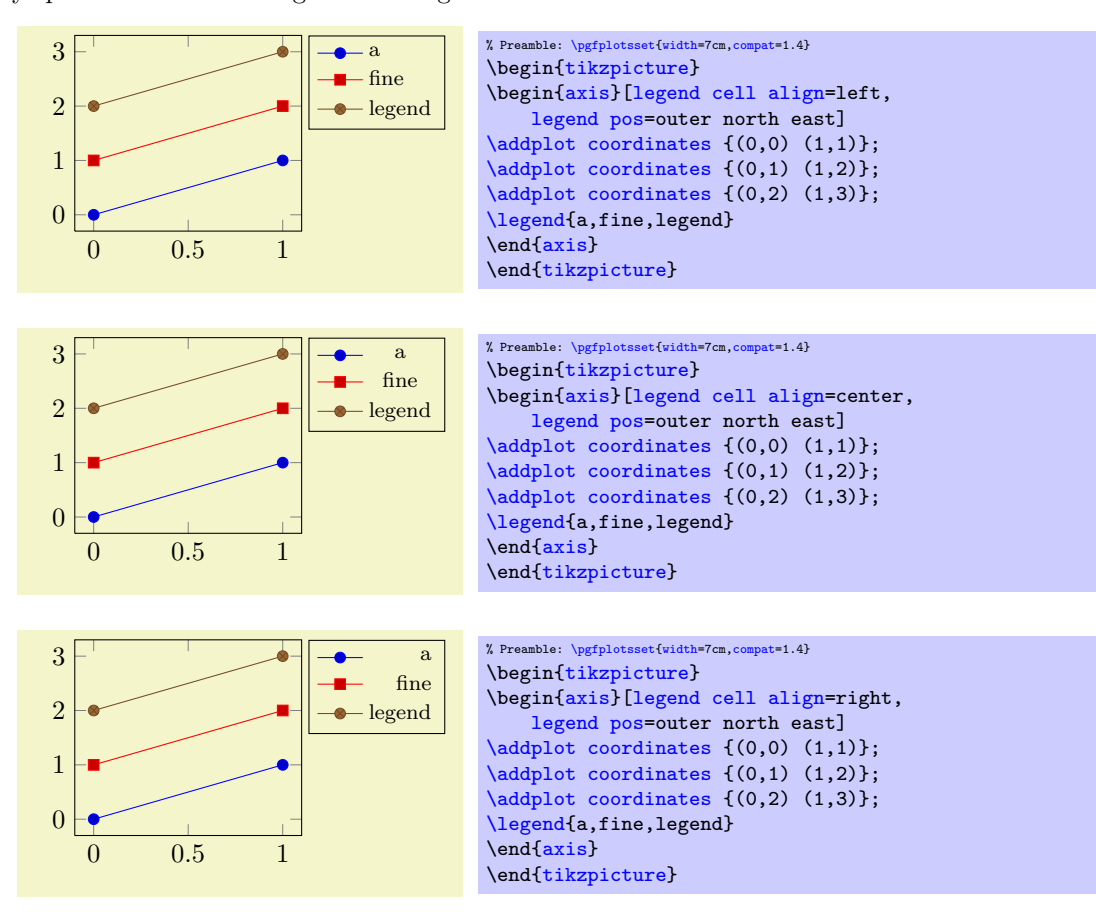

They are actually just styles for commonly used alignment choices: the choice left is equivalent to [legend style=](#page-156-0){cells={anchor=west}}; the second choice right is equivalent to [legend](#page-156-0) [style=](#page-156-0){cells={anchor=east}}, and center to [legend style=](#page-156-0){cells={anchor=center}}. Using different values allows more control over cell alignment.

# <span id="page-158-0"></span> $\text{logfplots/legend columns} = \{ \langle number \rangle \}$  (default 1)

Allows to configure the maximum number of adjacent legend entries. The default value 1 places legend entries vertically below each other.

Use [legend columns=](#page-158-0)-1 to draw all entries horizontally.

# /pgfplots/legend plot pos=left|right|none (initially left)

Configures where the small line specifications will be drawn: left of the description, right of the description or not at all.

# <span id="page-158-2"></span>/pgfplots/every legend image post (style, no value)

A style which can be used to provide drawing options to every small legend image. These options apply after [current plot style](#page-22-0) has been set, allowing users different line styles for legends than for plots.

For example, suppose you have a line plot and you plot selected markers on top of it (in the same color). Then, you may want to draw just a *single* legend entry (which should contain both the line *and* the markers). The following example shows a solution:

# The example has two [\addplot](#page-21-0) commands, one for the line and one for markers. Due to the [forget](#page-268-0) [plot](#page-268-0) option, the marker plot (the first one) doesn't advance the [cycle list](#page-127-1). The axis has only one legend entry, and since legend image post  $style=fmark=k$  has been used, the legend has a plot mark as well. Due to the [forget plot](#page-268-0) option, the marker plot will not get a separate legend label.

# <span id="page-158-1"></span>/pgfplots/legend image post style= $\{\langle key-value-list \rangle\}$

0 0.5 1 1.5 2

An abbreviation for [every legend image post](#page-158-2)[/.append style=](#page-235-1) $\{\langle key-value-list \rangle\}.$ 

It appends options to the already existing style [every legend image post](#page-158-2).

A style which sets [legend image code](#page-158-5) (back) to its initial value.

# <span id="page-158-5"></span>/pgfplots/legend image  $code/.\code{code}=\{\langle \dots \rangle\}$

Allows to replace the default images which are drawn inside of legends. When this key is evaluated, the current plot specification has already been activated (using **\begin{scope}[current plot style]**)<sup>[36](#page-158-3)</sup>, so any drawing operations use the same styles as the [\addplot](#page-21-0) command. The default is the style [line legend](#page-158-4).

# <span id="page-158-4"></span>/pgfplots/line legend (style, no value)

Its initial value is

 $\Omega$ 

0.5

<span id="page-158-3"></span> $36$ This was different in versions before 1.3. The new scope features allow plot styles to change legend image code.

### $1 \rightarrow$  Parabola % Preamble: [\pgfplotsset{](#page-48-0)[width=](#page-188-0)7cm[,compat=](#page-5-0)1.4} \begin[{tikzpicture}](#page-19-0) \begin[{axis}](#page-19-1)[\[legend image post style=](#page-158-1)[{mark=](#page-114-1)\*}] [\addplot+](#page-21-0)[\[only marks](#page-72-0)[,forget plot\]](#page-268-0) [coordinates](#page-23-0) {(0.5,0.75) (1,1) (1.5,0.75)}; [\addplot+](#page-21-0)[\[mark=](#page-114-1)none[,smooth,](#page-50-0)[domain=](#page-32-0)0:2]  ${-x*(x-2)}$ ; [\addlegendentry{](#page-151-1)Parabola} \end[{axis}](#page-19-1) \end[{tikzpicture}](#page-19-0)

```
\pgfplotsset{
    /pgfplots/line legend/.style={
        legend image code/.code={
             \draw[mark repeat=2,mark phase=2,##1]
                plot coordinates {
                     (0cm,0cm)
                     (0.3cm,0cm)
                     (0.6cm,0cm)
                };%
        }
    }
}
```
The style [line legend](#page-158-4) can also be used to apply a different legend style to one particular plot (see the documentation on [area legend](#page-159-0) for an example).

## <span id="page-159-5"></span>/pgfplots/empty legend (style, no value)

A style which clears [legend image code](#page-158-5), thereby omitting the legend image.

```
/pgfplots/area legend (style, no value)
```
A style which sets [legend image code](#page-158-5) to

```
\pgfplotsset{
    legend image code/.code={%
        \draw[#1] (0cm,-0.1cm) rectangle (0.6cm,0.1cm);
    }
}
```
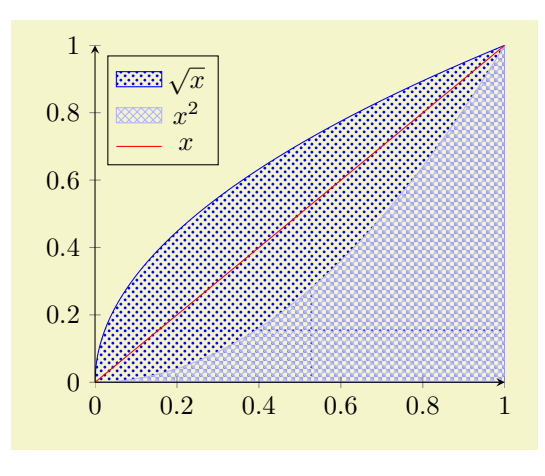

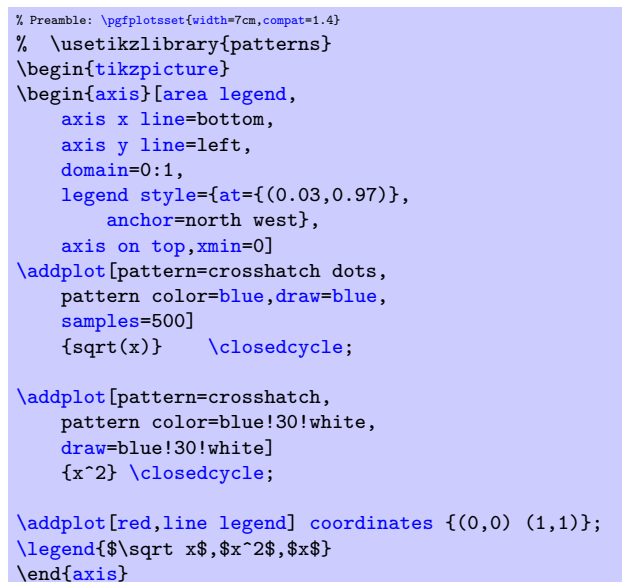

<span id="page-159-2"></span><span id="page-159-1"></span>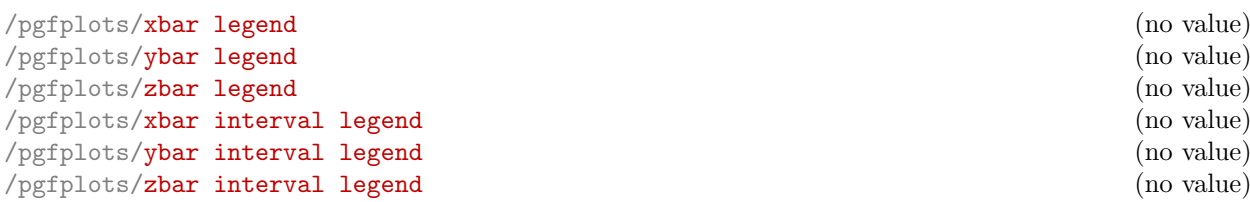

\end[{tikzpicture}](#page-19-0)

<span id="page-159-4"></span><span id="page-159-3"></span>These style keys redefine [legend image code](#page-158-5) such that legends use [xbar](#page-54-0), [ybar](#page-57-0) or the [xbar interval](#page-59-0) and [ybar interval](#page-58-0) handlers.

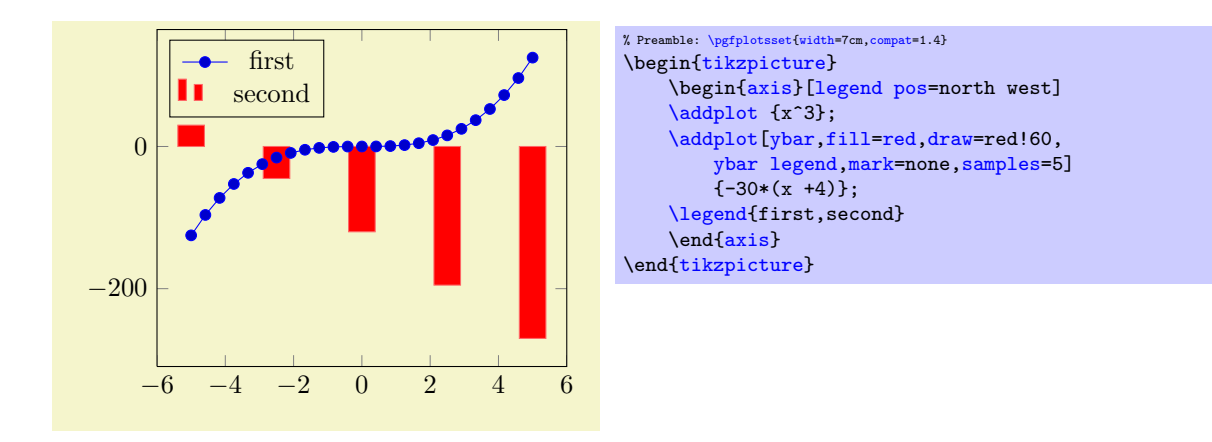

The initial values for these styles might be interesting if someone wants to modify them. Here they are:

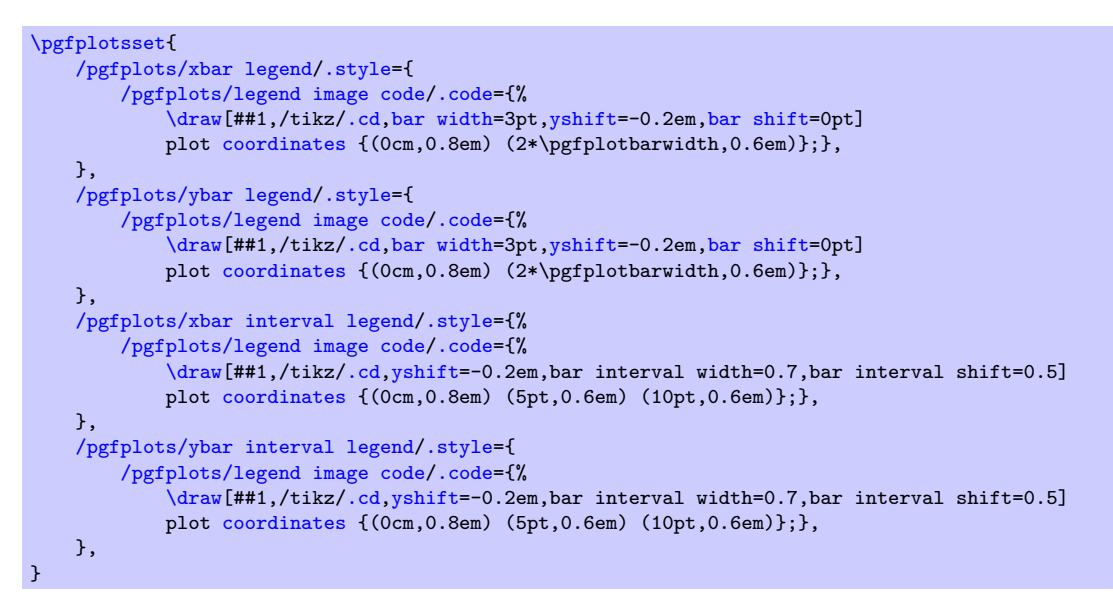

## /pgfplots/mesh legend (no value)

Redefines [legend image code](#page-158-5) such that it is compatible with [mesh](#page-81-0) and [surf](#page-94-0) plot handlers (for three dimensional visualization mainly).

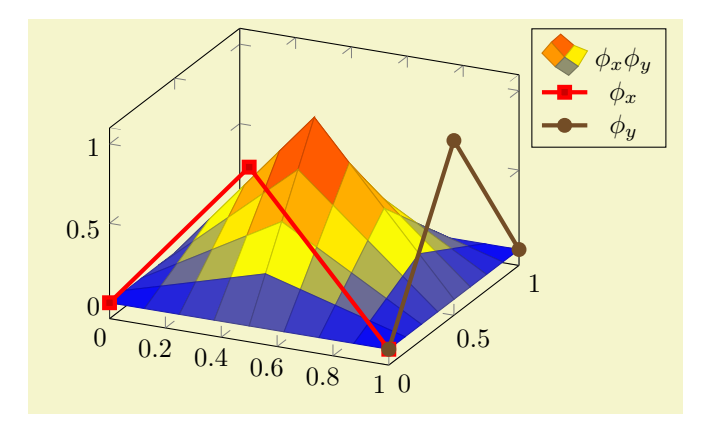

```
% Preamble: \pgfplotsset{width=7cm,compat=1.4}
\begin{tikzpicture}
    \begin{axis}[legend pos=outer north east]
    \addplot3[surf,samples=,domain=0:1]
        \{(1-\text{abs}(2*(x-0.5))) * (1-\text{abs}(2*(y-0.5)))\};\addlegendentry{$\phi_x \phi_y$}
    \addplot3[ultra thick]coordinates {(0,0,0) (0.5,0,1) (1,0,0)};\addlegendentry{$\phi_x $}
    \addplot3[ultra thick]coordinates { (1,0,0) (1,0.5,1) (1,1,0) };\addlegendentry{$\phi_y $}
    \end{axis}
\end{tikzpicture}
```
# <span id="page-161-0"></span>/pgfplots/**reverse legend=true|false** (initially false)<br>
/pgfplots/**legend reversed=true|false** (initially false)  $/$ pgfplots/ $l$ egend reversed=true|false

Allows to reverse the order in which the pairs (legend entry, plot style) are drawn.

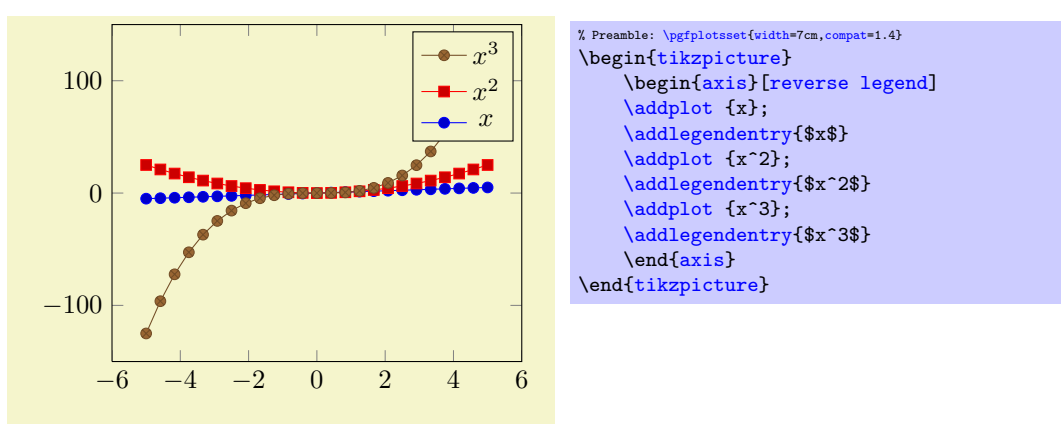

# <span id="page-161-1"></span>/pgfplots/**transpose legend=true|false** (initially false)<br>
/pgfplots/legend transposed=true|false (initially false) /pgfplots/legend transposed=true|false

Allows to transpose the order in which the pairs (legend entry, plot style) are drawn.

Consider a set of 3 experiments, each consisting of 2 parameters. We might want to draw them together as in the following example:

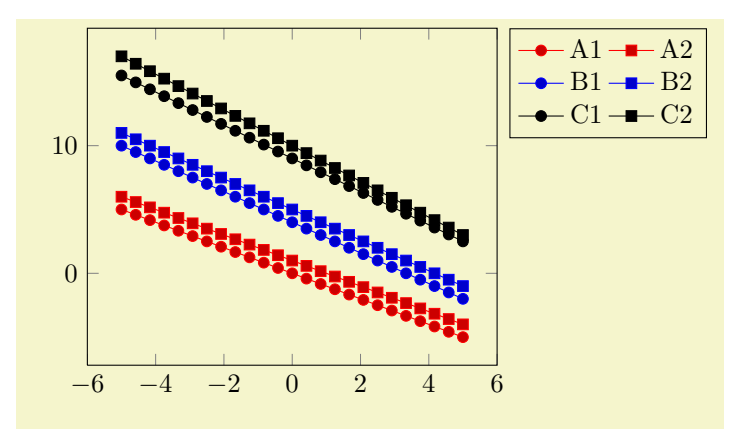

```
% Preamble: \pgfplotsset{width=7cm,compat=1.4}
\begin{tikzpicture}
   \begin{axis}[
       legend columns=2,
       legend pos=outer north east,
       cycle multi list={%
           color list\nextlist
           [2 of]mark list
       }]
   \addplot\addlegendentry{A1}
   \addplot {-x+1}; \addlegendentry{A2}
   \addplot\addlegendentry{B1}
   \addplot\addlegendentry{B2}
   \addplot\addlegendentry{C1}
   \addplot\addlegendentry{C2}
   \end{axis}
\end{tikzpicture}
```
An alternative might be to draw them horizontally – then, we'd like to use [transpose legend](#page-161-1) to get a flat legend:

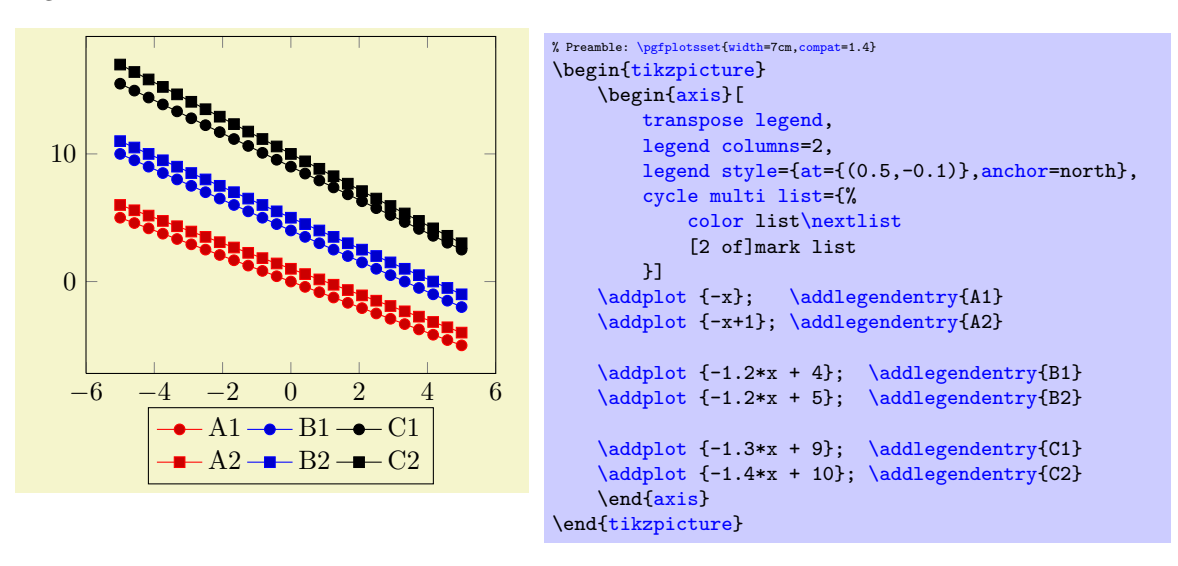

Thus, [legend columns](#page-158-0) defines the *input* columns, before the transposition (in other words, [legend](#page-158-0) [columns](#page-158-0) indicates the rows of the resulting legend).

Transposing legends has only an effect if [legend columns](#page-158-0)> 1. Note that [reverse legend](#page-161-0) has higher precedence: it is applied first.

## 4.8.6 Legends with  $\label{eq:18}$  and  $\ref$

pgFPLOTS offers a **[\label](#page-163-0) and [\ref](#page-163-1)** feature for LATEX to assemble a legend manually, for example as part of the figure caption. These references work as usual LAT<sub>EX</sub> references: a **[\label](#page-163-0) remembers** where and what needs to be referenced and a [\ref](#page-163-1) expands to proper text. In context of plots, a [\label](#page-163-0) remembers the plot specification of one plot and a [\ref](#page-163-1) expands to the small image which would also be used inside of legends.

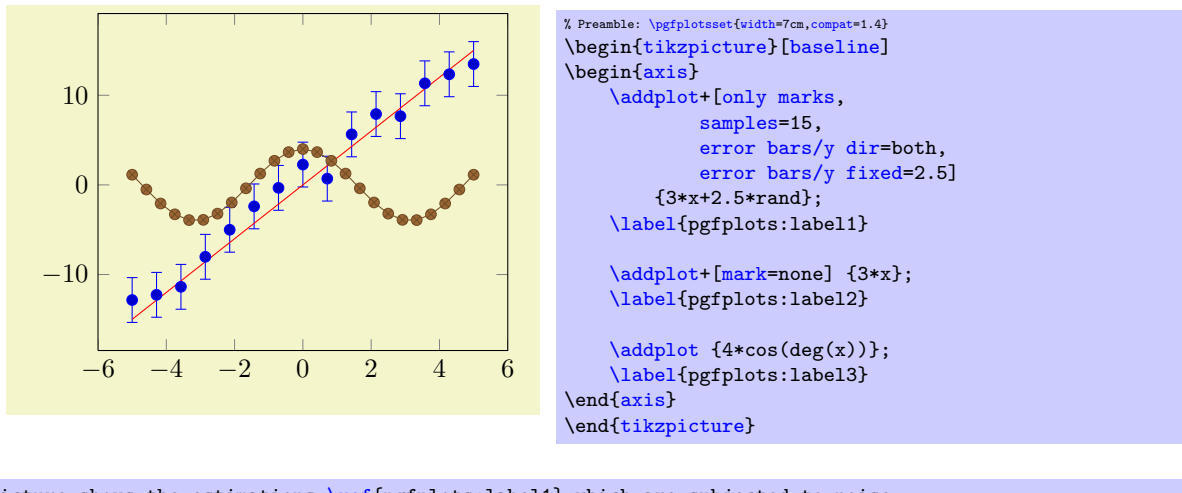

<span id="page-163-3"></span>The picture shows the estimations [\ref{](#page-163-1)pgfplots:label1} which are subjected to noise. It appears the model [\ref{](#page-163-1)pgfplots:label2} fits the data appropriately. Finally, [\ref{](#page-163-1)pgfplots:label3} is only here to get three examples.

The picture shows the estimations  $\bullet$  which are subjected to noise. It appears the model  $\sim$  fits the data appropriately. Finally,  $\rightarrow \infty$  is only here to get three examples.

# $\lambda$ label{ $\langle label \ name \rangle$ }

<span id="page-163-0"></span> $\lambda$ label[ $\langle reference \rangle$ ]{ $\langle label \ name \rangle$ }

When used after  $\addplot$ , this command creates a LAT<sub>E</sub>X label named  $\langle label \ name \rangle^{37}$  $\langle label \ name \rangle^{37}$  $\langle label \ name \rangle^{37}$ . If this label is cross-referenced with  $\ref{label name}$  $\ref{label name}$  somewhere, the associated plot specification will be inserted.

> $\text{Label3} = \text{Label3} = \text{Left} \setminus \text{Left} \setminus \text{Left} \$ Label2 =  $ref{pgfplots:label2}$

The label is assembled using [legend image code](#page-158-5) and the plot style of the last plot. Any pgFPLOTS option is expanded until only  $TikZ$  (or  $PGF$ ) options remain; these options are used to get an independent label.

More precisely, the small image generated by  $\text{ref}\{\text{label name}\}$  is

[\tikz\[](#page-19-3)[/pgfplots/every crossref picture\]](#page-164-0) {...}

where the contents is determined by **legend** image code and the plot style.

The second syntax,  $\label{eq:1}$  second syntax,  $\label{eq:1}$  allows to label particular pieces of an  $\addplot$ command. It is (currently) only interesting for [scatter/classes](#page-75-0): there, it allows to reference particular classes of the scatter plot. See page [76](#page-75-1) for more details.

Note that  $\lambda$  abel information, even the small TikZ pictures here, can be combined with the [external](#page-287-0) library for image externalization, see Section [7.1](#page-336-0) for details (in particular, the [external/mode](#page-340-0) key). In other words, references remain valid even if the defining axis has been externalized.

## <span id="page-163-1"></span> $\ref{\label{label1}$

Can be used to reference a labeled, single plot. See the example above.

This will also work together with hyperref links and **\pageref**<sup>[38](#page-163-4)</sup>.

<span id="page-163-5"></span> $\text{logfplots/refstyle}={\text{loglabel name}}$ 

Can be used to set the styles of a labeled, single plot. This allows to write

[\addplot\[](#page-21-0)[/pgfplots/refstyle=](#page-163-5){pgfplots:label2}]

somewhere. Please note that it may be easier to define a style with .style.

38 Older versions of PGFPLOTS required the use of \protect\ref when used inside of captions or section headings. This is no longer necessary.

<span id="page-163-4"></span><span id="page-163-2"></span> $37$ This feature is *only* available in LAT<sub>E</sub>X, sorry.

# <span id="page-164-0"></span>/pgfplots/every crossref picture (style, no value)

A style which will be used by the cross-referencing feature for plots. The default is

```
\pgfplotsset{every crossref picture/.style={baseline,yshift=0.3em}}
```
/pgfplots/invoke before crossref tikzpicture= $\{\langle T_{E}X \text{ code}\rangle\}$ /pgfplots/invoke after crossref tikzpicture= $\{\langle T_F X \text{ code}\rangle\}$ 

Code which is invoked just before or just after every cross reference picture. This applies to legend images generated with [\ref](#page-163-1), [legend to name](#page-164-1) and [colorbar to name](#page-184-0) images.

The initial configuration checks if the [external](#page-287-0) library is in effect. If so, it modifies the generated figure names by means of [\tikzappendtofigurename{](#page-339-0)\_crossref}.

## 4.8.7 Legends Outside Of an Axis

Occasionally, one has multiple adjacent plots, each with the same legend – and just one legend suffices. But where shall it be placed? And how? One solution is to use the [overlay](#page-251-1) key to exclude the legend from bounding box computations, and place it absolutely such that it fits. Another is the [legend to name](#page-164-1) feature:

# <span id="page-164-1"></span> $\text{poly}(p)$  (initially empty)

Enables a legend export mode: instead of drawing the legend, a self–contained, independent set of drawing commands will be stored using the label  $\langle name \rangle$ . The definition is done using  $\lambda$ label $\{\langle name \rangle\}$ , just like any other LATEX label. The name can be referenced using

## $\text{ref}\{\langle name \rangle\}.$

Thus, typing  $\ref{name}$  $\ref{name}$  somewhere outside of the axis, maybe even outside of any picture, will cause the legend to be drawn.

<span id="page-164-2"></span>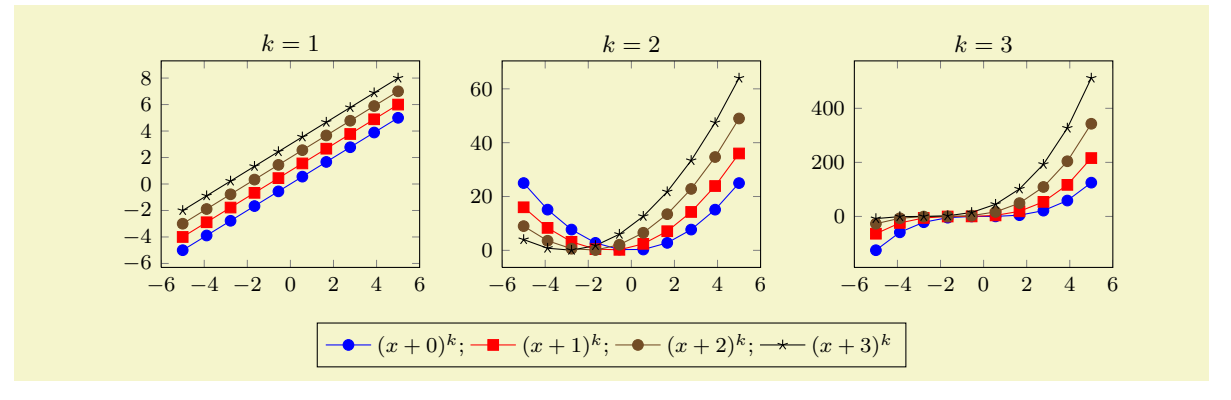

```
% Preamble: \pgfplotsset{width=7cm,compat=1.4}
\pgfplotsset{footnotesize,samples=10}
\begin{center}% note that \centering uses less vspace...
\begin{tikzpicture}
    {axis}[
         legend columns=-1,
         legend entries={\{$(x+0)^k\};, $(x+1)^k\};, $(x+2)^k\};,$(x+3)^k\};legend to name=named,
         title={$k=1$}]
    \addplot {x}:
    \addplot {x+1};
    \addplot {x+2};
    \addplot {x+3};
    \end{axis}
\end{tikzpicture}
%
\begin{tikzpicture}
    \begin{axis}[title={$k=2$}]
    \addplot {x^2};
    \addplot {(x+1)^2};
    \addplot {(x+2)^2};
    \addplot {(x+3)^2};
    \end{axis}
\end{tikzpicture}
%
\begin{tikzpicture}
    \bigwedge{axis}[title={$k=3$}]
    \addplot {x^3};
    \addplot {(x+1)^3};
    \addplot {(x+2)^3};
    \addplot {(x+3)^3};
    \end{axis}
\end{tikzpicture}
\lambda\ref{named}
\end{center}
```
Note that only the *first* plot has [legend entries](#page-153-0). Thus, its legend will be created as usual, and stored under the name 'named', but it won't be drawn. The stored legend can then be drawn with [\ref{](#page-163-1)named} below the three plots. Since there is no picture in this context, a [\tikz](#page-19-3) picture is created and a [\matrix\[](#page-247-0)/pgfplots/every axis legend] path is drawn inside of it, resulting in the legend as if it had been placed inside of the axis.

The stored legend will contain the currently active values of legend- and plot style related options. This includes [legend image code](#page-158-5), [every axis legend](#page-154-0), and any plot style options (and some more). The algorithm works in the same way as for [\label](#page-163-0) and [\ref](#page-163-1), i.e. it keeps any options with /tikz/ prefix and expands those with /pgfplots/ prefix.

Note that the legend is drawn with [every axis legend](#page-154-0), even though the placement options might be chosen to fit into an axis. You may want to adjust the style in the same axis in which the stored legend has been defined (the value will be copied and restored as well).

About  $\text{ref}(name)$  The  $\ref{name}$  $\ref{name}$  command retrieves a stored [legend](#page-164-1) (one defined by legend [to name](#page-164-1)) and draws it.

 $\ref{named}:$  $\ref{named}:$ 

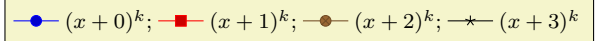

If you want the legend to be exported and drawn inside of the current axis, consider using [extra](#page-151-0) [description/](#page-151-0).append code=[{\ref{](#page-163-1)\mame}}}.

Note that [\ref](#page-163-1) can be combined with the [external](#page-287-0) library for image externalization. In other words, the legend will work even if the defining axis has been externalized, see Section [7.1](#page-336-0) for details (in particular the [external/mode](#page-340-0) key).

Note furthermore that this .aux file related stuff is (currently) only supported, if PGFPLOTS is run by means of IAT<sub>E</sub>X, sorry.

 $\pgfplotslegendfromname{\langle name\rangle}$ 

This command poses an equivalent alternative for  $\ref{\langle name \rangle}$  $\ref{\langle name \rangle}$ : it has essentially the same effect,

but it does not create links when used with the hyperref package<sup>[39](#page-166-0)</sup>.

<span id="page-166-1"></span>/pgfplots/every legend to name picture (style, no value)

A style which is installed when [\ref](#page-163-1) is used outside of a picture: a new picture will be created with [\tikz\[](#page-19-3)/pgfplots/every legend to name picture].

Thus, you can redefine this style to set alignment options (such as [baseline](#page-245-0)). For example, the initialization

```
\pgfplotsset{
    legend style={matrix anchor=west,at={(0pt,0pt)}},
    every legend to name picture/.style={baseline},
}
...
```
will cause the legend to be positioned such that its west anchor is at  $y=0$  $y=0$ pt. The [baseline](#page-245-0) option will align this point of the legend with the text baseline (please refer to the documentation for [baseline](#page-245-0) in Section [4.18](#page-242-1) for details).

# 4.8.8 Legends with Customized Texts or Multiple Lines

## <span id="page-166-2"></span> $\addegending{*options*}$

Adds a further legend image for legend creation.

Each  $\addplot$  command appends its plot style options to a list, and  $\addlegending$ e adds  $\{options\}$ to the very same list.

Thus, the effect is as if you had provided  $\addplot([\text{options})]$ , but  $\adddegree$  bypasses all the logic usually associated with a plot. In other words: except for the legend, the state of the axis remains as if the command would not have been issued. Not even the current plot's index is advanced.

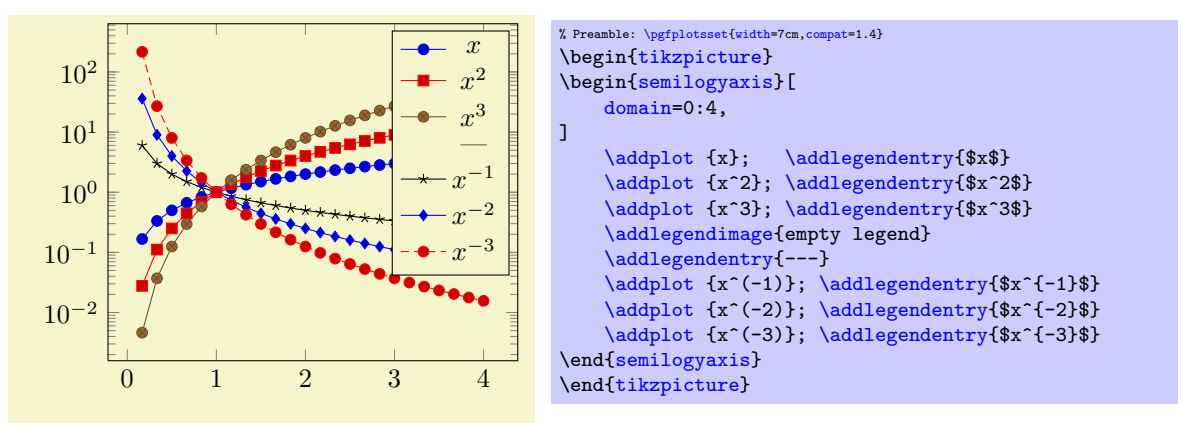

The example above has six plots, each with its legend entry. Furthermore, it has an [\addlegendimage](#page-166-2) command and its separate legend entry. We see that  $\addlegending$ endimage needs its own legend entry, but it is detached from the processing of plots as such. In our case, we chose [empty legend](#page-159-5) as style for the separator.

Use [\addlegendimage](#page-166-2) to provide custom styles into legends, for example to document custom [\draw](#page-349-1) commands inside of an axis.

You can call **[\label](#page-163-0)** after **[\addlegendimage](#page-166-2)** just as for a normal style.

Occasionally, one may want multiple lines for legend entries. That is possible as well using a fixed text width:

<span id="page-166-0"></span> $39\text{Since this manual uses colored links, the text in \ref would usually be blue. Using \pfplotslegendfromname avoids link.$ text colors in the legend (this has been applied to the manual styles here).

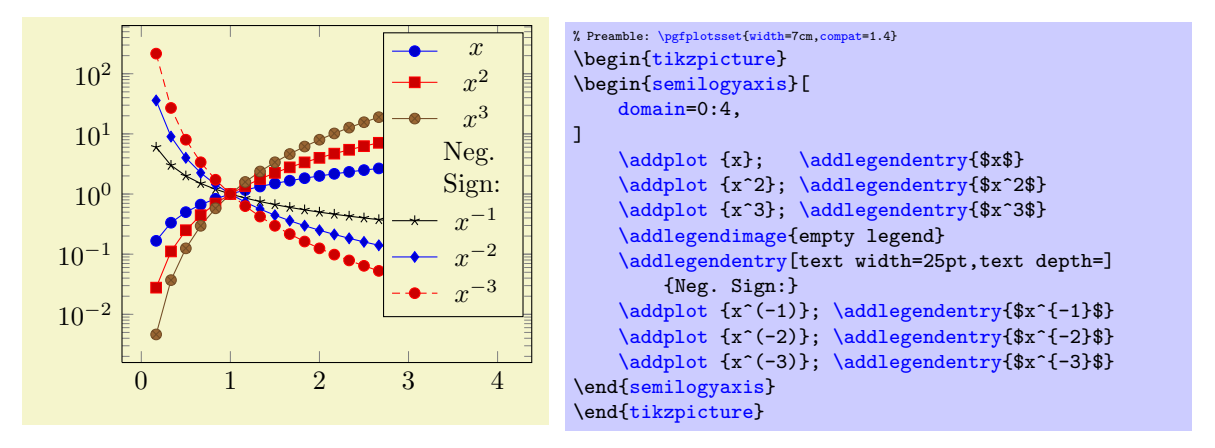

The example provides options for the single multiline element. Note that the initial configuration of [legend](#page-156-0) [style](#page-156-0) employs text depth=0.15em, which needs to be reset manually to text depth= $\{$ <sup>[40](#page-167-2)</sup>. There are two approaches with the same effect which are subject of the following example:

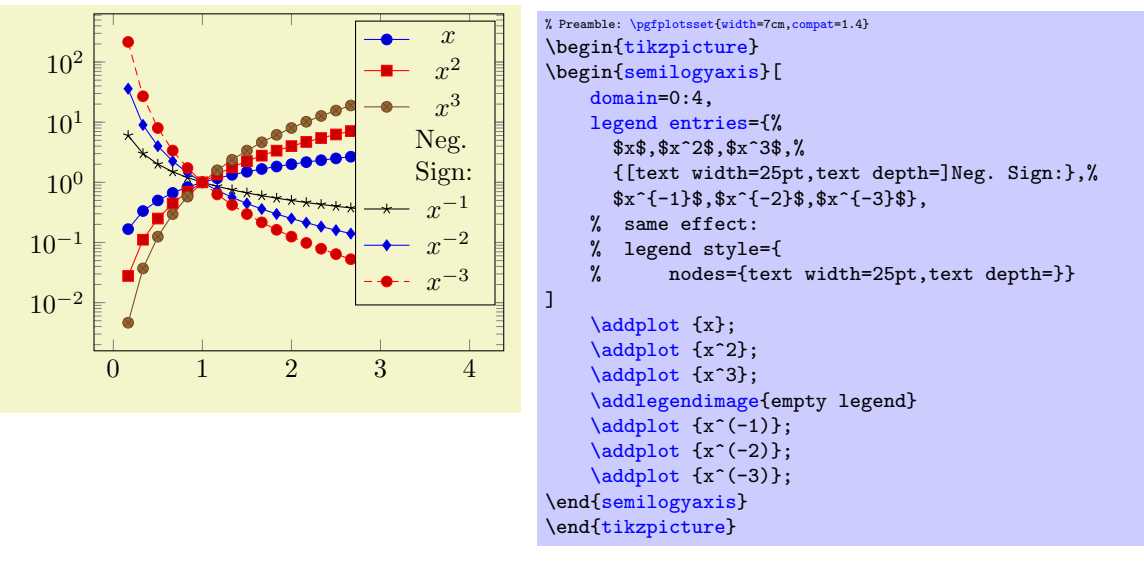

Here, the [legend entries](#page-153-0) are provided using the single key syntax. Note that the special options are provided as part of the legend entry, using square brackets right before the text as such. The comments indicate that you could also add the text width stuff to [legend style](#page-156-0), in which case it would hold for every node.

Note that legend texts are realized using  $\n\boldsymbol{\boldsymbol{\phi}}$  { $\boldsymbol{\boldsymbol{\phi}}$ };, so anything which produces a valid TikZ node is permitted (this includes minipage or tabular environments inside of  $\langle text \rangle$ ).

## 4.8.9 Axis Lines

An extension by Pascal Wolkotte

By default the axis lines are drawn as a box, but it is possible to change the appearance of the x and y axis lines.

```
/pgfplots/axis x line=box|top|middle|center|bottom|none (initially box)<br>/pgfplots/axis x line*=box|top|middle|center|bottom|none (initially box)
/pgfplots/axis x line*=box|top|middle|center|bottom|none (initially box)<br>/pgfplots/axis y line=box|left|middle|center|right|none (initially box)
/pgfplots/axis y line=box|left|middle|center|right|none (initially box)<br>/pgfplots/axis y line*=box|left|middle|center|right|none (initially box)
/pgfplots/axis y line*=box|left|middle|center|right|none
/pgfplots/axis lines=box|left|middle|center|right|none
/pgfplots/axis lines*=box|left|middle|center|right|none
```
<span id="page-167-5"></span><span id="page-167-4"></span><span id="page-167-3"></span>These keys allow to choose the locations of the axis lines. The last one, [axis lines](#page-167-3) sets the same value for every axis.

<span id="page-167-2"></span><sup>40</sup>Perhaps I can reset text depth automatically in the future.

Ticks and tick labels are placed according to the chosen value as well. The choice bottom will draw the x line at  $y = y_{\text{min}}$ , middle will draw the x line at  $y = 0$ , and top will draw it at  $y = y_{\text{max}}$ . Finally, box is a combination of options  $top$  and  $bottom$ . The  $y$  variant works similarly.

The case center is a synonym for middle, both draw the line through the respective coordinate 0. If this coordinate is not part of the axis limit, the lower axis limit is chosen instead.

The starred versions  $\dots$  line\* only affect the axis lines, without correcting the positions of axis labels, tick lines or other keys which are (possibly) affected by a changed axis line. The non-starred versions are actually styles which set the starred key and some other keys which also affect the figure layout:

- In case [axis x line=](#page-167-0)box, the style [every boxed x axis](#page-170-0) will be installed immediately.
- In case [axis x line](#page-167-0)  $\neq$  box, the style [every non boxed x axis](#page-170-1) will be installed immediately. Furthermore, axis labels positions will be adjusted to fit the chosen value.

The same holds true for the [y](#page-28-0)-variants. The default styles are defined as

```
\pgfplotsset{
    every non boxed x axis/.style={
        xtick align=center,
        enlarge x limits=false,
        x axis line style={-stealth}
    },
    every boxed x axis/.style={}
}
```
Feel free to overwrite these styles if the default doesn't fit your needs or taste. Again, these styles will not be used for axis line\*.

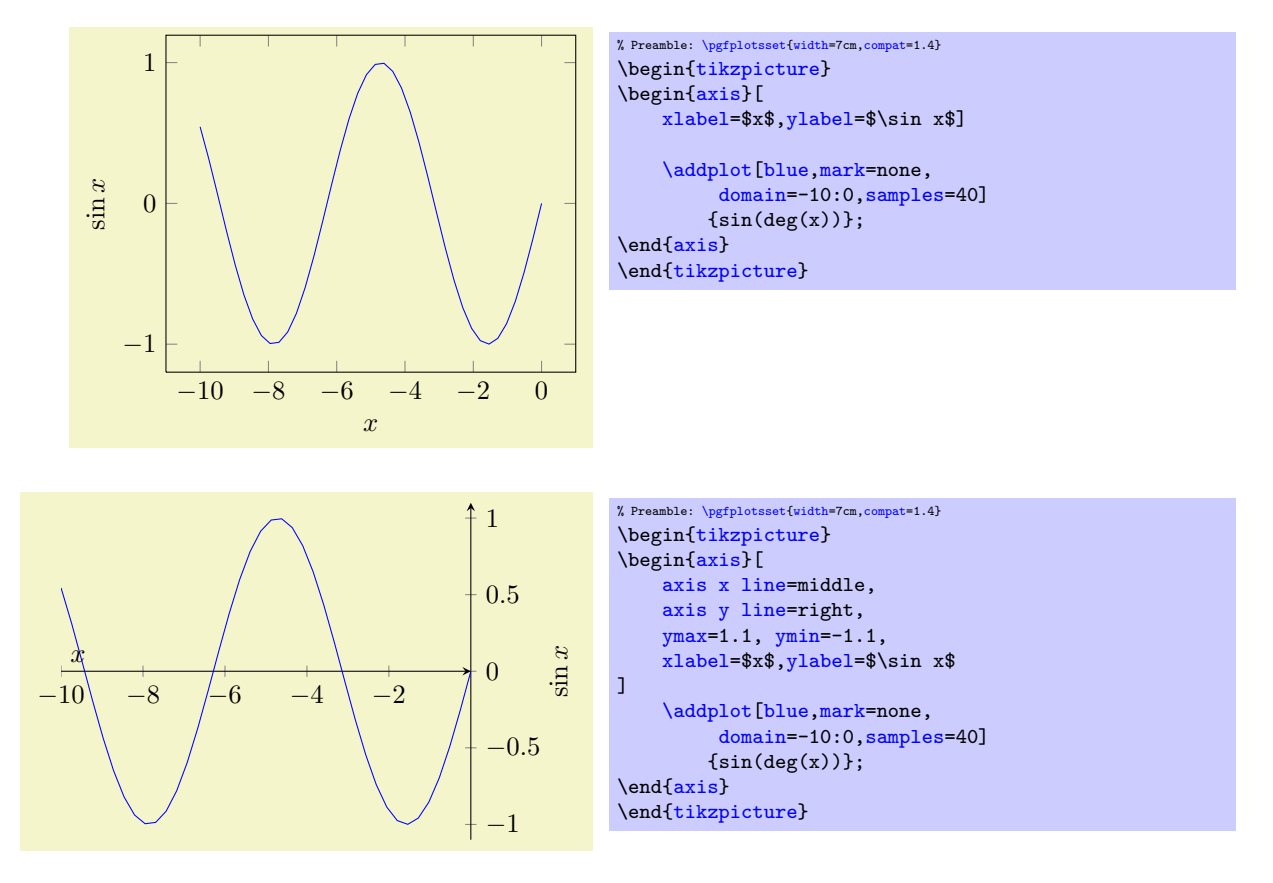

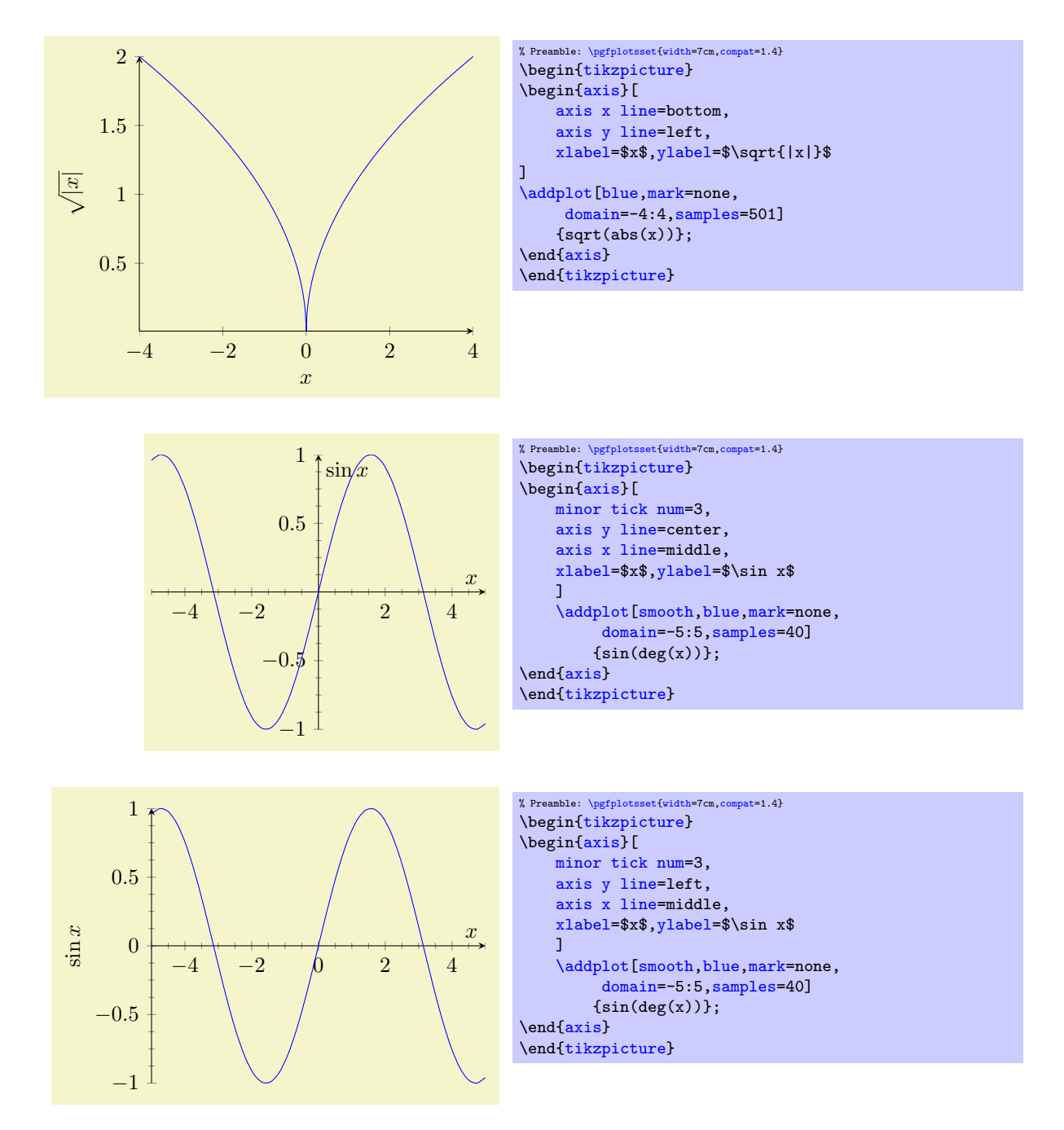

In case middle, the style every inner axis x line allows to adjust the appearance.

Note that three dimensional axes only support to use the same value for every axis, i.e. three dimensional axes support only the [axis lines](#page-167-3) key (or, preferably for 3D axes, the [axis lines\\*](#page-167-4) key – check what looks best). See Section [4.10.4](#page-203-0) for examples of three dimensional axis line variations.

<span id="page-169-1"></span><span id="page-169-0"></span>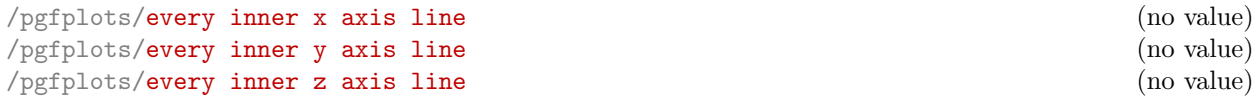

A style key which can be redefined to customize the appearance of inner axis lines. Inner axis lines are those drawn by the middle (or center) choice of [axis x line](#page-167-0), see above.

This style affects only the line as such.

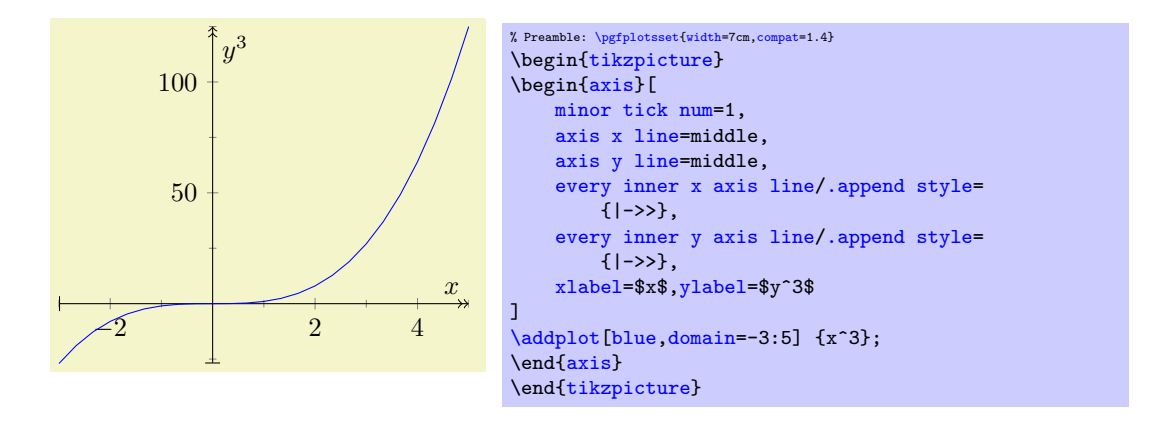

# <span id="page-170-4"></span><span id="page-170-3"></span>/pgfplots/every outer x axis line (no value) /pgfplots/every outer y axis line (no value) /pgfplots/every outer z axis line (no value)

Similar to [every inner x axis line](#page-169-0), this style configures the appearance of all axis lines which are part of the outer box.

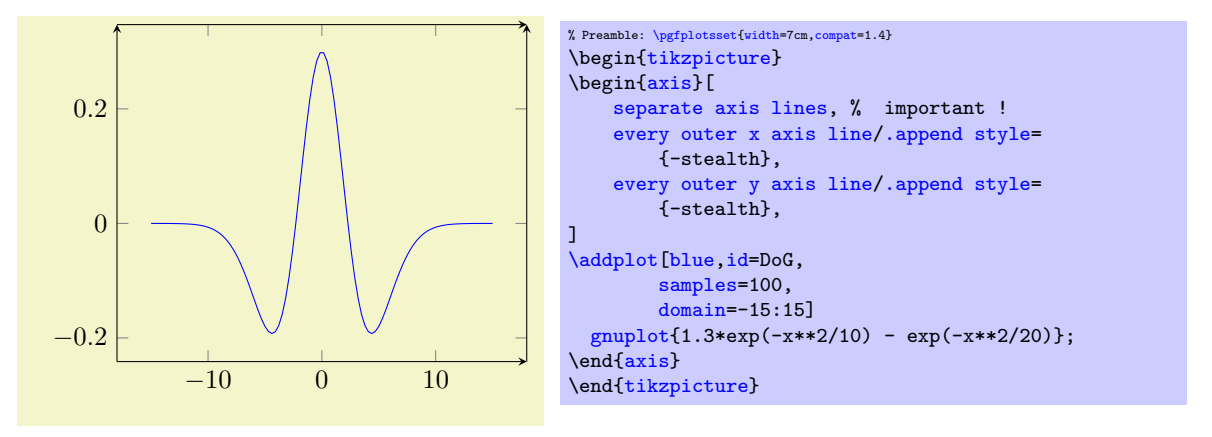

```
\text{logfplots/axis line style=}\{ \langle key-value-list \rangle\}
```
A command which appends  $\langle key-value-list \rangle$  to all axis line appearance styles.

```
/pgfplots/inner axis line style=\{/key-value-list)}
```
A command which appends  $\langle key-value-list \rangle$  to both, [every inner x axis line](#page-169-0) and the y variant.

```
/pgfplots/outer axis line style=\{\langle key-value-list \rangle\}
```
A command which appends  $\langle key-value-list \rangle$  to both, [every outer x axis line](#page-170-3) and the y variant.

```
/pgfplots/x axis line style=\{\langle key-value-list \rangle\}/pgfplots/y axis line style=\{\langle key-value-list \rangle\}/pgfplots/z axis line style=\{\langle key-value-list \rangle\}
```
A command which appends  $\langle key-value-list \rangle$  to all axis lines styles for either x or y axis.

<span id="page-170-0"></span>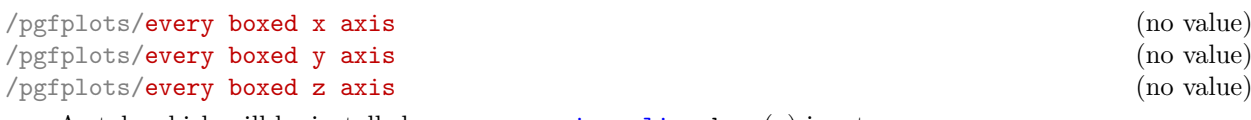

A st[y](#page-28-0)le which will be installed as soon as  $axis x$  line=box  $(y)$  is set.

The default is simply empty.

```
/pgfplots/every non boxed x axis (no value)
/pgfplots/every non boxed y axis (no value)
```
## /pgfplots/every non boxed z axis (no value)

A style which will be installed as soon as [axis x line](#page-167-0) ([y](#page-28-0)) will be set to something different than box. The default is

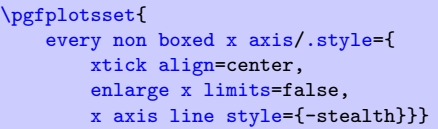

with similar values for the [y](#page-28-0)-variant. Feel free to redefine this style to your needs and taste.

<span id="page-171-0"></span>/pgfplots/separate axis lines= $\{\langle true, false \rangle\}$  (default true)

Enables or disables separate path commands for every axis line. This option affects only the case if axis lines are drawn as a box.

Both cases have their advantages and disadvantages, I fear there is no reasonable default (suggestions are welcome).

The case [separate axis lines=](#page-171-0)true allows to draw arrow heads on each single axis line, but it can't close edges very well – in case of thick lines, unsatisfactory edges occur.

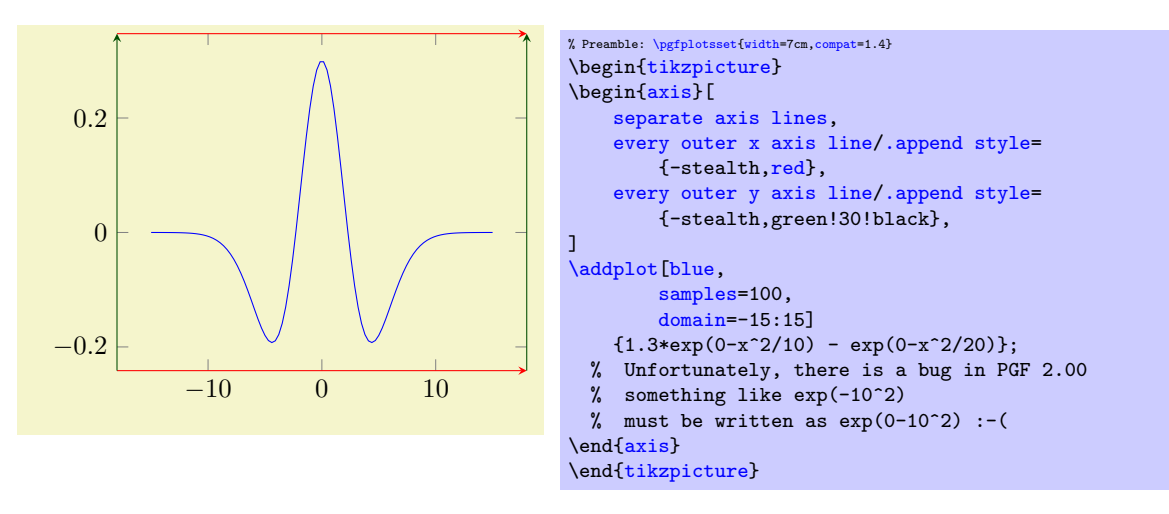

The case [separate axis lines=](#page-171-0)false issues just *one* path for all axis lines. It draws a kind of rectangle, where some parts of the rectangle may be skipped over if they are not wanted. The advantage is that edges are closed properly. The disadvantage is that at most one arrow head is added to the path (and yes, only one drawing color is possible).

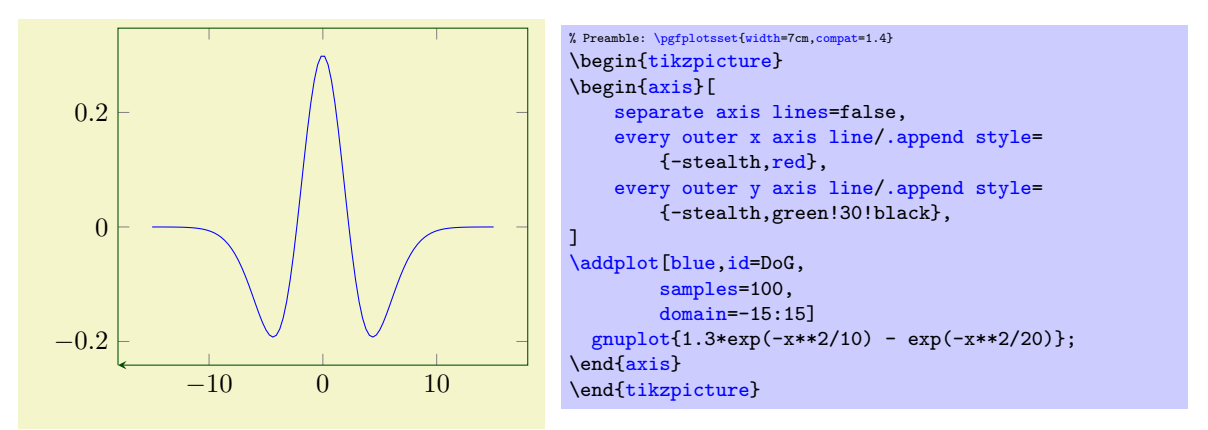

## 4.8.10 Two Ordinates  $(y \text{ axis})$  or Multiple Axes

In some applications, more than one y axis is used if the x range is the same. This section demonstrates how to create them. The idea in PGFPLOTS is to draw two axes on top of each other, one with descriptions only on the left and the second with descriptions only on the right:

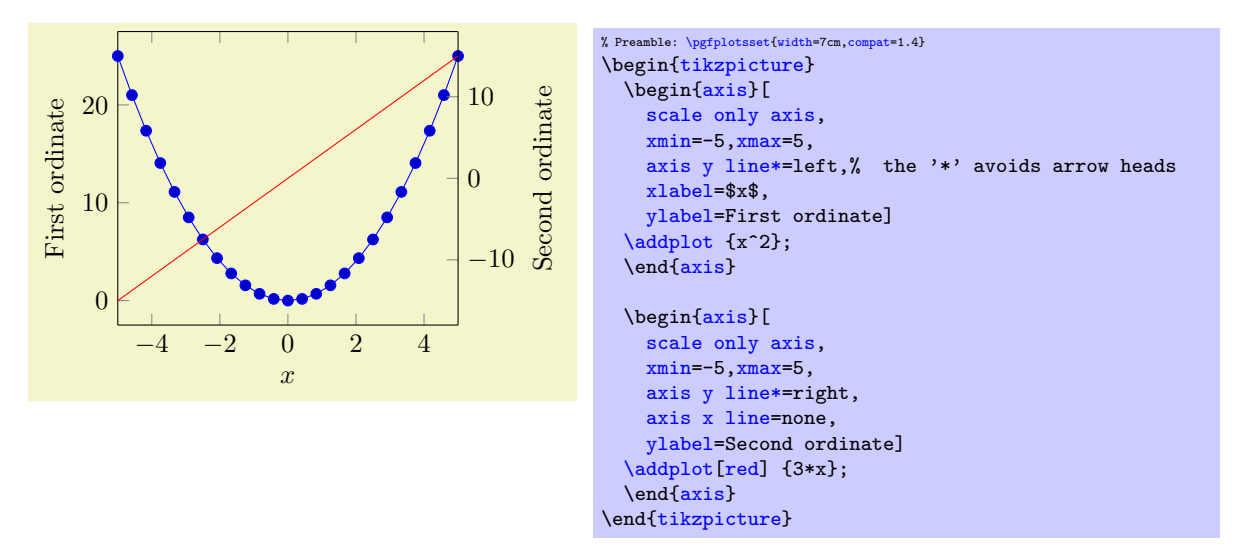

Thus, the two axes are drawn "on top" of each other – one, which contains the x axis and the left y axis, and one which has only the right  $y$  axis. Since PGFPLOTS does not really know what it's doing here, user attention in the following possibly non-obvious aspects is required:

- 1. Scaling. You should set [scale only axis](#page-188-1) because this forces equal dimensions for both axis, without respecting any labels.
- 2. Same x limits. You should set those limits explicitly.

You may want to consider different legend styles. It is also possible to use only the axis, without any plots:

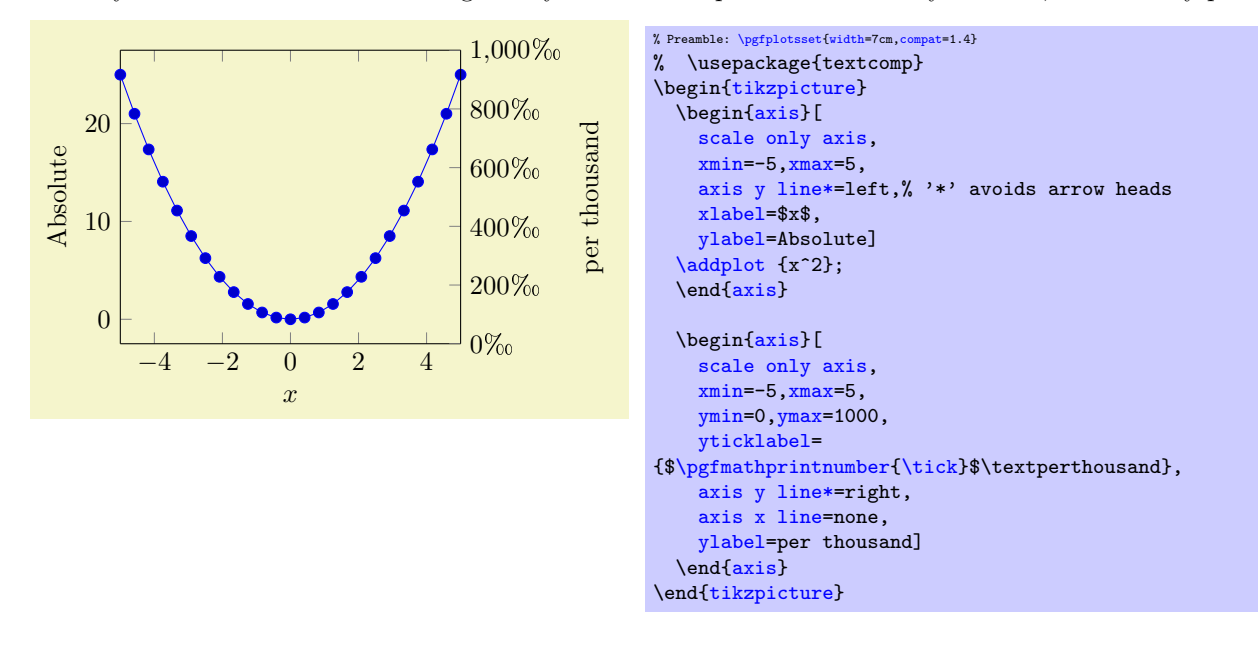

## 4.8.11 Axis Discontinuities

An extension by Pascal Wolkotte

In case the range of either of the axis do not include the zero value, it is possible to visualize this with a discontinuity decoration on the corresponding axis line.

<span id="page-172-2"></span><span id="page-172-0"></span>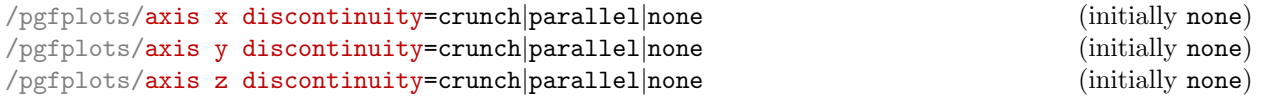

<span id="page-172-1"></span>Insert a discontinuity decoration on the  $x$  (or  $y$ , respectively) axis. This is to visualize that the  $y$  axis does cross the x axis at its 0 value, because the minimum x axis value is positive or the maximum value is negative.

The description applies to [axis y discontinuity](#page-172-0) and [axis z discontinuity](#page-172-1) as well, simply substitute x by y or z, respectively.

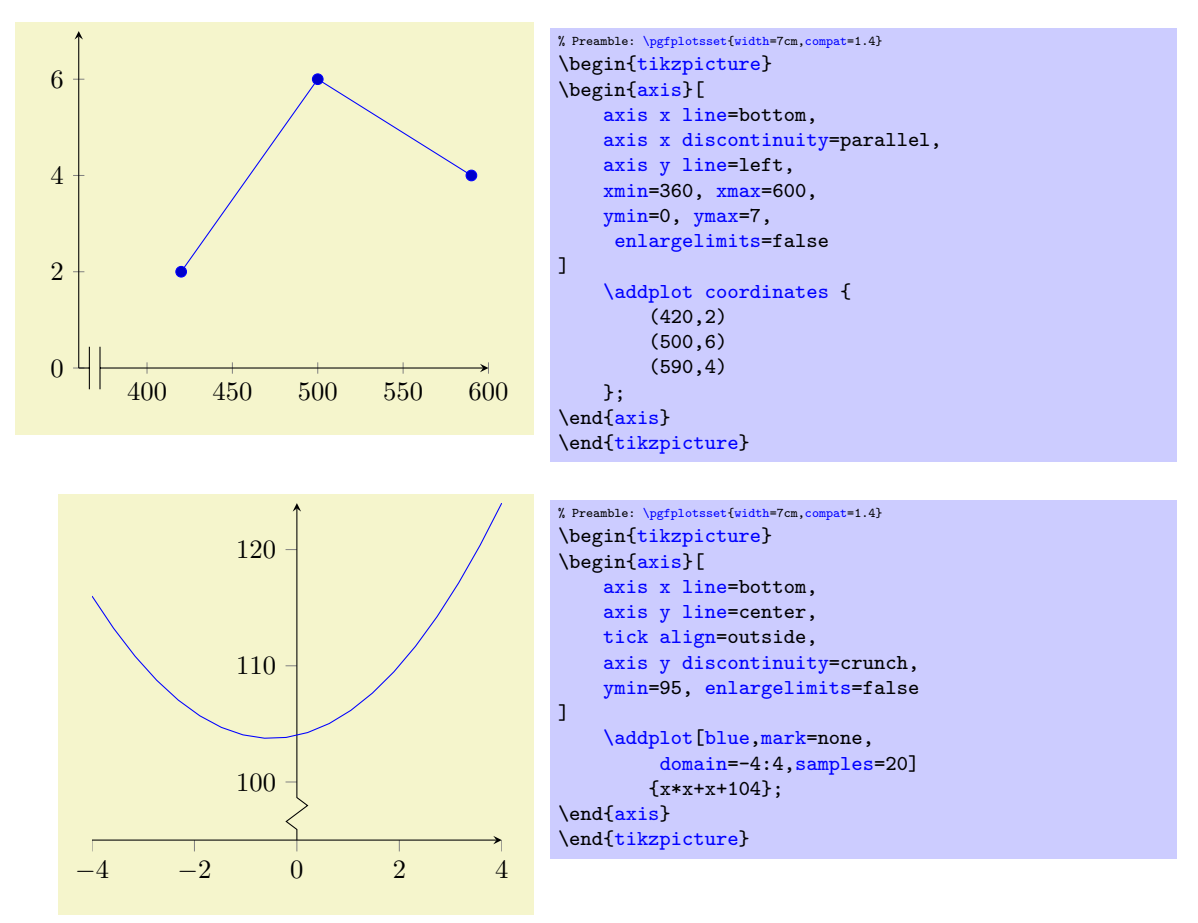

A problem might occur with the placement of the ticks on the axis. This can be solved by specifying the minimum or maximum axis value for which a tick will be placed.

```
\text{logfplots}/\text{xtickmin} = {\text{cond}} (default axis limits)<br>
\text{logfplots}/\text{vtickmin} = {\text{cond}} (default axis limits)
\text{logfplots}/\text{ytickmin} = {\text{cond}} (default axis limits)<br>\text{logfplots}/\text{ztickmin} = {\text{cond}} (default axis limits)
\text{logfplots/ztickmin} = {\text{cond}} (default axis limits)<br>
\text{logfplots/xtickmax} = {\text{cond}} (default axis limits)
\text{logfplots}/\text{xtickmax}=\{\text{coord}\}\ (default axis limits)<br>
\text{logfplots}/\text{vtickmax}=\{\text{coord}\}\ (default axis limits)
/pgfplots/ytickmax={\coord\} (default axis limits)<br>\pgfplots/ztickmax={\coord\} \)
\text{/pgfplots/ztickmax=}\{\text{/}coord\}
```
<span id="page-173-3"></span><span id="page-173-1"></span>The options [xtickmin](#page-173-0), [xtickmax](#page-173-1) and [ytickmin](#page-173-2), [ytickmax](#page-173-3) allow to define the axis tick limits, i.e. the axis values before respectively after no ticks will be placed. Everything outside of the axis tick limits will be not drawn. Their default values are equal to the axis limits.

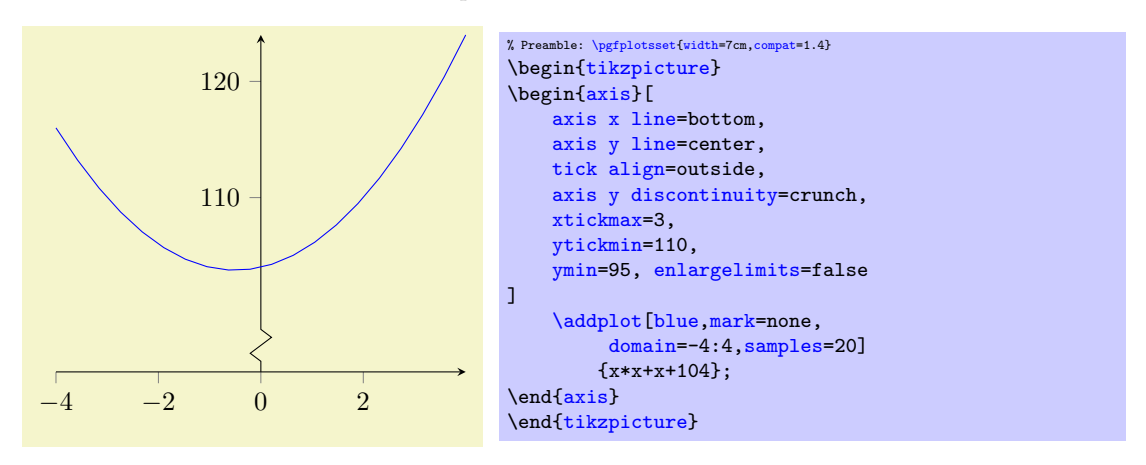

```
/pgfplots/hide x axis=true|false (initially false)<br>
/pgfplots/hide y axis=true|false (initially false)
/pgfplots/hide y axis=true|false (initially false)<br>
/pgfplots/hide z axis=true|false (initially false)
/pgfplots/hide z axis=true|false (initially false)
/pgfplots/hide axis=true|false
```
<span id="page-174-0"></span>Allows to hide either a selected axis or all of them. No outer rectangle, no tick marks and no labels will be drawn. Only titles and legends will be processed as usual.

Axis scaling and clipping will be done as if you did not use [hide axis](#page-174-0).

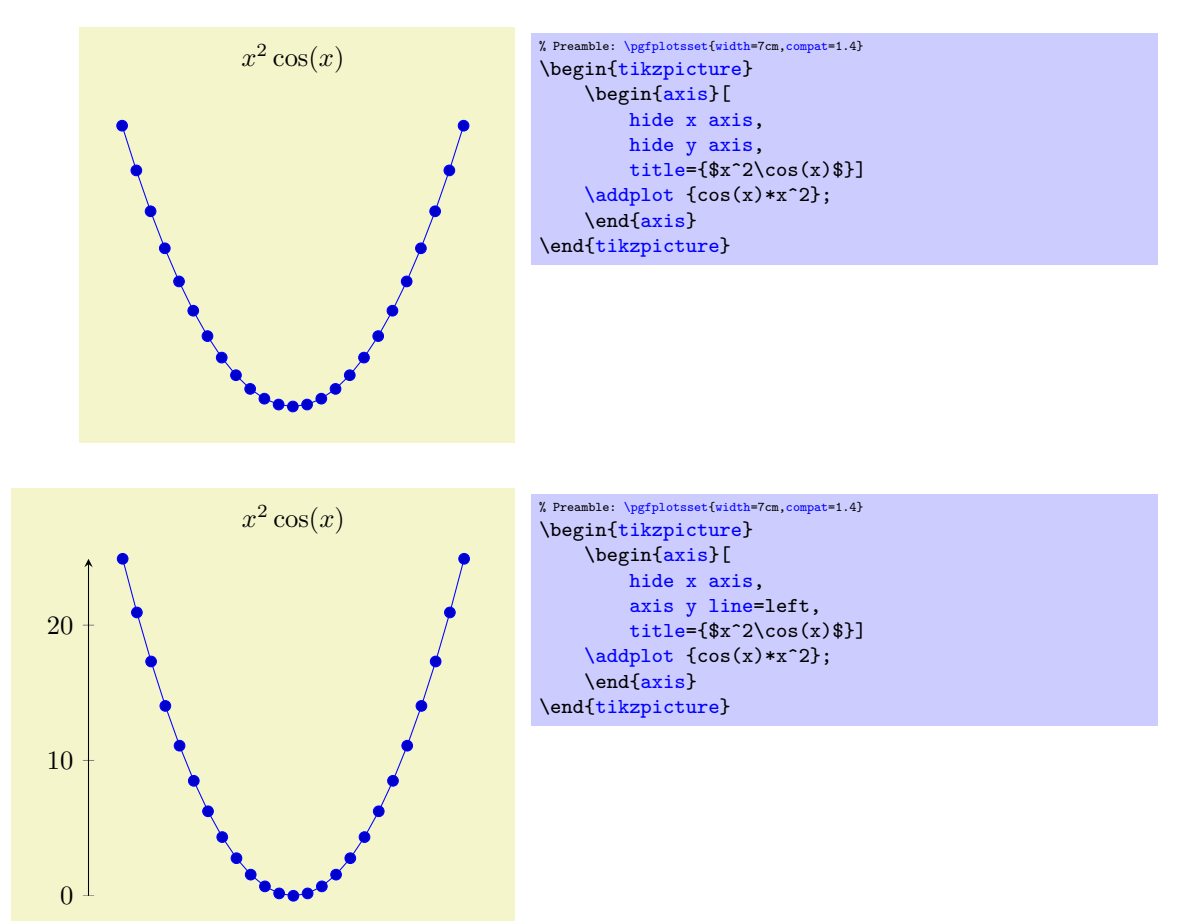

## 4.8.12 Color Bars

pgfplots supports mesh, surface and scatter plots which can use color maps. While color maps can be chosen as described in Section [4.6.6,](#page-123-0) they can be visualized using color bars.

# <span id="page-174-3"></span>/pgfplots/colorbar=true|false (initially false)

Activates or deactivates color bars.

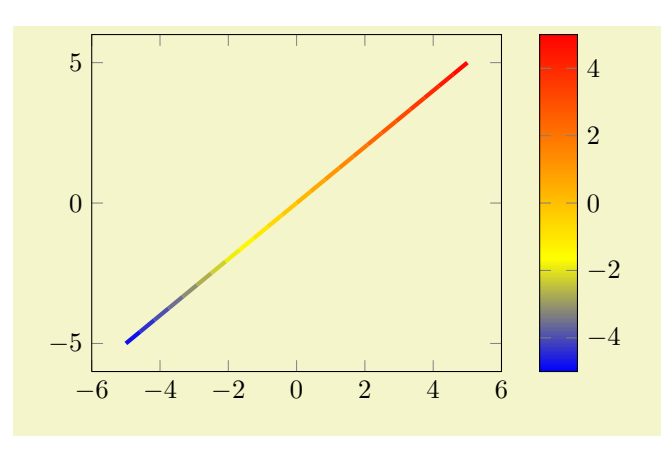

```
% Preamble: \pgfplotsset{width=7cm,compat=1.4}
\begin{tikzpicture}
     \begin{axis}[colorbar]
          \addplot[mesh,ultra thick] {x};
     {axis}
\end{tikzpicture}
      −6 −4 −2 0 2 4 6
   −5
     0
     5
                                                              −4
                                                            -20
                                                           2
                                                            4
% Preamble: \pgfplotsset{width=7cm,compat=1.4}
```

```
\begin{tikzpicture}
    \begin{axis}[colorbar,colormap/greenyellow]
        \addplot[mesh,ultra thick] {x};
    \end{axis}
\end{tikzpicture}
```
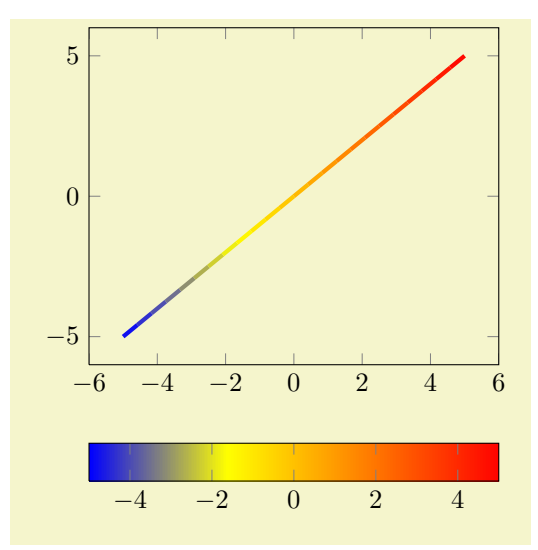

% Preamble: [\pgfplotsset{](#page-48-0)[width=](#page-188-0)7cm[,compat=](#page-5-0)1.4} \begin[{tikzpicture}](#page-19-0) \begin[{axis}](#page-19-1)[\[colorbar horizontal\]](#page-178-0) [\addplot\[](#page-21-0)[mesh](#page-81-0)[,ultra thick\]](#page-121-7) {x}; \end[{axis}](#page-19-1) \end[{tikzpicture}](#page-19-0)

A color bar is only useful for plots with non–zero color data range, more precisely, for which minimum and maximum [point meta](#page-137-0) data is available. Usually, this is the case for [scatter](#page-73-0), [mesh](#page-81-0) or [surf](#page-94-0) (or similar) plots, but you can also set [point meta min](#page-140-0) and [point meta max](#page-140-1) manually in order to draw a [colorbar](#page-174-3).

Color bars are just normal axes which are placed right besides their parent axes. The only difference is that they inherit several styles such as line width and fonts and they contain a bar shaded with the color map of the current axis.

Color bars are drawn internally with

```
\axis[every colorbar,colorbar shift,colorbar=false]
    \addplot graphics {};
\endaxis
```
where the placement, alignment, appearance and other options are done by the two styles [every](#page-179-0) [colorbar](#page-179-0) and [colorbar shift](#page-182-0). These styles and the possible placement and alignment options are described below.

## Remarks for special cases:

- Since there is always only one color bar per plot, this color bar uses the axis wide configurations of color map and color data. Consider using [colorbar source](#page-180-0) to select color data limits of a particular **[\addplot](#page-21-0)** command instead.
- If someone needs more than one color bar, the draw command above needs to be updated. See the key [colorbar/draw/](#page-182-1)[.code](#page-49-0) for this special case.

# <span id="page-176-0"></span>/pgfplots/colorbar right (style, no value)

A style which redefines [every colorbar](#page-179-0) and [colorbar shift](#page-182-0) such that color bars are placed right of their parent axis.

This is the initial configuration.

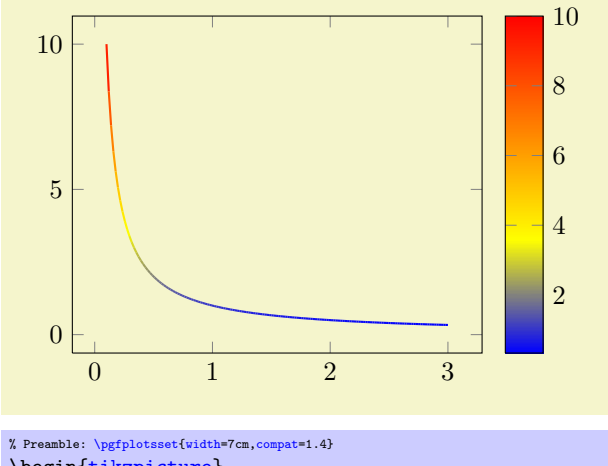

```
\begin{tikzpicture}
    \begin{axis}[colorbar right]
    \addplot[mesh,thick,samples=,domain=0.1:3]
       {1/x};\end{axis}
\end{tikzpicture}
```
The style [colorbar right](#page-176-0) is defined as

```
\pgfplotsset{
    colorbar right/.style={
        /pgfplots/colorbar=true,
        /pgfplots/colorbar shift/.style={xshift=0.3cm},
        /pgfplots/every colorbar/.style={
            title=,
            xlabel=,
            ylabel=,
            zlabel=,
            legend entries=,
            axis on top,
            at={(parent axis.right of north east)},
            anchor=north west,
            xmin=0,
            xmax=1,
            ymin=\pgfkeysvalueof{/pgfplots/point meta min},
            ymax=\pgfkeysvalueof{/pgfplots/point meta max},
            plot graphics/xmin=0,
            plot graphics/xmax=1,
            plot graphics/ymin=\pgfkeysvalueof{/pgfplots/point meta min},
            plot graphics/ymax=\pgfkeysvalueof{/pgfplots/point meta max},
            enlargelimits=false,
            scale only axis,
            height=\pgfkeysvalueof{/pgfplots/parent axis height},
            x=\pgfkeysvalueof{/pgfplots/colorbar/width},
            yticklabel pos=right,
            xtick=\empty,
            colorbar vertical/lowlevel,
        }
    },
    /pgfplots/colorbar vertical/lowlevel/.style={
        plot graphics/lowlevel draw/.code 2 args={%
            \pgfuseshading{...} % some advanced basic level shading operations
        }
    },
}
```
Attention: [colorbar right](#page-176-0) redefines [every colorbar](#page-179-0). That means any user customization must take place after [colorbar right](#page-176-0):

```
% correct:
\begin{axis}[colorbar right, colorbar style={<some customization>}]
% wrong, colorbar right resets the customization:
\begin{axis}[colorbar style={<some customization>}, colorbar right]
```
# <span id="page-177-0"></span>/pgfplots/colorbar left (style, no value)

A style which re-defines [every colorbar](#page-179-0) and [colorbar shift](#page-182-0) such that color bars are placed left of their parent axis.

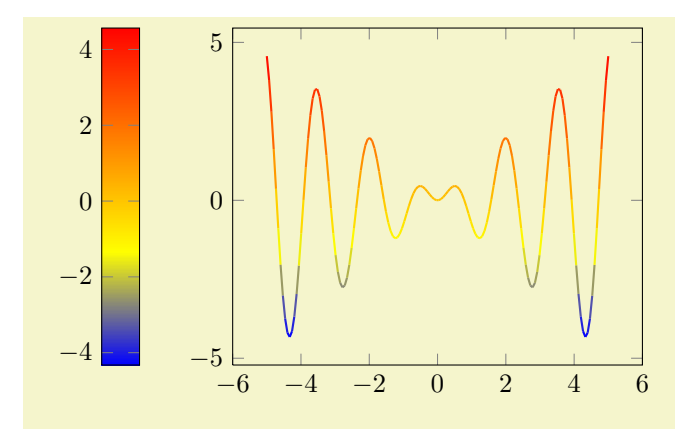

```
% Preamble: \pgfplotsset{width=7cm,compat=1.4}
\begin{tikzpicture}
     \begin{axis}[colorbar left]
     \addplot[mesh,thick,samples=150]
          {x * sin(deg(4*x))};\end{axis}
\end{tikzpicture}
```
The style [colorbar left](#page-177-0) is defined as

```
\pgfplotsset{
    colorbar left/.style={
         /pgfplots/colorbar right,
         /pgfplots/colorbar shift/.style={xshift=-0.3cm},
        /pgfplots/every colorbar/.append style={
            at={(parent axis.left of north west)},
            anchor=north east,
            yticklabel pos=left,
        }
    }
}
```
Attention: [colorbar left](#page-177-0) redefines [every colorbar](#page-179-0). That means any user customization must take place after [colorbar left](#page-177-0) (see also the documentation for [colorbar right](#page-176-0)).

# <span id="page-178-0"></span>/pgfplots/colorbar horizontal (style, no value)

A style which re-defines [every colorbar](#page-179-0) and [colorbar shift](#page-182-0) such that color bars are placed below their parent axis, with a horizontal bar.

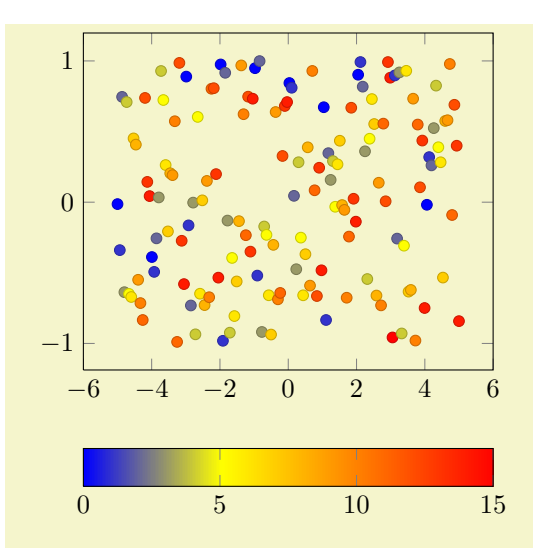

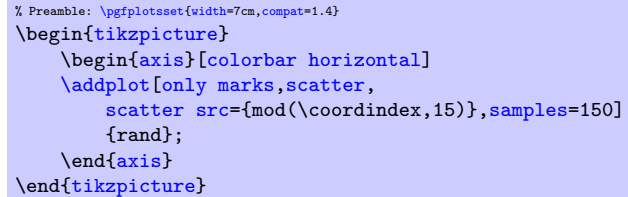

This style is defined as

```
\pgfplotsset{
    colorbar horizontal/.style={
        /pgfplots/colorbar=true,
        /pgfplots/colorbar shift/.style={yshift=-0.3cm},
        /pgfplots/every colorbar/.style={
            title=,
            xlabel=,
            ylabel=,
            zlabel=,
            legend entries=,
            axis on top,
            at={(parent axis.below south west)},
            anchor=north west,
            ymin=0,
            ymax=1,
            xmin=\pgfkeysvalueof{/pgfplots/point meta min},
            xmax=\pgfkeysvalueof{/pgfplots/point meta max},
            plot graphics/ymin=0,
            plot graphics/ymax=1,
            plot graphics/xmin=\pgfkeysvalueof{/pgfplots/point meta min},
            plot graphics/xmax=\pgfkeysvalueof{/pgfplots/point meta max},
            enlargelimits=false,
            scale only axis,
            width=\pgfkeysvalueof{/pgfplots/parent axis width},
            y=\pgfkeysvalueof{/pgfplots/colorbar/width},
            xticklabel pos=left,
            ytick=\empty,
            colorbar horizontal/lowlevel,
        }%
    },%
    /pgfplots/colorbar horizontal/lowlevel/.style={%
        plot graphics/lowlevel draw/.code 2 args={%
            \pgfuseshading{...} % some advanced basic level shading operations
        },%
   },%
}
```
Attention: [colorbar horizontal](#page-178-0) re-defines [every colorbar](#page-179-0). That means any user customization must take place after [colorbar horizontal](#page-178-0):

```
% correct:
\begin{axis}[colorbar horizontal, colorbar style={<some customization>}]
% wrong, colorbar horizontal resets the customization:
\begin{axis}[colorbar style={<some customization>}, colorbar horizontal]
```
# <span id="page-179-0"></span>/pgfplots/every colorbar (style, no value)

This style governs the placement, alignment and appearance of color bars. Any desired detail changes for color bars can be put into this style. Additionally, there is a style [colorbar shift](#page-182-0) which is set after [every colorbar](#page-179-0). The latter style is intended to contain only shift transformations like [xshift](#page-349-5) or [yshift](#page-349-4) (making it easier to overwrite or deactivate them).

While a color bar is drawn, the predefined node [parent axis](#page-179-1) can be used to align at the parent axis.

<span id="page-179-1"></span>Predefined node parent axis

A node for the parent axis of a color bar. It is only valid for color bars.

Thus,

```
\pgfplotsset{
    colorbar style={
        at={(parent axis.right of north east)},
        anchor=north west,
    },
    colorbar shift/.style={xshift=0.3cm}
}
```
places the colorbar in a way that its top left (north west) corner is aligned right of the top right corner (right of north east) of its parent axis. Combining this with the [colorbar shift](#page-182-0) is actually the same as the initial setting.
Since color bars depend on some of its parent's properties, these properties are available as values of the following keys:

/pgfplots/point meta min (no value) /pgfplots/point meta max (no value)

The values of these keys contain the lower and upper bound of the color map, i.e. the lower and upper limit for the color bar.

The value is [\pgfkeysvalueof{](#page-348-0)[/pgfplots/point meta min}](#page-140-0) inside of [every colorbar](#page-179-0).

The value is usually determined using the axis wide point meta limits, i.e. they are computed as minimum and maximum value over all plots (unless the user provided limits manually). Consider the [colorbar source](#page-180-0) key if you'd like to select point meta limits of one specific [\addplot](#page-21-0) command.

<span id="page-180-0"></span> $\text{logfplots}/\text{colorbar} \textbf{bar source} = \{ \text{true}, \text{false} \}$  (initially false)

Allows to select a specific [\addplot](#page-21-0) command whose point meta limits are taken as upper and lower limit of a [colorbar](#page-174-0)'s data range. This affects the tick descriptions of the colorbar. It needs to be provided as argument to  $\ddot{o} \ddot{o}$  addplot, i.e. using

```
\addplot[,colorbar source] ...
% or
\addplot+[colorbar source] ...
```
or as key inside of a [cycle list](#page-127-0).

Using [colorbar source](#page-180-0) automatically implies [point meta rel=](#page-139-0)per plot for that specific plot. If there are more than one [\addplot](#page-21-0) commands with [colorbar source](#page-180-0), the last one is selected.

<span id="page-180-1"></span>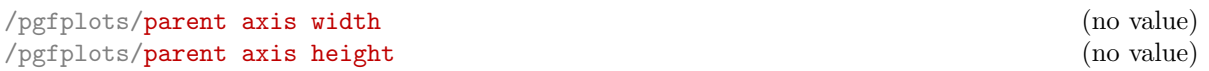

The values of these keys contain the size of the parent axis. They can be used as [width](#page-188-0) and/or [height](#page-188-1) arguments for [every colorbar](#page-179-0) with [\pgfkeysvalueof](#page-348-0)[{/pgfplots/parent axis width}](#page-180-1). These values are only valid inside of color bars.

Besides these values, each color bar inherits a list of styles of its parent axis, namely

- [every tick](#page-238-0),
- [every minor tick](#page-238-1),
- [every major tick](#page-238-2),
- [every axis grid](#page-240-0),
- [every minor grid](#page-240-1),
- [every major grid](#page-240-2),
- [every tick label](#page-238-3).

This can be used to inherit line width and/or fonts.

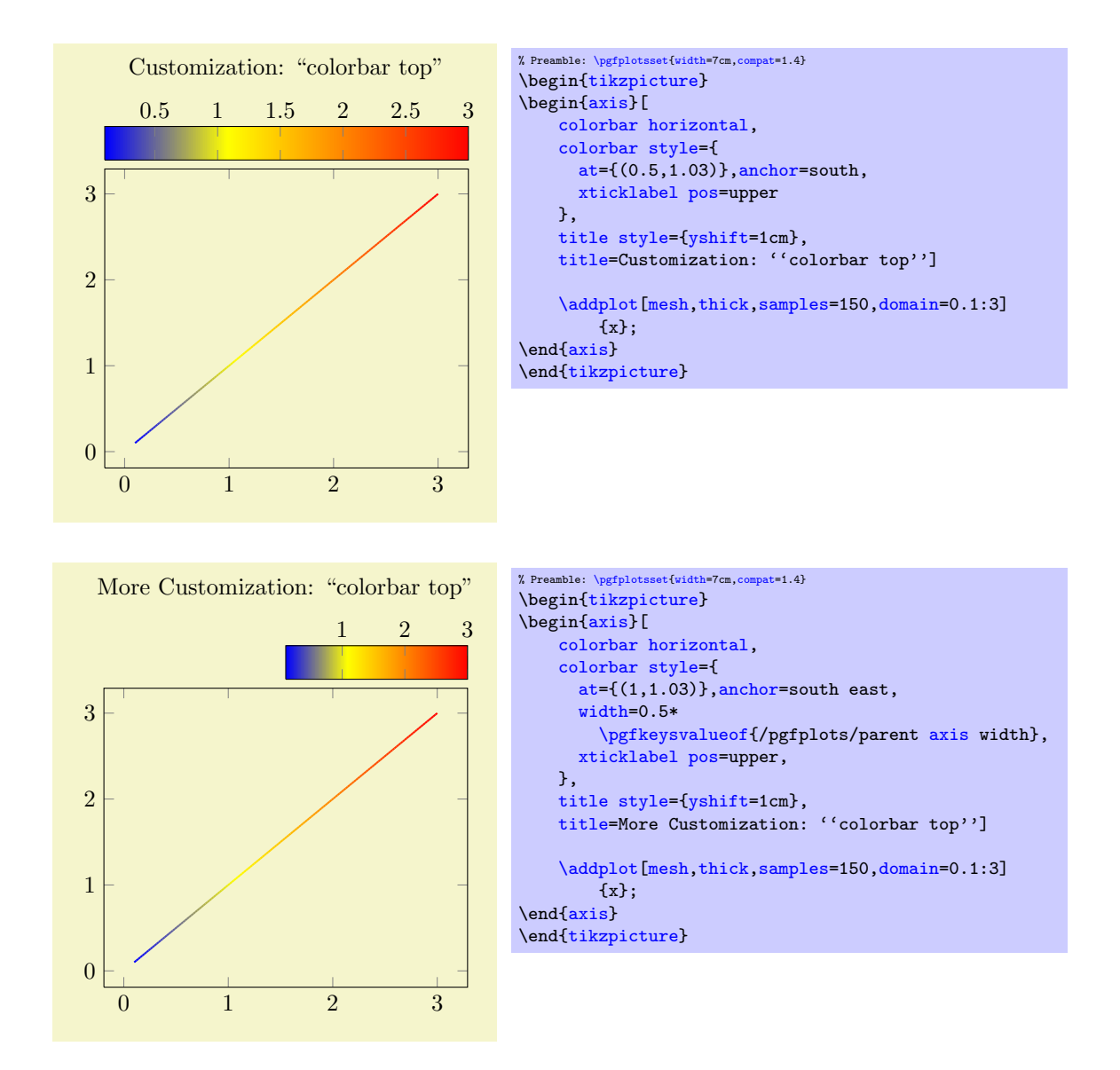

Please take a look at the predefined styles [colorbar right](#page-176-0), [colorbar left](#page-177-0) and [colorbar horizontal](#page-178-0) for more details about configuration possibilities for [every colorbar](#page-179-0).

Remark: A color bar is just a normal axis. That means [every colorbar](#page-179-0) can contain specifications where to place tick labels, extra ticks, scalings and most other features of a normal axis as well (except nested color bars).

<span id="page-181-0"></span> $\text{logfplots}/\text{colorbar style="color: red;">style of } \{ \text{key-value} \text{ } list \}$ 

A shortcut for [every colorbar/](#page-179-0)[.append style=](#page-235-0) $\{ \langle \text{key-value list} \rangle \}$ . It appends options to the colorbar style.

<span id="page-181-1"></span>/pgfplots/colorbar/width={ $\langle dimension \rangle$ } (initially 0.5cm)

Sets the width of a color bar.

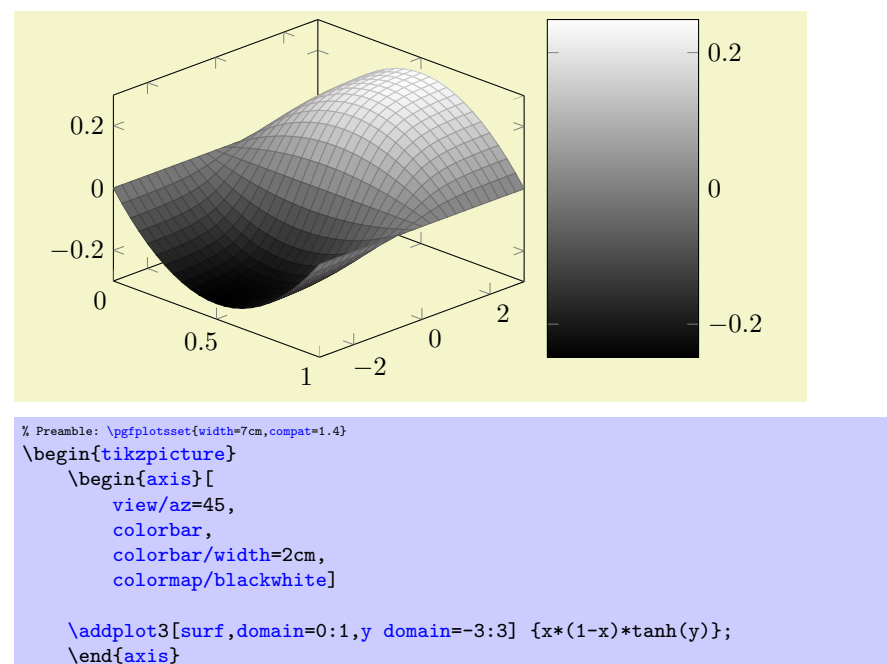

\end[{tikzpicture}](#page-19-0)

For horizontal color bars, this sets the height.

#### <span id="page-182-0"></span>/pgfplots/colorbar shift (style, no value)

This style is installed after [every colorbar](#page-179-0). It is intended to contain only shift transformations like [xshift](#page-349-1) and/or [yshift](#page-349-0). The reason to provide two separate styles is to allow easier deactivation of shift transformations.

```
\pgfplotsset{
    colorbar shift/.style={xshift=1cm}
}
```
#### <span id="page-182-1"></span>Predefined node current colorbar axis

A predefined node for the color bar of an axis. After \end[{axis}](#page-19-1), this node can be used to align further graphical elements at the color bar. Note that [current axis](#page-251-0) refers to the axis as such while [current](#page-182-1) [colorbar axis](#page-182-1) refers to the color bar (which is an axis itself).

```
//.code=\{langle... \rangle\}
```
This code key belongs to the low level interface of color bars. It is invoked whenever a color bar needs to be drawn. Usually, it won't be necessary to use or modify this key explicitly.

When this key is invoked, the styles inherited from the parent axis are already set and the required variables (see the documentation of [every colorbar](#page-179-0)) are initialized.

This code key can be replaced if one needs more than one color bar (or other wrinkles).

The initial configuration is

```
\pgfplotsset{colorbar/draw/.code={%
    \axis[every colorbar,colorbar shift,colorbar=false]
     \addplot graphics {};
     \endaxis
    \overline{ }}
```
Please note that a color bar axis is nothing special as such – it is just a normal axis with one [plot](#page-38-0) [graphics](#page-38-0) command and it is invoked with a special set of options. The only special thing is that a set of styles and some variables are inherited from its parent axis.

<span id="page-182-3"></span>/pgfplots/colorbar sampled={(optional options)} (style, default surf,mark=none,shader=flat)

A style which installs a discretely sampled color bar.

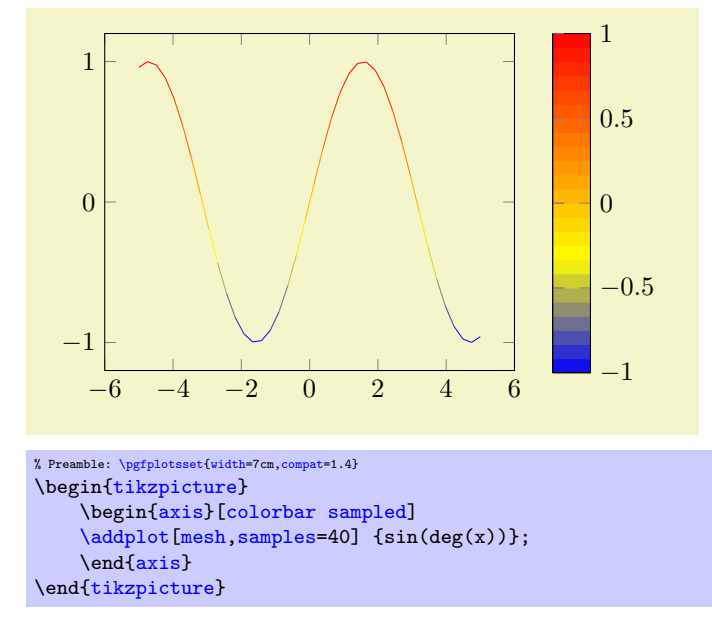

The style uses  $\adaptot3[\langle options\rangle]$  to draw the [colorbar](#page-174-0), with [domain](#page-32-0) set to the color range and the current value of the [samples](#page-33-0) key to determine the number of samples. In other words: it uses [plot expression](#page-30-0) and a surface plot to visualize the [colorbar](#page-174-0). Use [colorbar style=](#page-181-0)[{samples=](#page-33-0)10} to change the number of samples.

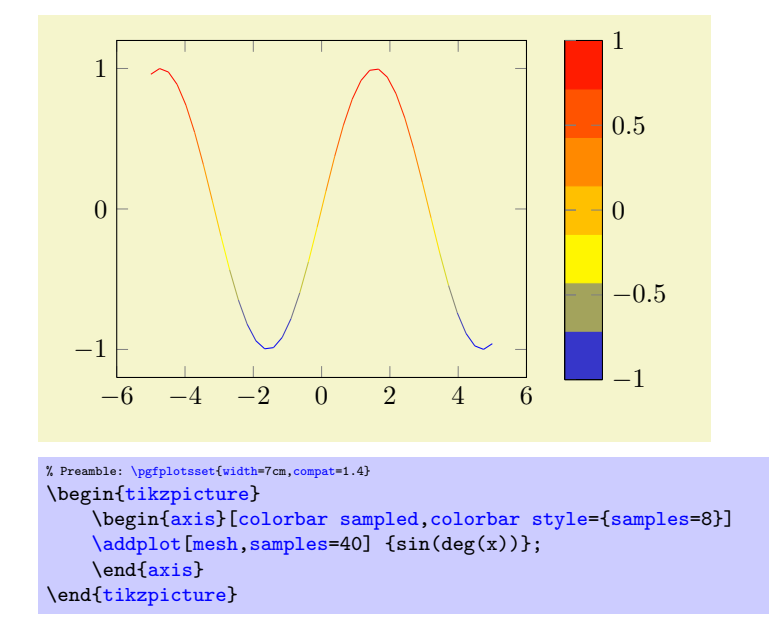

The  $\{options\}$  can be used to change the  $\addplot3$  options used for the colorbar visualization. For example, [colorbar sampled=](#page-182-3){surf,shader=interp} will use Gouraud shading which has visually the same effect as the standard color bar.

<span id="page-183-0"></span>/pgfplots/colorbar sampled line={\optional options}} (style, default scatter, only marks) A style which draws a discrete colorbar. In contrast to [colorbar sampled](#page-182-3), it visualizes the [colorbar](#page-174-0) using a line plot, not a [surf](#page-94-0) plot.

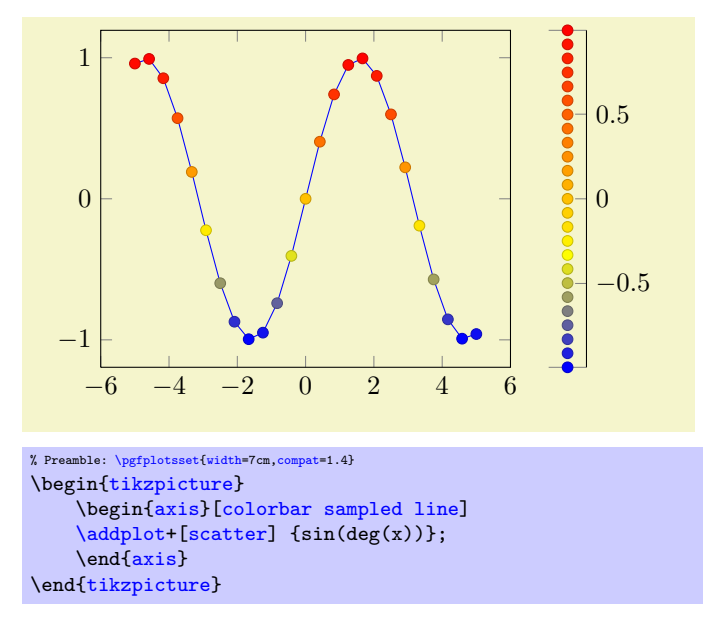

The initial configuration uses a [scatter](#page-73-0) plot to visualize the [colorbar](#page-174-0), it can be changed by specifying  $\langle options\rangle.$ 

Furthermore, the axis appearance is changed using [axis y line\\*=](#page-167-0)left|right, depending on the position of the color bar (or [axis x line\\*=](#page-167-1)bottom for [colorbar horizontal](#page-178-0)).

Consider the [tick align=](#page-225-1)outside feature if you prefer tick lines outside of the colorbar instead of inside.

/pgfplots/every colorbar sampled line (style, no value)

A style which is used by [colorbar sampled line](#page-183-0) to change the color of the line without ticks. It is initially set to help lines.

## 4.8.13 Color Bars Outside Of an Axis

Occasionally, one has multiple adjacent plots, each with the same [colormap](#page-123-0) and the same [point meta min](#page-140-0) and [point meta max](#page-140-1) values and we'd like to show a *single* [colorbar](#page-174-0). PGFPLOTS supports the [colorbar to](#page-184-0) [name](#page-184-0) feature which is similar to the related method for legends, [legend to name](#page-164-0):

<span id="page-184-0"></span> $\text{poly}(p)$  (initially empty)  $\text{sim}(p)$ 

Enables to detach a [colorbar](#page-174-0) from its parent axis: instead of drawing the [colorbar](#page-174-0), a self–contained, independent set of drawing commands will be stored using the label  $\langle name \rangle$ . The label is defined using  $\lambda$ label{ $\langle name \rangle$ }, just as for any other LATEX label. The name can be referenced using

 $\text{ref}\{\langle name \rangle\}.$ 

Thus, typing  $\ref{name}$  $\ref{name}$  somewhere outside of the axis, maybe even outside of any picture, will cause the [colorbar](#page-174-0) to be drawn.

<span id="page-184-1"></span>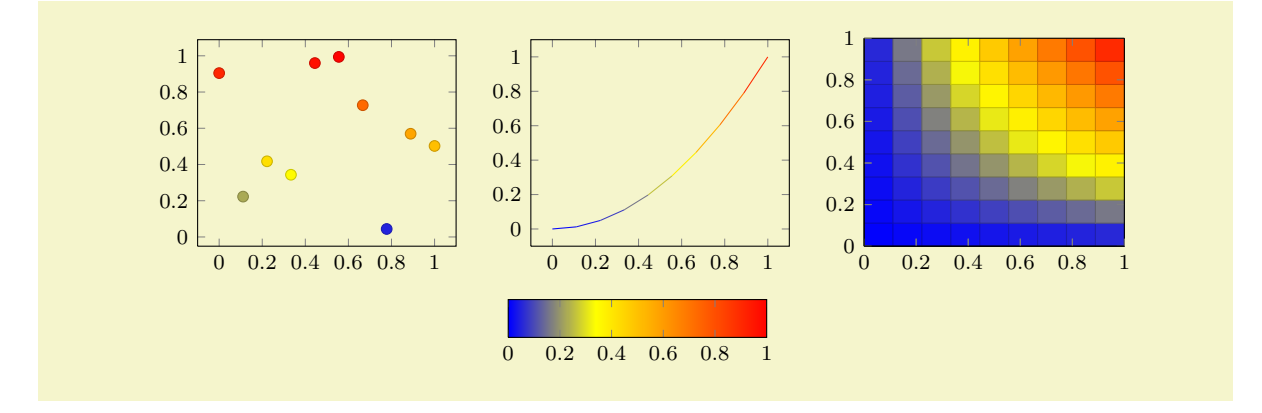

```
% Preamble: \pgfplotsset{width=7cm,compat=1.4}
\pgfplotsset{footnotesize,samples=10, domain=0:1,point meta min=0, point meta max=1}
\begin{center}% note that \centering uses less vspace...
\begin{tikzpicture}
    \begin{axis}[colorbar,colorbar horizontal,colorbar to name={storedcolorbar}]
    \addplot[scatter,only marks,mark=*] {rnd};
    \end{axis}
\end{tikzpicture}
%
\begin{tikzpicture}
    \begin{axis}
    \addplot+[domain=,mark=,mesh] {x^2};
    \end{axis}
\end{tikzpicture}
%
\begin{tikzpicture}
    \begin{axis}[view={0}{90}]
    \addplot3[surf] {x*y};
    \end{axis}
\end{tikzpicture}
\lambda\lambda\ref{storedcolorbar}
\end{center}
```
The feature works in the same way as described for [legend to name](#page-164-0), please refer to its description on page [165](#page-164-1) for the details. We only summarize the differences here.

 $\pmb{\infty}$ 

This command poses an equivalent alternative for  $\ref{\langle name \rangle}$  $\ref{\langle name \rangle}$ : it has essentially the same effect, but it does not create links when used with the hyperref package.

/pgfplots/every colorbar to name picture (style, no value)

A style which is installed when [\ref](#page-163-1) is used outside of a picture: a new picture will be created with [\tikz\[](#page-19-2)/pgfplots/every colorbar to name picture].

See also the [every legend to name picture](#page-166-0) style.

#### 4.8.14 Scaling Descriptions: Predefined Styles

It is reasonable to change font sizes, marker sizes etc. together with the overall plot size: Large plots should also have larger fonts and small plots should have small fonts and a smaller distance between ticks.

```
/tikz/font=\normalfont{normalfont} \small{ \tiny}./pgfplots/max space between ticks=\{ \langle \text{integer} \rangle \}/pgfplots/try min ticks=\{ \langle \text{integer} \rangle \}/tikz/mark size=\{ \langle \text{integer} \rangle \}
```
<span id="page-185-1"></span>These keys should be adjusted to the figure's dimensions. Use

```
\pgfplotsset{tick label style={font=\footnotesize},
    label style={font=\small},
    legend style={font=\small}
}
```
to provide different fonts for different descriptions.

The keys [max space between ticks](#page-185-0) and [try min ticks](#page-185-1) are described on page [231](#page-230-0) and configure the approximate distance and number of successive tick labels (in pt). Please omit the pt suffix here.

There are a couple of predefined scaling styles which set some of these options:

### <span id="page-185-2"></span>/pgfplots/normalsize (style, no value)

Re-initialises the standard scaling options of PGFPLOTS.

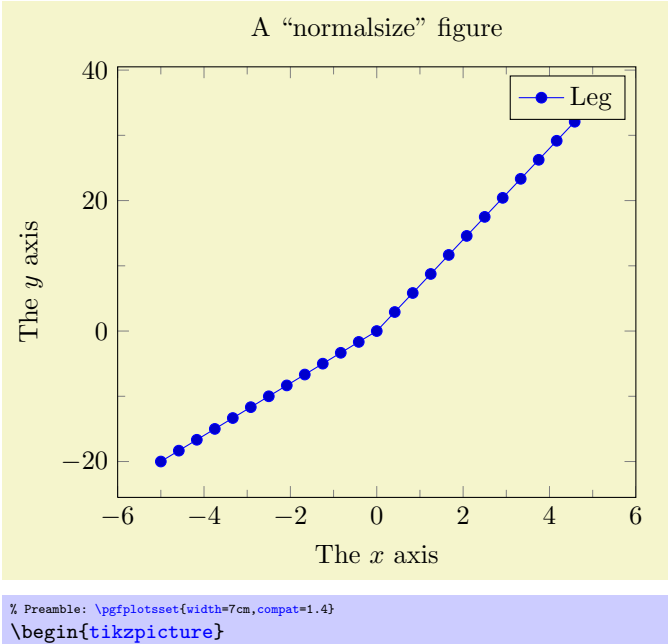

```
\begin{axis}[normalsize,
        title=A ''normalsize'' figure,
        xlabel=The $x$ axis,
        ylabel=The $y$ axis,
        minor tick num=1,
        legend entries={Leg}]
        \addplot {max(4*x,7*x)};
    \end{axis}
\end{tikzpicture}
```
The initial setting is

```
\pgfplotsset{
    normalsize/.style={
         /pgfplots/width=240pt,
         /pgfplots/height=207pt,
        /pgfplots/max space between ticks=35
    }
}
```
## <span id="page-186-0"></span>/pgfplots/small (style, no value)

Redefines several keys such that the axis is "smaller".

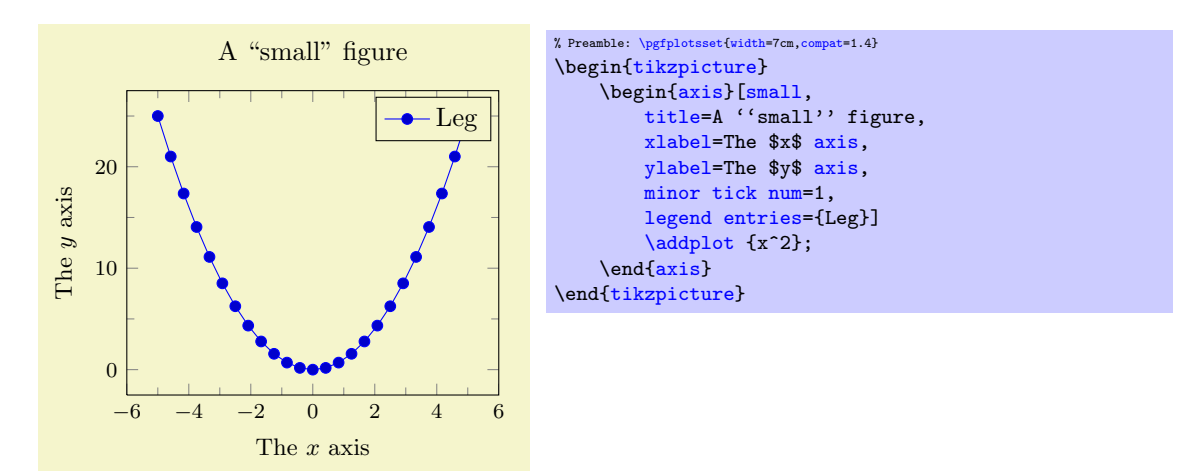

The initial setting is

```
\pgfplotsset{
    small/.stvle={
        width=6.5cm,
        height=,
        tick label style={font=\footnotesize},
        label style={font=\small},
        max space between ticks=25,
    }
}
```
Feel free to redefine the scaling – the option may still be useful to get more ticks without typing too much. You could, for example, set [small,](#page-186-0) [width=](#page-188-0)6cm.

#### <span id="page-187-0"></span>/pgfplots/footnotesize (style, no value)

Redefines several keys such that the axis is even smaller. The tick labels will have \footnotesize.

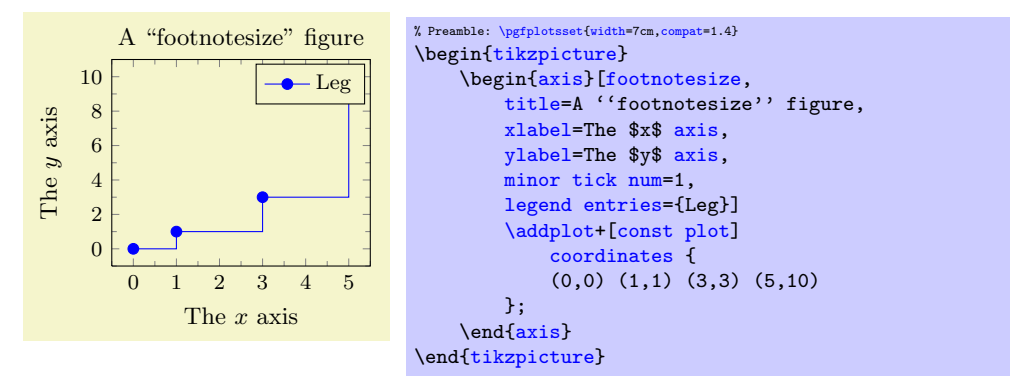

The initial setting is

```
\pgfplotsset{
    footnotesize/.style={
        width=5cm,
        height=,
        legend style={font=\footnotesize},
        tick label style={font=\footnotesize},
        label style={font=\small},
        title style={font=\small},
        every axis title shift=0pt,
        max space between ticks=15,
        every mark/.append style={mark size=8},
        major tick length=0.1cm,
        minor tick length=0.066cm,
    },
}
```
As for [small](#page-186-0), it can be convenient to set [footnotesize](#page-187-0) and set [width](#page-188-0) afterwards.

You will need [compat=](#page-5-0)1.3 or newer for this to work.

#### <span id="page-187-1"></span>/pgfplots/tiny (style, no value)

Redefines several keys such that the axis is very small. Most descriptions will have \tiny as fontsize.

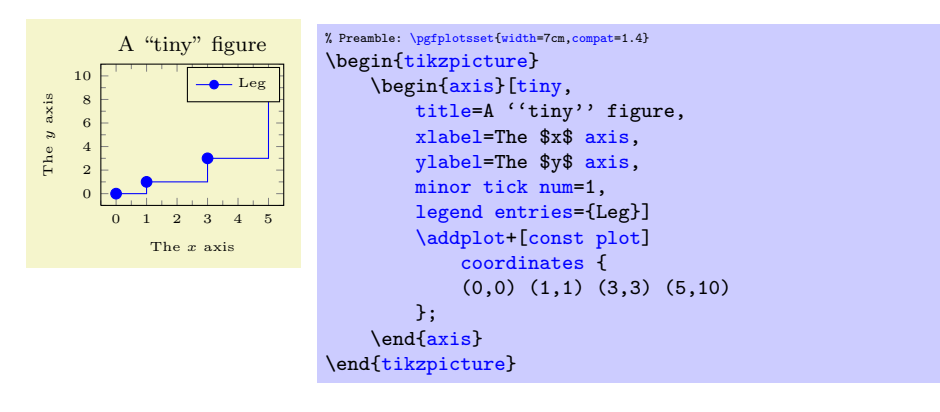

The initial setting is

```
\pgfplotsset{
    tiny/.style={
        width=4cm,
        height=,
        legend style={font=\tiny}.
        tick label style={font=\tiny},
        label style={font=\tiny},
        title style={font=\footnotesize},
        every axis title shift=0pt,
        max space between ticks=12.
        every mark/.append style={mark size=6},
        major tick length=0.1cm,
        minor tick length=0.066cm,
        every legend image post/.append style={scale=0.8},
    },
}
```
As for [small](#page-186-0), it can be convenient to use [tiny,](#page-187-1) [width=](#page-188-0)4.5cm to adjust the width. You will need [compat=](#page-5-0)1.3 or newer for this to work.

# 4.9 Scaling Options

## <span id="page-188-0"></span> $\text{logfplots}/width=\{\langle dimen\rangle\}$

Sets the width of the final picture to  $\{\langle dimen \rangle\}$ . If no [height](#page-188-1) is specified, scaling will respect aspect ratios.

## Remarks:

- $\bullet$  The scaling only affects the width of one unit in x-direction or the height for one unit in y-direction. Axis labels and tick labels won't be resized, but their size is used to determine the axis scaling.
- You can use the [scale=](#page-197-1) $\{\langle number \rangle\}$  option,

```
\begin{tikzpicture}[scale=2]
{axis}
...
\end{axis}
\end{tikzpicture}
```
to scale the complete picture.

- The TikZ-options [x](#page-28-0) and [y](#page-28-1) which set the unit dimensions in x and y directions can be specified as arguments to  $\begin{cases}x=1.5cm, y=2cm\end{cases}$  if needed (see below). These settings override the [width](#page-188-0) and [height](#page-188-1) options.
- You can also force a fixed width/height of the axis (without looking at labels) with

```
\begin{tikzpicture}
\begin{axis}[width=5cm,scale only axis]
    ...
\end{axis}
\end{tikzpicture}
```
• Please note that up to the writing of this manual, PGFPLOTS only estimates the size needed for axis- and tick labels. It does not include legends which have been placed outside of the  $axis<sup>41</sup>$  $axis<sup>41</sup>$  $axis<sup>41</sup>$ . This may be fixed in future versions.

Use the [x=](#page-28-0){ $\{dimension\}$ , [y=](#page-28-1){ $\{dimension\}$ } and [scale only axis](#page-188-2) options if the scaling happens to be wrong.

```
\text{logfplots/height}=\{\text{dimen}\}
```
See [width](#page-188-0).

## <span id="page-188-2"></span>/pgfplots/scale only axis=true|false (initially false)

If [scale only axis](#page-188-2) is enabled, label, tick and legend dimensions won't influence the size of the axis rectangle, that means [width](#page-188-0) and [height](#page-188-1) apply only to the axis rectangle.

<span id="page-188-3"></span><sup>&</sup>lt;sup>41</sup>I.e. the 'width' option will not work as expected, but the bounding box is still ok.

If [scale only axis=](#page-188-2)false (the default), PGFPLOTS will try to produce the desired width *including* labels, titles and ticks.

 $\text{logfplots}/\textbf{x}=\{\text{dimen}\}$  $\text{logfplots}/\text{y}=\{\text{dimen}\}\$  $\text{logfplots}/\text{z}=\{\text{dimen}\}$ /pgfplots/ $\mathbf{x} = \{(\langle x \rangle, \langle y \rangle)\}$ /pgfplots/y={ $({\langle x \rangle}, {\langle y \rangle})$ } /pgfplots/z={ $({\langle x \rangle}, {\langle y \rangle})$ }

Sets the unit vectors for x (or y). Every logical plot coordinate  $(x, y)$  is drawn at the position

$$
x\cdot \begin{bmatrix} e_{xx} \\ e_{xy} \end{bmatrix} + y\cdot \begin{bmatrix} e_{yx} \\ e_{yy} \end{bmatrix}.
$$

The unit vectors  $e_x$  and  $e_y$  determine the paper position in the current (always two dimensional) image. The key  $\mathbf{x} = \{ \langle \text{dimen} \rangle \}$  simply sets  $e_x = (\langle \text{dimen} \rangle, 0)^T$  while  $\mathbf{y} = \{ \langle \text{dimen} \rangle \}$  sets  $e_y = (0, \langle \text{dimen} \rangle)^T$ . Here,  $\{\langle dimen\rangle\}$  is any TEX size like 1mm, 2cm or 5pt. Note that you should not use negative values for  $\langle$  dimen<sub>i</sub> (consider using [x dir](#page-205-0) and its variants to reverse axis directions).

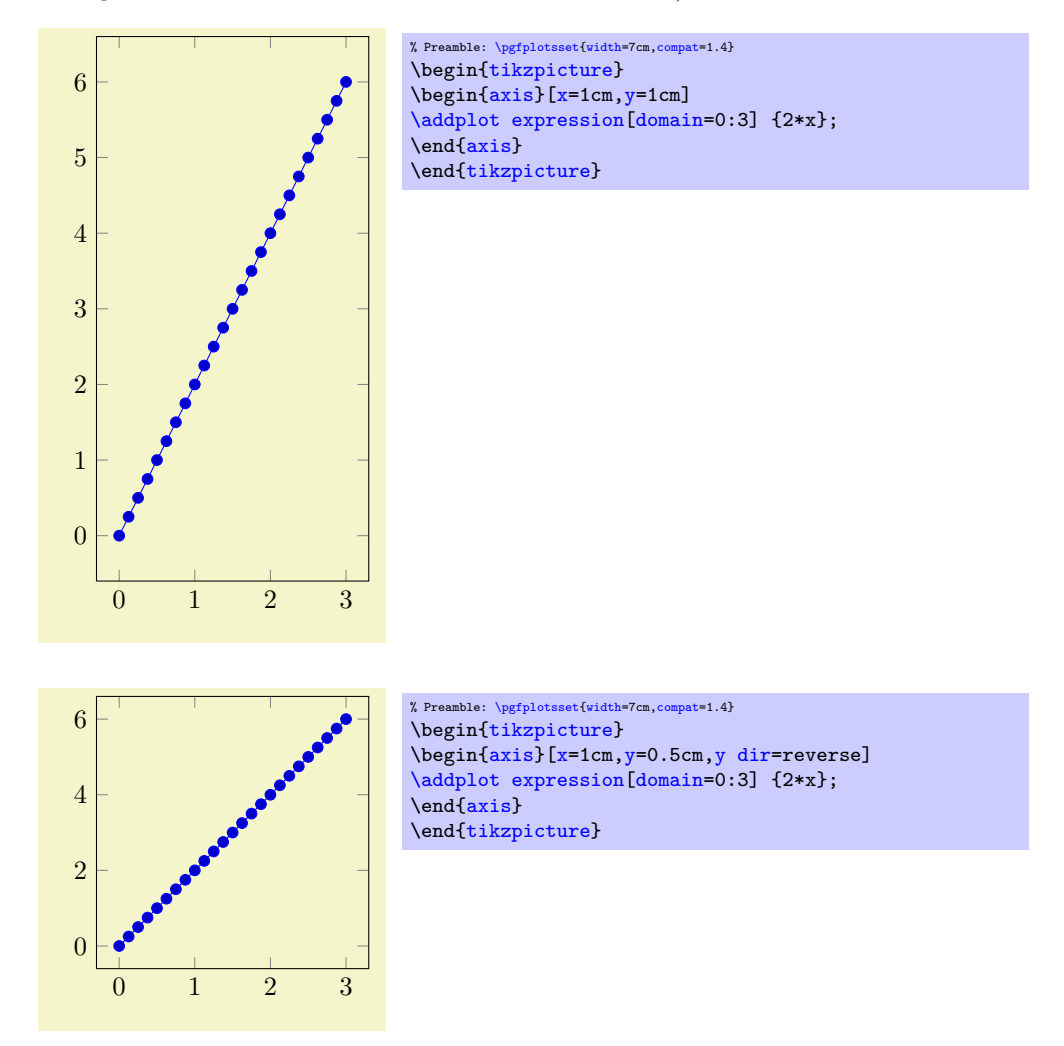

The second s[y](#page-28-1)ntax,  $x = \{(\langle x \rangle, \langle y \rangle)\}\)$  sets  $e_x = (\langle x \rangle, \langle y \rangle)^T$  explicitly<sup>[42](#page-189-0)</sup>; the corresponding y key works similarly. This allows to define skewed or rotated axes.

<span id="page-189-0"></span><sup>&</sup>lt;sup>42</sup>Please note that you need extra curly braces around the vector. Otherwise, the comma will be interpreted as separator for the next key-value pair.

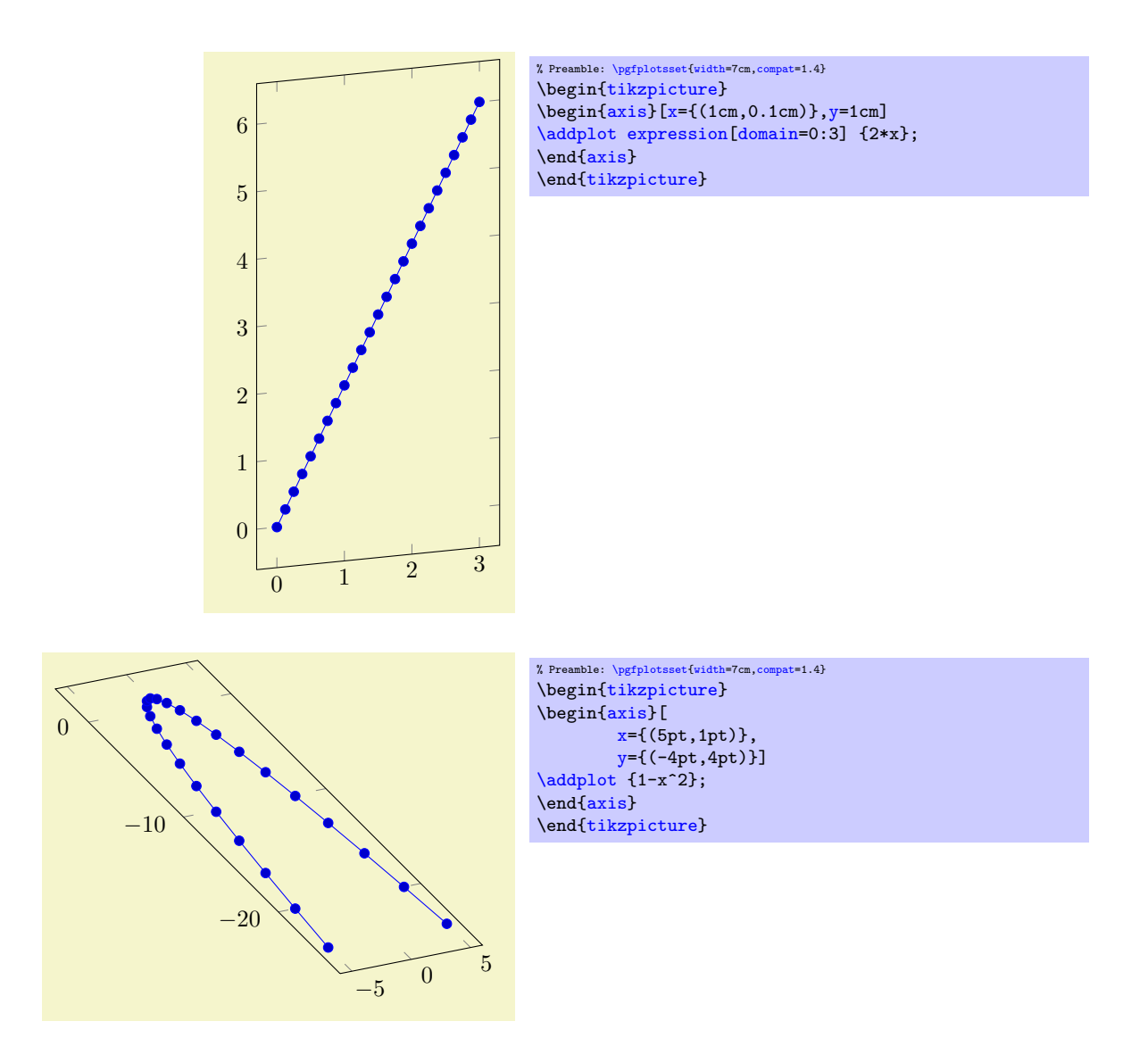

Setting  $x$  explicitly overrides the [width](#page-188-0) option. Setting  $y$  explicitly overrides the [height](#page-188-1) option. Setting [x](#page-28-0) and/or [y](#page-28-1) for logarithmic axis will set the dimension used for  $1 \cdot e \approx 2.71828$ . Please note that it is *not* possible to specify  $x$  as argument to [tikzpicture](#page-19-0). The option

```
\begin{tikzpicture}[x=1.5cm]
\begin{axis}
    ...
\end{axis}
\end{tikzpicture}
```
won't have any effect because an axis rescales its coordinates (see the [width](#page-188-0) option).

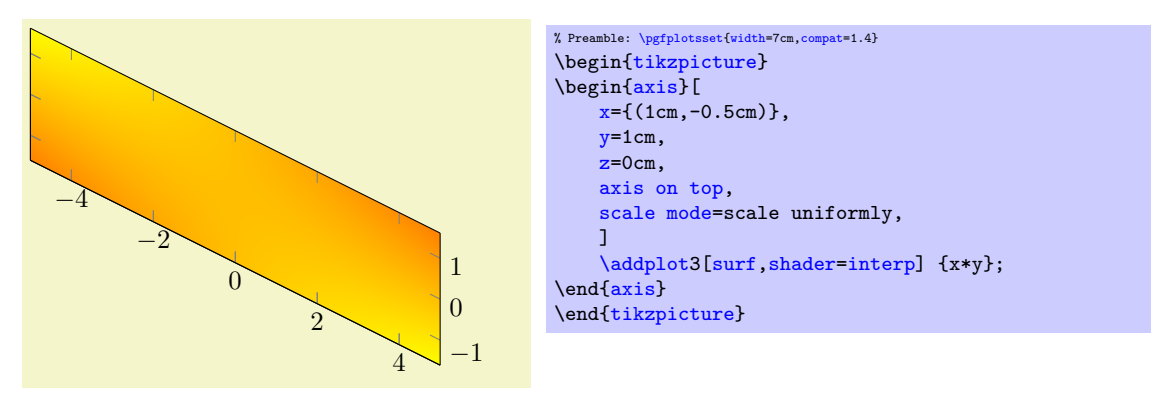

Explicit units for 3D axes: As of version 1.5, it is also possible to supply unit vectors to threedimensional axes. In this case, the following extra assumptions need to be satisfied:

- 1. If you want to control three-dimensional units, you need to provide all of [x](#page-28-0), [y](#page-28-1), and [z](#page-28-2) keys. For two–dimensional a[x](#page-28-0)es, it is also supported to suppl[y](#page-28-1) just one of  $x$  or  $y$ .
- 2. Any provided three-dimensional unit vectors are assumed to form a right–handed coordinate system. In other words: take your right hand, let the thumb point into the  $x$  direction, the index finger in [y](#page-28-1) direction and the middle finger in [z](#page-28-2) direction. If that is impossible, the PGFPLOTS output will be wrong. The reason for this assumption is that PGFPLOTS needs to compute the view direction out of the provided units (see below).

Consider using x dir-reverse or its variants in case you want to reverse directions.

3. For three-dimensional axes, pgfplots computes a view direction out of the provided unit vectors. The view direction is required to realize the [z buffer](#page-94-1) feature (i.e. to decide about depths)<sup>[43](#page-191-1)</sup>.

This feature is used to realize the **\addplot3** graphics feature, compare the examples in Section [4.2.8](#page-42-0) on page [43.](#page-42-0)

Limitations: Unfortunately, skewed axes are not available for bar plots.

<span id="page-191-0"></span>/pgfplots/scale mode=auto|none|stretch to fill|scale uniformly (initially auto) Specifies how [width](#page-188-0), [height](#page-188-1), and the three unit vector ke[y](#page-28-1)s  $x$ ,  $y$ , and  $z$  are combined to produce the final image.

The initial choice auto chooses one of the other possible choices depending on the actual context. More precisely, it is the same as none if at least one of [x](#page-28-0), [y](#page-28-1), or [z](#page-28-2) is provided (meaning that these keys are the final unit size). If no unit is provided, it defaults to stretch to fill.

The choice none does not appl[y](#page-28-1) any rescaling at all. Use this if prescribed lengths of  $x, y$  $x, y$  (and perhaps [z](#page-28-2)) should be used. In other words: it ignores [width](#page-188-0) and [height](#page-188-1).

The choice stretch to fill takes [x](#page-28-0), [y](#page-28-1), and [z](#page-28-2) as they have been found (either from user input or from some automatic processing) and rescales the axis with two separate scales: one which results in the proper [width](#page-188-0) and one which results in the proper [height](#page-188-1). As a consequence, the unit vectors are modified and distorted such that the final image fits into the prescribed dimensions. This is usually what one expects unless one provides unit directions explicitly.

The choice scale uniformly is similar – but it applies only one scaling factor to fit into the prescribed dimensions. This scaling factor will be the same for both, [width](#page-188-0) and [height](#page-188-1). Naturally, this will result in unsatisfactory results because either the final width or the final height will not be met. Therefore, this choice will enlarge or shrink limits to get the desired dimensions. Thus, the unit vectors have exactly the same size relations and angles as they had before the scaling; only their magnitude is changed uniformly. But due to the given constraints, parts of the image may be empty or may no longer be visible. In case the outcome needs manual improvements, you can improve the visibility by modifying [width](#page-188-0) and/or [height](#page-188-1) (more freedom is not supported for this choice). Note that PGFPLOTS implements this rescaling if and only if  $e_{yx} = 0$  (for two–dimensional axes) or  $e_{zx} = 0$  (for three-dimensional axes). In other words: for two–dimensional axes, the [y](#page-28-1) vector has to be parallel to the canvas y direction and for three-dimensional axes, the same holds for the [z](#page-28-2) vector. The idea is to rescale only the vertical part of one unit vector and to change the limits of that respective axis simultaneously. The scale uniformly choice is used to realize the \addplot3 graphics feature, see the documentation in Section [4.2.8](#page-42-0) on page [43](#page-42-0) for its examples.

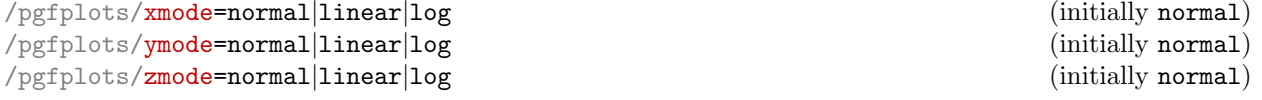

Allows to choose between linear (=normal) or logarithmic axis scaling or logplots for each  $x, y, z$ combination.

Logarithmic plots use the current setting of  $log$  basis x and its variants to determine the basis (default is  $e$ ).

<span id="page-191-1"></span><sup>&</sup>lt;sup>43</sup>PGFPLOTS provides a debug option called view dir= $\{(x)\}\{(y)\}\{(z)\}\$  to override the view direction, should that ever be interesting.

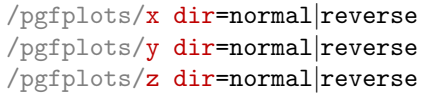

Allows to reverse axis directions such that values are given in decreasing order.

This key is documented in all detail on page [212.](#page-209-0)

## <span id="page-192-0"></span> $\text{poly}(\text{pffplots}/\text{axis equal} = \frac{1}{\text{pffplots}})$  (initially false)

 $(i\nu)$  normal)  $(i$ nitially normal)  $(i\nu)$  normal)

Each unit vector is set to the same length while the axis dimensions stay constant. Afterwards, the size ratios for each unit in  $x$  and  $y$  will be the same.

Axis limits will be enlarged to compensate for the scaling effect.

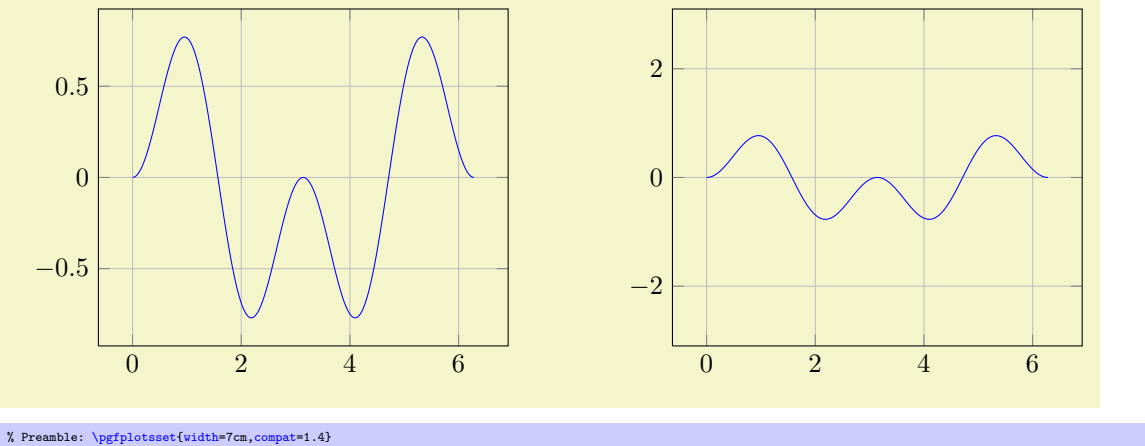

\begin[{tikzpicture}](#page-19-0) \begin[{axis}](#page-19-1)[\[axis equal=](#page-192-0)false[,grid=](#page-231-1)major]  $\addplot[blue]$  $\addplot[blue]$  expression $\frac{1}{\text{domain=0}}$  $\frac{1}{\text{domain=0}}$  $\frac{1}{\text{domain=0}}$ :2\*pi[,samples=](#page-33-0)300]  $\sin(\text{deg}(x))$ \*sin(2\*deg(x))}; \end[{axis}](#page-19-1) \end[{tikzpicture}](#page-19-0) \hspace{1cm} \begin[{tikzpicture}](#page-19-0) \begin[{axis}](#page-19-1)[\[axis equal=](#page-192-0)true[,grid=](#page-231-1)major]  $\lambda$ dddplot[\[blue\]](#page-121-1) [expression\[](#page-32-2)[domain=](#page-32-0)0:2\*pi[,samples=](#page-33-0)300] {sin(deg(x))\*sin(2\*deg(x))}; \end[{axis}](#page-19-1) \end[{tikzpicture}](#page-19-0)

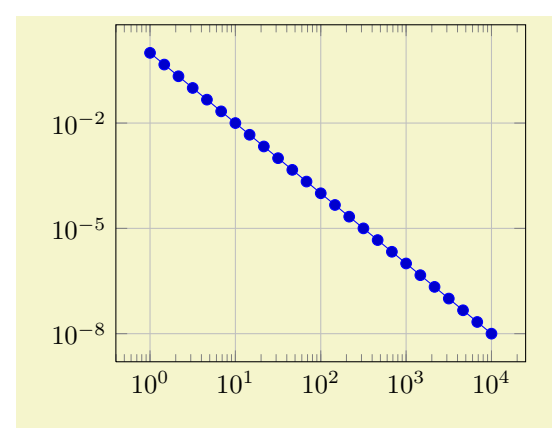

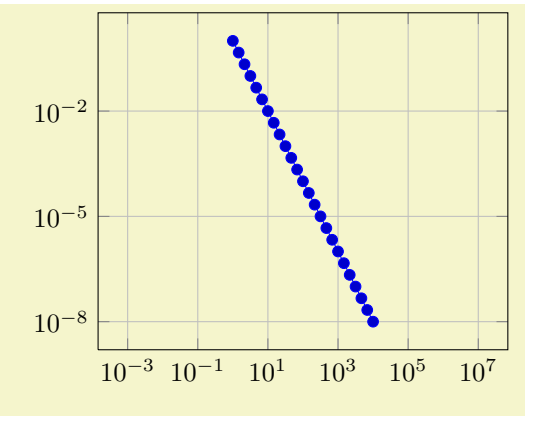

% Preamble: [\pgfplotsset{](#page-48-0)[width=](#page-188-0)7cm[,compat=](#page-5-0)1.4}<br>\begin[{tikzpicture}](#page-19-0) \begin[{loglogaxis}](#page-19-3)[\[axis equal=](#page-192-0)false[,grid=](#page-231-1)major] [\addplot](#page-21-0) [expression](#page-32-2)[\[domain=](#page-32-0)1:10000] {x^-2}; \end[{loglogaxis}](#page-19-3) \end[{tikzpicture}](#page-19-0) \hspace{1cm} \begin[{tikzpicture}](#page-19-0) \begin[{loglogaxis}](#page-19-3)[\[axis equal=](#page-192-0)true[,grid=](#page-231-1)major] [\addplot](#page-21-0) [expression](#page-32-2)[\[domain=](#page-32-0)1:10000] {x^-2}; \end[{loglogaxis}](#page-19-3) \end[{tikzpicture}](#page-19-0)

The configuration [axis equal=](#page-192-0)true is actually just a style which sets [unit vector ratio=](#page-193-0)1  $1 \t1$ , unit [rescale keep size=](#page-194-0)true.

<span id="page-193-1"></span> $\text{poly}(p)$  /pgfplots/axis equal image={ $\{true, false\}$ } (initially false)

Similar to [axis equal](#page-192-0), but the axis limits will stay constant as well (leading to smaller images).

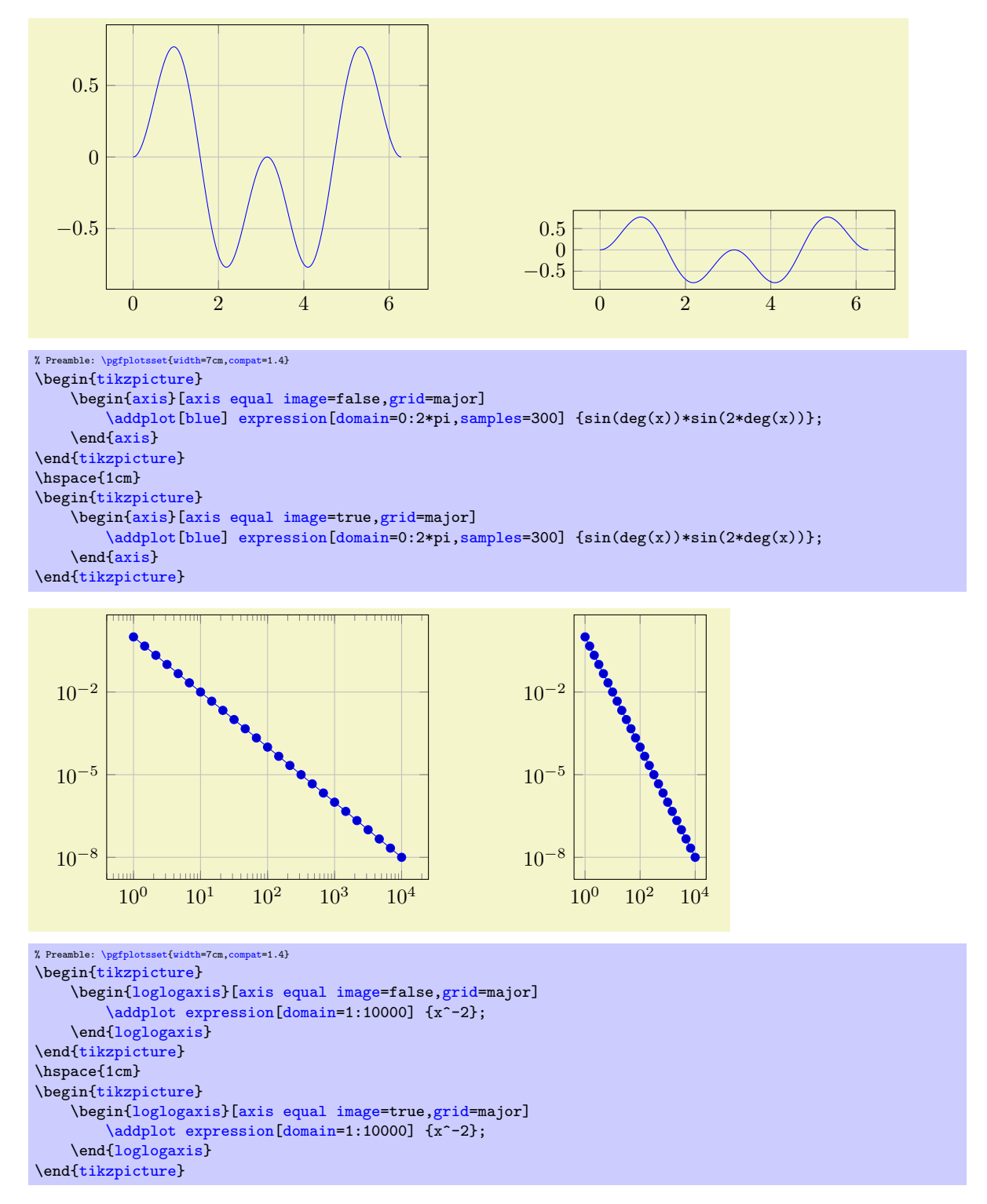

The configuration [axis equal image=](#page-193-1)true is actually just a style which sets [unit vector ratio=](#page-193-0)1 1 1[,unit rescale keep size=](#page-194-0)false.

<span id="page-193-0"></span> $\text{poly}(\text{pffplots}/\text{unit vector ratio} = \{(rx \, ry \, rz)\})$  (initially empty)

Allows to provide custom unit vector ratios.

The key allows to tell PGFPLOTS that, for example, one unit in  $x$  direction should be twice as long as one unit in y direction:

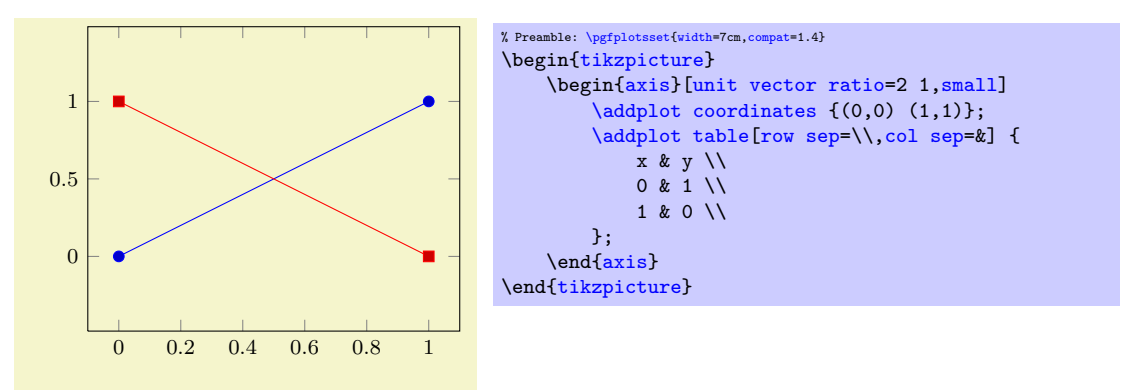

Providing [unit vector ratio=](#page-193-0)2 1 means that  $\frac{e_x}{e_y} = 2$  where each coordinate  $(x, y)$  is placed at  $xe_x +$  $ye_y \in \mathbb{R}^2$  $ye_y \in \mathbb{R}^2$  (see the documentation for [x](#page-28-0) and y options). Note that [axis equal](#page-192-0) is nothing but [unit](#page-193-0) [vector ratio=](#page-193-0)1 1 1.

The arguments  $\langle rx \rangle$ ,  $\langle ry \rangle$ , and  $\langle rz \rangle$  are ratios for x, y and z vectors, respectively. For two–dimensional axes, only  $\langle rx \rangle$  and  $\langle ry \rangle$  are considered; they are provided relative to the y axis. In other words: the x unit vector will be  $\langle rx \rangle / \langle ry \rangle$  times longer than the y unit vector. For three-dimensional axes, all three arguments can be provided; they are interpreted relative to the  $z$  unit vector. Thus, a three dimensional axis with [unit vector ratio=](#page-193-0)1 2 4 will have an x unit which is  $\frac{1}{4}$  the length of the z unit, and a y unit which is  $2/4$  the length of the z unit.

Trailing values of 1 can be omitted, i.e. [unit vector ratio=](#page-193-0)2 1 is the same as [unit vector ratio=](#page-193-0)2; and [unit vector ratio=](#page-193-0)3 2 1 is the same as [unit vector ratio=](#page-193-0)3 2. An empty value [unit vector](#page-193-0) [ratio=](#page-193-0){} disables unit vector rescaling.

## <span id="page-194-1"></span><span id="page-194-0"></span>/pgfplots/unit vector ratio\*= $\{\langle rx\ ry\ rz\rangle\}$  $\text{logfplots/unit}$  rescale keep size={ $\text{true},\text{false}$ } (initially true)

In the default configuration, PGFPLOTS maintains the original axis dimensions even though [unit](#page-193-0) [vector ratio](#page-193-0) involves different scalings.

It does so by enlarging the limits.

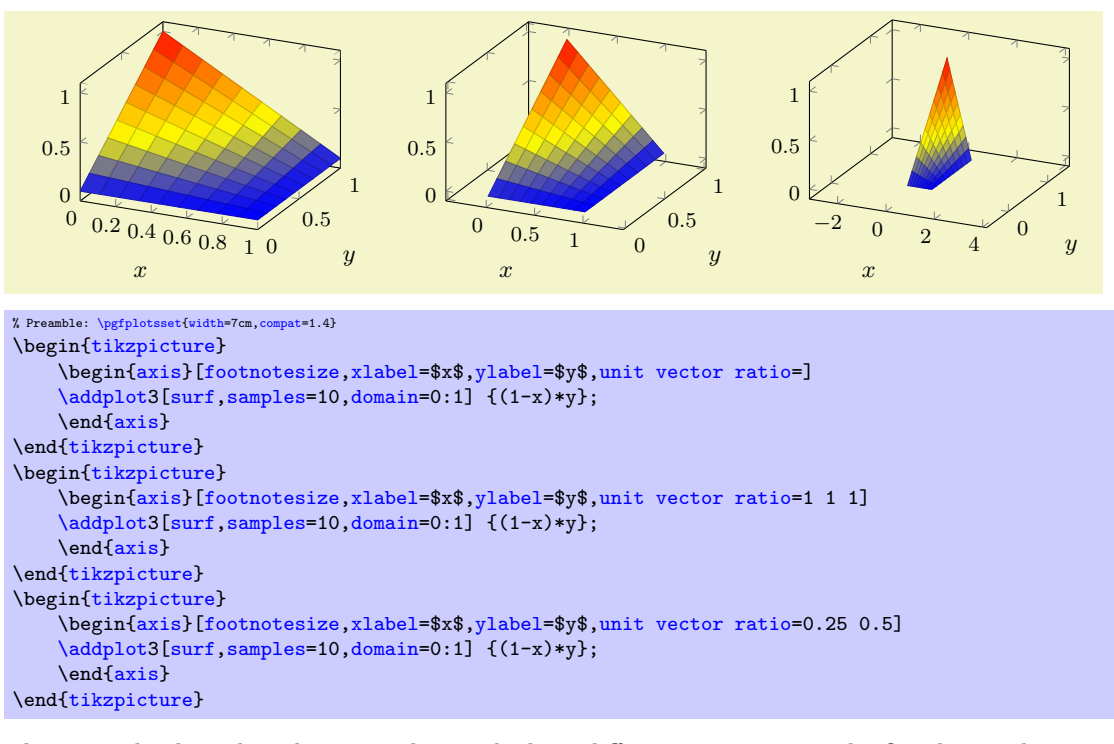

The example above has the same plot, with three different unit ratios. The first has no limitations

(it is the default configuration). The second uses the same length for each unit vector and enlarges the limits in order to maintain the same dimensions. The third example has an x unit which is  $\frac{1}{4}$ the length of a z unit, and an y unit which is  $\frac{1}{2}$  the length of a z unit.

The [unit rescale keep size=](#page-194-0)false key, or, equivalently, [unit vector ratio\\*=](#page-194-1)..., does not enlarge limits:

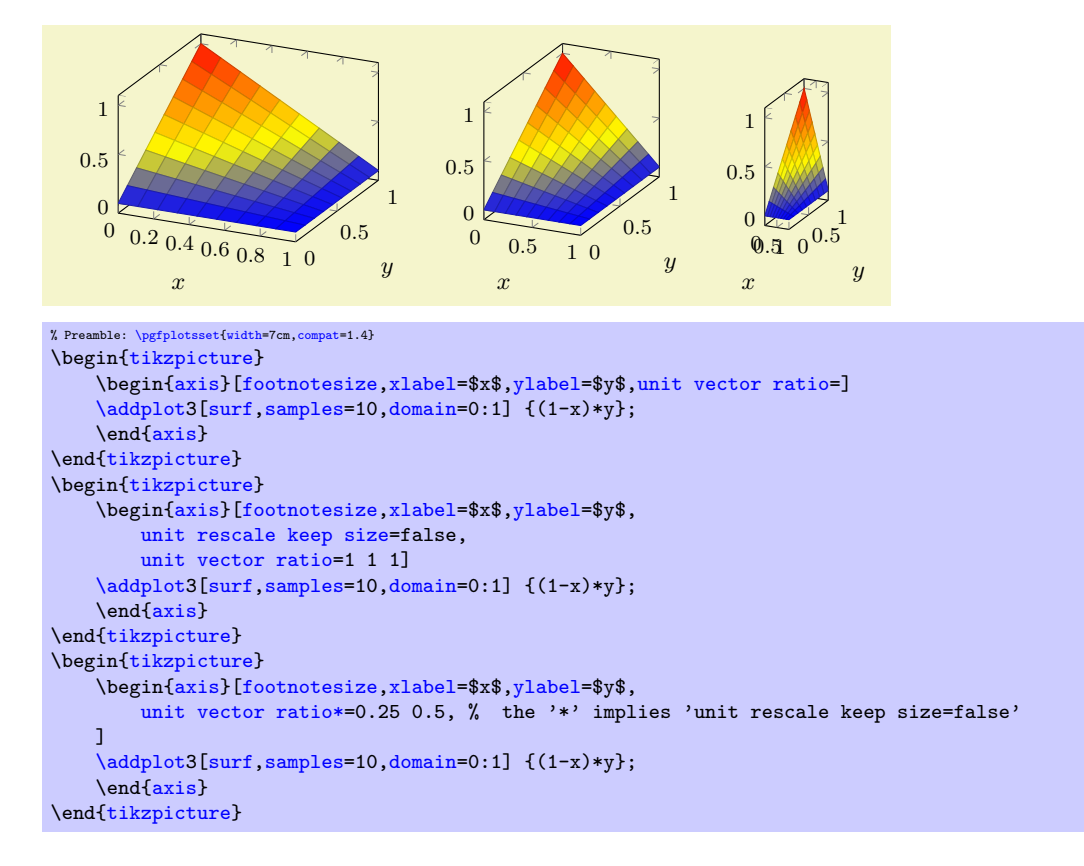

## <span id="page-195-2"></span><span id="page-195-0"></span> $\text{logfplots/x post scale} = \{\langle scale \rangle\}$  (initially 1)<br>  $\text{logfplots/y post scale} = \{\langle scale \rangle\}$  (initially 1)  $\text{/ggfplots/y post scale} = \{\langle scale \rangle\}$  (initially 1)<br> $\text{/ggfplots/z post scale} = \{\langle scale \rangle\}$  (initially 1) /pgfplots/z post scale= $\{\langle scale \rangle\}$

<span id="page-195-1"></span>Lets PGFPLOTS compute the axis scaling based on [width](#page-188-0), [height](#page-188-1), [view](#page-197-0), [plot box ratio](#page-200-0), [axis equal](#page-192-0) or e[x](#page-28-0)plicit unit vectors with x, [y](#page-28-1), [z](#page-28-2) and rescales the resulting vector(s) according to  $\langle scale \rangle$ .

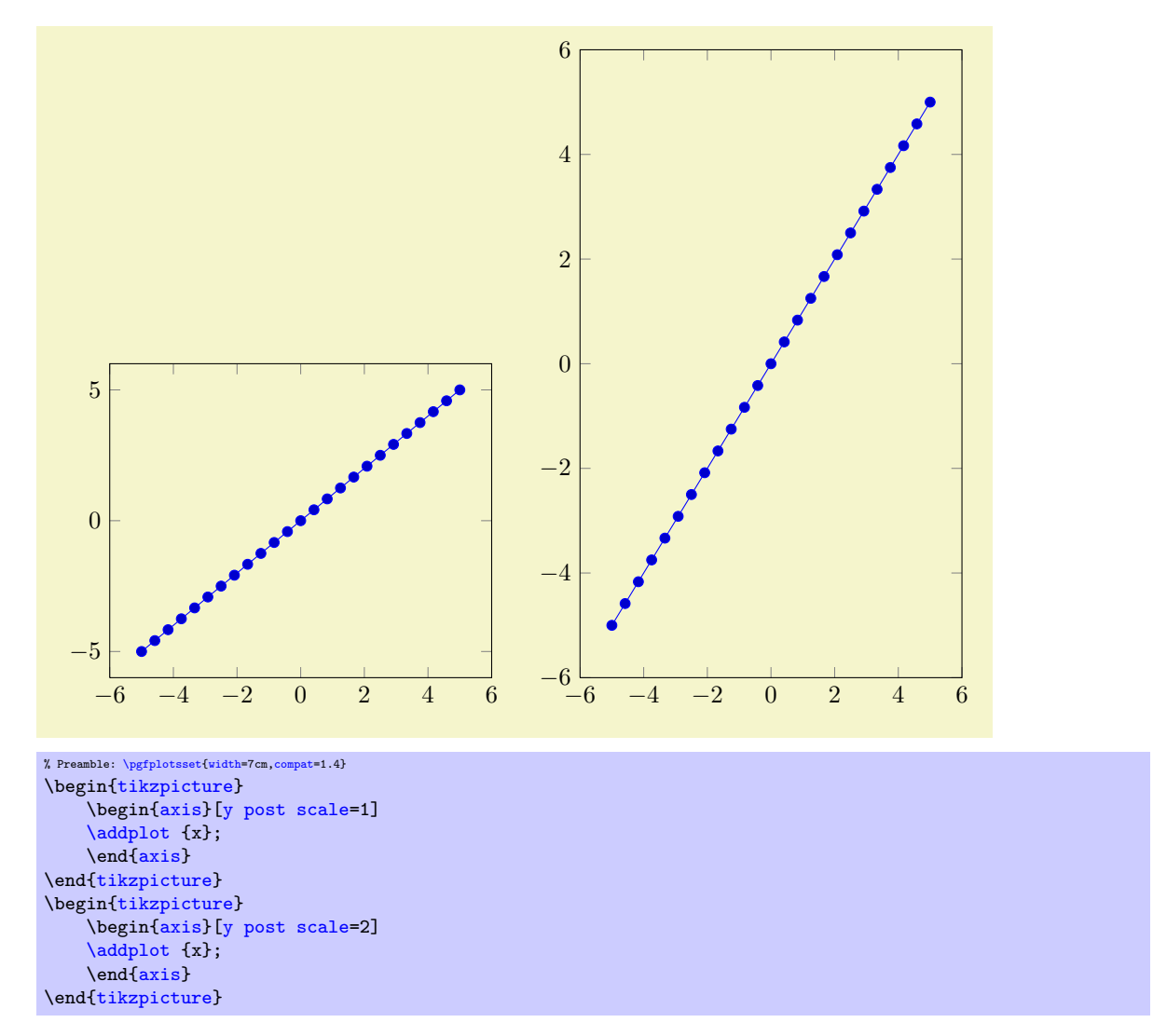

Thus, the axis becomes larger. This overrules any previous scaling.

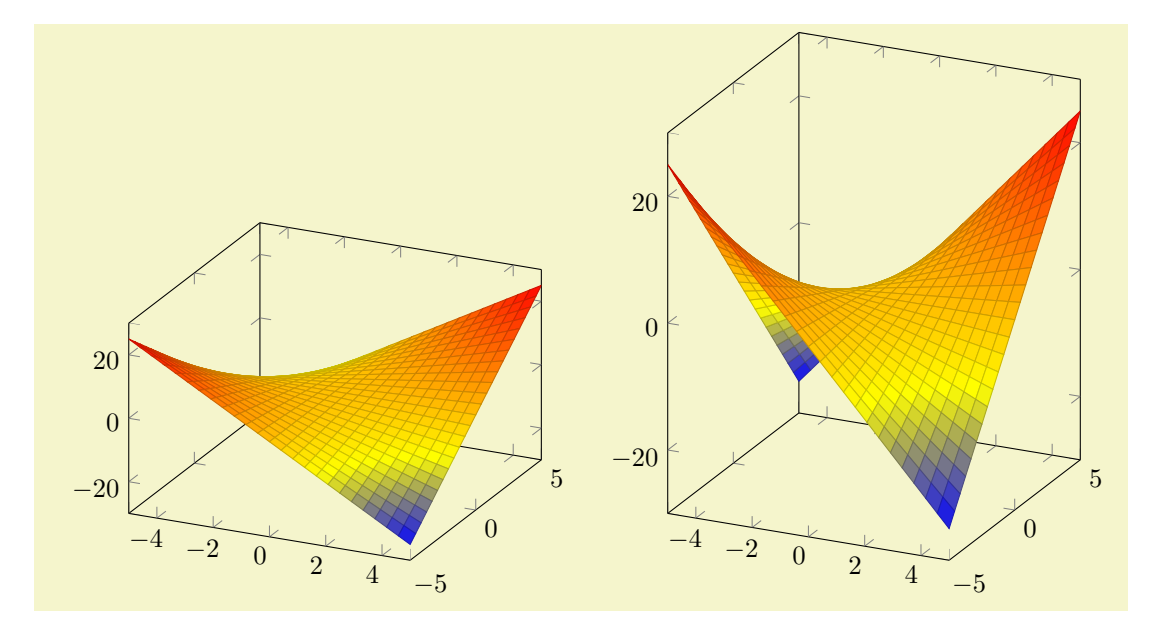

```
% Preamble: \pgfplotsset{width=7cm,compat=1.4}
\begin{tikzpicture}
     \begin{axis}[z post scale=1]
          \addplot3[surf] {x*y};
    {axis}
\end{tikzpicture}
\begin{tikzpicture}
     \begin{axis}[z post scale=2]
          \addplot3[surf] {x*y};
     {axis}
\end{tikzpicture}
```
<span id="page-197-1"></span> $\text{logfplots}/\text{scale}=\{\text{uniform scale}\}\}$ 

A style which sets [x post scale](#page-195-2), [y post scale](#page-195-0), and [z post scale](#page-195-1) to the same  $\langle uniform \, scale \rangle$  value. This is effectively the same as if you rescale the complete axis (without changing sizes of descriptions).

# 4.10 3D Axis Configuration

This section described keys which are used to configure the appearance of three dimensional figures. Some of them apply for two–dimensional plots as special case as well, and they will also be discussed in the respective sections of this manual.

## 4.10.1 View Configuration

## <span id="page-197-0"></span> $\text{poly}(p)$  (initially  $\{25\}$ {30})

Changes both view angles of a 3D axis. The azimuth (first argument) is the horizontal angle which is rotated around the z axis. For a 3D plot, the z axis always points to the top. The elevation (second argument) is the vertical rotation around the (rotated)  $x$  axis. Positive elevation values indicate a view from above, negative a view from below. All values are measured in degree.

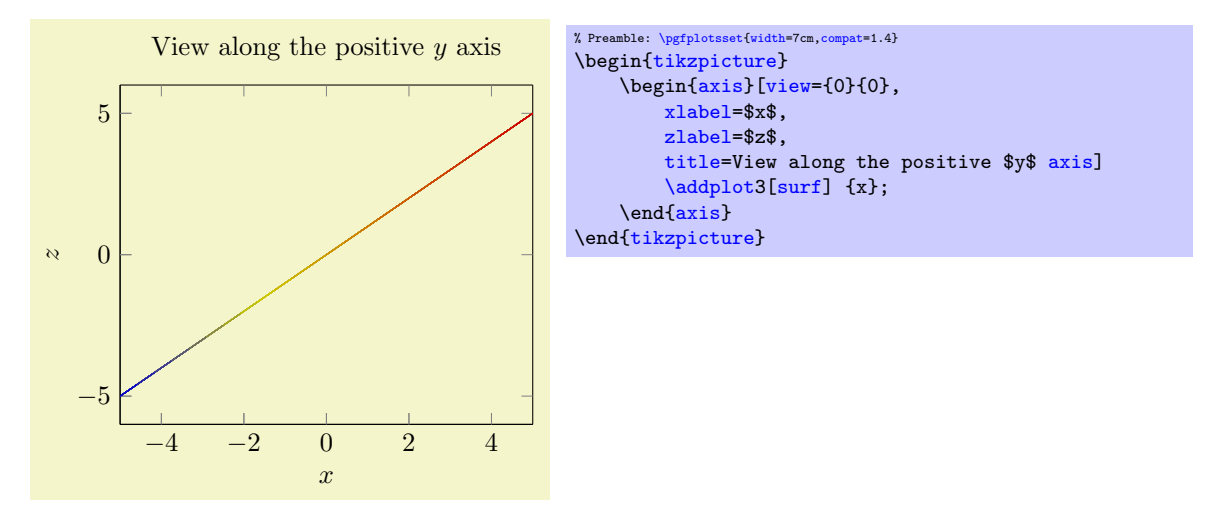

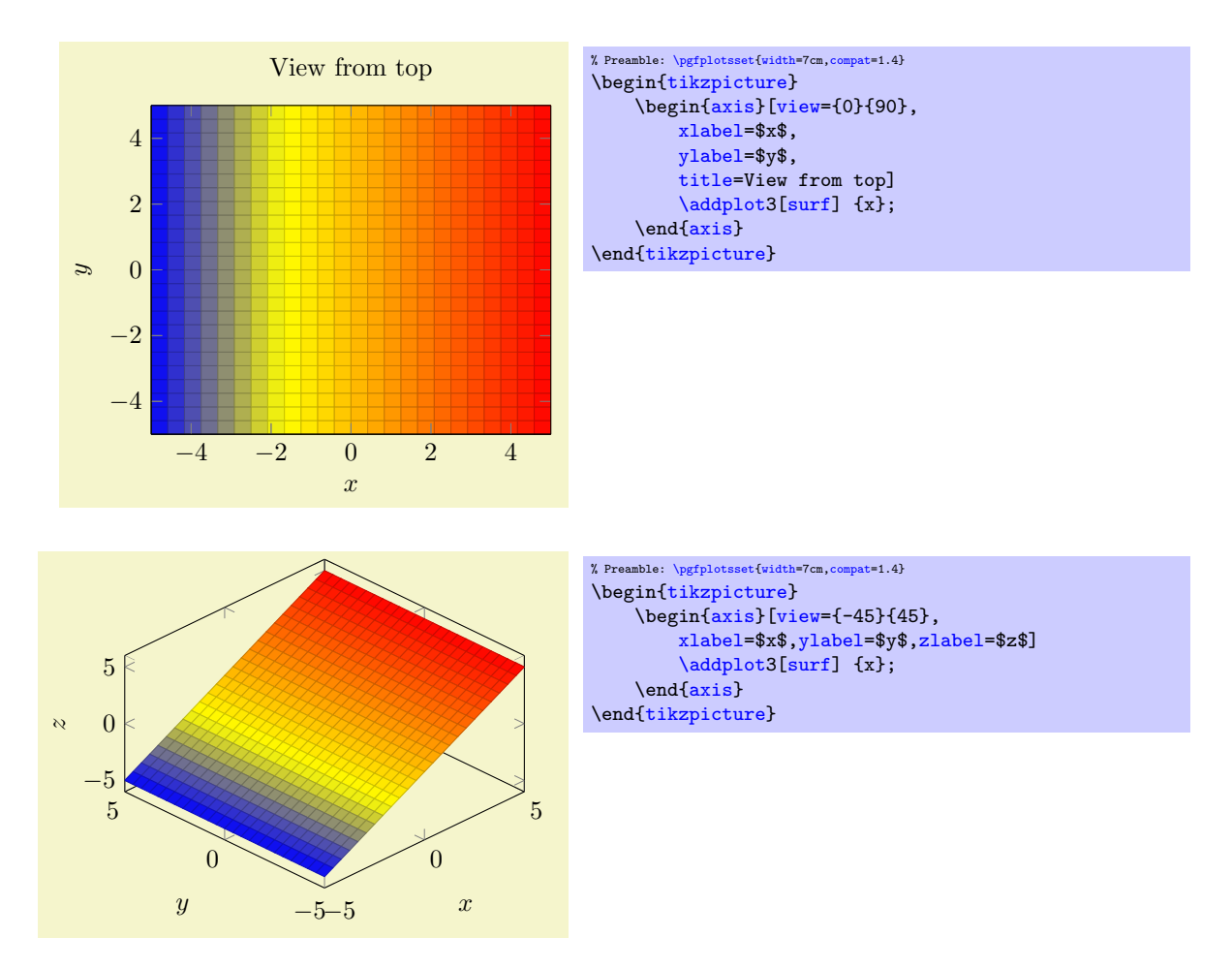

The [view](#page-197-0) is computed as follows. The view is defined by two rotations: the first rotation uses the  $\langle$ azimuth) angle to rotate around the z axis. Afterwards, the view is rotated  $\langle$ elevation $\rangle$  degrees around the rotated x axis (more precisely, it is rotated  $-\langle elevation \rangle$  degrees). The resulting transformed  $x-z$ plane is the viewport, i.e. the view direction is always the transformed positive  $y$  axis.

The [view](#page-197-0) argument is compatible with the argument of the Matlab (tm) view command, i.e. you can use

 $[h, v] = view$ 

in matlab and pack the resulting arguments into  $PGFPCOTS<sup>44</sup>$  $PGFPCOTS<sup>44</sup>$  $PGFPCOTS<sup>44</sup>$ .

If you work with [gnuplot](#page-35-0), you can convert the view arguments as follows: the [gnuplot](#page-35-0) command

#### set view v,h

is equivalent to [view=](#page-197-0){h}{90-v}. For example, the default [gnuplot](#page-35-0) configuration set view 60,60 is equivalent to [view=](#page-197-0){60}{30} in PGFPLOTS.

The [view](#page-197-0) is (currently) always an orthogonal projection, no perspective is possible, yet.

<span id="page-198-0"></span> $\text{logfplots}/\text{view/az}=\{\text{aximuth}\}\$  $\text{poly}(\text{pffplots}/\text{view/h} = \{ \langle \text{azimuth} \rangle \}$  (initially 25)

<span id="page-198-2"></span>Changes only the azimuth view angle, i.e. the horizontal (first) view angle which is rotated around the z axis.

<span id="page-198-1"></span> $^{44}$ In case it does not work, try h and  $-v$  in PGFPLOTS.

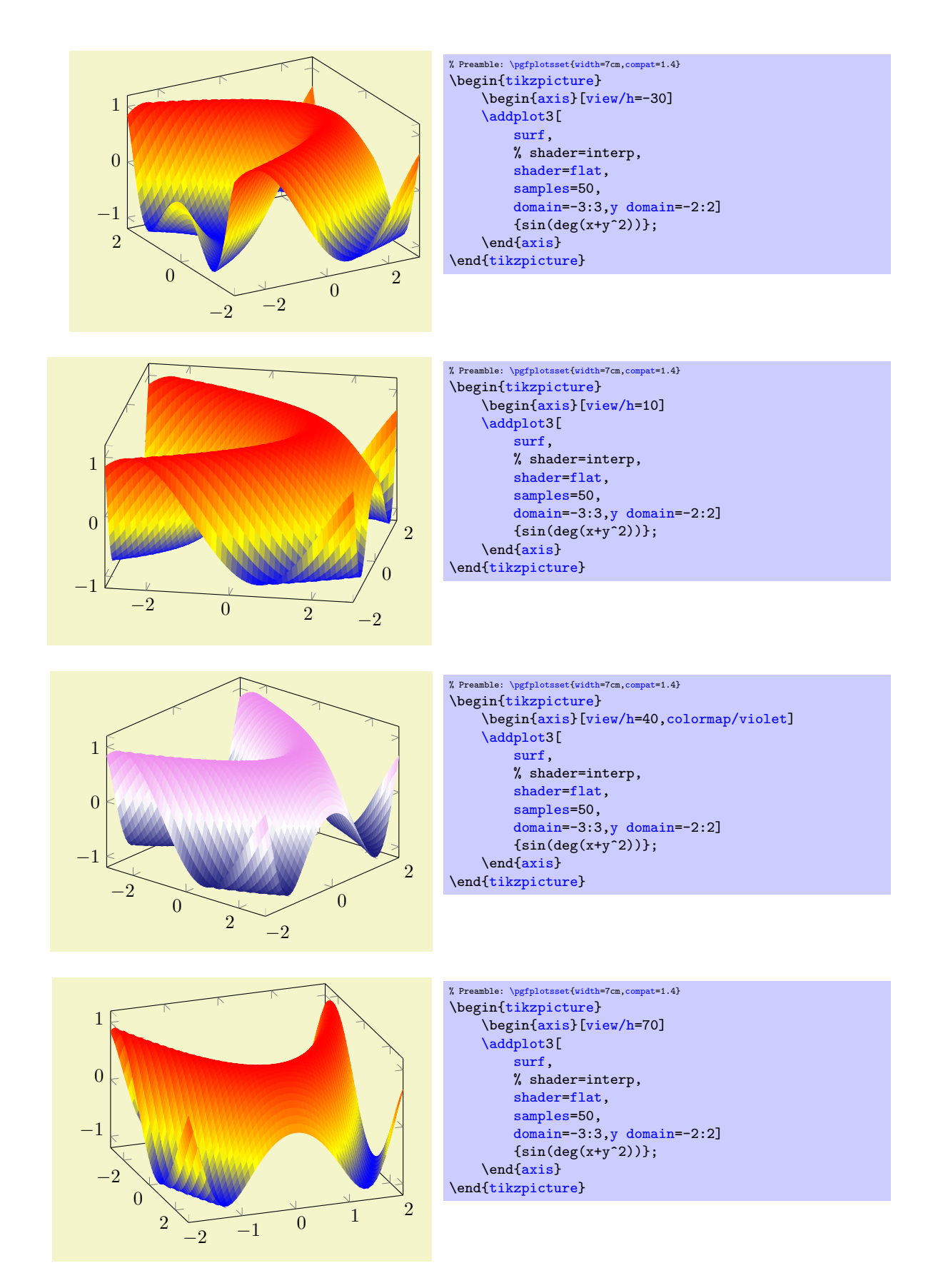

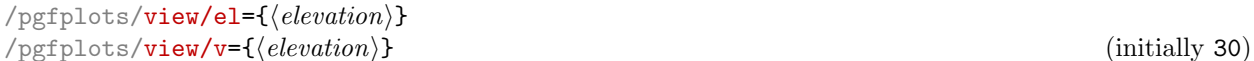

Changes only the vertical elevation, i.e. the second argument to [view](#page-197-0). Positive values view from above, negative values from below.

#### 4.10.2 Styles Used Only For 3D Axes

#### <span id="page-200-1"></span>/pgfplots/every 3d description (style, no value)

This style allows to change the appearance of descriptions for three dimensional axes. Naturally, a three dimensional axis will display axis labels for  $x$  and  $y$  differently than a two dimensional axis (for example, the y axis label won't be rotated by 90 degrees). The [every 3d description](#page-200-1) style installs the necessary display options for three dimensional axis descriptions.

The initial value is:

```
\pgfkeys{
    /pgfplots/every 3d description/.style={
        % Only these description styles can be changed here:
        every axis x label/.style={at={(ticklabel cs:0.5)},
            anchor=near ticklabel},
        every axis y label/.style={at={(ticklabel cs:0.5)},
            anchor=near ticklabel},
        every x tick scale label/.style={
            at=(xticklabel cs:0.95.5pt)},
            anchor=near xticklabel,inner sep=0pt},
        every y tick scale label/.style={
            at={(yticklabel cs:0.95,5pt)},
            anchor=near yticklabel,inner sep=0pt},
        try min ticks=3,
    \frac{1}{2}%
}
```
As the name suggests, [every 3d description](#page-200-1) can only be used to set styles for axis labels, tick labels and titles. It has not been designed to reset other styles, you will need to change these options either for each axis separately or by means of user defined styles. The reason for this limitation is: other options can (and, in many cases, needs to) be set before the axis is processed. However, the decision whether we have a two dimensional or a three dimensional axis has to be postponed until the processing is more or less complete – so only some remaining keys can be set.

#### /pgfplots/every 3d view  $\{\langle h \rangle\} \{\langle v \rangle\}$  (style, no value)

A style which can be used for fine-tuning of the output for specific views.

This style will be installed right after [every 3d description](#page-200-1), but before other axis description related keys are set (in other words: it has higher precedence than [every 3d description](#page-200-1), but lower precedence than keys provided to the axis directly).

One example is preconfigured for [view=](#page-197-0){0}{90} (from top):

```
\pgfplotsset{
    /pgfplots/every 3d view {0}{90}/.style={
        xlabel near ticks,
        ylabel near ticks,
        axis on top=true
    }
}
```
#### 4.10.3 Appearance Of The 3D Box

<span id="page-200-0"></span> $\langle$  pgfplots/plot box ratio={ $\langle x \; stretch \rangle \; \langle y \; stretch \rangle \; \langle z \; stretch \rangle$ } (initially 1 1 1)

Allows to customize the aspect ratio between the three different axes in a three dimensional plot. The [plot box ratio](#page-200-0) is applied before any rotations and stretch–to–fill routines have been invoked. Thus, the initial setting<sup>[45](#page-200-2)</sup> 1 1 1 makes all axes equally long before the stretch–to–fill routine is applied.

<span id="page-200-2"></span><sup>&</sup>lt;sup>45</sup>Note that you can also use the syntax  $\{1\}\{1\}$  instead of space-separation.

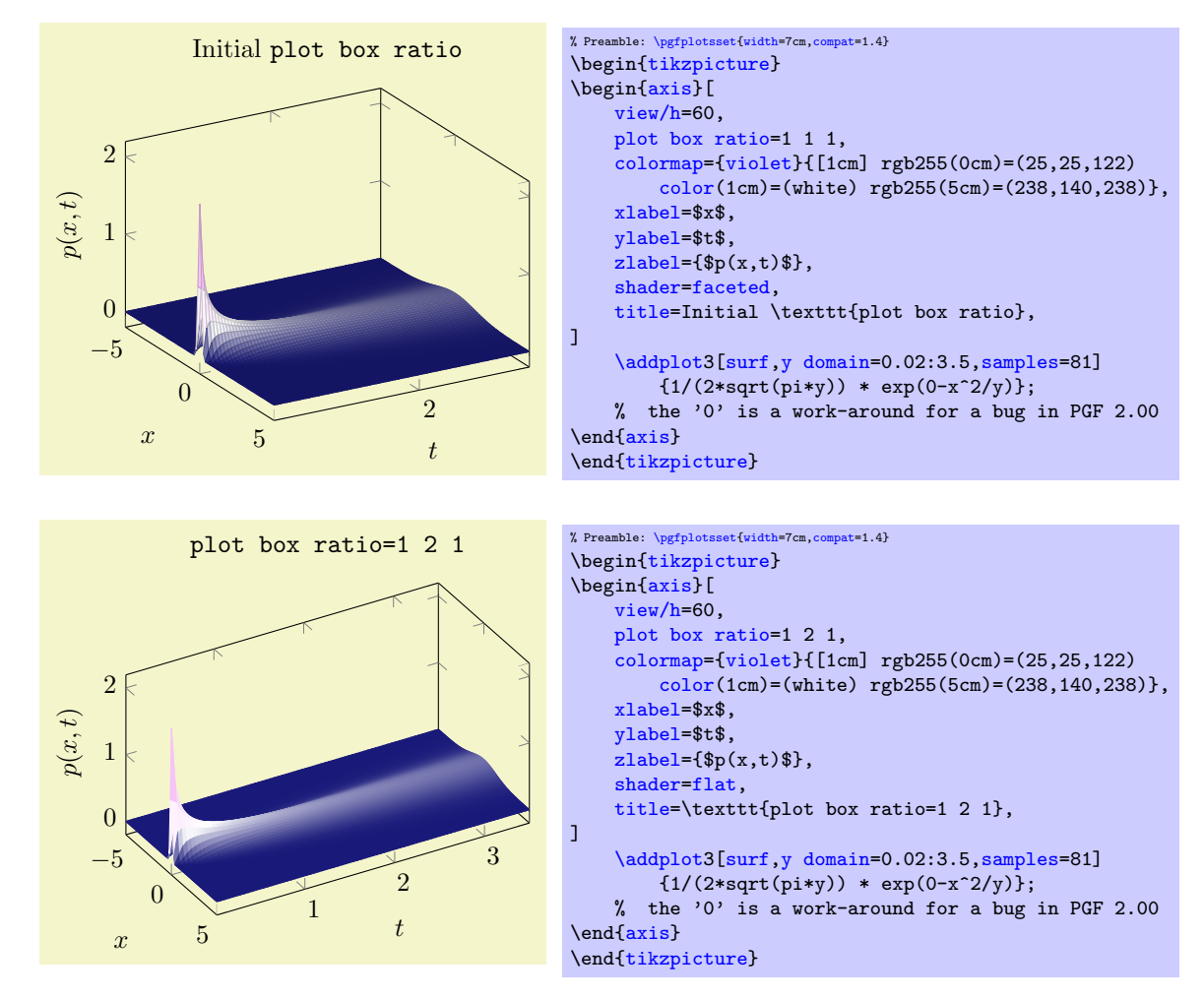

This key applies only to three dimensional axes. After the scaling, the axes will be stretched to fill the [width](#page-188-0) and [height](#page-188-1) for this plot. Thus, the effects of [plot box ratio](#page-200-0) might be undone by this stretching for particular views.

<span id="page-201-0"></span>/pgfplots/3d box=background|complete|complete\* (initially background)

Allows to configure the appearance of boxed three dimensional axes.

Type only [3d box](#page-201-0) (without value) as alias for [3d box=](#page-201-0)complete.

The choice background is the initial setting, it does not draw axis lines (and grid lines) which are in the foreground.

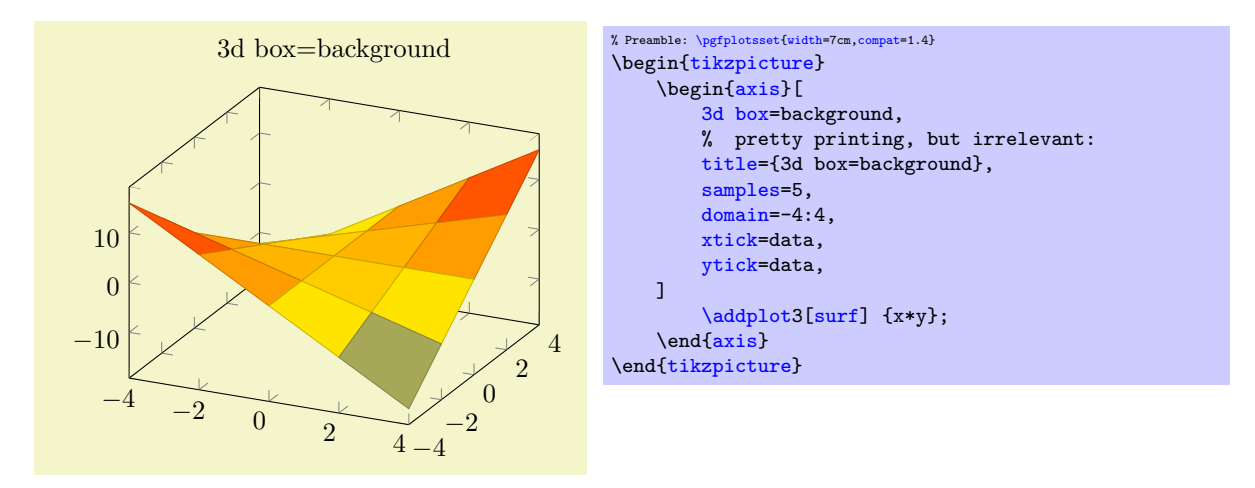

The choice complete also draws axis lines and tick lines in the foreground, but it doesn't draw grid lines in the foreground. The result yields a complete box:

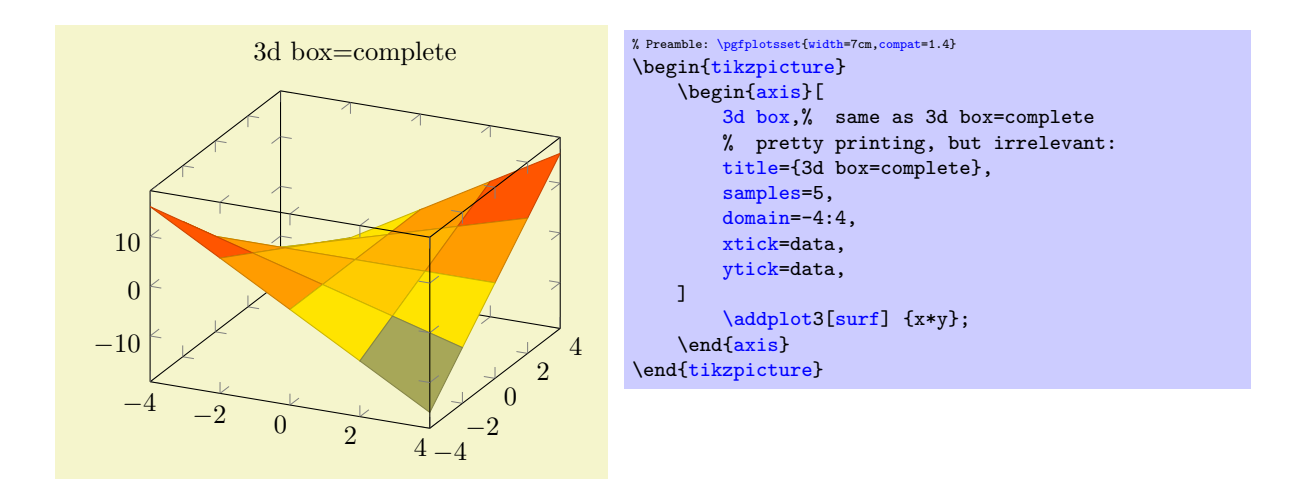

Finally, the choice complete\* is the same as complete, but it also draws grid lines in the foreground.

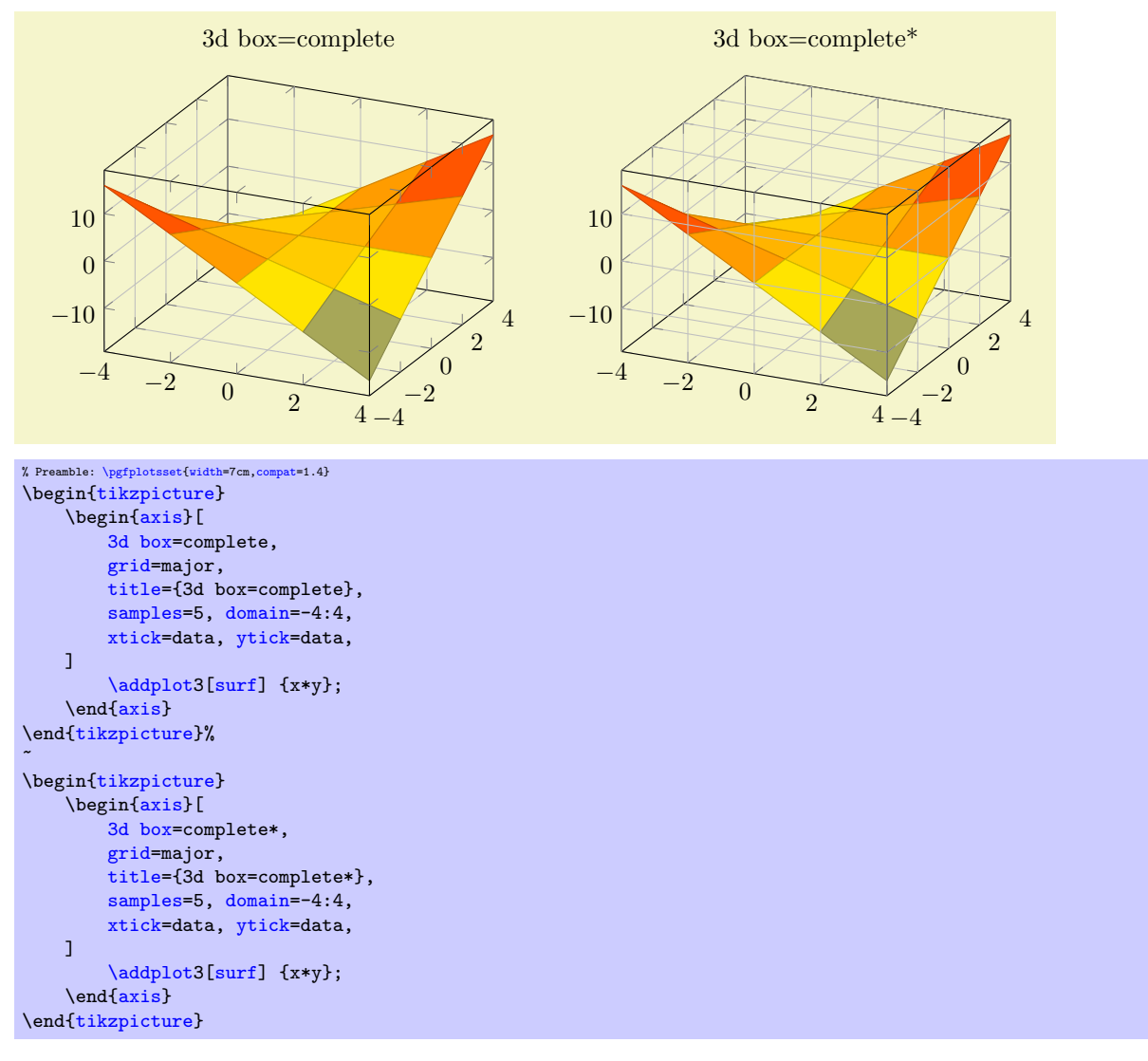

Before any foreground parts are actually processed, the style [every 3d box foreground](#page-237-0) will be installed. This allows to change the appearance of foreground axis components like [tick style](#page-238-7) or [axis](#page-170-0) [line style](#page-170-0) separately from the background components.

Note that [3d box=](#page-201-0)complete is only available for boxed axes, i.e. together with [axis lines=](#page-167-2)box. It is an error to use a different combination.

#### 4.10.4 Axis Line Variants

Three dimensional axes also benefit from the [axis lines=](#page-167-2)box or axis lines=center styles discussed in Section [4.8.9.](#page-167-3) The choice [axis lines=](#page-167-2)box is standard, it draws a box (probably affected by the [3d](#page-201-0) [box=](#page-201-0)complete key). The choice [axis lines=](#page-167-2)center draws all three axes such that they pass through the origin. It might be necessary to combine this key with [axis on top](#page-270-0) as there is no depth information.

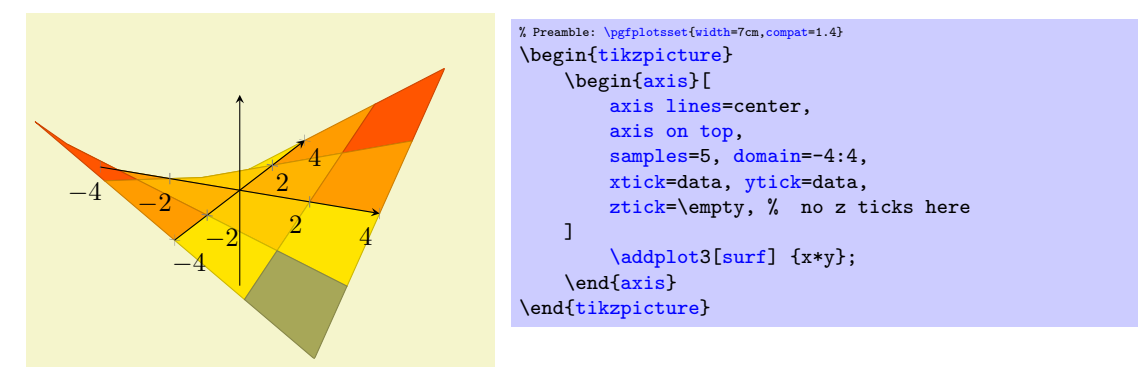

The remaining choices [axis lines\\*=](#page-167-4)left and [axis lines\\*=](#page-167-4)right select different sets of axes in a way such that tick labels and axis label won't disturb the plot's content. The '\*' suppresses the use of special styles which are mainly adequate for two-dimensional axes, see the documentation of [axis lines](#page-167-2). Such a set of axes is always on the boundary of the two-dimensional projection.

The choice [axis lines\\*=](#page-167-4)left chooses a set of axes which are on the left (or bottom, respectively) whereas the choice [axis lines\\*=](#page-167-4)right chooses a set of axes which are on the right (or top, respectively):

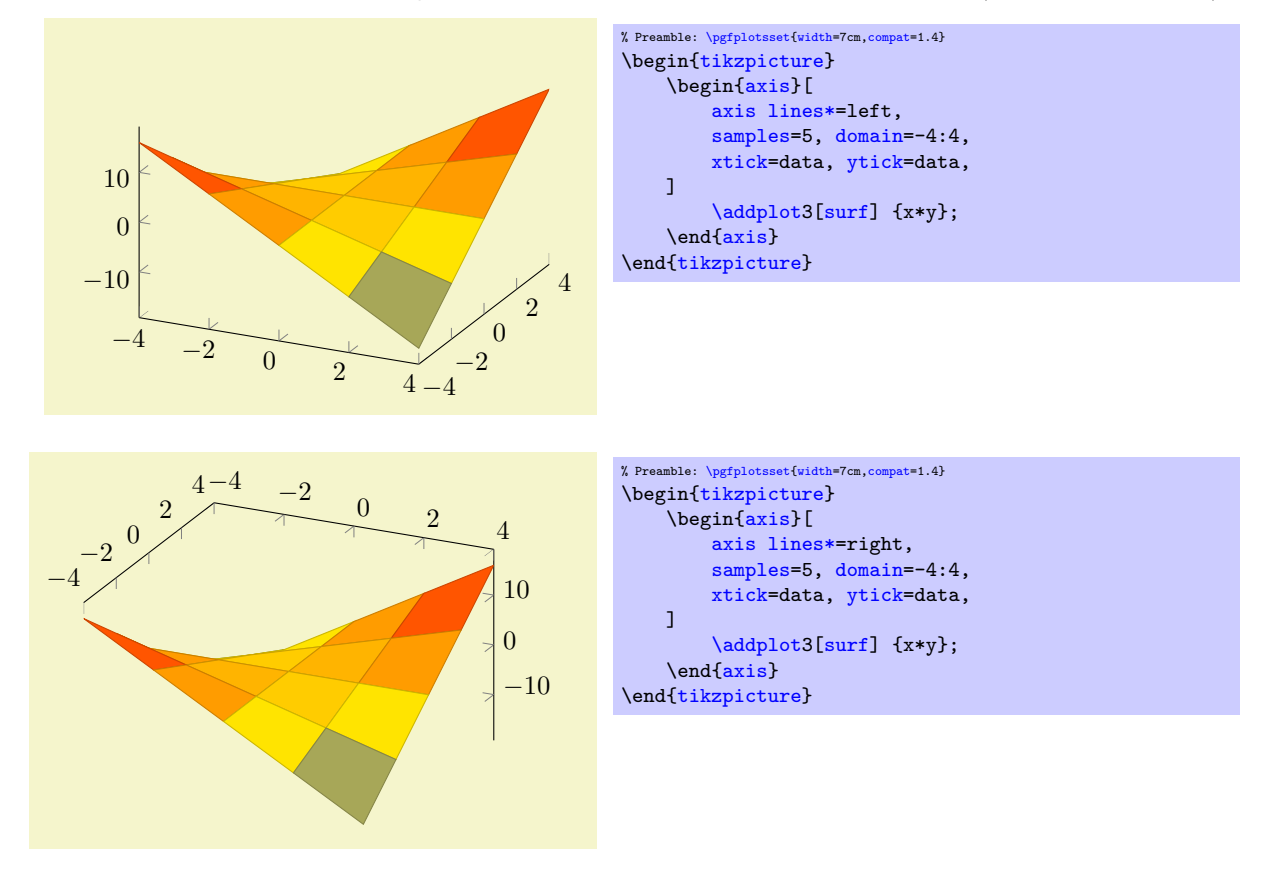

<span id="page-203-0"></span>It is not possible to mix different styles like [axis x line=](#page-167-5)center,axis z line=top.

## 4.11 Error Bars

pgfplots supports error bars for normal and logarithmic plots.

Error bars are enabled for each plot separately, using  $\langle options \rangle$  after  $\addplot:$  $\addplot:$ 

```
\addplot+[error bars/.cd,x dir=both,y dir=both] ...
```
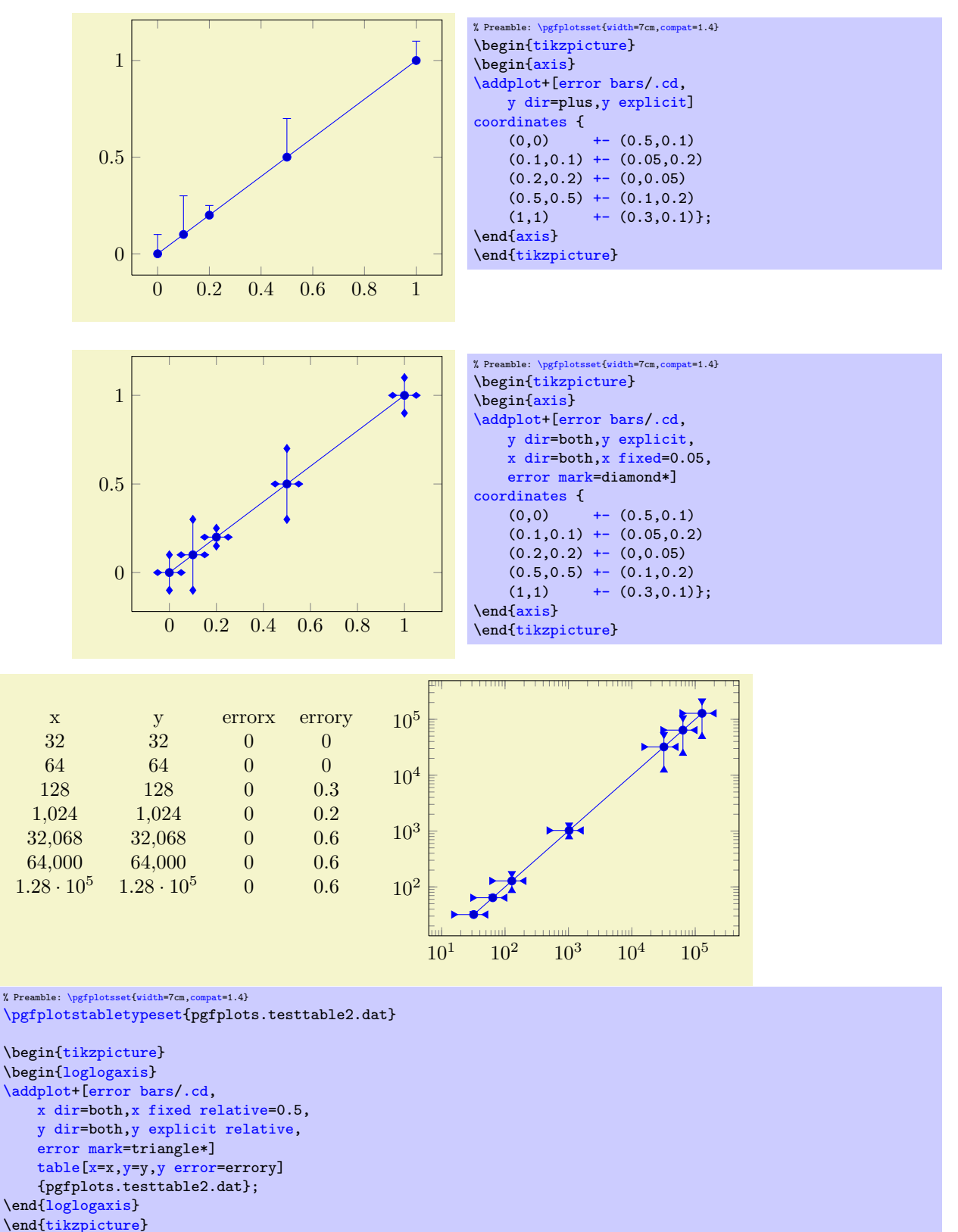

Error bars inherit all drawing options of the associated plot, but they use their own marker and style arguments additionally.

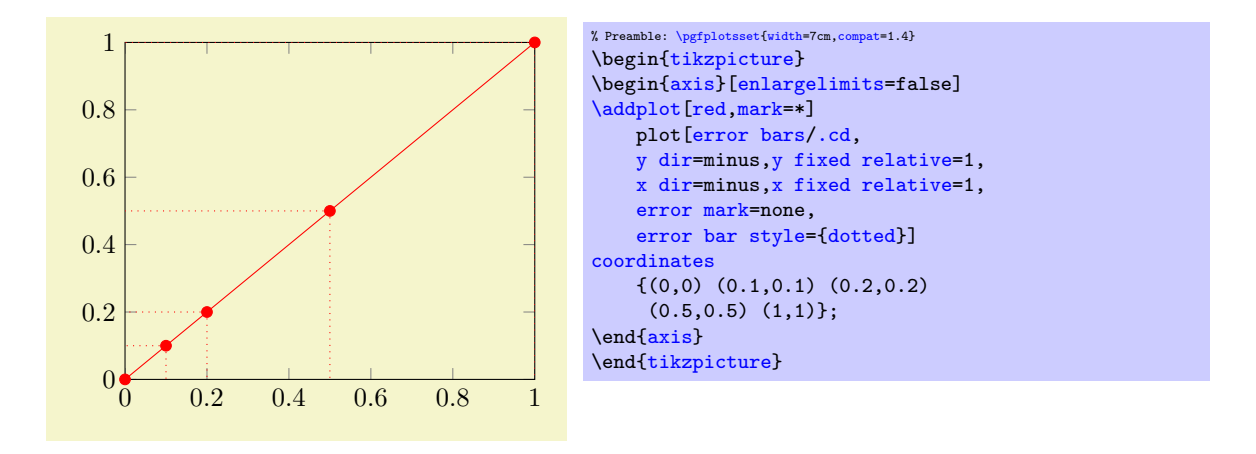

<span id="page-205-1"></span><span id="page-205-0"></span>/pgfplots/error bars/x dir=none|plus|minus|both (initially none) /pgfplots/**error bars/y dir=none|plus|minus|both** (initially none)<br>/pgfplots/**error bars/z dir=none|plus|minus|both** (initially none) /pgfplots/error bars/z dir=none|plus|minus|both

Draws either no error bars at all, only marks at  $x + \epsilon_x$ , only marks at  $x - \epsilon_x$  or marks at both,  $x + \epsilon_x$ and  $x - \epsilon_x$ . The x-error  $\epsilon_x$  is acquired using one of the following options.

The same holds for the [y dir](#page-205-1) option.

<span id="page-205-3"></span>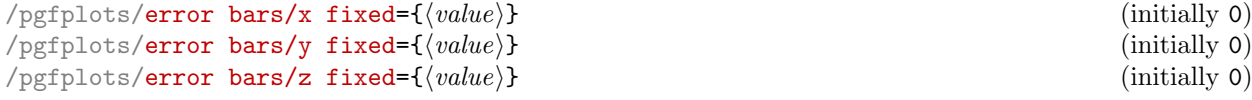

Provides a common, absolute error  $\epsilon_x = \langle value \rangle$  for all input coordinates.

For linear x axes, the error mark is drawn at  $x \pm \epsilon_x$  while for logarithmic x axes, it is drawn at  $\log(x \pm \epsilon_x)$ . Computations are performed in PGF's floating point arithmetics.

<span id="page-205-7"></span><span id="page-205-5"></span>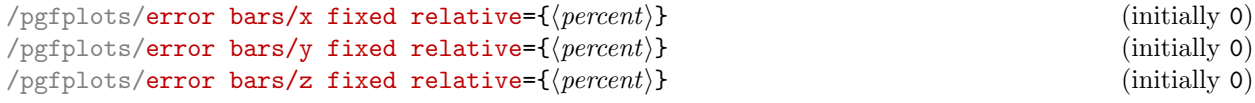

Provides a common, relative error  $\epsilon_x = \langle percent \rangle \cdot x$  for all input coordinates. The argument  $\langle percent \rangle$ is thus given relatively to input x coordinates such that  $\langle percent \rangle = 1$  means 100%.

Error marks are thus placed at  $x \cdot (1 \pm \epsilon_x)$  for linear axes and at  $\log(x \cdot (1 \pm \epsilon_x))$  for logarithmic axes. Computations are performed in floating point for linear axis and using the identity  $\log(x \cdot (1 \pm \epsilon_x))$  $log(x) + log(1 \pm \epsilon_x)$  for logarithmic scales.

<span id="page-205-2"></span>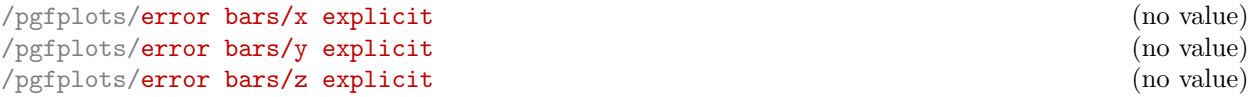

Configures the error bar algorithm to draw x-error bars at any input coordinate for which user-specified errors are available. Each error is interpreted as absolute error, see [x fixed](#page-205-3) for details.

The different input formats of errors are described in Section [4.11.1.](#page-206-1)

<span id="page-205-6"></span>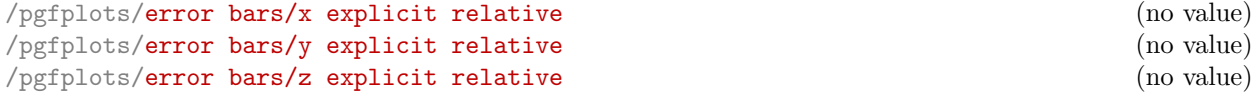

Configures the error bar algorithm to draw x-error bars at any input coordinate for which user-specified errors are available. Each error is interpreted as relative error, that means error marks are placed at  $x(1 \pm \langle value \rangle(x))$  (works as for [error bars/x fixed relative](#page-205-5)).

#### <span id="page-205-4"></span>/pgfplots/error bars/error mark= $\langle marker \rangle$

Sets an error marker for any error bar.  ${\{\langle marker\rangle\}}$  is expected to be a valid plot mark, see Section [4.6.](#page-114-1)

#### /pgfplots/error bars/error mark options= $\{\langle key\text{-}value\text{-}list\rangle\}$

Sets a key-value list of options for any error [mark](#page-117-0). This option works similary to the TikZ 'mark [options](#page-117-0)' key.

<span id="page-206-0"></span>/pgfplots/error bars/error bar style= $\{\langle key\text{-}value\text{-}list\rangle\}$ 

Appends the argument to '[/pgfplots/every error bar](#page-241-0)' which is installed at the beginning of every error bar.

#### <span id="page-206-2"></span>/pgfplots/error bars/draw error bar[/.code 2 args=](#page-49-2) $\{ \langle \dots \rangle \}$

Allows to change the default drawing commands for error bars. The two arguments are

- the source point,  $(x, y)$  and
- the target point,  $(\tilde{x}, \tilde{y})$ .

Both are determined by PGFPLOTS according to the options described above. The default code is

```
\pgfplotsset{
    /pgfplots/error bars/draw error bar/.code 2 args={%
        \pgfkeysgetvalue{/pgfplots/error bars/error mark}%
            {\pgfplotserrorbarsmark}%
        \pgfkeysgetvalue{/pgfplots/error bars/error mark options}%
            {\pgfplotserrorbarsmarkopts}%
        \draw-- #2 node[pos=1,sloped,allow upside down] {%
            \expandafter\tikz\expandafter[\pgfplotserrorbarsmarkopts]{%
                \expandafter\pgfuseplotmark\expandafter{\pgfplotserrorbarsmark}%
                \pgfusepath{stroke}}%
        };
    }
}
```
## <span id="page-206-1"></span>4.11.1 Input Formats of Error Coordinates

Error bars with explicit error estimations for single data points require some sort of input format. This applies to 'error bars/ $\langle \langle xy \rangle$  explicit' and 'error bars/ $\langle \langle xy \rangle$  explicit relative'.

Error bar coordinates can be read from '[plot coordinates](#page-23-0)' or from '[plot table](#page-25-0)'. The inline plot coordinates format is

```
\addplot coordinates {
    (1,2) + (0.4,0.2)(2,4)+- (1,0)(3,5)
    (4,6)+- (0.3,0.001)}
```
where  $(1, 2) \pm (0.4, 0.2)$  is the first coordinate,  $(2, 4) \pm (1, 0)$  the second and so forth. The point  $(3, 5)$  has no error coordinate.

The '[plot table](#page-25-0)' format is

[\addplot](#page-21-0) [table](#page-25-0)[\[x error=](#page-28-4)COLNAME[,y error=](#page-28-3)COLNAME]

or

[\addplot](#page-21-0) [table](#page-25-0)[\[x error index=](#page-28-5)COLINDEX[,y error index=](#page-28-6)COLINDEX]

These options are used like the  $x'$  $x'$  and  $x$  index' options.

You can supply error coordinates even if they are not used at all; they will be ignored silently in this case.

## 4.12 Number Formatting Options

pgfplots typesets tick labels rounded to given precision and in configurable number formats. The command to do so is [\pgfmathprintnumber](#page-206-3); it uses the current set of number formatting options.

These options are described in all detail in the manual for PGFPLOTSTABLE, which comes with PGFPLOTS. Please refer to that manual.

### <span id="page-206-3"></span> $\text{logfr+}$

Generates pretty-printed output for the (real) number  $\langle x \rangle$ . The input number  $\langle x \rangle$  is parsed using \pgfmathfloatparsenumber which allows arbitrary precision.

Numbers are typeset in math mode using the current set of number printing options, see below. Optional arguments can also be provided using  $\sqrt{p\pi\pi\hbar\^{\prime}}$  ( $\langle options \rangle$ ] { $\langle x \rangle$ .

Please refer to the manual of PGFPLOTSTABLE (shipped with this package) for details about options related to number-printing.

<span id="page-207-0"></span>/pgfplots/log identify minor tick positions=true|false (initially false)

Set this to true if you want to identify log–plot tick labels at positions

 $i \cdot 10^j$ 

with  $i \in \{2, 3, 4, 5, 6, 7, 8, 9\}, j \in \mathbb{Z}$ . This may be valuable in conjunction with the '[extra x ticks](#page-218-0)' and '[extra y ticks](#page-218-1)' options.

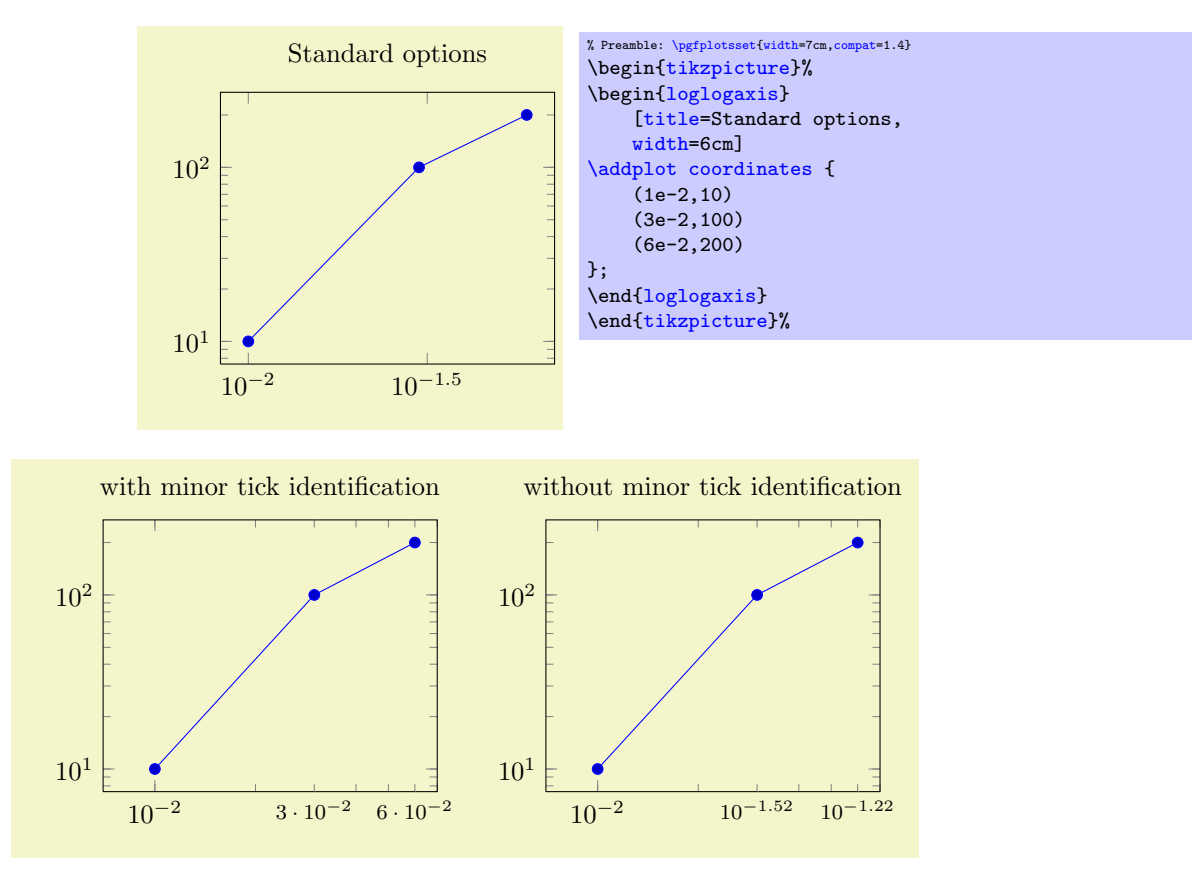

```
% Preamble: \pgfplotsset{width=7cm,compat=1.4}
\pgfplotsset{every axis/.append style={%
    width=6cm,
    xmin=7e-3,xmax=7e-2,
    extra x ticks={3e-2,6e-2},
    extra x tick style={major tick length=0pt,font=\footnotesize}
}}%
\begin{tikzpicture}%
    \begin{loglogaxis}[
        xtick =\{1e-2\},title=with minor tick identification,
        extra x tick style={
            log identify minor tick positions=true}]
    \addplot coordinates {
        (1e-2,10)(3e-2,100)
        (6e-2,200)
    };
    \end{loglogaxis}
\end{tikzpicture}%
\begin{tikzpicture}%
    \begin{loglogaxis}[
        xtick = {1e-2},title=without minor tick identification,
        extra x tick style={
           log identify minor tick positions=false}]
    \addplot coordinates {
        (1e-2,10)
        (3e-2,100)
        (6e-2,200)
    \lambda:
    {loglogaxis}%
\end{tikzpicture}%
```
This key is set by the default styles for extra ticks.

```
/.code=\{ \langle \dots \rangle \}
```
Provides TEX-code to generate log plot tick labels. Argument '#1' is the (natural) logarithm of the tick position. The default implementation invokes [log base 10 number format code](#page-208-0) after it changed the log basis to 10. It also checks the other log plot options.

This key will have a different meaning when the log basis has been chosen explicitly, see the [log basis](#page-231-0) [x](#page-231-0) key.

```
/.code=\{ \langle \dots \rangle \}
```
Allows to change the overall appearance of base 10 log plot tick labels. The default is

```
\pgfplotsset{
    log base 10 number format code/.code={\pgfmathprintnumber{#1}}$}
}
```
where the '[log plot exponent style](#page-208-1)' allows to change number formatting options.

```
/.code=\{ \langle \dots \rangle \}
```
This part of the representation routines for log ticks in *arbitrary* basis (see the [log basis x](#page-231-0) key). It is used instead of the key above if the log basis has been changed. The first supplied argument is the log basis, the second the exponent. The initial configuration is

[\pgfplotsset{](#page-48-0) [/pgfplots/log number format basis/](#page-208-2)[.code 2 args=](#page-49-2){\$#1^[{\pgfmathprintnumber{](#page-206-3)#2}}\$} }

#### <span id="page-208-1"></span>/pgfplots/log plot exponent style= $\{\langle key-value-list \rangle\}$

Allows to configure the number format of log plot exponents. This style is installed just before '[log](#page-208-0) [base 10 number format code](#page-208-0)' will be invoked. Please note that this style will be installed within the default code for '[log number format code](#page-208-3)'.

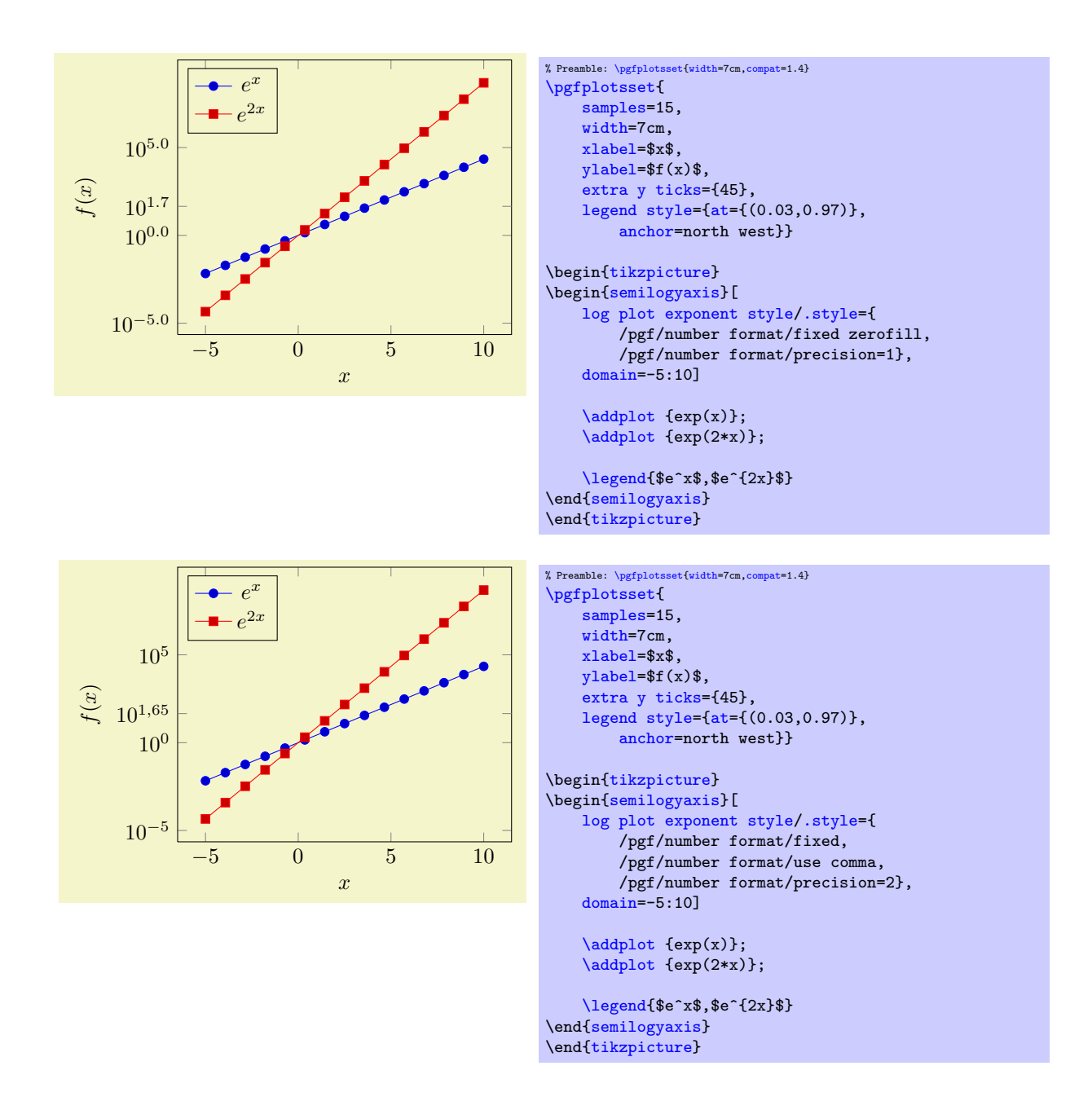

## <span id="page-209-0"></span>4.13 Specifying the Plotted Range

```
\text{logfplots}/\text{xmin}=\{\text{cond}\}\\text{/pgfplots/ymin=}\{\text{/}coord\}\text{/pgfplots/zmin=}\{\text{/}coord\}\text{/pgfplots}/\text{xmax}=\{\text{/}coord\}\text{/pgfplots/ymax=}\{\text{/}coord\}\text{logfplots}/\text{zmax}=\{\text{cond}\}\\text{/pgfplots/min=}\{\text{/}coord\}\text{logfplots}/\text{max}=\{\text{cond}\}\
```
<span id="page-209-5"></span><span id="page-209-4"></span><span id="page-209-3"></span>These options allow to define the axis limits, i.e. the lower left and the upper right corner. Everything outside of the axis limits will be clipped away.

Each of these keys is optional, and missing limits will be determined automatically from input data. Here, the [min](#page-209-3) and [max](#page-209-4) keys set limits for x, y and z to the same  $\langle coord \rangle$ .

If x-limits have been specified explicitly and  $y$ -limits are computed automatically, the automatic computation of y-limits will only considers points which fall into the specified x-range (and vice–versa). The same holds true if, for example, only [xmin](#page-209-1) has been provided explicitly: in that case, [xmax](#page-209-2) will be updated only for points for which  $x > \min$  holds. This feature can be disabled using [clip limits=](#page-212-1)false.

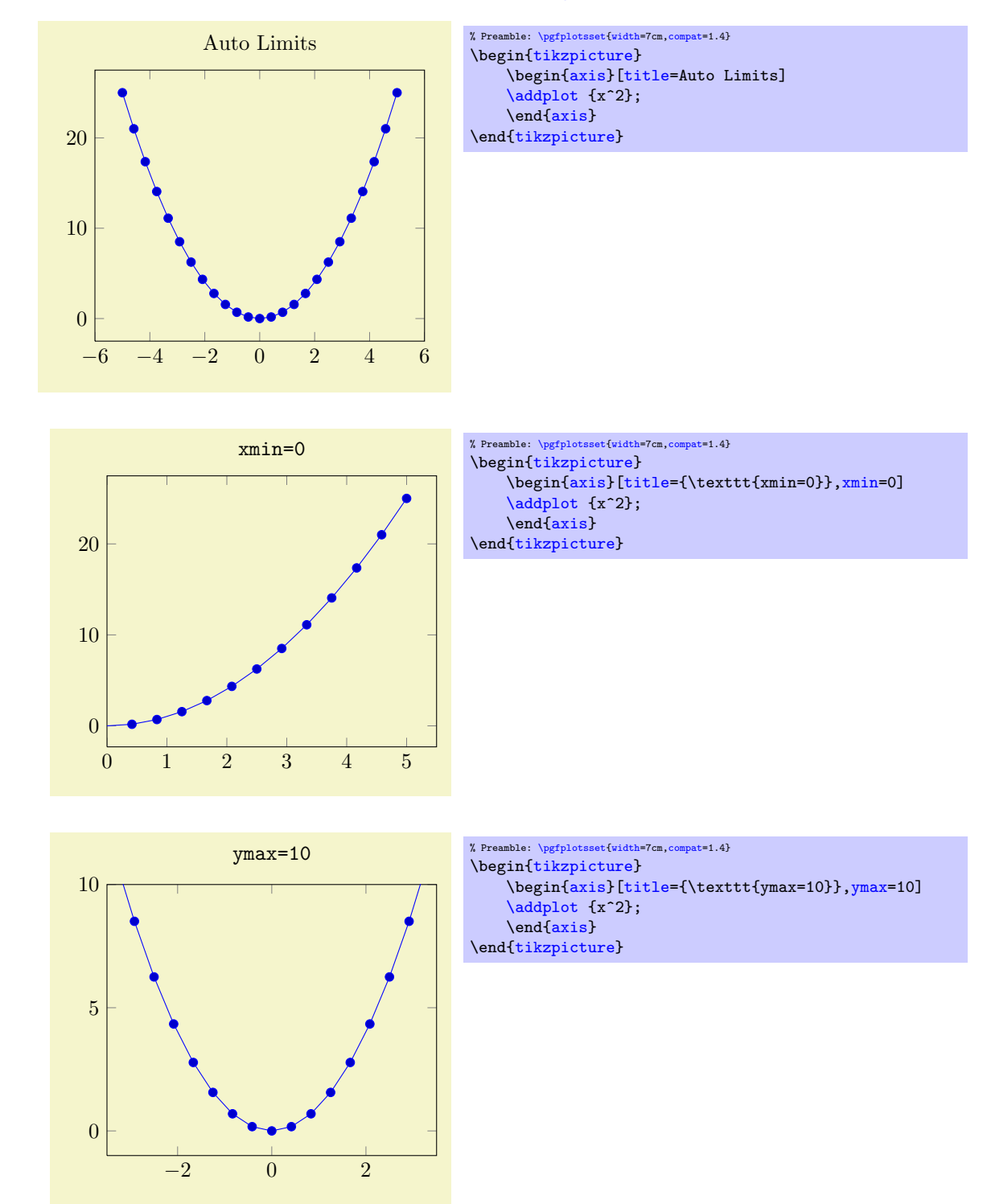

Axis limits can be increased automatically using the [enlargelimits](#page-212-0) option.

Note that even if you provide  $y$ max=10, data points with  $y > 10$  will still be visualized – producing a line which leaves the plotted range.

See also the [restrict x to domain](#page-261-0) and [restrict x to domain\\*](#page-261-1) keys – they allow to discard or clip input coordinates which are outside of some domain, respectively.

During the visualization phase, i.e. during \end[{axis}](#page-19-1), these keys will be set to the final axis limits. You can access the values by means of [\pgfkeysvalueof{](#page-348-0)[/pgfplots/xmin}](#page-209-1), for example:

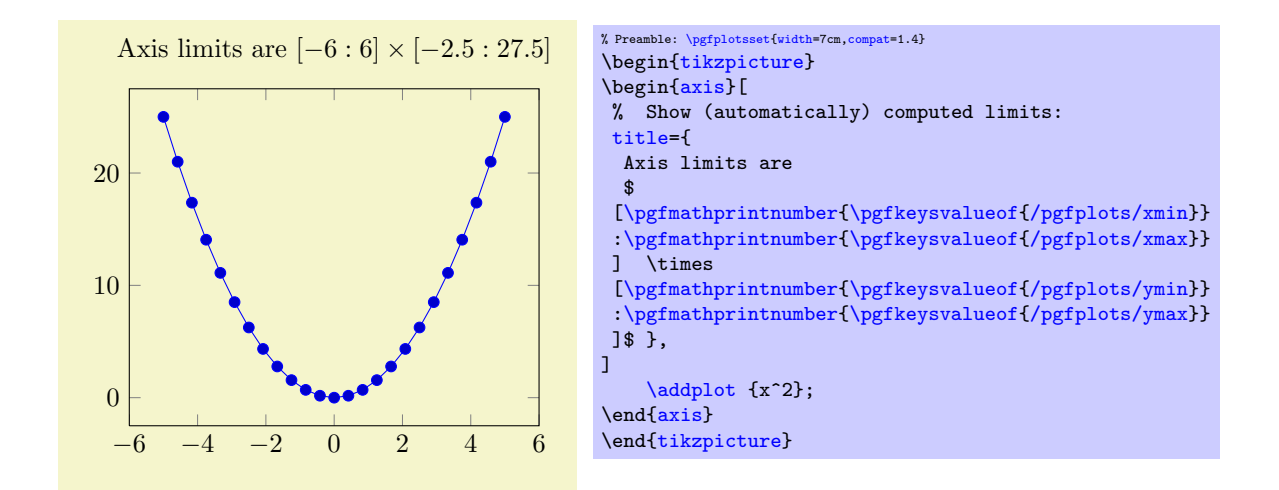

This access is possible inside of any axis description (like [xlabel](#page-148-0), [title](#page-150-0), [legend entries](#page-153-0) etc.) or any annotation (i.e. inside of  $\langle \text{head}, \text{data} \rangle$  or  $\langle \text{path} \rangle$  and coordinates in  $(\text{axis } cs:\langle x \rangle, \langle y \rangle)$ ), but not inside of [\addplot](#page-21-0) (limits may not be complete at this stage).

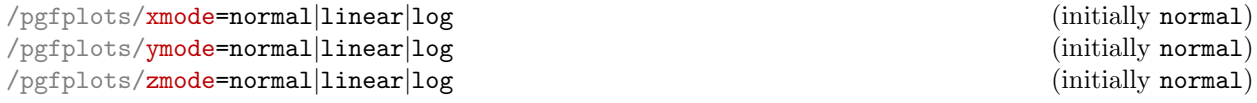

Allows to choose between linear (=normal) or logarithmic axis scaling or logplots for each  $x, y, z$ combination.

Logarithmic plots use the current setting of  $\log$  basis x and its variants to determine the basis (default is  $e$ ).

<span id="page-211-0"></span>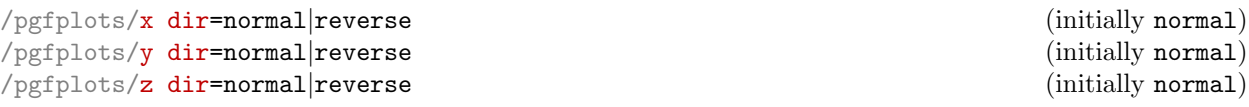

<span id="page-211-1"></span>Allows to reverse axis directions such that values are given in decreasing order.

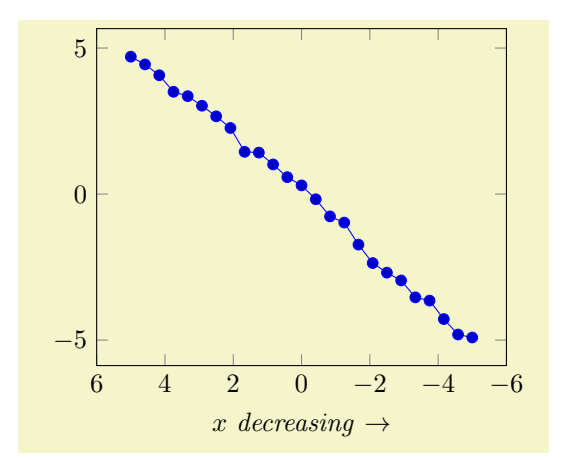

```
% Preamble: \pgfplotsset{width=7cm,compat=1.4}
{tikzpicture}
\begin{axis}[
    xlabel=$x$ \emph{decreasing} $\to$,
    x dir=reverse]
    \addplot {x+rand*0.3};
\end{axis}
\end{tikzpicture}
```
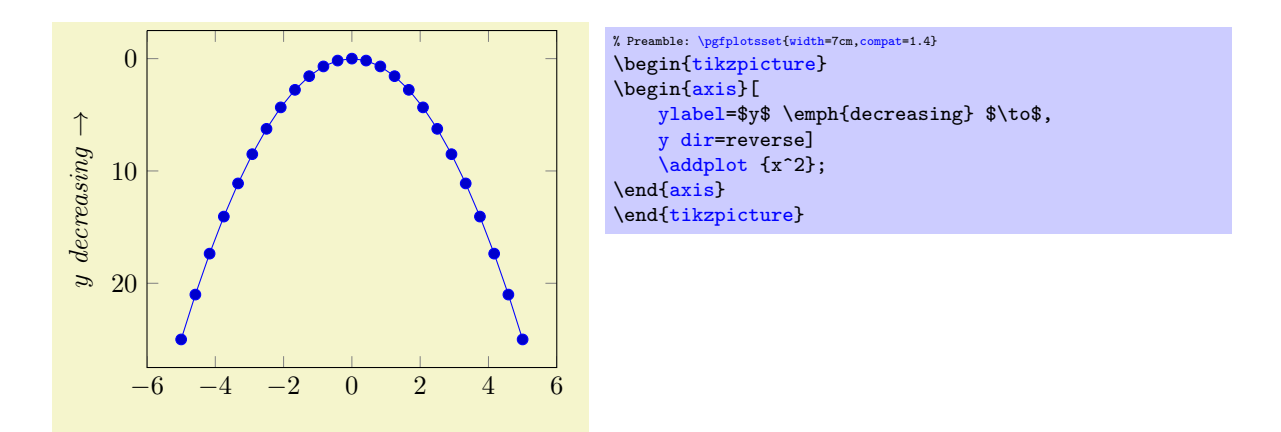

Note that axis descriptions and relative positioning macros will stay at the same place as they would for non–reversed axes.

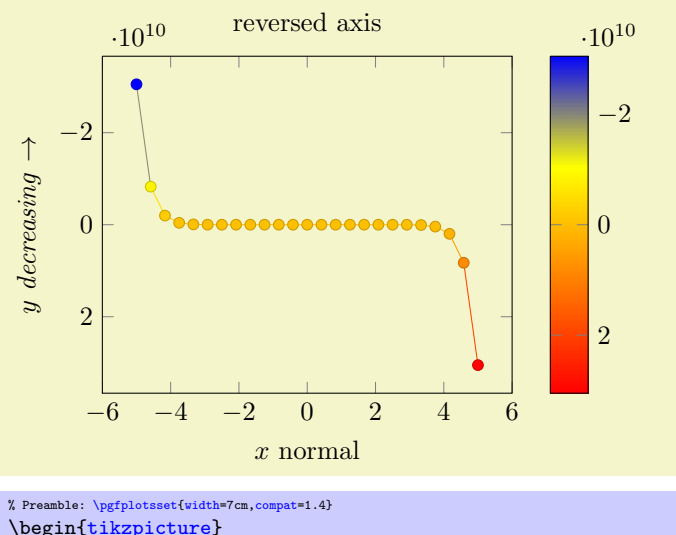

```
\begin{tikzpicture}
\begin{axis}[
    ylabel=$y$ \emph{decreasing} $\to$,
    xlabel=$x$ normal,
    title=reversed axis,
    y dir=reverse,
    colorbar,
    colorbar style={y dir=reverse}]
    \addplot+[mesh,scatter] {x^15};
\end{axis}
\end{tikzpicture}
```
Note that [colorbar](#page-174-0)s won't be reversed automatically, you will have to reverse the sequence of color bars manually in case this is required as in the preceding example.

#### <span id="page-212-1"></span>/pgfplots/clip limits=true|false (initially true)

Configures what to do if some, but not all axis limits have been specified explicitly. In case [clip](#page-212-1) [limits=](#page-212-1)true, the automatic limit computation will only consider points which do not contradict the explicitly set limits.

This option has nothing to do with path clipping, it only affects how the axis limits are computed.

```
/pgfplots/enlarge x limits=auto|true|false|upper|lower|\langle val \rangle|value=\langle val \rangle|abs value=\langle val \rangle|<br>abs=\langle val \rangle|rel=\langle val \rangle (initially auto)
     abs=\langle val \rangle|rel=\langle val \rangle (initially auto)
```

```
\langlepgfplots/enlarge y limits=auto|true|false|upper|lower|\langle val \rangle|value=\langle val \rangle|abs value=\langle val \rangle|abs=\langle val \rangle|rel=\langle val \rangle (initially auto)
```

```
\langlepgfplots/enlarge z limits=auto|true|false|upper|lower|\langle val \rangle|value=\langle val \rangle|abs value=\langle val \rangle|\mathbf{a}\mathbf{b}\mathbf{s} = \langle \mathbf{v}\mathbf{a}\mathbf{l} \rangle (initially \mathbf{a}\mathbf{u}\mathbf{t} is equal initially (initially \mathbf{a}\mathbf{u}\mathbf{t} initially
```

```
\text{logfplots/enlargelimits} < \text{common value}
```
Enlarges the axis size for one axis (or all of them for [enlargelimits](#page-212-0)) somewhat if enabled.

You can set [xmin](#page-209-1), [xmax](#page-209-2) and [ymin](#page-209-6), [ymax](#page-209-5) to the minimum/maximum values of your data and [enlarge x](#page-212-2) [limits](#page-212-2) will enlarge the canvas such that the axis doesn't touch the plots.

- The value  $true$  enlarges the lower and upper limit.
- The value false uses tight axis limits as specified by the user (or read from input coordinates).
- The value auto will enlarge limits only for axis for which axis limits have been determined automatically.

For three–dimensional figures, the auto mechanism applies only for the  $z$  axis. The  $x$  and  $y$  axis won't be enlarged.

- The value upper enlarges only the upper axis limit while lower enlarges only the lower axis limit.
- Values like '[enlarge x limits=](#page-212-2)0.1' will enlarge lower and upper axis limit relatively (in this example, 10% of the axis limits will be added on both sides).
- It is also possible to change just the relative threshold using the value= $\{\langle val \rangle\}$  key. It can be combined with any of the other possible values. For example,

[\pgfplotsset](#page-48-0)[{enlarge x limits=](#page-212-2){value=0.2,upper}} will enlarge (only) the upper axis limit by 20% of the axis range. Another example is [\pgfplotsset](#page-48-0)[{enlarge x limits=](#page-212-2){value=0.2[,auto}](#page-130-0)}

which changes the default threshold of the auto value to 20%.

While value uses relative thresholds, abs value is used in the same way with absolute values.

Attention: abs value is applied multiplicative for logarithmic axes! That means abs value=10 for a logarithmic axis adds log 10 to upper and/or lower axis limits.

• Finally, abs={ $\{value\}$ } is the same as true,abs value={ $\{value\}$ } and rel={ $\{value\}$ } is the same as true, value= $\{\langle value \rangle\}.$ 

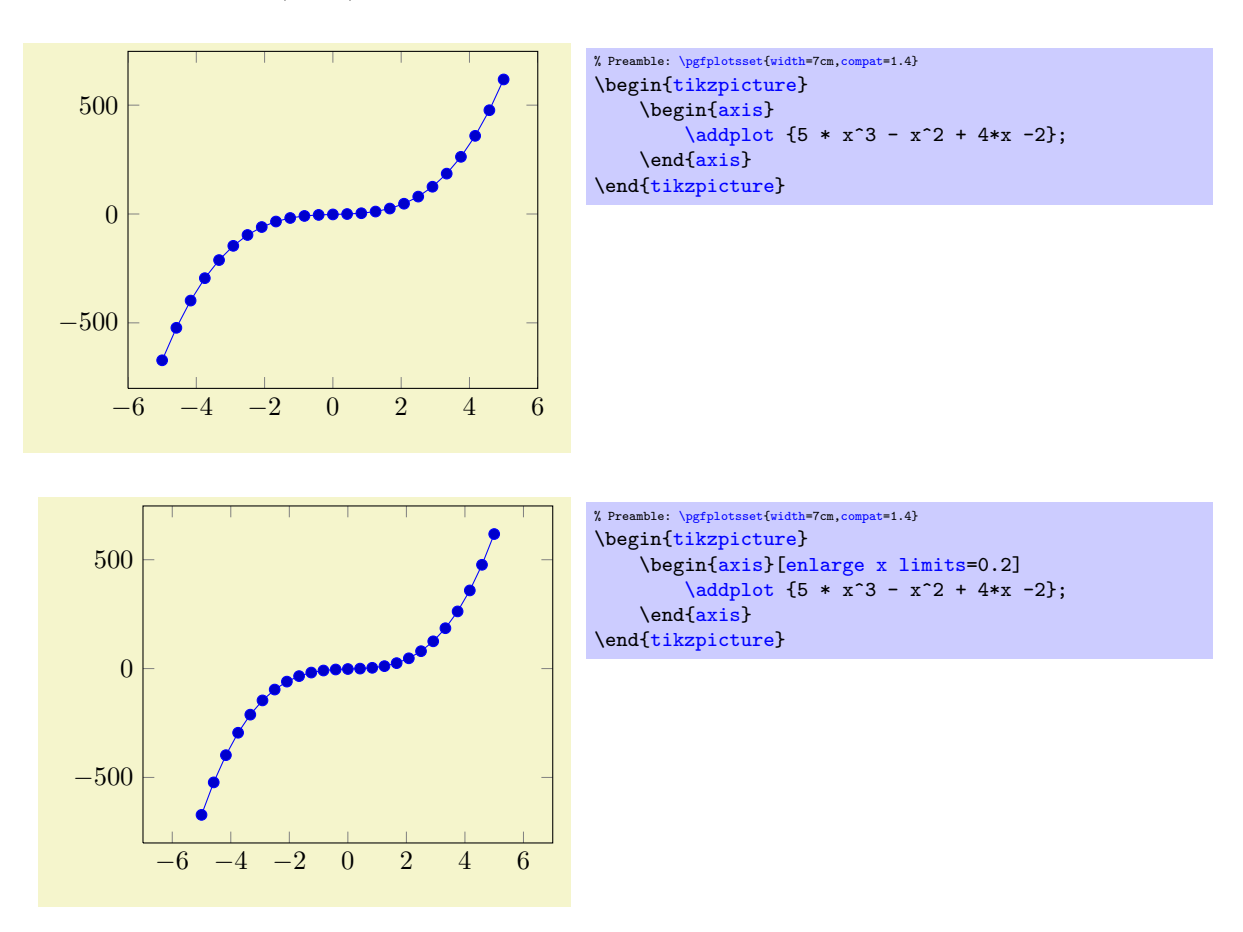

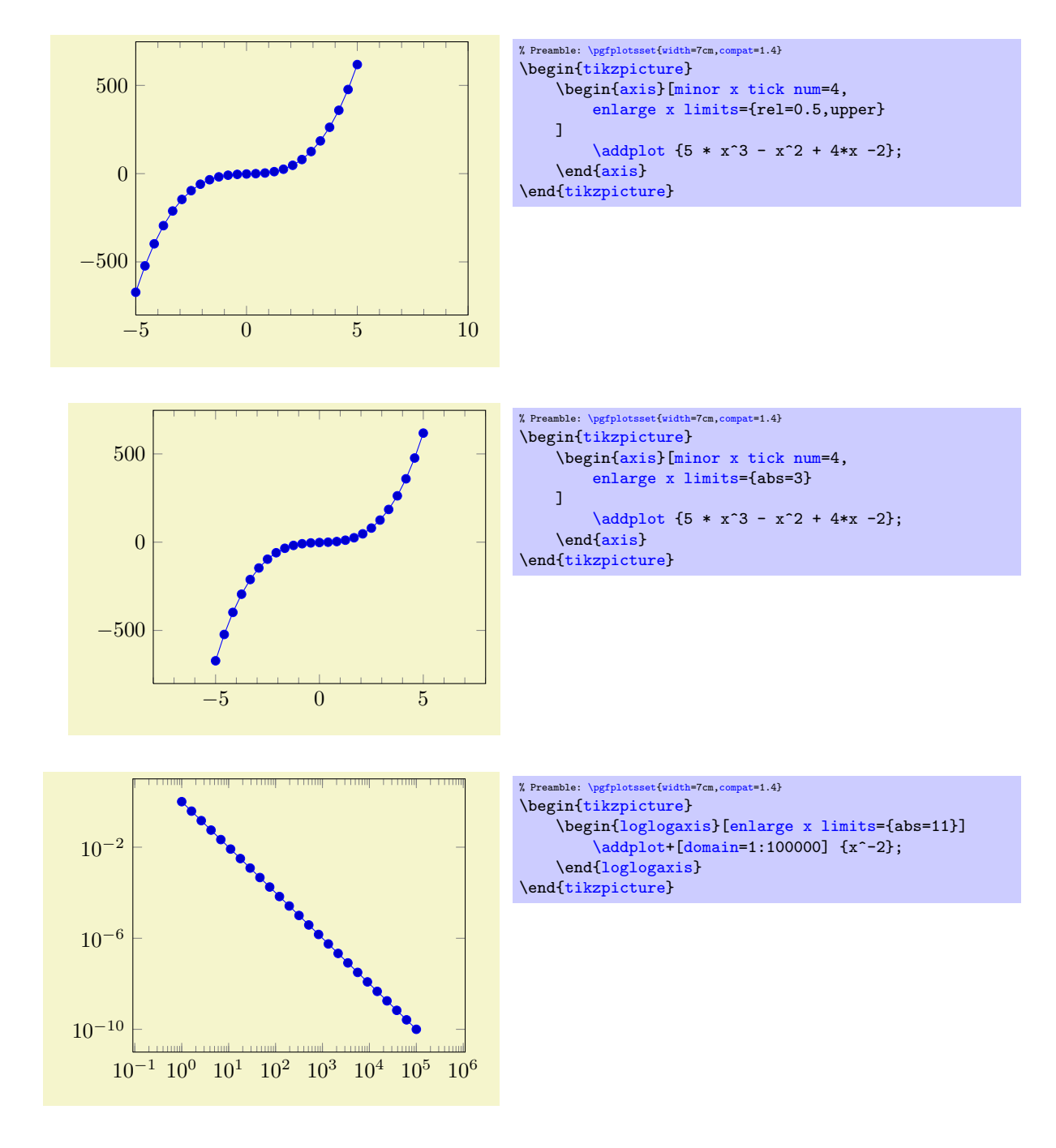

/pgfplots/log origin x=0|infty (initially infty) /pgfplots/log origin y=0|infty<br>
/pgfplots/log origin z=0|infty<br>
(initially infty)<br>
(initially infty) /pgfplots/**log origin z=0|infty** (initially infty)<br>
/pgfplots/**log origin=0|infty** (initially infty)  $/$ pgfplots/ $log$  origin=0|infty

<span id="page-214-0"></span>Allows to choose which coordinate is the logical "origin" of a logarithmic plot (either for a particular axis or for all of them).

The choice [log origin=](#page-214-0)infty is probably useful for stacked plots: it defines the "origin" in log– coordinates to be  $-\infty$ . To be compatibly with older versions, this is the default.

The choice [log origin=](#page-214-0)0 defines the logarithmic origin to be the natural choice  $log(1) = 0$ . This is particularly useful for [ycomb](#page-63-0) plots.

#### <span id="page-214-1"></span>/pgfplots/update limits=true|false (initially true)

Can be used to interrupt updates of the data limits (for example, for single [\addplot](#page-21-0) commands). This has the same effect as \pgfplotsinterruptdatabb ... \endpgfplotsinterruptdatabb.

# \begin{pgfplotsinterruptdatabb}

 $\langle environment \; contents \rangle$ 

# \end{pgfplotsinterruptdatabb}

Everything in  $\langle environment \; contents \rangle$  will not contribute to the data bounding box.

The same effect can be achieved with [update limits=](#page-214-1)false inside curly braces.

# 4.14 Tick Options

## 4.14.1 Tick Coordinates and Label Texts

```
\gamma /pgfplots/xtick=\empty|data|{\coordinate list}} (initially {\}) (initially {\}) (initially {\}) }
/pgfplots/ytick=\empty|data|{hcoordinate listi} (initially {hi})
/pgfplots/ztick=\empty|data|{\{coordinate\ list\}}
```
<span id="page-215-2"></span>These options assign a list of *positions* where ticks shall be placed. The argument is either the empty string (which is the initial value), the command \empty, the special string 'data' or a list of coordinates. The initial configuration of an empty string means to generate these positions automatically. The choice \empty will result in no tick at all. The special value 'data' will produce tick marks at every coordinate of the first plot. Otherwise, tick marks will be placed at every coordinate in  $\langle coordinate\ list\rangle$ .

The  $\langle coordinate\ list\rangle$  will be used inside of a  $\frac{\square}{x}$  in  $\{\langle coordinate\ list\rangle\}$  statement. The format is as follows:

- $\bullet$  {0,1,2,5,8,1e1,1.5e1} (a series of coordinates),
- ${0, \ldots, 5}$  (the same as  ${0, 1, 2, 3, 4, 5}$ ),
- $\bullet$  {0,2,...,10} (the same as {0,2,4,6,8,10}).
- $\bullet$  {9,...,3.5} (the same as {9, 8, 7, 6, 5, 4}),
- See [\[5,](#page-364-0) Section 34] for a more detailed definition of the options.
- Please be careful with white spaces inside of  $\langle coordinate\; list \rangle$  (at least around the dots).

For logplots, pgfplots will apply  $log()$  to each element in '(coordinate list)' (similarly, any custom transformations are applied to the argument list).

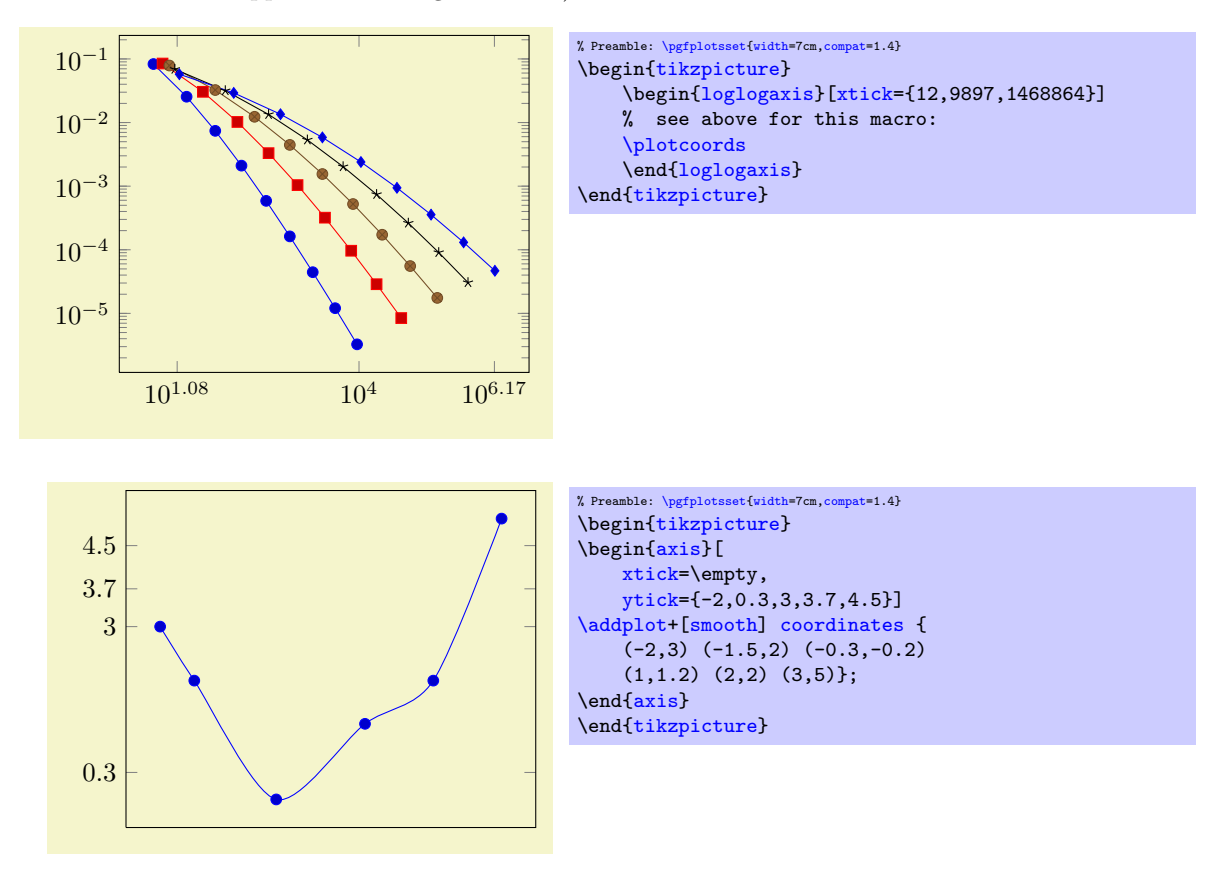
Attention: You can't use the '...' syntax if the elements are too large for TEX! For example, '[xtick=](#page-215-0)1.5e5,2e7,3e8' will work (because the elements are interpreted as strings, not as numbers), but '[xtick=](#page-215-0)1.5,3e5,...,1e10' will fail because it involves real number arithmetics beyond TEX's capacities.

The default choice for tick *positions* in normal plots is to place a tick at each coordinate  $i \cdot h$ . The step size h depends on the axis scaling and the axis limits. It is chosen from a list of "feasible" step sizes such that neither too much nor too few ticks will be generated. The default for logplots is to place ticks at positions  $10^i$  in the axis' range. The positions depend on the axis scaling and the dimensions of the picture. If log plots contain just one (or two) positions  $10^i$  in their limits, ticks will be placed at positions  $10^{i \cdot h}$  with "feasible" step sizes h as in the case of linear axis.

The tick appearance can be (re)configured with

[\pgfplotsset](#page-48-0)[{tick style=](#page-238-0)[{very thin,](#page-121-0)[gray}](#page-121-1)}% modifies the style 'every tick' [\pgfplotsset](#page-48-0)[{minor tick style=](#page-238-1)[{black}](#page-121-2)} % modifies the style 'every minor tick'

These style commands can be used at any time. The tick line width can be configured with '[major](#page-230-0) [tick length](#page-230-0)' and '[minor tick length](#page-230-1)'.

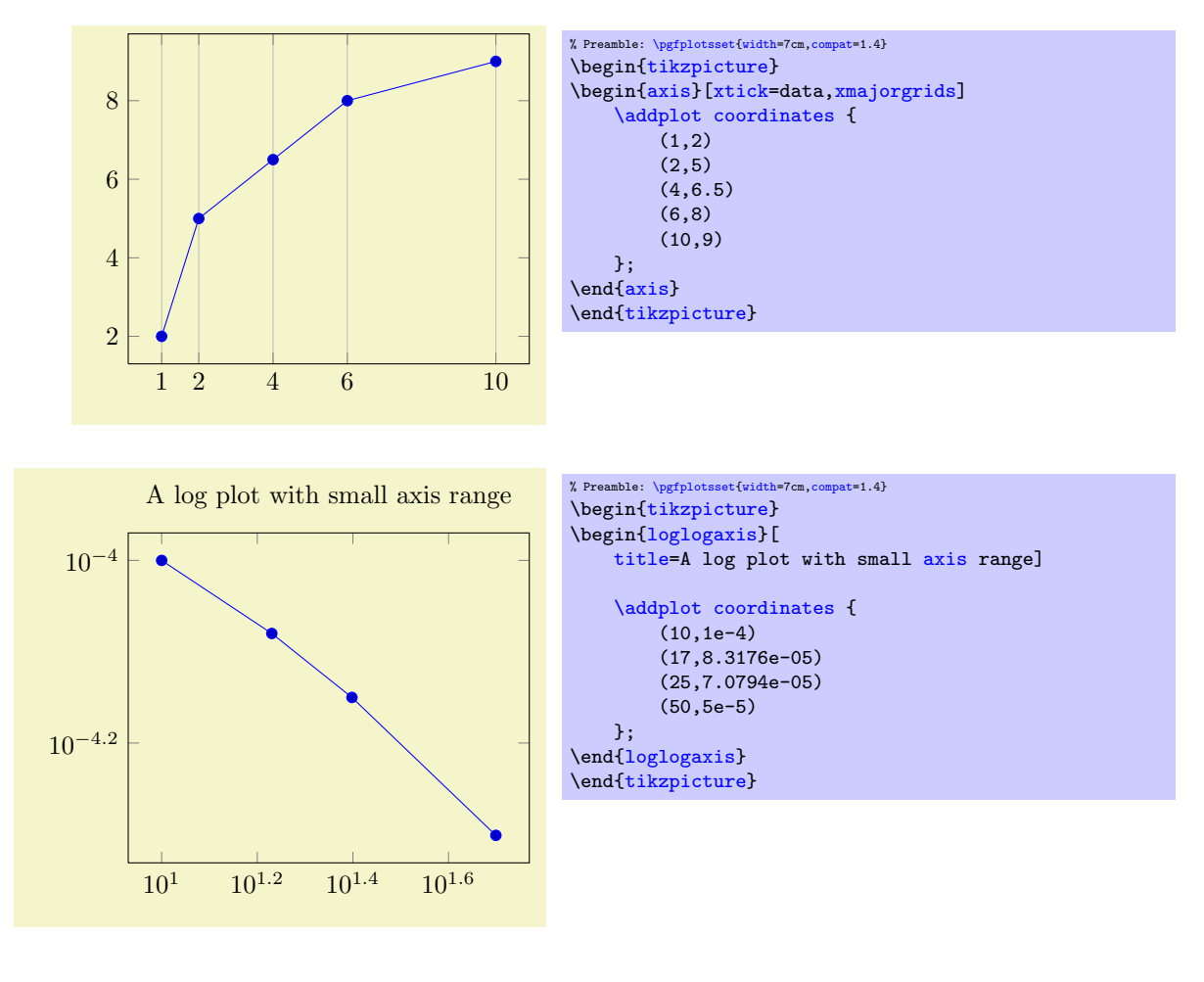

<span id="page-216-2"></span><span id="page-216-1"></span> $\text{logfplots/minor x tick num} = \{ \langle number \rangle \}$  (initially 0)<br>  $\text{logfplots/minor y tick num} = \{ \langle number \rangle \}$  (initially 0) /pgfplots/**minor y tick num={** $\langle number \rangle$ } (initially 0)<br>/pgfplots/**minor z tick num={** $\langle number \rangle$ } (initially 0) /pgfplots/minor z tick num= $\{\langle number \rangle\}$ /pgfplots/minor tick num= $\{\langle number \rangle\}$ 

<span id="page-216-0"></span>Sets the number of minor tick lines used either for single axes or for all of them.

Minor ticks will be disabled if the major ticks don't have the same distance and they are currently only available for linear axes (not for logarithmic ones).

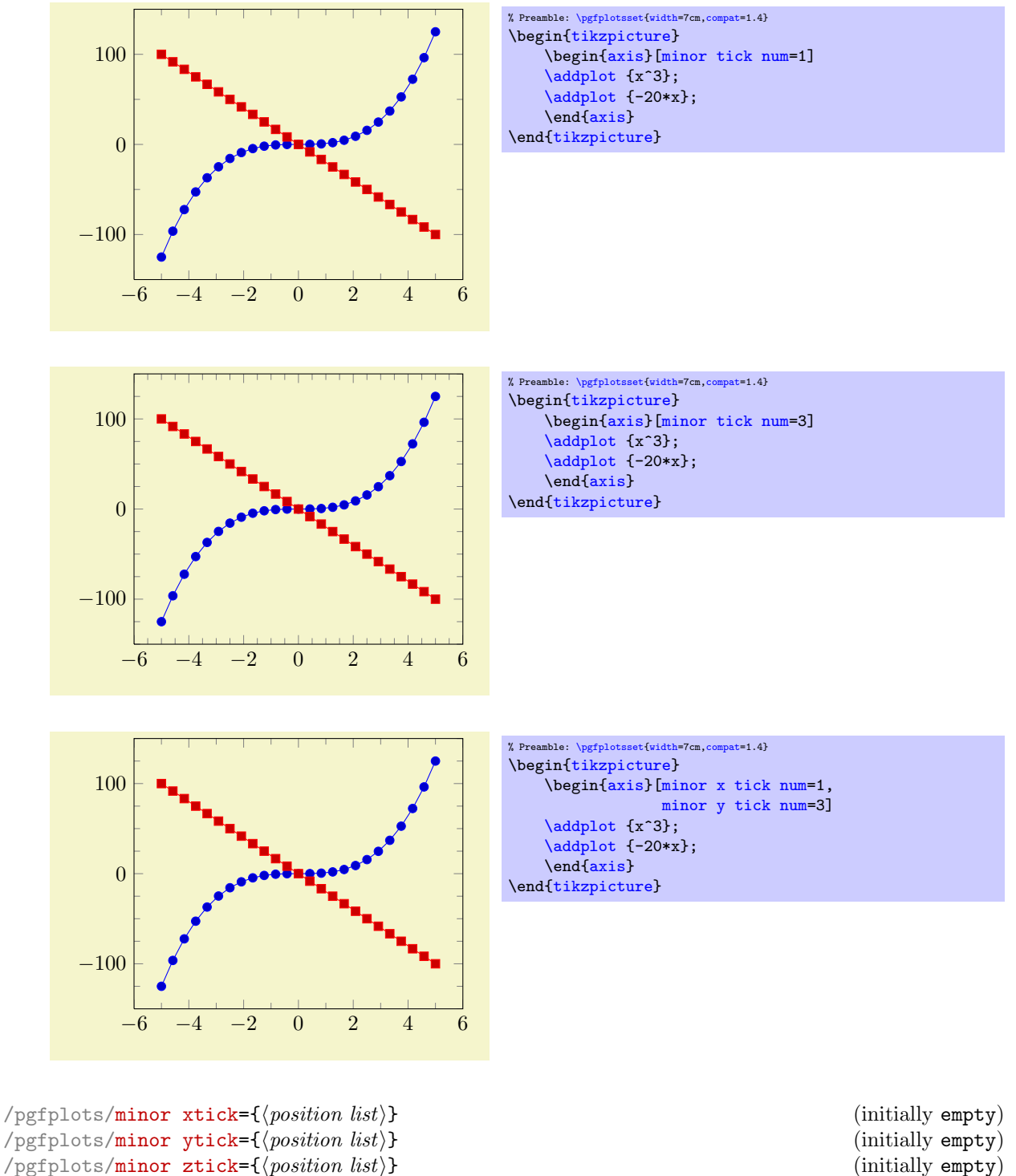

<span id="page-217-0"></span>/pgfplots/minor ztick= $\{\langle position\ list\rangle\}$ /pgfplots/minor tick= $\{\langle position\ list\rangle\}$ 

Allows to provide a list of minor tick positions manually. The syntax is exactly the same as for [xtick](#page-215-0) or [ytick](#page-215-1): simply provide a comma–separated list of tick positions.

In contrast to [minor x tick num](#page-216-1), this key allows to provide non-uniform minor tick positions.

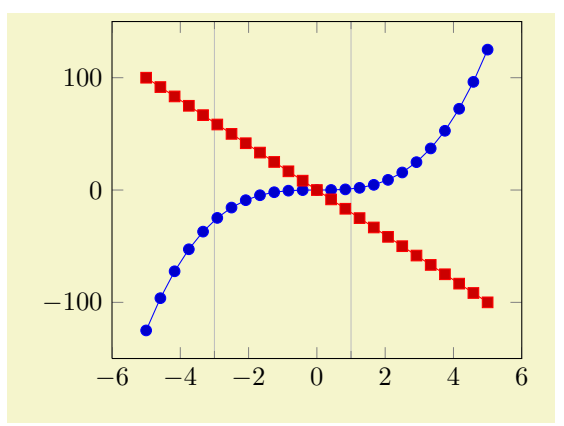

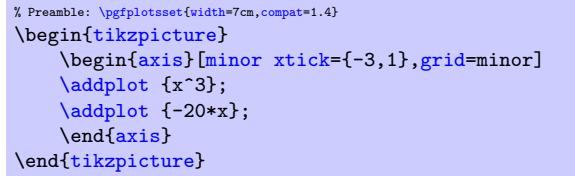

This key has precedence over [minor x tick num](#page-216-1) and its variants; if both of them are given, [minor](#page-217-0) [xtick](#page-217-0) is preferred and [minor x tick num](#page-216-1) is ignored.

```
/pgfplots/extra x ticks=\{\langle\mathit{coordinate}\ \mathit{list}\rangle\}/pgfplots/extra y ticks=\{\langle\mathit{coordinate}\ \mathit{list}\rangle\}/pgfplots/extra z ticks=\{\langle coordinate\ list\rangle\}
```
Adds *additional* tick positions and tick labels to the x or y axis. 'Additional' tick positions do not affect the normal tick placement algorithms, they are drawn after the normal ticks. This has two benefits: first, you can add single, important tick positions without disabling the default tick label generation and second, you can draw tick labels 'on top' of others, possibly using different style flags.

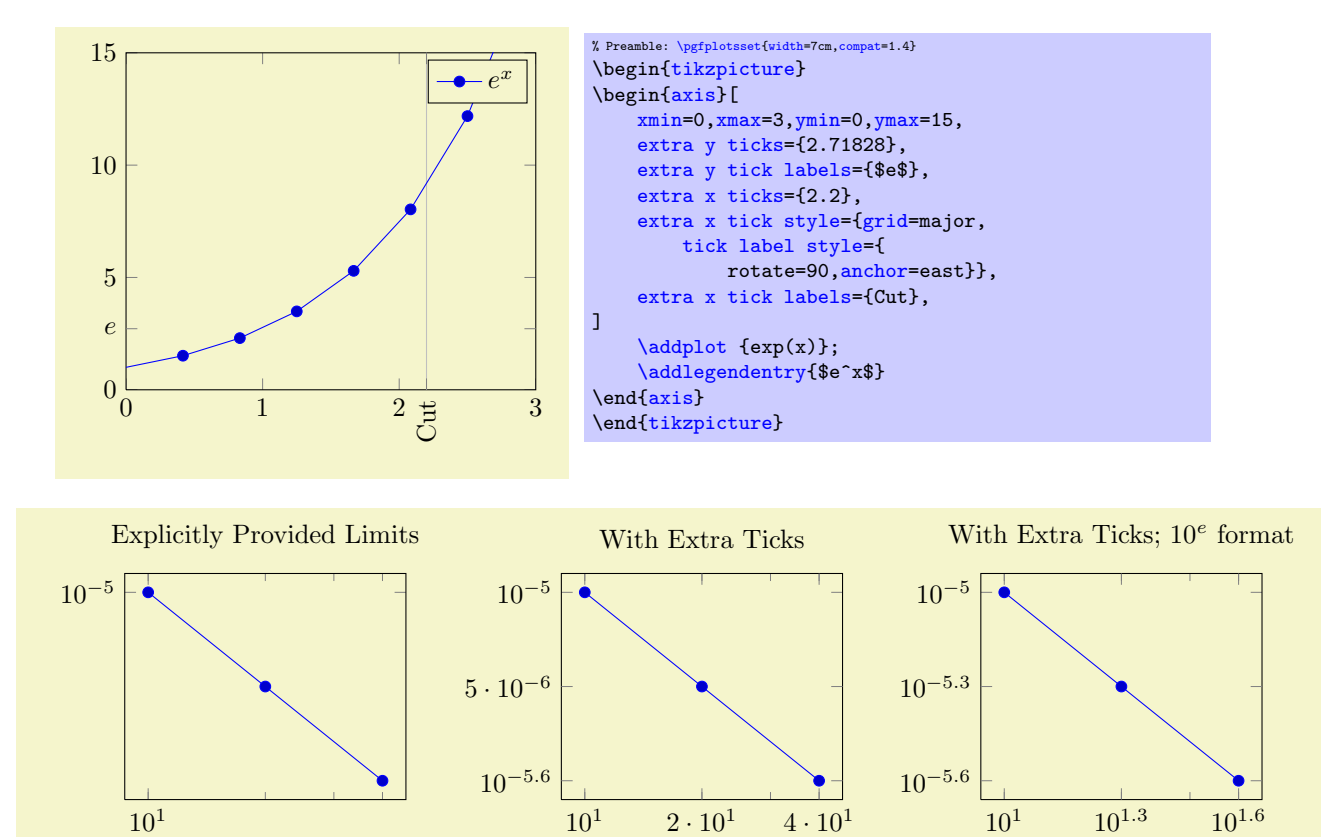

```
% Preamble: \pgfplotsset{width=7cm,compat=1.4}
\pgfplotsset{every axis/.append style={width=5.3cm}}
\begin{tikzpicture}
\begin{loglogaxis}[
   title=Explicitly Provided Limits,
    xtickten={1,2},
    ytickten={-5,-6}]
\addplot coordinates
    {(10, 1e-5) (20, 5e-6) (40, 2.5e-6)};{loglogaxis}
\end{tikzpicture}
\begin{tikzpicture}
{loglogaxis}[
   title=With Extra Ticks,
    xtickten={1,2},
    ytickten={-5,-6},
    extra x ticks={20,40},
    extra y ticks={5e-6,2.5e-6}]
\addplot coordinates
   {(10, 1e-5) (20, 5e-6) (40, 2.5e-6)};\end{loglogaxis}
\end{tikzpicture}
\begin{tikzpicture}
\begin{loglogaxis}[
    title=With Extra Ticks; $10^e$ format,
    extra tick style={log identify minor tick positions=false},
    xtickten={1,2},
    ytickten={-5,-6},
    extra x ticks={20,40},
    extra y ticks={5e-6,2.5e-6}]
\addplot coordinate
   \overline{f(10,1e-5)} (20.5e-6) (40.2.5e-6)};
\end{loglogaxis}
\end{tikzpicture}
```
Remarks:

- Use [extra x ticks](#page-218-1) to highlight special tick positions. The use of [extra x ticks](#page-218-1) does not affect minor tick/grid line generation, so you can place extra ticks at positions  $j \cdot 10^i$  in log-plots.
- Extra ticks are always typeset as major ticks. They are affected by [major tick length](#page-230-0) or options like [grid=](#page-231-1)major.
- Use the style [every extra x tick](#page-240-2) ([every extra y tick](#page-240-3)) to configure the appearance.
- You can also use '[extra x tick style=](#page-240-0) $\{\langle ...\rangle\}$ ' which has the same effect.

```
/pgfplots/xtickten = {\langle exponent\ base\ 10\ list\rangle}/pgfplots/ytickten={\langle exponent\ base\ 10\ list\rangle}
/pgfplots/ztickten=\{(exponent base 10 list)}
```
These options allow to place ticks at selected positions  $10^k, k \in \{ \text{ (exponent base 10 list)} \}.$  They are only used for logplots. The syntax for  ${\langle\langle exponent\ base\ 10\ list\rangle\}$  is the same as above for  $xtick={\langle\langle list\rangle\rangle}$  $xtick={\langle\langle list\rangle\rangle}$ or  $\text{ytick}=\{\langle\text{list}\rangle\}.$ 

Using '[xtickten=](#page-219-0) $\{1,2,3,4\}$ ' is equivalent to '[xtick=](#page-215-0) $\{1e1,1e2,1e3,1e4\}$ ', but it requires fewer computational time and it allows to use the short syntax  $\text{'xtickten} = \{1, \ldots, 4\}$ .

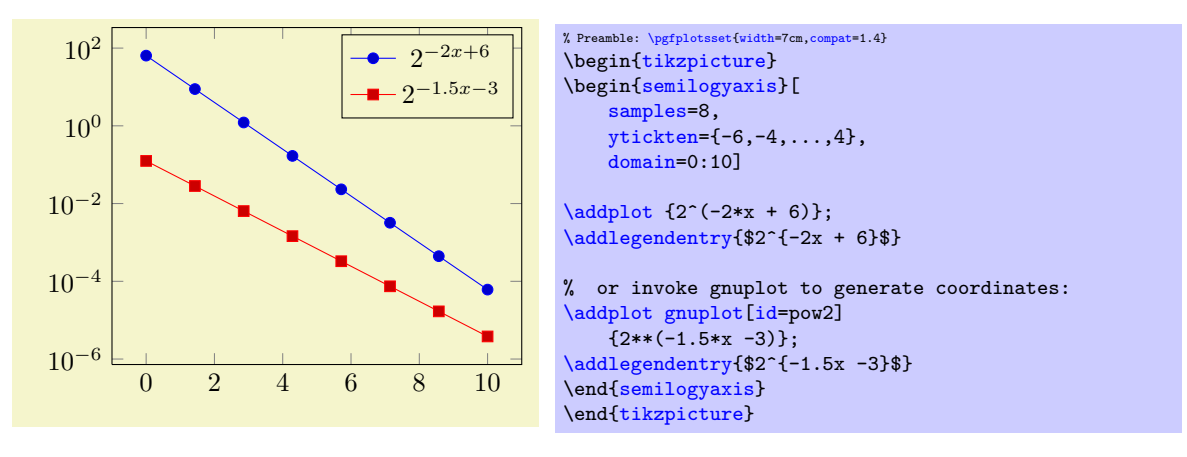

In case log basis  $x \neq 10$ , the meaning of [xtickten](#page-219-0) changes. In such a case, xtickten will still assign the exponent, but for the chosen [log basis x](#page-231-2) instead of base 10.

```
\gammapgfplots/xticklabels={\langle label \ list \rangle}
/pgfplots/yticklabels={\langle label \ list \rangle}
\gammapgfplots/zticklabels={\langle label \; list \rangle}
```
Assigns a list of tick labels to each tick position. Tick positions are assigned using the [xtick](#page-215-0) and [ytick](#page-215-1)-options.

This is one of two options to assign tick labels directly. The other option is  $xticklabel={\cal{S}}(command)$  $xticklabel={\cal{S}}(command)$ (or [yticklabel=](#page-221-1) $\{\langle command \rangle\}$ ). The option '[xticklabel](#page-221-0)' offers higher flexibility while '[xticklabels](#page-220-0)' is easier to use. See also the variant [xticklabels from table](#page-223-2).

The argument  $\langle label \; list \rangle$  has the same format as for ticks, that means

#### xticklabels={\$\frac{1}{2}\$,\$e\$}

denotes the two–element–list  $\{\frac{1}{2}, e\}$ . The list indices match the indices of the tick positions. If you need commas inside of list elements, use

xticklabels={{0,5}, \$e\$}.

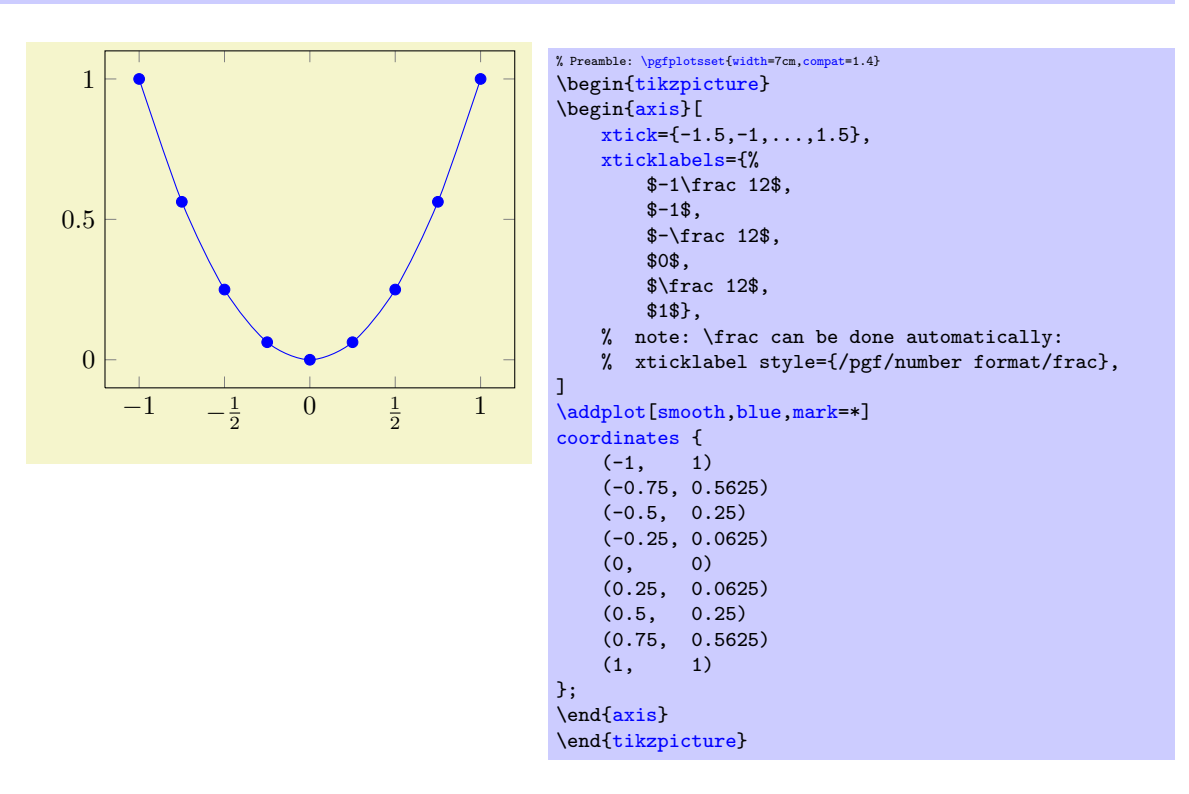

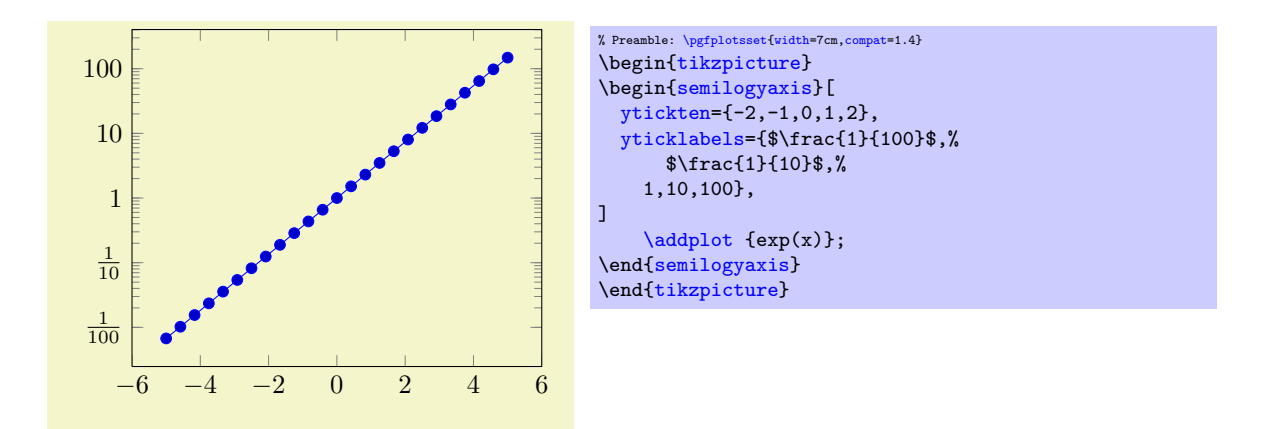

Note that it is also possible to terminate list entries with two backslashes, \\. In that case, the last entry needs to be terminated by  $\setminus \setminus$  as well (it is the same alternative syntax which is also accepted for [\legend](#page-152-0) and [cycle list](#page-127-0)).

Please keep in mind that the arguments always refer the a list of tick positions, although it does not alter or define the list of positions. Consequently, you should also provide the list of positions. Note that a list of positions might be longer than what is actually displayed (in case the axis limits clip some of the value away), but the index mapping into  $\langle label \; list \rangle$  still includes the clipped values.

```
\text{logfplots}/\text{xticklabel}=\{\text{command}\}\text{logfplots}/\text{yticklabel}=\{\text{command}\}\text{logfplots}/\text{zticklabel}=\{\text{command}\}
```
<span id="page-221-1"></span>These keys change the T<sub>E</sub>X-command which creates the tick labels assigned to each tick position (see options [xtick](#page-215-0) and [ytick](#page-215-1)).

This is one of the two options to assign tick labels directly. The other option is '[xticklabels=](#page-220-0){ $\{label\ is}\$  (or yticklabels={ $\{label\ is}\$ )}. The option 'xticklabel' offers higher flexibility while The option '[xticklabel](#page-221-0)' offers higher flexibility while '[xticklabels](#page-220-0)' is easier to use.

The argument  $\langle command \rangle$  can be any T<sub>EX</sub>-text. The following commands are valid inside of  $\langle command \rangle$ :

<span id="page-221-3"></span>\tick The current element of option [xtick](#page-215-0) (or [ytick](#page-215-1)).

\ticknum The current tick number, starting with 0 (it is a macro containing a number).

<span id="page-221-5"></span>\nexttick This command is only valid if the [x tick label as interval](#page-223-3) option is set (or the corresponding variable for  $y$ ). It will contain the position of the next tick position, that means the right boundary of the tick interval.

<span id="page-221-2"></span>The default argument is

\axisdefaultticklabel for normal plots:

\de[f\axisdefaultticklabel{](#page-221-2)[\\$\pgfmathprintnumber{](#page-206-0)[\tick}](#page-221-3)\$}

<span id="page-221-4"></span>\axisdefaultticklabellog for logplots:

```
\def\axisdefaultticklabellog{%
    \pgfkeysgetvalue{/pgfplots/log number format code/.@cmd}\pgfplots@log@label@style
    \expandafter\pgfplots@log@label@style\tick\pgfeov
}
```
That means you can configure the appearance of linear axis with the number formatting options described in Section [4.12](#page-206-1) and logarithmic axis with [log number format code](#page-208-0), see below.

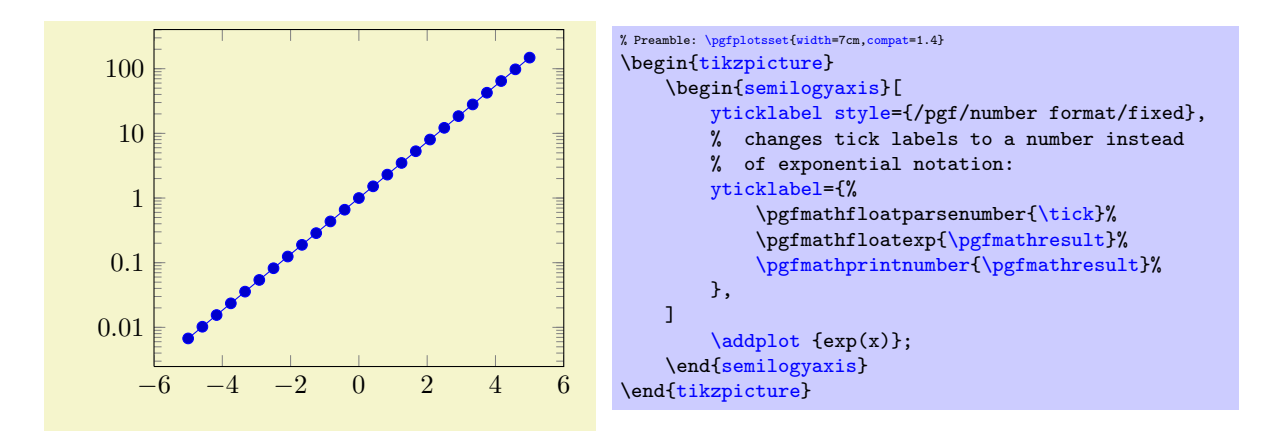

The following example uses explicitly formatted  $x$  tick labels and a small T<sub>E</sub>X script to format  $y$  tick labels as fractions in the form  $\langle sign \rangle \langle number \rangle/10$  (note that the /pgf/number format/frac style can do similar things automatically, see PGFPLOTSTABLE and the documentation therein).

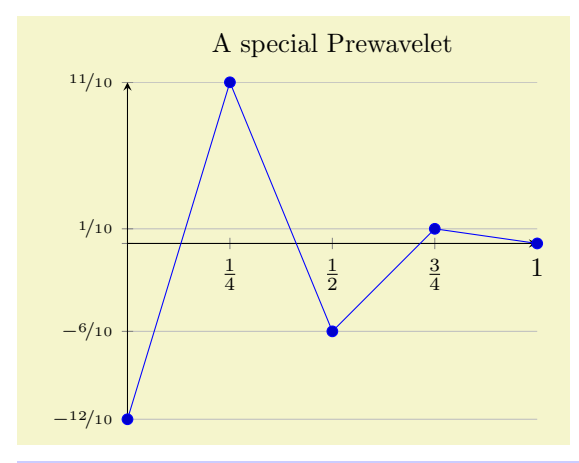

```
% Preamble: \pgfplotsset{width=7cm,compat=1.4}
% \usepackage{nicefrace}% required
\begin{tikzpicture}
{axis}[
    % x ticks explicitly formatted:
    xtick = \{0.1, 0.5, 0.25, 0.75\}xticklabels={$0$,$1$,$\frac12$,$\frac14$,$\frac34$},
    % y ticks automatically by some code fragment:
    ytick=data,
    yticklabel={%
         \scriptsize
         \ifdim\tick pt<0pt % a TeX \if -- see TeX Book
             \pgfmathparse{-10*\tick}%
             $-\nicefrac{\pgfmathprintnumber{\pgfmathresult}}{10}$%
         \else
             \ifdim\tick pt=0pt
             \else
                  \pgfmathparse{*\tick}%
                 $\nicefrac{\pgfmathprintnumber{\pgfmathresult}}{10}$%
             \fi
        \fi
    },
    % NOTE: this here does the same:
    % yticklabel style={/pgf/number format/.cd,frac,<br>% frac TeX=\nicefrac.frac whole=false.frac d
            frac TeX=\nicefrac,frac whole=false,frac denom=10},
    ymajorgrids,
    title=A special Prewavelet,
    axis x line=center,
    axis y line=left,
    ]
    \addplotcoordinates {(0,-1.2) (0.25,1.1)
         (0.5,-0.6) (0.75,0.1) (1,0)};
\end{axis}
\end{tikzpicture}
```
The TEX script takes the  $\text{tick}$  macro as input and applies some logic. The  $\text{dist}$  the  $\text{tot}$ means "if dimension [\tick](#page-221-3) pt < 0pt". The \ifdim is TEX's only way to compare real fixed point numbers and the author did not want to invoke \pgfmath for this simple task. Since \ifdim expects a dimension, we have to use the pt suffix which is compatible with \pgfmath. The result is that negative numbers, zero and positive numbers are typeset differently.

You can change the appearance of tick labels with

```
\pgfplotsset{tick label style={
   font=\tiny,
   /pgf/number format/sci}}% this modifies the 'every tick label' style
```
and/or

above,

```
\pgfplotsset{x tick label style={
```
/pgf/number format/fixed zerofill}}% this modifies the 'every x tick label' style

and

[\pgfplotsset](#page-48-0)[{y tick label style=](#page-238-5)[{font=](#page-120-0)\bfseries}}% modifies 'every y tick label'

```
/pgfplots/xticklabels from table={\langle \delta v \nparallel o r \nparallel \langle \delta v \nparallel \delta v \rangle}/pgfplots/yticklabels from table={\langle \delta \rangle}_{table} or filename}}{{\langle \delta \rangle}_{table}}
/pgfplots/zticklabels from table={\langle \delta \rangle} ({\langle \delta \rangle})}
```
A variant of [xticklabels=](#page-220-0) $\{\langle list \rangle\}$  which uses each entry in the column named  $\langle column \rangle$  from a table as tick labels.

The first argument  $\langle \hat{\lambda} \rangle$  table or filename) can be either a loaded table macro (i.e. the result of  $\pgfplotstableread{\file name}{\ldots}\$  $\pgfplotstableread{\file name}{\ldots}\$  or just a file name.

The second argument can be a column name, a column alias or a create on use specification (see PGFPLOTSTABLE for the latter two). Furthermore, it can be  $\left[$ index] $\langle$ *integer* $\rangle$  in which case  $\langle$ *integer* $\rangle$ is a column index.

The behavior of [xticklabels from table](#page-223-2) is the same as if the column  $\langle \text{column} \rangle$  would have been provided as comma separated list to [xticklabels](#page-220-0). This means the column can contain text, TEX macros or even math mode.

If you have white spaces in your cells, enclose the complete cell in curly braces, {example cell}. The detailed input format for tables is discussed in [\addplot table](#page-25-0) and in the documentation for PGFPLOTSTABLE.

```
/pgfplots/extra x tick label=\{\langle T_F X \text{ code}\rangle\}/pgfplots/extra y tick label=\{\langle T_F X \text{ code}\rangle\}/pgfplots/extra z tick label=\{T_F X code \}
```
As [xticklabel](#page-221-0) provides code to generate tick labels for each [xtick](#page-215-0), the key [extra x tick label](#page-223-4) provides code to generate tick labels for every element in [extra x ticks](#page-218-1).

```
\gammapgfplots/extra x tick labels={\langle label\ list\rangle}
/pgfplots/extra y tick labels=\{\langle label\ list\rangle\}/pgfplots/extra z tick labels=\{\langle label\ list\rangle\}
```
As [xticklabels](#page-220-0) provides explicit tick labels for each [xtick](#page-215-0), the key [extra x tick labels](#page-223-1) provides explicit tick labels for every element in [extra x ticks](#page-218-1).

<span id="page-223-3"></span>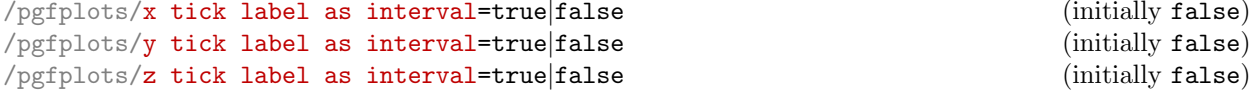

Allows to treat tick labels as intervals; that means the tick positions denote the interval boundaries. If there are n positions,  $(n - 1)$  tick labels will be generated, one for each interval.

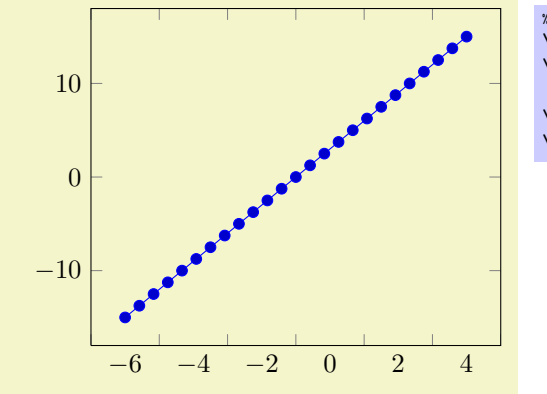

% Preamble: [\pgfplotsset{](#page-48-0)[width=](#page-188-0)7cm[,compat=](#page-5-0)1.4} \begin[{tikzpicture}](#page-19-0) \begin[{axis}](#page-19-1)[\[x tick label as interval\]](#page-223-3) [\addplot](#page-21-0) {3\*x}; \end[{axis}](#page-19-1) \end[{tikzpicture}](#page-19-0)

This mode enables the use of [\nexttick](#page-221-5) inside of [xticklabel](#page-221-0) (or [yticklabel](#page-221-1)). A common application might be a bar plot.

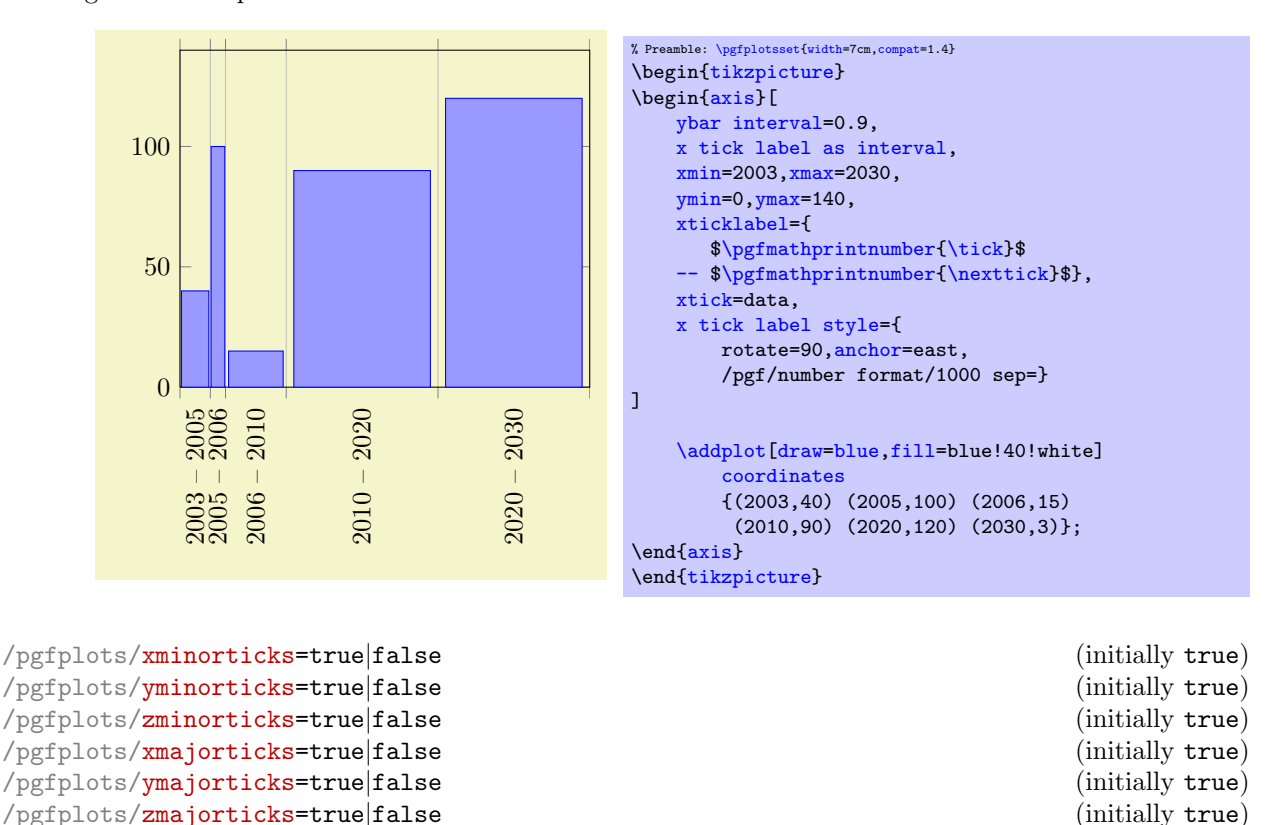

<span id="page-224-2"></span><span id="page-224-1"></span>/pgfplots/**zmajorticks=true**|false (initially true)<br>/pgfplots/ticks=minor|major|both|none (initially both)  $/pgfplots/ticks=minor|major|both|none$ 

Enables/disables the small tick lines either for single axis or for all of them. Major ticks are those placed at the tick positions and minor ticks are between tick positions. Please note that minor ticks are automatically disabled if  $x$ tick is not a uniform range<sup>[46](#page-224-0)</sup>.

The key [minor tick length=](#page-230-1) $\{\langle dimen \rangle\}$  configures the tick length for minor ticks while the major variant applies to major ticks. You can configure the appearance using the following styles:

```
\pgfplotsset{every tick/.append style={color=black}} % applies to major and minor ticks,
\pgfplotsset{every minor tick/.append style={thin}} % applies only to minor ticks,
\pgfplotsset{every major tick/.append style={thick}} % applies only to major ticks.
```
There is also the style "[every tick](#page-238-6)" which applies to both, major and minor ticks.

 $\text{logfplots}/\text{xtickmin}=\{\text{cond}\}\$  $\text{/pgfplots/ytickmin=}\{\text{coord}\}\$  $\text{logfplots}/\text{ztickmin}=\{\text{cond}\}\$ 

<span id="page-224-0"></span> $^{46}$ A uniform list means the difference between all elements is the same for linear axis or, for logarithmic axes,  $log(10)$ .

```
/pgfplots/xtickmax={\vert\langle\mathit{coord}\rangle\}}\text{logfplots}/\text{vtickmax}=\{\text{cond}\}\/pgfplots/ztickmax={\vert\langle\mathit{coord}\rangle\}}
```
These keys can be used to modify minimum/maximum values before ticks are drawn. Because this applies to axis discontinuities, it is described on page [174](#page-172-0) in Section [4.8.11,](#page-172-0) "Axis Discontinuities"'.

### 4.14.2 Tick Alignment: Positions and Shifts

```
/pgfplots/xtick pos=left|right|both (initially both)<br>
/pgfplots/ytick pos=left|right|both (initially both) (initially both)
/pgfplots/ytick pos=left|right|both (initially both)<br>
/pgfplots/ztick pos=left|right|both (initially both)
/pgfplots/ztick pos=left|right|both
/pgfplots/tick pos=left|right|both
```
<span id="page-225-0"></span>Allows to choose where to place the small tick lines. In the default configuration, this does also affect tick labels, see below. The [tick pos](#page-225-0) style sets all of them to the same value (aliased by [tickpos](#page-225-1)). This option is only useful for boxed axes.

For  $x$ , the additional choices bottom and top can be used which are equivalent to left and right, respectively. Both are accepted for y.

Changing [tick pos](#page-225-0) will also affect the placement of tick labels.

Note that it can also affect the [axis lines](#page-167-2) key, although not all combinations make sense. Make sure the settings are consistent.

<span id="page-225-8"></span>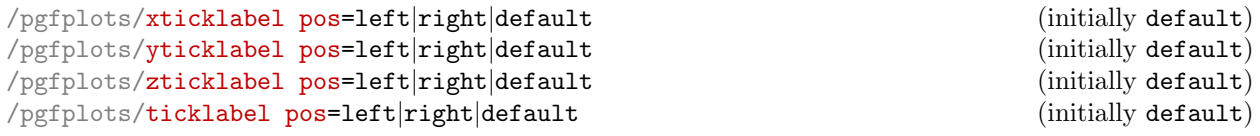

<span id="page-225-4"></span>Allows to choose where to place tick labels. The choices left and right place tick labels either at the left or at the right side of the complete axis. The choice default uses the same setting as [xtick pos](#page-225-2) (or [ytick pos](#page-225-3)). This option is only useful for boxed axes – keep it to default for non-boxed figures. The [ticklabel pos](#page-225-4) style sets all three of them to the same value.

For  $x$ , the additional choices bottom and top can be used which are equivalent to left and right, respectively. Both are accepted for x.

<span id="page-225-7"></span><span id="page-225-6"></span>/pgfplots/xtick align=inside|center|outside (initially inside)<br>/pgfplots/ytick align=inside|center|outside (initially inside) /pgfplots/**ytick align=inside|center|outside** (initially inside)<br>
/pgfplots/ztick align=inside|center|outside (initially inside) /pgfplots/**ztick align=inside|center|outside** (initially inside)<br>/pgfplots/tick align=inside|center|outside (initially inside)  $/$ pgfplots/tick align=inside center outside

<span id="page-225-1"></span>

<span id="page-225-5"></span>Allows to change the location of the ticks relative to the axis lines. The [tick align](#page-225-5) sets all of them to the same value. Default is "inside".

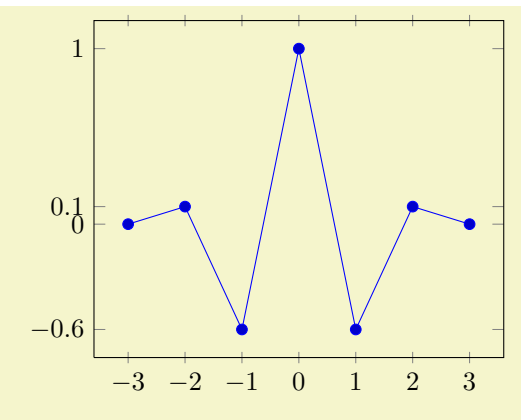

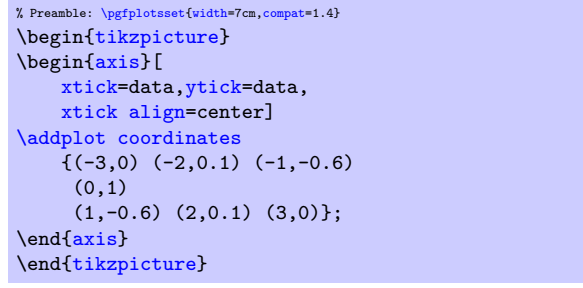

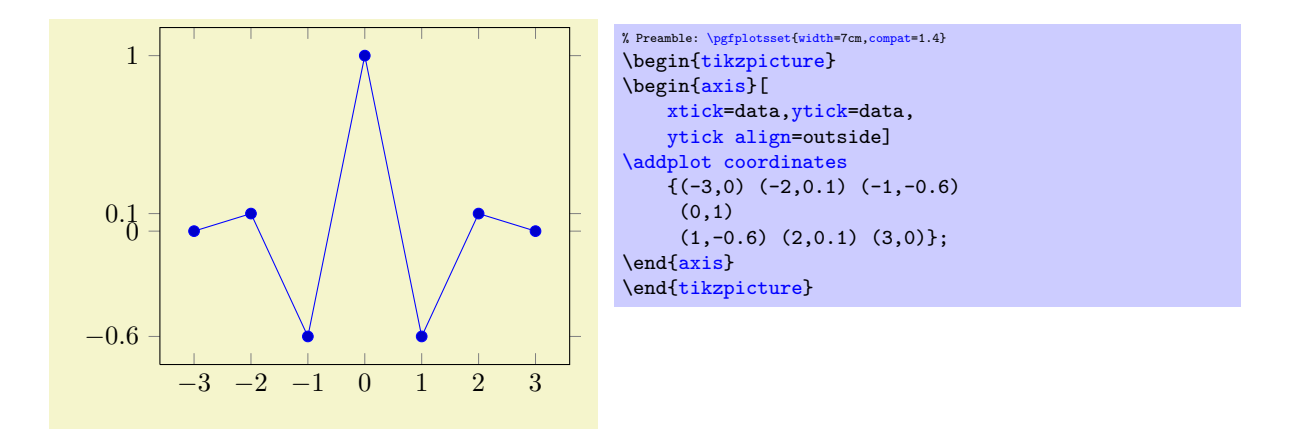

These tick alignment options are set automatically by the [axis x line](#page-167-0) and [axis y line](#page-167-1) methods (unless one appends an asterisk '\*'):

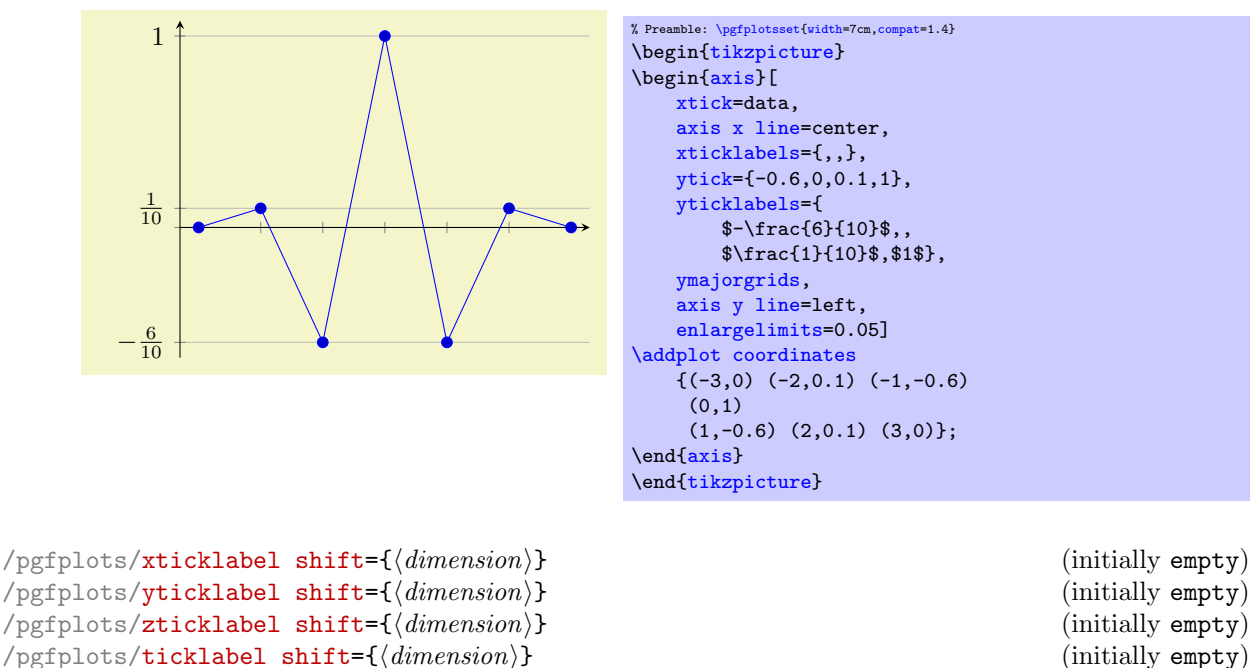

<span id="page-226-0"></span> $\text{logfplots/ticklabel shift} = \{ \langle \text{dimension} \rangle \}$ 

Shifts tick labels in direction of the outer unit normal of the axis by an amount of  $\langle dimension \rangle$ . The [ticklabel shift](#page-226-0) sets the same value for all axes.

This is usually unnecessary as the [anchor](#page-242-0) of a tick label already yields enough spacing in most cases.

### <span id="page-226-4"></span>4.14.3 Tick Scaling - Common Factors In Ticks

<span id="page-226-2"></span><span id="page-226-1"></span>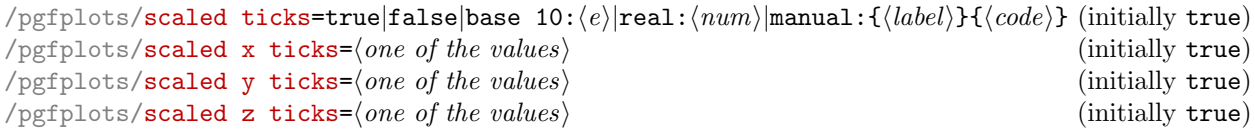

<span id="page-226-3"></span>Allows to factor out common exponents in tick labels for linear axes. For example, if you have tick labels 20000, 40000 and 60000, you may want to save some space and write 2, 4, 6 with a separate factor  $\cdot 10^4$ . Use '[scaled ticks=](#page-226-1)true' to enable this feature. In case of true, tick scaling will be triggered if the data range is either too large or too small (see below).

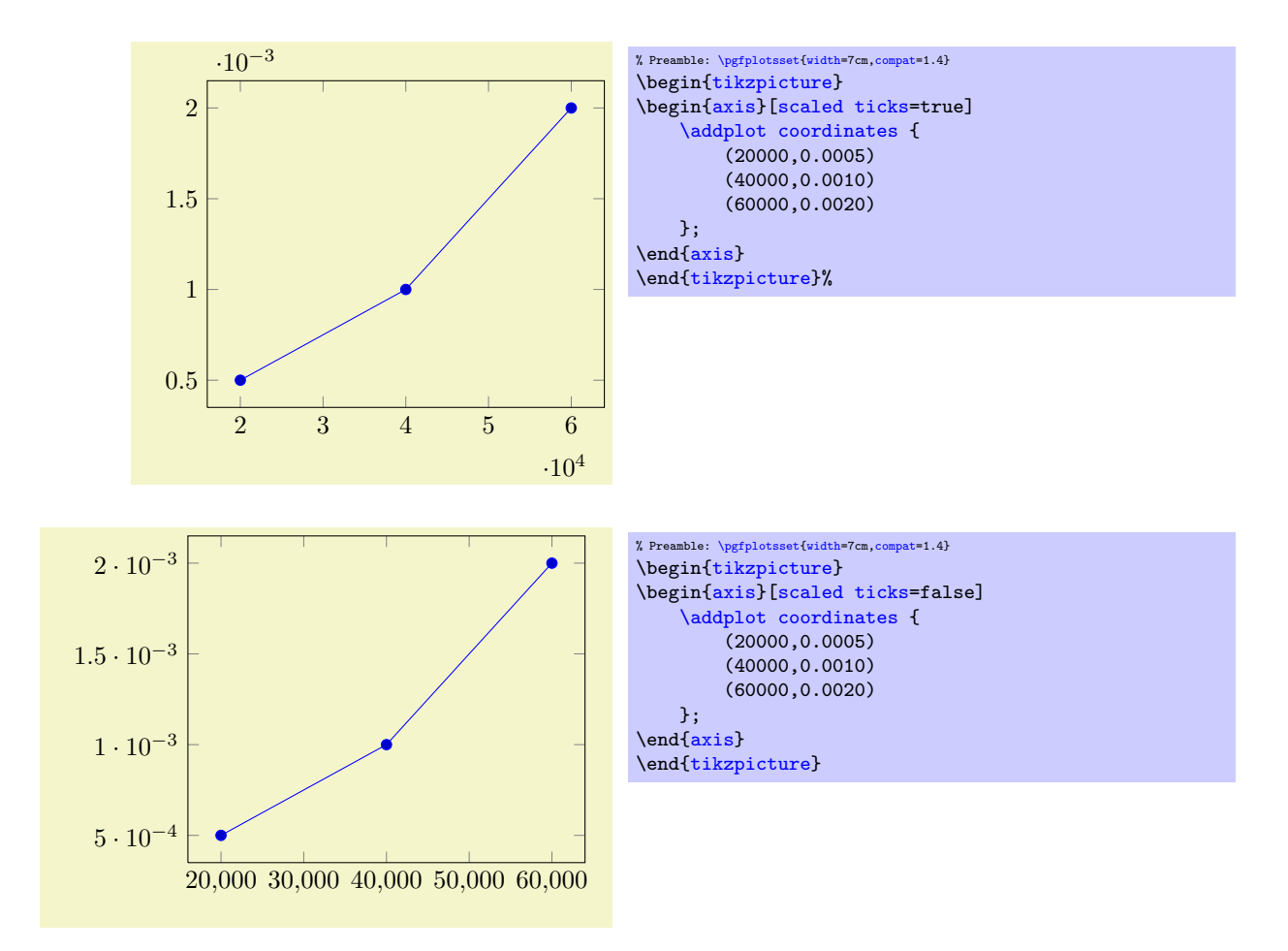

The [scaled ticks](#page-226-1) key is a style which simply sets scaled ticks for both,  $x$  and  $y$ .

The value base  $10:\langle e \rangle$  allows to adjust the algorithm manually. For example, base 10:3 will divide every tick label by  $10^3$ :

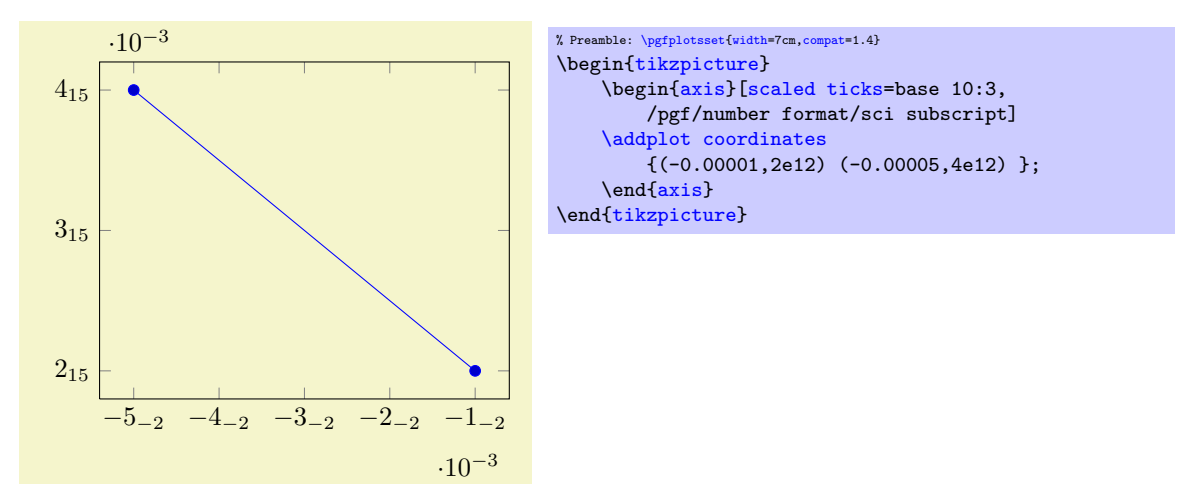

Here, the sci subscript option simply saves space. In general, base 10:e will divide every tick by  $10<sup>e</sup>$ . The effect is not limited by the "too large or too small" decisions mentioned above.

The value real:  $\langle num \rangle$  allows to divide every tick by a fixed  $\langle num \rangle$ . For example, the following plot is physically ranged from 0 to  $2\pi$ , but the tick scaling algorithm is configured to divide every tick label by π.

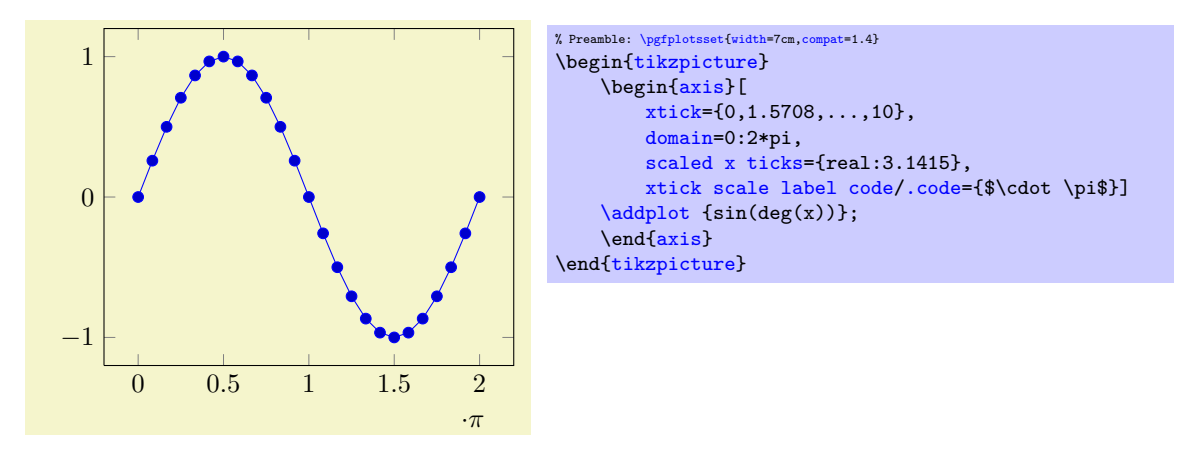

Setting [scaled ticks=](#page-226-1)real: $\langle num \rangle$  also changes the [tick scale label code](#page-229-1) to

```
\pgfkeys{/pgfplots/xtick scale label code/.code=
    {$\pgfkeysvalueof{/pgfplots/tick scale binop} \pgfmathprintnumber{#1}$}}.
```
The key [tick scale binop](#page-229-2) is described below, it is set initially to \cdot.

A further – not very useful – example is shown below. Every x tick label has been divided by 2, every y tick label by 3.

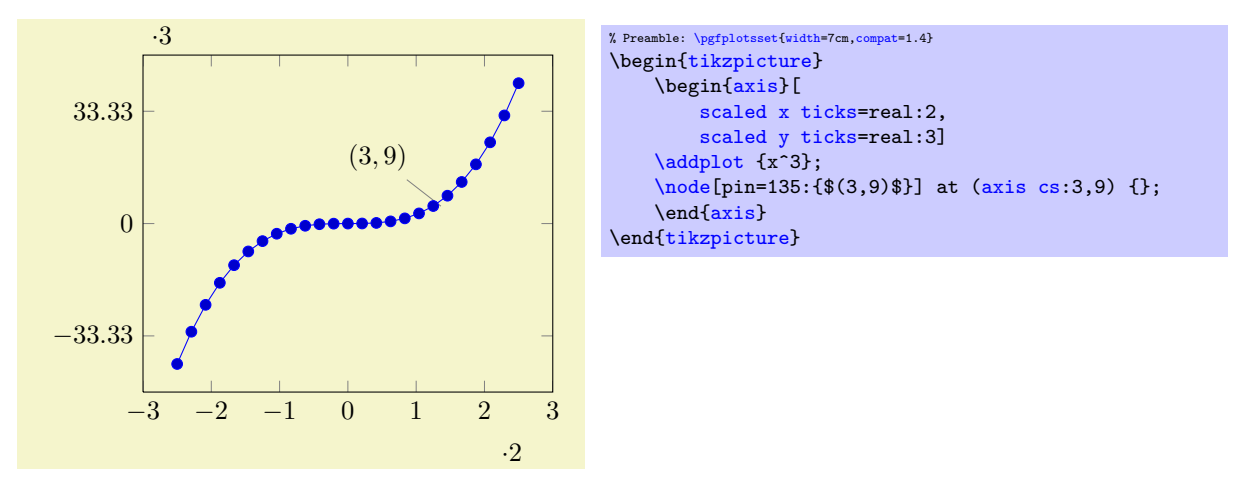

Unfortunately,  $\langle num \rangle$  can't be evaluated with PGF's math parser (yet) to maintain the full data range accepted by PGFPLOTS.

The last option, [scaled ticks=](#page-226-1)manual: ${\langle \langle \text{label} \rangle \} {\langle \text{code} \rangle}$  allows even more customization. It allows full control over the displayed scaling label and the scaling code:  $\langle label \rangle$  is used as-is inside of the tick scaling label while  $\langle code \rangle$  is supposed to be a one-argument-macro which scales each tick. Example:

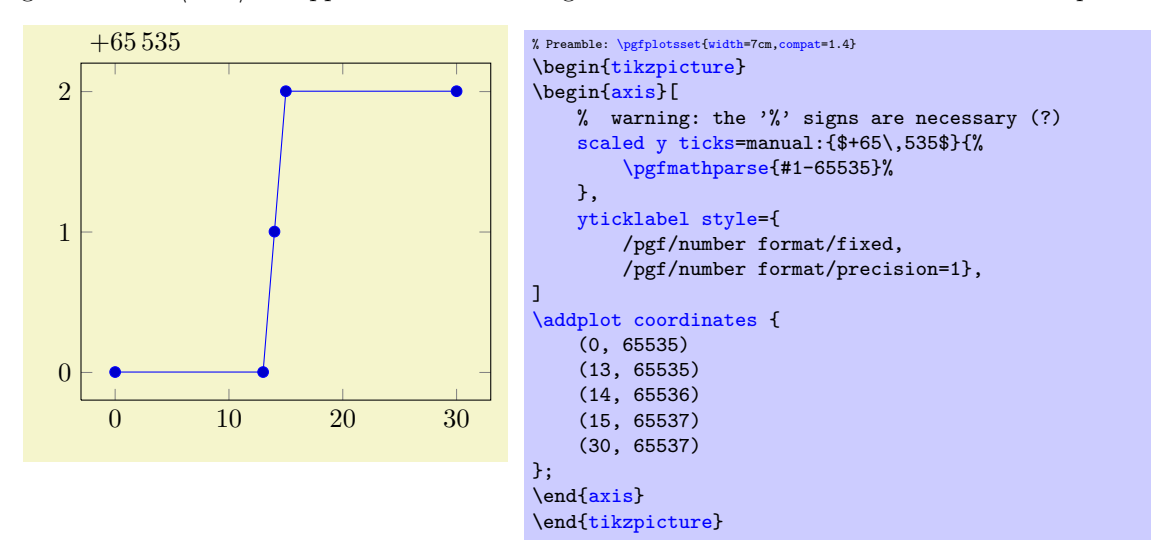

The example uses \$+65\,535\$ as tick scale label content. Furthermore, it defines the customized tick label formula  $y - (+6.5535 \cdot 10^4) = y - 65535$  to generate y tick labels.

The  $\langle label \rangle$  can be arbitrary. It is completely in user control. The second argument,  $\langle code \rangle$  is supposed to be a one-argument-macro in which #1 is the current tick position in floating point representation. The macro is expected to assign  $\epsilon$  /pgfmathresult (as a number). The PGF manual [\[5\]](#page-364-0) contains detailed documentation about its math engine.

This feature may also be used do transform coordinates in case they can't be processed with PGFPLOTS: transform them and supply a proper tick scaling method such that tick labels represent the original range.

If  $\langle label \rangle$  is empty, the tick scale label won't be drawn (and no space will be occupied).

Tick scaling does not work for logarithmic axes.

```
/.code=\{ \langle \dots \rangle \}/.code=\{ \langle \dots \rangle \}/.code=\{ \langle \dots \rangle \}
```
Allows to change the default code for scaled tick labels. The default is

```
\pgfplotsset{
   xtick scale label code/.code={$\cdot 10^{#1}$}
}
```
More precisely, it is

```
\pgfplotsset{
    xtick scale label code/.code={$\pgfkeysvalueof{/pgfplots/tick scale binop} 10^{#1}$}
}
```
and the initial value of [tick scale binop](#page-229-2) is \cdot, but it can be changed to \times if desired. If the code is empty, no tick scale label will be drawn (and no space is consumed).

```
\gamma/.code={\langle \dots \rangle}
```
A style which sets  $x$ tick scale label code and those for  $y$  and  $z$ .

<span id="page-229-2"></span> $\text{poly}(\text{risk})$  (initially  $\cdot$  dot)  $\text{poly}(\text{risk})$ 

Sets the binary operator used to display tick scale labels.

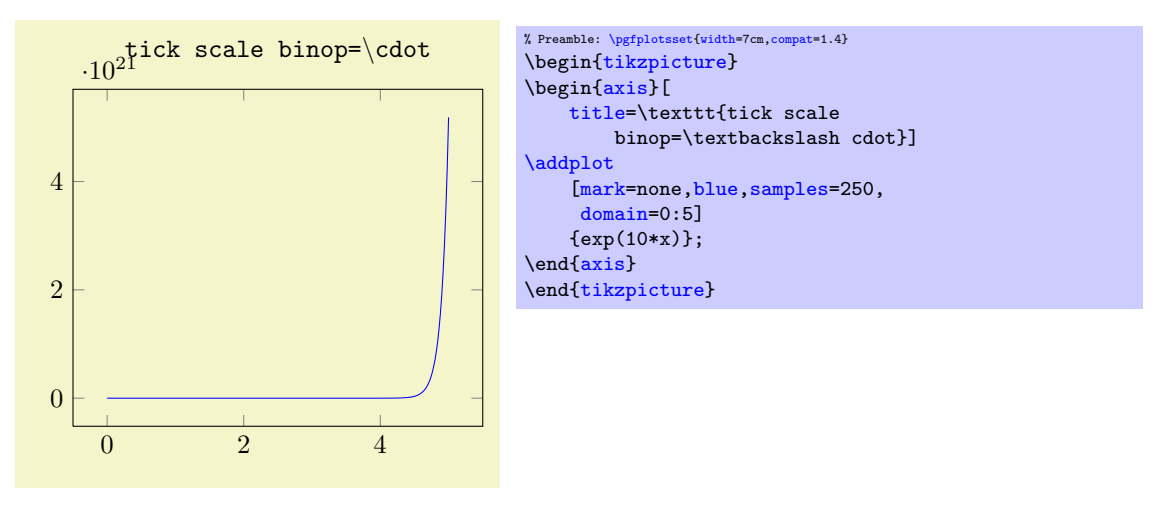

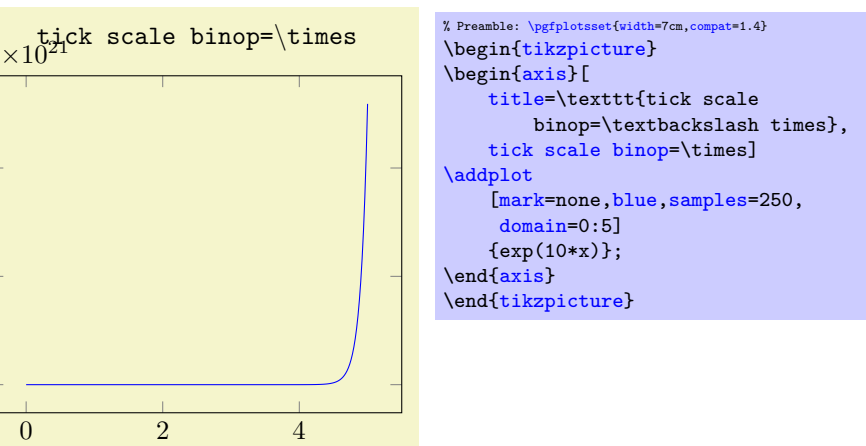

 $\text{poly}(p)$  (initially -1)  $\text{initial}(p-1)$ 

Allows fine tuning of the '[scaled ticks](#page-226-1)' algorithm: if the axis limits are of magnitude  $10<sup>e</sup>$  and  $e \leq$ (*exponent*), the common prefactor 10<sup>e</sup> will be factored out. The default is

```
/pgfplots/scale ticks above=\{\langle exponent \rangle\} (initially 3)
```
Allows fine tuning of the '[scaled ticks](#page-226-1)' algorithm: if the axis limits are of magnitude  $10<sup>e</sup>$  and  $e > \langle exponent \rangle$ , the common prefactor  $10<sup>e</sup>$  will be factored out.

# 4.14.4 Tick Fine-Tuning

 $\Omega$ 

2

4

The tick placement algorithm depends on a number of parameters which can be tuned to get better results.

 $\text{poly}(\text{pffplots}/\text{max})$  space between ticks={\number i}} (initially 35) Configures the maximum space between adjacent ticks in full points. The suffix "pt" has to be omitted and fractional numbers are not supported.

```
\text{poly}(\text{int}) (initially 4) (initially 4)
```
Configures a loose lower bound on the number of ticks. It should be considered as a suggestion, not a tight limit. This number will increase the number of ticks if '[max space between ticks](#page-185-0)' produces too few of them.

The total number of ticks may still vary because not all fractional numbers in the axis' range are valid tick positions.

<span id="page-230-2"></span><span id="page-230-0"></span>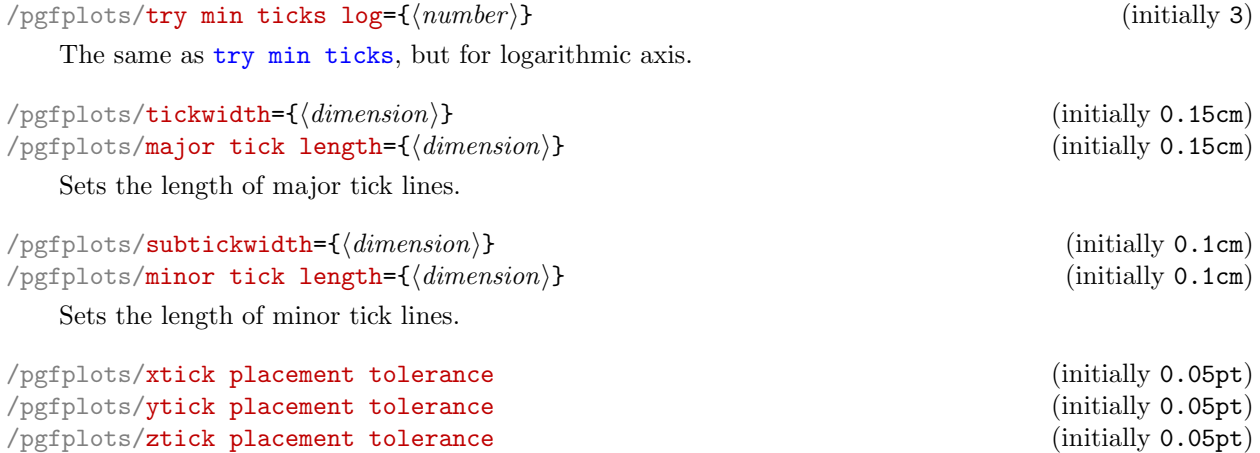

<span id="page-230-1"></span>Tick lines and labels will be placed if they are no more than this tolerance beyond the axis limits. This threshold should be chosen such that it does not produce visible differences while still providing fault tolerance.

The threshold is given in paper units of the final figure.

```
\text{poly}(p) /pgfplots/log basis x={\number \}} (initially empty) \text{poly}(p) (initially empty) \text{poly}(p)\text{logfplots}/\log \text{ basis } y = \{\text{number}\}\ (initially empty)<br>\text{logfplots}/\log \text{ basis } z = \{\text{number}\}\ (initially empty)
/pgfplots/log basis z = \{\langle number \rangle\}
```
Allows to change the logarithms used for logarithmic axes.

Changing to a different log basis is nothing but a scale. However, it also changes the way tick labels are displayed: they will also be shown in the new basis.

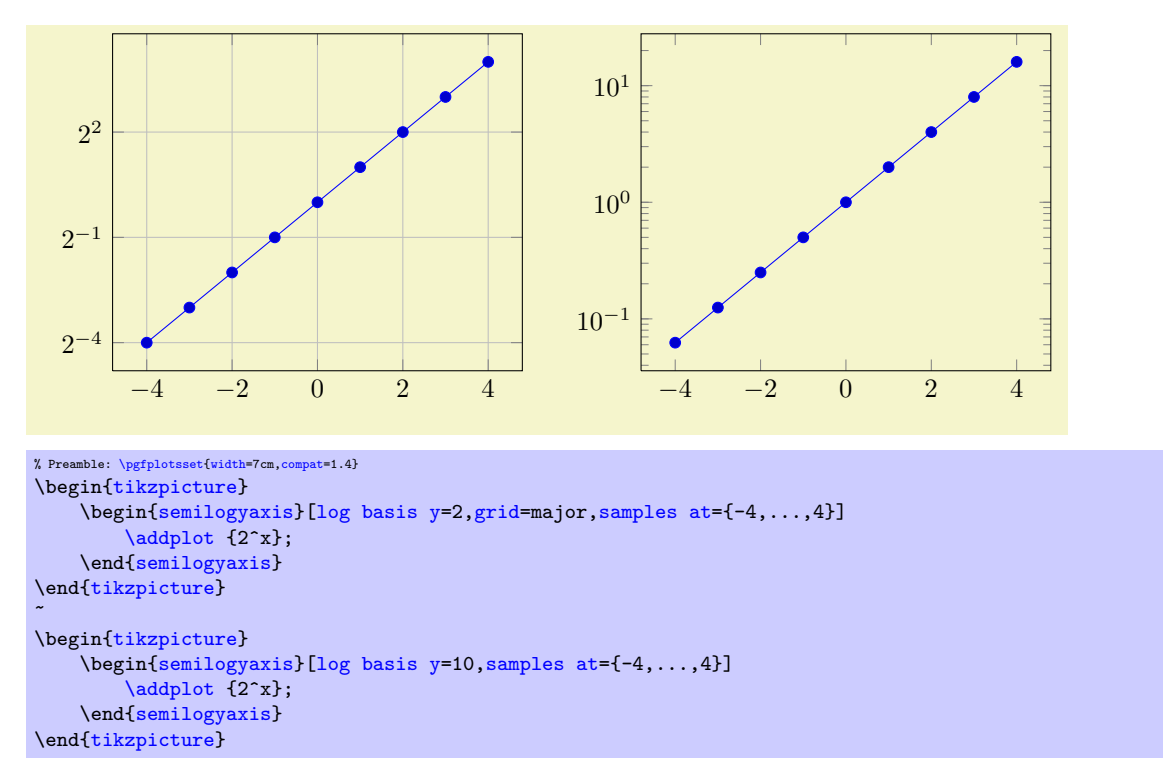

The initial setting is 'log basis  $x=$ ' which defaults to: the natural logarithm for any coordinates (basis  $\exp(1)$ , and the logarithm base 10 for the display of tick labels.

If the log basis is changed to something different than the empty string, the chosen logarithm will be applied to any input coordinate (if the axis scale is log as well) and tick labels will be displayed in this basis.

In other words: usually, you see log axes base 10 and that's it. It is only interesting for coordinate filters: the initial setting (with empty  $\langle number \rangle$ ) uses coordinate lists basis e although the display will use basis 10 (i.e. it is rescaled). Any non-empty value  $\langle number \rangle$  causes both, coordinate lists and display to use  $\langle number \rangle$  as basis for the logarithm. The javascript code of the [clickable](#page-276-0) library will always use the display basis (which is usally 10) when it computes slopes.

**Technical remarks.** When [log basis x](#page-231-2) is used, the style log basis ticks= $\{\langle axis \ char \rangle\}$  will be installed (in this case log basis ticks=x). This style in turn will change [log number format code](#page-208-0). Please note that [xtickten](#page-219-0) will be used differently now: it will provide the desired ticks in the new basis! Despite the misleading name "ten", [xtickten=](#page-219-0){1,2,3,4} will yield ticks at  $2^1, 2^2, 2^3, 2^4$  if [log basis](#page-231-2)  $x=2$  $x=2$  has been set.

# 4.15 Grid Options

```
/pgfplots/xminorgrids=true|false (initially false)
/pgfplots/yminorgrids=true|false (initially false)<br>
/pgfplots/zminorgrids=true|false (initially false)
/pgfplots/zminorgrids=true|false (initially false)<br>
/pgfplots/xmajorgrids=true|false (initially false)
/pgfplots/xmajorgrids=true|false (initially false)
/pgfplots/ymajorgrids=true|false (initially false)<br>
/pgfplots/zmajorgrids=true|false (initially false)
/pgfplots/zmajorgrids=true|false (initially false)<br>
/pgfplots/grid=minor|major|both|none (initially false)
/pgfplots/grid = minor|major| both|none
```
Enables/disables different grid lines. Major grid lines are placed at the normal tick positions (see [xmajorticks](#page-224-1)) while minor grid lines are placed at minor ticks (see [xminorticks](#page-224-2)). This example employs the coordinates defined on page [17.](#page-16-0)

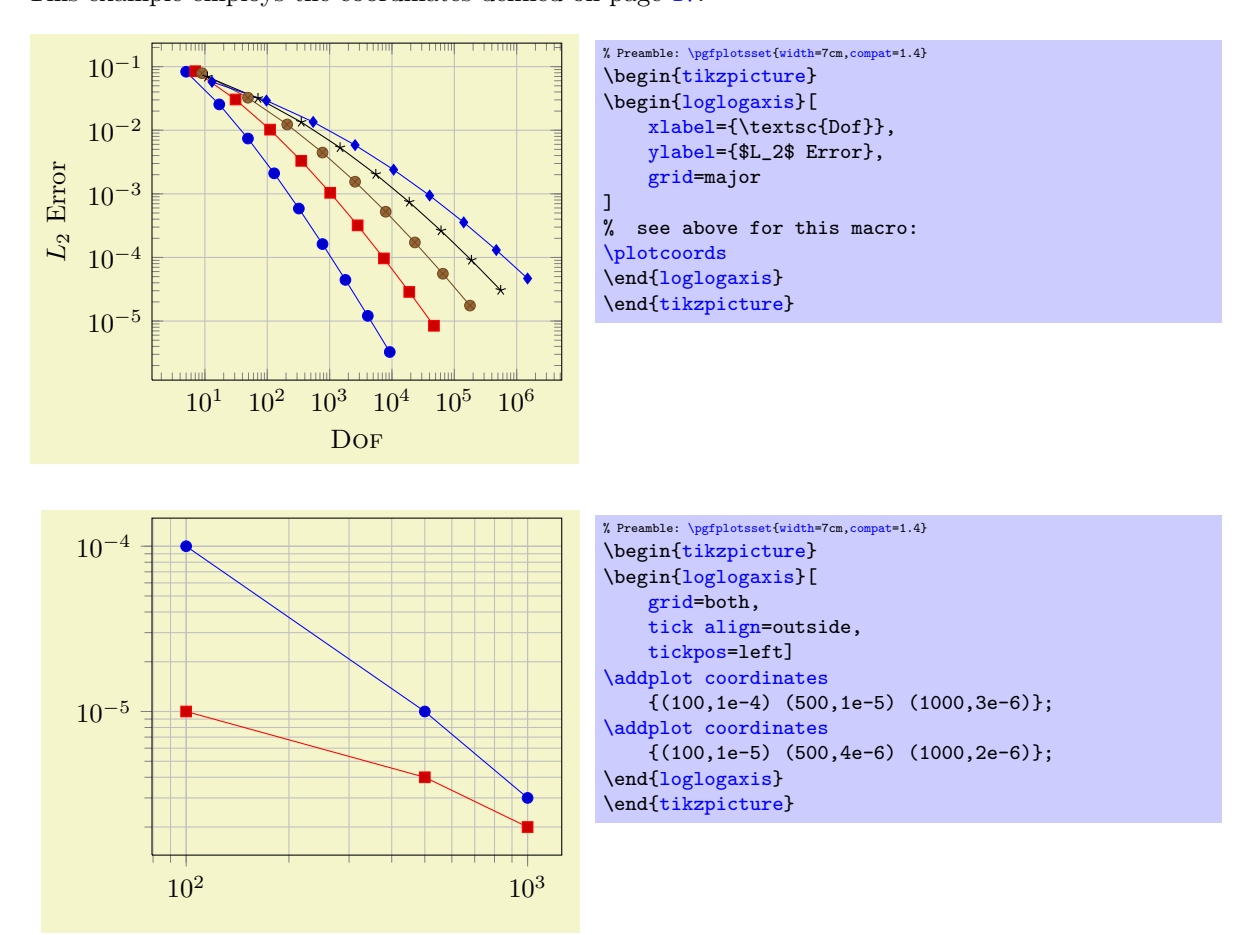

Grid lines will be drawn before tick lines are processed, so ticks will be drawn on top of grid lines. You can configure the appearance of grid lines with the styles

```
\pgfplotsset{grid style={help lines}} % modifies the style 'every axis grid'
\pgfplotsset{minor grid style={color=blue}} % modifies the style 'every minor grid'
\pgfplotsset{major grid style={thick}} % modifies the style 'every major grid'
```
# 4.16 Accessing Axis Coordinates for Annotations

<span id="page-232-0"></span>Coordinate system axis cs

pgfplots provides a new coordinate system for use inside of an axis, the "axis coordinate system", [axis cs](#page-232-0).

It can be used to draw any TikZ-graphics at axis coordinates. It is used like

```
\draw
   (axis cs:18943,2.873391e-05)
|- (axis cs:47103,8.437499e-06);
```
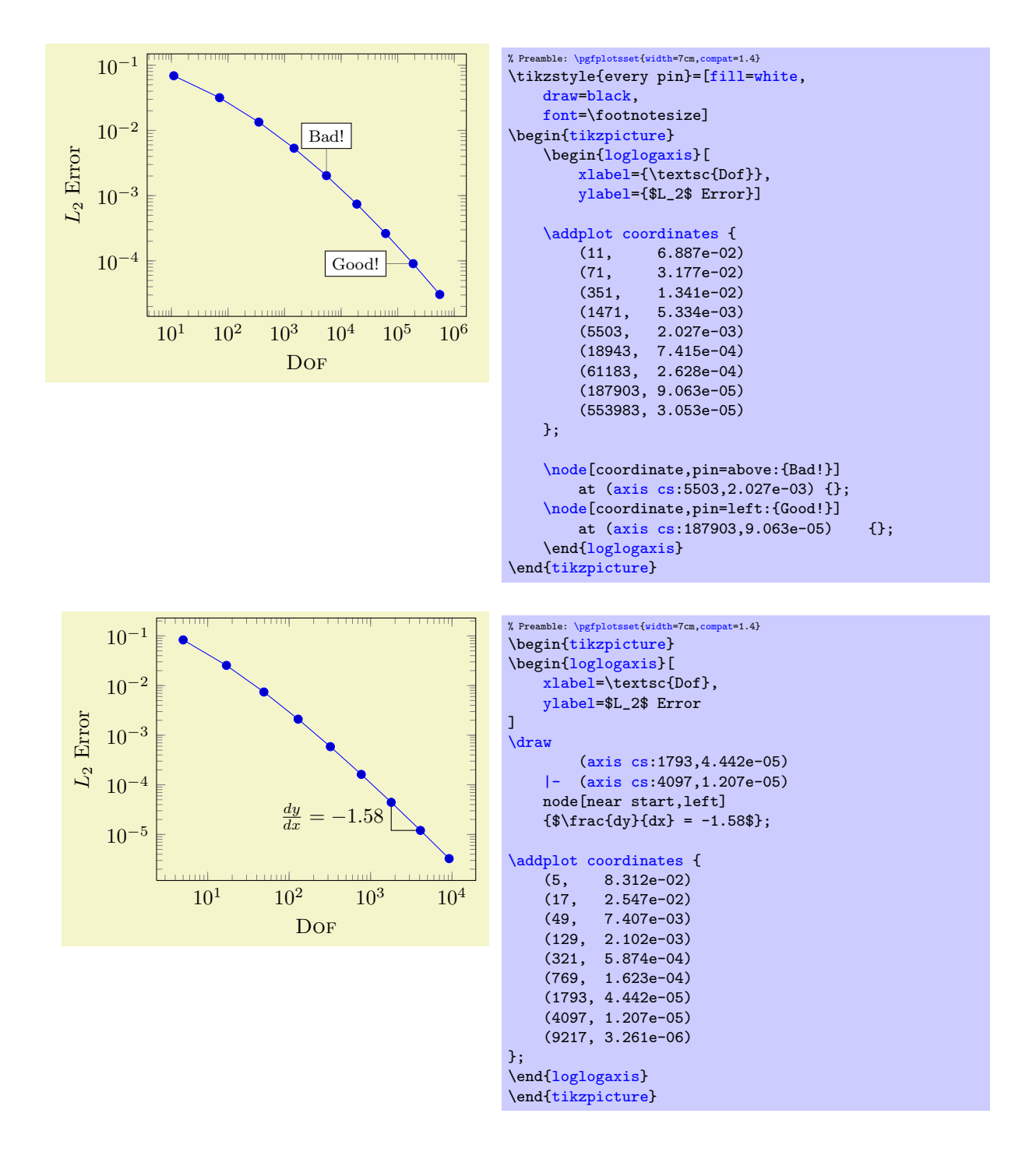

Attention: Whenever you draw additional graphics, consider using [axis cs](#page-232-0)! It applies any logarithms, data scaling transformations or whatever PGFPLOTS usually does!

There is also a low–level interface to access the transformations and coordinates, see Section [8](#page-346-0) on page [347.](#page-346-0)

<span id="page-233-0"></span>Coordinate system rel axis cs

The "relative axis coordinate system", [rel axis cs](#page-233-0), uses the complete axis vectors as units. That means 'x = 0' denotes the point on the lower x axis range and 'x = 1' the point on the upper x axis range (see the remark below for  $\bar{x}$  dir=reverse).

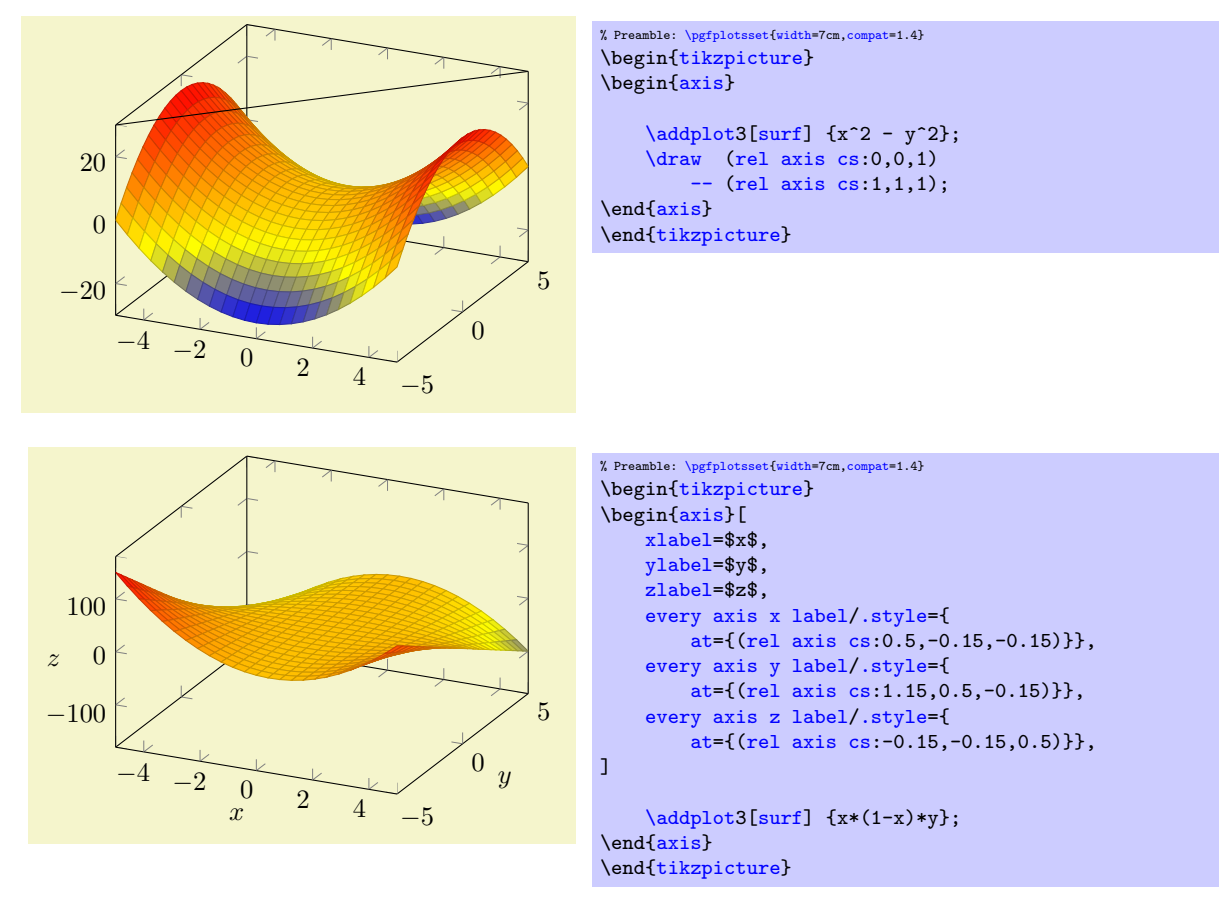

Points identified by [rel axis cs](#page-233-0) use the syntax

(rel axis cs: $\langle x \rangle$ ,  $\langle y \rangle$ ) or

(rel axis  $cs: \langle x \rangle, \langle y \rangle, \langle z \rangle$ )

where  $\langle x \rangle$ ,  $\langle y \rangle$  and  $\langle z \rangle$  are coordinates or constant mathematical expressions. The second syntax is only available in three dimensional axes.

There is one specialty: if you reverse an axis (with  $x$  dir=reverse), points provided by [rel axis cs](#page-233-0) will be *unaffected* by the axis reversal. This is intended to provide consistent placement even for reversed axes. Use [allow reversal of rel axis cs=](#page-234-0)false to disable this feature.

There is also a low–level interface to access the transformations and coordinates, see Section [8](#page-346-0) on page [347.](#page-346-0)

### Predefined node current plot begin

This coordinate will be defined for every plot and can be used is  $\langle \text{training path commands} \rangle$  or after a plot. It is the first coordinate of the current plot.

#### Predefined node current plot end

This coordinate will be defined for every plot. It is the last coordinate of the current plot.

<span id="page-234-0"></span>/pgfplots/allow reversal of rel axis cs=true|false (initially true)

A fine-tuning key which specifies how to deal with [x dir=](#page-205-0)reverse and [rel axis cs](#page-233-0) and [ticklabel](#page-143-0) [cs](#page-143-0).

The initial configuration true means that points placed with [rel axis cs](#page-233-0) and/or [ticklabel cs](#page-143-0) will be at the same position inside of the axes even if its ordering has been reversed. The choice false will disable the special treatment of [x dir=](#page-205-0)reverse.

# 4.17 Style Options

#### 4.17.1 All Supported Styles

pgfplots provides many styles to customize its appearance and behavior. They can be defined and changed in any place where keys are allowed. Furthermore, own styles are defined easily.

<span id="page-235-4"></span>Used for every plot which has [forget plot](#page-268-0) activated.

# <span id="page-235-2"></span>Key handler  $\langle key \rangle$ .style={ $\langle key-value-list \rangle$ }

Defines or redefines a style  $\langle key \rangle$ . A style is a normal key which will set all options in  $\langle key-value-list \rangle$ when it is set.

Use  $\pgfplotsset({key}/.style={key-value-list}}$  $\pgfplotsset({key}/.style={key-value-list}}$  $\pgfplotsset({key}/.style={key-value-list}}$  to (re)define a style  $\langle key \rangle$  in the namespace /pgfplots.

# <span id="page-235-1"></span>Key handler  $\langle key \rangle$ .append style={ $\langle key-value-list \rangle$ }

Appends  $\langle key-value-list \rangle$  to an already existing style  $\langle key \rangle$ . This is the preferred method to change the predefined styles: if you only append, you maintain compatibility with future versions.

Use  $\pgfplotsset({key}/$  append  $style-{\{key-value-list\}}$  to append  $\langle key-value-list \rangle$  to the style  $\langle key \rangle$ . This will assume the prefix /pgfplots.

# Styles installed for linear/logarithmic axis

<span id="page-235-0"></span>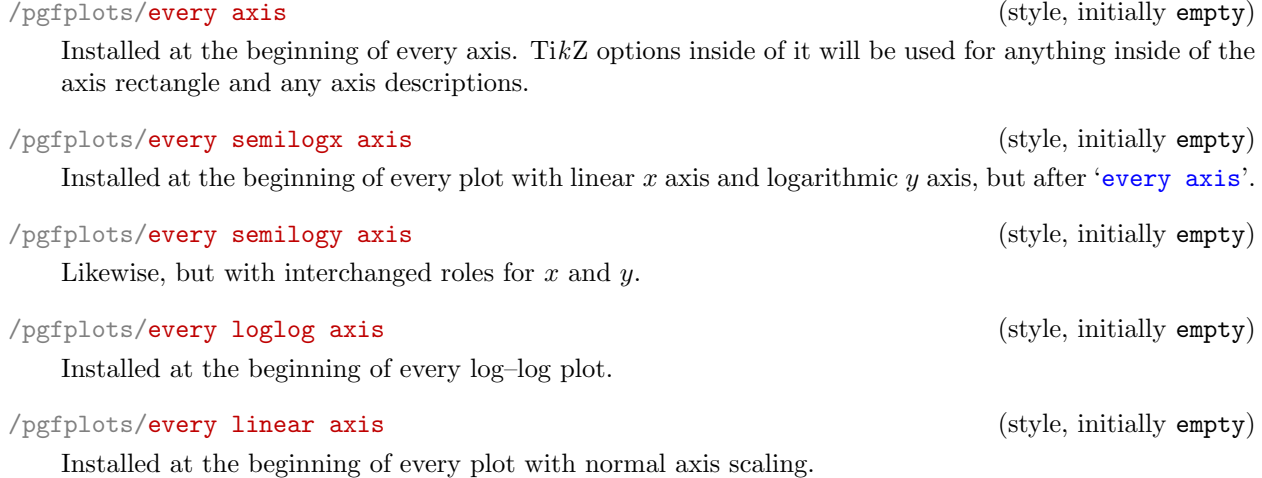

# Styles installed for single plots

# <span id="page-235-3"></span>/pgfplots/every axis plot (style, initially empty)

1

Installed for each plot. This style may contain options like samples, gnuplot parameters, error bars and it may contain options which affect the final drawing commands.

# /pgfplots/every axis plot post (style, initially empty)

This style is similar to [every axis plot](#page-235-3) in that is applies to any drawing command in [\addplot](#page-21-0). However, it is set *after* any user defined styles or [cycle list](#page-127-0) options.

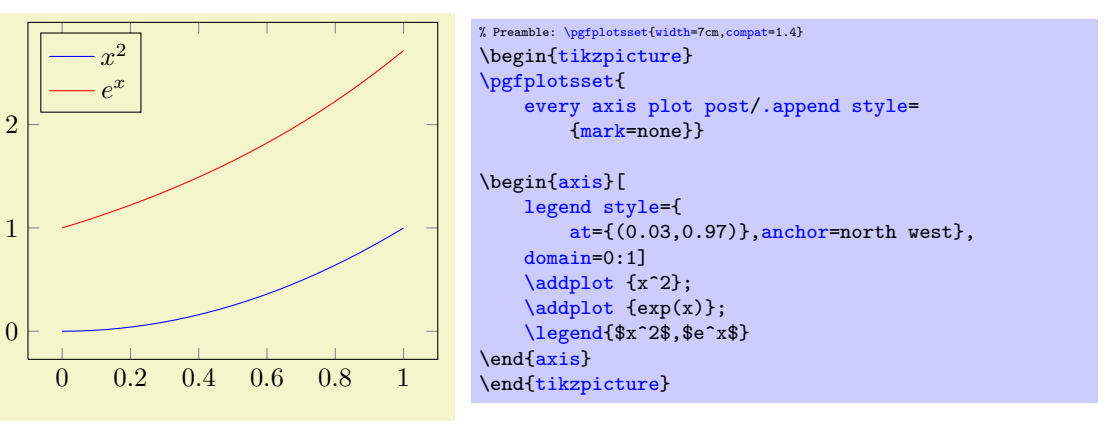

# /pgfplots/every axis plot no # (style, initially empty)

236

/pgfplots/forget plot style= $\{\langle key\text{-}value\text{-}list\rangle\}$ 

An abbreviation for [every forget plot](#page-235-4)[/.append style=](#page-235-1) $\{\langle key-value-list \rangle\}.$ 

It appends options to the already existing style [every forget plot](#page-235-4).

#### Styles for axis descriptions

# <span id="page-236-3"></span>/pgfplots/every axis label (style, initially empty)

Used for all axis label (like [xlabel](#page-148-0) and [ylabel](#page-148-1)).

/pgfplots/label style={hkey-value-listi}

An abbreviation for [every axis label/](#page-236-3)[.append style=](#page-235-1) $\{\langle key-value-list \rangle\}$ .

It appends options to the already existing style [every axis label](#page-236-3).

<span id="page-236-1"></span><span id="page-236-0"></span>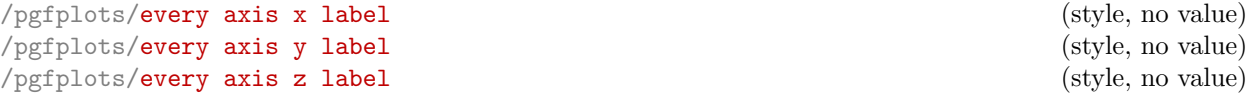

<span id="page-236-2"></span>Used only for  $x, y$ , or  $z$  labels, respectively and installed after '[every axis label](#page-236-3)'.

The initial settings are set by [xlabel absolute](#page-150-1) and its variants (if the initial configuration [compat=](#page-5-0)pre 1.3 is active) or [xlabel near ticks](#page-149-0) which provides the better spacing as it incorporates the tick label sizes to compute the position.

**Attention:** These styles will be overwritten by [axis x line](#page-167-0) and/or [axis y line](#page-167-1). Please remember to place your modifications after the axis line variations.

```
/pgfplots/x label style={\langle key-value-list \rangle}
/pgfplots/y label style=\{\langle key\text{-}value\text{-}list\rangle\}\sqrt{p} /pgfplots/z label style=\{\langle key-value-list \rangle\}\text{logfplots}/\text{xlabel style="text-align: right;">style={\text{key-value-list}}}\text{logfplots/ylabel style="color:gray:blue-1} style={\text{key-value-list}\}
\text{logfplots/zlabel style=}\{\text{key-value-list}\}
```
<span id="page-236-7"></span><span id="page-236-6"></span>Different abbreviations for [every axis x label/](#page-236-0)[.append style=](#page-235-1) $\{\langle key-value-list \rangle\}$  (or the respective styles for y, [every axis y label](#page-236-0)[/.append style=](#page-235-1) $\{\langle key-value-list \rangle\}$ , and z, [every axis z](#page-236-0)  $label/$ [.append style=](#page-235-1){ $\langle key-value-list \rangle$ }).

#### <span id="page-236-4"></span>/pgfplots/every axis title (style, no value)

Used for any axis title. The  $at=(\langle x,y\rangle)$  $at=(\langle x,y\rangle)$  syntax will place the title using [axis description cs](#page-141-0). The initial setting is

[\pgfplotsset](#page-48-0)[{every axis title](#page-236-4)[/.style=](#page-235-2)[{at=](#page-242-1){(0.5,1)},above[,yshift=](#page-349-4)6pt}}

To be more precise, the [yshift](#page-349-4) doesn't use the hardcoded 6pt: it uses the value of

 $\text{poly}(\text{poly-1})$  (initially 6pt) (initially 6pt)

which can be reset if needed.

<span id="page-236-5"></span> $\text{logfplots}$ title style={ $\text{key-value-list}$ }

An abbreviation for [every axis title/](#page-236-4)[.append style=](#page-235-1) $\{\langle key\text{-value-list}\rangle\}$ .

It appends options to the already existing style [every axis title](#page-236-4).

### /pgfplots/every axis legend (style, no value)

Installed for each legend. As described for [axis description cs](#page-141-0), the legend's position can be placed using coordinates between 0 and 1 (it employs [axis description cs](#page-141-0) automatically).

The initial setting is

```
\pgfplotsset{every axis legend/.style={
       cells={anchor=center},
       inner xsep=3pt,inner ysep=2pt,nodes={inner sep=2pt,text depth=0.15em},
       anchor=north east,
       =rectangle,
       fill=white,draw=black,
       at={ (0.98, 0.98)}
```
/pgfplots/every legend image post (style, no value)

 $\text{logfplots/legend style=}\{\text{key-value-list}\}$ 

Allows to change the appearance of the small legend images after the options of the plot style have been applied. Thus, legend formatting can be changed independently of the plot style using [every legend](#page-158-0) [image post](#page-158-0).

This key is also documented on page [159.](#page-154-1)

### /pgfplots/legend image post style= $\{ \langle key-value-list \rangle \}$

An abbreviation for [every legend image post](#page-158-0)[/.append style=](#page-235-1) $\{\langle key-value-list \rangle\}$ .

It appends options to the already existing style [every legend image post](#page-158-0).

An abbreviation for [every axis legend](#page-154-0)[/.append style=](#page-235-1) $\{\langle key-value-list \rangle\}.$ 

It appends options to the already existing style [every axis legend](#page-154-0).

```
/pgfplots/every legend to name picture (style, no value)
```
A style for use with legend to image, see the documentation therein.

#### /pgfplots/every colorbar (style, no value)

A style to change the [colorbar](#page-174-0). See page [180](#page-179-0) for the reference documentation of [every colorbar](#page-179-1).

 $\text{logfplots}/\text{colorbar style="color: red;">colorbar style="color: red;">style={\text{key-value-list}}$ 

An abbreviation for [every colorbar/](#page-179-1)[.append style=](#page-235-1) $\{\langle kev-value-list \rangle\}$ .

It appends options to the already existing style [every colorbar](#page-179-1).

#### Styles for axis lines

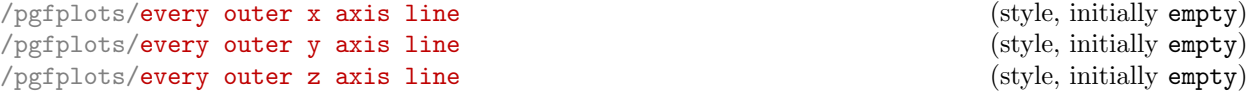

Installed for every axis line which lies on the outer box.

If you want arrow heads, you may also need to check the [separate axis lines](#page-171-0) boolean key.

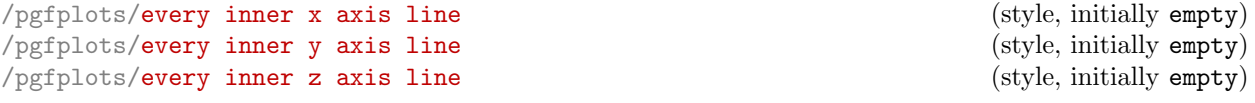

Installed for every axis line which is drawn using the center or middle options.

```
/pgfplots/axis line style=\{\langle key\text{-}value\text{-}list\rangle\}/pgfplots/inner axis line style=\{/key-value-list}}
/pgfplots/outer axis line style=\{\langle key\text{-}value\text{-}list\rangle\}\text{logfplots}/x axis line style={\text{key-value-list}\}
/pgfplots/y axis line style=\{\langle key\text{-}value\text{-}list\rangle\}/pgfplots/z axis line style=\{\langle key\text{-}value\text{-}list\rangle\}
```
These options modify parts of the axis line styles. They append options to [every inner x axis line](#page-169-0) and [every outer x axis line](#page-170-0) and the respective  $y/z$  variants.

Please refer to Section [4.8.9](#page-167-3) on page [171](#page-167-3) for details about styles for axis lines.

<span id="page-237-0"></span>/pgfplots/every 3d box foreground (style, no value)

Installed for the parts drawn by [3d box=](#page-201-0)complete. This affects axis lines, tick lines and grid lines drawn in the *foreground*. The background drawing operations have already been done when this style is evaluated.

#### /pgfplots/3d box foreground style= $\{\langle key-value-list \rangle\}$

An abbreviation for [every 3d box foreground](#page-237-0)/.append  $style={\lbrace \langle key-value-list \rangle}.$ 

It appends options to the already existing style [every 3d box foreground](#page-237-0).

<span id="page-238-12"></span><span id="page-238-11"></span><span id="page-238-10"></span><span id="page-238-9"></span><span id="page-238-8"></span><span id="page-238-7"></span><span id="page-238-6"></span><span id="page-238-5"></span><span id="page-238-4"></span><span id="page-238-3"></span><span id="page-238-2"></span><span id="page-238-1"></span><span id="page-238-0"></span>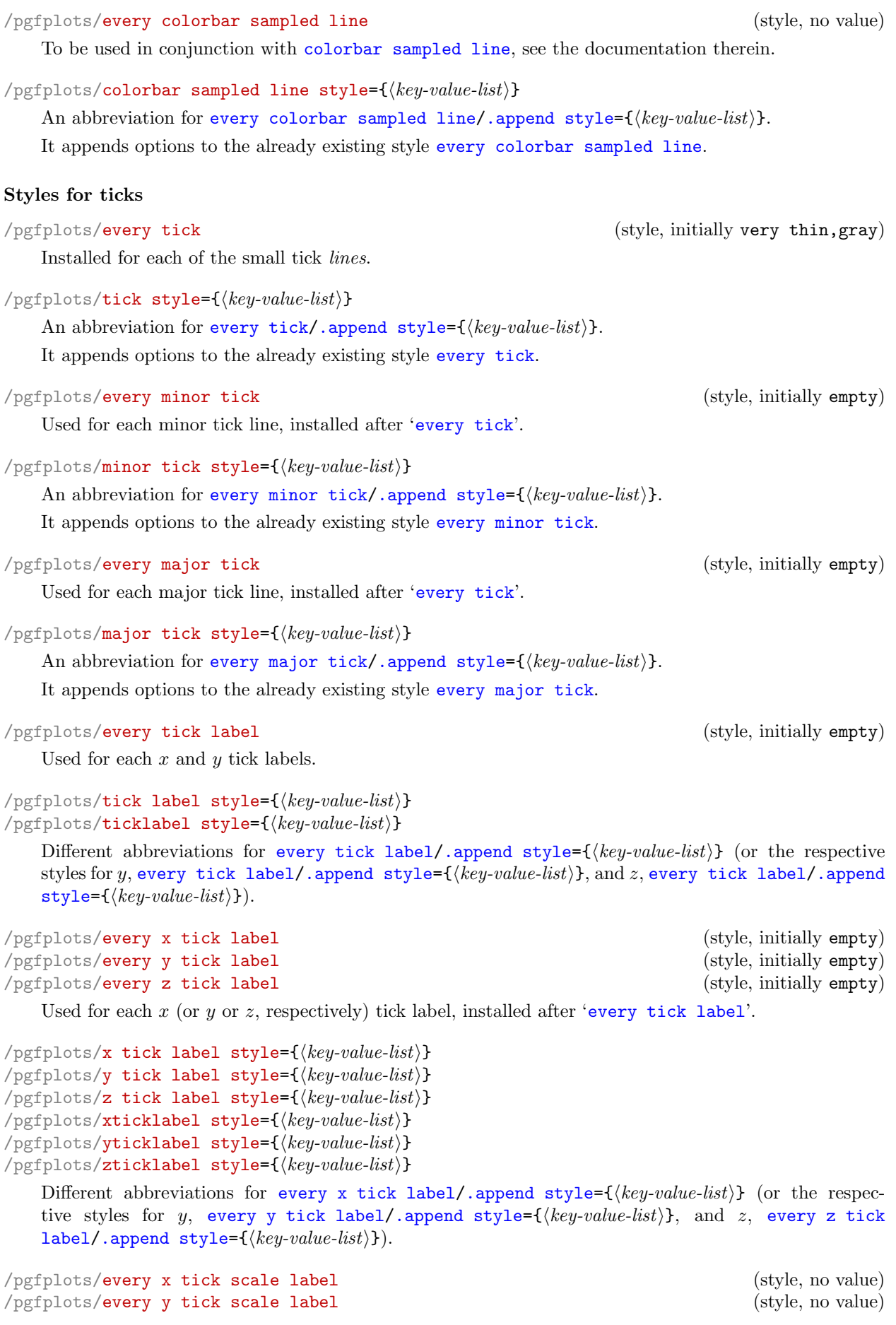

<span id="page-239-0"></span>/pgfplots/every z tick scale label (style, no value)

Configures placement and display of the nodes containing the order of magnitude of tick labels, see Section [4.14.3](#page-226-4) for more information about [scaled ticks](#page-226-1).

The initial settings are

```
\pgfplotsset{
   every x tick scale label/.style={at=,yshift=-2em,left,inner sep=0pt},
   every y tick scale label/.style={at={(0,1)},above right,inner sep=0pt,yshift=0.3em},
   every z tick scale label/.style={
     at=(zticklabel cs:1.2,-\pgfplotsvalueoflargesttickdimen z -0.3em)},
     anchor=near zticklabel,inner sep=0pt},
   }
```

```
/pgfplots/x tick scale label style=\{\langle key\text{-}value\text{-}list\rangle\}/pgfplots/y tick scale label style=\{\langle key-value-list \rangle\}/pgfplots/z tick scale label style=\{\langle key-value-list \rangle\}
```
An abbreviation for [every x tick scale label/](#page-238-11)[.append style=](#page-235-1) $\{(key-value-list)\}$  (or the respective styles for y, [every y tick scale label](#page-238-11)[/.append style=](#page-235-1) $\{ \langle \text{key-value-list} \rangle \}$ , and the z–axis, [every z](#page-238-11) [tick scale label](#page-238-11)[/.append style=](#page-235-1) $\{\langle key-value-list \rangle\}.$ 

It appends options to the already existing style [every x tick scale label](#page-238-11).

```
/pgfplots/every y tick (style, initially empty)
```
Installed for tick *lines* on either  $x$  or  $y$  axis.

```
\text{logfplots}/\text{xtick style}=\{\text{key-value-list}\}\text{logfplots}/\text{ytick style}=\{\text{key-value-list}\}\text{logfplots/ztick style=}\{ \langle key-value-list \rangle\}
```
An abbreviation for [every x tick](#page-239-1)[/.append style=](#page-235-1) $\{\langle key-value-list \rangle\}$  (or the respective styles for y, [every y tick](#page-239-1)[/.append style=](#page-235-1){ $\{key-value\text{-}list\}$ }, and the z-axis, [every z tick/](#page-239-1)[.append](#page-235-1)  $style={\frac{key\cdot value-list\rangle}}.$  $style={\frac{key\cdot value-list\rangle}}.$ 

It appends options to the already existing style [every x tick](#page-239-1).

<span id="page-239-2"></span>/pgfplots/every minor x tick (style, initially empty) /pgfplots/every minor y tick (style, initially empty) /pgfplots/every minor z tick (style, initially empty)

Installed for minor tick lines on either  $x$  or  $y$  axis.

/pgfplots/minor x tick style= $\{\langle key\text{-}value\text{-}list\rangle\}$ /pgfplots/minor y tick style= $\{\langle key-value-list \rangle\}$ /pgfplots/minor z tick style= $\{\langle key-value-list \rangle\}$ 

An abbreviation for [every minor x tick/](#page-239-2)[.append style=](#page-235-1) $\{\langle key-value\text{-}list\rangle\}$  (or the respective styles for y, [every minor y tick](#page-239-2)[/.append style=](#page-235-1) $\{\langle key-value-list \rangle\}$ , and the z-axis, [every minor z](#page-239-2) [tick/](#page-239-2)[.append style=](#page-235-1) $\{\langle key-value-list \rangle\}.$ 

It appends options to the already existing style [every minor x tick](#page-239-2).

<span id="page-239-3"></span>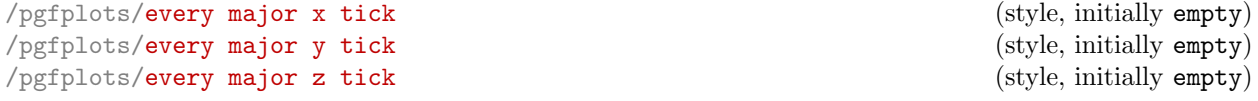

Installed for major tick lines on either  $x$  or  $y$  axis.

/pgfplots/major x tick style= $\{\langle key-value-list \rangle\}$ /pgfplots/major y tick style= $\{\langle key\text{-}value\text{-}list\rangle\}$ /pgfplots/major z tick style= $\{\langle key-value-list \rangle\}$ 

An abbreviation for [every major x tick/](#page-239-3).append  $style={\frac{kev-value-list}}$  (or the respective styles for y, [every major y tick](#page-239-3)[/.append style=](#page-235-1) $\{\langle key-value-list \rangle\}$ , and the z-axis, [every major z](#page-239-3) [tick/](#page-239-3)[.append style=](#page-235-1) $\{\langle key-value-list \rangle\}.$ 

It appends options to the already existing style [every major x tick](#page-239-3).

/pgfplots/every x tick (style, initially empty) /pgfplots/every z tick (style, initially empty)

```
/pgfplots/every extra x tick (style, no value)
/pgfplots/every extra y tick (style, no value)
/pgfplots/every extra z tick (style, no value)
```
<span id="page-240-7"></span>Allows to configure the appearance of '[extra x ticks](#page-218-1)'. This style is installed before touching the first extra  $x$  tick. It is possible to set any option which affects tick or grid line generation.

The initial setting is

```
\pgfplotsset{
    every extra x tick/.style={/pgfplots/log identify minor tick positions=true},
   every extra y tick/.style={/pgfplots/log identify minor tick positions=true}}
```
Useful examples are shown below.

```
\pgfplotsset{every extra x tick/.append style={grid=major}}
\pgfplotsset{every extra x tick/.append style={major tick length=0pt}}
\pgfplotsset{every extra x tick/.append style={/pgf/number format=sci subscript}}
\pgfplotsset{extra x tick style={
        color=red,
        tickwidth=3mm,
        % the initial 'every tick style' defines a 'line width'.
        % this here redefines it:
        tick style={
            line width=2mm,
        },
   }
}
```

```
/pgfplots/extra x tick style=\{\langle key-value-list \rangle\}/pgfplots/extra y tick style=\{\langle key-value-list \rangle\}\text{logfplots/extra} z tick style={\langle key-value-list \rangle}
```

```
every extra x tick/.append style={\frac{key\cdot value-list}{}} (or the respective styles
every extra y tick/.append style=\{ \langle key-value-list \rangle \}every extra z
tick/.append style=\{\langle key-value-list \rangle\}.
```
It appends options to the already existing style [every extra x tick](#page-240-2).

```
/pgfplots/extra tick style=\{\langle key-value\text{-}list\rangle\}
```
An abbreviation which appends  $\langle key-value\text{-}list \rangle$  to [every extra x tick](#page-240-2), [every extra y tick](#page-240-3) and [every extra z tick](#page-240-7).

### Styles for grid lines

<span id="page-240-8"></span>/pgfplots/every axis grid (style, initially thin,black!25)

Used for each grid line.

<span id="page-240-4"></span> $\sqrt{p}$ gfplots/grid style={ $\langle key-value-list \rangle$ }

```
every axis grid/.append style=\{\langle key-value-list \rangle\}.
```
It appends options to the already existing style [every axis grid](#page-240-8).

#### <span id="page-240-9"></span>/pgfplots/every minor grid (style, initially empty)

Used for each minor grid line, installed after '[every axis grid](#page-240-8)'.

<span id="page-240-5"></span>/pgfplots/minor grid style= $\{ \langle key-value-list \rangle \}$ 

An abbreviation for [every minor grid/](#page-240-9)[.append style=](#page-235-1) $\{\langle key-value-list \rangle\}.$ 

It appends options to the already existing style [every minor grid](#page-240-9).

#### <span id="page-240-10"></span>/pgfplots/every major grid (style, initially empty)

Likewise, for major grid lines.

<span id="page-240-6"></span> $\text{logfplots}/\text{major grid style=}\{\text{key-value-list}\}$ 

An abbreviation for [every major grid/](#page-240-10)[.append style=](#page-235-1) $\{\langle key-value-list \rangle\}.$ 

It appends options to the already existing style [every major grid](#page-240-10).

<span id="page-241-0"></span>/pgfplots/every axis x grid (style, initially empty) /pgfplots/every axis y grid (style, initially empty) /pgfplots/every axis z grid (style, initially empty)

Used for each grid line in either  $x$  or  $y$  direction.

```
/pgfplots/x grid style=\{/key-value-list}}
\text{logfplots/y grid style=}\{ \text{key-value-list} \}\text{logfplots}/z grid style=\{\text{key-value-list}\}
```
An abbreviation for [every axis x grid](#page-241-0)[/.append style=](#page-235-1) $\{\langle key-value-list \rangle\}$  (or the respective styles for y, [every axis y grid/](#page-241-0)[.append style=](#page-235-1) $\{\langle key-value-list \rangle\}$ , and the z-axis, [every axis z](#page-241-0)  $grid'.append style={\langle key-value-list \rangle}.$  $grid'.append style={\langle key-value-list \rangle}.$  $grid'.append style={\langle key-value-list \rangle}.$ 

It appends options to the already existing style [every axis x grid](#page-241-0).

```
/pgfplots/every minor x grid (style, initially empty)
/pgfplots/every minor y grid (style, initially empty)
/pgfplots/every minor z grid (style, initially empty)
```
Used for each minor grid line in either  $x$  or  $y$  direction.

```
/pgfplots/minor x grid style=\{\langle key-value-list \rangle\}/pgfplots/minor y grid style=\{\langle key-value-list \rangle\}/pgfplots/minor z grid style=\{\langle key\text{-}value\text{-}list\rangle\}
```
An abbreviation for [every minor x grid/](#page-241-1).append  $style={\frac{k_y-1}{\epsilon}}$  (or the respective styles for y, [every minor y grid](#page-241-1)[/.append style=](#page-235-1) $\{ \langle key-value-list \rangle \}$ , and the z–axis, [every minor z](#page-241-1)  $grid'.append style={\langle key-value-list \rangle}.$  $grid'.append style={\langle key-value-list \rangle}.$  $grid'.append style={\langle key-value-list \rangle}.$ 

It appends options to the already existing style [every minor x grid](#page-241-1).

<span id="page-241-2"></span>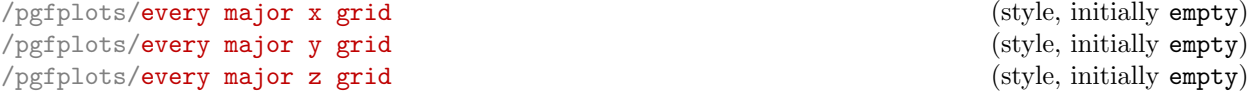

Used for each major grid line in either  $x$  or  $y$  direction.

```
/pgfplots/major x grid style=\{\langle key-value-list \rangle\}/pgfplots/major y grid style=\{\langle key-value-list \rangle\}/pgfplots/major z grid style=\{\langle key\text{-}value\text{-}list\rangle\}
```
An abbreviation for [every major x grid/](#page-241-2).append  $style={\frac{k_y-1}{\epsilon}}$  (or the respective styles for y, [every major y grid](#page-241-2)[/.append style=](#page-235-1) $\{\langle key\text{-}value\text{-}list\rangle\}$ , and the z-axis, [every major z](#page-241-2)  $grid'.append style={\langle key-value-list \rangle}.$  $grid'.append style={\langle key-value-list \rangle}.$  $grid'.append style={\langle key-value-list \rangle}.$ 

It appends options to the already existing style [every major x grid](#page-241-2).

# Styles for error bars

<span id="page-241-3"></span>/pgfplots/every error bar (style, initially thin)

Installed for every error bar.

/pgfplots/error bars/error bar style= $\{\langle key-value-list \rangle\}$ 

An abbreviation for [every error bar/](#page-241-3)[.append style=](#page-235-1) $\{\langle key\text{-}value\text{-}list\rangle\}.$ 

It appends options to the already existing style [every error bar](#page-241-3).

### 4.17.2 (Re)Defining Own Styles

Use  $\pgfplotsset{\style name}/\text{style={\key-value-list}}$  $\pgfplotsset{\style name}/\text{style={\key-value-list}}$  to create own styles. If  $\{style$  hame $\}$  exists already, it will be replaced. Please note that it is not possible to use the TikZ-command \tikzstyle{ $\{style\{style\}}$ }  $name\rangle$  = [] in this context<sup>[47](#page-241-4)</sup>.

<span id="page-241-4"></span><sup>&</sup>lt;sup>47</sup>This was possible in a previous version and is still supported for backwards compatibility. But in some cases, it may not work as expected.

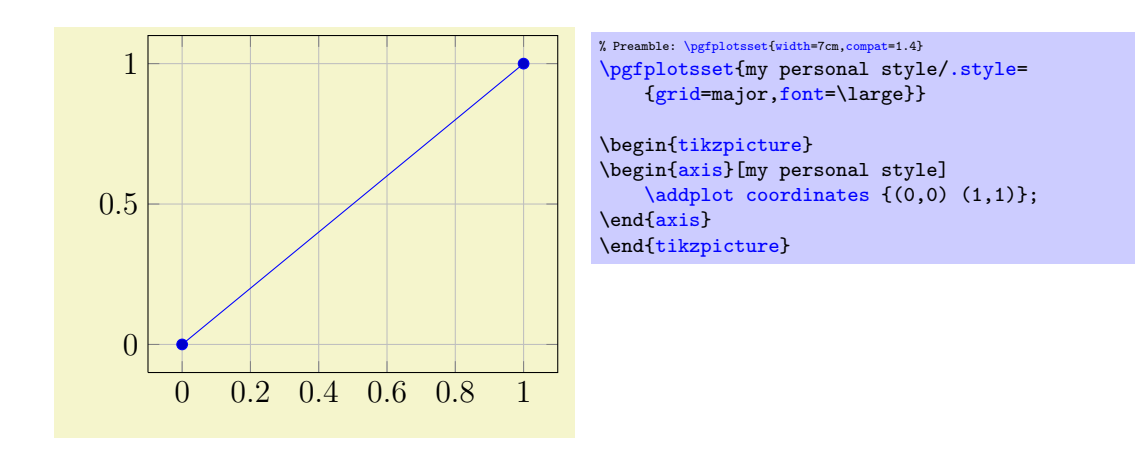

# 4.18 Alignment Options and Bounding Box Control

# 4.18.1 Basic Alignment

Alignment works with two main methods: a coordinate where the axis shall be drawn and an "anchor" inside of the axis which shall be drawn at this particular coordinate. This methodology is common for each TikZ node – and an axis is nothing but a (special) TikZ node. The coordin[at](#page-242-1)e can be specified using the at key, while the anchor can be specified with the [anchor](#page-242-0) key. In most cases, it is sufficient to provide only an anchor – unless one needs more than one axis in the same picture environment.

#### <span id="page-242-1"></span> $\text{logfplots/at}=\{\text{coordinate expression}\}$

Assigns a position for the complete axis image. This option works similarly to the [at](#page-242-1)-option of  $\setminus \text{node}[at=\{\langle coordinate\ expression\rangle\},\$  $\setminus \text{node}[at=\{\langle coordinate\ expression\rangle\},\$  $\setminus \text{node}[at=\{\langle coordinate\ expression\rangle\},\$ . The common syntax is  $at=\{\langle xy\rangle\}.$ 

The idea is to provide an  $\langle coordinate\ expression \rangle$  where the axis will be placed. The axis' anchor will be placed at  $\langle coordinate\ expression \rangle$ .

# <span id="page-242-0"></span> $\text{poly}(p)$  (initially south west)

Chooses one of the different possible positions inside of an axis which is placed with [at](#page-242-1). The [at](#page-242-1) key defines the position where to place the axis inside of the embedding picture, the [anchor](#page-242-0) key defines which point of the axis shall be positioned by ' $\alpha t$ '. The initial configur[at](#page-242-1)ion assumes  $\alpha t = \{(0,0)\}$ . Thus, [anchor=](#page-242-0)center will place the axis' center at the logical picture position  $(0, 0)$ . Similarly, anchor=south west will position the lower left corner of the axis at  $(0, 0)$ .

For users who are familiar with TikZ: an axis is actually a very special node, so anchors work as in  $[5]$ . Anchors are useful in conjunction with horizontal or vertical alignment of plots, see the examples below.

There are four sets of anchors available: anchors positioned on the axis bounding box, anchors on the outer bounding box and anchors which have one coordinate on the outer bounding box and the other one at a position of the axis rectangle. Finally, one can place anchors near the origin.

In more detail, we have anchors on the axis rectangle (the bounding box around the axis)<sup>[48](#page-242-2)</sup>,

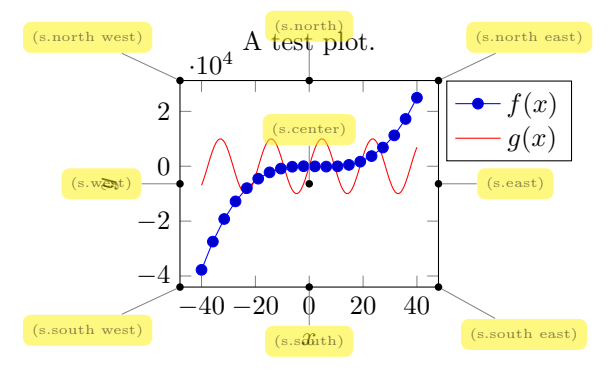

Anchors on the outer bounding box,

<span id="page-242-2"></span> $48V$ ersions prior to PGFPLOTS v.1.3 did not use the bounding box of the axis, they used axis coordinates to orient these anchors. This has been fixed. If you really want to undo the bugfix, see [compat/anchors](#page-5-1).

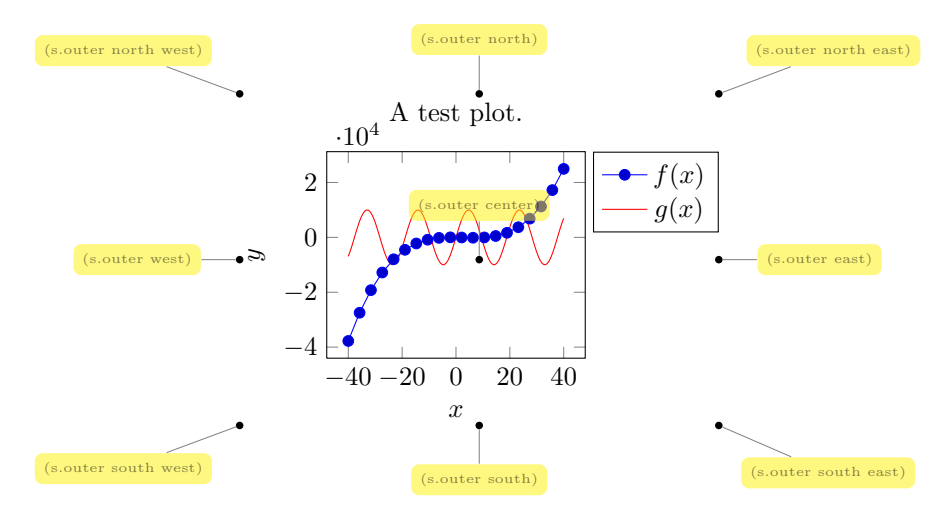

There are anchors which have one coordinate on the outer bounding box, and one on the axis rectangle,

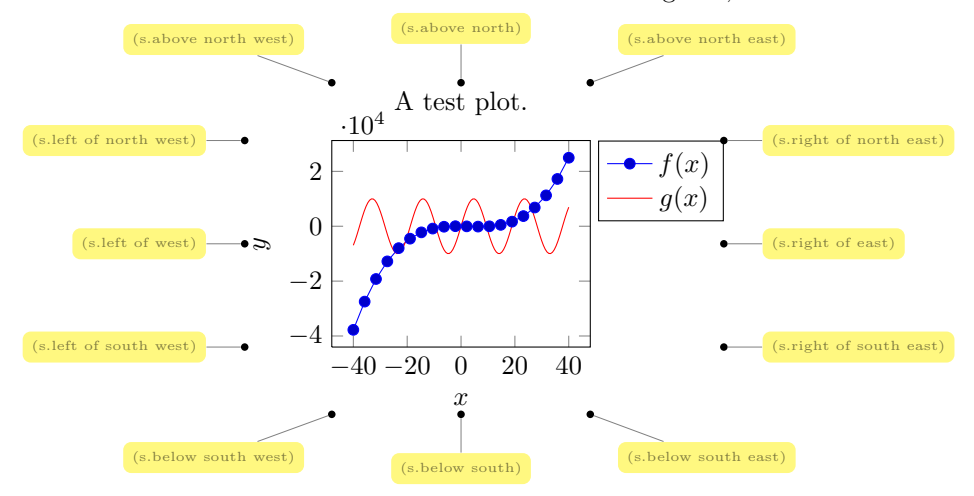

And finally, we have origin anchors which are especially useful when axis lines pass through the origin,

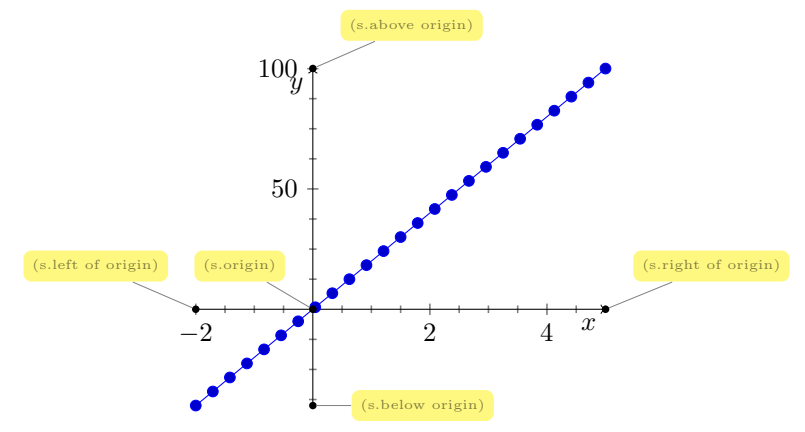

There is a fifth anchor which is not directly related to the axis: you can provide the anchor of a named inner node. Thus, you can define your own anchor, by writing  $\langle \text{name} \rangle$  at  $(\langle point\ coordinate \rangle)$ {}; as follows (using the [baseline](#page-245-0) option described below):

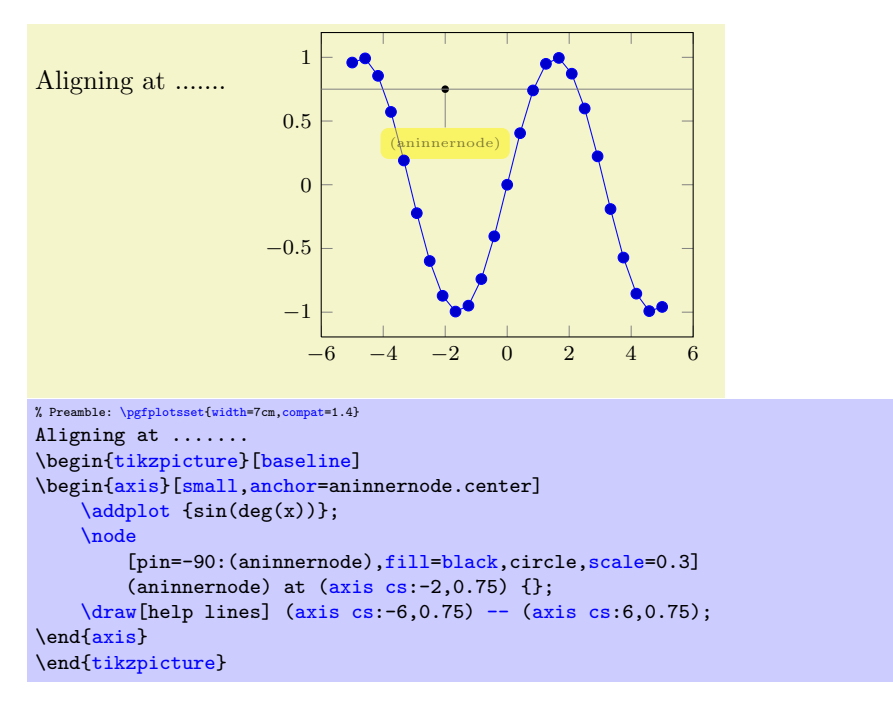

What happens is that a node is placed at ( $axis \text{cs:} -2, 0.75$ ). Note that the options  $[pin=...]$  are merely to show the [\node](#page-349-1) (the pin style has been defined by the PGFPLOTS manual). Since a name can also be assigned using name= $\langle node \rangle$  and since any pgFPLOTS description is also a [\node](#page-349-1), you can align your plot at selected axis descriptions:

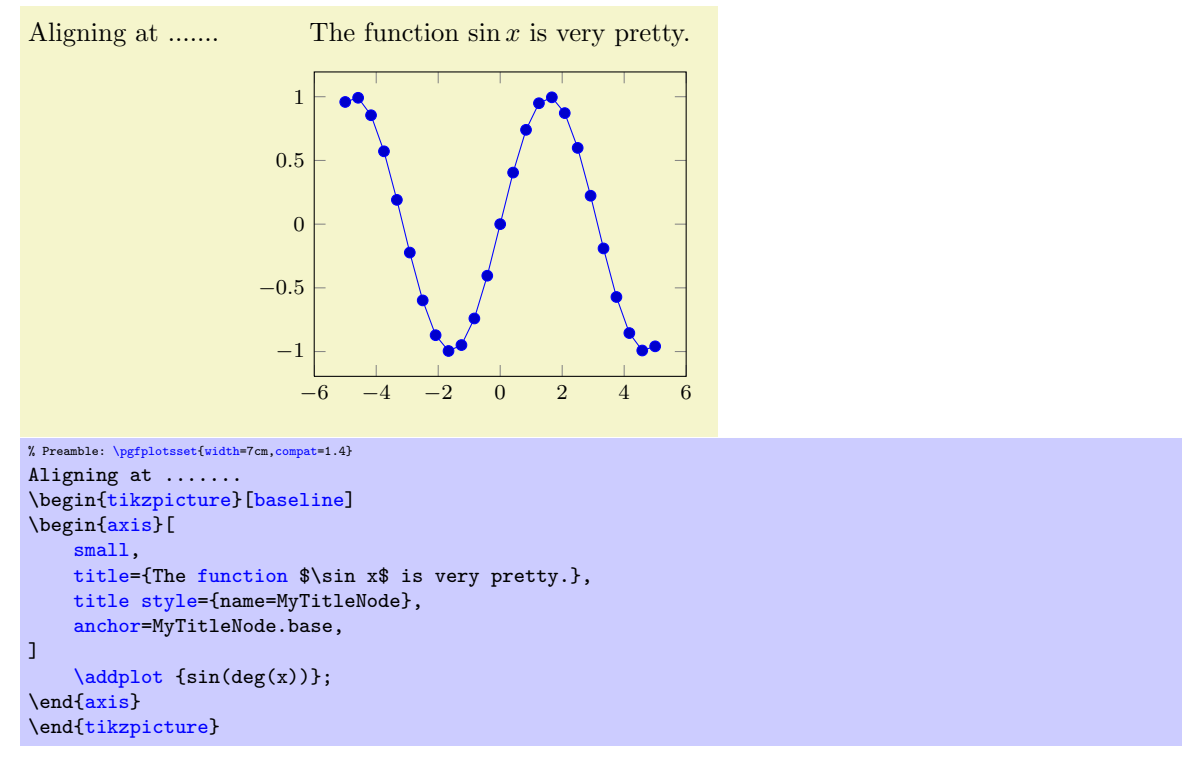

The default value is [anchor=](#page-242-0)south west. You can use anchors in conjunction with the Ti $kZ$  [baseline](#page-245-0) option and/or  $\begin{cases}$  begin[{pgfinterruptboundingbox}](#page-252-0) to perform alignment.

Remarks: Each of the anchors on the axis rectangle has an equivalent to a coordinate in the [axis](#page-141-0) [description cs](#page-141-0) described in Section [4.8.1.](#page-141-1) That means the first set of anchors actually lives on the tight bounding box around the axis (without any ticks or descriptions). The south west anchor will always be the lower left corner of this bounding box, even in case of a rotated or skewed coordinate system<sup>[49](#page-245-1)</sup>. Similar statements hold for the other anchors.

#### 4.18.2 Vertical Alignment with baseline

#### <span id="page-245-0"></span>/tikz/baseline (no value)

The [baseline](#page-245-0) option should be provided as argument to a [tikzpicture](#page-19-0). It configures TikZ to shift the picture position  $y = 0$  to the embedding text's baseline:

This is a picture, here another one.

```
This is \tikz[baseline]\fill[red] (0,0) circle(3pt); a picture,
\tikz[baseline]\fill[red] (0,10pt) circle(3pt); another one.
```
Consequently, the [baseline](#page-245-0) option allows to align different [tikzpicture](#page-19-0)s. An axis is, by default, placed with  $at=(0,0)$  $at=(0,0)$ , and the [anchor](#page-242-0) key specifies which part of the axis is placed at  $(0,0)$ . Consequently, the [baseline](#page-245-0) option, together with [anchor](#page-242-0), allows to align different axes with the embedding text.

The default axis anchor is south west, which means that the picture coordinate  $(0, 0)$  is the lower left corner of the axis. As a consequence, the TikZ option "[baseline](#page-245-0)" allows vertical alignment of adjacent plots:

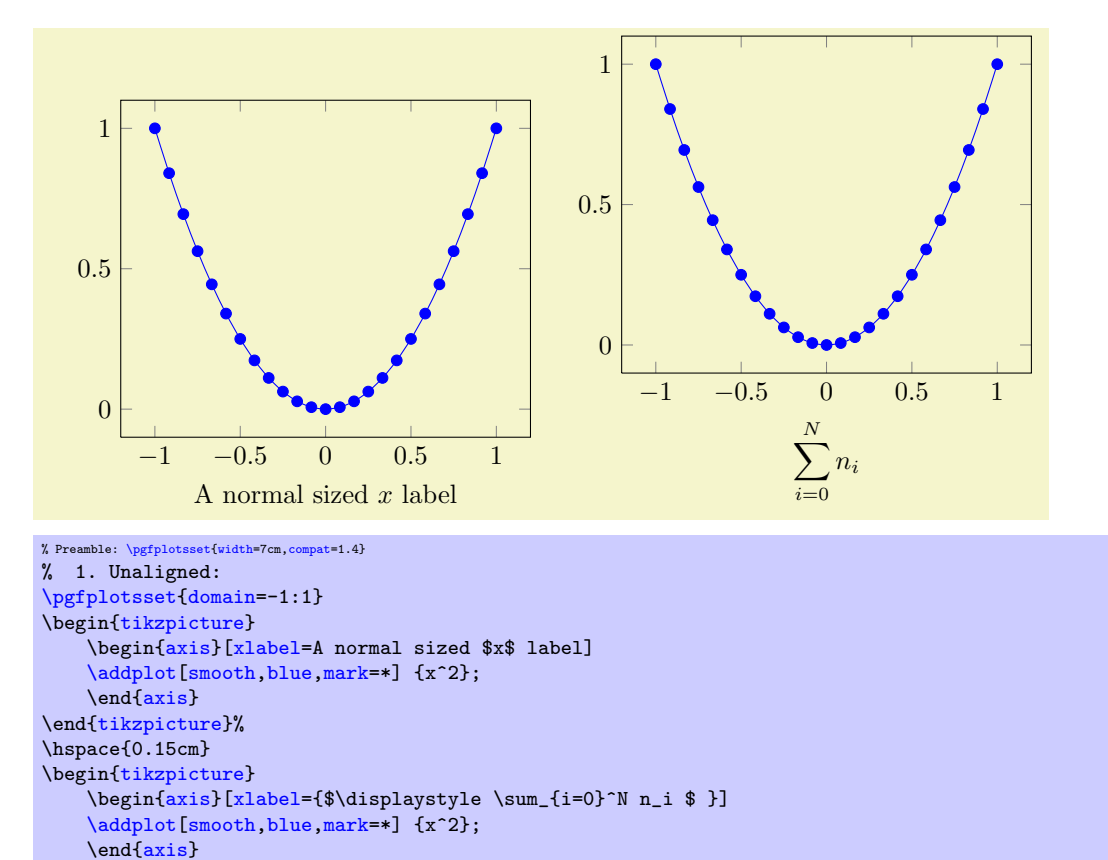

<span id="page-245-1"></span><sup>49</sup>Note that this is only true for versions since 1.3.

\end[{tikzpicture}](#page-19-0)

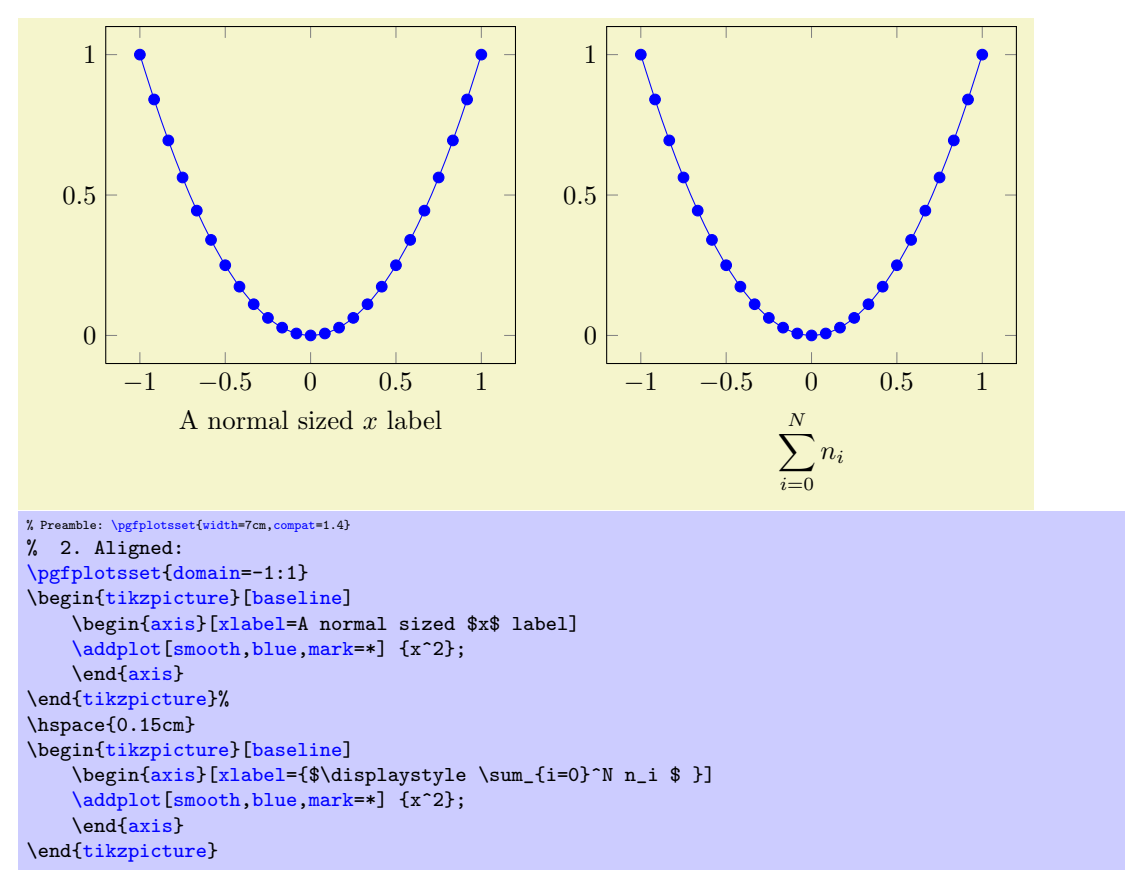

Note that it is also possible to write [baseline=](#page-245-0)5cm in which case the image offset at  $y = 5$ cm will be used as baseline.

The [baseline](#page-245-0) key is related to  $\begin{minipage}{\alpha}[\alpha ment] \$  or  $\begin{subequation}[\alpha ment] \$ : the  $\langle alignment \rangle$  tells LAT<sub>E</sub>X which part of the minipage or tabular shall be positioned on the baseline. Thus, [baseline](#page-245-0) does the same for pictures (with more freedom for  $\langle alignment \rangle$ ).

### 4.18.3 Horizontal Alignment

Horizontal alignment can be done in two ways:

- 1. Using separate [tikzpicture](#page-19-0) environments which have reduced bounding boxes or
- 2. A single [tikzpicture](#page-19-0) environment in which the complete alignment is done.

The first approach requires the use of reduced bounding boxes and is discussed in Section [4.18.6.](#page-251-0)

The second approach, a single [tikzpicture](#page-19-0) environment, employs the [at](#page-242-1) and [anchor](#page-242-0) keys to align parts of the images. For example, if you place multiple axes into a single [tikzpicture](#page-19-0) and use the '[anchor](#page-242-0)'-option, you can control horizontal alignment:

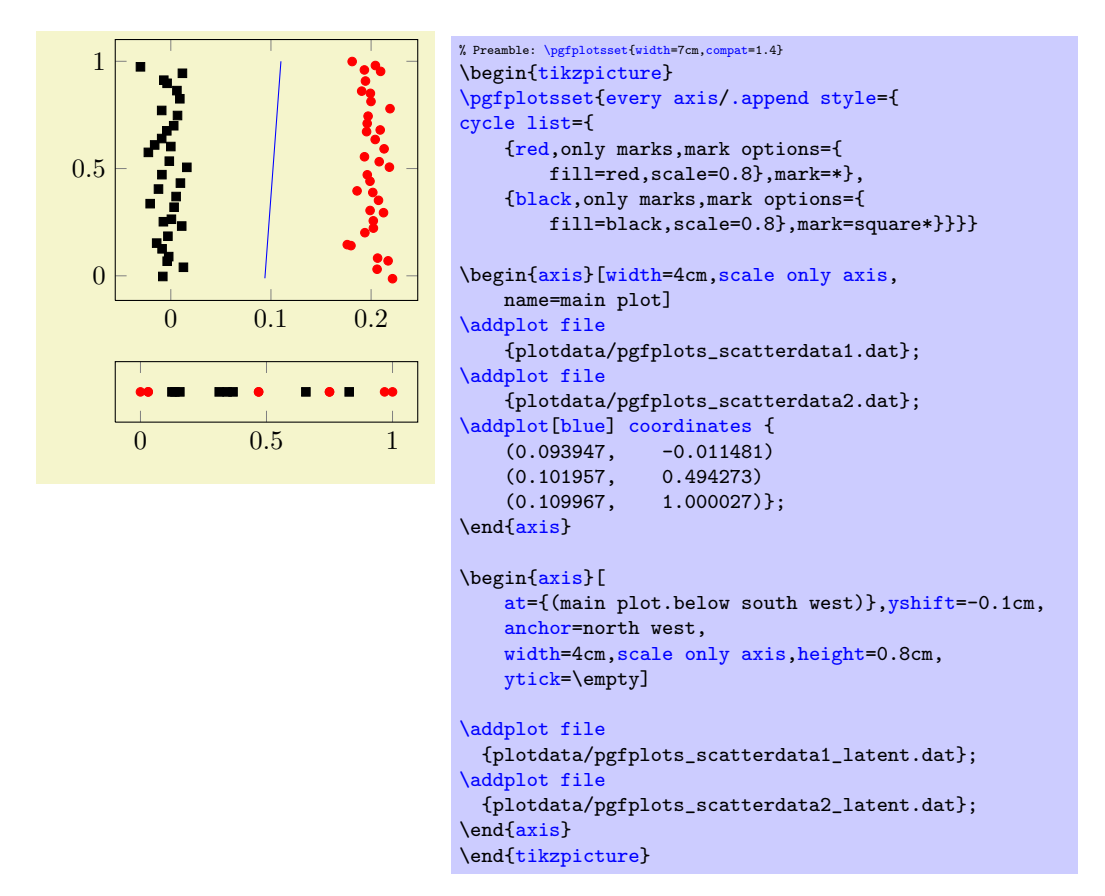

Here, the second axis uses  $at = \{ (main plot. below south west) \}$  to be placed below the first one. Furthermore, it has [yshift=](#page-349-4)-0.1cm in order to leave additional space, and it uses [anchor=](#page-242-0)north west to place the upper left corner at the specified position. Instead of the [at=](#page-242-1){} construction, we could also have used **[yshift](#page-349-4)** with larger negative shift.

### 4.18.4 Alignment In Array Form (Subplots)

<span id="page-247-0"></span>Sometimes multiple alignment axes in array form are desired. PGFPLOTS supports this task in several ways which are described in the following. There are basically three related, yet different, approaches:

- 1. Simply place \begin[{tikzpicture}](#page-19-0)...\end{tikzpicture} into a LAT<sub>EX</sub> table. This is straight– forward; you would do the very same thing with \includegraphics. In addition to \includegraphics, the [baseline](#page-245-0) feature allows simple yet effective vertical alignment. In addition, the [trim left](#page-253-0) and [trim right](#page-253-1) features allow simple yet effective horizontal alignment (see below).
- 2. Use a single picture which contains an array of axes, i.e. a pattern like

\begin[{tikzpicture}](#page-19-0) [\matrix{](#page-247-0) hmultiple axesi}; \end[{tikzpicture}](#page-19-0).

This allows considerably simpler alignment! Alas, it needs special handling for [legend entries](#page-153-0) due to a weakness of  $\matrix$  if you use the [external](#page-287-0) library (which is recommended), it takes more time since the picture gets larger.

3. Use the [groupplots](#page-288-0) library shipped with pgfplots. It is specialized on axes in array form with particular strength if the axes are closely related (for example if they share axis descriptions like [xlabel](#page-148-0) or even tick labels). Note, however, that the other approaches are better when it comes to automatic handling of bounding boxes.

The [groupplots](#page-288-0) library is discussed in all detail in Section [5.5.](#page-287-1) This section discusses the other two approaches.

Array Alignment using LATEX Tables The idea is simple: use a LATEX table and provide one [tikzpicture](#page-19-0) for every cell. You are probably familiar with this sort of alignment, perhaps together with \includegraphics. It works in the very same way for PGFPLOTS. The approach is the simplest

one since it doesn't need special knowledge. Its disadvantage, however, is more difficulty to control positions inside of the image (like differently sized axis descriptions).

Is is strongly recommended to employ the [baseline](#page-245-0) option for each cell picture, which simplifies vertical alignment considerably. If you want a simple solution to place separate axes in array form, and you prefer to use one [tikzpicture](#page-19-0) for every axis, the probably most simple and most effective way to get horizontal alignment are the [trim left](#page-253-0) and [trim right](#page-253-1) features - or styles based on them:

The [trim axis left](#page-253-2) feature can be used to exclude axis descriptions on the left from the bounding box, and the [trim axis right](#page-253-3) can exclude axis descriptions on the right from the bounding box. Thus, alignment is done using the vertical axis lines. Since both keys effectively modify the bounding box, they are documented in Section [4.18.6](#page-251-0) "Bounding Box Restrictions". Here is just a small example for array alignment by means of tabular, [baseline](#page-245-0) and the [trim left](#page-253-0)/[trim right](#page-253-1) features:

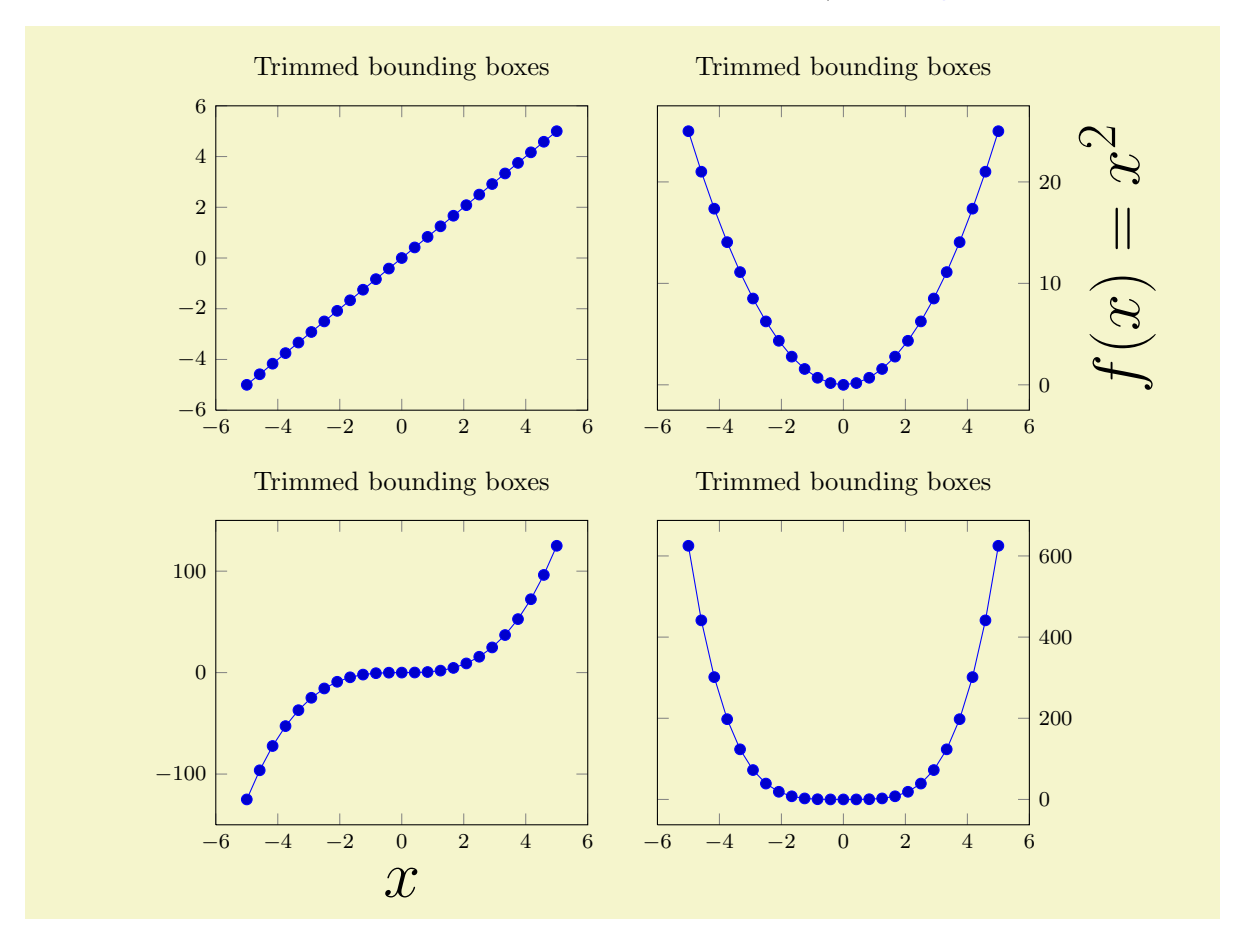

```
% Preamble: \pgfplotsset{width=7cm,compat=1.4}
\pgfplotsset{
    small.
    title=Trimmed bounding boxes
}
\begin{center}
\begin{tabular}{rl}
    \begin{tikzpicture}[baseline,trim axis left]
         \begin{axis}
             \addplot {x}:
         \end{axis}
    \end{tikzpicture}
    \mathbf{r}\begin{tikzpicture}[baseline,trim axis right]
    \begin{axis}[
        ylabel={f(f(x)=x^2)}.yticklabel pos=right,
        ylabel style={font=\Huge}]
         \addplot {x^2};
    \end{axis}
    \end{tikzpicture}
    \lambda%
    \begin{tikzpicture}[baseline,trim axis left]
    \begin{axis}[xlabel=$x$,xlabel style={font=\Huge}]
         \addplot {x^3};
    \end{axis}
    \end{tikzpicture}%
    \mathbf{r}\begin{tikzpicture}[baseline,trim axis right]
    \begin{axis}[yticklabel pos=right]
         \addplot {x^4};
     {axis}
    \end{tikzpicture}%
    \lambda\lambda\end{tabular}%
\end{center}
```
The example has  $2 \times 2$  axes. The [baseline](#page-245-0) feature controls the vertical alignment: the lower axis lines are always on the same height. The  $\text{trim } axis \text{ left key is a style which tells } TikZ \text{ to trim everything}$ which is left of the left axis line. Similarly, the [trim axis right](#page-253-3) key does not include picture parts right of the right axis line. Together with \begin{center} and the [yticklabel pos=](#page-225-8)right key, we get correct horizontal and vertical alignment together with centering at the left- and right axis lines (without descriptions).

A strong advantage is that this type of alignment requires almost no changes to your pictures. Thus, you can copy–paste existing images (TEX code) relatively simple.

Note that the approach is fully compatible with the image [external](#page-287-0)ization library: each picture is exported separately, and the bounding box restrictions (and the [baseline](#page-245-0) offset) are stored in separate . dpth files. The [trim left](#page-253-0)/[trim right](#page-253-1) approach for horizontal alignment is the *only* supported way for reduced bounding boxes and image externalization.

Array Alignment using TikZ Matrices While it is possible to use (for example) tabular combined with the vertical and horizontal alignment methods discussed above, it might be better to use a TikZ [matrix](#page-249-0) since it automatically handles the size of axis descriptions.

A TikZ matrix is some sort of "graphical" table. It knows everything about picture alignment and it has more flexibility than tabular when it comes to graphics. The idea is to pack the complete array into a single picture.

<span id="page-249-0"></span>The complete documentation of a TikZ matrix is beyond the scope of this manual, please refer to [\[5\]](#page-364-0) for details. But we provide an example here:

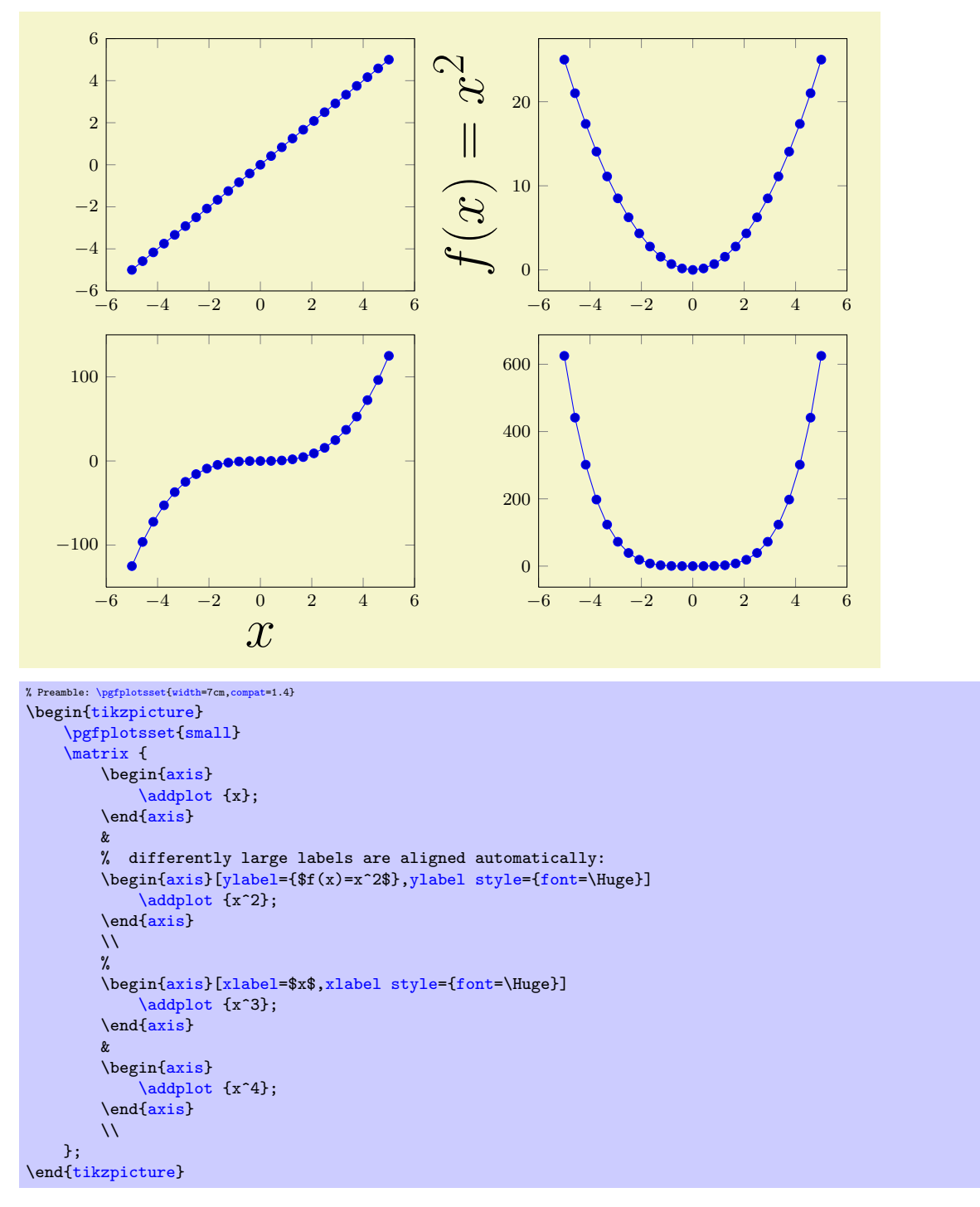

So, a matrix is a picture element inside of  $\text{tikzpicture}$  $\text{tikzpicture}$  $\text{tikzpicture}$ . Its cells are separated by ' $\&$ ' as in tabular (or, if '&' causes problems, with \pgfmatrixnextcell). Its rows are separated by '\\'. Each cell is aligned using the cells' anchor. Since, by default, the anchor of an axis is placed at the lower left corner, the example above is completely aligned, without the need for any bounding box modifications – even the labels are aligned correctly. If another anchor shall be used, simply place

```
\pgfplotsset{anchor=....}
\matrix {
  ...
};
```
in front of the matrix. This will use the same configuration for every sub-plot.

Attention: Unfortunately, the array alignment with  $\{\text{matrix}$  needs special attention with legends. A legend is also a  $\mathtt{ikZ}$  matrices can't be nested. You will need to use the [legend to](#page-164-0) [name](#page-164-0) feature (or to assemble a legend by means of  $\label{red}$  $\label{red}$  and  $\ref$ ) to overcome this weakness (see Section [4.8.6](#page-162-0) for details).

#### 4.18.5 Miscellaneous for Alignment

<span id="page-251-1"></span>Predefined node current axis

A node which refers to the current axis or the last typeset axis.

You can use this node in axis descriptions, for example to place axis labels or titles.

Remark: If you use [current axis](#page-251-1) inside of axis descriptions, the "current axis" is not yet finished. That means you can't use any outer anchor inside of axis descriptions.

It is also possible to use [current axis](#page-251-1) in any drawing or plotting commands inside of an axis (but no outer anchor as these are not defined when drawing commands are processed). This usage is similar to the [axis description cs](#page-141-0).

#### <span id="page-251-0"></span>4.18.6 Bounding box restrictions

Bounding box restrictions can be archieved with several methods of PGF:

- 1. The [overlay](#page-251-2) option,
- 2. The [pgfinterruptboundingbox](#page-252-0) environment,
- 3. The [\pgfresetboundingbox](#page-252-1) command,
- 4. The [\useasboundingbox](#page-252-0) path,
- 5. The [trim left](#page-253-0) and [trim right](#page-253-1) feature (which is the only supported way of restricted bounding boxes and image externalization; at least for PDF output).

Note that image [external](#page-287-0)ization (the external library) is more or less incompatible with methods  $(1,-)$ (4.). The problem is that pdflatex crops everything outside of the bounding box away. There are only two safe ways to "restrict" bounding boxes of external .pdf images: the first is the mentioned [trim](#page-253-0) [left](#page-253-0)/[trim right](#page-253-1) feature and the second is to use negative \hspace or \vspace commands (or options to \includegraphics).

### <span id="page-251-2"></span>/tikz/overlay (no value)

A special key of pgf which disables bounding box updates for (parts of) the image. The effect is that those parts are an "overlay" over the document.

For PGFPLOTS, [overlay](#page-251-2) can be useful to position legends or other axis descriptions outside of the axis – without affecting its size (and without affecting alignment).

For example, one may want to include only certain parts of the axis into the final bounding box. This would allow horizontal alignment (centering):

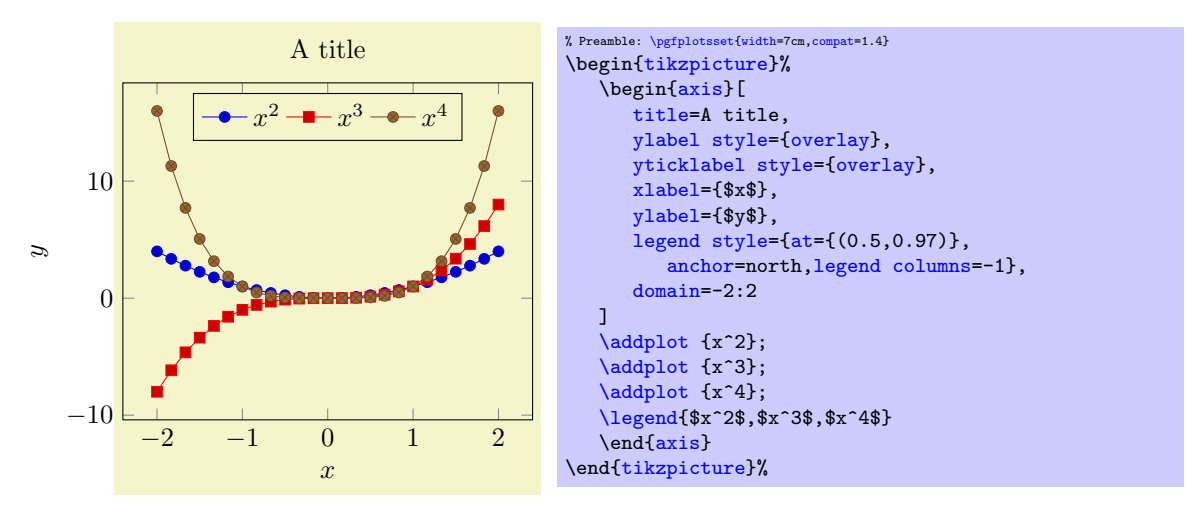
Now, the left axis descriptions  $(y \text{ label and } y \text{ ticks})$  stick out of the bounding box. The following example places a legend somewhere without affecting the bounding box.

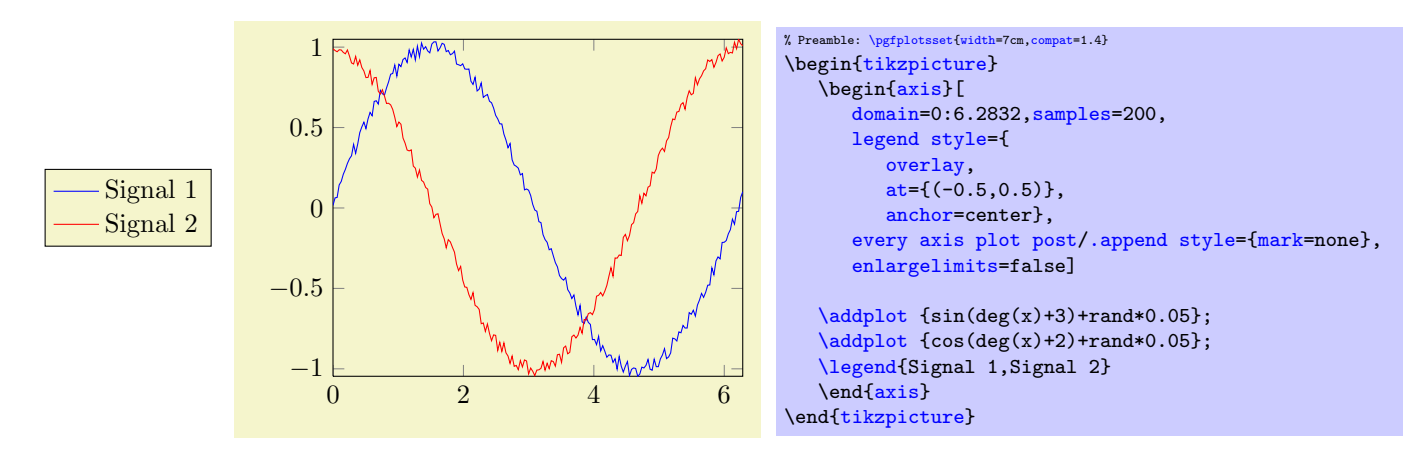

More information about the [overlay](#page-251-0) option can be found in the PGF manual  $[5]$ .

#### <span id="page-252-0"></span>\pgfresetboundingbox

This command of PGF resets the bounding box of the current picture. The computation starts from scratch afterwards, allowing to compute a user-defined bounding box.

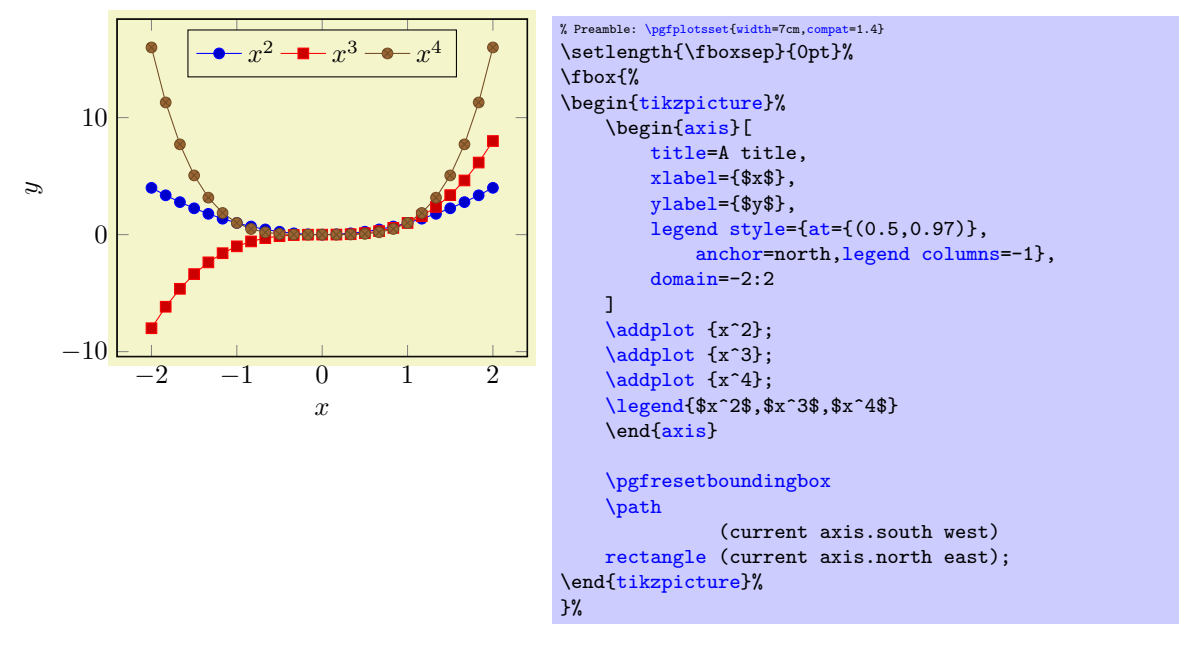

The example draws a normal picture, containing an axis. Afterwards, it throws the bounding box away and creates a new one based on the [current axis](#page-251-1) node and its anchors.

#### \begin{pgfinterruptboundingbox}  $\langle environment \; contents \rangle$

#### <span id="page-252-1"></span>\end{pgfinterruptboundingbox}

Yet another approach with the same effect is shown below: the bounding box is interrupted manually, and resumed afterwards.

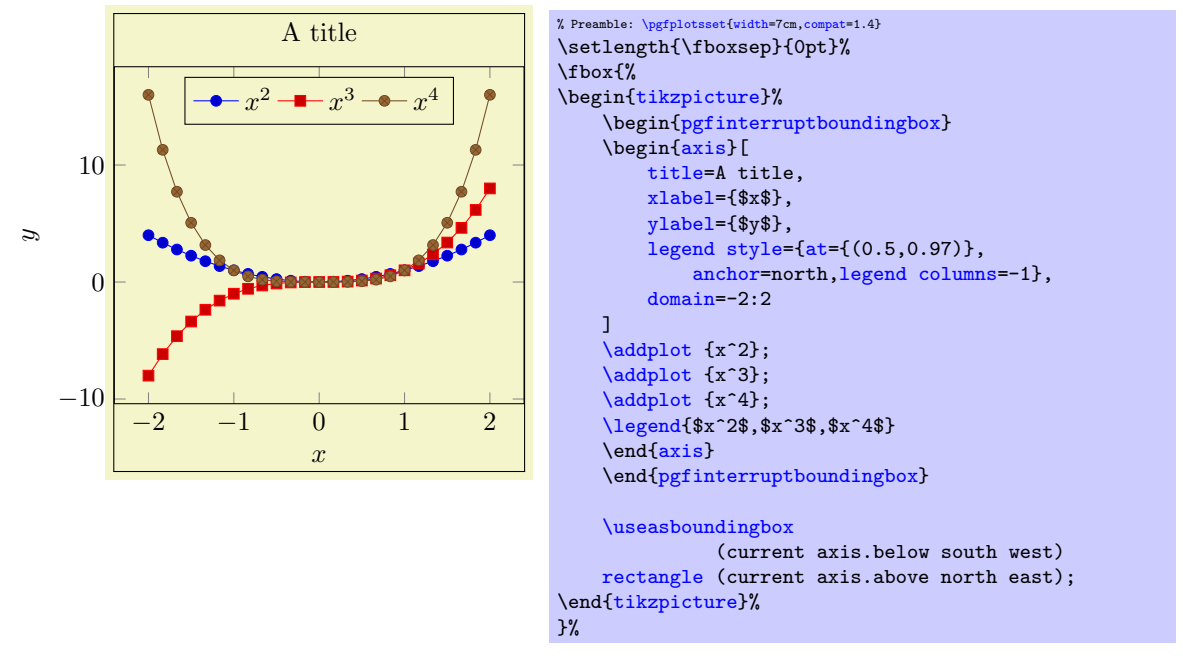

The [pgfinterruptboundingbox](#page-252-1) environment does not include its content into the image's bounding box, and [\useasboundingbox](#page-252-1) sets the pictures bounding box to the following argument (see [\[5\]](#page-364-0)).

 $\{\text{tikz}/\text{trim}\ \text{left}\{\{x\ \text{coordinate}\ \text{or}\ \text{point}\}\}\}$  (default 0pt)

<span id="page-253-1"></span><span id="page-253-0"></span>/tikz/trim right={ $\langle x \text{ coordinate or point} \rangle$ }

These two keys allow to reduce the size of the bounding box.

The [trim left](#page-253-0) key expects either a single  $x$  coordinate like 1cm or a point like (current axis.west). If a point is provided, is uses only the x coordinate of that point. Then, the left end of the bounding box is set to the resulting x coordinate and everything left of it is outside of the bounding box.

The [trim right](#page-253-1) key has the same effect, only for the right end of the bounding box.

More detailed documentation can be found in the TikZ manual.

## <span id="page-253-2"></span>/tikz/trim axis left (style, no value)

A style with value [trim left=](#page-253-0)(current axis.south west).

The style needs to be provided as argument to \begin[{tikzpicture}](#page-19-0)[trim axis left]. It expects (at least) one pgfplots environment in the picture. The effect is to trim everything which is left of the last axis' anchor south west (i.e. everything left of the left axis boundary).

# /tikz/trim axis right (style, no value)

A style with value [trim right=](#page-253-1)(current axis.south east).

It works similarly to [trim axis left](#page-253-2): the effect is that everything right of the right axis line of the last axis environment is truncated from the bounding box.

# 4.19 Closing Plots (Filling the Area Under Plots)

#### <span id="page-253-3"></span>\closedcycle

Provide [\closedcycle](#page-253-3) as  $\langle$ *trailing path commands* after [\addplot](#page-21-0) to draw a closed line from the last plot coordinate to the first one.

Use **[\closedcycle](#page-253-3)** whenever you intend to fill the area under a plot.

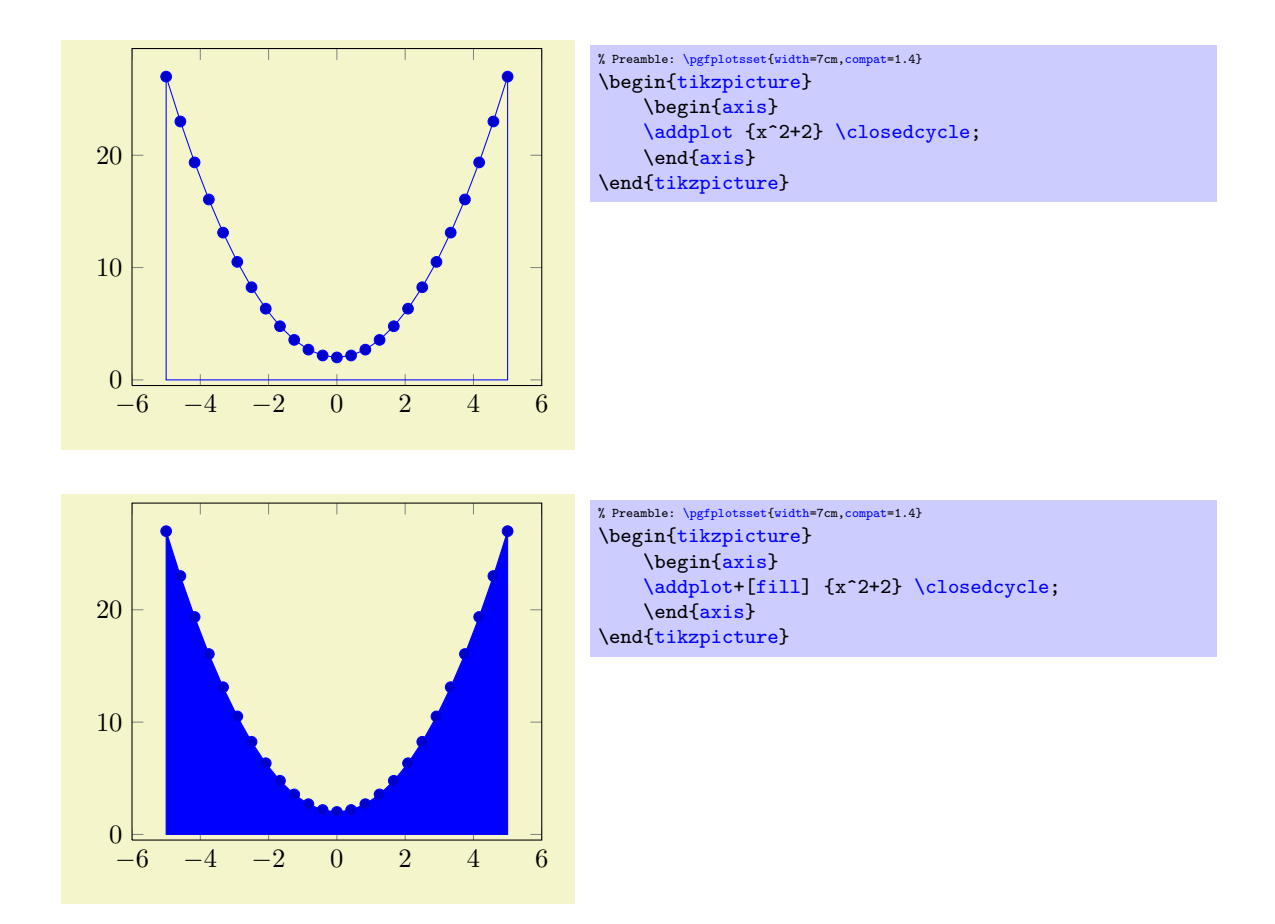

In case of stacked plots, [\closedcycle](#page-253-3) connects the current plot with the previous plot instead of connecting with the  $x \text{ axis}^{50}$  $x \text{ axis}^{50}$  $x \text{ axis}^{50}$ .

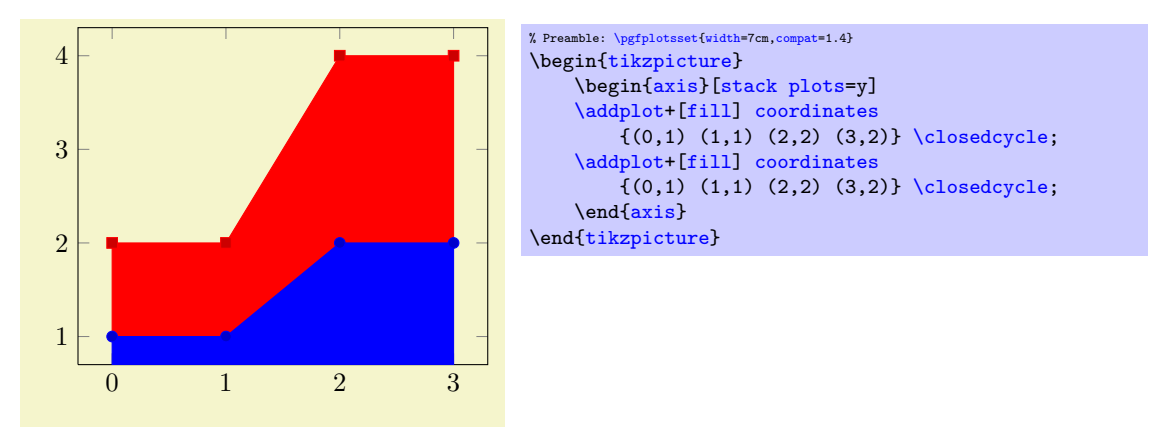

<span id="page-254-1"></span>Note that  $\csc$  losedcycle has been designed for functions (i.e. for a plot where every x has at most one y value). For arbitrary curves, you can safely use the TikZ path  $-\text{cycle}$  instead which simply connects the last and the first path element:

<span id="page-254-0"></span> $50$ The implementation for stacked plots requires some additional logic to determine the filled area: \closedcycle will produce a plot coordinates command with reversed coordinates of the previous plot. This is usually irrelevant for end users, but it assumes that the plot's type is symmetric. Since constant plots are inherently asymmetric, \closedcycle will use const plot mark right as reversed sequence for const plot mark left.

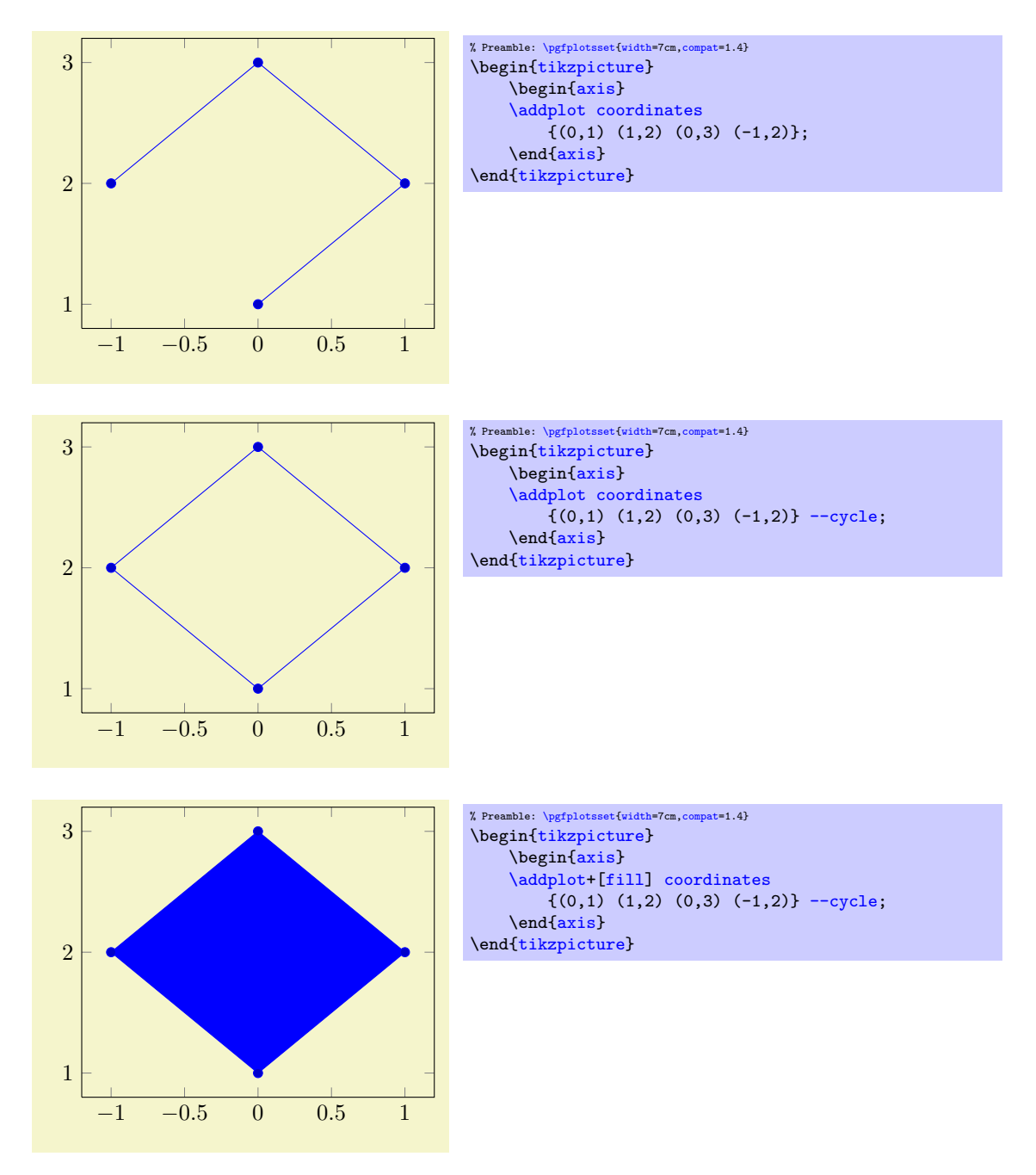

The [--cycle](#page-254-1) is actually a path instruction of [\[5\]](#page-364-0); it connects the first and the last coordinate of one path. Note that this is automatically done for [fill](#page-122-0)ed paths.

# <span id="page-255-2"></span>4.20 Symbolic Coordinates and User Transformations

pgfplots supports user transformations which can be applied to input and output coordinates. Suppose the plot shall display days versus account statements over time. Then, one wants to visualize date versus credit balance. But: dates need to be transformed to numbers before doing so! Furthermore, tick labels shall be displayed as dates as well. This, and more general transformations, can be realized using the [x coord](#page-255-0) [trafo](#page-255-0) and [y coord trafo](#page-255-1) keys.

**Remark:** This section applies to users who want to have non-standard input *coordinates*. If you have normal numbers which don't need to be transformed and you like to have special symbols as tick labels, you should consider using the [xticklabels](#page-220-0) ([yticklabels](#page-220-1)) key described on page [221.](#page-216-0)

```
/.code=\{ \langle \dots \rangle \}/.code=\{ \langle \dots \rangle \}
```

```
/.code=\{ \langle \dots \rangle \}/.code=\{ \langle \dots \rangle \}/.code=\{ \langle \dots \rangle \}/.code=\{ \langle \dots \rangle \}
```
These code keys allow arbitrary coordinate transformations which are applied to input coordinates and output tick labels.

The [x coord trafo](#page-255-0) and [y coord trafo](#page-255-1) command keys take one argument which is the input coordinate. They are expected to set **[\pgfmathresult](#page-347-0)** to the final value.

At this level, the input coordinate is provided as it is found in the [\addplot](#page-21-0) statement. For example, if x coordinates are actually of the form  $\langle year \rangle$ - $\langle month \rangle$ - $\langle day \rangle$ , for example 2008-01-05, then a useful coordinate transformation would transform this string into a number (see below for a predefined realization).

In short, no numerics has been applied to input coordinates when this transformation is applied<sup>[51](#page-256-0)</sup>.

The input coordinate transformation is applied to

- any input coordinates (specified with [\addplot](#page-21-0) or [axis cs](#page-232-0)),
- any user-specified [xtick](#page-215-0) or [ytick](#page-215-1) options,
- any user-specified [extra x ticks](#page-218-0) and [extra y ticks](#page-218-1) options,
- any user-specified axis limits like  $xmin$  and  $xmax$ .

The output coordinate transformation [x coord inv trafo](#page-256-1) is applied to tick positions just before evaluating the [xticklabel](#page-221-0) and [yticklabel](#page-221-1) keys. The argument to [x coord inv trafo](#page-256-1) is a fixed point number (which may have trailing zeros after the period). The tick label code may use additional macros defined by the inverse transformation.

Remark: PGFPLOTS will continue to produce tick positions as usual, no extra magic is applied. It may be necessary to provide tick positions explicitly if the default doesn't respect the coordinate space properly.

The initial value of these keys is

```
\pgfplotsset{
   x coord trafo/.code={},
   x coord inv trafo/.code={}}
```
which simply disables the transformation (the same for  $y$ , of course).

Remark: It might be necessary to set

```
\pgfplotsset{
     xticklabel={\tick},
     scaled x ticks=false,
     plot coordinates/math parser=false,
\rightarrow
```
in order to avoid number formatting routines on [\tick](#page-221-2) or numerics for tick scale methods. This is done automatically by the predefined symbolic coordinate styles (see below).

#### 4.20.1 String Symbols as Input Coordinates

It is possible to provide a string dictionary to PGFPLOTS. An input coordinate can then use any symbol provided in that dictionary.

```
\text{logfplots/symbolic x}</math> <math>\text{coordinates}={\text{dimary}}\text{logfplots/symbolic } y \text{ coordinates}=\{\text{distance}\}\\{pgfplots/symbolic z coords=\{langle dictionary \rangle\}
```
A style which sets [x coord trafo](#page-255-0) and [x coord inv trafo](#page-256-1) (or the respective [y](#page-28-0) or [z](#page-28-1) variants) such that any element in  $\langle dictionary \rangle$  is a valid input coordinate. The  $\langle dictionary \rangle$  can be a comma separated list or a list terminated with '\\'. In both cases, white space is considered to be part of the names (use  $\gamma$ ) at end of lines).

<span id="page-256-0"></span> $51$ Of course, if coordinates have been generated by gnuplot or PGF, this does no longer hold.

The dictionary will assign integer numbers to every element. These integers are used internally for arithmetics. Finally, the inverse transformation takes a fixed point number and maps it to the nearest integer, and that integer is mapped into the dictionary.

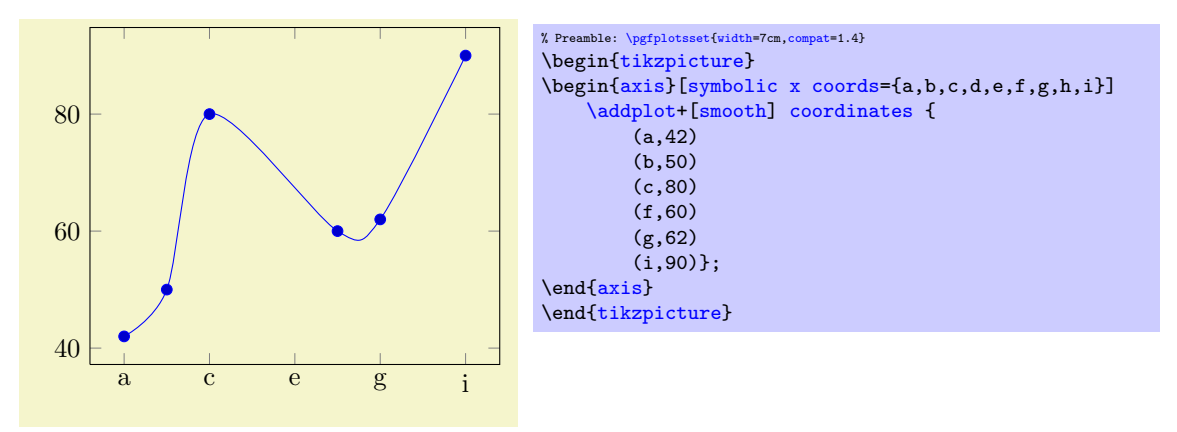

The effect of the transformation is simply that input coordinates can be elements of the dictionary and tick labels will be chosen out of this dictionary as well.

# <span id="page-257-6"></span>4.20.2 Dates as Input Coordinates

The already mentioned application of using dates as input coordinates has been predefined, together with support for hours and minutes. It relies on the PGF calendar library which converts dates to numbers in the Julian calendar. Then, one coordinate unit is one day.

```
\usepgfplotslibrary{dateplot} % EHEX and plain TEX
\usepgfplotslibrary[dateplot] % ConTEXt
\usetikzlibrary{pgfplots.dateplot} % LTFX and plain TFX
\usetikzlibrary[pgfplots.dateplot] % ConTEXt
```
Loads the coordinate transformation code.

#### <span id="page-257-5"></span> $\text{logfplots}/\text{date coordinates in}=\text{cosof}$

Installs [x coord trafo](#page-255-0) and [x coord inv trafo](#page-256-1) (or the respective variant for  $\langle coordinate \rangle$ ) such that ISO dates of the form  $\langle year \rangle$  $\langle year \rangle$  $\langle year \rangle$ - $\langle month \rangle$ - $\langle day \rangle$  are accepted. Here,  $\langle coordinate \rangle$  is usually one of [x](#page-28-2), y, or [z](#page-28-1), but it can also contain stuff like [hist/data](#page-61-0).

After installing this style, input values like 2006-02-28 will be converted to an "appropriate" integer using the Julian calender. Input coordinates may be of the form

 $\langle year \rangle$ - $\langle month \rangle$ - $\langle day \rangle$ 

or they may contain times as

 $\langle year \rangle - \langle month \rangle - \langle day \rangle \langle hour \rangle : \langle minute \rangle.$ 

The result of the transformation are numbers where one unit is one day and times are fractional numbers.

The transformation is realized using the pgf-calendar module, see [\[5,](#page-364-0) Calendar Library]. This reference also contains more information about extended syntax options for dates.

<span id="page-257-2"></span>The inverse transformation provides the following macros which are available during tick label evaluation (i.e. when used inside of [xticklabel](#page-221-0) or [yticklabel](#page-221-1)):

- \year expands to the year component,
- <span id="page-257-1"></span>\month expands to the month component,
- <span id="page-257-0"></span>\day expands to the day component,
- <span id="page-257-3"></span>\hour expands to the hour component (using two digits),
- $\bullet$  \Hour expands to the hour component (but omits leading zeros),
- <span id="page-257-4"></span> $\bullet$  \minute expands to the minute component (two digits),
- $\bullet$  \Minute expands to the minute component (omits leadings zeros),
- $\bullet$  \lowlevel expands to the low level number representing the tick,

\second will always be 00.

This allows to use  $\day$ . month.  $\year$  or  $\day$ .  $\hbar$  in  $\theta$  inside of [xticklabel](#page-221-0), for example. A complete example (with fictional data) is shown below.

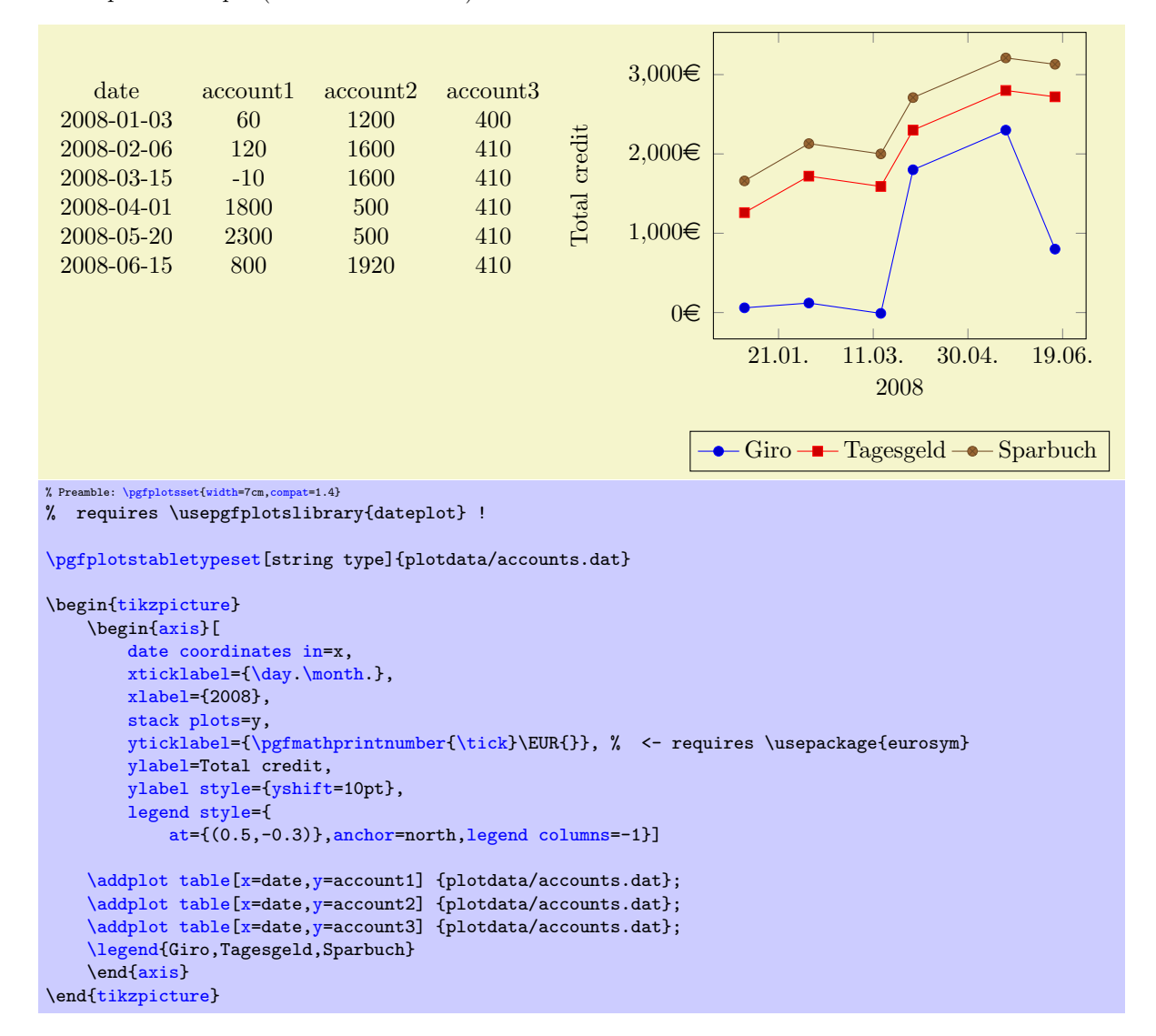

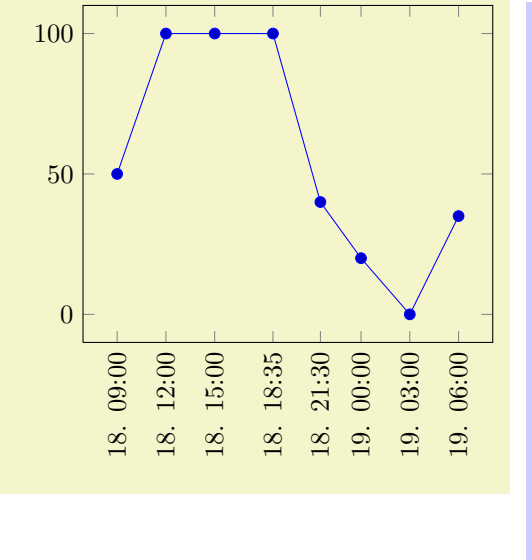

```
% Preamble: \pgfplotsset{width=7cm,compat=1.4}
% requires \usepgfplotslibrary{dateplot} !
\begin{tikzpicture}
  \begin{axis}[
    date coordinates in=x,
    xtick=data,
    xticklabel style=
         {rotate=90,anchor=near xticklabel},
    xticklabel=\day. \hour:\minute,
    date ZERO=2009-08-18,% <- improves precision!
  ]
  \addplot coordinates {
    (2009-08-18 09:00, 050)
    (2009 - 08 - 18) 12:00,(2009-08-18 15:00, 100)
    (2009-08-18 18:35, 100)
    (2009-08-18 21:30, 040)
    (2009-08-19, 020)<br>(2009-08-19, 3:00, 000)(2009-08-19 \t3:00, 000)<br>(2009-08-19 \t6:0, 035)(2009 - 08 - 196)};
  {axis}
\end{tikzpicture}
```
Attention: If you intend to use hours and minutes, you should *always* provide the [date ZERO](#page-259-0) to maintain adequate precision!

<span id="page-259-0"></span> $\langle$  pgfplots/date ZERO= $\langle year \rangle$ - $\langle month \rangle$ - $\langle day \rangle$  (initially 2006-01-01)

A technical key which defines the 0 coordinate of [date coordinates in](#page-257-5). Users will never see the resulting numbers, so one probably never needs to change it. However, the resulting numbers may become very large and a mantisse of 6 significant digits may not be enough to get accurate results. In this case, [date ZERO](#page-259-0) should be set to a number which falls into the input date range.

# 4.21 Skipping Or Changing Coordinates – Filters

```
\gamma/.code={\langle \dots \rangle}
/.code=\{ \langle \dots \rangle \}//.code={\{ \ldots \}}
/.code=\{ \langle \dots \rangle \}
```
<span id="page-259-3"></span>The code keys [x filter](#page-259-1) and [y filter](#page-259-2) allow coordinate filtering which are based on a *single* coordinate. A coordinate filter gets an input coordinate as  $#1$  (on input, the same value is stored in [\pgfmathresult](#page-347-0)), applies some operation and writes the result into the macro [\pgfmathresult](#page-347-0). If \pgfmathresult is empty afterwards, the coordinate is discarded. You can also set [\pgfmathresult](#page-347-0) to nan or inf in which case the coordinate can be either discarded (if [unbounded coords=](#page-82-0)discard is set) or the plot can be interrupted (the case [unbounded coords=](#page-82-0)jump).

The [filter point/](#page-259-3)[.code](#page-49-0) filter allows filtering depending on all components forming a complete point  $(x, y \text{ and } z)$ ; it is described below.

It is allowed that filters do not change [\pgfmathresult](#page-347-0). In this case, the unfiltered coordinate will be used.

Coordinate filters are useful in automatic processing system, where PGFPLOTS is used to display automatically generated plots. You may not want to filter your coordinates by hand, so these options provide a tool to do this automatically.

The following filter adds  $0.5$  to every x coordinate.

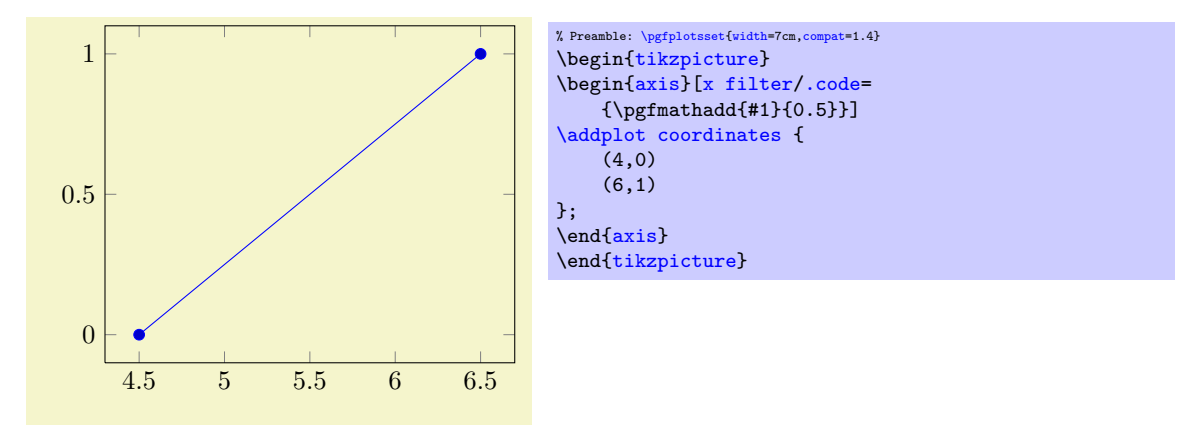

Please refer to [\[5,](#page-364-0) pgfmath manual] for details about the math engine of PGF. Please keep in mind that the math engine works with limited T<sub>E</sub>X precision.

During evaluation of the filter, the macro [\coordindex](#page-35-0) contains the number of the current coordinate (starting with 0). Thus, the following filter discards all coordinates after the 5th and before the 10th.

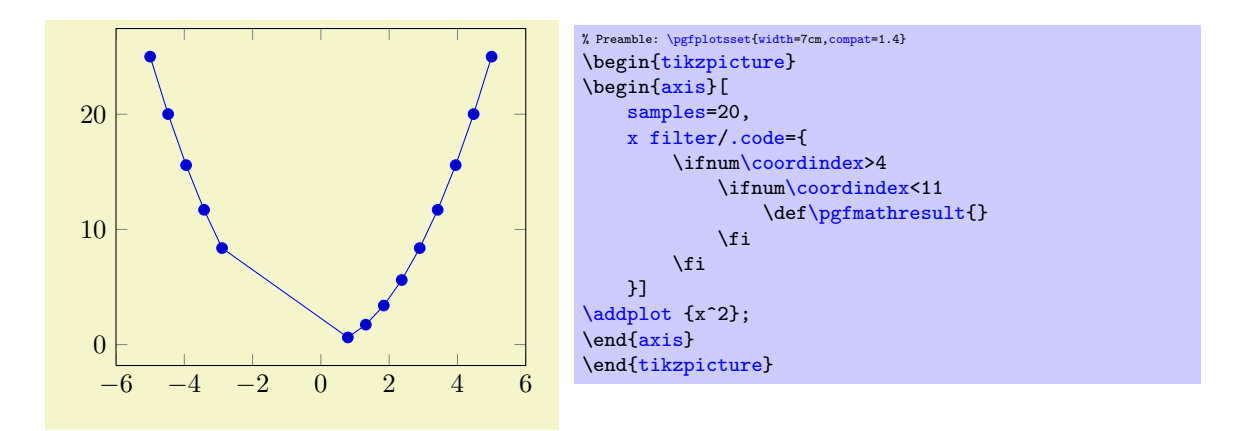

There is also a style key which simplifies selection by index, see below.

pgfplots invokes the filter with argument #1 set to the input coordinate. For x-filters, this is the x-coordinate as it is specified to  $\addplot$ , for y-filters it is the y-coordinate.

If the corresponding axis is logarithmic,  $\#1$  is the *logarithm* (see [log basis x](#page-231-0) and its variants) of the coordinate as a real number, for example #1=4.2341. In case the logarithm was undefined, the argument will be empty.

The arguments to coordinate filters are minimally preprocessed: first, for logarithmic axes, the log of the argument is supplied. Second, any high level coordinate maps like [x coord trafo](#page-255-0) (which may be used to map dates to numbers or string to numbers or so) are applied. In consequence, the #1 argument is supposed to be a number. No further transformation has been applied.

Occasionally, it might be handy to get the "raw", completely unprocessed input coordinate as it has been reported by the coordinate input routine. This unprocessed data is available in the three math parser constants rawx, rawy and rawz (use \pgfmathrawx, \pgfmathrawy and \pgfmathrawz as a way to assign the value of interest to [\pgfmathresult](#page-347-0)). All these values are ready for use in filters (and some other methods influence plots as well).

<span id="page-260-1"></span>If key filters are invoked for [plot table](#page-25-0), access to the current row's data can be achieved using  $\theta$  (column name) (and its variants). This includes all columns of the table.

The [filter point](#page-259-3) key is more technical. It doesn't take an argument: its arguments are given in terms of the pgfkeys variables /data point x, /data point y and /data point z. It may change its coordinates using \pgfkeyssetvalue{/data point  $x$ }{ $\langle new \ value \rangle$ }; access to variables can be accessed with  $\pgfkeysvalueof/data point/x$  or, if the argument shall be written into a macro, with **[\pgfkeysgetvalue](#page-348-1)**. This filter is evaluated after the other ones.

Note that you can provide different [x filter](#page-259-1)/[y filter](#page-259-2) arguments to each  $\addplot$  command. It seems there are only problems with the '#1' argument, and I haven't yet found out why. Please use [\pgfmathresult](#page-347-0) in place of #1 if you provide [\addplot\[](#page-21-0)x filter[/.code=](#page-49-0){...}].

#### <span id="page-260-0"></span>/pgfplots/skip coords between index= $\{\langle begin \rangle\}\{\langle end \rangle\}$

A style which appends an [x filter](#page-259-1) which discards selected coordinates. The selection is done by index where indexing starts with 0, see [\coordindex](#page-35-0). Every coordinate with index  $\{begin}$   $\{begin} i \leq i \leq \{end\}\}$  will be skipped.

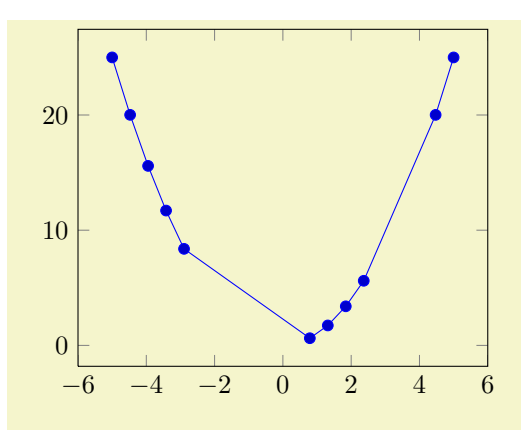

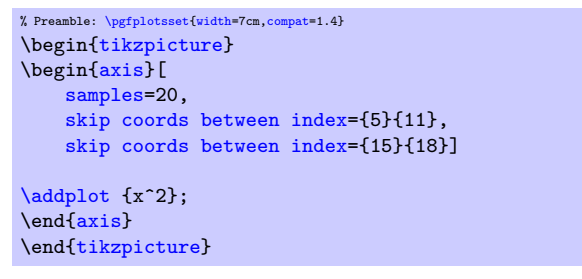

**Technical note** : this style usually applies to x coordinates (i.e. it counts x coordinates). In case you want to apply it to something like [hist/data](#page-61-0) or [quiver/u](#page-65-0), you can

- 1. append an asterisk '\*' to the style's name and
- 2. provide the target coordinate's name as first argument.

For example, skip coords between index\*={hist/data}{2} applies to [hist/data](#page-61-0).

/pgfplots/each nth point= $\{ \langle \text{integer} \rangle \}$ 

A style which appends an [x filter](#page-259-1) which discards all but each nth input coordinate.

Note that there is also a [mark repeat](#page-117-0) style which applies the same operation to plot marks only.

**Technical note** : this style usually applies to x coordinates (i.e. it counts x coordinates). In case you want to apply it to something like [hist/data](#page-61-0) or [quiver/u](#page-65-0), you can

- 1. append an asterisk '\*' to the style's name and
- 2. provide the target coordinate's name as first argument.

For example, each nth point\*={[hist/data](#page-61-0)}{2} applies to hist/data.

```
/pgfplots/restrict x to domain=\langle min \rangle:\langle max \rangle/pgfplots/restrict y to domain=\langle min \rangle:\langle max \rangle/pgfplots/restrict z to domain=\langle min \rangle:\langle max \rangle/pgfplots/restrict x to domain*=\langle min \rangle:\langle max \rangle/pgfplots/restrict y to domain*=\langle min \rangle:\langle max \rangle/pgfplots/restrict z to domain*=\langle min \rangle:\langle max \rangle
```
<span id="page-261-1"></span>These keys append x (or y or z) coordinate filters to restrict the respective coordinate to a domain.

The versions without star (like restrict  $x$  to domain) will assign the value  $\text{-inf}$  if the coordinate is below  $\langle min \rangle$  and +inf if the coordinate is above  $\langle max \rangle$ . The starred versions (like [restrict x to](#page-261-1) [domain\\*](#page-261-1)) will truncate coordinates to  $[\langle min \rangle, \langle max \rangle]$ , i.e. they assign the value  $\langle min \rangle$  if the coordinate falls outside of the lower limit and  $\langle max \rangle$  if the value falls outside of the upper limit.

For logarithmic axes,  $\langle min \rangle$  and  $\langle max \rangle$  are logs of the respective values. A variant which uses the nonlogarithmic number might be to use [restrict expr to domain=](#page-262-0)[{\pgfmathrawx}](#page-260-1){ $\{min\}$ }{ $\{max\}$ .

The non-starred versions also set [unbounded coords=](#page-82-0)jump which leads to interrupted plots.

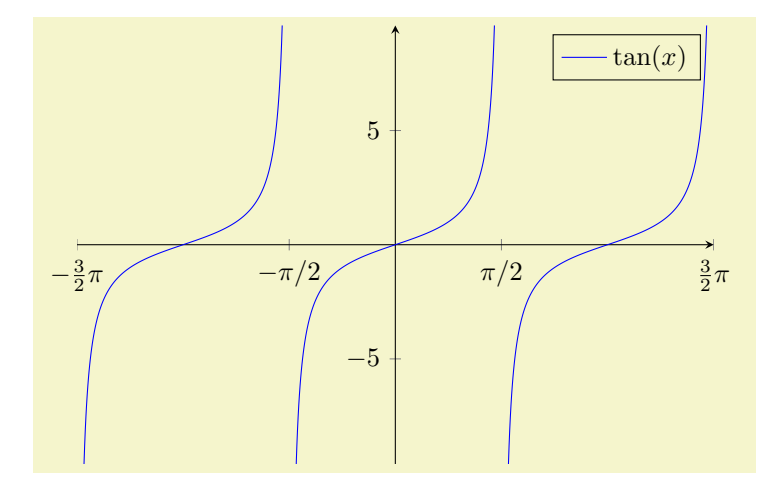

```
% Preamble: \pgfplotsset{width=7cm,compat=1.4}
\begin{tikzpicture}
\begin{axis}[
   restrict y to domain=-10:10,
    samples=1000,
    % some fine-tuning for the display:
    width=10cm, height=210pt,
    xmin=-4.7124, xmax=4.7124,
    xtick = \{-4.7124, -1.5708, \ldots, 10\},xticklabels={$-\frac32\pi$,$-\pi/2$,$\pi/2$,$\frac32\pi$},
    axis x line=center,
    axis y line=center]
\addplot[blue]gnuplot[id=,domain=-1.5*pi:1.5*pi] {tan(x)};
\legend{$\tan(x)$}
\end{axis}
\end{tikzpicture}
```

```
/pgfplots/restrict expr to domain={\langle expression{\rangle}}{\langle\langle min{\rangle}:\langle max{\rangle}}
/pgfplots/restrict expr to domain*={\langle expression{\rangle}}{\langle \langle min{\rangle:\langle max \rangle}}
```
Appends an x coordinate filter which sets the x coordinate to  $\text{-inf}$  if the  $\langle \text{expression} \rangle$  evaluates to something less than  $\langle min \rangle$  and to inf if  $\langle expression \rangle$  evaluates to something larger than  $\langle max \rangle$ .

The starred variant, restrict to domain\* assigns  $\langle min \rangle$  if  $\langle expression \rangle$  is less then the lower limit and  $\langle max \rangle$  if it is larger than the upper limit.

The non-starred version also sets [unbounded coords=](#page-82-0)jump which leads to interrupted plots.

In contrast to [restrict x to domain](#page-261-0),  $\langle expression \rangle$  can depend on anything which is valid during  $\addplot$ , in particular  $\coordindex$  or table columns  $(\thisrow{\colon name})$  $(\thisrow{\colon name})$  $(\thisrow{\colon name})$  and friends). The expression doesn't need to depend on x at all.

<span id="page-262-1"></span>/pgfplots/@restrict to domain={ $\{filter \ name\}\}\{\langle expression \rangle\} \{\langle \langle min \rangle:\langle max \rangle\}0|1$ 

A low–level (technical) key which allows to apply the restrict \* to ... features also to something like [hist/data](#page-61-0).

For example, [@restrict to domain=](#page-262-1){hist/data}{}{0:1}{0} applies the domain-restriction to the histogram-input [hist/data](#page-61-0). The final '0' means that it works as the key [restrict x to](#page-261-0)  $domain=0:1$  $domain=0:1$ , i.e. it skips everything which is outside of  $[0, 1]$ . In a similar way, [@restrict](#page-262-1) [to domain=](#page-262-1){hist/data}{}{0:1}{1} applies the functionality of [restrict x to domain\\*=](#page-261-1)0:1 to [hist/data](#page-61-0): it truncates values outside of [0, 1] to the domain's end-points.

The  $\langle filter \ name \rangle$  is e[x](#page-28-2)pected to be a coordinate name like x, [y](#page-28-0), [z](#page-28-1) (or [hist/data](#page-61-0)).

The  $\langle expression \rangle$  configures an expression which will be used rather than the value of  $\langle filter \ name \rangle$ . It can be empty.

The  $\langle min \rangle$ :  $\langle max \rangle$  are as described above.

If the last argument is 1, any coordinate outside of the allowed domain will take the domain boundary as value. If it is 0, such a coordinate will get either inf or -inf.

/pgfplots/filter discard warning=true|false (initially true)

Issues a notification in your logfile whenever coordinate filters discard coordinates.

You can find somewhat more on coordinate filtering in Section [4.4.12:](#page-82-1) "Interrupted Plots".

# 4.22 Transforming Coordinate Systems

Usually, PGFPLOTS works with cartesian coordinates. However, one may want to provide coordinates in a different coordinate system.

In this case, the [data cs](#page-262-2) key can be used to identify the input coordinate system:

# <span id="page-262-2"></span>/pgfplots/data cs=cart|polar|polarrad (initially cart)

Defines the coordinate system ('cs') of the input coordinates. PGFPLOTS will apply transformations if  $\langle name \rangle$  does not match the expected coordinate system.

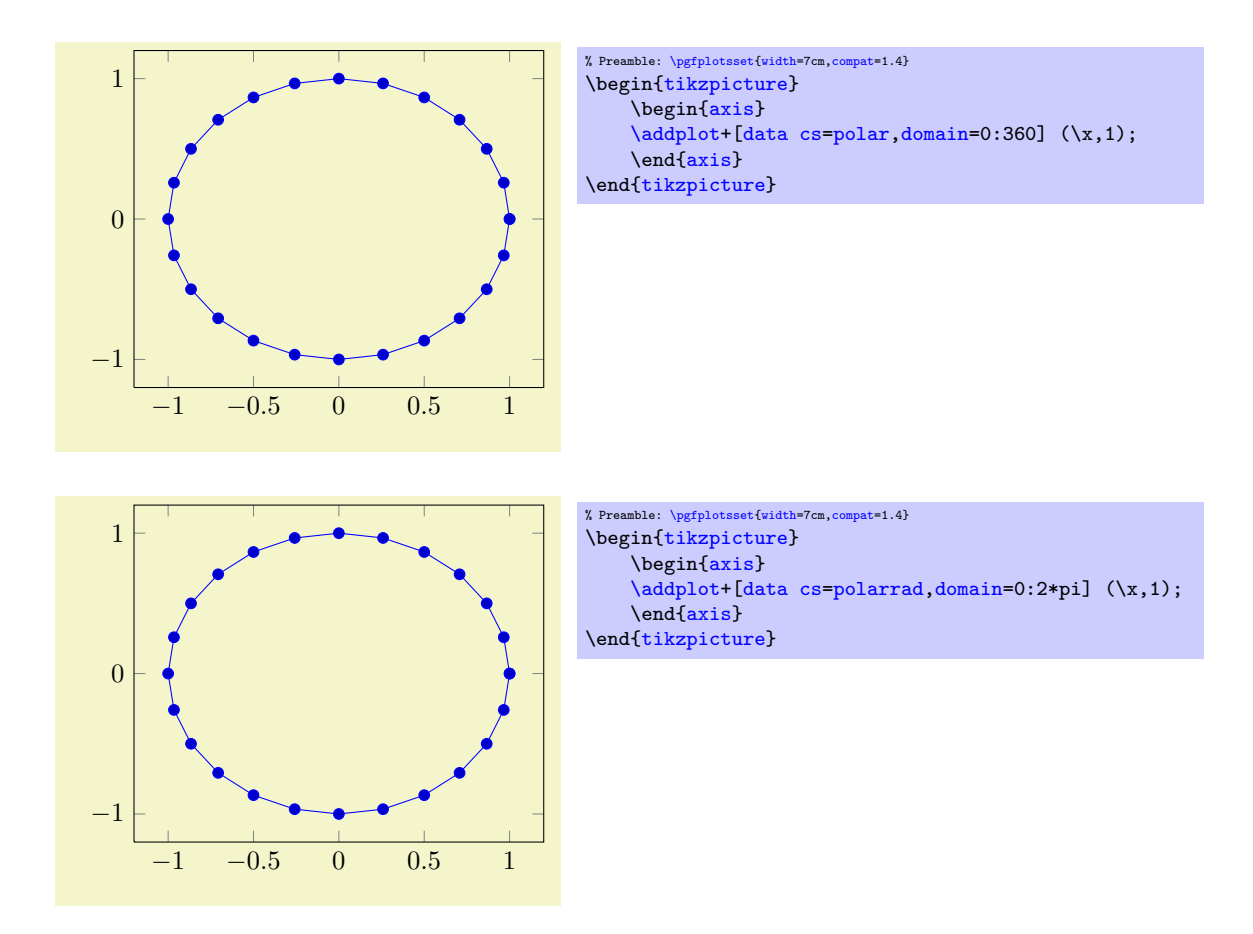

Every axis type has its own coordinate system. For example, a normal [axis](#page-19-1) expects the [cart](#page-263-2) coordinate system, whereas a [polaraxis](#page-303-0) expects a [polar](#page-263-0) coordinate system. If the argument to [data cs](#page-262-2) does not match the expected coordinate system, PGFPLOTS will transform it:

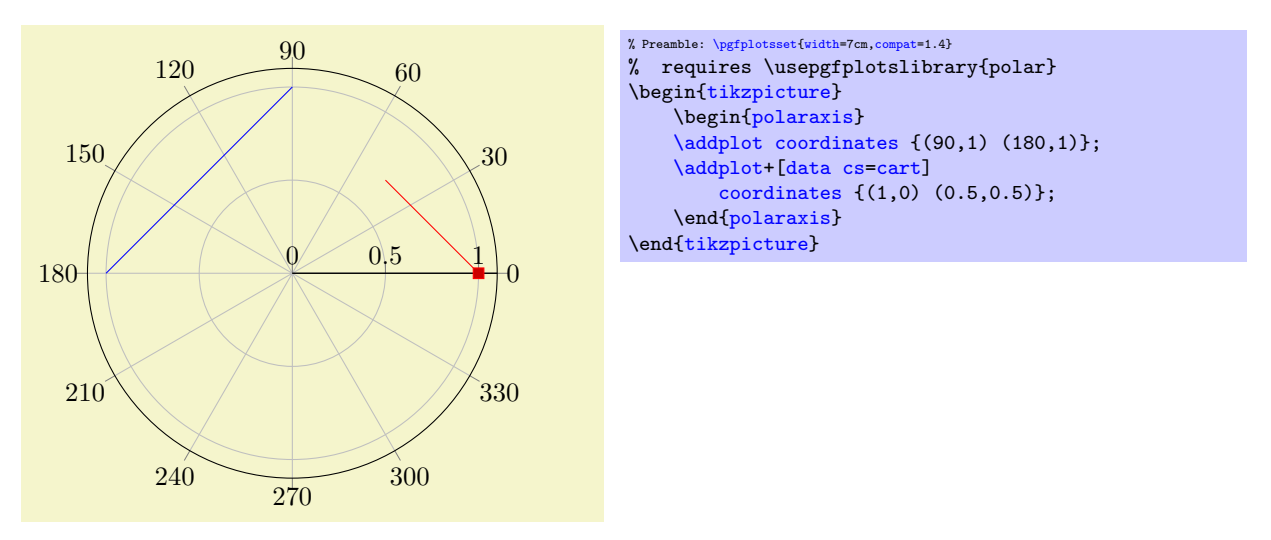

At the time of this writing, PGFPLOTS supports the following values for  $\langle name \rangle$ :

<span id="page-263-2"></span>The [data cs=](#page-262-2)cart denotes the cartesian coordinate system. It is expected by the usual [axis](#page-19-1) (or its logarithmic variants). It can have three components,  $x, y$ , and  $z$ .

<span id="page-263-0"></span>The [data cs=](#page-262-2)polar is the (two–dimensional) coordinate system with (angle, radius). The angle is a periodic number in the range  $[0, 360)$ ; the radius is any number. If a [polar](#page-263-0) coordinate has a z component, it is taken as-is (the transformations ignore it).

At the point of this writing, the [data cs](#page-262-2) method will work for most plot handlers. But for complicated

<span id="page-263-1"></span>The [data cs](#page-262-2)=polarrad is similar to [polar](#page-263-0), but it expects the angle in radians, i.e. in the periodic range  $[0, 2\pi)$ .

plot handlers, further logic may be needed which is not yet available (for example, the [quiver](#page-64-0) plot handler might not be able to convert its direction vectors correctly)<sup>[52](#page-264-0)</sup>.

#### <span id="page-264-1"></span> $\pmb{\text{opfplots}}$ axistransformcs{ $\hspace*{-0.5mm}\text{from}\hspace*{-0.5mm} \text{from}\hspace*{-0.5mm} \text{from}\hspace*{-0.5mm} \text{from}\hspace*{-0.5mm} \text{from}\hspace*{-0.5mm} \text{from}\hspace*{-0.5mm} \text{from}\hspace*{-0.5mm} \text{from}\hspace*{-0.5mm} \text{from}\hspace*{-0.5mm} \text{from}\hspace*{-0.5mm} \text{from}\hspace*{-0.5mm} \text{from}\hspace*{-0.5mm} \text{from}\hspace*{-0.5mm} \$

Expects the current point in a set of keys, provided in the coordinate system  $\langle from name \rangle$  and replaces them by the same coordinates represented in  $\langle toname\rangle$ .

On input, the coordinates are stored in /data point/x, /data point/y, and /data point/z (the latter may be empty). The macro will test if there is a declared coordinate transformation from  $\langle fromname \rangle$ to  $\langle toname\rangle$  and invoke it. If there is none, it will attempt to convert to [cart](#page-263-2) first and then from cart to  $\langle toname\rangle$ . If that does not exist either, the operation fails.

#### \pgfplotsdefinecstransform{ $\langle from name \rangle$ }{ $\langle to name \rangle$ }{ $\langle code \rangle$ }

Defines a new coordinate system transformation. The  $\langle code \rangle$  is expected to get input and write output as described for [\pgfplotsaxistransformcs](#page-264-1).

Implementing a new coordinate system immediately raises the question in which math mode the operations shall be applied. PGFPLOTS supports different so–called "coordinate math systems" for generic operations, and for each individual coordinate as well. These coordinate math systems can either use basic PGF math arithmetics, the [fpu](#page-272-0), or perhaps there will come a LuaT<sub>E</sub>X library.

The documentation of this system is beyond the scope of this manual<sup>[53](#page-264-2)</sup>. Please consider reading the source-code comments and the source of existing transformations if you intend to write own transformations.

# 4.23 Fitting Lines – Regression

This section documents the attempts of PGFPLOTS to fit lines to input coordinates. PGFPLOTS currently supports [create col/linear regression](#page-264-3) applied to columns of input tables. The feature relies on PGF[plotsTable](#page-0-0), it is actually implemented as a table postprocessing method.

<span id="page-264-3"></span>/pgfplots/table**/create col/linear regression={** $\langle key-value\text{-}config \rangle$ }

A style for use in [\addplot](#page-21-0) [table](#page-25-0) which computes a linear (least squares) regression  $y(x) = a \cdot x + b$ using the sample data  $(x_i, y_i)$  which has to be specified inside of  $\langle key-value\text{-}config \rangle$  (see below).

<span id="page-264-5"></span><span id="page-264-4"></span>It creates a new column on-the-fly which contains the values  $y(x_i) = a \cdot x_i + b$ . The values a and b will be stored (globally) into \pgfplotstableregressiona and \pgfplotstableregressionb.

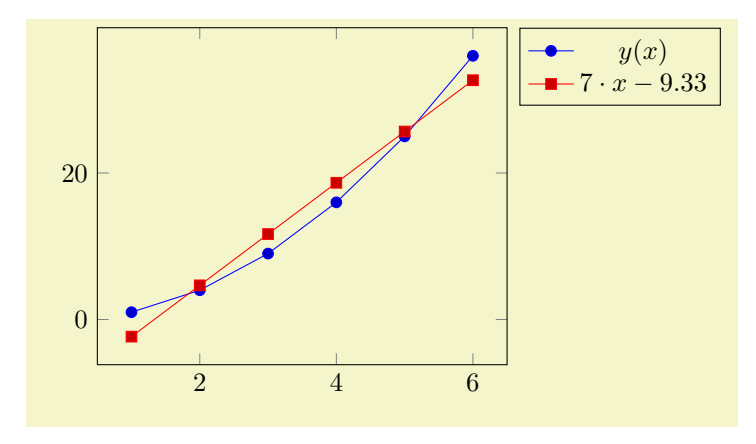

<span id="page-264-2"></span><span id="page-264-0"></span><sup>52</sup>In case you run into problems, consider writing a bug report or ask others in TEX online discussion forums. <sup>53</sup>Which is quite comprehensive even without API documentation, as you will certainly agree...

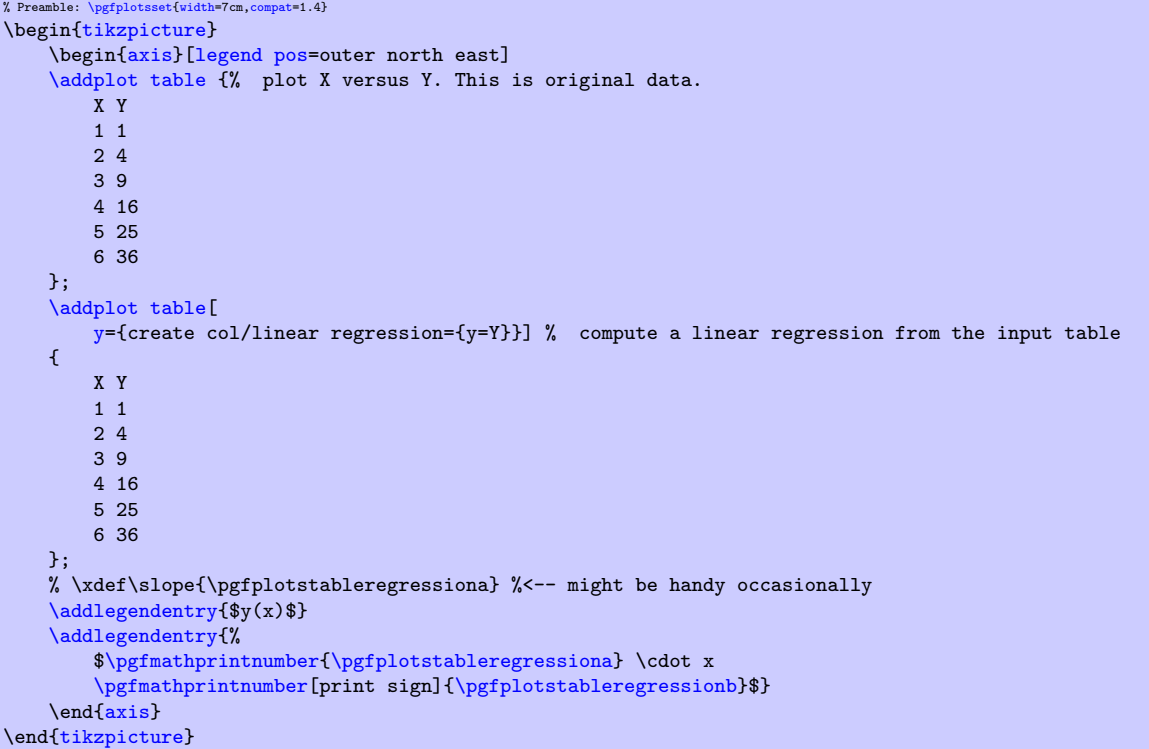

The example above has two plots: one showing the data and one containing the linear regression line. We use [y=](#page-265-0){create col/linear regression={}} here, which means to create a new column<sup>[54](#page-265-1)</sup> containing the regression values automatically. As arguments, we need to provide the  $y$  column name ex-plicitly<sup>[55](#page-265-2)</sup>. The x value is determined from context: **linear regression** is evaluated inside of  $\addplot$ [table](#page-25-0), so it uses the same x as [\addplot](#page-21-0) table (i.e. if you write \addplot table[x={\col name}}], the regression will also use  $\langle col \ name \rangle$  as its [x](#page-265-3) input). Furthermore, it shows the line parameters a and b in the legend.

The following  $\langle key-value\text{-}config \rangle$  keys are accepted as comma–separated list:

 $\text{pgfplots/table/create col/linear regression/table={\langle \text{or file name}\}$  (initially empty) Provides the table from where to load the  $x$  and  $y$  columns. It defaults to the currently processed one, i.e. to the value of \pgfplotstablename.

<span id="page-265-3"></span><span id="page-265-0"></span>/pgfplots/table/create col/linear regression/ $x = \{(column)\}$  (initially empty)<br>/pgfplots/table/create col/linear regression/ $y = \{(column)\}$  (initially empty) /pgfplots/table/create col/linear regression/ $y=\{\langle column \rangle\}$ 

Provides the source of  $x_i$  and  $y_i$  data, respectively. The argument  $\langle column \rangle$  is usually a column name of the input table, yet it can also contain  $\left[$ index $\right]$  $\left\langle$ *integer* $\rangle$  to designate column indices (starting with  $0$ ), create on use specifications or aliases (see the PGFPLOTSTABLE manual for details on create on use and alias).

The initial configuration (an empty value) checks the context where the linear regression is evaluated. If it is evaluated inside of [\pgfplotstabletypeset](#page-347-1), it uses the first and second table columns. If it is evaluated inside of  $\addplot$  [table](#page-25-0), it uses the same x input as the  $\addplot$ [table](#page-25-0) statement. The [y](#page-265-0) key needs to be provided explicitly (unless the table has only two columns).

/pgfplots/table/create col/linear regression/xmode=auto|linear|log (initially auto)<br>/pgfplots/table/create col/linear regression/ymode=auto|linear|log (initially auto) /pgfplots/table/create col/linear regression/ymode=auto|linear|log

Enables or disables processing of logarithmic coordinates. Logarithmic processing means to apply ln before computing the regression line and exp afterwards.

The choice [auto](#page-130-0) checks if the column is evaluated inside of a PGFPLOTS axis. If so, it uses the axis scaling of the embedding axis. Otherwise, it uses linear.

<span id="page-265-1"></span> $54$ The y={create col/ feature is available for any other PGFPLOTSTABLE postprocessing style, see the create on use documentation in the PGFPLOTSTABLE manual.

<span id="page-265-2"></span><sup>&</sup>lt;sup>55</sup>In fact, PGFPLOTS sees that there are only two columns and uses the second by default. But you need to provide it if there are at least 3 columns.

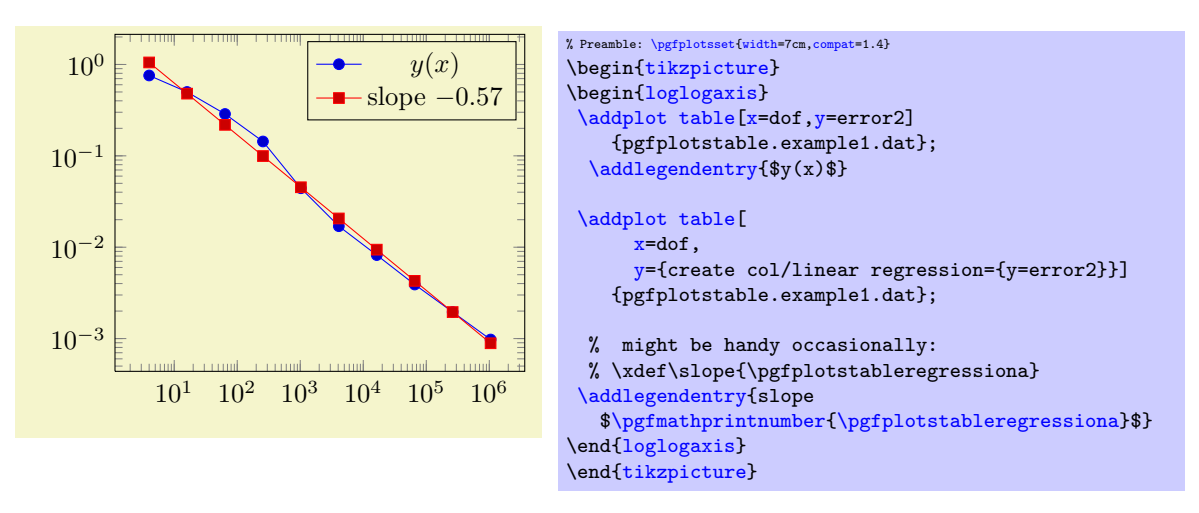

In case of logarithmic coordinates, the [log basis x](#page-231-0) and [log basis y](#page-231-1) keys determine the basis.

The (commented) line containing \slope is explained above; it allows to remember different regression slopes in our example.

```
/pgfplots/table/create col/linear regression/variance list=\{(list)\} (initially empty)<br>/pgfplots/table/create col/linear regression/variance=\{(column name)\} (initially empty)
/pgfplots/table/create col/linear regression/variance=\{\langle column \ name \rangle\}
```
Both keys allow to provide uncertainties (variances) to single data points. A high (relative) variance indicates an unreliable data point, a value of 1 is standard.

The [variance list](#page-266-0) key allows to provide variances directly as comma–separated list, for example [variance list=](#page-266-0){1000,1000,500,200,1,1}.

The [variance](#page-266-1) key allows to load values from a table  $\langle column \ name \rangle$ . Such a column name is (initially, see below) loaded from the same table where data points have been found. The  $\langle column$  $name$  may also be a create on use name.

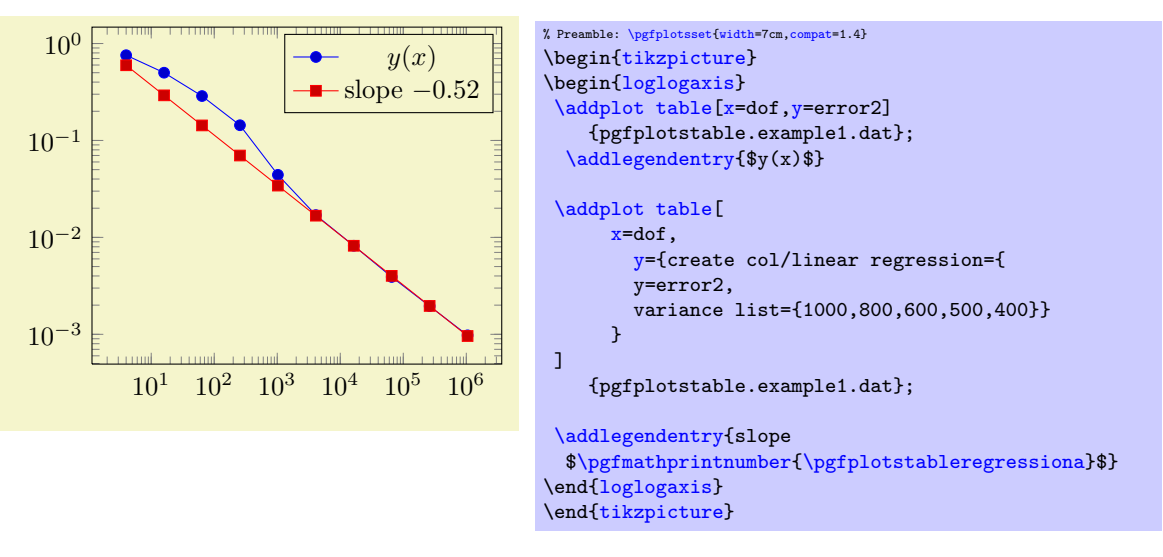

If both, [variance list](#page-266-0) and [variance](#page-266-1) are given, the first one will be preferred. Note that it is not necessary to provide variances for every data point.

/pgfplots/table/create col/linear regression/variance  $src = {\hat{de name}}$  (initially empty)

Allows to load the [variance](#page-266-1) from another table. The initial setting is empty. It is acceptable if the [variance](#page-266-1) column in the external table has fewer entries than expected, in this case, only the first ones will be used.

Limitations: Currently, PGFPLOTS supports only linear regression, and it only supports regression together with  $\delta$  addplot [table](#page-25-0). Furthermore, long input tables might need quite some time.

## 4.24 Miscellaneous Options

Disables numerical evaluation of  $log(x)$  in T<sub>EX</sub>. If you specify this option, any plot coordinates and tick positions must be provided as  $log(x)$  instead of x. This may be faster and – possibly – more accurate than the numerical log. The current implementation of  $log(x)$  normalizes x to  $m \cdot 10^e$  and computes

$$
\log(x) = \log(m) + e \log(10)
$$

where  $y = \log(m)$  is computed with a Newton method applied to  $\exp(y) - m$ . The normalization involves string parsing without TEX-registers. You can safely evaluate log(1·10<sup>-7</sup>) although TEX-registers would produce an underflow for such small numbers.

<span id="page-267-0"></span>/pgfplots/disabledatascaling=true|false (initially false, default true) Disables internal re-scaling of input data. Normally, every input data like plot coordinates, tick positions or whatever, are parsed without using TEX's limited number precision. Then, a transformation like

 $T(x) = 10^{q-m} \cdot x - a$ 

is applied to every input coordinate/position where m is "the order of x" base 10. Example:  $x = 1234$  =  $1.234 \cdot 10^3$  has order  $m = 4$  while  $x = 0.001234 = 1.234 \cdot 10^{-3}$  has order  $m = -2$ . The parameter q is the order of the axis' width/height.

The effect of the transformation is that your plot coordinates can be of arbitrary magnitude like 0.0000001 and 0.0000004. For these two coordinates, PGFPLOTS will use 100pt and 400pt internally. The transformation is quite fast since it relies only on period shifts. This scaling allows precision beyond T<sub>EX</sub>'s capabilities.

The option "[disabledatascaling](#page-267-0)" disables this data transformation. This has two consequences: first, coordinate expressions like ( $\langle \text{axis } cs:x,y \rangle$ ) have the same effect as  $(\langle x,y \rangle)$ , no re-scaling is applied. Second, coordinates are restricted to what  $T_{E}X$  can handle<sup>[56](#page-267-1)</sup>.

So far, the data scale transformation applies only to normal axis (logarithmic scales do not need it).

<span id="page-267-2"></span>/pgfplots/execute at begin plot= $\{ \langle \textit{commands} \rangle \}$ 

This axis option allows to invoke  $\langle commands \rangle$  at the beginning of each  $\addplot$  command. The argument  $\langle commands \rangle$  can be any T<sub>EX</sub> content.

You may use this in conjunction with  $x$  filter=... to reset any counters or whatever. An example would be to change every 4th coordinate.

/pgfplots/execute at end plot= $\{\langle \textit{commands}\rangle\}$ 

This axis option allows to invoke  $\langle commands \rangle$  after each  $\addplot$  command. The argument  $\langle commands \rangle$  can be any T<sub>E</sub>X content.

<span id="page-267-3"></span>/pgfplots/execute at begin plot visualization= $\{\langle commands \rangle\}$ 

Allows to add customized code which is executed at the beginning of each plot visualization. In contrast to [execute at begin plot](#page-267-2), this happens not immediately during [\addplot](#page-21-0), but late during the postprocessing of \end[{axis}](#page-19-1) when actual drawing commands are generated.

One possible application is shown below: suppose you want to use \usepackage{ocg} in order to switch layers dynamically, for example in a beamer package. This can be implemented as follows:

<span id="page-267-1"></span><sup>56</sup>Please note that the axis' scaling requires to compute  $1/(x_{\text{max}} - x_{\text{min}})$ . The option [disabledatascaling](#page-267-0) may lead to overflow or underflow in this context, so use it with care! Normally, the data scale transformation avoids this problem.

/pgfplots/disablelogfilter=true|false (initially false, default true)

Dynamic PDF Layer Support (see Acrobat Layers)

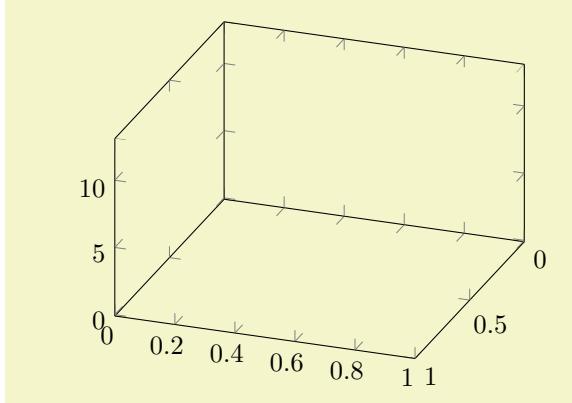

```
% Preamble: \pgfplotsset{width=7cm,compat=1.4}
% requires \usepackage[pdftex]{ocg}
\begin{tikzpicture}
\begin{axis}[
    title=Dynamic PDF Layer Support (see Acrobat Layers),
    view={110}{35}]
\addplot3+[
    execute at begin plot visualization=\begin{ocg}{First Layer}{FirstLayer}{0},
    execute at end plot visualization=\end{ocg},
]
    coordinates \{(0,0,12) (0,1,2) (1,0,6) (0,0,12)\};\addplot3+[
    execute at begin plot visualization=\begin{ocg}{Second Layer}{SecondLayer}{0},
    execute at end plot visualization=\end{ocg},
]
    coordinates \{(0,0,9) (0,1,8) (1,0,4) (0,0,9);
\addplot3+[
    execute at begin plot visualization=\begin{ocg}{Third Layer}{ThirdLayer}{0},
    execute at end plot visualization=\end{ocg},
]
    coordinates {(0,0,1) (0,1,7) (1,0,3) (0,0,1)};
\end{axis}
\end{tikzpicture}
```
The execute \* hooks insert the ocg-statements at the correct positions, and the single plot commands are added to different dynamic layers. Use the Acrobat Reader and its "Layers" Tab to switch each of them on or off. Note that it would not be enough to add the \begin{ocg}... statements right into the text since PGFPLOTS postpones drawing commands until  $\end{array}$  (splitting of survey and visualization phase).

See <http://www.texample.net/weblog/2008/nov/02/creating-pdf-layers> for more details on ocg and how to obtain it.

Technical note: these hooks are also inserted for **[\pgfplotsextra](#page-349-2)** commands.

<span id="page-268-0"></span> $\text{logfplots}/\text{execute}$  at end plot visualization={ $\text{logf}$ }

This is the counter–part of [execute at begin plot visualization](#page-267-3).

# <span id="page-268-1"></span>/pgfplots/forget plot={ $\{true, false\}$ } (initially false)

Allows to include plots which are not remembered for legend entries, which do not increase the number of plots and which are not considered for cycle lists.

A forgotten plot can be some sort of decoration which has a separate style and does not influence the axis state, although it is processed as any other plot. Provide this option to [\addplot](#page-21-0) as in the following example.

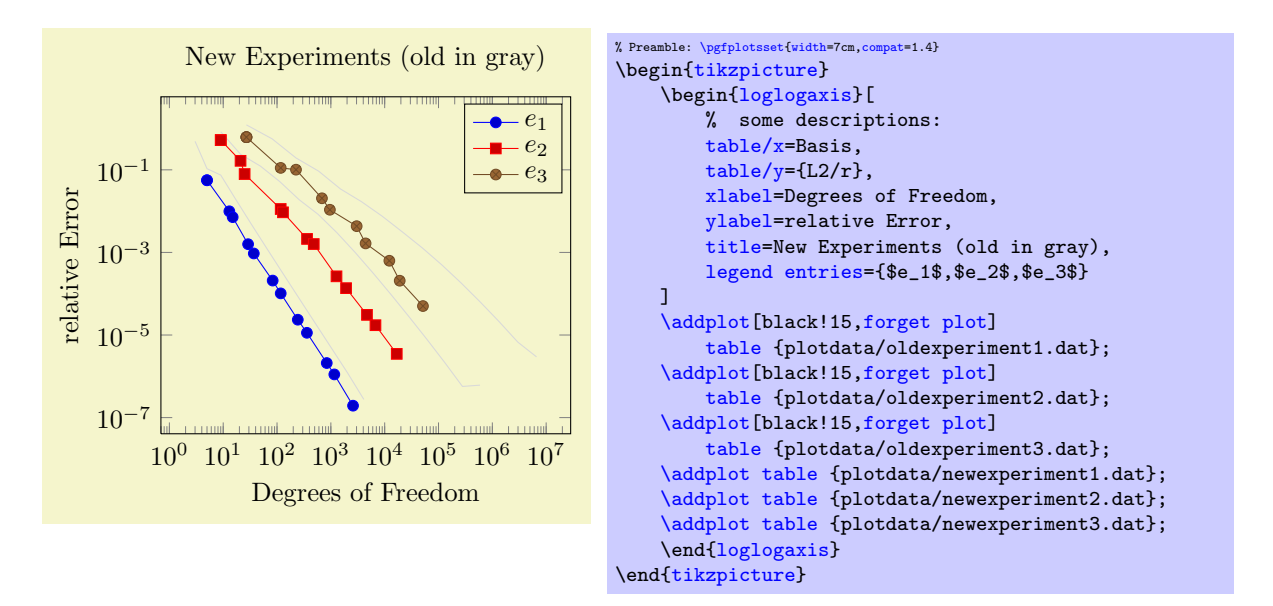

Since forgotten plots won't increase the plot index, they will use the same [cycle list](#page-127-0) entry as following plots.

The style [every forget plot](#page-235-1) can be used to configure styles for each such plot:

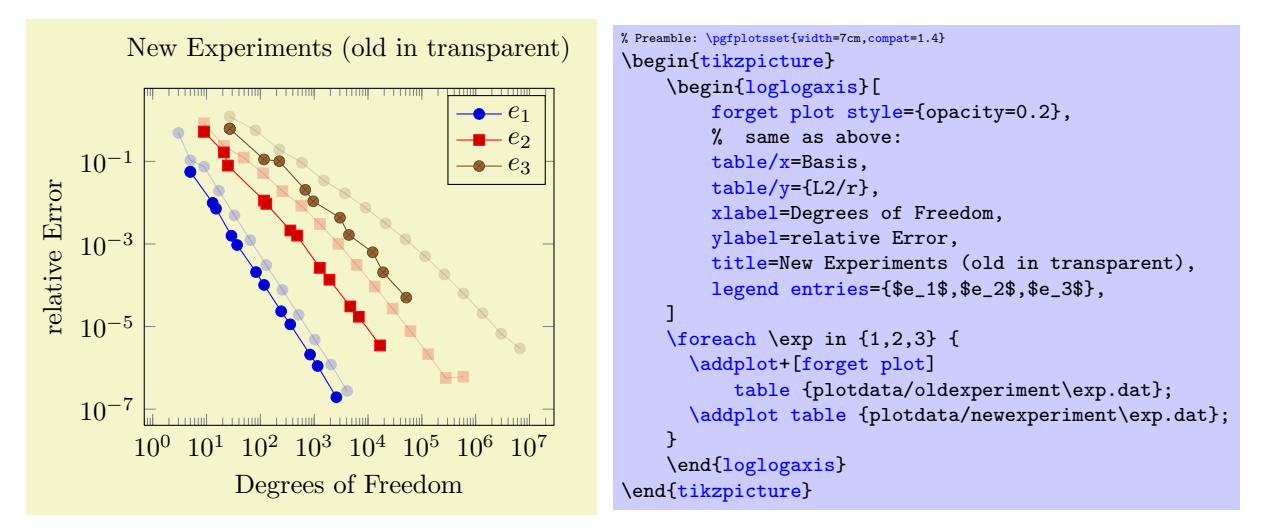

Here, the [\addplot+](#page-21-0) command means we are using the same [cycle list](#page-127-0) as the following plot and [forget plot style](#page-236-1) modifies every forget style and yields transparency of the "old experiments". Please note that every plot no  $\langle \text{index} \rangle$  styles are not applicable here.

A forgotten plot will be stacked normally if [stack plots](#page-66-0) is enabled!

<span id="page-269-0"></span>/pgfplots/before end  $axis/.code={\ldots}$  $axis/.code={\ldots}$  $axis/.code={\ldots}$ }

Allows to insert  $\langle commands \rangle$  just before the axis is ended. This option takes effect inside of the clipped area.

# <span id="page-270-1"></span>/pgfplots/clip marker paths=true|false (initially false)

The initial choice [clip marker paths=](#page-270-1)false causes markers to be drawn after the clipped region. Only their positions will be clipped. As a consequence, markers will be drawn completely, or not at all. The value [clip marker paths=](#page-270-1)true is here for backwards compatibility: it does not introduce special marker treatment, so markers may be drawn partially if they are close to the clipping boundary<sup>[57](#page-270-2)</sup>.

# /pgfplots/clip=true|false (initially true)

Whether any paths inside an axis shall be clipped.

#### <span id="page-270-3"></span>/pgfplots/axis on top=true|false (initially false)

If set to true, axis lines, ticks, tick labels and grid lines will be drawn on top of plot graphics.

<span id="page-270-0"></span>/pgfplots/after end  $axis/.code={\ldots}$  $axis/.code={\ldots}$  $axis/.code={\ldots}$ }

Allows to insert  $\langle commands \rangle$  right after the end of the clipped drawing commands. While [before end](#page-269-0) [axis](#page-269-0) has the same effect as if  $\langle commands \rangle$  had been placed inside of your axis, [after end axis](#page-270-0) allows to access axis coordinates without being clipped.

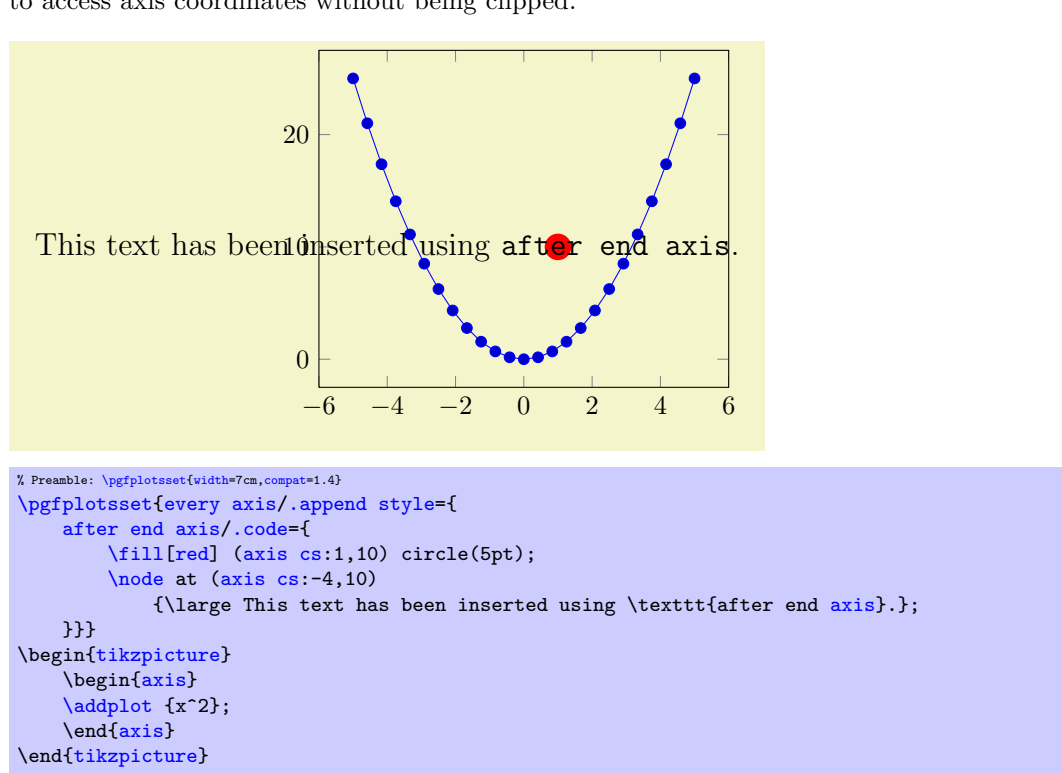

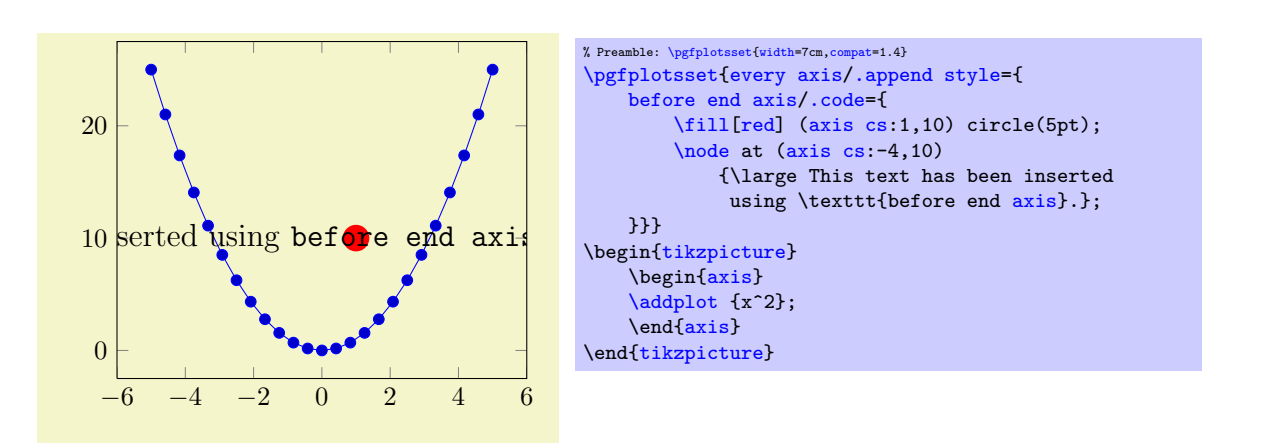

<span id="page-270-2"></span> $57$ Please note that clipped marker paths may be slightly faster during T<sub>E</sub>X compilation.

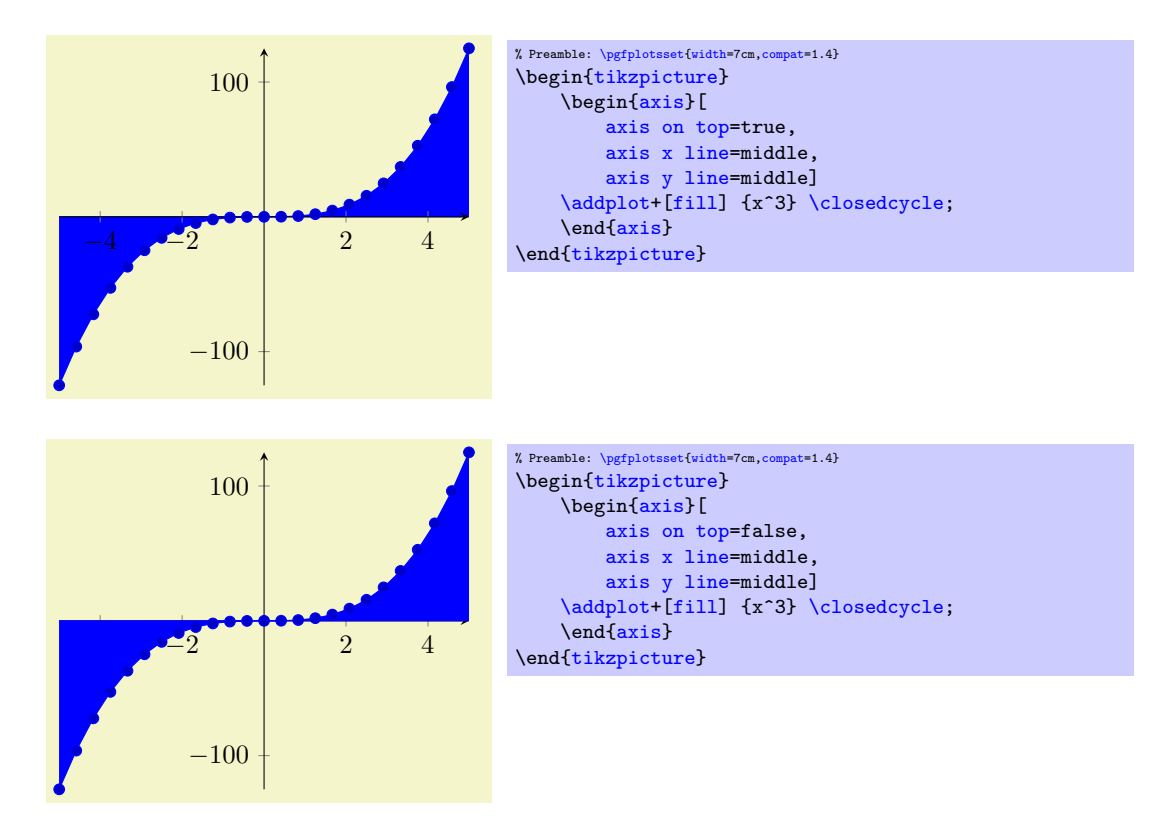

Please note that this feature does not affect plot marks. I think it looks unfamiliar if plot marks are crossed by axis descriptions.

<span id="page-271-0"></span>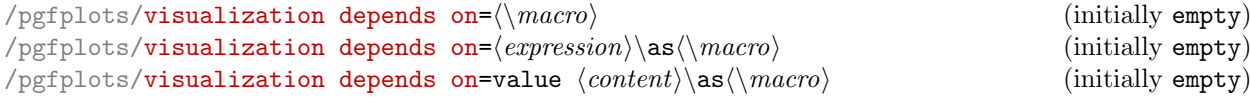

Allows to communicate data to PGFPLOTS which is essential to perform the visualization although pgfplots isn't aware of it.

Suppose you want a scatter plot, which depends on the  $(x, y)$  coordinates, the [point meta](#page-137-0) data to draw individual colors and furthermore data which influences the [mark size](#page-116-0). Thus, you need a total of 4 coordinates for every data point, although PGFPLOTS supports only 3 in its initial configuration.

Before we actually come to the main point of the problem, we'll talk about how to get a scatter plot which has individual colors and individual sizes. It is not sufficient to set [mark size](#page-116-0) alone, since [mark](#page-116-0) [size](#page-116-0) is evaluated only once, before markers are processed (the same holds for [every mark](#page-116-1)). Thus, we can use [scatter](#page-73-0) combined with

#### [scatter/@pre marker code](#page-80-0)[/.append style=](#page-235-0)[{/tikz/mark size=](#page-116-0)\perpointmarksize}.

The @pre marker code is installed for every marker of a scatter plot individually. Now, we come to the problem as such: where can we get the value for [mark size](#page-116-0), in our case called \perpointmarksize? A solution is [visualization depends on](#page-271-0) (using the second input syntax at this point):

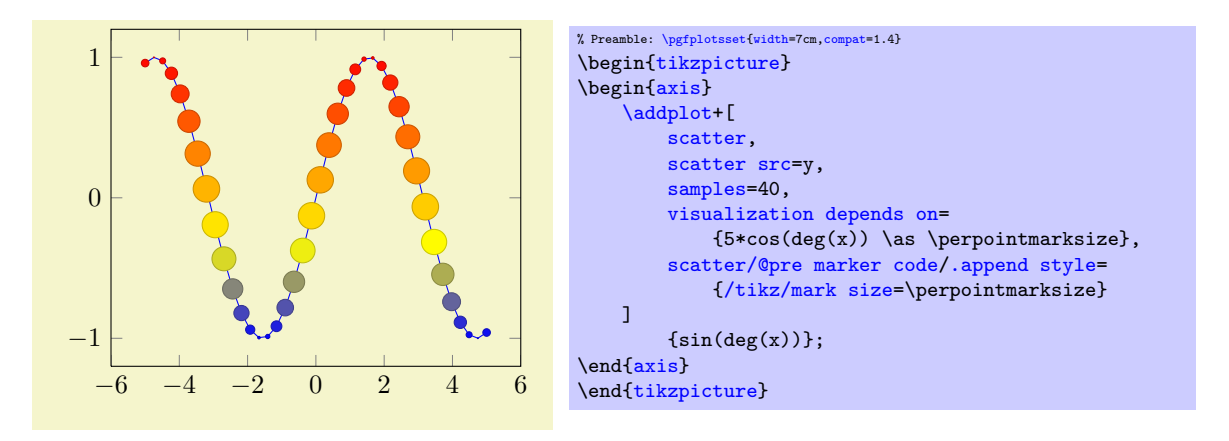

Here, we define **\perpointmarksize** as  $5*cos(deg(x))$ . The expression will be evaluated together with all other coordinates. Thus, everything which is available during the survey phase can be used here. This includes the final coordinates  $x, y, z$  $x, y, z$  $x, y, z$  $x, y, z$  $x, y, z$ ; the constant [meta](#page-28-3) expands to the current per point meta data. Furthermore,  $\theta_{\cdots}$  expands to the value of a table column.

The command [visualization depends on](#page-271-0) evaluates and remembers every value in internal data structures. The remembered value is then available as  $\langle \langle macc \rangle$  during the visualization phase. In our example, the @pre marker code is evaluated during the visualization phase and applies [mark](#page-116-0)  $size=5*cos(deg(x)).$  $size=5*cos(deg(x)).$ 

The first syntax, [visualization depends on=](#page-271-0) $\langle \rangle$  macroi, tells pgfplots to use an already defined  $\langle \langle maccn \rangle$ . The second syntax with  $\langle maccn \rangle$  as  $\langle maccn \rangle$  provides also the value.

There can be more than one [visualization depends on](#page-271-0) phrase.

In case the stored value is not of numerical type<sup>[58](#page-272-1)</sup>, you can use the prefix 'value' before the argument, i.e.

[visualization depends on=](#page-271-0)value  $\langle \langle maccn \rangle$  or

[visualization depends on=](#page-271-0)value  $\langle content \rangle \$ as  $\langle meant \rangle$ .

Such a value will be expanded and stored, but not parsed as number (at least not by PGFPLOTS).

#### <span id="page-272-0"></span> $\sqrt{pgf/fpu} = {\langle true, false \rangle}$  (initially true)

This key activates or deactivates the floating point unit. If it is disabled (false), the core PGF math engine written by Mark Wibrow and Till Tantau will be used for [plot expression](#page-30-0). However, this engine has been written to produce graphics and is not suitable for scientific computing. It is limited to fixed point numbers in the range ±16384.00000.

If the [fpu](#page-272-0) is enabled (true, the initial configuration) the high-precision floating point library of PGF written by Christian Feuersänger will be used. It offers the full range of IEEE double precision computing in T<sub>EX</sub>. This FPU is also part of PGFPLOTSTABLE, and it is activated by default for create col/expr and all other predefined mathematical methods.

 $\overline{\text{Use}}$ 

[\pgfkeys{](#page-348-2)[/pgf/fpu=](#page-272-0)false}

in order to de-activate the extended precision. If you prefer using the fp (fixed point) package, possibly combined with Mark Wibrows corresponding PGF library, the f<sub>pu</sub> will be deactivated automatically. Please note, however, that  $\text{fp}$  has a smaller data range (about  $\pm 10^{17}$ ) and may be slower.

# 4.25 TikZ Interoperability

pgfplots is built on top of TikZ/pgf, and it inherits most of power to visualize plots. However, their coordinate systems do not match up – for good reason: PGFPLOTS operates on logical (data) coordinates whereas TikZ operates on image coordinates.

Occasionally, one may want to synchronize both in order to generate a graphic – and the question arises how to match the coordinates from TikZ to PGFPLOTS and vice–versa. This section explains how to match coordinates and it discusses the necessary restrictions.

There are a couple of keys in PGFPLOTS which control the mapping of coordinates. The purpose of these keys is to implement visualization techniques, but they do things different than TikZ (and they should). To match coordinates with TikZ, one needs the following aspects:

- 1. Restrict your visualization type: a logarithmic axis simply may not fit into  $TikZ$  (to be more precise: it may fit, but a Ti $kZ$  unit will correspond to a log-unit in PGFPLOTS).
- 2. Configure matching unit vectors b[y](#page-28-0) means of the  $x$  and  $y$  keys. The default configuration of TikZ is to use  $x=1$  $x=1$ cm,  $y=1$ cm,  $z=\{(0,0)\}\$ . Note that these settings are usually overridden by PGFPLOTS in order to respect [width](#page-188-0) and [height](#page-188-1) (and [view](#page-197-0) for three–dimensional axes).
- 3. Disable the data scaling by means of [disabledatascaling](#page-267-0): PGFPLOTS will internally apply linear coordinate transformations in order to provide the data range required for floating point arithmetics (using approximately floating point precision). Disabling the data scaling means to restrict yourself to the (small) data range supported by TikZ—but that's probably what you want in that case.

<span id="page-272-1"></span><sup>58</sup>Or if it is just a constant and you'd like to improve speed.

- 4. Define [anchor](#page-242-1) and position of the [axis](#page-19-1), probably using [anchor=](#page-242-1)origin,  $at={(0,0)}$  $at={(0,0)}$ . The  $at={(0,0)}$ configures pgFPLOTS to place the axis at the TikZ position  $(0,0)$  whereas [anchor=](#page-242-1)origin means that pgfplots will place its d[at](#page-242-0)a origin  $(0, 0, 0)$  at the place designated by at (see Section [4.18](#page-242-2) for details).
- 5. Make sure that the PGFPLOTS axis contains the data origin  $(0, 0, 0)$  in the displayed data range (i.e. configure [xmin](#page-209-0), [xmax](#page-209-1), [ymin](#page-209-2), and [ymax](#page-209-3) appropriately).

Without this, the [anchor=](#page-242-1)origin key required in the previous item will be truncated to the next coordinate which is part of the displayed range.

Here is a simple example, first with TikZ:

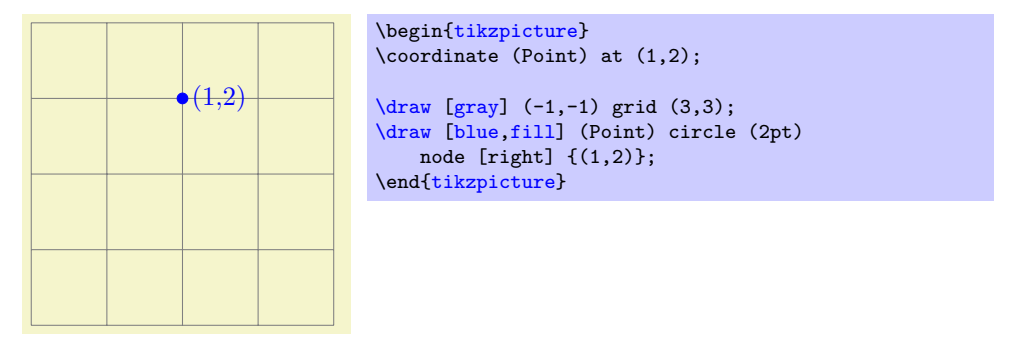

it displays a grid with  $x, y \in [-1, 3]$  and shows a node inside of it. Now, we apply the keys discussed above to match this setting in PGFPLOTS:

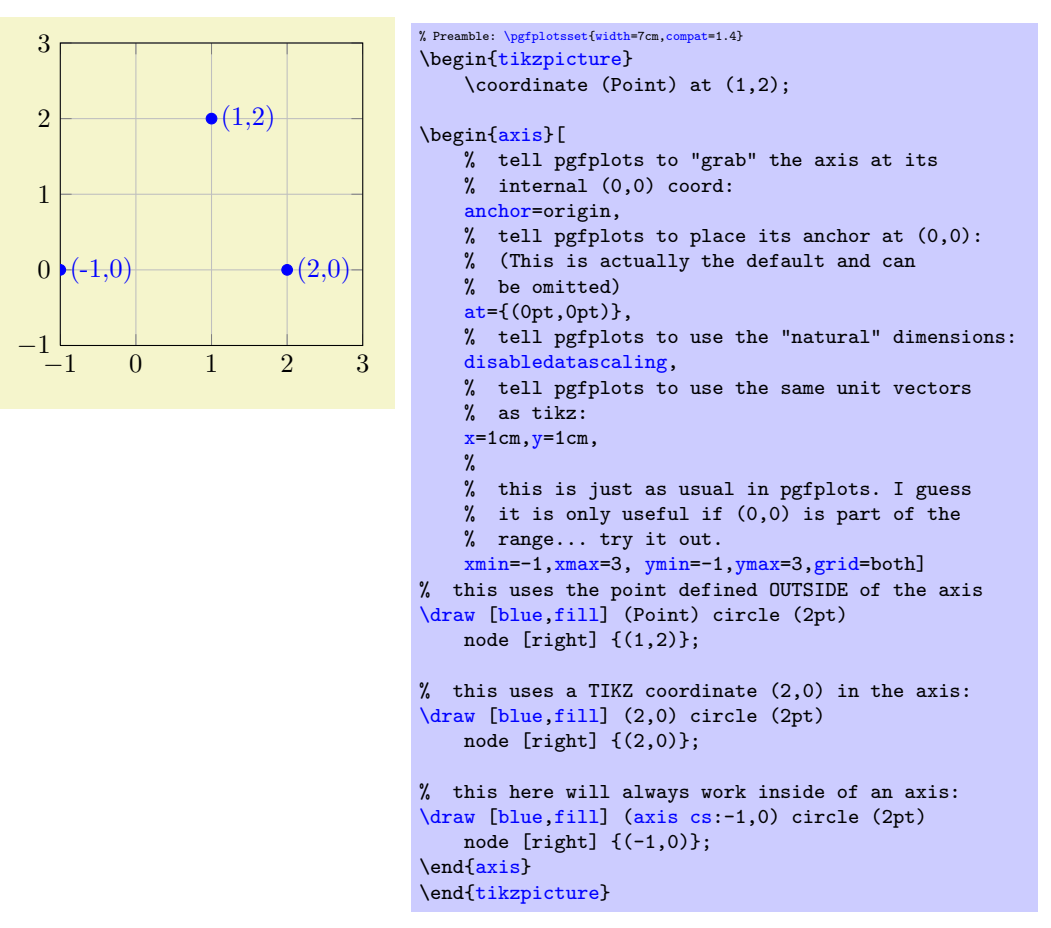

The example demonstrates several things: first, it defines a coordinate in the enclosing [tikzpicture](#page-19-0) and uses it inside of the [axis](#page-19-1) (at the correct position). Second, it uses the standard TikZ coordinate (2,0) inside of the [axis](#page-19-1), and it is placed at the expected position. Third, it uses the approach provided by PGFPLOTS by using the [axis cs](#page-232-0) to designate a coordinate (this last approach does also work without the coordinate matching).

Here is an example which inserts a PGFPLOTS graphics correctly into a [tikzpicture](#page-19-0):

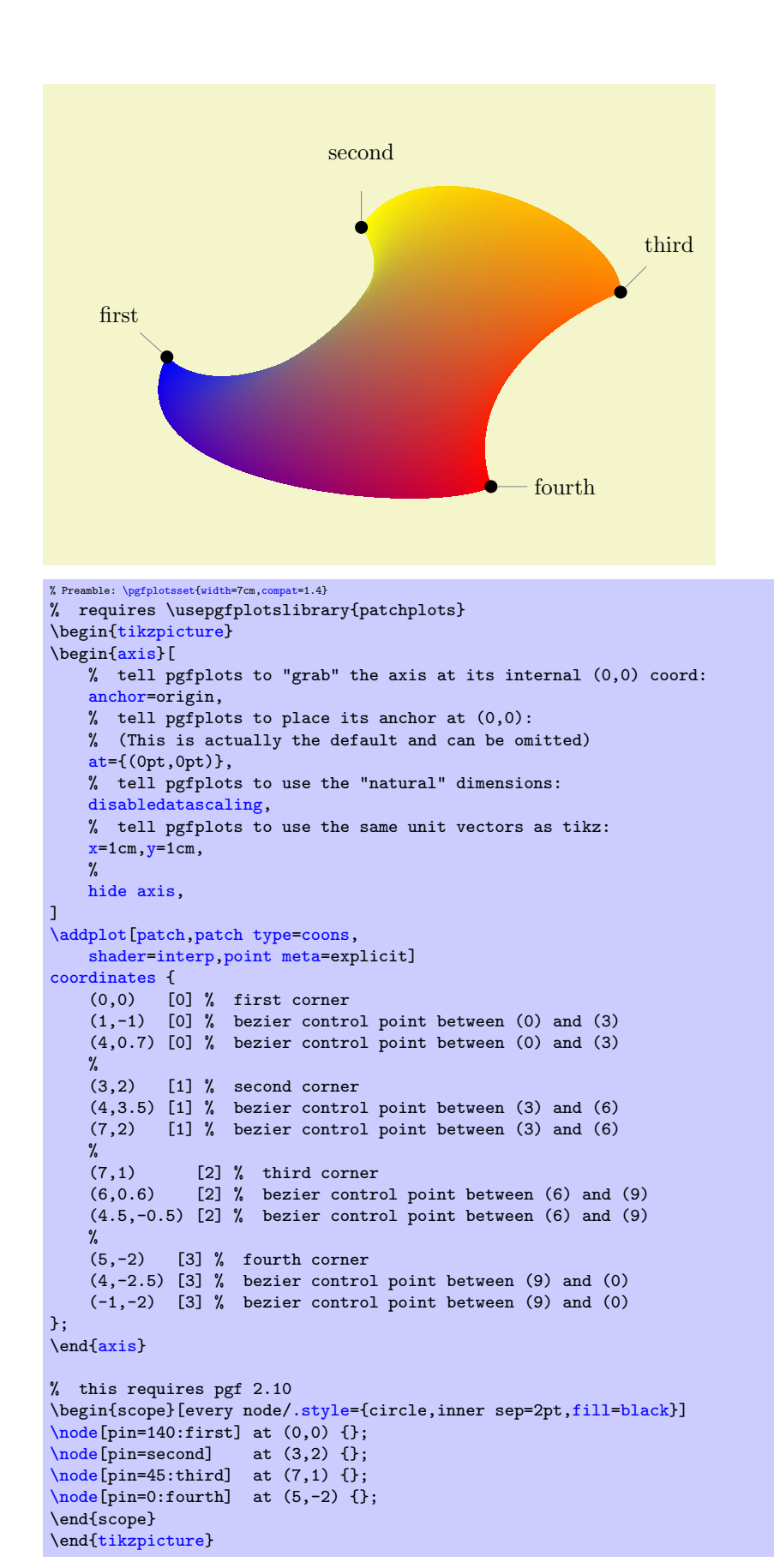

The example employs one of the [patch](#page-107-0) plots of the [patchplots](#page-293-0) library. Since these graphical elements typically require depth information ([z buffer](#page-94-0)ing) and color data ([point meta](#page-137-0)), they are only available inside of PGFPLOTS. However, the configuration above ensures that coordinates match one-to-one between pgfplots and TikZ. The [hide axis](#page-174-0) flag disables anything of pgfplots, so only the visualized [patch](#page-107-0) plot remains<sup>[59](#page-275-0)</sup>.

<span id="page-275-0"></span>Note that the  $(0, 0, 0)$  coordinate of PGFPLOTS is part of the data range here.

# 5 Related Libraries

This section describes some libraries which come with PGFPLOTS, but they are more or less special and need to be activated separately.

# <span id="page-276-1"></span>5.1 Clickable Plots

```
\usepgfplotslibrary{clickable} % ERX and plain TRX
\usepgfplotslibrary[clickable] % ConTEXt
\usetikzlibrary{pgfplots.clickable} % EHRX and plain THX
\usetikzlibrary[pgfplots.clickable] % ConTEXt
```
<span id="page-276-2"></span>A library which generates small popups whenever one clicks into a plot. The popup displays the coordinate under the mouse pointer, supporting the optional snap–to–nearest [clickable coords](#page-277-0) feature with customizable displayed information. Furthermore, the library allows to display slopes if one holds the mouse pressed and drags it to another point in the plot.

The library has two purposes: to compute slopes in a simple way<sup>[60](#page-276-0)</sup> and to provide related, optional information to single data points which are not important enough to be listed in the main text (like prototype parameters or other technical things).

#### 5.1.1 Overview

It is completely sufficient to write

#### [\usepgfplotslibrary](#page-276-1)[{clickable}](#page-276-2)

in the document preamble. This will automatically prepare every plot.

The library works with Acrobat Javascript and PDF forms: every plot becomes a push–button.

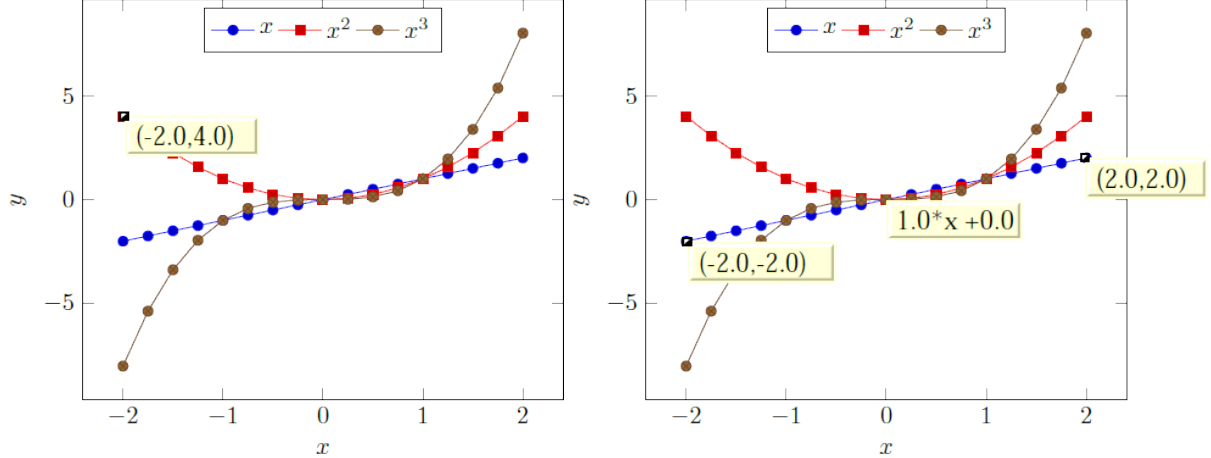

These screenshots show the result of clicking into the axis range (left column) and of dragging from one point to another (right column). The second case shows the result of Drag-and-Drop: it displays start- and end points and the equation for the line segment between between the first point of the drag- and drop and the second point where the mouse has been released. The line segment is

$$
l(x; x_0, y_0, x_1, y_1) = m \cdot x + n
$$

where  $m = (y_1 - y_0)/(x_1 - x_0)$  is the slope and n the offset chosen such that  $l(x_0; \dots) = y_0$ . For logarithmic plots, logarithms will be applied before computing slopes.

<span id="page-276-0"></span><sup>60</sup>The author is applied mathematician...

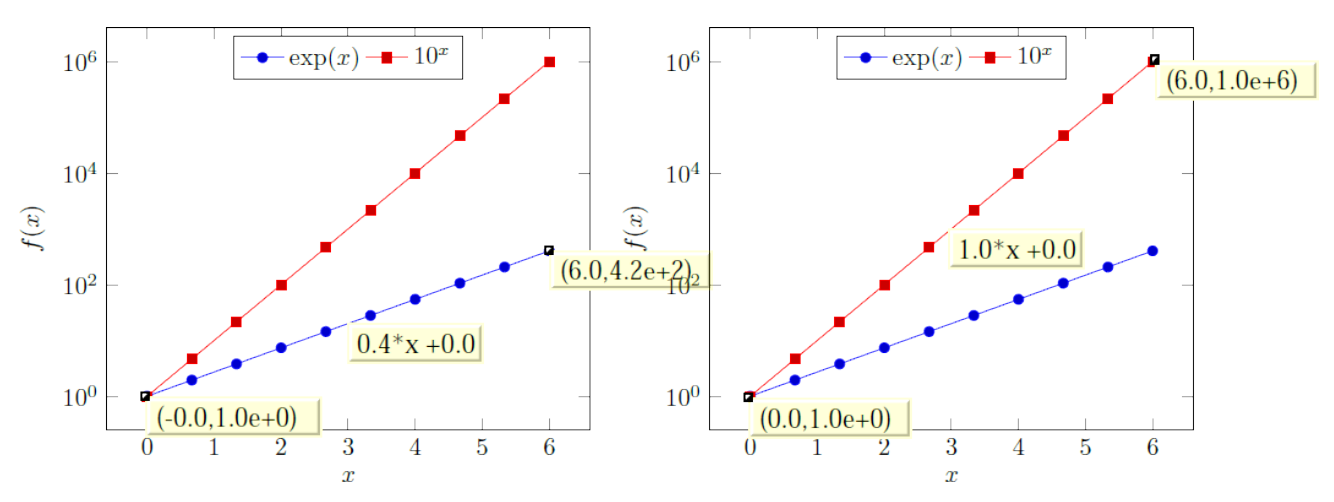

These screen shots show the result of drag- and drop for logarithmic axes: the end points show, again, the coordinates (without logs) and the form field in the middle shows the slope and offset of the linear equation in log coordinates.

The log basis for any logarithmic axes is usually 10, but it respects the current setting of [log basis](#page-231-0) [x](#page-231-0) and [log basis y](#page-231-1). The applied log will always use the same logarithm which is also used for the axis descriptions (this is not necessarily the same as used by PGFPLOTSTABLE!).

This document has been produced with the [clickable](#page-276-2) library, so it is possible to load it into Acrobat Reader and simply click into a plot.

#### <span id="page-277-0"></span> $/$ pgfplots/clickable coords={ $\{display$ tisplayed text}}

Activates a snap-to-nearest feature when clicking onto plot coordinates. The  $\langle\text{display} teta\rangle$  is the coordinate's  $x$  and  $y$  value by default (i.e. you write just [clickable coords](#page-277-0) without an equal sign).

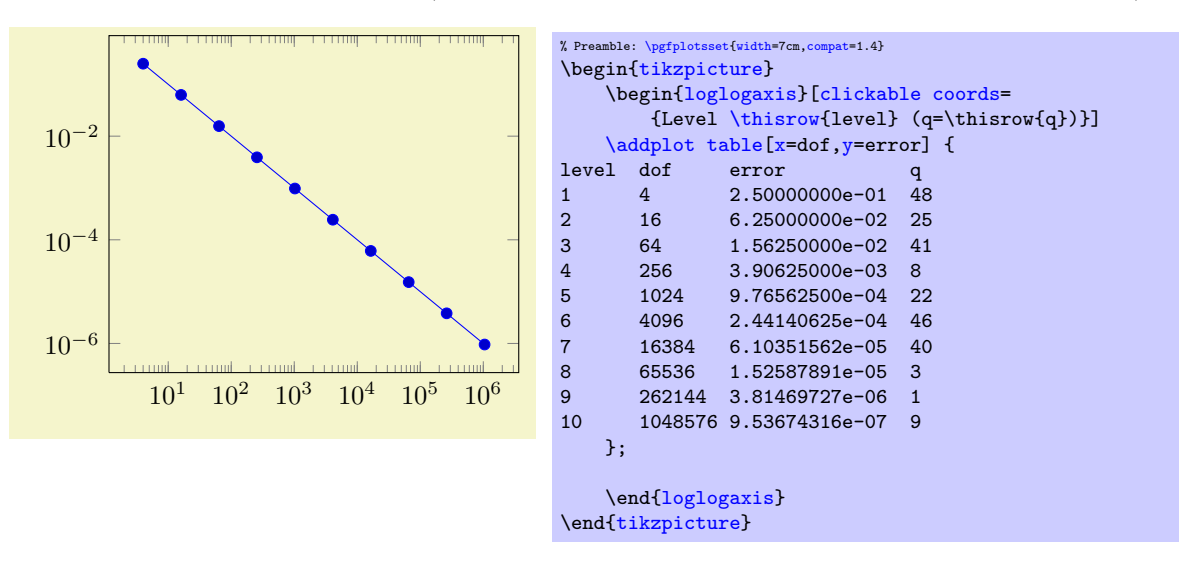

Now, clicking onto a data point yields 'Level 7  $(q=40)$ ' whereas clicking besides a data point results in the click coordinates as before,

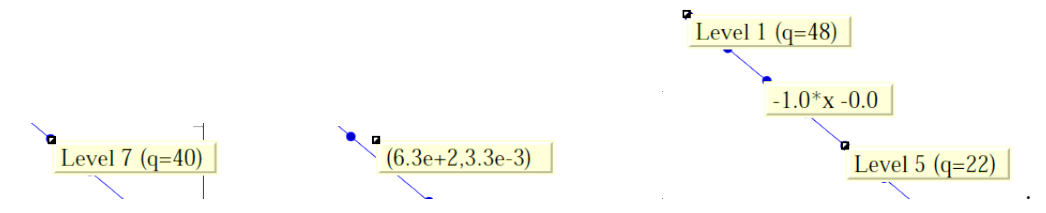

Note that logarithmic slopes work as before.

If you want the  $(x, y)$  values to be displayed, use the special placeholder string '(xy)' inside of *(displayed*) text). As an example, we consider again the  $scatter/classes$  example of page [76:](#page-75-1)

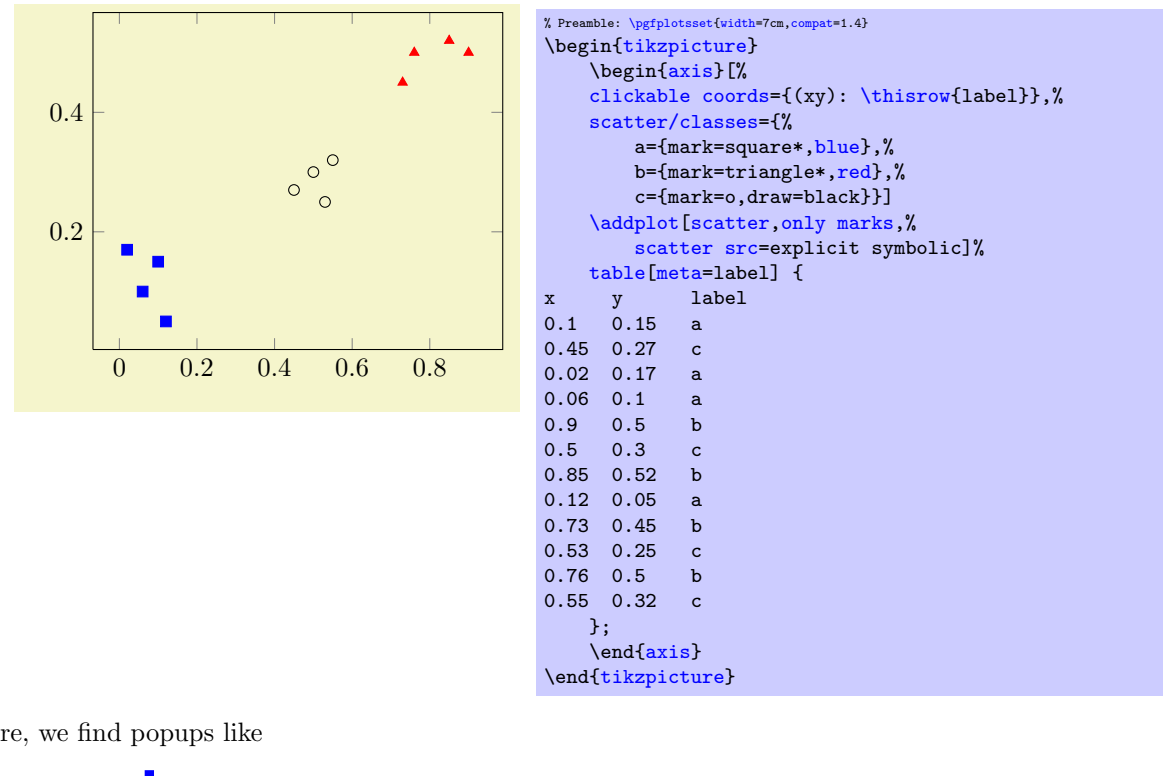

Here, we find popups like

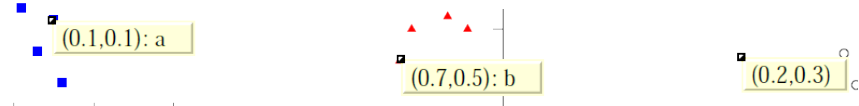

.

The  $\langle\text{display text}\rangle$  is a richtext string displayed with *Javascript*. For most purposes, it is used like an unformatted C string: it contains characters, perhaps line breaks with ' $\infty$ ' or tabulators with ' $\setminus t$ ', but it should not contain TFX formatting instructions, especially no math mode (the  $'(xy)'$  replacement text is formatted with sprintf, see below). Consider [clickable coords code](#page-278-0) in case you'd like to preprocess data before displaying it. If you experience problems with special characters, try prepending a backslash to them. If that doesn't work either, try to prefix the word with '\\' and/or with '\string'. Consider using [clickable coords size](#page-279-0) if you intend to work with multiline fields and the size allocation needs improvements.

In fact,  $\langle display \rangle$  can even contain richtext (=XHTML) formatting instructions like ' $\langle$ br/>' (note the final slash) or '<span style="color:\#7E0000;">text</span>' (note the backslash before '#') which changes the color for text. The <span style=""> arguments are CSS fields, consider an HTML reference for a list of CSS attributes.

It is possible to use [clickable coords](#page-277-0) together with three dimensional axes. Note that dynamic (clickable) features of a three dimensional axis without [clickable coords](#page-277-0) will be disabled (they appear to be useless). Furthermore, three dimensional axes do not support slope calculations; only the snap– to–nearest feature is available.

Consider using [annot/snap dist=](#page-281-0)6 to increase the snap–to–nearest distance.

The [clickable coords](#page-277-0) can be specified for all plots in an axis (as in the examples above), but also once for every single [\addplot](#page-21-0) commands for which the snap–to–nearest feature is desired (with different  $\langle\text{display }text\rangle\rangle$ .

If multiple [clickable coords](#page-277-0) are on the same position, each click chooses the next one (in the order of appearance).

<span id="page-278-0"></span> $\{p\}$ /pgfplots/clickable coords code={ $\{TFX code which defines \ppfplotsretval}\}$ 

A variant of [clickable coords](#page-277-0) which allows to prepare the displayed information before it is handed over to Javascript.

The value should be TFX code which defines \pgfplotsretval somehow. The result is used as simple, unformatted string which is associated to coordinates.

Consider using

#### \pgfmathprintnumberto[verbatim]{hnumber i}\macroname

# \edef\pgfplotsretval{Number=\macroname}

to provide number printing. The \pgfmathprintnumberto[verbatim] doesn't use math mode to format a number<sup>[61](#page-279-1)</sup>, and it writes its result into  $\mathcal{L}$  macroname. The name ' $\mathcal{L}$  arbitrary, use anything like '\eps' or '\info'. The \edef means "expanded definition" and has the effect of expanding all macros to determine the value, in our case "Number=  $\langle$  the value $\rangle$ ". The following example uses it twice to pretty–print the data:

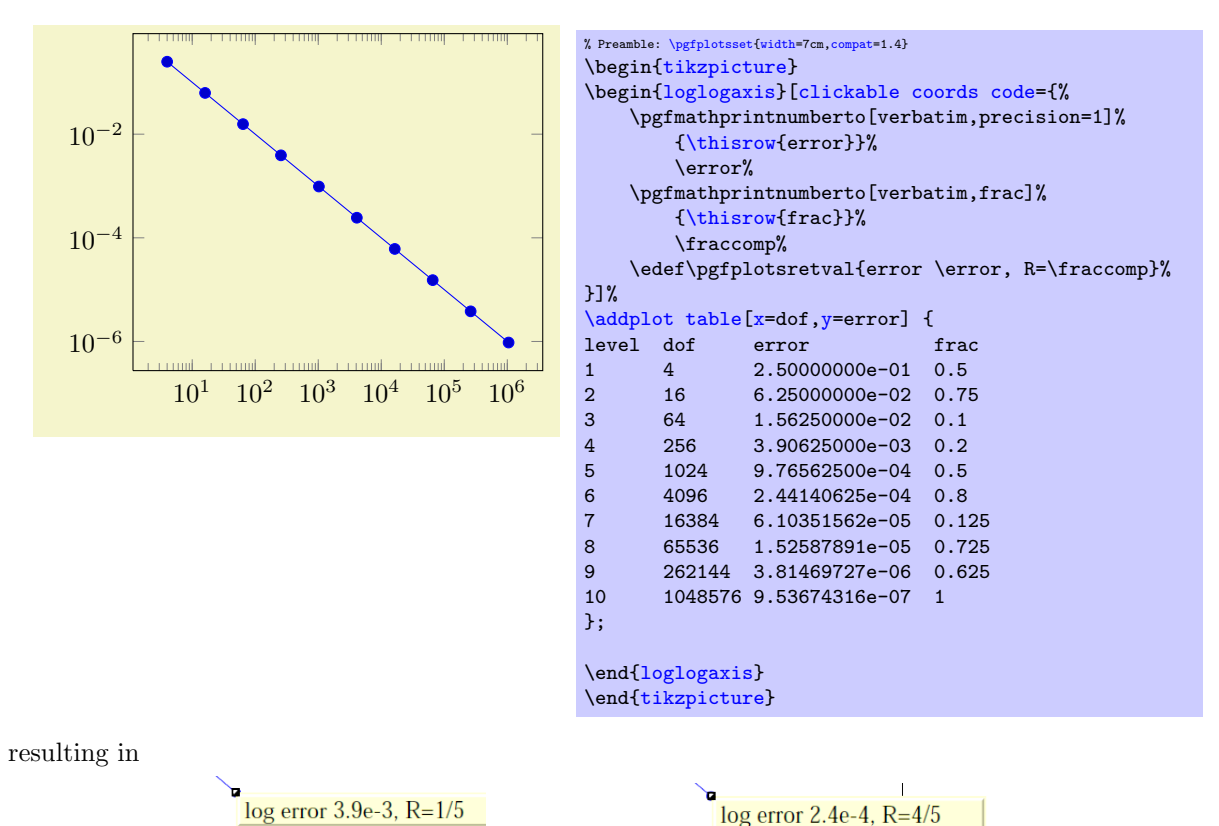

The  $\langle T_F X \, code \rangle$  is evaluated inside of a local scope, all locally declared variables are freed afterwards (that's why you can use any names you want).

.

/pgfplots/clickable coords size=auto or  ${\{max \; charts\}}$  or  ${\{\langle max \; charts \; x,max \; charts \; y\rangle\}}$  (initially auto)

<span id="page-279-0"></span>This is actually just another name for [annot/popup size snap](#page-281-1), see its documentation below.

#### 5.1.2 Requirements for the Library

- The library relies on the L<sup>AT</sup>EX packages insdljs ("Insert document level Javascript") and eforms which are both part of the freely available  $AcroTeX$  education bundle  $[4]^{62}$  $[4]^{62}$  $[4]^{62}$  $[4]^{62}$ . The insdljs package creates a temporary file with extension .djs.
- At the time of this writing, only Adobe Acrobat Reader interpretes Javascript and Forms properly. The library doesn't have any effect if the resulting document is used in other viewers (as far as I know).

Note that although this library has been written for PGFPLOTS, it can be used independently of a PGFPLOTS environment.

Compatibility issues: There a several restrictions when using this library. Most of them will vanish in future versions – but up to now, I can't do magic.

• The library does not yet support rotated axes. Use [clickable=](#page-276-2)false for those axes.

<span id="page-279-1"></span> $\frac{61}{5}$ See the PGFPLOTSTABLE manual for details about number printing.

<span id="page-279-2"></span> $62$ These packages rely on L<sup>AT</sup>EX, so the library is only available for L<sup>AT</sup>EX, not for plain TEX or ConTEXt.

- $\bullet$  The library works only with pdflatex; dvips or dvipdfm are not supported<sup>[63](#page-280-0)</sup>.
- Up to now, it is *not* possible to use this library together with the [external](#page-287-0) library and other image externalization methods of Section [7.](#page-336-0)

To be more precise, you can (with two extra preamble lines, see below) get correctly annotated, exported pdf documents, but the **\includegraphics** command does not import the dynamic features.

In case you decide to use this work–around, you need to insert

% \maxdeadcycles=10000 % in case you get the error 'Output loop---<N> consecutive dead cycles.' \usepackage[pdftex]{eforms}

before loading PGF, TikZ or PGFPLOTS. The  $\text{maxdeadcycles}$  appears to be necessary for large documents, try it out.

As long as you are working on a draft version of your document, you might want to use

[\pgfkeys{](#page-348-2)/pgf/images/include external[/.code=](#page-49-0){\href{file:#1}{\pgfimage{#1}}}}

in your preamble. This will generate hyperlinks around the graphics files which link to the exported figures. Clicking on the hyperlinks opens the exported figure which, in turn, has been generated with the [clickable](#page-276-2) library and allows dynamic features  $64$ .

• The library automatically calls \begin{Form} at \begin{document} and \end{Form} at the end of the document. This environment of hyperref is necessary for dynamic user interaction and should be kept in mind if the document contains other form elements.

#### Acknowledgements:

 I have used a Javascript sprintf implementation of Kevin van Zonneveld [\[6\]](#page-364-2) (the Javascript API has only a limited set of conversions).

## 5.1.3 Customization

It is possible to customize the library with several options.

/pgfplots/clickable=true|false (initially true)

Allows to disable the library for single plots.

 $\text{poly}(p)$  initially  $\text{rank}(p) = \{\text{block}(g) \}$  (initially  $\text{rank}(p) = \text{rank}(p)$ )

Sets the background (fill) color of the short popup annotations.

Possible choices are transparent, gray, RGB or CMYK color specified as four–element–arrays of the form ["RGB",  $\langle red \rangle$ ,  $\langle green \rangle$ ,  $\langle blue \rangle$ ]. Each color component is between 0 and 1.

Again: this option is for Javascript. It is *not* possible to use colors as in PGF.

```
\langle pgfplots/annot/point format={\langle sprintf-format} (initially (%.1f, %.1f))<br>\langle pgfplots/annot/point format 3d={\langle sprintf-format}} (initially (%.1f, %.1f, %.1f))
/pgfplots/annot/point format 3d={\langlesprintf-format}}
```
Allows to provide an sprintf format string which is used to fill the annotations with text. The first argument to sprintf is the  $x$ -coordinate and the second argument is the  $y$ -coordinate.

The point format 3d variant is used for any three–dimensional axis whereas the point format is used (only) for two–dimensional ones.

The [every semilogx axis](#page-235-4), [every semilogy axis](#page-235-5) and [every loglog axis](#page-235-6) styles have been updated to

```
\pgfplotsset{
    every semilogy axis/.append style={/pgfplots/annot/point format={(\% .1f,\%.1e)}},
    every semilogx axis/.append style={/pgfplots/annot/point format={(\% .1e,\%.1f)}},
    every loglog axis/.append style={/pgfplots/annot/point format={(\% .1e,\%.1e)}}
}
```
such that every logarithmic coordinate is displayed in scientific format.

<span id="page-280-1"></span><span id="page-280-0"></span> $63$ In fact, they should be. I don't really know why they don't ... any hint is welcome.

 $64$ This special treatment needs the external files in the same base directory as the main document, so this approach is most certainly not suitable for a final document.

### $\text{poly}(\text{pifplots/annot/slope format}=\text{symmif-format})$  (initially %.1f\*x %+.1f)

Allows to provide an sprintf format string which is used to fill the slope–annotation with text. The first argument is the slope and the second the line offset.

#### /pgfplots/annot/printable=true|false (initially false)

Allows to configure whether the small annotations will be printed. Otherwise, they are only available on screen.

#### $\text{poly}(p)$  /pgfplots/annot/font={ $\{Javascript \ form$  name}} (initially font .Times)

Allows to choose a Javascript font for the annotations. Possible choices are limited to what Javascript accepts (which is *not* the same as  $L^{2}T_{F}X$ ). The default fonts and its names are shown below.

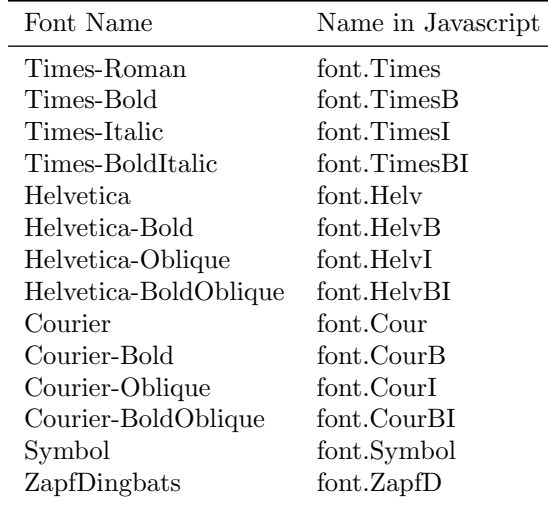

<span id="page-281-2"></span> $\langle$  pgfplots/annot/textSize={ $\langle Size\ in\ Point\rangle$ } (initially 11)

Sets the text size of annotations in points.

<span id="page-281-3"></span><span id="page-281-1"></span>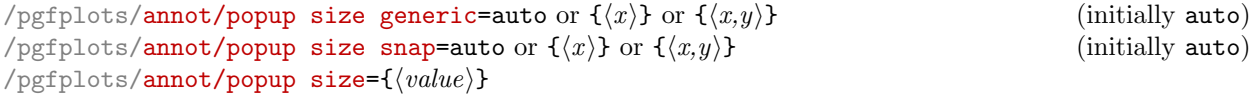

The first key defines the size of popups if you just click into an axis. The second key defines the size of popups for the snap–to–nearest feature (i.e. those prepared by [clickable coords](#page-277-0)). The third key sets both to the same  $\langle value \rangle$ .

The argument can be *[auto](#page-130-0)* in which case PGFPLOTS tries to be smart and counts characters. This may fail for multiline texts. The choice  $\langle x \rangle$  provides the *horizontal* size only, in units of [annot/textSize](#page-281-2). Thus, [annot/popup size generic=](#page-281-3)6 makes the popup  $6 \cdot 11$  points wide. In this case, only one line will be allocated. Finally,  $\langle x,y \rangle$  allows to provide horizontal and vertical size, both in units of [annot/textSize](#page-281-2). See also [clickable coords size](#page-279-0) which is an alias for [annot/popup size snap](#page-281-1).

<span id="page-281-0"></span> $\text{poly}(p)$  (initially 4)  $\text{sim}(Size \text{ in } Point)$  (initially 4)

Defines the size within two mouse clicks are considered to be equivalent, meased in points (Euclidean distance).

# <span id="page-281-4"></span>/pgfplots/annot/richtext=true|false (initially true)

Enables or disables richtext formatting in [clickable coords](#page-277-0) arguments. Richtext is kind of XHTML and allows CSS styles like colors, font changes and other CSS attributes, see the documentation for [clickable coords](#page-277-0) for details.

The case [annot/richtext=](#page-281-4)false is probably more robust.

#### 5.1.4 Using the Clickable Library in Other Contexts

This library provides essentially one command, [\pgfplotsclickablecreate](#page-282-0) which creates a clickable area of predefined size, combined with Javascript interaction code. It can be used independently of pgfplots.

283

# <span id="page-282-0"></span> $\pi$ ) \pgfplotsclickablecreate[ $\langle required\ key-value-options\rangle$ ]

Creates an area which is clickable. A click produces a popup which contains information about the point under the cursor.

The complete (!) context needs to be provided using key-value-pairs, either set before calling this method of inside of  $[\langle \text{required key-value-options} \rangle]$ .

This command actually creates an AcroForm which invokes Javascript whenever it is clicked. A Javascript Object is created which represents the context (axis limits and options). This Javascript object is available at runtime.

This method is public and it is *not* restricted to pgFPLOTS. The pgFPLOTS hook simply initializes the required key-value-pairs.

This method does not draw anything. It initializes only a clickable area and Javascript code.

The required key-value-pairs are documented below.

Attention: Complete key-value validation is not performed here. It can happen that invalid options will produce Javascript bugs when opened with Acrobat Reader. Use the Javascript console to find them.

All options described in the following are only interesting for users who intend to use this library without pgfplots.

```
\text{poly}(p) (initially -) \text{initial} (initially -)
```
This required key communicates the area's width to  $\pp$ fplotsclickablecreate. It must be a T<sub>E</sub>X dimension like 5cm.

```
\text{poly}(p) (initially -) (initially -)
  \pgfplotsclickablecreate. It must be a TEX
  dimension like 5cm.
```

```
\text{poly}(p) (initially -) \text{sim}(s)
```
This required key communicates a unique identifier to [\pgfplotsclickablecreate](#page-282-0). This identifier is used to identify the object in Javascript, so there can't be more than one of them. If it is empty, a default identifier will be generated.

```
\text{logfplots/annot}/\text{min}=\{\text{number}\}\text{logfplots/annot}/\text{max}=\{\text{number}\}\text{logfplots/annot/ymin}=\{\text{number}\}\\text{poly}(p) (initially empty) \text{poly}(p)
```
These required keys communicate the axis limits to [\pgfplotsclickablecreate](#page-282-0). They should be set to numbers which can be assigned to a Javascript floating point number (standard IEEE double precision).

```
/pgfplots/annot/collected plots={(nested arrays)} (initially empty)
```
The low level interface to implement a snap–to–nearest feature. The value is an array of plots, where each plot is again an array of coordinates and each coordinate is an array of three elements,  $x, y$  and text. Please consult the code comments for details and examples.

# 5.2 Colormaps

An extension by Patrick Häcker

```
\usepgfplotslibrary{colormaps} % ARX and plain TRX
\usepgfplotslibrary[colormaps] % ConTEXt
\usetikzlibrary{pgfplots.colormaps} % EHEX and plain TEX
\usetikzlibrary[pgfplots.colormaps] % ConTEXt
```
<span id="page-282-1"></span>A small library providing a number of additional [colormap](#page-123-0)s. Many of these [colormap](#page-123-0)s originate from the free Matlab package "SC — powerful image rendering" of Oliver Woodford.

The purpose of this library is to provide further [colormap](#page-123-0)s to all users and to provide some of them which are similar to those used by Matlab (tm).

/pgfplots/colormap/autumn (style, no value)

A style which is equivalent to

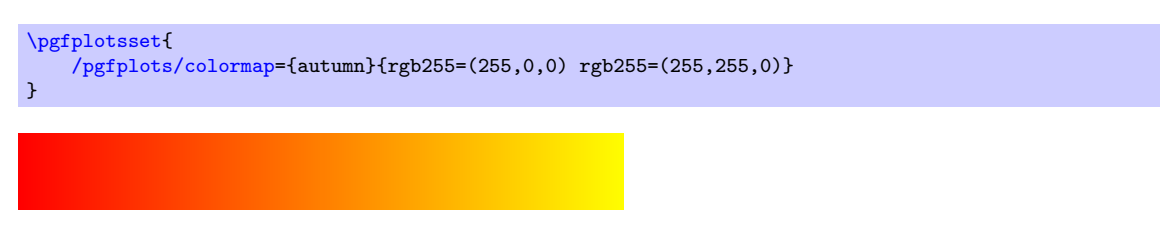

This colormap is similar to one shipped with Matlab (tm) under a similar name.

#### /pgfplots/colormap/bled (style, no value)

A style which is equivalent to

```
\pgfplotsset{
    /pgfplots/colormap={bled}{rgb255=(0,0,0) rgb255=(43,43,0) rgb255=(0,85,0)
        rgb255=(0,128,128) rgb255=(0,0,170) rgb255=(213,0,213) rgb255=(255,0,0)}
}
```
This colormap is similar to one shipped with Matlab (tm) under a similar name.

#### /pgfplots/colormap/bright (style, no value)

A style which is equivalent to

```
\pgfplotsset{
    /pgfplots/colormap={bright}{rgb255=(0,0,0) rgb255=(78,3,100) rgb255=(2,74,255)
        rgb255=(255,21,181) rgb255=(255,113,26) rgb255=(147,213,114) rgb255=(230,255,0)
        rgb255=(255,255,255)}
}
```
This colormap is similar to one shipped with Matlab (tm) under a similar name.

#### /pgfplots/colormap/bone (style, no value)

A style which is equivalent to

```
\pgfplotsset{
    /pgfplots/colormap={bone}{[1cm]rgb255(0cm)=(0,0,0) rgb255(3cm)=(84,84,116)
        rgb255(6cm)=(167,199,199) rgb255(8cm)=(255,255,255)}
}
```
This colormap is similar to one shipped with Matlab (tm) under a similar name.

/pgfplots/colormap/cold (style, no value)

A style which is equivalent to

```
\pgfplotsset{
    /pgfplots/colormap={cold}{rgb255=(0,0,0) rgb255=(0,0,255) rgb255=(0,255,255)
        rgb255=(255,255,255)}
}
```
This colormap is similar to one shipped with Matlab (tm) under a similar name.

/pgfplots/colormap/copper (style, no value)

A style which is equivalent to

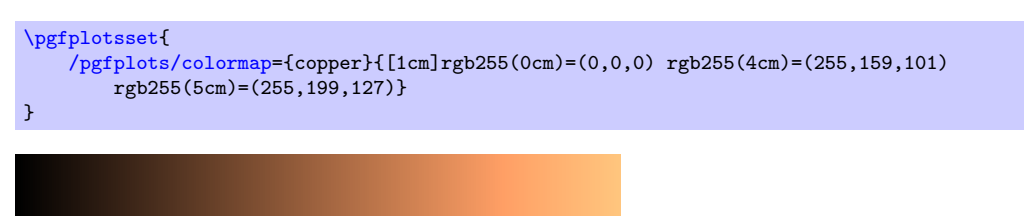

This colormap is similar to one shipped with Matlab (tm) under a similar name.

/pgfplots/colormap/copper2 (style, no value)

A style which is equivalent to

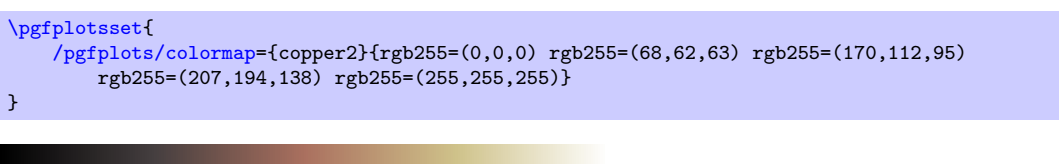

This colormap is similar to one shipped with Matlab (tm) under a similar name.

/pgfplots/colormap/earth (style, no value)

A style which is equivalent to

```
\pgfplotsset{
    /pgfplots/colormap={earth}{rgb255=(0,0,0) rgb255=(0,28,15) rgb255=(42,39,6)
        rgb255=(28,73,33) rgb255=(67,85,24) rgb255=(68,112,46) rgb255=(81,129,83)rgb255=(124,137,87) rgb255=(153,147,122) rgb255=(145,173,164) rgb255=(144,202,180)
        rgb255=(171,220,177) rgb255=(218,229,168) rgb255=(255,235,199) rgb255=(255,255,255)}
}
```
This colormap is similar to one shipped with Matlab (tm) under a similar name.

/pgfplots/colormap/gray (style, no value)

A style which is equivalent to

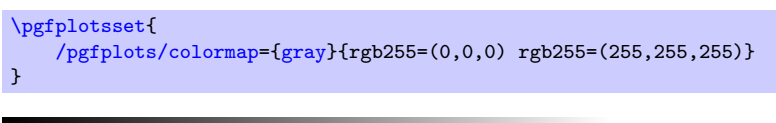

This [colormap](#page-123-0) is an alias for the standard [colormap/blackwhite](#page-125-0).

This colormap is similar to one shipped with Matlab (tm) under a similar name.

/pgfplots/colormap/hot2 (style, no value)

A style which is equivalent to

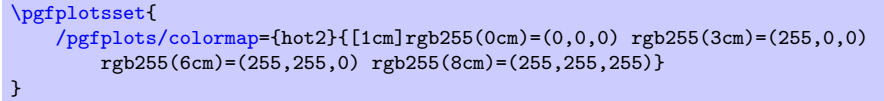

Note that this particular choice ships directly with PGFPLOTS, you do not need to load the [colormaps](#page-282-1) library for this value.

This colormap is similar to one shipped with Matlab (tm) under a similar name.

#### /pgfplots/colormap/hsv (style, no value)

```
A style which is equivalent to
```
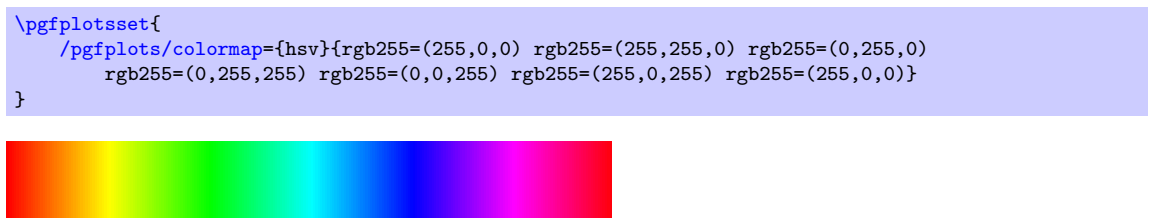

This colormap is similar to one shipped with Matlab (tm) under a similar name.

# /pgfplots/colormap/hsv2 (style, no value)

A style which is equivalent to

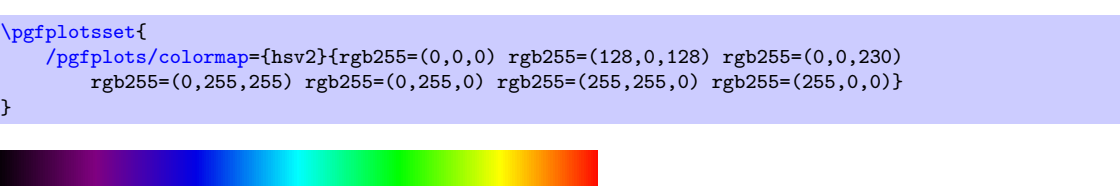

This colormap is similar to one shipped with Matlab (tm) under a similar name.

# /pgfplots/colormap/jet (style, no value)

A style which is equivalent to

```
\pgfplotsset{
    /pgfplots/colormap={jet}{rgb255(0cm)=(0,0,128) rgb255(1cm)=(0,0,255)
        rgb255(3cm)=(0,255,255) rgb255(5cm)=(255,255,0) rgb255(7cm)=(255,0,0)
        rgb255(8cm)=(128,0,0)}
}
```
Note that this particular choice ships directly with PGFPLOTS, you do not need to load the [colormaps](#page-282-1) library for this value.

This colormap is similar to one shipped with Matlab (tm) under a similar name.

```
/pgfplots/colormap/pastel (style, no value)
```
A style which is equivalent to

```
\pgfplotsset{
    /pgfplots/colormap={pastel}{rgb255=(0,0,0) rgb255=(120,0,5) rgb255=(0,91,172)
        rgb255=(215,35,217) rgb255=(120,172,78) rgb255=(255,176,24) rgb255=(230,255,0)
        rgb255=(255,255,255)}
}
```
This colormap is similar to one shipped with Matlab (tm) under a similar name.

# /pgfplots/colormap/pink (style, no value)

A style which is equivalent to

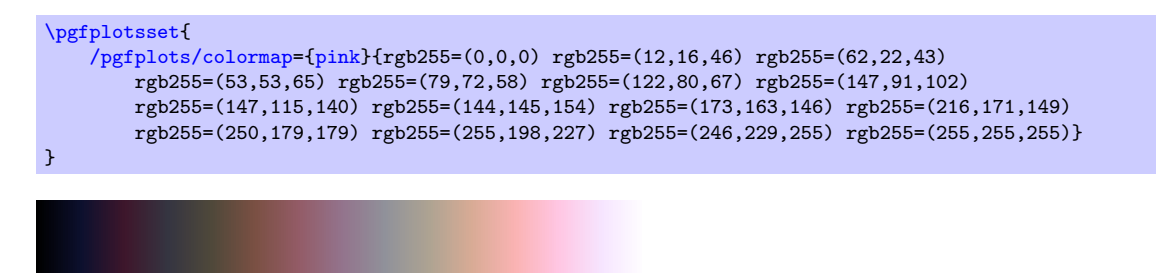

This colormap is similar to one shipped with Matlab (tm) under a similar name.

#### /pgfplots/colormap/sepia (style, no value)

A style which is equivalent to

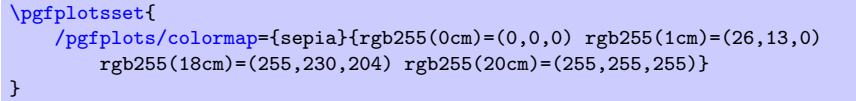

This colormap is similar to one shipped with Matlab (tm) under a similar name.

```
/pgfplots/colormap/spring (style, no value)
```
A style which is equivalent to

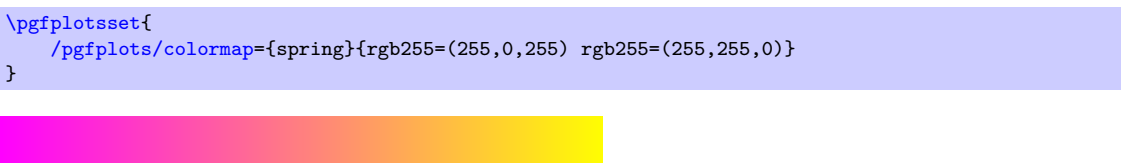

This colormap is similar to one shipped with Matlab (tm) under a similar name.

```
/pgfplots/colormap/summer (style, no value)
```
A style which is equivalent to

[\pgfplotsset{](#page-48-0) [/pgfplots/colormap=](#page-123-0){summer}{rgb255=(0,128,102) rgb255=(255,255,102)} }

This colormap is similar to one shipped with Matlab (tm) under a similar name.

### /pgfplots/colormap/temp (style, no value)

A style which is equivalent to

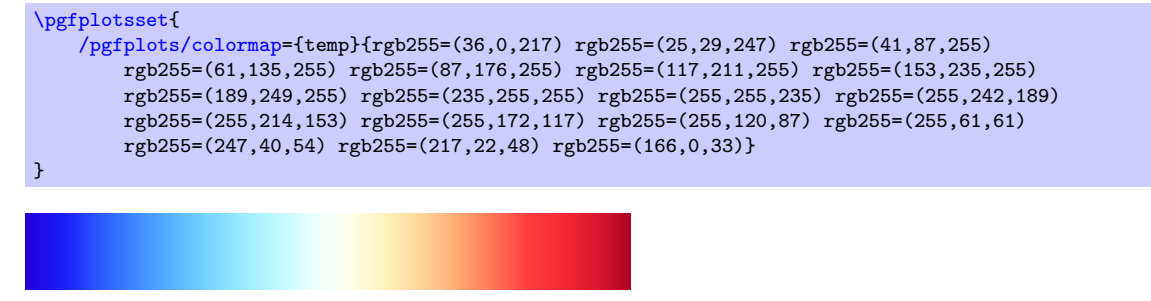

This colormap is similar to one shipped with Matlab (tm) under a similar name.

#### /pgfplots/colormap/thermal (style, no value)

A style which is equivalent to

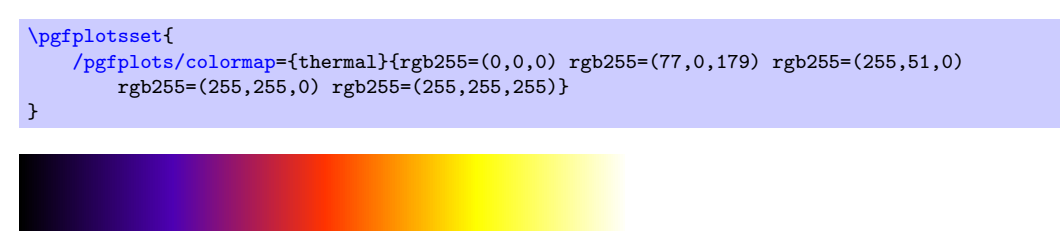

This colormap is similar to one shipped with Matlab (tm) under a similar name.

```
/pgfplots/colormap/winter (style, no value)
```
A style which is equivalent to

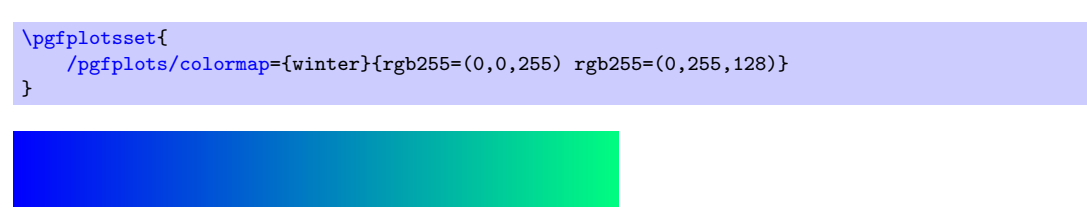

This colormap is similar to one shipped with Matlab (tm) under a similar name.

# 5.3 Dates as Input Coordinates

```
\usepgfplotslibrary{dateplot} % EHRX and plain THX
\usepgfplotslibrary[dateplot] % ConTEXt
\usetikzlibrary{pgfplots.dateplot} % EHEX and plain TEX
\usetikzlibrary[pgfplots.dateplot] % ConTEXt
```
A library which allows to use dates like 2008-01-01 or dates with time like 2008-01-01 11:35 as input coordinates in plots. The library converts dates to numbers and tick labels will be pretty-printed dates (or times).

This library is documented in Section [4.20](#page-255-2) on page [258.](#page-257-6)

# 5.4 Image Externalization

```
\usepgfplotslibrary{external} % ARK and plain TEX
\usepgfplotslibrary[external] % ConTEXt
\usetikzlibrary{pgfplots.external} % EHX and plain THX
\usetikzlibrary[pgfplots.external] % ConTEXt
```
<span id="page-287-0"></span>The [external](#page-287-0) library offers a convenient method to export every single [tikzpicture](#page-19-0) into a separate .pdf (or .eps). Later runs of LAT<sub>EX</sub> will simply include these graphics, thereby reducing typesetting time considerably.

This library is documented in more detail in Section  $7.1$  "Export to PDF/EPS".

The [external](#page-287-0) library has been written by Christian Feuersänger (author of PGFPLOTS). It has been contributed to TikZ as general purpose library, so the reference documentation along with all tweaks can be found in [\[5,](#page-364-0) Section "Externalization Library"]. The command [\usepgfplotslibrary{](#page-276-1)[external}](#page-287-0) is actually just a wrapper which loads \usetikzlibrary[{external}](#page-287-0) or, if this library does not yet exist because the installed PGF has at most version 2.00, it will load a copy which is shipped with PGFPLOTS.

# 5.5 Grouping plots

by Nick Papior Andersen

```
\usepgfplotslibrary{groupplots} % L<sub>E</sub>X and plain T<sub>EX</sub>
\usepgfplotslibrary[groupplots] % ConTEXt
\usetikzlibrary{pgfplots.groupplots} % ERX and plain TRX
```
#### <span id="page-288-0"></span>\usetikzlibrary[pgfplots.groupplots] % ConTEXt

A library which allows the user to typeset several plots in a matrix like structure. Often one has to compare two plots to one another, or you simply need to display two plots in conjunction with each other. Either way the following section describes this library which makes matrix structure easier than alternative methods discussed in Section [4.18.4.](#page-247-0)

#### $\begin{cases}[\langle options \rangle] \end{cases}$

 $\langle environment \; contents \rangle$ 

### <span id="page-288-1"></span>\end{groupplot}

Once you have loaded the [groupplots](#page-288-0) library you will gain access to this environment. This environment is limited to the same restrictions as the [axis](#page-19-0) environment. It actually utilizes this environment so consider it as an extension of this. What is important to note is that  $[\langle options \rangle]$  are applied to all plots in the entire environment. This can be really handy when you need the same [xmin](#page-209-0), [xmax](#page-209-1), [ymin](#page-209-2) and [ymax](#page-209-3).

With such an environment one can typeset plots in matrix like styles

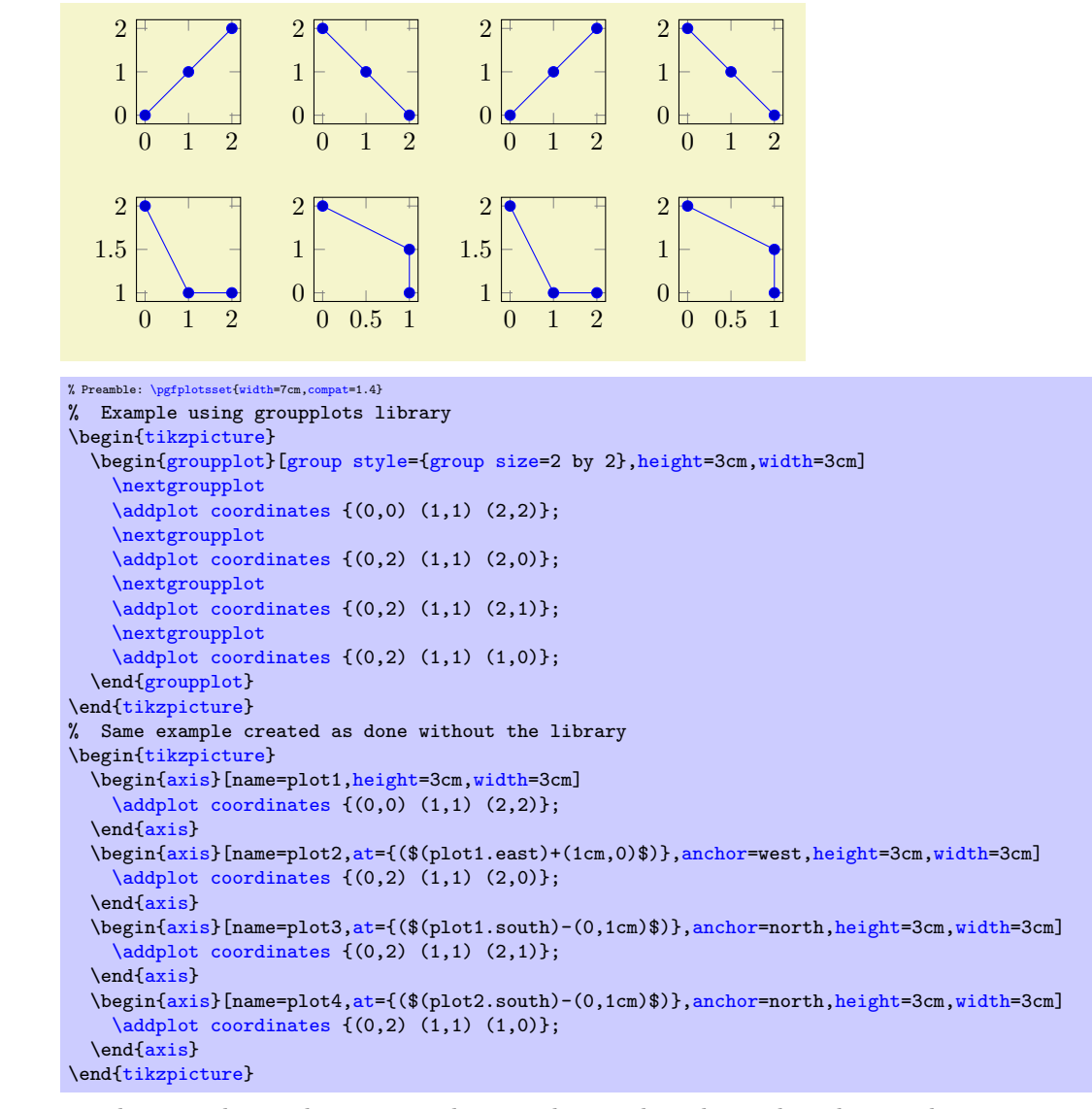

The equivalent code is seen as the second example and it is clear that you have to type a lot less. So how do you use it? First of all you need to utilize the new environment [groupplot](#page-288-1). Within this environment the following command works.

#### <span id="page-288-2"></span> $\text{regularity}$  \nextgroupplot  $[\langle axis \text{ options} \rangle]$  \normal plot commands\

This command shifts the placement of the plot. Therefore one should always start the environment [groupplot](#page-288-1) with the command [\nextgroupplot](#page-288-2) in order to create the first plot. The  $[(axis \; options)]$  are the options that are supplied to the following axes until the next [\nextgroupplot](#page-288-2) command is seen by TEX. The order in which figures are typeset are as seen in the next example.

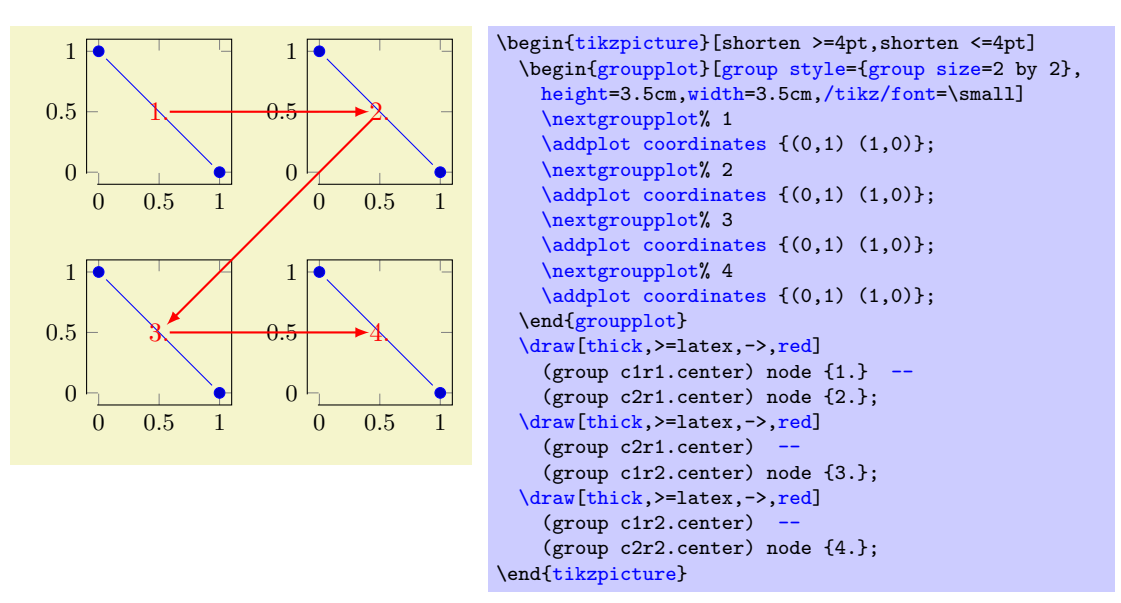

The plot first fills the first row, then the next row and so on. Just like a table, thus the names group  $c\langle column \rangle r\langle row \rangle$ . The power of the [groupplot](#page-288-1) is to quickly create an aligned structure of plots. But you can also utilize it to structure data more creatively. Consider the next example.

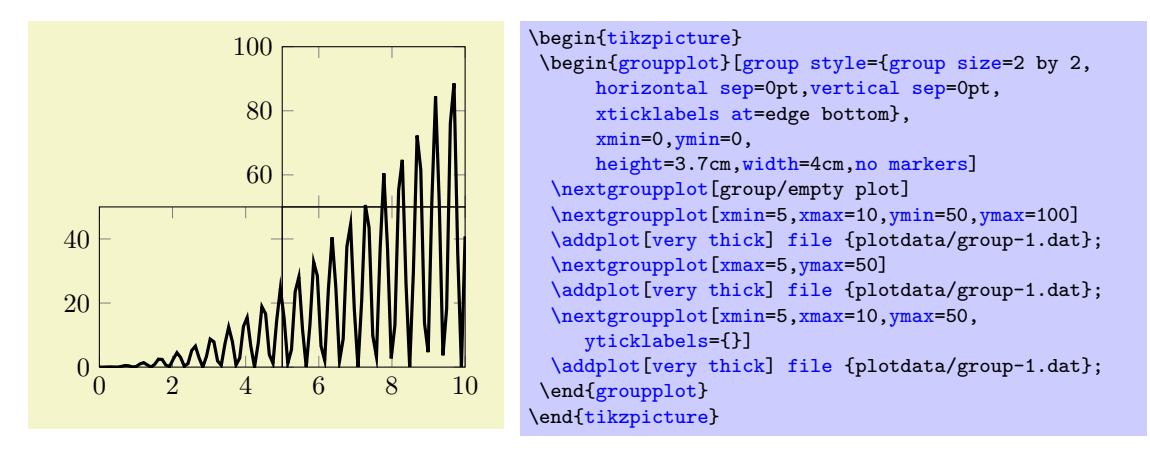

Or for instance zooming in on data as in the next example.

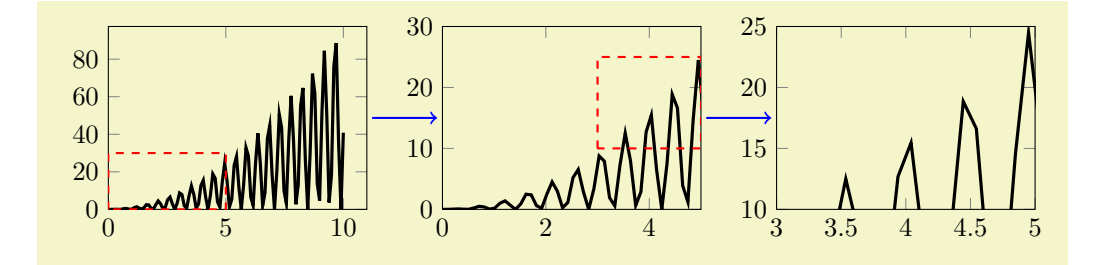

```
% Preamble: \pgfplotsset{width=7cm,compat=1.4}
\begin{tikzpicture}
  \begin{groupplot}[group style={group size=3 by 1},xmin=0,ymin=0,height=4cm,width=5cm,no markers]
    \nextgroupplot
    \addplot[very thick]file {plotdata/group-1.dat};
    \draw[red,dashed,thick](axis cs:rectangle (axis cs:5,30);
    \nextgroupplot[xmax=5,ymax=30]
    \addplot[very thick] file {plotdata/group-1.dat};
    \draw[red,dashed,thick](axis cs:rectangle (axis cs:5,25);
    \nextgroupplot[xmin=3,xmax=5,ymin=10,ymax=25]
    \addplot[very thick]file {plotdata/group-1.dat};
  \end{groupplot}
  \draw[thick,blue,->,shorten >=2pt,shorten <=2pt]
          (group c1r1.east) -- (group c2r1.west);
  \draw[thick,blue,->,shorten >=2pt,shorten <=2pt]
          -- (group c3r1.west);\end{tikzpicture}
```
# 5.5.1 Grouping options

<span id="page-290-0"></span>/pgfplots/group style= $\{\langle options\ with\ group/\ prefix\rangle\}$ 

This key sets all  $\langle options \rangle$  using the /pgfplots/group/ prefix.

Note that the distinction between group/ and normal options is important as some of them are quite similar.

For example, the following statements are all equivalent:

```
\pgfplotsset{group style={a=2,b=3}}
\pgfplotsset{group/a=2,group/b=3}
\pgfplotsset{group/.cd,a=2,b=3}
```
All the following keys are in the subdirectory group.

```
/pgfplots/group/group size=\langle columns \rangle by \langle rows \rangle (initially 1 by 1)<br>/pgfplots/group/columns=\langle columns \rangle (initially 1)
/pgfplots/group/columns=\langle columns \rangle (initially 1)<br>/pgfplots/group/rows=\langle rows \rangle (initially 1)
/pgfplots/\text{group/rows} = \langle rows \rangle
```
<span id="page-290-5"></span>These keys determine the total number of plots that can be in one environment [groupplot](#page-288-1). It is thus important not to add more [\nextgroupplot](#page-288-2) in the environment than  $\langle columns \rangle \times \langle rows \rangle$ . This is critical to set if one uses more than 1 more plot. As the key [group size](#page-290-1) uses [columns](#page-290-4) and [rows](#page-290-5) you should stick to either [group size](#page-290-1) or both [columns](#page-290-4) and [rows](#page-290-5).

<span id="page-290-2"></span>/pgfplots/**group/horizontal sep=** $\langle dimension \rangle$  (initially 1cm)<br>/pgfplots/**group/vertical sep=** $\langle dimension \rangle$  (initially 1cm) /pgfplots/group/vertical sep= $\langle dimension \rangle$ 

<span id="page-290-3"></span>The spacing between the plots in the horizontal and vertical direction, respectively. If you thus want them to be glued together you should set them both to a length of 0pt.

 $\text{poly}(\text{group/every plot}).$   $\text{style}=\{\text{style}\}$  (initially empty)

This style is used on every plot as the first style. It is thus equivalent as  $\langle options \rangle$  in the [groupplot](#page-288-1) environment.

<span id="page-290-6"></span>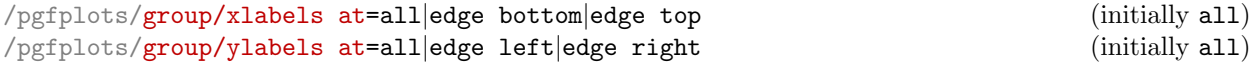

<span id="page-290-7"></span>In order to determine which plots get labels typeset one can use these keys. By default all axes get typeset normally and thus have both  $x$  and  $y$  axis labels.

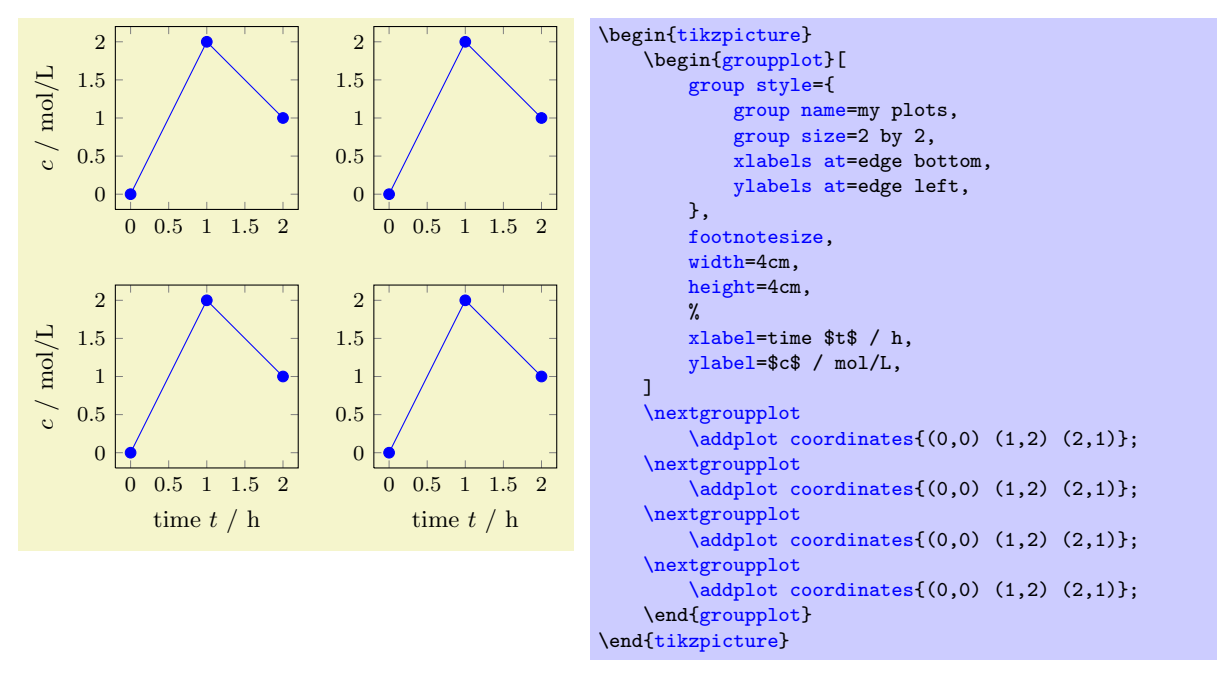

In the example above, only the bottom row gets the label defined in the beginning [groupplot](#page-288-1)environment on the x axis and only the first column of plots gets labels on the y axis on their left side. These keys are especially handy when using *glued* plots.

<span id="page-291-0"></span>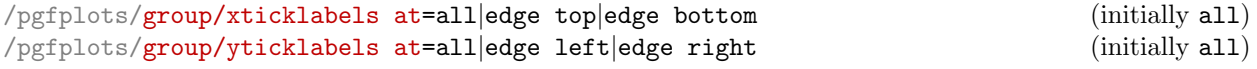

<span id="page-291-1"></span>In order to determine which plots get tick labels typeset one can use these keys. By default all axes gets typeset normally and thus have both  $x$  and  $y$  axis tick labels. If one sets

```
\pgfplotsset{group/xticklabels at=edge bottom,group/yticklabels at=edge right}
```
only the bottom row gets tick labels on the  $x$  axis and only the last column gets tick labels on the  $y$ axis on their right side. These keys are specially handy when using glued plots.

Keep in mind that this is implies the same ticks for all plots.

```
/pgfplots/group/x descriptions at=all|edge top|edge bottom (initially all)<br>/pgfplots/group/y descriptions at=all|edge left|edge right (initially all)
/pgfplots/group/y descriptions at=all|edge left|edge right
```
<span id="page-291-3"></span>These are simply a short hand for using both [xticklabels at](#page-291-0) and [xlabels at](#page-290-6) simultaneously:

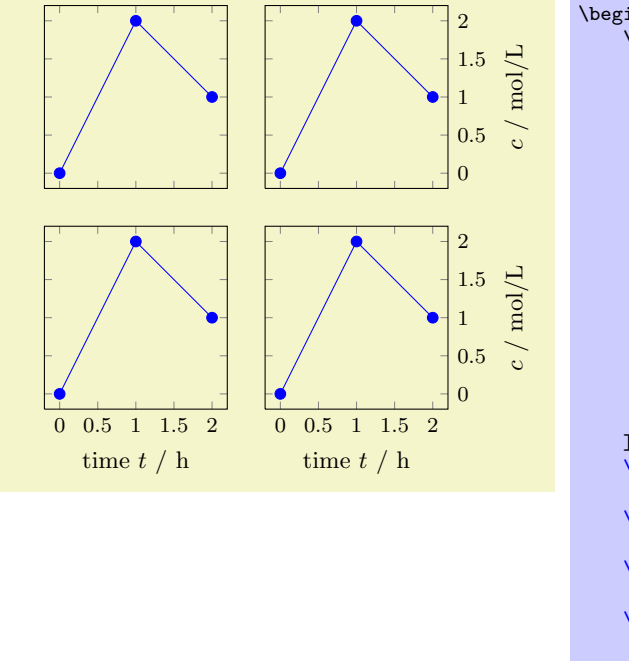

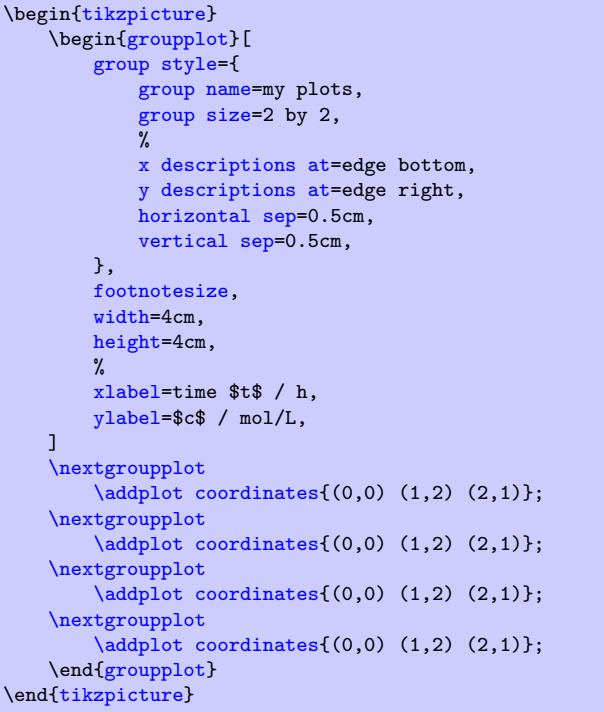

Here, [x descriptions at=](#page-291-2)edge bottom yields that x descriptions ([xlabel](#page-148-0) and [xticklabel](#page-221-0)) are only used for the lowest row. Furthermore, [y descriptions at=](#page-291-3)edge right places  $y$  descriptions only for the rightmost column. Consider modifying the [horizontal sep](#page-290-2) and [vertical sep](#page-290-3) for your needs.

As for [xticklabels at](#page-291-0), usage of this key implies the same ticks for all plots.

This might *require* [compat=](#page-5-0)1.3 (or newer).

### <span id="page-292-0"></span> $\text{poly}(group/group)$  name={ $\{name\}$ }

This sets what you can refer the plots to after typesetting. Thus you can use their anchors later. See the following example

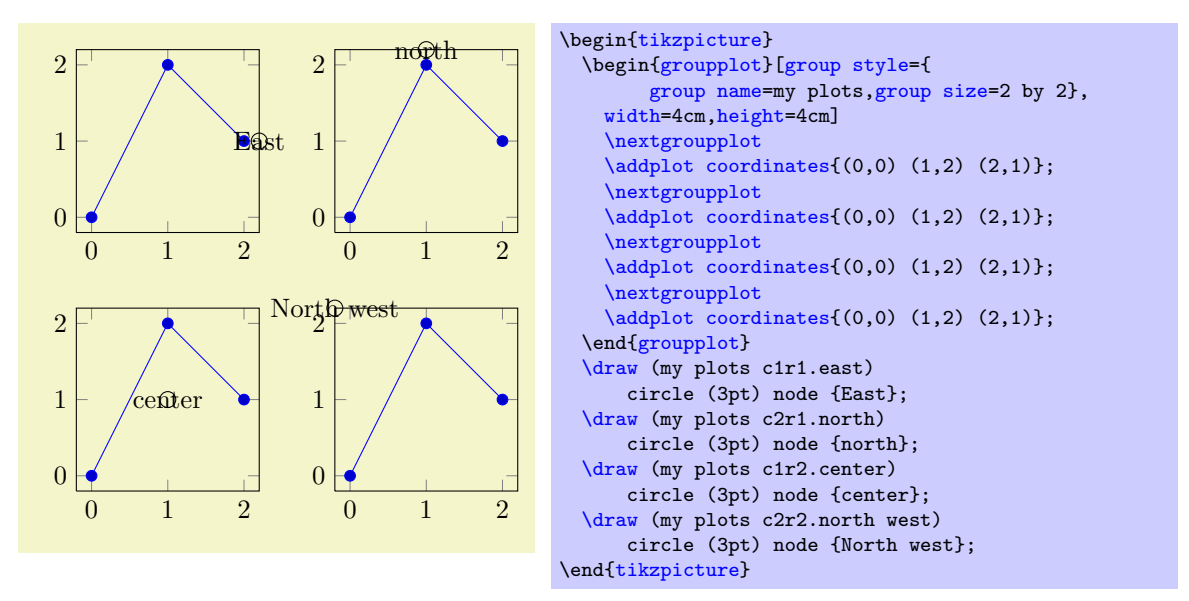

# $\text{poly}(p)$  /pgfplots/group/empty plot/.style={ $\{style\{style\}}$  (initially /pgfplots/hide axis)

This key can be used as an option to the command [\nextgroupplot](#page-288-2). This makes the next plot invisible (only the axes) but maintains it anchors and name. If you want it to behave in another style then you can redefine it. Consider the same example as before.

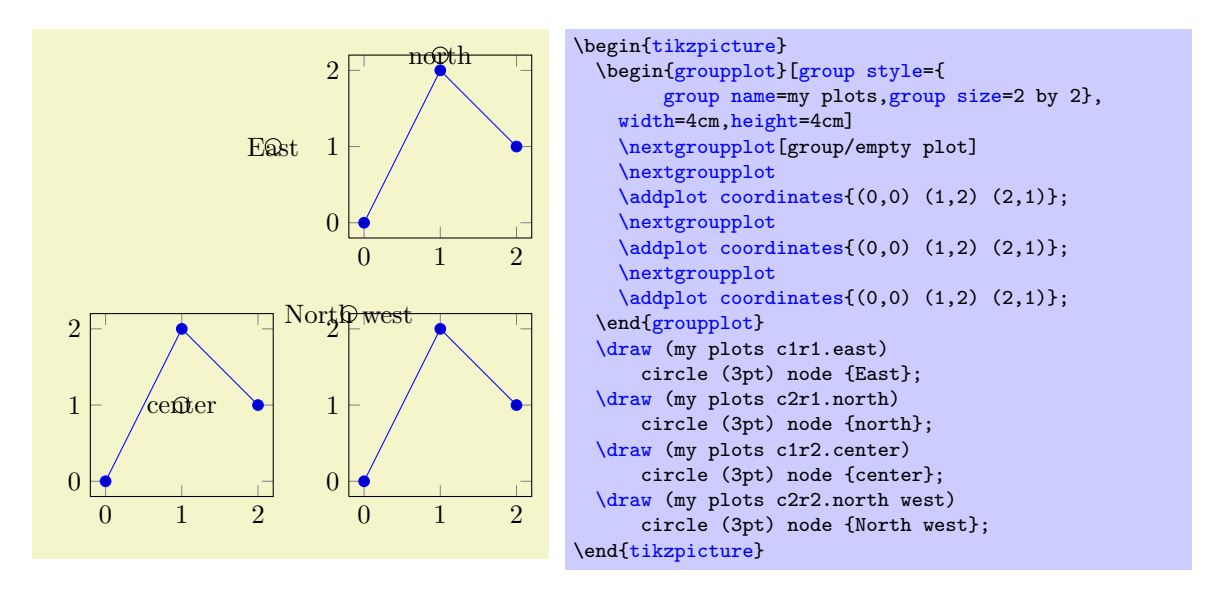

Notice that you need to call a [\nextgroupplot](#page-288-2) againwards to jump to the next plot.

# 5.6 Patchplots Library

```
\usepgfplotslibrary{patchplots} % ERX and plain TRX
\usepgfplotslibrary[patchplots] % ConTEXt
\usetikzlibrary{pgfplots.patchplots} % LTEX and plain TEX
\usetikzlibrary[pgfplots.patchplots] % ConTEXt
```
<span id="page-293-0"></span>A library for advanced [patch](#page-107-0) plots. It has been designed to visualize shaded isoparametric finite element meshes of higher order. Its core is an interface to the generation of smoothly shaped elements with interpolated color values (based on .pdf Shading Type 6 and .pdf Shading Type 7), with additional (limited) support for constant color filling without shadings.

#### 5.6.1 Additional Patch Types

/pgfplots/patch type=default|rectangle|triangle|line|quadratic spline|cubic spline| bilinear triangle quadr biquadratic coons

The [patchplots](#page-293-0) library supports several new [patch type](#page-113-1)s in addition to the initially available choices (which are [rectangle](#page-113-0),[triangle](#page-113-2) and [line](#page-114-0)). The documentation of the two–dimensional choices from page [114](#page-107-1) is repeated here.

There are two new one–dimensional patch types, namely quadratic spline and cubic spline. Here, [patch type=](#page-113-1)quadratic spline consists of quadratic patches of  $n = 3$  vertices each. The vertices are interpolated exactly:

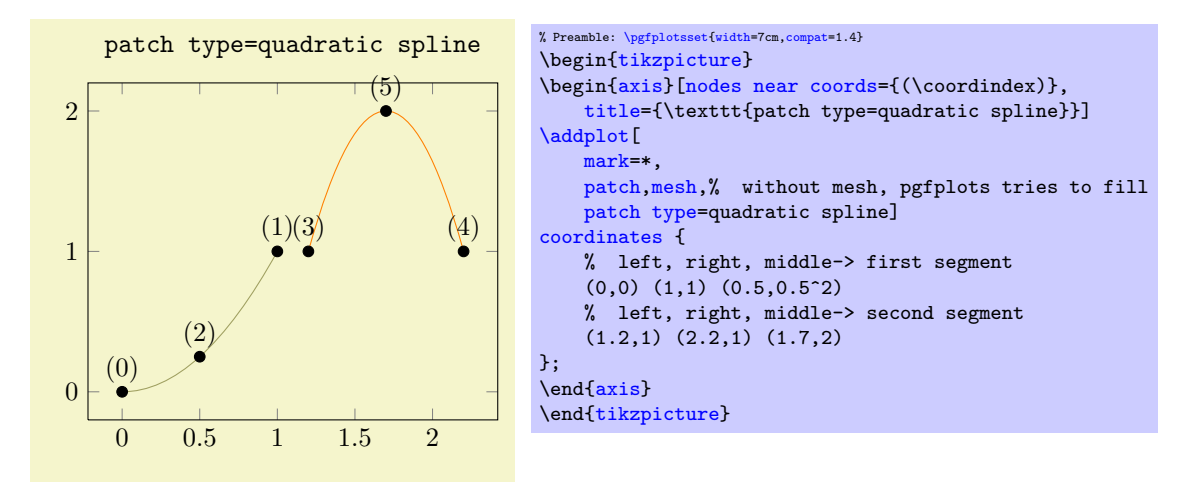

In our example, the first segment interpolates  $f(x) = x^2$  at the points  $\{0, 1/2, 1\}$ . The quadratic

spline is actually nothing but piecewise Lagrangian interpolation with quadratic polynomials: it expects three points in the sequence '(left end), (right end), (middle)' and interpolates these three points with a quadratic polynomial. Unlike the default 1d [mesh](#page-81-0) visualization (which uses [patch](#page-113-1) [type=](#page-113-1)[line](#page-114-0) implicitly), you have to use the special syntax above (or the equivalent approach by means of [patch table](#page-109-0)). Note that [patch type=](#page-113-1)quadratic spline results in correct shapes, but uses just constant color for each segment; high–order color shading is only supported approximately using [patch refines](#page-299-0).

The [patch type=](#page-113-1)cubic spline is very similar: it expects patches of  $n = 4$  vertices and interpolates them with a cubic polynomial:

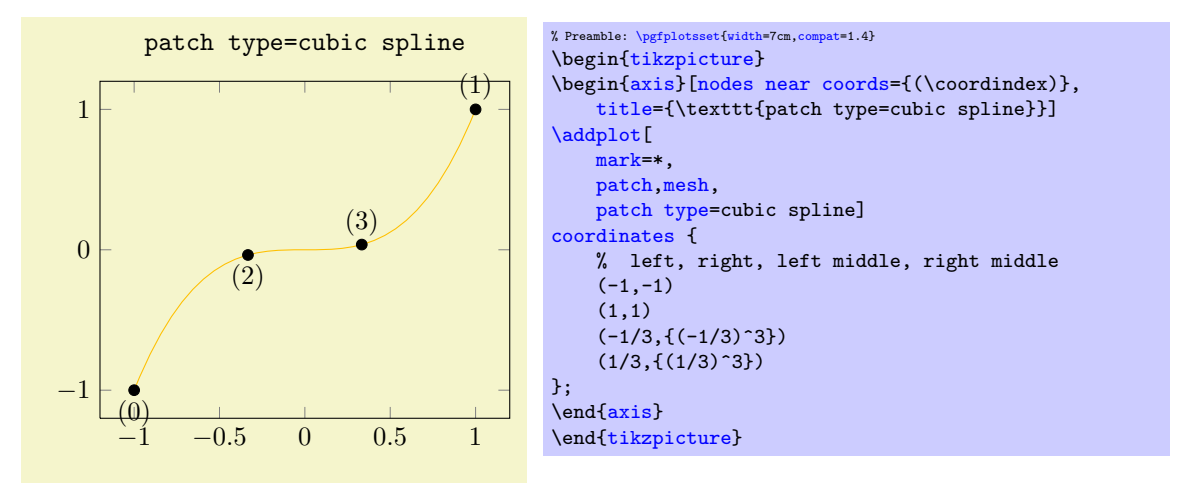

Here, we interpolated  $f(x) = x^3$  at the four equidistant points  $\{-1, -\frac{1}{3}, \frac{1}{3}, 1\}$  with a cubic polynomial (which is  $x^3$ ). The cubic spline expects a sequence of patches, each with four coordinates, given in the sequence '(left end), (right end), (interpolation point at  $\frac{1}{3}$ ), (interpolation point at  $2/3$ )'. It has limitations and features like quadratic spline, see above.

The [patchplots](#page-293-0) library is especially strong for [shader](#page-96-0)[=interp](#page-97-0), so this is our main focus in the remaining documentation here.

Attention: At the time of this writing, many free pdf viewers do not fully support the following shadings<sup>[65](#page-294-0)</sup>. The preferred viewer is Adobe Acrobat Reader.

The choice rectangle expects one or more rectangular patches with  $n = 4$  vertices each. These vertices are either encoded as a matrix or as individual patches (using [mesh input=](#page-112-0)patches), in the sequence in which you would connect the vertices:

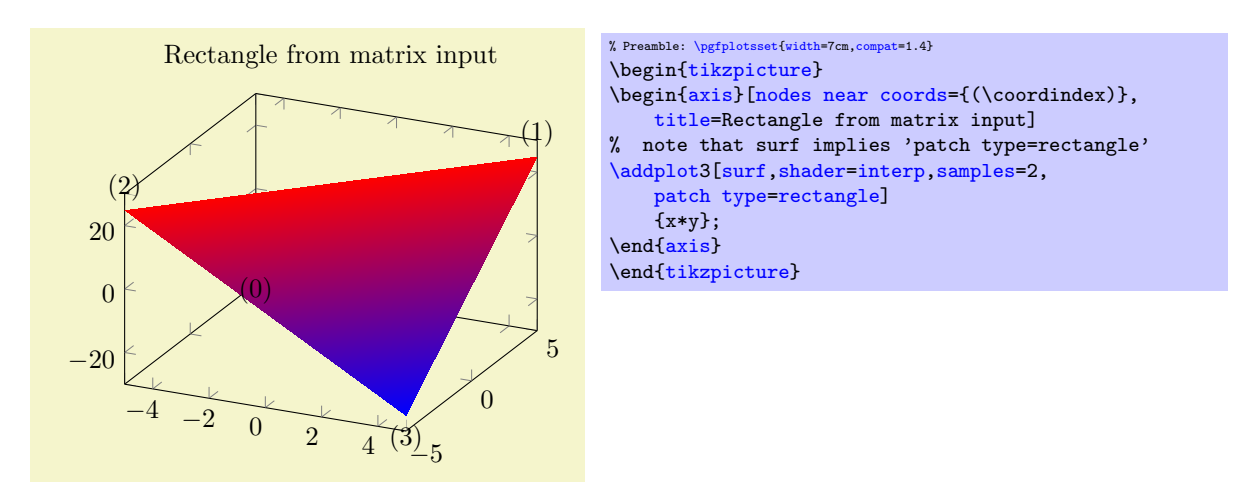

<span id="page-294-0"></span><sup>65</sup>The author of this package has submitted bugfixes to Linux viewers based on xpdf/libpoppler, so the problem will (hopefully) vanish in future versions.

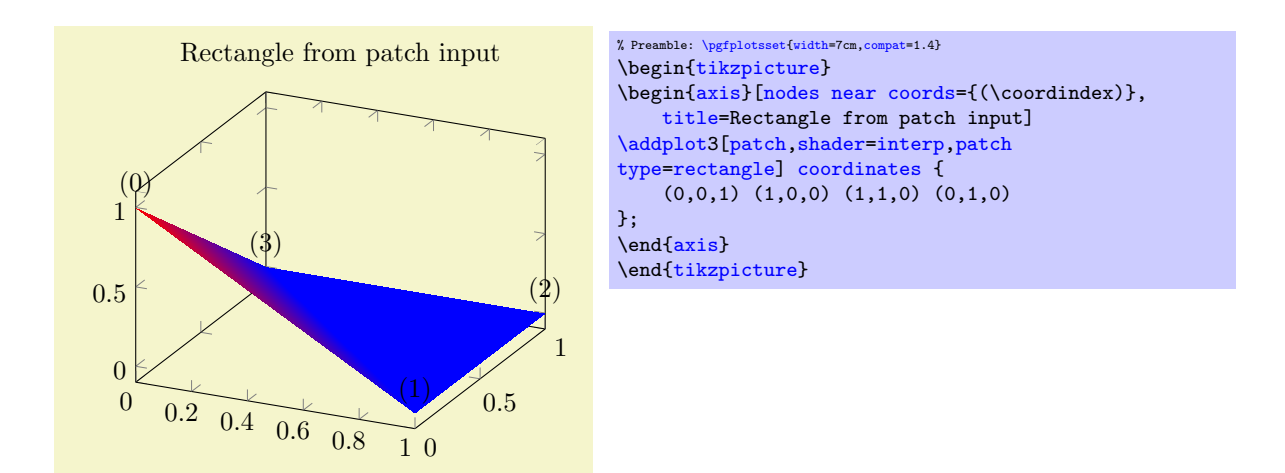

As already documented on page [114,](#page-107-1) the [shader=](#page-96-0)[interp](#page-97-0) implementation for [rectangle](#page-113-0) uses two triangles and interpolates them linearly. The differences between the two examples above arise due to z buffering approaches: the matrix input reorders the matrix in linear time, whereas the second example would sort complete rectangles. In our case, this yields to the different corner sequence.

<span id="page-295-0"></span>The choice bilinear is essentially the same as rectangular with respect to its input formats and stroke paths, but it uses correct bilinear shading for [shader=](#page-96-0)[interp](#page-97-0). The two examples from above now become

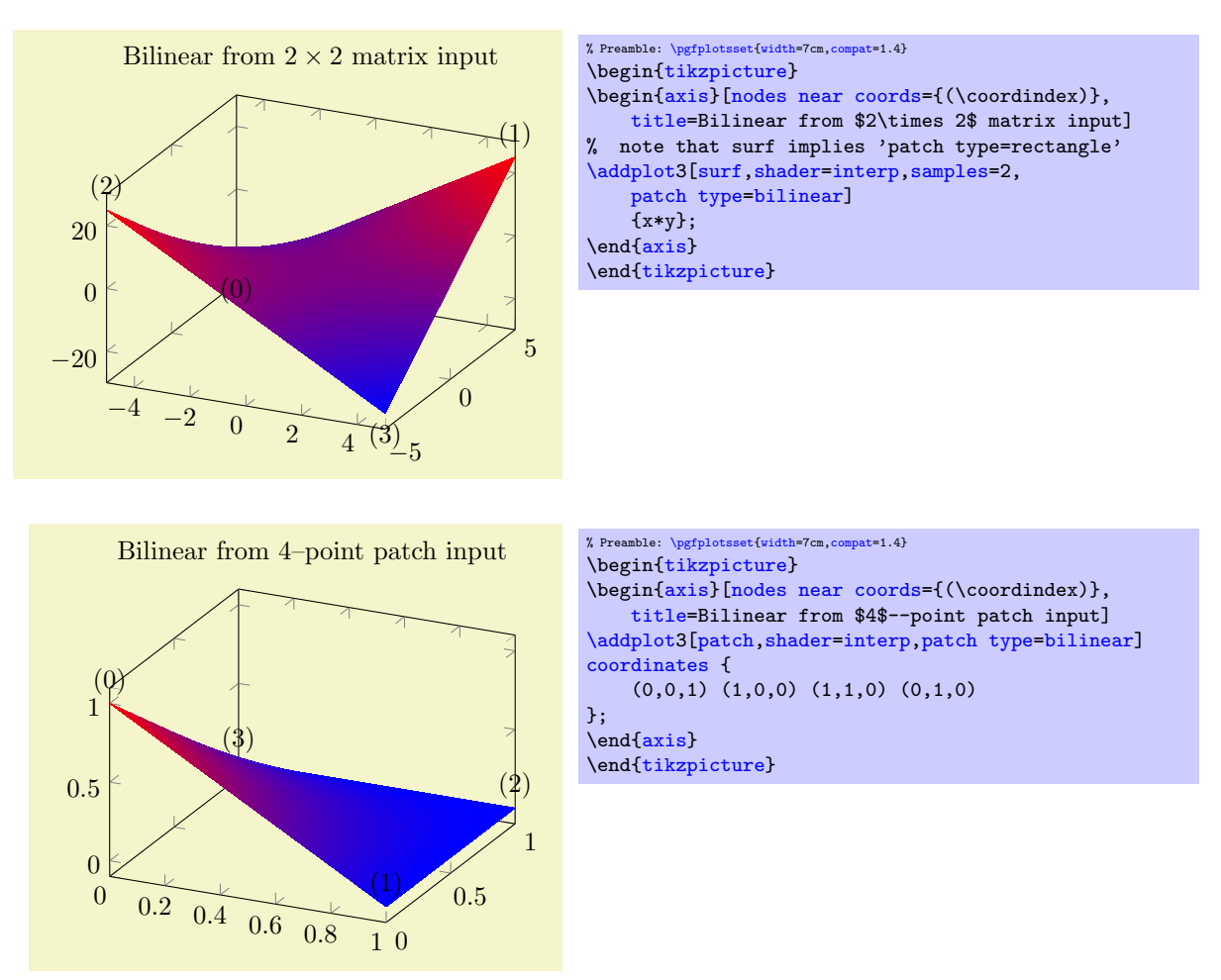

The choice triangle expects a sequence of linear triangles, each encoded using  $n = 3$  vertices:

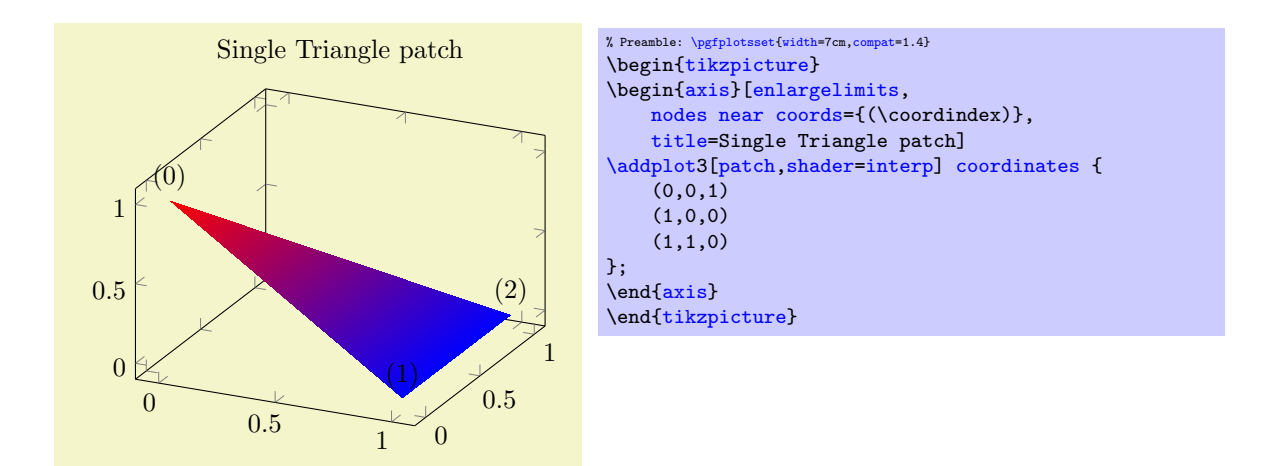

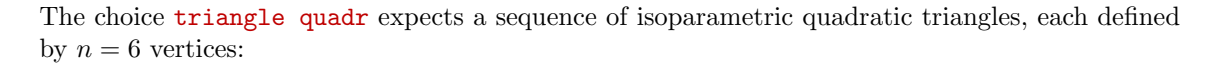

<span id="page-296-1"></span>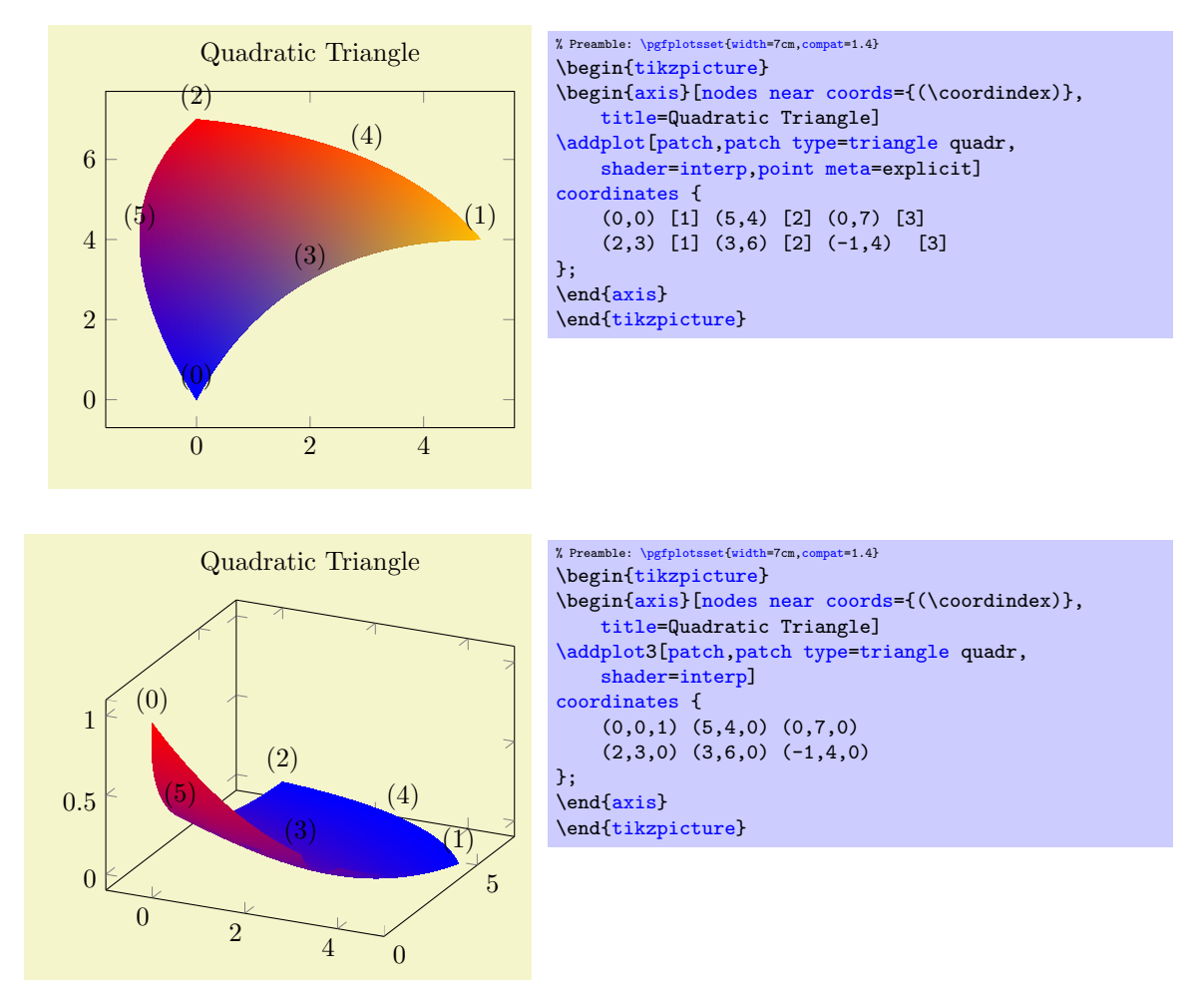

Here, the edges have the correct quadratic shape. However, the color interpolation is just bilinear; using the color values of the corners and ignoring the rest (consider using [patch refines](#page-299-0) to improve the color interpolation). For three dimensions, PGFPLOTS checks the depth of corners to determine foreground/background. For two dimensions, strongly distorted elements may fold over each other in unexpected ways.

<span id="page-296-0"></span>The choice biquadratic expects a sequence of isoparametric biquadratic quadrilaterals (rectangles), each defined by  $n = 9$  vertices:

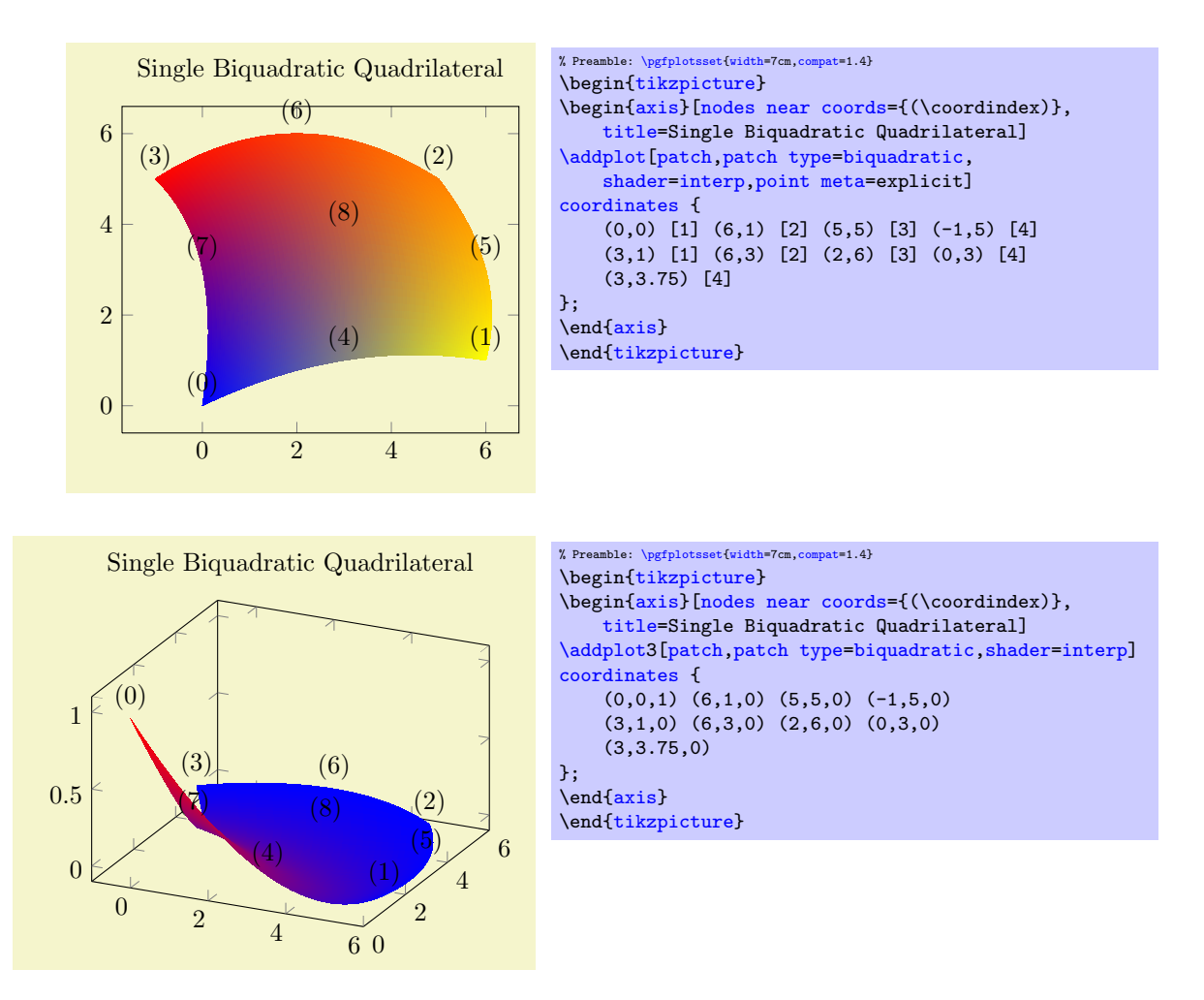

Similar to [triangle quadr](#page-296-1), the edges have the correct quadratic shape – but the color interpolation is just *bilinear*; using the color values of the corners and ignoring the rest. Again, consider using [patch refines](#page-299-0) to improve the color interpolation.

<span id="page-297-0"></span>The choice coons expects a sequence of one or more Coons patches, made up of  $n = 12$  points each. A Coons patch is delimited by four cubic Bézier curves, with the end points attached to each other  $-$  and the n points provide the required control points for these curves in a specific ordering which is illustrated in the following example:

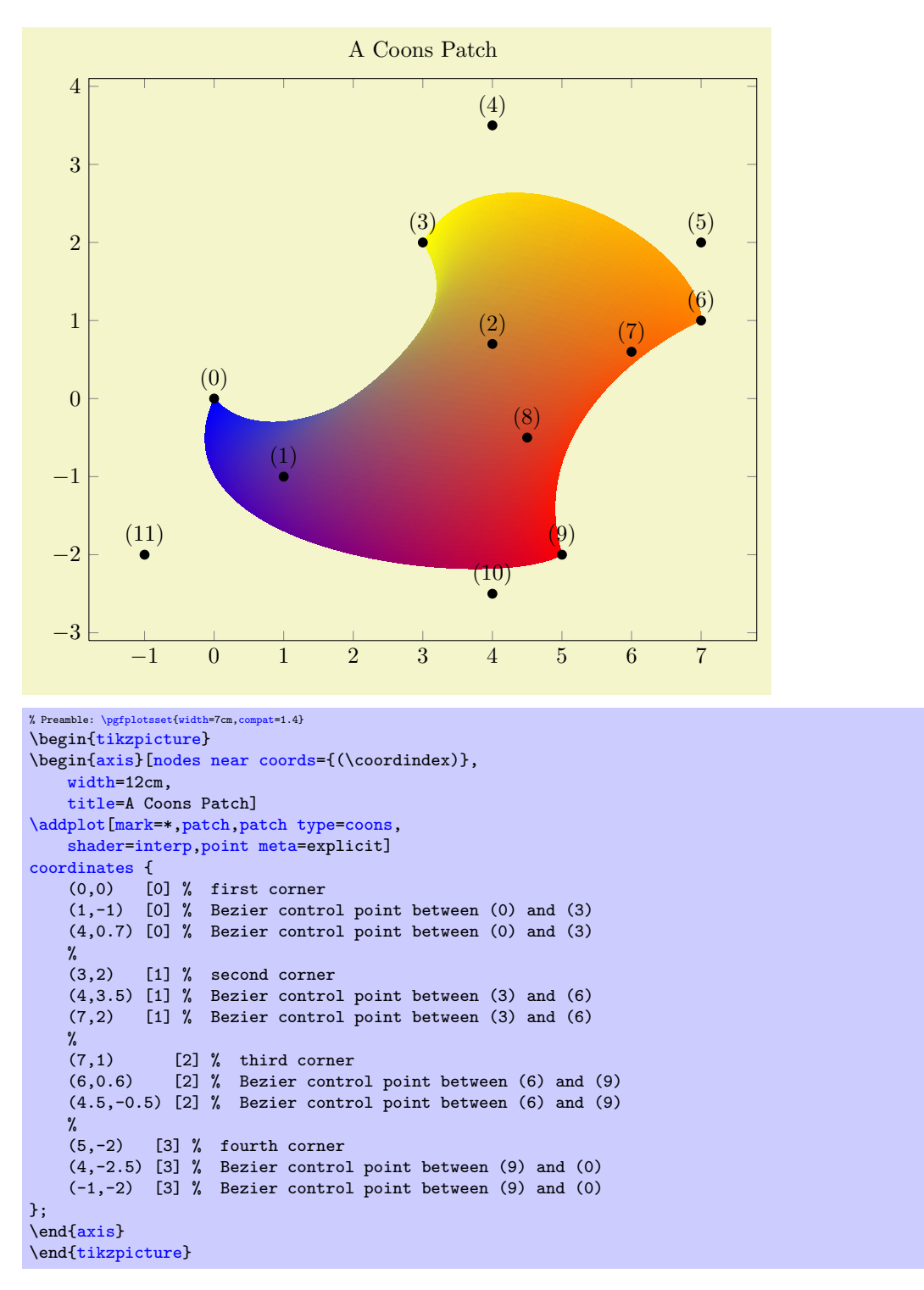

The four cubic Bézier curves are *equivalent* to curveto paths of PGF, i.e.  $(\langle corner 1 \rangle)$ . controls( $\langle control point A \rangle$ ) and  $(\langle control point B \rangle)$ .  $(\langle corner 2 \rangle)$  paths. The interpolated shading is bilinear. More precisely, a bilinear shading in the unit cube  $[0,1]^2$  is initialised which is then mapped into the Coons patch such that the corners match. The color interpolation uses only the color data of the four corners, color values of intermediate control points are ignored for the shading (although their value will be respected for the upper and lower limit of color data). In contrast to the finite element patches, a Coons patch is inherently two–dimensional. While you can still use three–dimensional coordinates, PGFPLOTS will draw the shading as you provide it, without checking for the depth information (as it does for the other [patch type](#page-113-1)s). In other words: depending on the current [view](#page-197-0) angle, the shading might fold over itself in unexpected ways.

Even for two dimensions, Coons patches may fold over themselves. To determine which part is

foreground and which part is background, the following rule applies: the four corner points (0), (3), (6), (9) are associated to the unit cube points  $(u, v) = (0, 0), (0, 1), (1, 1)$  and  $(1, 0)$ , respectively. The edge between corner (3) and (6) (i.e. the one with  $v = 1$ ) is foreground, the edge between (1) and (9) is background. Thus, large values of v are drawn on top of small values of v. If v is constant, large values of  $u$  are drawn on top of small values of  $u$ . Thus, reordering the patch vertices (choosing a different first vertex and/or reversing the sequence) allows to get different foreground/background configurations<sup>[66](#page-299-1)</sup>.

#### 5.6.2 Automatic Patch Refinement and Triangulation

pgfplots supports automatic patch refinement for most of its [patch type](#page-113-1)s. There are mainly two purposes for patch refinement: to increase the quality of [z buffer=](#page-94-1)sort and/or to improve color interpolation for high–order patches.

<span id="page-299-0"></span>/pgfplots/**patch refines={**{levels}} (initially 0)

This key controls patch refinement. The initial choice [patch refines=](#page-299-0)0 disables refinement and visualizes elements as they have been found in input files.

A positive  $\langle levels \rangle$  enables (recursive) patch refinement: each patch is refined individually.

The following example illustrates the [patch refines](#page-299-0) feature for a [triangle quadr](#page-296-1) shape function on an edge. Note that since pgfplots uses only first order shading which is based on the corner points  $(0)$ ,  $(1)$  and  $(2)$ , the specified shape function of **[patch refines=](#page-299-0)0** has constant color. Higher  $\langle levels \rangle$  approximate the patch with increasing quality:

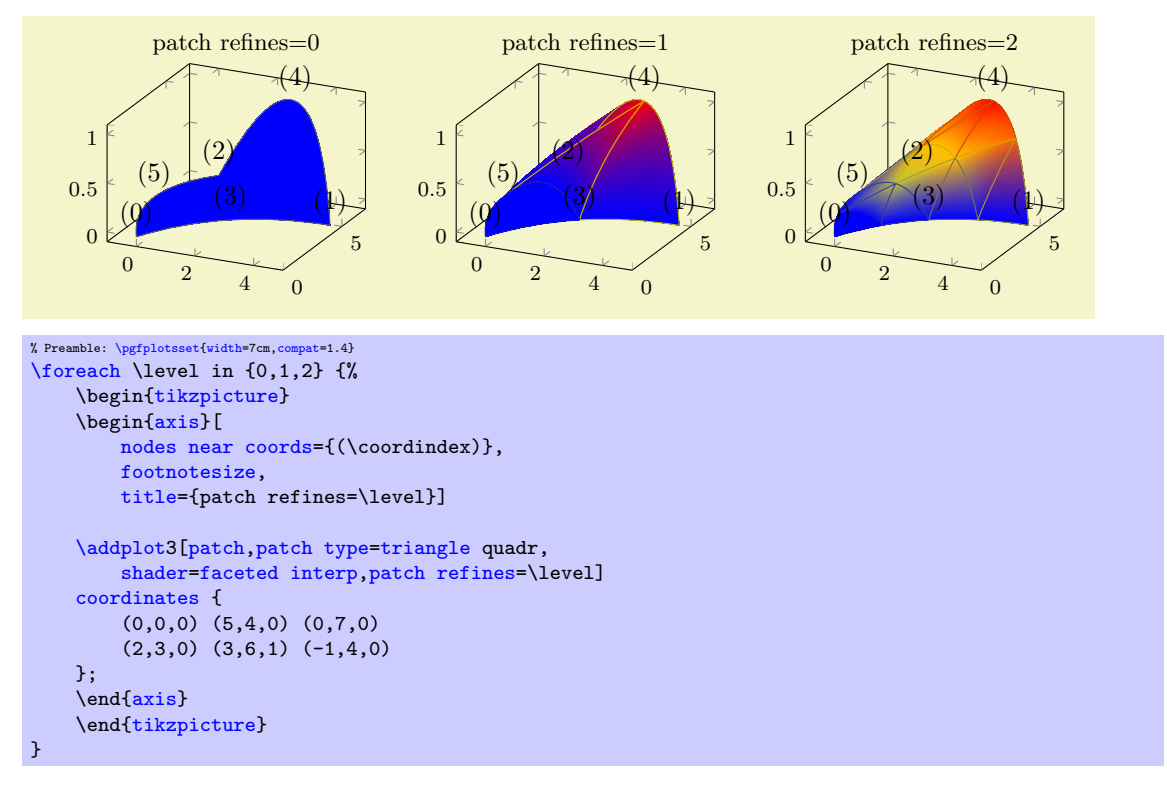

In this example, patch refinement makes a huge difference since it is just one element with huge displacements. For practical examples, you probably won't need many refinement levels.

The refined patches reproduce the geometry's shape exactly. In addition, they improve color interpolation. Note that its purpose is just visualization, therefor hanging nodes are allowed (and will be generated by patch refine for most [patch type](#page-113-1)s).

Patch refinement is implemented for all supported patches except for [patch type](#page-113-1)[=coons](#page-297-0).

/pgfplots/patch to triangles=true|false (initially false)

<span id="page-299-2"></span><span id="page-299-1"></span> $66$ Internally, PGFPLOTS employs such mechanisms to map the higher order isoparametric patch types to Coons patches, sorting according their corner's depth information.

Occasionally, one has a complicated [patch type](#page-113-1) on input and would like to visualize it as a [triangle](#page-113-2) mesh. PGFPLOTS supports automatic triangulation of patches. Triangulation means to replace each individual input patch by one or more triangles. Triangulation can be combined with [patch refines](#page-299-0) in which case [patch refines](#page-299-0) is applied first and the resulting refined patches are then triangulated.

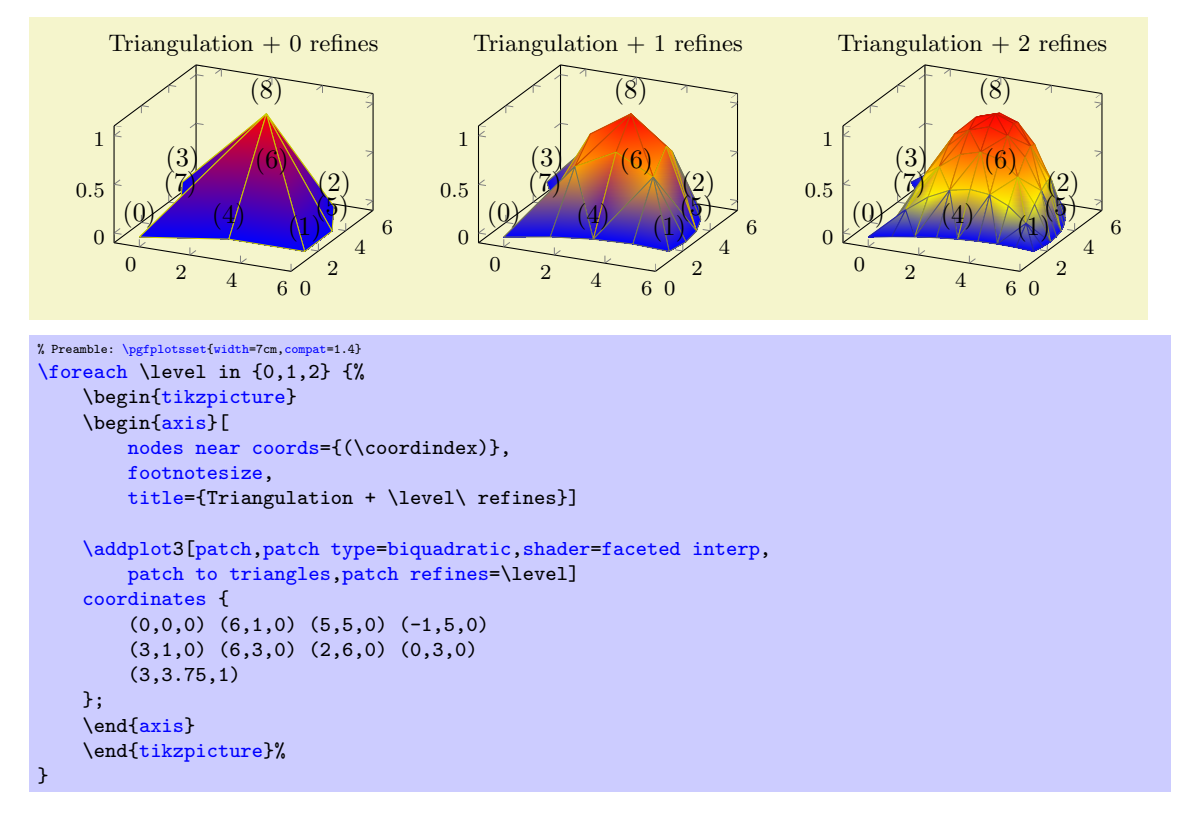

For one–dimensional [patch type](#page-113-1)s like quadratic spline, [patch to triangles](#page-299-2) results in approximation by means of [patch type](#page-113-1)[=line](#page-114-0) instead of [triangle](#page-113-2).

The [patch to triangles](#page-299-2) feature is implemented for all supported patches except for [patch](#page-113-1) [type=](#page-113-1)[coons](#page-297-0).

# <span id="page-300-0"></span>5.6.3 Peculiarities of Flat Shading and High Order Patches

The [patchplots](#page-293-0) library has been optimized for use with interpolated shadings, i.e. for [shader](#page-96-0)[=interp](#page-97-0): it allows the filled area to fold over itself or to be outside of the patch boundaries.

pgfplots also supports [shader=](#page-96-0)[flat](#page-96-1) and [shader](#page-96-0)[=faceted](#page-97-1) by simply stroking and/or filling the patch boundaries. Naturally, such an approach works only if the enclosed patch boundary and the filled area are essentially the same! Consider using [shader=](#page-96-0)[flat](#page-96-1) or [shader](#page-96-0)[=faceted](#page-97-1) only if the mesh width is small enough such that patches do not fold over themselves.

The following example illustrates the effect: the coarse single element on the left folds over itsself, resulting in strange fill patterns. Refining the mesh reduces the effect.

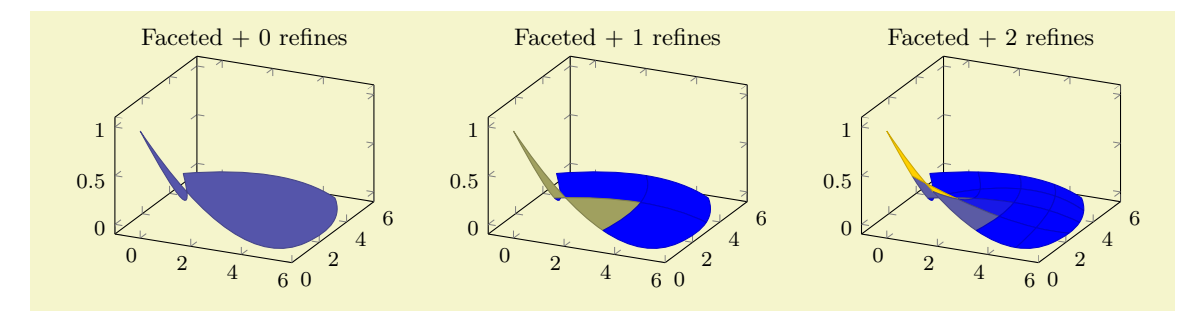

```
% Preamble: \pgfplotsset{width=7cm,cm}\foreach \level in {0,1,2} {%
    \begin{tikzpicture}
    \begin{axis}[
        footnotesize,
         title={Faceted + \level\ refines}]
    \addplot3[patch,patch type=biquadratic,shader=faceted,
        patch refines=\level]
    coordinates {
         (0,0,1) (6,1,0) (5,5,0) (-1,5,0)(3,1,0) (6,3,0) (2,6,0) (0,3,0)
         (3,3.75,0)
    };
    \end{axis}
    \end{tikzpicture}
}
```
### 5.6.4 Drawing Grids

The [patchplots](#page-293-0) library supports grid ([mesh](#page-81-0)) visualization in the same way as for two/three–dimensional [mesh](#page-81-0)- and [surf](#page-94-0) plots. This includes four different approaches: the first is [shader](#page-96-0)[=faceted](#page-97-1), which uses constant fill color and [faceted color](#page-99-0) for stroke paths (as we already saw in Section [5.6.3\)](#page-300-0). The second approach is to use [shader=](#page-96-0)[faceted](#page-97-1) [interp](#page-97-0) which uses interpolated shadings for filling and issues stroke paths on top of each interpolated element. The third approach is to issue two [\addplot](#page-21-0) commands, one with the filled [patch](#page-107-0) plot, and one with a patch, mesh style which only draws (colored) grid lines on top of the previous plot. The three approaches are shown below.

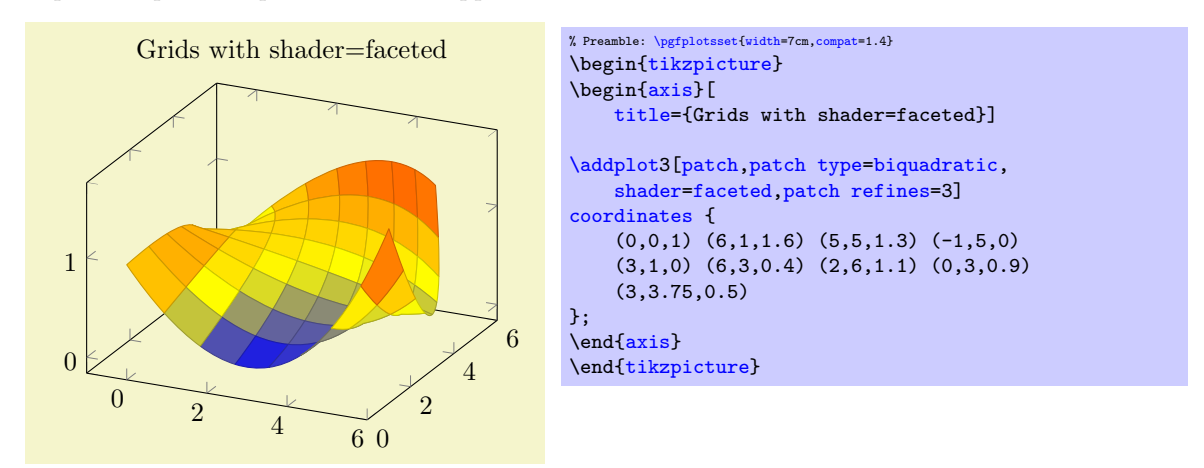

As already discussed in Section [5.6.3,](#page-300-0) the approach with [shader=](#page-96-0)[faceted](#page-97-1) works well if the mesh width is small enough (such that single patches do not overlap and their fill area is within the patch boundaries).

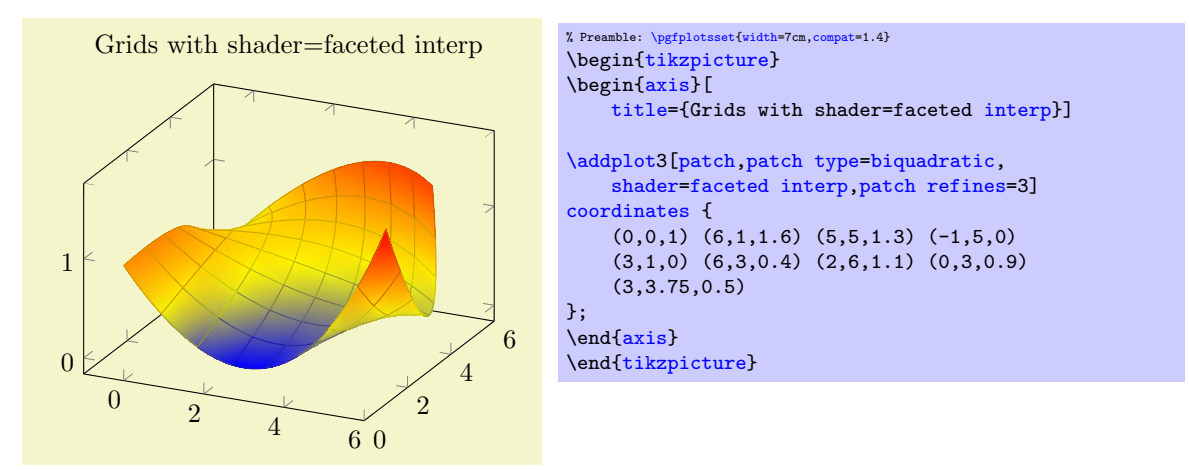

Here, grid lines are defined to be the patch boundary, so it may occasionally happen for coarse patches that grid lines cross the filled area. If you experience problems, consider using the [patch refines](#page-299-0) key.

The [shader](#page-96-0)[=faceted](#page-97-1) [interp](#page-97-0) supports [z buffer](#page-94-1) – at the cost of generating one shading for each patch element (the stroke path is drawn immediately after the patch element is shaded). This can become quite expensive<sup>[67](#page-302-0)</sup> at display time and may lead to huge pdf files. However, [shader](#page-96-0)[=faceted](#page-97-1) [interp](#page-97-0) provides smooth shadings and, at the same time, good grid lines which are drawn in the correct order.

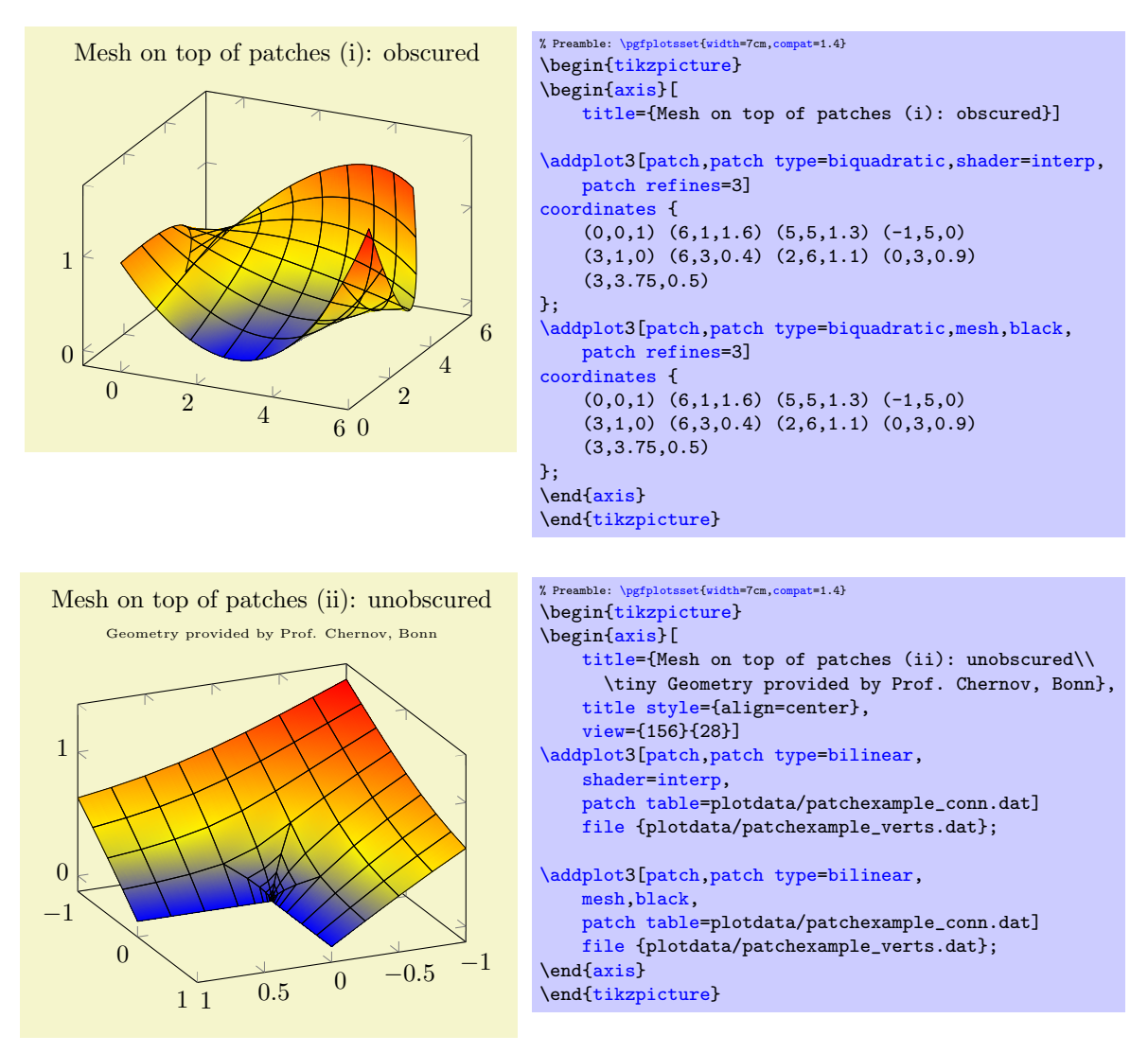

The approach to draw grids separately is realized by means of two  $\ddot{\text{d}}$ using [patch](#page-107-0) as before, the second using patch, mesh. This configures pgFPLOTS to visualize just the [mesh](#page-81-0). Make sure you provide 'mesh' after '[patch](#page-107-0)' since the latter activates filled [surf](#page-94-0) visualization. The approach of meshes on top of patches implies to draw grid lines simply over any previous drawing operations. Thus, depth information is lost (as displayed in the first example above). Overlaying grid lines on top of the surface works in special cases (see bottom picture). An approach which always works is to provide the mesh at a fixed  $z$  position as displayed in the following example:

<span id="page-302-0"></span> $67$ I would really like to hear any well–founded ideas how to improve this issue. In case you have an idea– let me know!

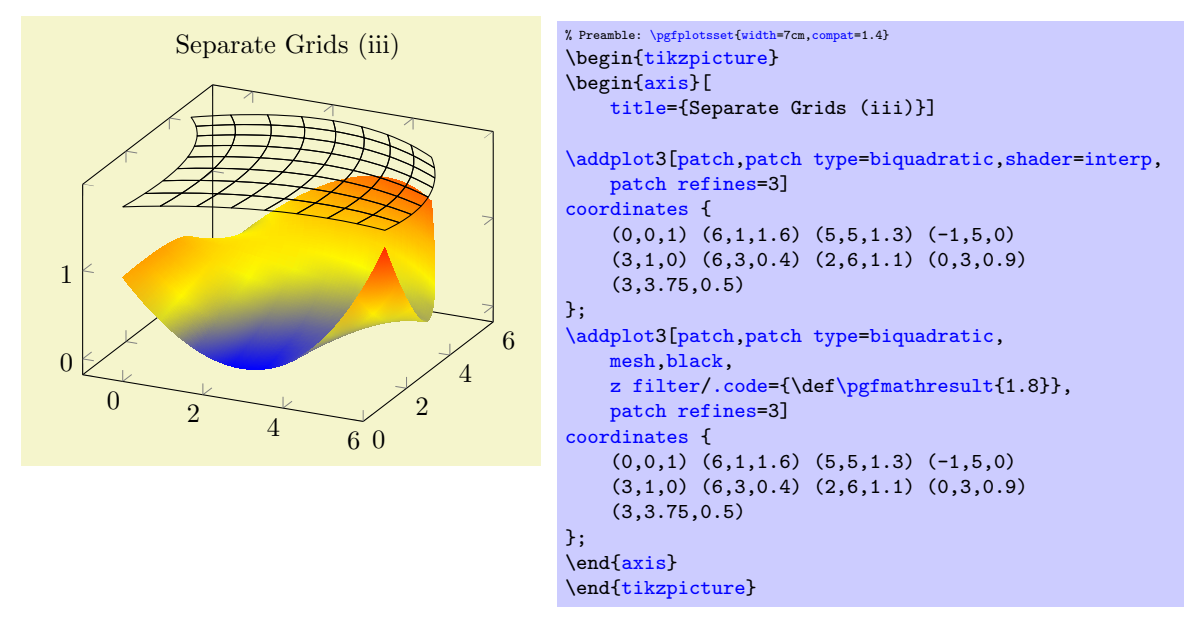

Here, the first [\addplot3](#page-21-0) command is the same as above, just with [shader](#page-96-0)[=interp](#page-97-0). The second reproduces the same geometry, but uses a [z filter](#page-259-0) to fix the z coordinate (in this case to  $z = 1.8$ ). This effectively overrules all z coordinates.

Thus, grid lines can be realized either by means of flat fill color with [shader](#page-96-0)[=faceted](#page-97-1) (efficient), by means of interpolated fill colors with [shader](#page-96-0)[=faceted](#page-97-1) [interp](#page-97-0) (inefficient, see above) or, for special applications, using a separate [patch](#page-107-0), mesh plot which is drawn on top of the patches (efficient). In any case, the mesh visualization considers the [faceted color](#page-99-0) which can depend on mapped color.

# 5.7 Polar Axes

```
\usepgfplotslibrary{polar} % EHX and plain THX
\usepgfplotslibrary[polar] % ConTFXt
\usetikzlibrary{pgfplots.polar} % MEX and plain TEX
\usetikzlibrary[pgfplots.polar] % ConTEXt
```
A library to draw polar axes and plot types relying on polar coordinates, represented by angle (in degrees or, optionally, in radians) and radius.

# 5.7.1 Polar Axes

\begin{polaraxis}  $\langle environment \; contents \rangle$ \end{polaraxis}

> <span id="page-303-0"></span>The [polar](#page-263-0) library provides the [polaraxis](#page-303-0) environment. Inside of such an environment, all coordinates are expected to be given in polar representation of the form  $(\langle \text{angle}\rangle, \langle \text{radius}\rangle)$ , i.e. the x coordinate is always the angle and the  $y$  coordinate the radius:

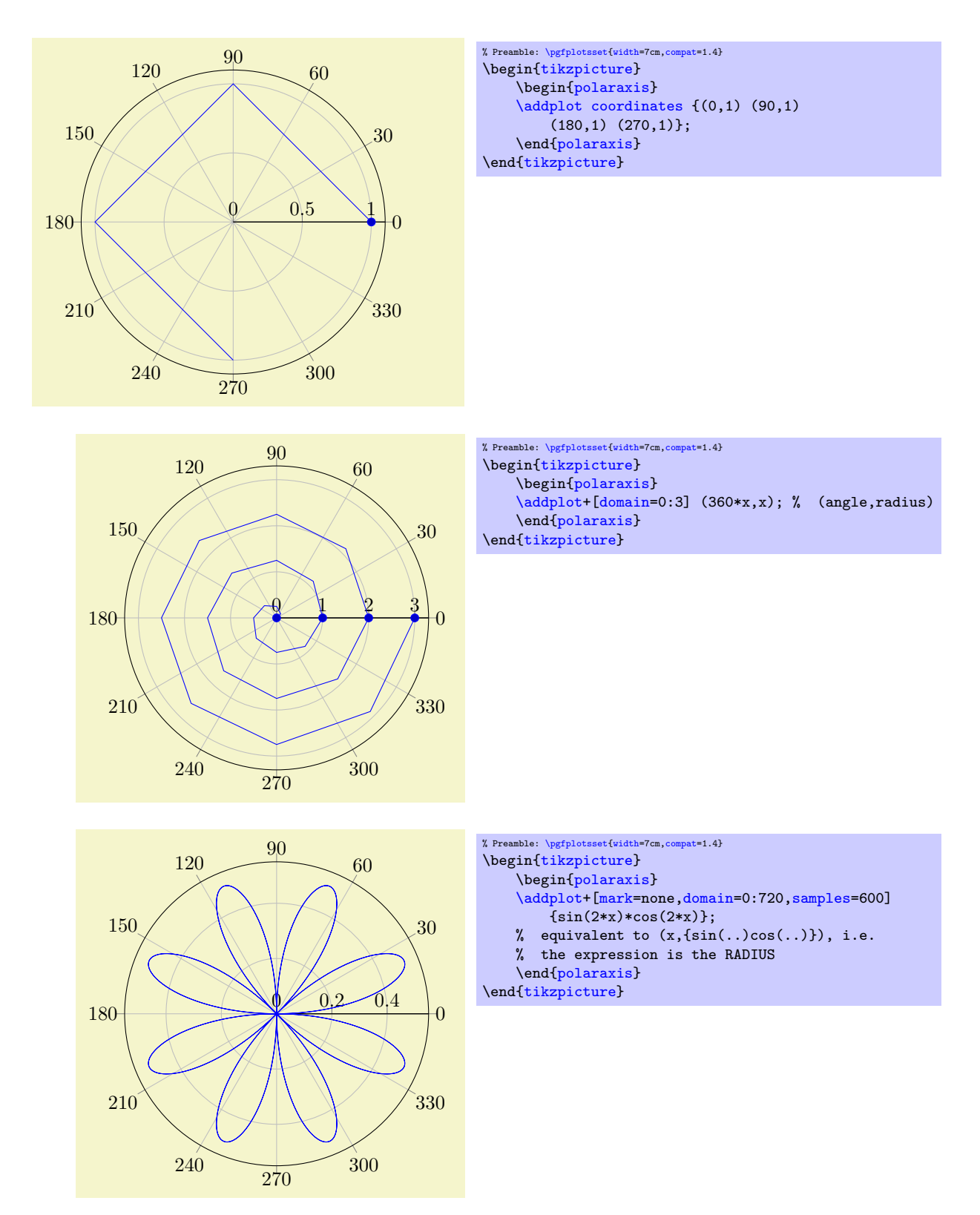

Polar axes support most of the PGFPLOTS user interface, i.e. [legend entries](#page-153-0), any axis descriptions, [xtick](#page-215-0)/[ytick](#page-215-1) and so on:

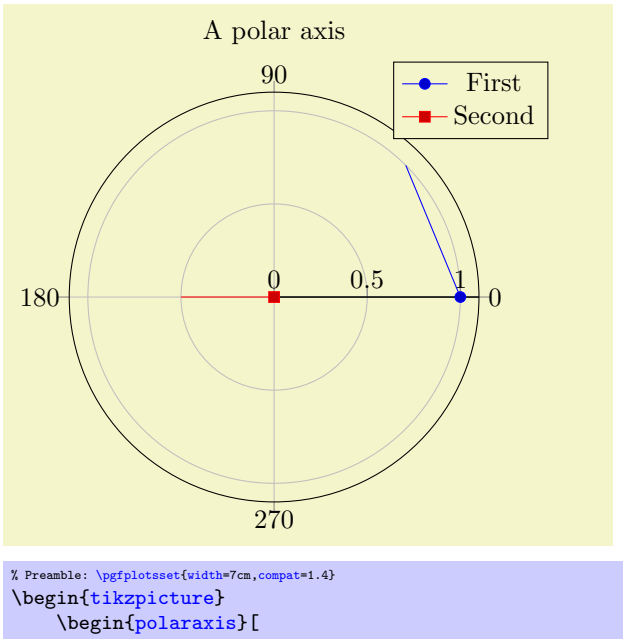

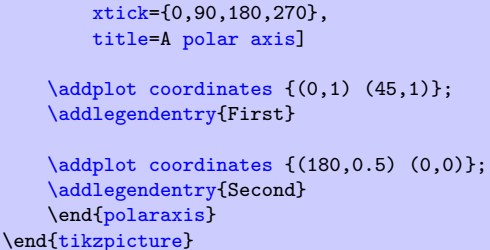

Furthermore, you can use all of the supported input coordinate methods (like [\addplot coordinates](#page-23-0), [\addplot table](#page-25-1), [\addplot expression](#page-30-0)). The only difference is that polar axes interpret the (first two) input coordinates as polar coordinates of the form  $(\langle angle\ in\ degrees \rangle, \langle radius \rangle).$ 

It is also possible to provide [\addplot3](#page-84-0); in this case, the third coordinate will be ignored (although it can be used as color data using [point meta=](#page-137-0)z). An example can be found below in Section [5.7.3.](#page-306-0)

#### 5.7.2 Using Radians instead of Degrees

The initial configuration uses degrees for the angle  $(x$  component of every input coordinate). PGFPLOTS also supports to provide the angle in radians using the [data cs=](#page-262-0)[polarrad](#page-263-1) switch:

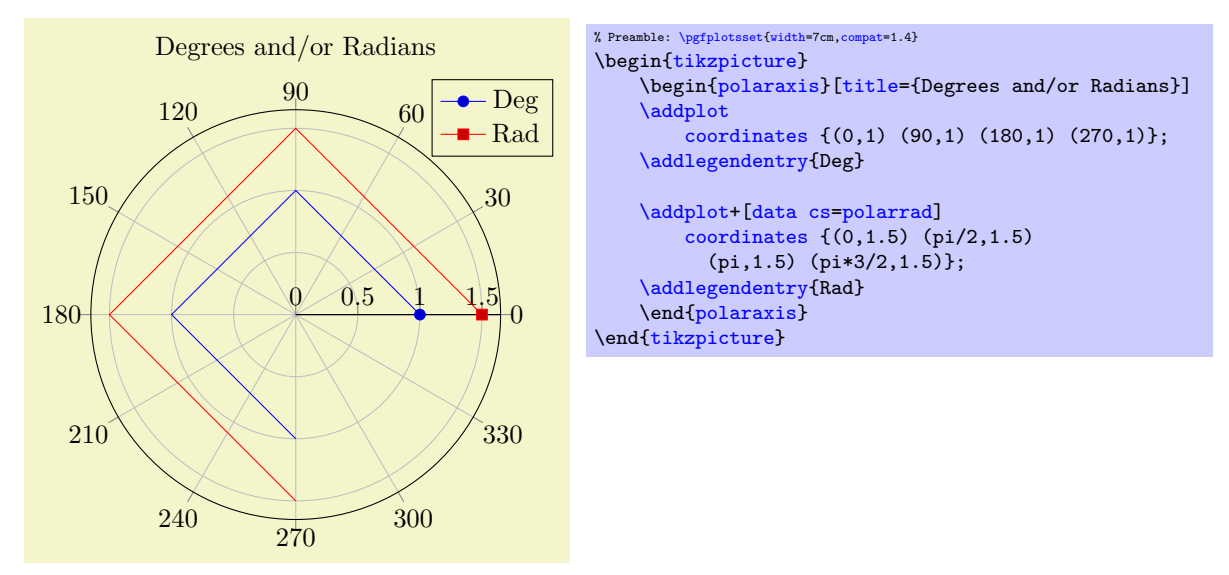

The [data cs](#page-262-0) key is described in all detail on page [263;](#page-262-1) it tells PGFPLOTS the coordinate system of input data. PGFPLOTS will then take steps to automatically transform each coordinate into the required coordinate system (in our case, this is [data cs](#page-262-0)[=polar](#page-263-0)).

#### <span id="page-306-0"></span>5.7.3 Mixing With Cartesian Coordinates

Similarly to the procedure described above, you can also provide Cartesian coordinates inside of a polar axis: simply tell PGFPLOTS that it should automatically transform them to polar representation by means of [data cs=](#page-262-0)[cart](#page-263-2):

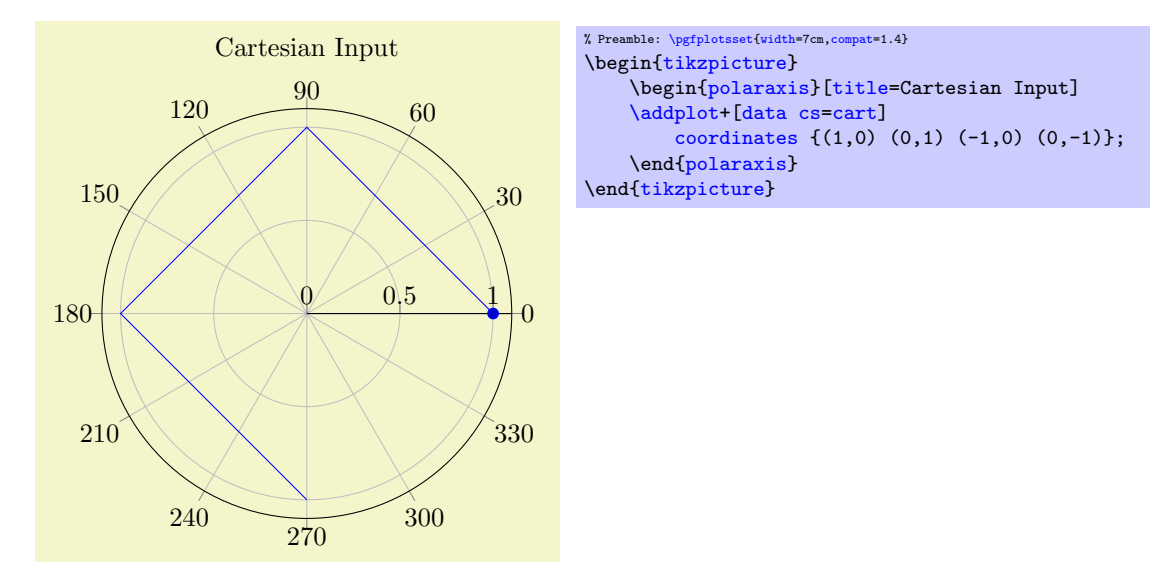

More details about the [data cs](#page-262-0) key can be found on page [263.](#page-262-1)

This does also allow more involved visualization techniques which may operate on Cartesian coordinates. The following example uses  $\addplot3$  to sample a function  $f : \mathbb{R}^2 \to \mathbb{R}$ , computes contour lines (with the help of  $g_{\text{nuplot}}$  and displays the result in a [polaraxis](#page-303-0):

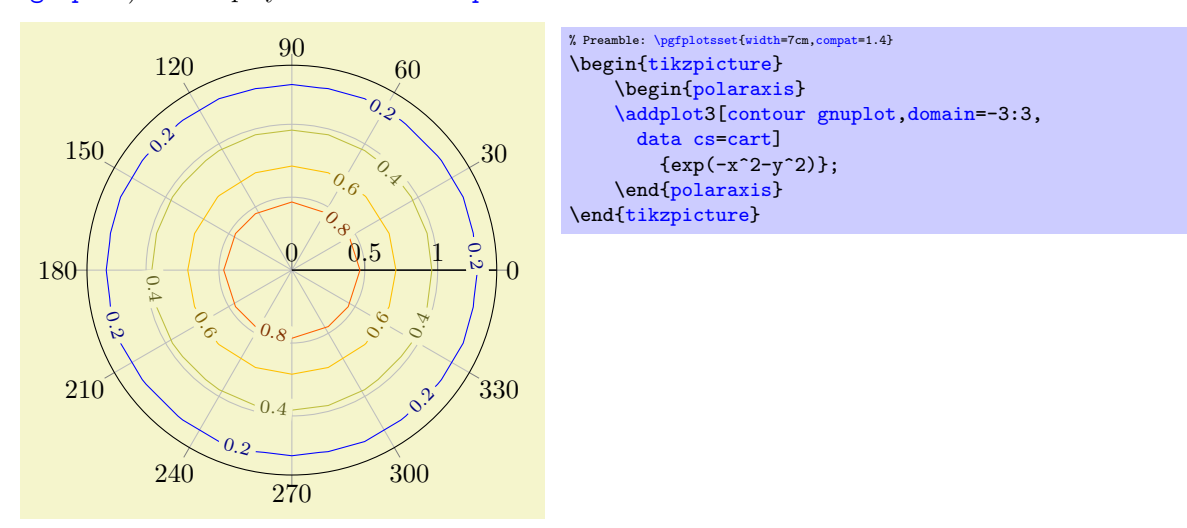

What happens is that  $z = \exp(-x^2 - y^2)$  is sampled for  $x, y \in [-3, 3]$ , then contour lines are computed on  $(x, y, z)$ , then the resulting triples  $(x, y, z)$  are transformed to polar coordinates  $(\alpha, r, z)$  (leaving z intact). Finally, the z coordinate is used as **[point meta](#page-137-0)** to determine the color.

Note that [\addplot3](#page-84-0) allows to process three–dimensional input types, but the result will always be two– dimensional (the z coordinate is ignored for point placement in [polaraxis](#page-303-0)). However, the z coordinate can be used to determine point colors (using [point meta=](#page-137-0)z).

#### 5.7.4 Special Polar Plot Types

```
/tikz/polar comb (no value)
```

```
\addplot+[polar comb]
```
The [polar comb](#page-306-1) plot handler is provided by TikZ; it draws paths from the origin to the designated position and places [mark](#page-114-1)s at the positions (similar to the comb plot handler). Since the paths always start at the origin, it is particularly suited for [polaraxis](#page-303-0):

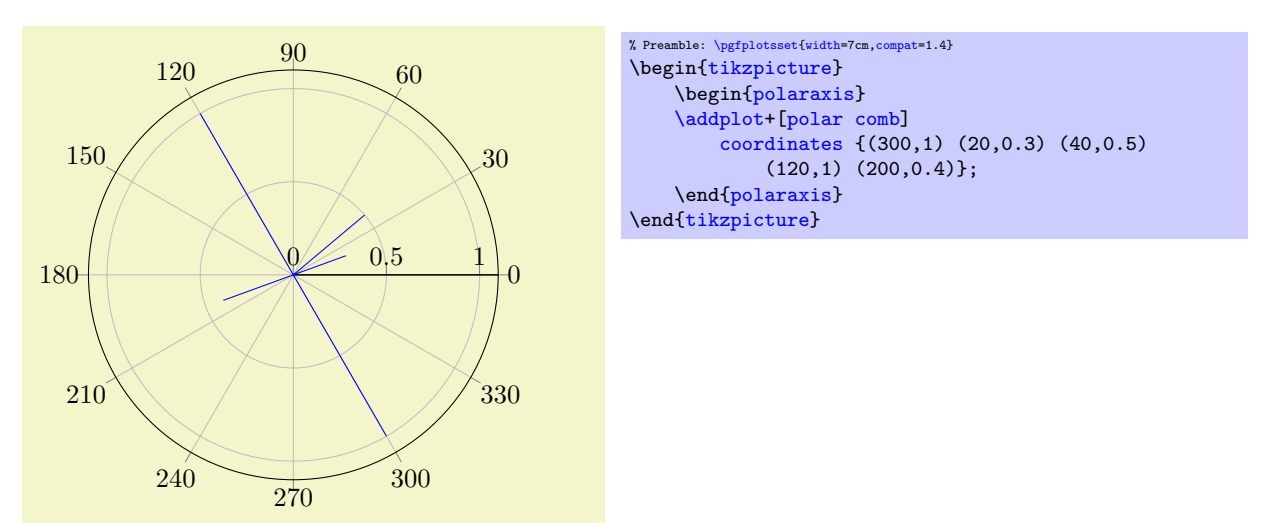

### 5.7.5 Partial Polar Axes

The [polar](#page-263-0) library also supports partial axes. If you provide  $xmin/xmax$  $xmin/xmax$  $xmin/xmax$ , you can restrict the angles used for the axis:

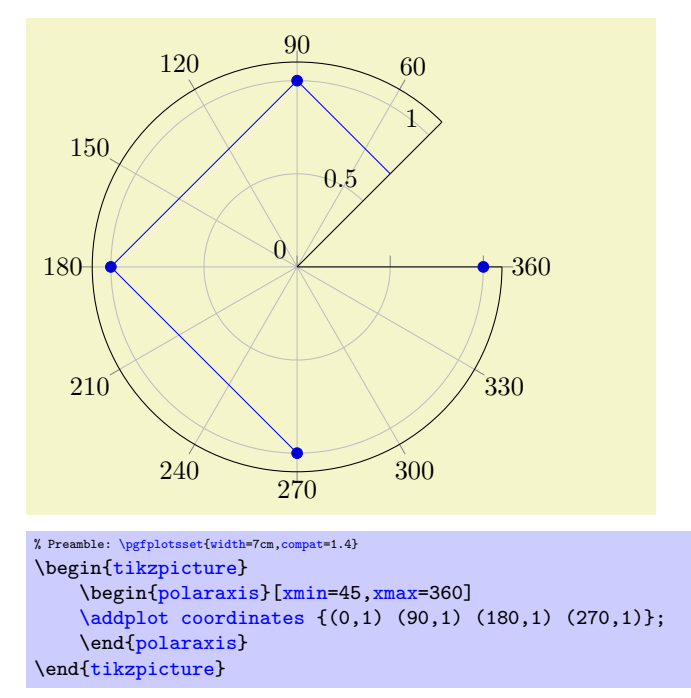

Currently, the first angle must be lower than the second one. But you can employ the periodicity to get pies as follows:

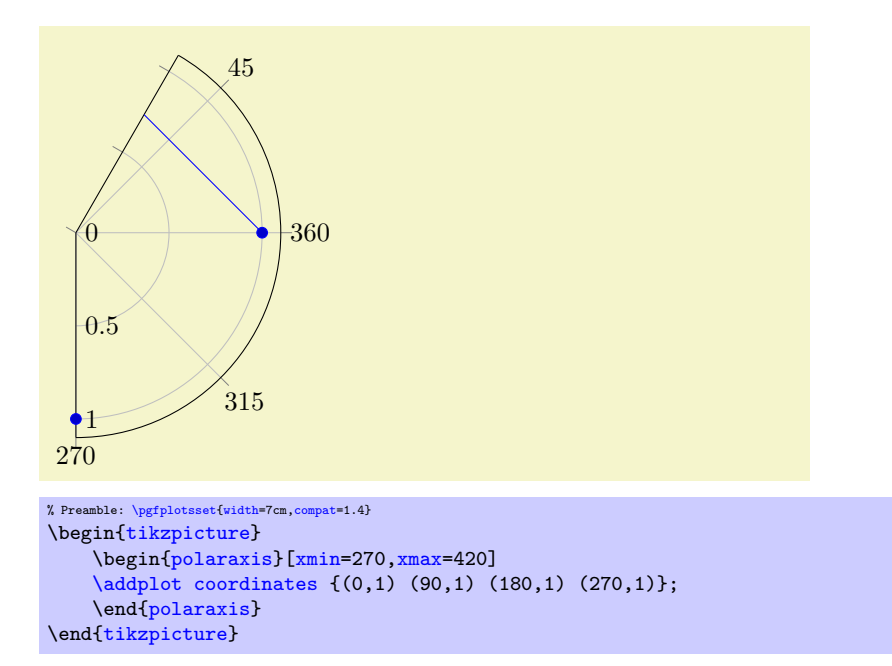

Similarly, an explicitly provided value for [ymin](#page-209-2) allows to reduce the displayed range away from 0:

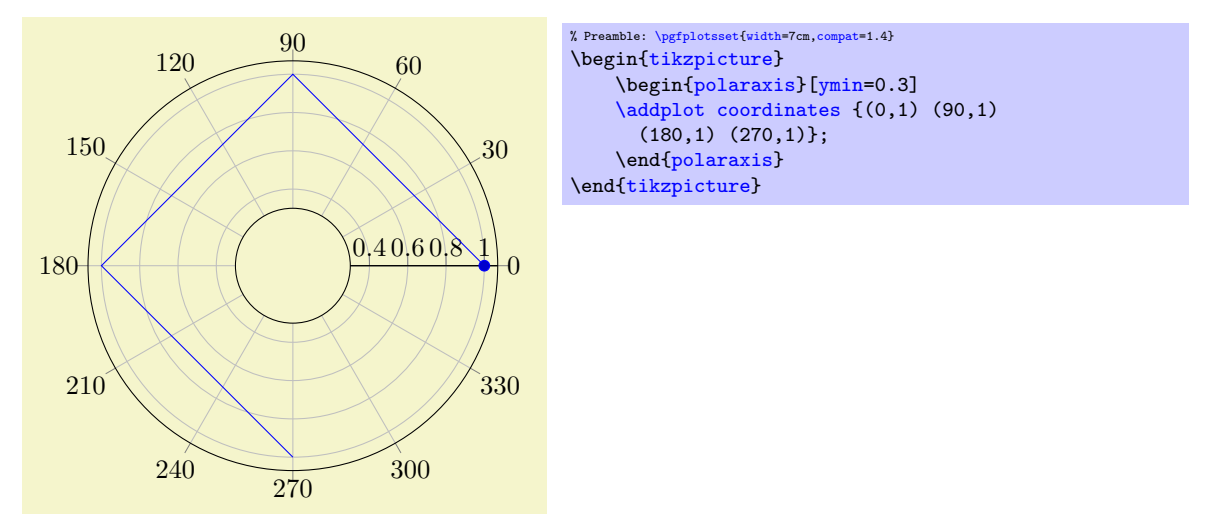

Modifying  $xmin$  and  $xmax$  manually can also be used to move the  $y$  axis line (the line with [ytick](#page-215-1) and [yticklabels](#page-220-0)):

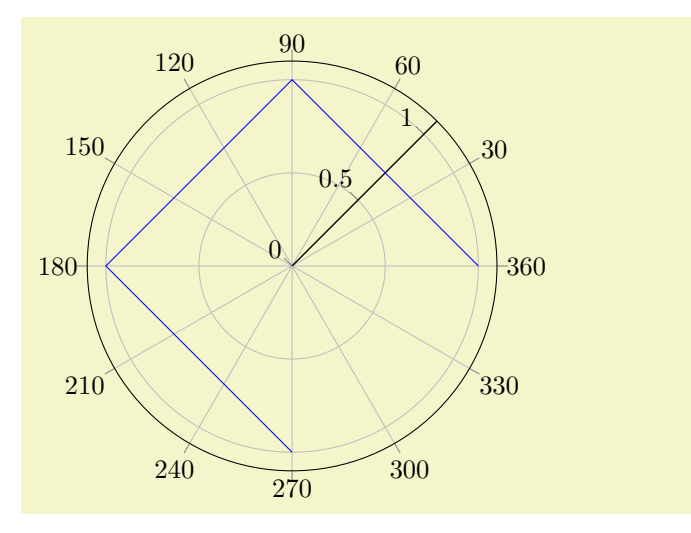

```
% Preamble: \pgfplotsset{width=7cm,compat=1.4}
\begin{tikzpicture}
     \begin{polaraxis}[xmin=45,xmax=405]
     \addplotcoordinates {(0,1) (90,1) (180,1) (270,1)};
     \end{polaraxis}
\end{tikzpicture}
```
# 5.8 Smith Charts

```
\usepgfplotslibrary{smithchart} % MEX and plain TEX
\usepgfplotslibrary[smithchart] % ConTEXt
\usetikzlibrary{pgfplots.smithchart} % MFX and plain TFX
\usetikzlibrary[pgfplots.smithchart] % ConTEXt
```
<span id="page-309-0"></span>A library to draw Smith Charts.

A Smith Chart maps the complex half plane with positive real parts to the unit circle. The [smithchart](#page-309-0) library allows pgFPLOTS to visualize Smith Charts: it visualizes two-dimensional input coordinates  $z \in \mathbb{C}$  of the form  $z = x + jy \in \mathbb{C}$  (j being the imaginary unit,  $j^2 = -1$ ) with  $x \ge 0$  using the map

$$
r: [0, \infty] \times [-\infty, \infty] \to \{a + jb \mid a^2 + b^2 = 1\}, \quad r(z) = \frac{z - 1}{z + 1}
$$

using complex number division. The result is always in the unit circle.

The main application for Smith Charts is in the area of electrical and electronics engineers specializing in radio frequency: to show the reflection coefficient  $r(z)$  for normalised impedance z. It is beyond the scope of this manual to delve into the radio frequency techniques; for us, it is important to note that the [smithchart](#page-309-0) library supports

- the data map  $r(z)$  shown above,
- an axis class which interprets x as the real components and  $y$  as the imaginary components,
- a visualization of grid lines as arcs,
- the possibility to stop grid lines to allow uniform spacing in Smith Charts,
- $\bullet$  a large set of the PGFPLOTS axis fine tuning parameters,
- input of already mapped coordinates  $r(z)$  (i.e. Cartesian coordinates in the unit circle),
- many of the PGFPLOTS plot handlers.

# 5.8.1 Smith Chart Axes

```
\begin{min}\{\texttt{smithchart}\} [\langle options\rangle]
```

```
\langle environment \; contents \rangle
```
\end{smithchart}

The  $\begin{array}{c}$  The  $\begin{array}{c} \text{begin} \text{f} \\ \text{f} \end{array}$  environment draws Smith Charts. It accepts the same  $\langle options \rangle$  as  $\begin{equation*} \begin{bmatrix} \begin{bmatrix} \frac{1}{\pi} \end{bmatrix}, \text{if } \frac{1}{\pi} \end{bmatrix} \end{equation*}$ 

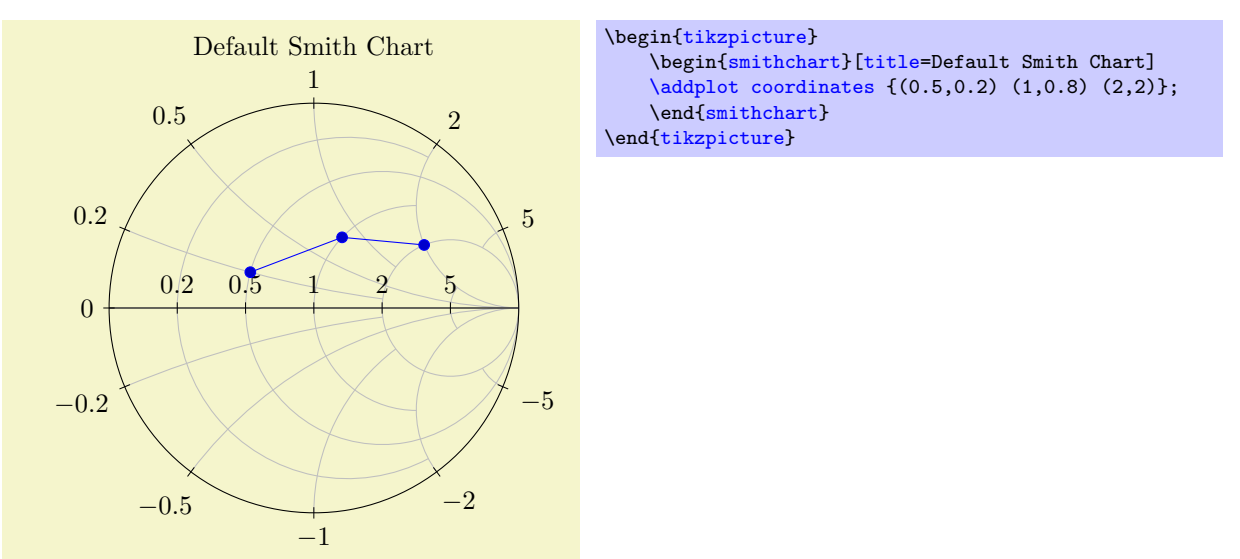

The example above visualizes three data points using the initial configuration of Smith Charts; the data points are interpreted as complex numbers  $z = x + jy$  and are mapped using  $r(z)$ .

### 5.8.2 Size Control

A Smith Chart can be resized by providing either [width](#page-188-0) or [height](#page-188-1) as argument to the axis. If you provide both, the Chart is drawn as an ellipsis.

The tick and grid positions for [smithchart](#page-309-0) axes are realized by means of three manually tuned sets of grid lines: one for small-sized plots, one for medium-sized plots and one for huge plots. The actual parameters for [width](#page-188-0) or [height](#page-188-1) are considered to select one of the following sets:

#### <span id="page-310-0"></span>/pgfplots/few smithchart ticks (style, no value)

This produces the output of the example above  $-$  it constitutes the initial configuration for Smith Chart which has a width of less than 14cm.

The [few smithchart ticks](#page-310-0) style is defined by:

```
\pgfplotsset{
    few smithchart ticks/.style={
        default smithchart xtick/.style={
             xtick = {0.2, 0.5, 1.2, 5}},
        default smithchart ytick/.style={
             ytick={%
                 0,%
                 0.2, 0.5, 1, 2, 5,%
                 -0.2, -0.5, -1, -2, -5},
        default smithchart xytick/.style={
             xgrid each nth passes y={2},
             ygrid each nth passes x = \{2\},
        },
    },
}
```
Note that [few smithchart ticks](#page-310-0) contains syntactical overhead to distinguish between "default ticks" and final tick positions: it does not assign [xtick](#page-215-0) and [ytick](#page-215-1) directly. Instead, it provides them as separate default xtick style arguments. The purpose of this distinction is to mark them as "default" arguments – the underlying styles smithchart/every default xtick is used if and only if there is no [xtick](#page-215-0) value given.

In case you want to override this default, you can either

- copy–paste the definition above and adjust it or
- omit all the [default smithchart xtick](#page-314-0)[/.style](#page-235-0) stuff and write [xtick=](#page-215-0) $\{$ langle your list \rangle\} directly.

As mentioned, the only purpose of the [default smithchart xtick/](#page-314-0)[.style](#page-235-0) overhead is to distinguish between \begin[{smithchart}](#page-309-0)[xtick={(user defined)}] and default arguments (see the documentation of [default smithchart xtick/](#page-314-0)[.style](#page-235-0) for more about this technical detail).

For fine tuning of the scaling decisions, see the smith chart ticks by size key.

#### <span id="page-310-1"></span>/pgfplots/many smithchart ticks (style, no value)

The [many smithchart ticks](#page-310-1) style is used for every Smith Chart whose width exceeds 14cm although it is less than 20cm:

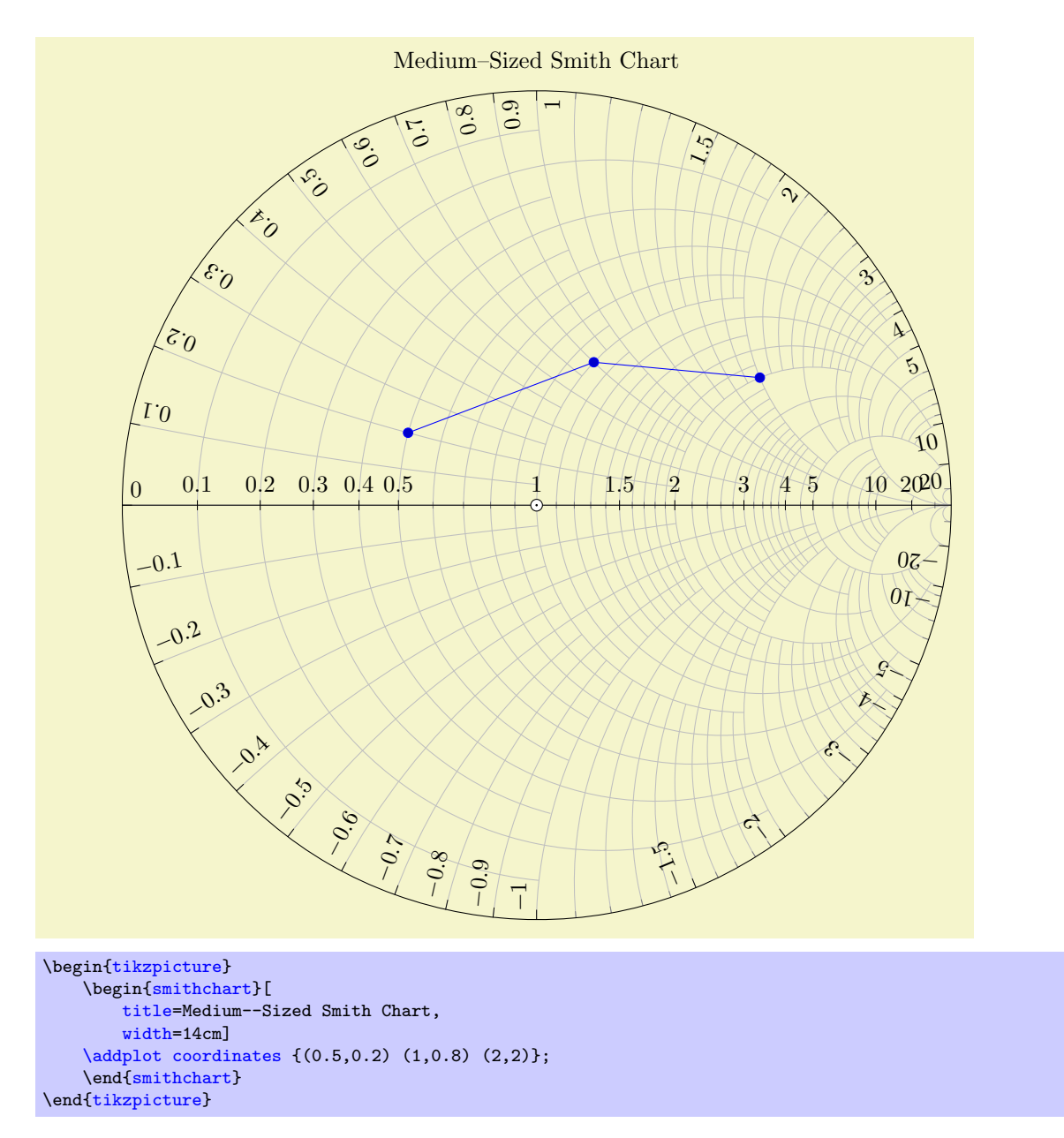

We see that [many smithchart ticks](#page-310-1) has different placement and alignment options than [few](#page-310-0) [smithchart ticks](#page-310-0): it uses sloped tick labels inside of the unit circle for the y descriptions (imaginary axis).

<span id="page-311-0"></span>The initial configuration is realized by means of two separate styles: one which defines only the tick positions (the many smithchart ticks\* style) and one which also changes placement and alignment options. The initial configuration can be changed individually (see the end of this section for examples). The initial configuration is:

```
\pgfplotsset{
    many smithchart ticks*/.style={
        default smithchart xtick/.style={
            xtick={
                0.1,0.2,0.3,0.4,0.5,1,1.5,2,3,4,5,10,20%
            },
             minor xtick={0.6,0.7,0.8,0.9,1.1,1.2,1.3,1.4,1.6,1.7,1.8,1.9,
               2.2,2.4,2.6,2.8,3.2,3.4,3.6,3.8,4.5,6,7,8,9,50},
        },
        default smithchart ytick/.style={
            ytick={%
                0,%
                0.1, 0.2, \ldots, 1, 1.5, 2, 3, 4, 5, 10, 20, %-0.1, -0.2, \ldots, -1, -1.5, -2, -3, -4, -5, -10, -20%},
            minor ytick={%
                1.1,1.2,1.3,1.4,1.6,1.7,1.8,1.9,2.2,2.4,2.6,2.8,3.2,3.4,3.6,3.8,
                  4.5,6,7,8,9,50,%
                -1.1,-1.2,-1.3,-1.4,-1.6,-1.7,-1.8,-1.9,-2.2,-2.4,-2.6,-2.8,
                   -3.2,-3.4,-3.6,-3.8,-4.5,-6,-7,-8,-9,-50%
            },
        },
        default smithchart xytick/.style={
             xgrid each nth passes y={1,2,4,5,10,20},
            ygrid each nth passes x={1,2,3,5,10:3,20:3},
        },
    },
    /pgfplots/many smithchart ticks/.style={
        many smithchart ticks*,
        yticklabel in circle,
        show origin=true,
    },
}
```
See the documentation for [few smithchart ticks](#page-310-0) for an explanation of the [default smithchart](#page-314-0) [xtick/](#page-314-0)[.style](#page-235-0) overhead.

#### <span id="page-312-0"></span>/pgfplots/dense smithchart ticks (style, no value)

The [dense smithchart ticks](#page-312-0) style assigns the set of tick positions for every Smith Chart whose width is at least 20cm:

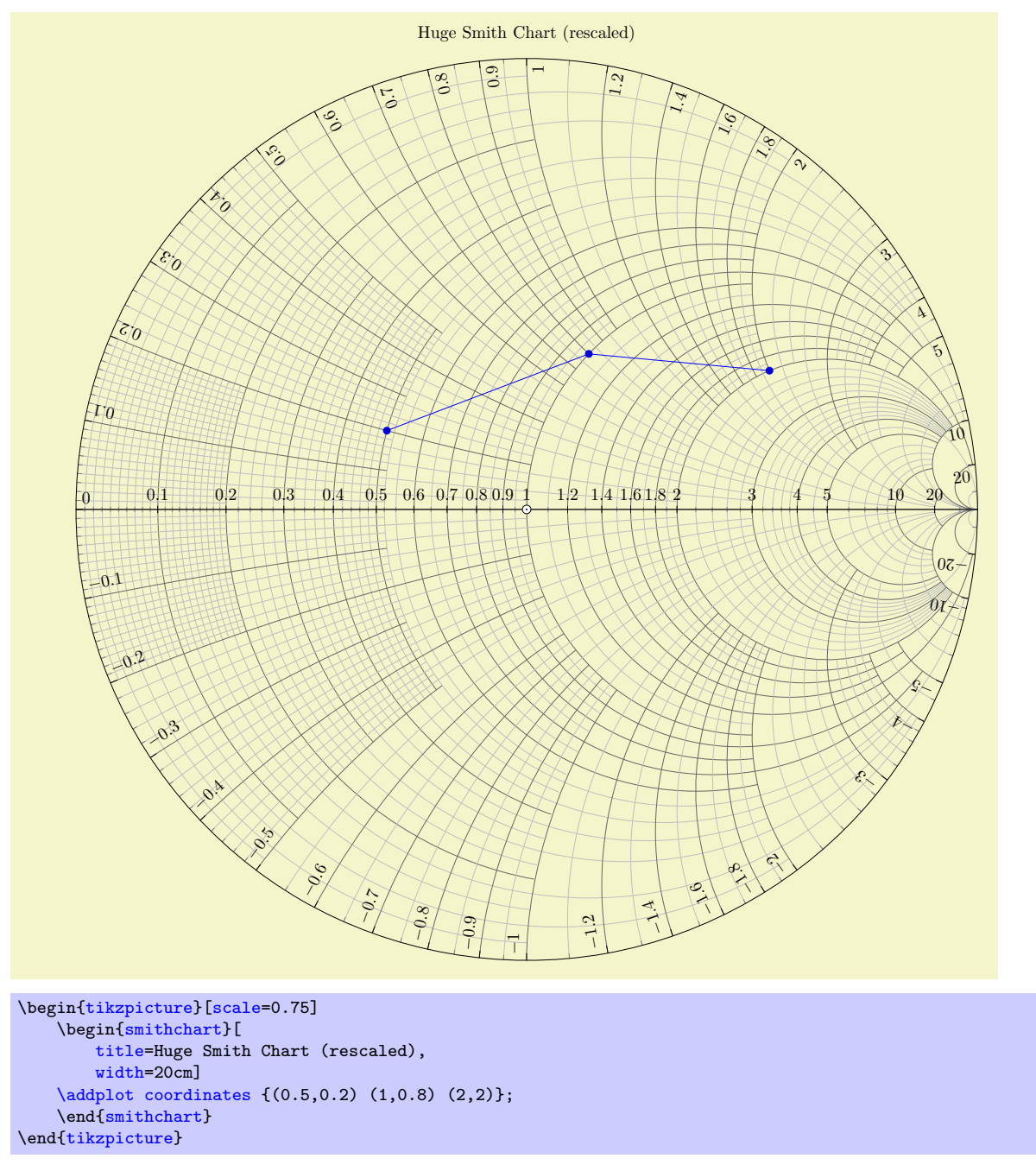

Attention: This style might change in future versions!

Similarly to [many smithchart ticks](#page-310-1) (see above), the initial configuration is realized by means of two separate styles: one which defines only the tick positions (the many smithchart ticks\* style) and one which also changes placement- and alignment options:

```
\pgfplotsset{
    dense smithchart ticks*/.style={
        default smithchart xtick/.style={
            xtick={
                0.1,0.2,0.3,0.4,0.5,0.6,0.7,0.8,0.9,1,1.2,1.4,1.6,1.8,2,3,4,5,10,20%
            },
            minor xtick={%
                0.01,0.02,0.03,0.04,0.05,0.06,0.07,0.08,0.09,0.11,0.12,0.13,0.14,0.15,0.16,0.17,
                0.18,0.19,0.22,0.24,0.26,0.28,0.32,0.34,0.36,0.38,0.42,0.44,0.46,0.48,%
                0.52,% This is sub-optimal and will (hopefully) be improved in the future.
                0.55,0.65,0.75,0.85,0.95,%
                % 0.6, 0.7, 0.8, 0.9, %1.1,1.3,1.5,1.7,1.9,%
                2.2,2.4,2.6,2.8,3.2,3.4,3.6,3.8,4.5,6,7,8,9,50},
        },
        default smithchart ytick/.style={
            ytick={%
                0,%
                0.1,0.2,...,1,1.2,1.4,1.6,1.8,2,3,4,5,10,20,%
                 -0.1, -0.2, \ldots, -1, -1.2, -1.4, -1.6, -1.8, -2, -3, -4, -5, -10, -20%},
            minor ytick={%
                0.01,0.02,0.03,0.04,0.05,0.06,0.07,0.08,0.09,0.11,0.12,0.13,0.14,0.15,0.16,0.17,
                0.18,0.19,0.22,0.24,0.26,0.28,0.32,0.34,0.36,0.38,0.42,0.44,0.46,0.48,%
                0.55,0.65,0.75,0.85,0.95,%
                1.1,1.3,1.5,1.7,1.9,2.2,2.4,2.6,2.8,3.2,3.4,3.6,3.8,4.5,6,7,8,9,50,%
                -0.01,-0.02,-0.03,-0.04,-0.05,-0.06,-0.07,-0.08,-0.09,-0.11,-0.12,-0.13,-0.14,
                 -0.15,-0.16,-0.17,-0.18,-0.19,-0.22,-0.24,-0.26,-0.28,-0.32,-0.34,-0.36,-0.38,
                 -0.42, -0.44, -0.46, -0.48, -0.55, -0.65, -0.75, -0.85, -0.95,-1.1, -1.3, -1.5, -1.7, -1.9, -2.2, -2.4, -2.6, -2.8, -3.2, -3.4, -3.6, -3.8, -4.5, -6, -7, -8,-9,-50%
            },
        },
        default smithchart xytick/.style={
            xgrid each nth passes y={0.2 if < 0.2001,0.5 if < 0.50001,1 if < 1.001,2,4,5,10,20},
            ygrid each nth passes x={0.2 if < 0.2001,0.52 if < 0.52001,1 if < 1.001,2,3,5,10:3,20:3},
        },
    },
    dense smithchart ticks/.style={
        yticklabel in circle,
        dense smithchart ticks*
        show origin=true,
        every major grid/.style={black!60},
    },
}
```
See the documentation for [few smithchart ticks](#page-310-0) for an explanation of the [default smithchart](#page-314-0) [xtick/](#page-314-0)[.style](#page-235-0) overhead.

<span id="page-314-1"></span><span id="page-314-0"></span>/pgfplots/default smithchart xtick (no value) /pgfplots/default smithchart ytick (no value) /pgfplots/default smithchart xytick (no value)

<span id="page-314-2"></span>The [default smithchart xtick](#page-314-0) style is installed if and only if you do not provide [xtick](#page-215-0) manually.

Similarly, the [default smithchart ytick](#page-314-1) style is installed if and only if you do not provide [ytick](#page-215-1) manually.

Finally, the [default smithchart xytick](#page-314-2) style is installed if and only if you provide neither [xtick](#page-215-0) nor [ytick](#page-215-1).

These styles are usually defined in [few smithchart ticks](#page-310-0) and its variants, see above.

#### 5.8.3 Working with Prepared Data

<span id="page-314-3"></span>/pgfplots/is smithchart cs=true|false (initially false)

Occasionally, you may already have input data transformed into unit–circle Cartesian coordinate  $r(z)$  $(x, y)$ .

You can provide them to PGFPLOTS with the [is smithchart cs](#page-314-3) key:

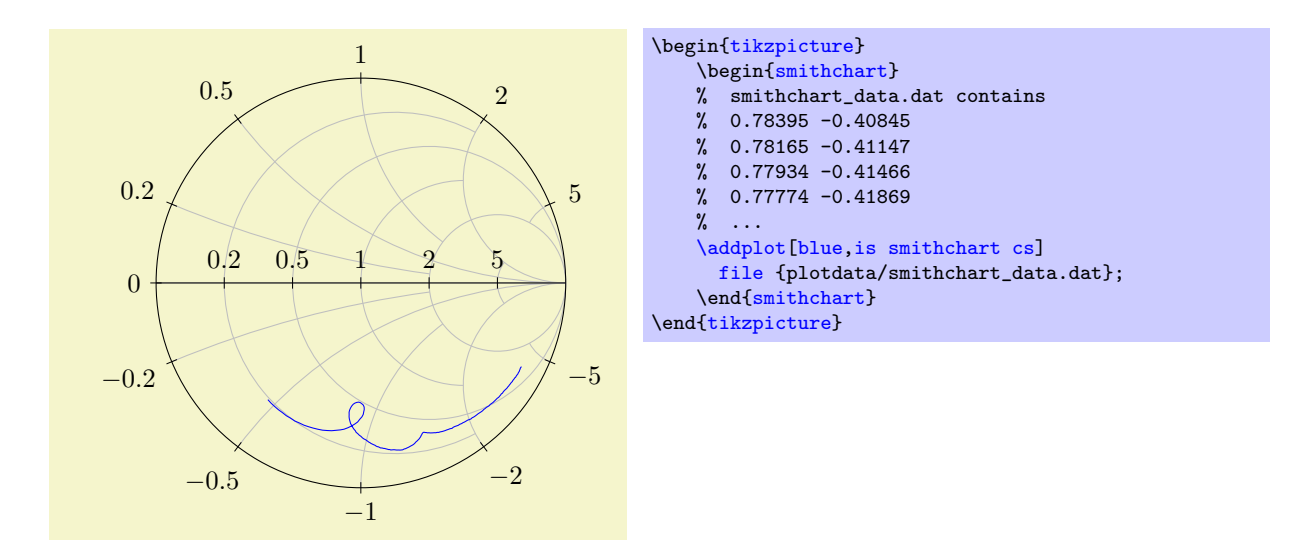

Using [is smithchart cs](#page-314-3) tells PGFPLOTS to skip the transformation  $r(z)$ .

# 5.8.4 Appearance Control and Styles

# <span id="page-315-1"></span>/pgfplots/show origin=true|false (initially false)

Allows to place an extra description at the point  $(0, 0)$  to mark the origin.

 $0.2 \quad 0.5 \quad 1 \quad 2 \quad 5$ 0 0.2 0.5 1 2 5  $-0.2$  $-0.5$ −1 −2 −5 \begin[{tikzpicture}](#page-19-1) \begin[{smithchart}](#page-309-0)[\[show origin\]](#page-315-1) \end[{smithchart}](#page-309-0) \end[{tikzpicture}](#page-19-1)

<span id="page-315-2"></span>/pgfplots/show origin code[/.code=](#page-49-1) $\{ \langle \dots \rangle \}$ 

Allows to redefine the code to draw the origin marker. The initial configuration is

```
\pgfplotsset{
    show origin code/.code={%
        \path[draw=black,fill=white] (0pt,0pt) circle (2.5pt);
        \path[fill=black] (0pt,0pt) circle (0.5pt);
    }
}
```
<span id="page-315-0"></span>/pgfplots/yticklabel in circle (style, no value)

This style draws Smith Chart tick labels for imaginary components (the [ytick](#page-215-1) arguments) inside of the circle.

It installs transformations to rotate and shift tick labels. See the [many smithchart ticks](#page-310-1) style for an example.

The initial configuration for this style is

```
\pgfplotsset{
   yticklabel in circle/.style={
       ytick align=inside,
       yticklabel style={
          rotate=90,
           sloped like y axis={%
              {anchor=north east}},
              % allow upside down,
              reset nontranslations=false},
           anchor=south west,
           % font=\tiny,
       }
   }
}
```
#### <span id="page-316-1"></span>/pgfplots/every smithchart axis (style, no value)

This style is installed for every Smith Chart. It is defined as

```
\pgfplotsset{
    every smithchart axis/.style={
        grid=both,
        xmin=0,
        scaled ticks=false, % never draw the \cdot 10^4 labels
        major tick style={draw=black},
        xtick align=center,
        ytick align=center,
    },
}
```
# 5.8.5 Controlling Arcs and Their Stop Points

This section allows advanced control over Smith Chart arcs (grid lines). The two features [xgrid each nth](#page-316-0) [passes y](#page-316-0) and [xgrid stop at y](#page-317-1) (and their counterparts for  $y$ ) allow to draw only partial arcs in order to get a more uniform appearance.

```
\text{poly}(p) /pgfplots/xgrid each nth passes y={\{list \text{ of stop entries}\} (initially empty)
```
This key constitutes the main idea to draw only partial arcs: you provide a couple of y tick coordinates which constitute "boundaries". Then, only each (say) second  $x$  grid line is allowed to pass these boundaries:

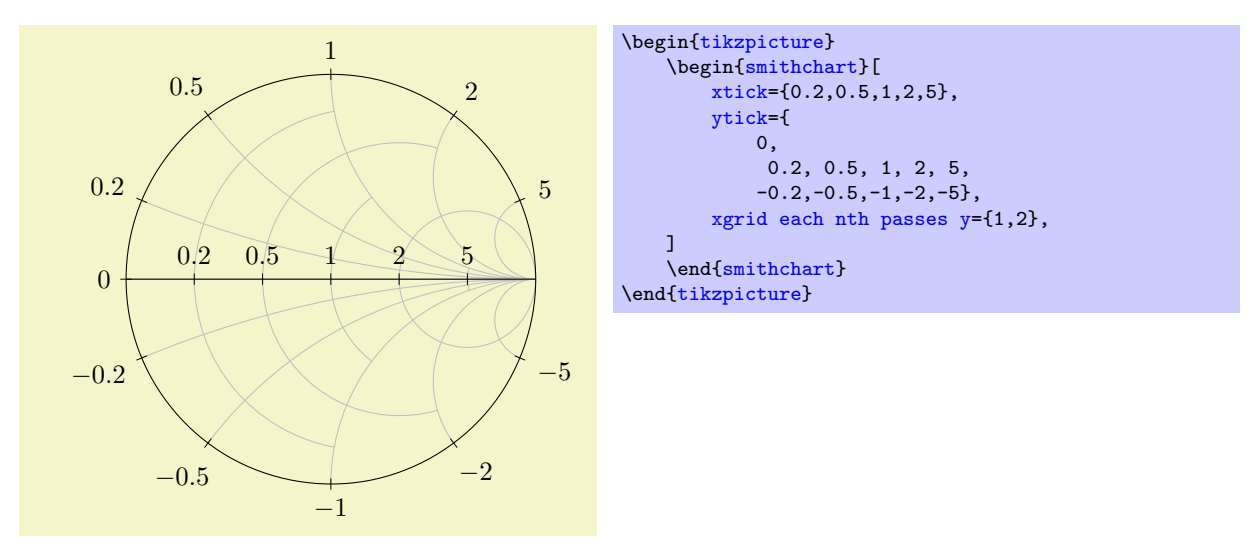

The example overwrites the default smithchart ticks to define a new layout: now, every [ytick](#page-215-1) uses the complete arc, but some of the grid lines for  $\tilde{x}$  stop at  $y = 1$  and, if they pass, they may stop at  $y=2.$ 

The argument  $\langle list\ of\ stop\ entries \rangle$  is a comma–separated list of entries. Each entry is, in the simplest case, a y coordinate (it should be a coordinate which appears in the [ytick](#page-215-1) list). This simplest case means "only each second  $x$  grid line may pass the grid line for this  $y$ ". The second syntax allows to provide a natural number, using  $\langle y \text{ coord}\rangle$ :  $\langle number \rangle$ . This means to let only each  $\langle number \rangle$ 's x grid line pass the designated y grid line. The third syntax also allows to write if  $\langle x \text{ value} \rangle$ . It means the entry is considered only for x grid lines which are less than  $\langle x \text{ value} \rangle$ . To summarize: there are the three possible forms of entries

- 1. single y coordinates, for example xgrid each nth passes  $y = \{1, 2\}$  or
- 2. the same as above, followed by an integer, for example xgrid each nth passes  $y = \{1:3,2:2\}$  or
- 3. an additional restriction clause like [xgrid each nth passes y=](#page-316-0){0.2 if <0.3}.

In this case, the all x grid lines which fulfill  $x \leq 0.3$  will be checked if they are allowed to pass  $y = 0.2$ . All x grid lines with  $x > 0.3$  are not affected by the constraint. See the [dense smithchart](#page-312-0) [ticks](#page-312-0) style for an application example.

Note that [xgrid each nth passes y](#page-316-0) always employs symmetry; you do not need to provide y and  $-y$ (if you want to, you may use the [xgrid stop at y](#page-317-1) key to overrule the "each nth"-strategy).

In order to check if a given [xtick](#page-215-0) argument is the "nth" grid line, PGFPLOTS collects all xtick and [minor xtick](#page-217-0) arguments into one large array and sorts it. Then, it uses the resulting sequence to assign the indices. Consequently, you can freely intermix minor and major ticks; it will still work. The only way to affect the counting is the [xgrid each nth passes y start](#page-317-2) key, see below.

#### <span id="page-317-0"></span> $\text{poly}(p)$  /pgfplots/**ygrid each nth passes x={** $\{list\ of\ stop\ entries\}$  (initially empty)

As you may already have guessed, this is the y counterpart of [xgrid each nth passes y](#page-316-0). It restricts the arcs for  $y$  grid lines by provided  $x$  ticks:

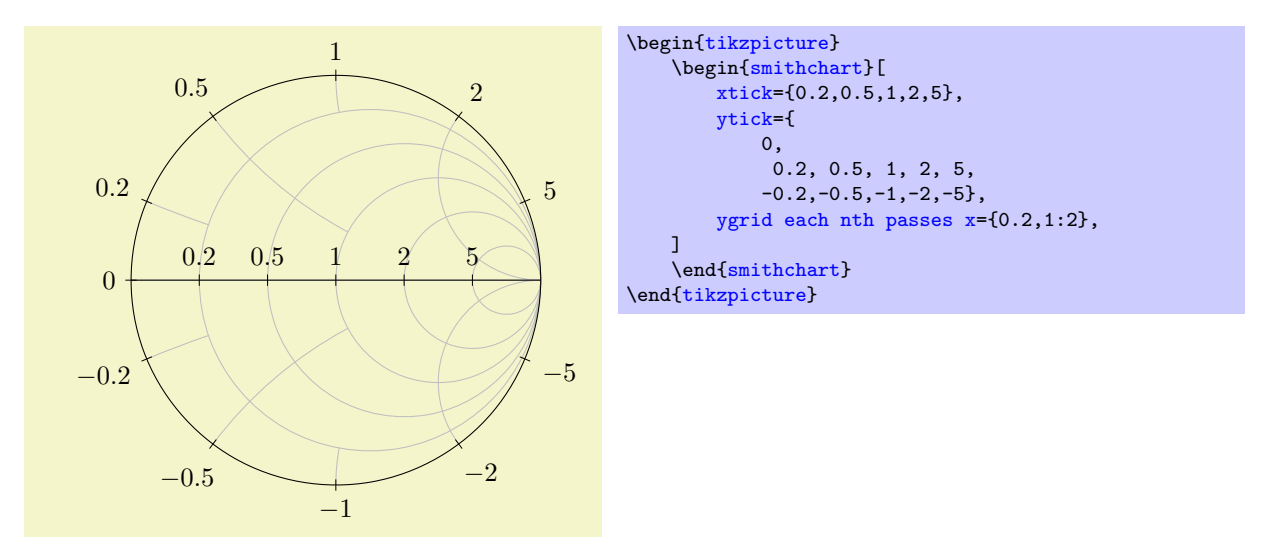

The syntax is exactly the same as explained for [xgrid each nth passes y](#page-316-0). The only difference is that the if  $\leq$  s[y](#page-28-0)ntax uses absolute values y (to maintain symmetry).

Now, we know how to use [xgrid each nth passes y](#page-316-0) and the corresponding [ygrid each nth passes](#page-317-0)  $\bar{x}$  $\bar{x}$  $\bar{x}$  separately. Can we use both keys at the same time? Yes – but it may happen that lines end in white space! pgfplots applies some logic to avoid arcs ending in white space by extending them to the next feasible stopping point. The result of mixing both of these keys is thus corrected automatically.

<span id="page-317-2"></span>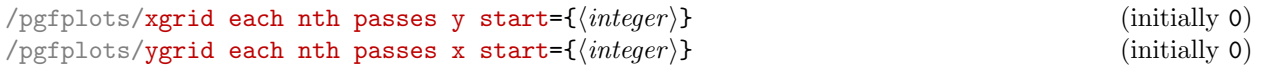

Allows to modify where the "each nth" counting starts. The argument can be considered as a shift. I consider this key to be more or less experimental – in the hope it may be useful. Try it out.

<span id="page-317-1"></span> $\gamma$  pgfplots/xgrid stop at y={ $\{list\}$ }<br>  $\gamma$  pgfplots/ygrid stop at x={ $\{list\}$ } /pgfplots/ygrid stop at  $x = \{(list)\}\$ 

<span id="page-317-3"></span>These keys allow to provide individual stop points for explicitly chosen tick positions. These explicit stop points have higher precedence over the each nth features described above.

The [ygrid stop at x](#page-317-3) key accepts a comma-separated list of entries  $\langle y \text{ coord}\rangle$ :  $\langle x \text{ stop point}\rangle$ :

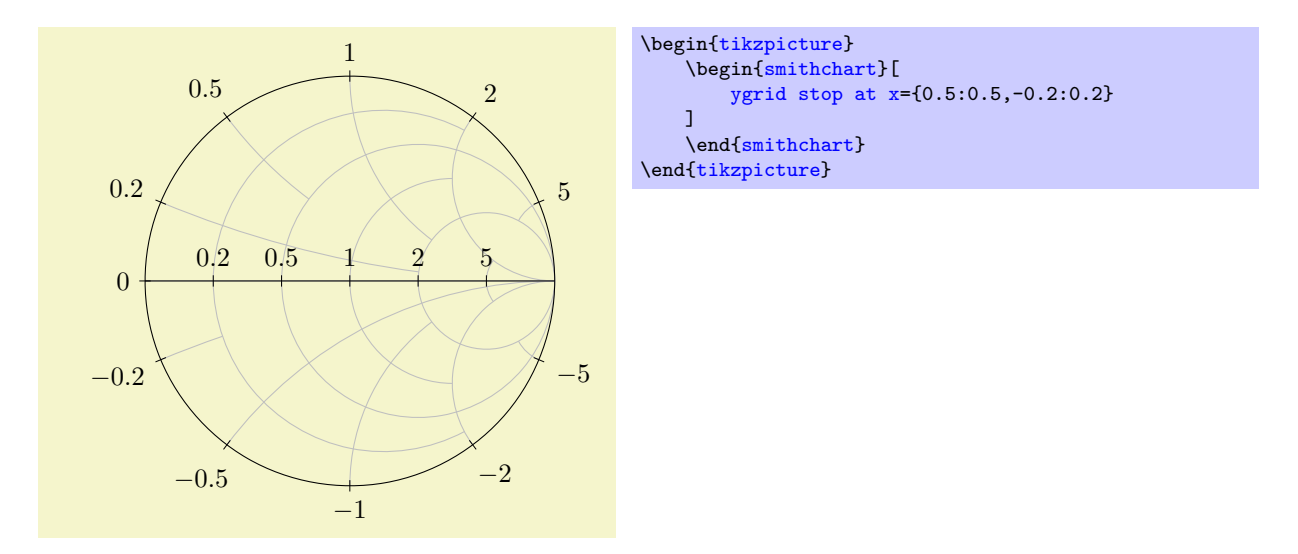

In this example, the  $y = 0.5$  arc stops at the  $x = 0.5$  arc whereas the  $y = -0.2$  arc stops at  $x = 0.2$ . The [ygrid stop at x](#page-317-3) key allows unsymmetric layouts (different stop points for y and  $-y$ ).

# 5.9 Ternary Diagrams

```
\usepgfplotslibrary{ternary} % EHRX and plain THX
\usepgfplotslibrary[ternary] % ConTEXt
\usetikzlibrary{pgfplots.ternary} % EHEX and plain TEX
\usetikzlibrary[pgfplots.ternary] % ConTEXt
```
A library to draw ternary diagrams.

A ternary diagram visualizes three–component systems such that the sum of them yields 100%. Ternary diagrams are triangular axes.

# 5.9.1 Ternary Axis

```
\begin{equation*} \begin{bmatrix} \texttt{ternaryaxis} \end{bmatrix} \end{equation*}\langle environment \; contents \rangle
```
<span id="page-318-0"></span>\end{ternaryaxis}

The axis environment for ternary axes.

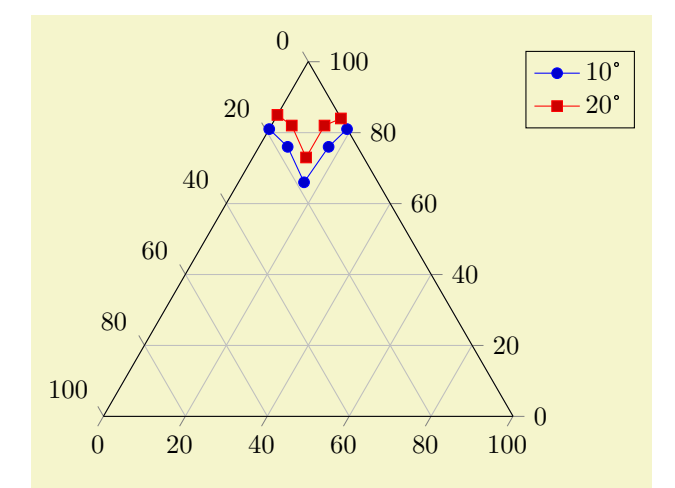

```
% Preamble: \pgfplotsset{width=7cm,compat=1.4}
\begin{tikzpicture}
\begin{ternaryaxis}
      \addplot3coordinates {<br>(0.81, 0.19, 0.00)
           (0.81, 0.19, 0.00)<br>(0.76, 0.17, 0.07)(0.76,(0.66, 0.16, 0.16)
           (0.76, 0.07, 0.17)<br>(0.81, 0.00, 0.19)(0.81,};
     \{\n\{0.85, \quad 0.15, \quad 0.00\}(0.85, 0.15, 0.00)<br>(0.82, 0.13, 0.05)(0.82,(0.73, 0.14, 0.13)
           (0.82, 0.06, 0.13)<br>(0.84, 0.00, 0.16)(0.84,\lambda:
     \legend{$10$\textdegree, $20$\textdegree}
\end{ternaryaxis}
\end{tikzpicture}
```
A [ternaryaxis](#page-318-0) works with *relative coordinates*: each data point consists of three components x, y, z. Their sum forms a compound entity which has 100% (of whatever). In the standard configuration, we have  $x, y, z \in [0, 1]$ . The unit interval is not necessary: you can as well choose absolute data ranges  $x \in [x_{\min}, x_{\max}], y \in [y_{\min}, y_{\max}]$  and  $z \in [z_{\min}, z_{\max}]$ . The important thing is that the relative values

$$
\tilde{x} := \frac{x - x_{\min}}{x_{\max} - x_{\min}}, \ \tilde{y} := \frac{y - y_{\min}}{y_{\max} - y_{\min}}, \ \tilde{z} := \frac{z - z_{\min}}{z_{\max} - z_{\min}}
$$

sum up to 100%, i.e.  $\tilde{x} + \tilde{y} + \tilde{z} = 1$ . Thus, PGFPLOTS computes  $\tilde{x}$ ,  $\tilde{y}$  and  $\tilde{z}$  and interpretes them as barycentric (triangular) coordinates.

For this to work, it is **crucial to provide** [xmin](#page-209-0), [xmax](#page-209-1), [ymin](#page-209-2), [ymax](#page-209-3) and [zmin](#page-209-4), [zmax](#page-209-5) precisely! The initial configuration fixes them to the unit interval.

What happens behind the scenes is that a data point  $(x, y, z)$  is placed at X, Y determined by

$$
\begin{bmatrix} X(x,y,z) \\ Y(x,y,z) \end{bmatrix} = \tilde{x}A + \tilde{y}B + \tilde{z}C = \begin{bmatrix} \frac{1}{2}\tilde{x} + 2\tilde{z} \\ \frac{\sqrt{3}}{2}\tilde{x} \end{bmatrix}
$$

where  $A = (1/2, \sqrt{3}/2)$  is top corner of the triangle,  $B = (0, 0)$  the lower left and  $C = (1, 0)$  the lower right one. The  $\tilde{y}$  component is not really necessary due to the linear dependency  $\tilde{x} + \tilde{y} + \tilde{z} = 1$ . The input coordinate  $(100\%, 0\%, 0\%)$  is mapped to A, the input coordinate  $(0\%, 100\%, 0\%)$  to B and  $(0\%, 0\%, 100\%)$  to C (Acrobat Reader: click into the axis to verify it).

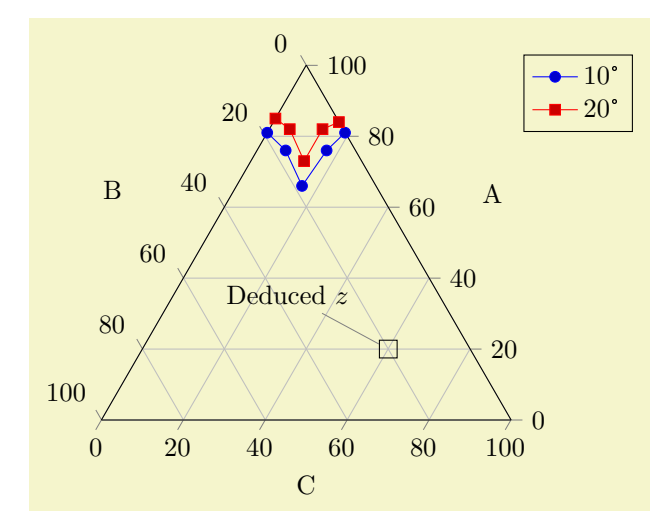

```
% Preamble: \pgfplotsset{width=7cm,compat=1.4}
\begin{tikzpicture}
\begin{ternaryaxis}[xlabel=A,ylabel=B,zlabel=C]
    \addplot3 coordinates {
        (0.81, 0.19, 0.00)(0.76, 0.17, 0.07)
        (0.66, 0.16, 0.16)
        (0.76, 0.07, 0.17)
        (0.81, 0.00, 0.19)
   };
   \addplot3coordinates {
        (0.85, 0.15, 0.00)
        (0.82, 0.13, 0.05)
        (0.73, 0.14, 0.13)
        (0.82, 0.06, 0.13)
        (0.84, 0.00, 0.16)
   };
   \node[,draw=black](axis cs:0.2,0.2) {};
   \legend{$10$\textdegree, $20$\textdegree}
\end{ternaryaxis}
{tikzpicture}
```
A [ternaryaxis](#page-318-0) can contain zero, one or more [\addplot3](#page-21-0) commands, just as a usual [axis](#page-19-0). In case you provide only two–dimensional coordinates (for example using [\addplot](#page-21-0) or [axis cs](#page-232-0)), the third component is deduced automatically such that components sum to 100%. The **[\addplot3](#page-21-0)** command can use any of the accepted input formats, for example using [coordinates](#page-23-0), [table](#page-25-1), [expression](#page-32-1) or whatever – but the input is always interpreted as barycentric coordinates (three components summing up to 100%).

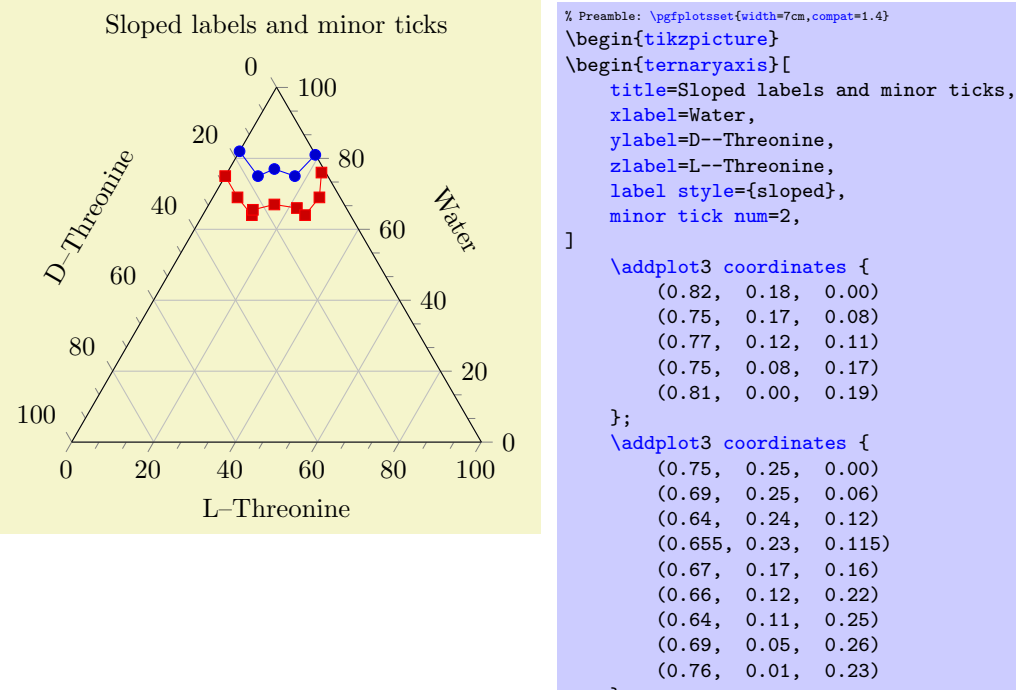

}; \end[{ternaryaxis}](#page-318-0) \end[{tikzpicture}](#page-19-1)

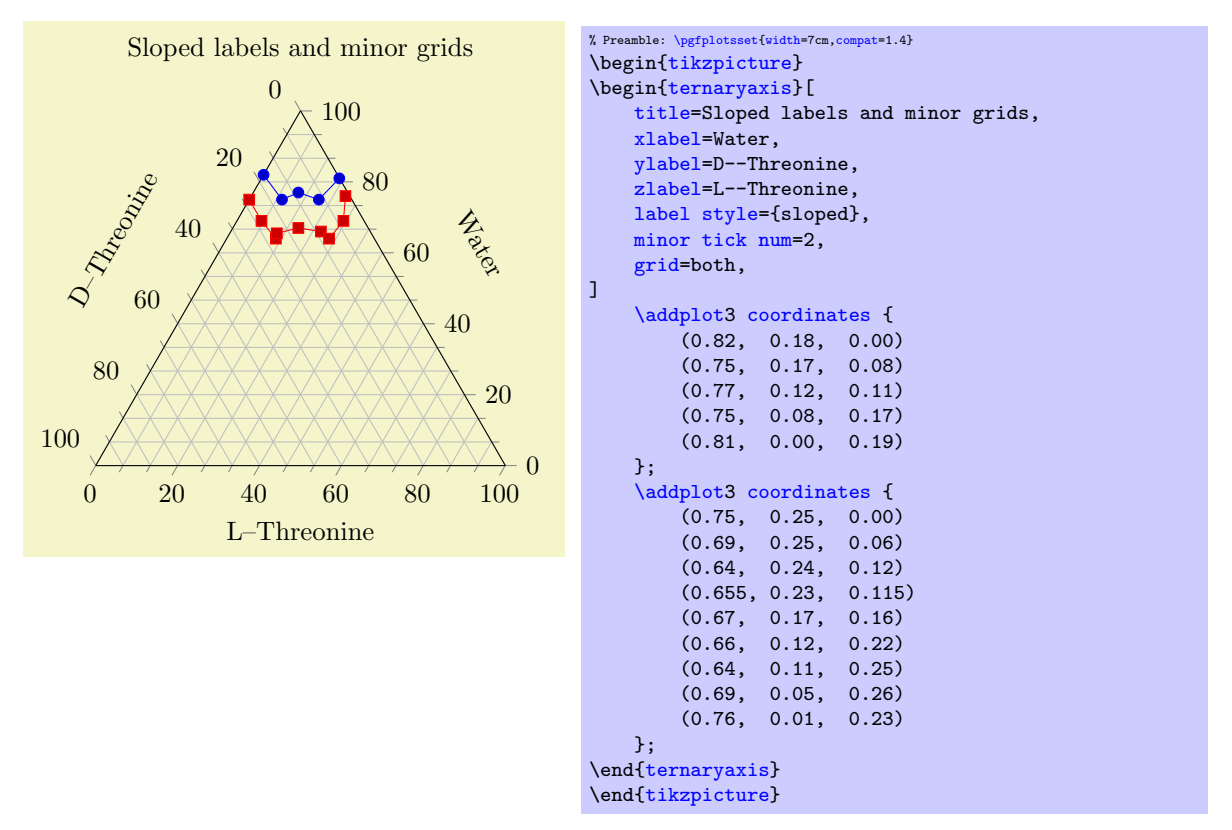

A [ternaryaxis](#page-318-0) supports (most of) the PGFPLOTS axis interface, among them the [grid](#page-231-0) option, the  $xtick = {\pmb{\text{y}} \text{ositions}}$  way to provide ticks, including [extra x ticks](#page-218-0) and its variants. Of course, it can also contain any of the [mark](#page-114-1), [color](#page-127-0) and [cycle list](#page-127-1) options of a normal axis.

The following example is a (crude) copy of an example of

[http://www.sv.vt.edu/classes/MSE2094\\_NoteBook/96ClassProj/experimental/ternary2.html](http://www.sv.vt.edu/classes/MSE2094_NoteBook/96ClassProj/experimental/ternary2.html) and uses [area style](#page-69-0) to change [cycle list](#page-127-1) and the legend appearance.

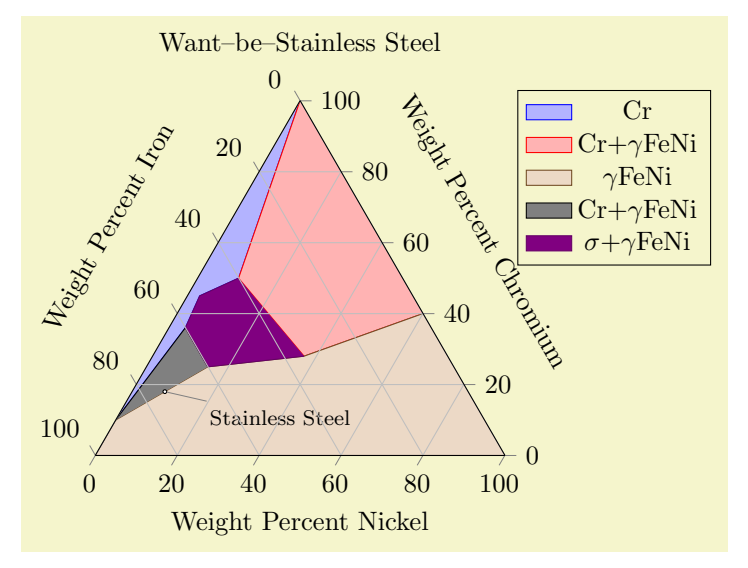

```
% Preamble: \pgfplotsset{width=7cm,compat=1.4}
\begin{tikzpicture}
\begin{ternaryaxis}[
    title=Want--be--Stainless Steel,
    xlabel=Weight Percent Chromium,
   ylabel=Weight Percent Iron,
    zlabel=Weight Percent Nickel,
    label style=sloped,
    area style,
]
    \addplot3 table {
   A B C
    1 0 0
   0.5 0.4 0.1
   0.45 0.52 0.03
    0.36 0.6 0.04
    0.1 0.9 0
    };
    \addlegendentry{Cr}
    \addplot3 table {
    A B C
    1 0 0
   0.5 0.4 0.1
    0.28 0.35 0.37
    0.4 0 0.6
    };
    \addlegendentry{Cr+$\gamma$FeNi}
    \addplot3 table {
    0.4 0 0.6
    0.28 0.35 0.37
    0.25 0.6 0.15
    0.1 0.9 0
   0 1 0
    0 0 1
    };
    \addlegendentry{$\gamma$FeNi}
    \addplot3 table {
    0.1 0.9 0
    0.36 0.6 0.04
    0.25 0.6 0.15
    };
    \addlegendentry{Cr+$\gamma$FeNi}
    \addplot3table {
    0.5 0.4 0.1
    0.45 0.52 0.03
    0.36 0.6 0.04
    0.25 0.6 0.15
    0.28 0.35 0.37
    };
    \addlegendentry{$\sigma$+$\gamma$FeNi}
    \node[inner sep=0.5pt,circle,draw,fill=white,pin=-15:\footnotesize Stainless Steel]
      at (axis cs:0.18,0.74,0.08) {};
\end{ternaryaxis}
\end{tikzpicture}
```
Ternary plots can also use [contour prepared](#page-101-0) to plot contour lines. The following example is a (crude) copy of an example of

[http://www.sv.vt.edu/classes/MSE2094\\_NoteBook/96ClassProj/experimental/ternary2.html](http://www.sv.vt.edu/classes/MSE2094_NoteBook/96ClassProj/experimental/ternary2.html):

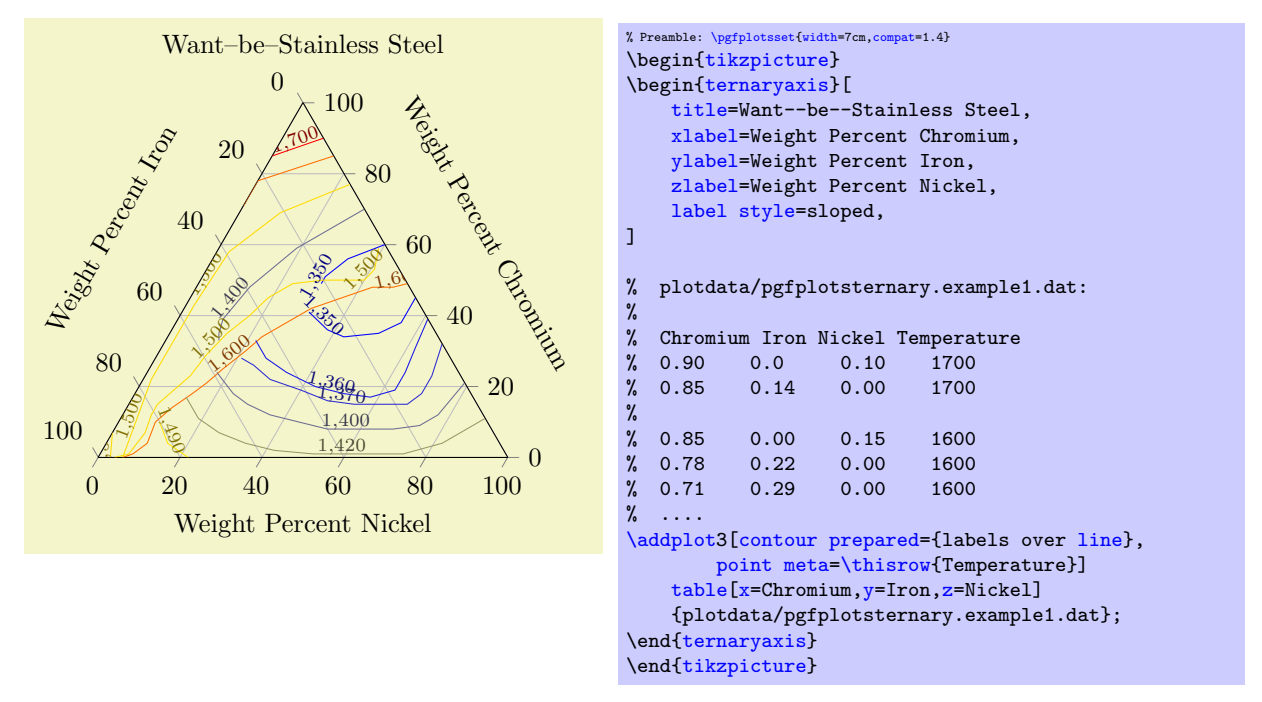

The [contour prepared=](#page-101-0){labels over [line}](#page-114-0) installs the display style [contour/labels over line](#page-104-0) and expects precomputed contour lines from the input stream. Here, the input stream is a table, consisting of the three relative components for Chromium, Iron and Nickel – and the [point meta](#page-137-0) is set to be the Temperature column. The [contour prepared](#page-101-0) style uses the  $(x, y, z)$  coordinate to plot the data point and the [point meta](#page-137-0) to determine contour labels (the initial configuration of [contour prepared](#page-101-0) is to use [point](#page-137-0) [meta=](#page-137-0)z). The output thus allows to use both barycentric coordinates (ternary components) and contour labels.

```
/pgfplots/ternary limits relative=true|false (initially true)<br>
/pgfplots/ternary relative limits=true|false (initially true)
/pgfplots/ternary relative limits=true|false
```
Allows to switch tick labels between relative numbers in the range [0, 100] or absolute numbers.

The choice [ternary limits relative=](#page-323-0)true accepts data in any input number range, for example  $(x, y, z) \in [0, 1]^3$ , or  $(x, y, z) \in [0, 100]^3$  or in any absolute scala of the form  $x_i \in [\underline{x}_i, \overline{x}_i]$  for  $x_i \in \{x, y, z\}$ (remember that it is crucial to communicate these limits to PGFPLOTS explicitly using  $xmin$ ,  $xmax$ , [ymin](#page-209-2), [ymax](#page-209-3) and [zmin](#page-209-4), [zmax](#page-209-5) such that relative coordinates can be computed, see the description above for details). In every case, relative tick labels are drawn, i.e. tick labels in the range [0, 100].
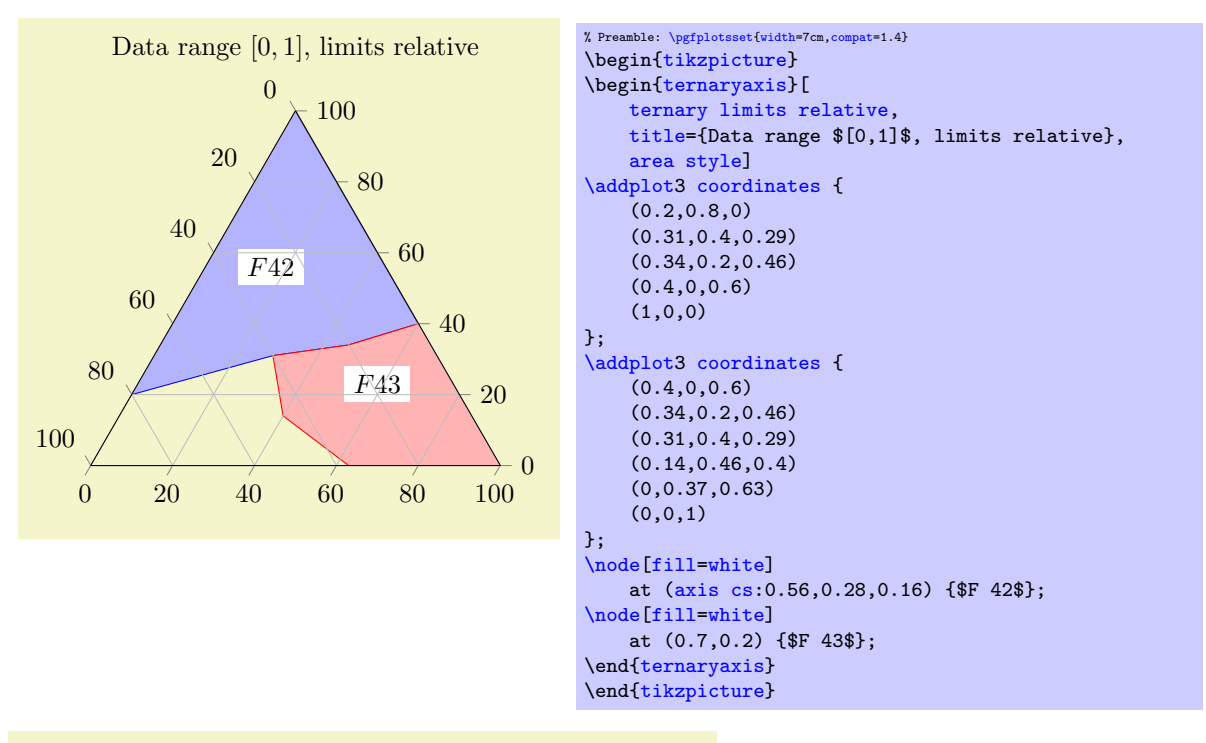

Data range  $x \in [0, 500], y \in [1, 2], z \in [0, 1]$  limits relative

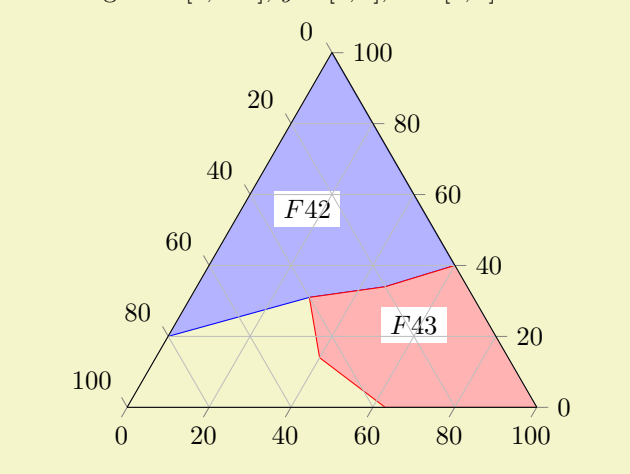

```
% Preamble: \pgfplotsset{width=7cm,compat=1.4}
\begin{tikzpicture}
\begin{ternaryaxis}[
    xmax=500,ymin=1,ymax=2,
    ternary limits relative,
    title={Data range $x\in[0,500]$,
        $y\in[1,2]$, $z\in[0,1]$ limits relative},
    area style]
\addplot3 coordinates {
    (100, 1.8, 0)(155,1.4,0.29)
    (170,1.2,0.46)
    (200, 1, 0.6)(500,1,0)
};
\addplot3 coordinates {
    (200,1,0.6)
    (170,1.2,0.46)
    (155,1.4,0.29)
    (70,1.46,0.4)
    (0, 1.37, 0.63)(0,1,1)};
\node[fill=white]
    at (axis cs:280,1.28,0.16) {$F 42$};
\node[fill=white]
   at (0.7, 0.2) {\$F 43$};\end{ternaryaxis}
\end{tikzpicture}
```
The choice [ternary limits relative=](#page-323-0)false accepts the same data ranges, but it draws tick labels in the very same data ranges.

 $F4\rm \!\!\!\!\!\lambda$  $FA3$ 1 1.2 1.4 1.6 1.8 2 0 0.2 0.4 0.6 0.8 1  $\Omega$ 100 200 300 400 500 Data range  $x \in [0, 500]$ ,  $y \in [1, 2]$ ,  $z \in [0, 1]$  limits absolute

```
% Preamble: \pgfplotsset{width=7cm,compat=1.4}
\begin{tikzpicture}
\begin{ternaryaxis}[
    ternary limits relative=false,
    xmax=500, ymin=1, ymax=2,
    title={Data range $x\in[0,500]$,
        \sin[1,2] , z\in[0,1] limits absolute},
    footnotesize, % just for the sake of demonstration...
    area style]
\addplot3coordinates {
    (100, 1.8, 0)(155,1.4,0.29)
    (170,1.2,0.46)
    (200,1,0.6)
    (500,1,0)
};
\addplot3 coordinates {
    (200, 1, 0.6)(170,1.2,0.46)
    (155,1.4,0.29)
    (70,1.46,0.4)
    (0,1.37,0.63)
    (0,1,1)};
\node[fill=white]
    at (axis cs:280,1.28,0.16) {$F 42$};
\node[fill=white]
    at (0.7,0.2) {$F 43$};
\end{ternaryaxis}
\end{tikzpicture}
```
Coordinate system cartesian cs

A coordinate system which allows Cartesian coordinates. The lower left point has coordinate  $(0, 0)$ , the lower right point has  $(1,0)$  and the upper point of the triangle is at  $(1/2, \sqrt{3}/2)$ .

If you use the standard point syntax  $(x, y)$  in path commands inside of the axis, you'll get Cartesian coordinates. If you want to use it for axis descriptions (like [xlabel](#page-148-0)), you'll have to write cartesian cs:0,0 explicitly (axis labels have the default coordinate system [axis description cs](#page-141-0)).

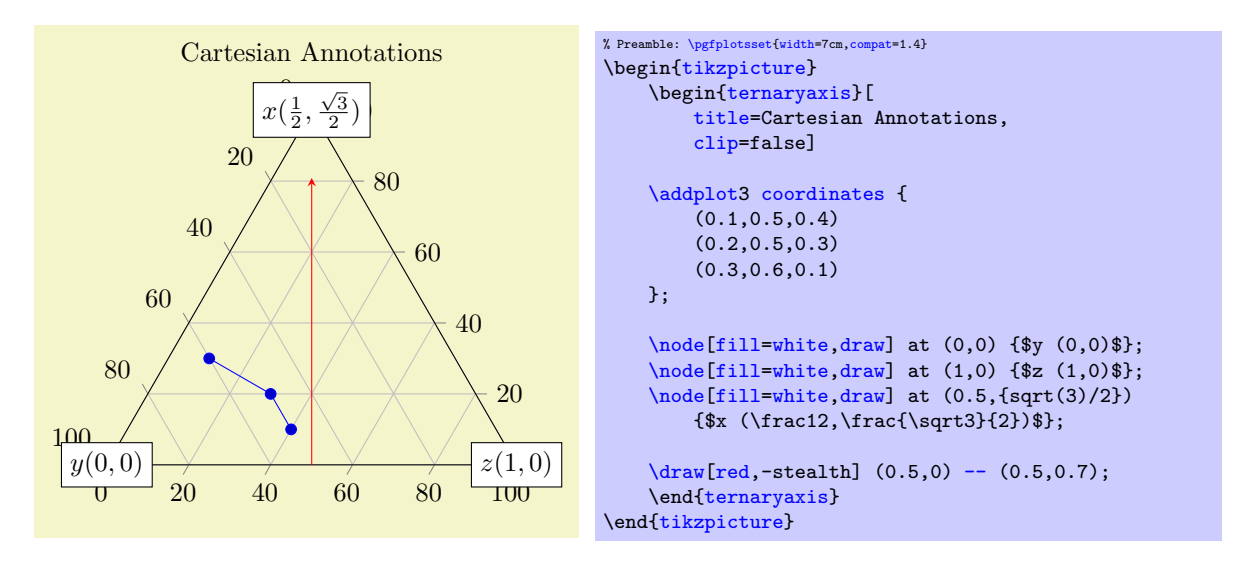

### <span id="page-326-0"></span>/pgfplots/every ternary axis (style, no value)

A style which is installed at the beginning of every ternary axis. It is used to adjust some of the pgfplots keys to fit the triangular shape.

The initial configuration is

```
\pgfplotsset{
    every ternary axis/.style={
        tick align=outside,
        grid=major,
        xticklabel style={anchor=west},
        every 3d description/.style={},
        every axis x label/.style={at={(ticklabel cs:0.5)},anchor=near ticklabel},
        every axis y label/.style={at=(ticklabel cs:,anchor=near ticklabel}
        every axis z label/.style={at={(ticklabel cs:0.5)},anchor=near ticklabel},
        every x tick scale label/.style=
          {at={(xticklabel cs:0.95,5pt)},anchor=near xticklabel,inner sep=0pt},
        every y tick scale label/.style=
          {at={(yticklabel cs:0.95,5pt)},anchor=near yticklabel,inner sep=0pt},
        every z tick scale label/.style=
          {at={(yticklabel cs:0.95,5pt)},anchor=near yticklabel,inner sep=0pt},
        every axis title shift=15pt,
        every axis legend/.style={
            cells={anchor=center},
            inner xsep=3pt,inner ysep=2pt,nodes={inner sep=2pt,text depth=0.15em},
            =rectangle,
            fill=white,
            draw=black,
            at={ (1.03, 1.03)}anchor=north west,
        },
        annot/point format 3d, initial=\{(\n\% , 2f, \n\% , 2f, \n\% , 2f)\},},
}
```
#### 5.9.2 Tieline Plots

<span id="page-327-0"></span>/tikz/tieline= $\{\langle options\ with\ tieline/ \ prefix\rangle\}$ 

```
\adplot+[tieline={\{options with tieline/ prefix } ]
```
A plot handler for use in ternary diagrams which plots tie lines and binodal curves.

On input, it accepts pairs of coordinates,  $A^{(i)} = (A_x^{(i)}, A_y^{(i)}, A_z^{(i)})$  and  $B^{(i)} = (B_x^{(1)}, B_y^{(2)}, B_z^{(3)})$ , for  $i = 1, \ldots, N$  (i.e. it requires a total of six coordinates, perhaps plus additional color data).

On output, it connects the pairs, i.e. for every fixed  $i = 1, ..., N$ , it connects  $A^{(i)} \text{---} B^{(i)}$  (the so-called "tie lines"). In addition, it also draws the binodal curve, which is made up by connecting all  $A^{(i)}$  and then, in reverse ordering, all  $B^{(i)}$ :  $A^{(1)} - A^{(2)} - \cdots - A^{(N)} - B^{(N)} - B^{(N-1)} - \cdots - B^{(1)}$ :

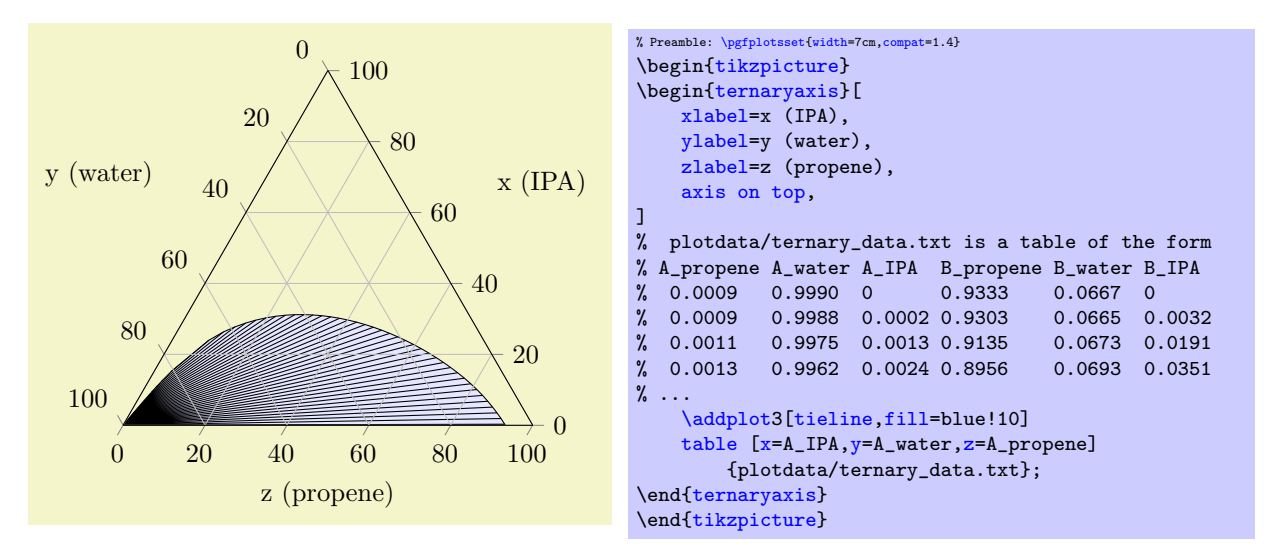

We see that each input line has six columns, and each six columns are taken into account (this is different from other plot handlers!). The six columns make up the three components of the  $A$  and  $B$  points, respectively. In the example above, we used explicit column names and provided  $A_x$  using  $x = A$ <sub>IPA</sub>,  $A_y$ using  $y = A$ -water and  $A_z$  using  $z = A$ -propene. Note that these keys are the common input method for  $\addplot$  [table](#page-25-0); they are nothing special (that means we could also use [x index](#page-28-3) instead). The three columns for B can be provided manually (see below), or deduced automatically: in our case, the value <span id="page-328-2"></span>for  $B_x$  has been found in the third column after  $x = A_I P A$  (which is  $B_I P A$ ); the value for  $B_y$  has been found in the third column after  $y = A$ -water and  $B_z$  is made up from the third column after  $z = A$ -propene. In other words, the B value is searched (by default) by adding 3 to the column index of the respective A coordinate.

You do not need to provide *any* column names; in this case, the first three columns make up  $A$  (in the order of appearance) and the following three make up B.

The only supported input type for [tieline](#page-327-0) plots is table input. It is optimized to use [\addplot3](#page-21-0) table (as described above). To use the two–dimensional variant [\addplot](#page-21-0) [table](#page-25-0), you need to tell PGFPLOTS explicitly which columns make up  $A_x, A_y, B_x, B_y$ ; the z coordinates are deduced automatically such that the result sums to 100%.

<span id="page-328-0"></span>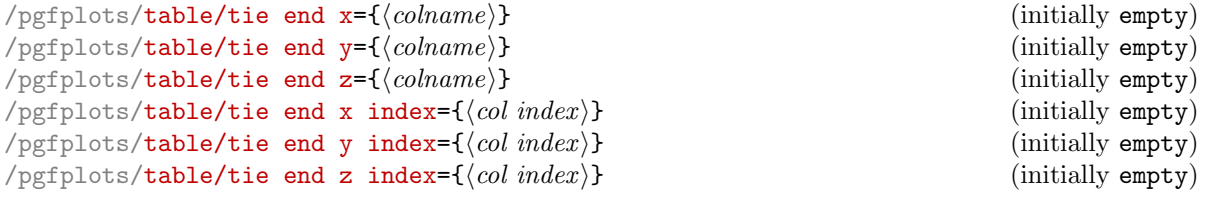

These keys can be used to provide column names or column indices for  $B_x$ ,  $B_y$  and  $B_z$ , respectively. They can be provided like

#### [\addplot3](#page-21-0)[tieline] table[tie end y=B\_water] ....

Note that the [tie end x](#page-328-0) keys are *only* available if the [tieline](#page-327-0) option has been used before.

The values for A are provided with  $table/x$ ,  $table/x$  index and its variants as for any other plot type.

The [tieline](#page-327-0) plot handler accepts several options to customize the appearance. You can provide them as argument after [tieline](#page-327-0), using [tieline=](#page-327-0) $\{\langle options \rangle\}$ . In this case, the tieline/ prefix can be omitted. The keys are described in the following:

#### $\text{poly}(p)$  (initially empty)  $\text{min}(\text{rank}(p)$  (initially empty)

Allows to draw only each nth tie line, even though the binodal curve uses all provided coordinates:

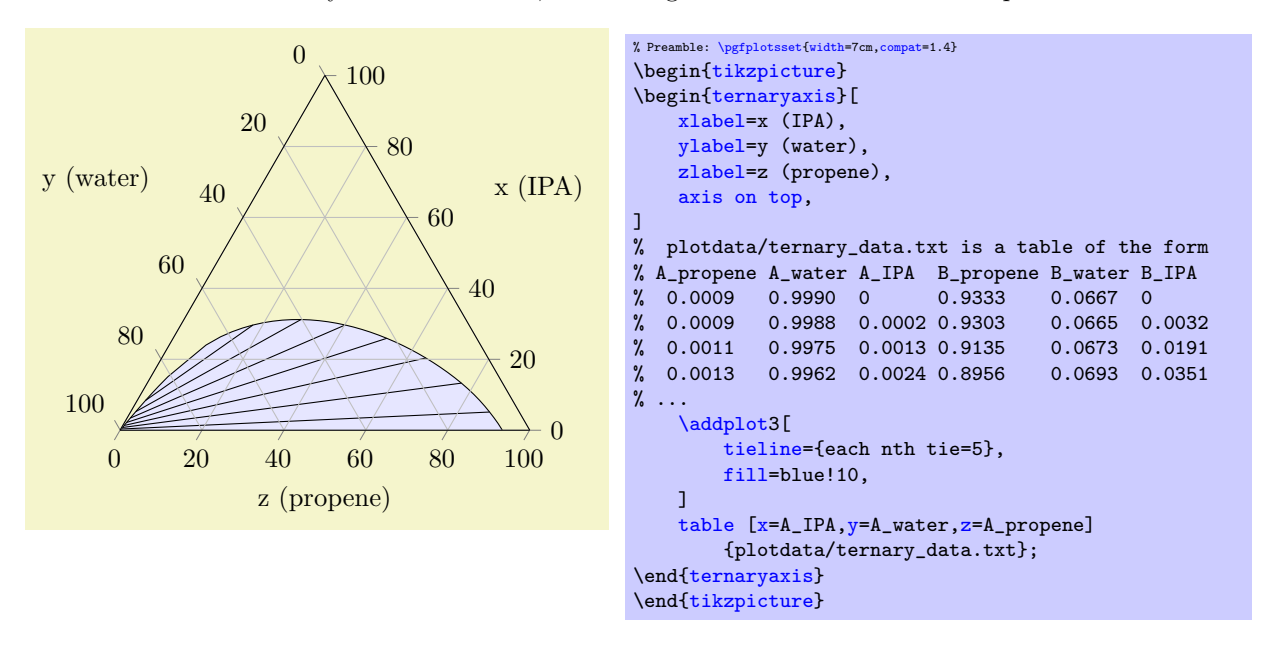

Note that plot [mark](#page-114-0)s (if any) are drawn on every input position, use the [mark repeat](#page-117-0) option to change that.

# <span id="page-328-1"></span> $/pgfplots/tieline/tieline style={{options}}$

Appends  $\langle \text{oritions} \rangle$  to the style tieline/every tieline.

Useful  $\langle options \rangle$  are, for example, other plot handlers to adjust the appearance of tie lines. Suppose that you have additional color data for every tie line (which might have been provided as further input column). In our case, we provide random color data using [point meta=](#page-137-0)rand, and visualize the single tielines as with [contour prepared](#page-101-0):

<span id="page-329-3"></span>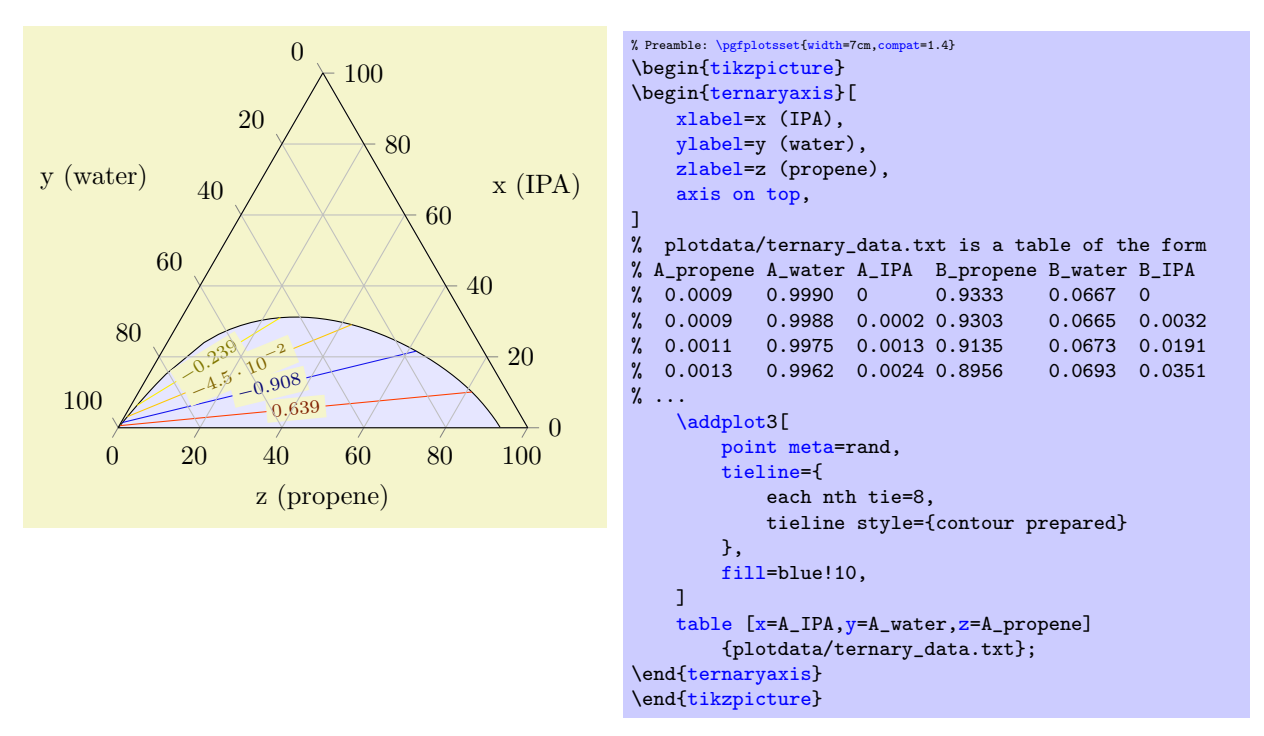

The effect here is that contour labels and line colors are chosen for every tie line, where the actual color is determined using [point meta](#page-137-0) and [colormap](#page-123-0). Other choices for plot handlers in [tieline](#page-328-1) [style](#page-328-1) might be the [mesh](#page-81-0).

<span id="page-329-0"></span> $\gamma$ pgfplots/tieline/curve style={ $\langle options \rangle$ }

Appends  $\langle options \rangle$  to the style tieline/every curve.

The [curve style](#page-329-0) allows to customize the plot handler for the curve. A possible choice might be [curve style=](#page-329-0)[{smooth}](#page-50-0) or a separate fill/draw color.

### 5.10 Units in Labels

by Nick Papior Andersen

```
\usepgfplotslibrary{units} % EHRX and plain THX
\usepgfplotslibrary[units] % ConTFXt
\usetikzlibrary{pgfplots.units} % ApX and plain TpX
\usetikzlibrary[pgfplots.units] % ConTFXt
```
A library which allows to use automatic typesetting of units in labels. The library utilizes different keys to typeset the final output in a consistent way. Calling one of the commands automatically sets the key '[use units=](#page-329-1)true' so one does not have to worry about this.

pgfplots has the capability of supporting units. This provides quick customization of the plot as well as the addition of units in labels.

Loading the library automatically enables the typesetting of units in labels. Currently it only supports predefined SI units but a per-user customization is also implemented such that it can be used in any way you like.

First the key which enables you to switch on/off the unit system.

### <span id="page-329-1"></span>/pgfplots/use units={(boolean)} (initially true)

This key simply enables PGFPLOTS to use what is described next. This key will be set to true if you load the library. You can use this to temporarily determine whether the unit library should be used in plots.

<span id="page-329-2"></span> $\text{poly}(p)$  (initially empty)  $\text{poly}(p)$ 

<span id="page-330-2"></span>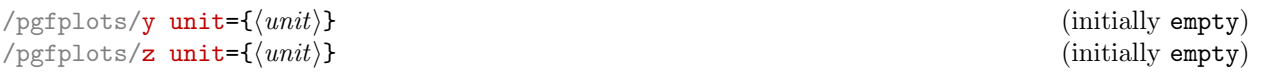

These keys set the unit in their respective axis. In SI units you could for instance set the [x unit](#page-329-2) in Newton as [x unit=](#page-329-2)N.

<span id="page-330-1"></span><span id="page-330-0"></span>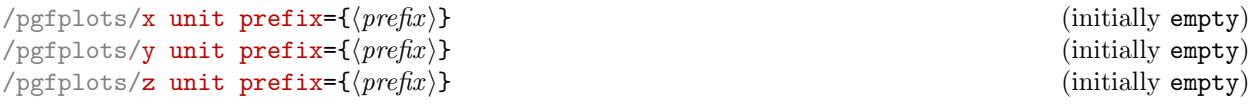

These keys set the prefix of the unit. If a value on the y axis is in kilo you would set the [y unit](#page-330-0) [prefix=](#page-330-0)k. Prefix will be typeset in front of the unit.

This command will not intervene with the basis of the axis system. I.e. a prefix as just mentioned will not divide every y axis number by 1000. In order to do this, see key  $\langle axis \rangle$  SI prefix, see Section [5.10.1.](#page-331-0)

Notice that if the  $\langle axis \rangle$  unit isn't set the entire unit will not be typeset.

Remarks: Remember that all typesetting of labels occur within math mode (i.e. within \$\$ delimiters). Therefore one can use \frac and other mathematics commands.

Often one just has to utilize the above mentioned keys. It is the basis of the unit typesetting system provided by PGFPLOTS.

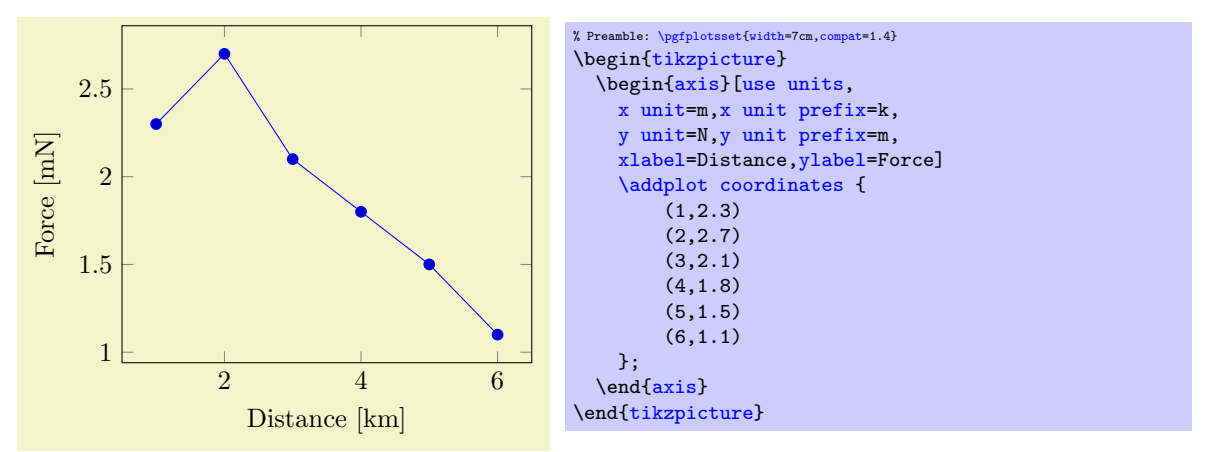

Below is an example of what would be obtained according to the styles

```
% x label becomes ''Temperature [T]'', y label becomes ''Nothing''
\pgfplotsset{use units,x unit=T,xlabel=Temperature,ylabel=Nothing}
% x label becomes ''Temperature'', y label becomes ''Nothing''
\pgfplotsset{use units,x unit prefix=m,xlabel=Temperature,ylabel=Nothing}
```
Notice the second example. Only setting the prefix will not activate the unit typesetting. Therefore one should ensure to use the  $x$  unit key if the typesetting of the labels should be done.

For typesetting the units one can also change the appearance. For instance one might not like the square brackets which surround the unit. These can luckily be changed using the below keys.

```
\text{poly}(\text{pcfplots}/\text{unit} \text{ marking} \text{pre}=\{\text{pre}\}) (initially \left[) (initially \left[)
/pgfplots/unit marking post={\pmb{\pmb{\text{post}}} \choose \text{points}} (initially \right])<br>/pgfplots/unit markings=parenthesis|square brackets|slash space (initially square brackets)
```
<span id="page-330-5"></span><span id="page-330-3"></span>/pgfplots/unit markings=parenthesis|square brackets|slash space

These keys set the surroundings of the unit. The initial yields  $\left[\frac{1}{2}\right]$  such that you can typeset fractions in units. Be aware that you can only obtain large fractions if you use \dfrac. These can easily be set using the option key [unit markings](#page-330-3) where the options typesets as the following

```
\pgfplotsset{x unit=T,unit markings=parenthesis} % x unit becomes '' \left(T\right)''
\pgfplotsset{x unit=T,unit markings=square brackets} % x unit becomes '' \left[T\right]''
\pgfplotsset{x unit=T,unit markings=slash space} % x unit becomes '' / T''
```
Notice that all typesetting of units first inserts a space and then the [unit marking pre](#page-330-4) code.

Of course you can just manually set each of them with the [unit marking pre](#page-330-4) and [unit marking post](#page-330-5) keys. Just remember that they are typeset within a \$\$.

<span id="page-331-6"></span>One will typically typeset the unit with a specific font. To do so an option of changing the typesetting command is supplied.

<span id="page-331-1"></span>/pgfplots/ $unit code/.code 2 args={\{\ldots\}}$  $unit code/.code 2 args={\{\ldots\}}$  $unit code/.code 2 args={\{\ldots\}}$ 

This can be utilized to great extent. By default, units are typeset as  $\mathrm{im} {\{unit\, prefix}\{unit\}}$ . But if one for instance wishes to utilize the package siunitx, which has great capabilities in typesetting both units, numbers and angles, one can just set the key as

[\pgfplotsset](#page-48-0)[{unit code/](#page-331-1)[.code 2 args=](#page-49-0){\si{#1#2}}}

which would yield the unit as  $\succeq\{unit \ prefix\} \{unit\}.$ 

The first argument is typeset as  $\langle unit \rangle$  and the second argument is  $\langle unit \rangle$ .

The most important thing is that the command needs exactly two arguments. So if you would like a command that typesets the prefix in bold face and the unit in normal roman font you should call

[\pgfplotsset](#page-48-0)[{unit code/](#page-331-1)[.code 2 args=](#page-49-0){\mathbf{#1}\mathrm{#2}}

#### <span id="page-331-0"></span>5.10.1 Preset SI prefixes

To support the SI system a number of preset keys are defined. This should yield a more intuitive way of supplying the prefix as well as add some more functionality. For instance it provides an easy scaling mechanism.

```
/pgfplots/x SI prefix=yocto|...|milli|centi|deci|deca|hecto|kilo|...|yotta (initially none)
/pgfplots/y SI prefix=yocto|...|milli|centi|deci|deca|hecto|kilo|...|yotta (initially none)
/pgfplots/z SI prefix=yocto|...|milli|centi|deci|deca|hecto|kilo|...|yotta (initially none)
/pgfplots/change x base=true|false (initially false)<br>
/pgfplots/change y base=true|false (initially false)
/pgfplots/change y base=true|false (initially false)<br>
/pgfplots/change z base=true|false (initially false)
/pgfplots/change z base=true|false
```
<span id="page-331-5"></span><span id="page-331-2"></span>These keys sets the prefix of the unit. The allowed prefixes are:

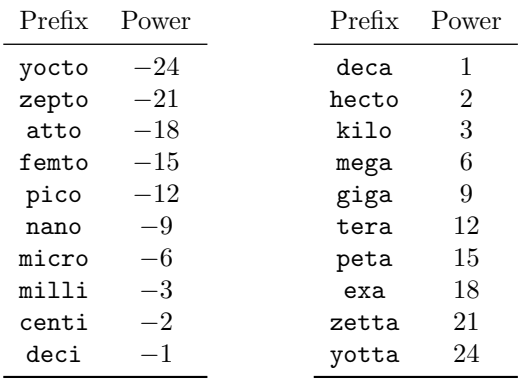

As well as resetting the base of the axis if the key change  $\langle axis \rangle$  base=true. Just remember to set the change  $\langle axis \rangle$  base before using the  $\langle axis \rangle$  SI prefix key.

See the utilization as in the example below.

<span id="page-332-1"></span>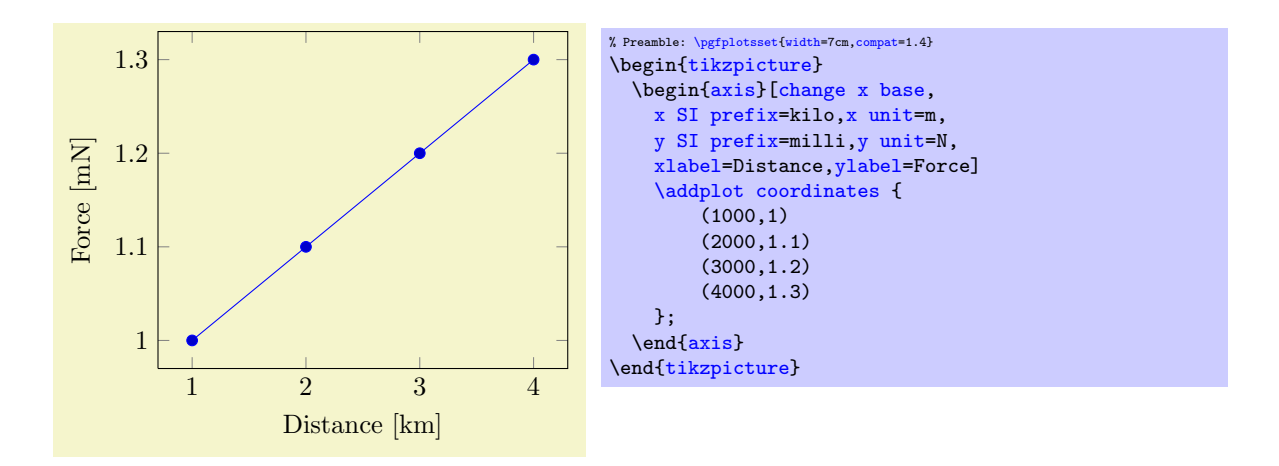

Notice that the x axis has changed base without displaying the  $\cdot 10^3$ . This is done by using the key [change x base](#page-331-2). Even though you have used the key [y SI prefix=](#page-331-4)milli the base isn't changed on the y axis. Try adding [change y base](#page-331-5) just after [change x base](#page-331-2) and see the result!

The above keys are the easy implementation of the base change. Below is a further customization of the base change. It makes it easy to implement a prefix with a custom base change.

<span id="page-332-0"></span>/pgfplots/axis base prefix=axis { $\langle axis \rangle$ } base { $\langle base \rangle$ } prefix { $\langle prefix \rangle$ } (initially empty)

One can utilize this key to customize further of the base and setting the prefix.

[\pgfplotsset](#page-48-0)[{change x base,](#page-331-2)[axis base prefix=](#page-332-0)[{axis](#page-19-1) x base -3 prefix k}} [\pgfplotsset](#page-48-0)[{change x base,](#page-331-2)[x SI prefix=](#page-331-3)kilo}

The above two commands are thus equivalent. Remember that the base should operate in opposite of prefix!

# 6 Memory and Speed considerations

# 6.1 Memory Limits of TFX

pgfplots can typeset plots with several thousand points if memory limits of TEX are configured properly. Its runtime is roughly proportional to the number of input points  $68$ .

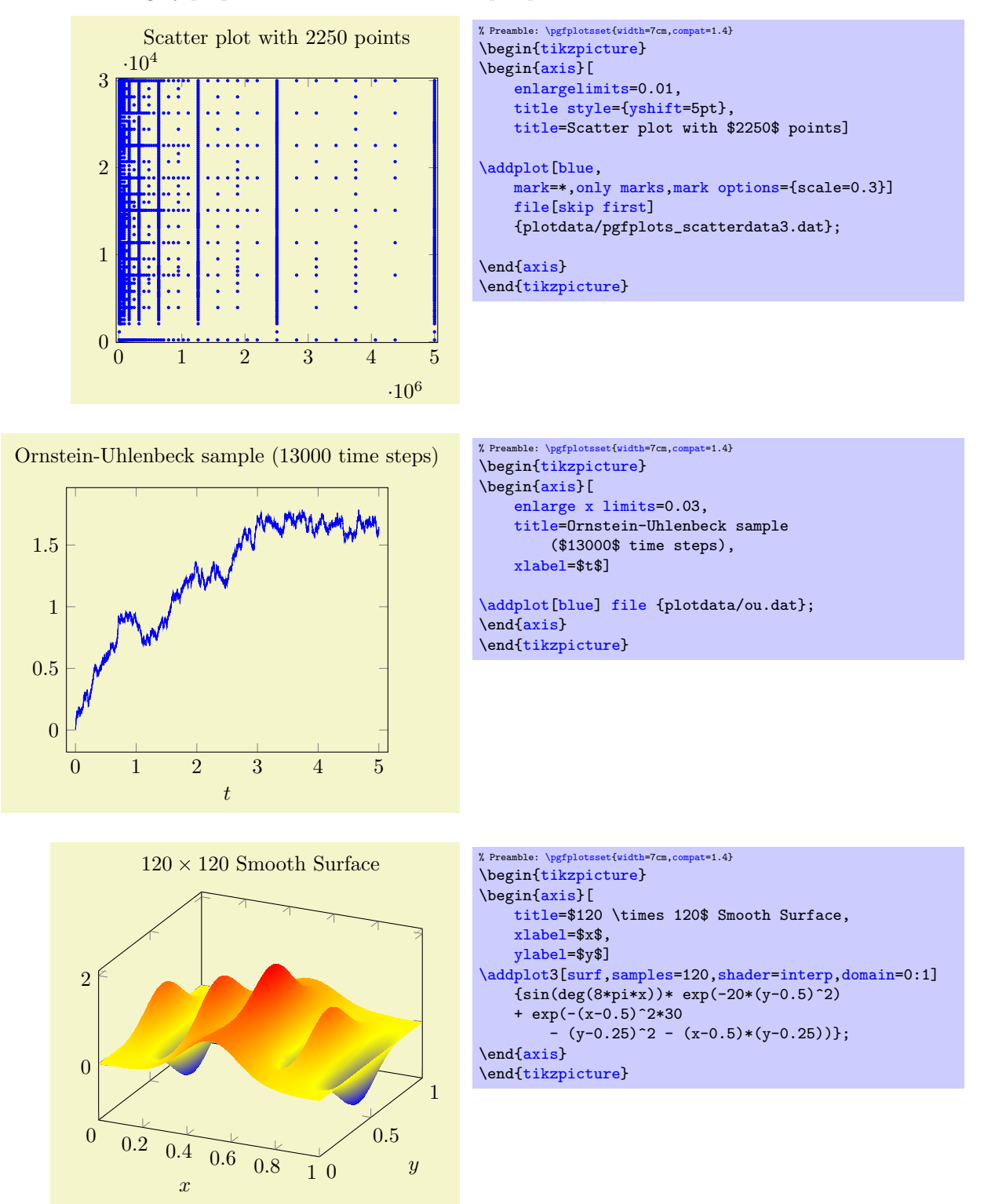

pgfplots relies completely on TEX to do all typesetting. It uses the front-end-layer and basic layer of pgf to perform all drawing operations. For complicated plots, this may take some time, and you may want

<span id="page-333-0"></span> $68$ In fact, the runtime is pseudo–linear: starting with about 100,000 points, it will become quadratic. This limitation applies to the path length of pgf paths as well. Furthermore, the linear runtime is not possible yet for stacked plots.

to read Section [7](#page-336-0) for how to write single figures to external graphics files. Externalization is the best way to reduce typesetting time.

However, for large scale plots with a lot of points, limitations of TEX's capacities are reached easily.

### 6.2 Memory Limitations

The default settings of most T<sub>EX</sub>-distributions are quite restrictive, so it may be necessary to adjust them. Usually, the log–file or the final error message contains a summary about the used resources, giving a hint which parameter needs to be increased.

#### $6.2.1$  MikTFX

For MikTEX, memory limits can be increased in two ways. The first is to use command line switches:

```
pdflatex
     --stack-size=n --save-size=n
    --main-memory=n --extra-mem-top=n --extra-mem-bot=n
    --pool-size=n --max-strings=n
```
Experiment with these settings if MikTEX runs out of memory. Usually, one doesn't invoke pdflatex manually: there is a development aid which does all the invocations, so this one needs to be adjusted.

Sometimes it might be better to adjust the MikT<sub>EX</sub> configuration file permanently, for example to avoid reconfiguring the T<sub>EX</sub> development program. This can be realized using the command

#### initexmf --edit-config-file=pdflatex

which can be typed either on a command prompt in Windows or using Start  $\gg$  Execute. As a result, an editor will be opened with the correct config file. A sample config file could be

```
main_memory=90000000
save_size=80000
```
or any of the config file entries which are listed below can be entered. Thanks to "LeSpocky" for his documentation in

<http://blog.antiblau.de/2009/04/21/speicherlimits-von-miktex-erhoehen>.

#### 6.2.2 TFXLive or similar installations

For Unix installations, one needs to adjust config files. This can be done as follows:

1. Locate texmf.cnf on your system. On my Ubuntu installation, it is in

```
/usr/share/texmf/web2c/texmf.cnf.
```
- 2. Either change texmf.cnf directly, or copy it to some convenient place. If you copy it, here is how to proceed:
	- keep only the changed entries in your local copy to reduce conflicts. TEX will always read all config files found in its search path.
	- Adjust the search path to find your local copy. This can be done using the environment variable TEXMFCNF. Assuming your local copy is in ~/texmf/mytexcnf/texmf.cnf, you can write

```
export TEXMFCNF="/texmf/mytexcnf:
```
to search first in your directory, then in all other system directories.

3. You should change the entries

```
main\_memory = nextra mem top = nextra_mean_bot = nmax_strings = n
param_size = n
save_size = n
stack_size = n
```
The log–file usually contains information about the parameter which needs to be enlarged.

An example of this config file thing is shown below. It changes memory limits.

1. Create the file ~/texmf/mytexcnf/texmf.cnf (and possibly the paths as well).

```
% newly created file ~/texmf/mytexcnf/texmf.cnf:
% If you want to change some of these sizes only for a certain TeX
% variant, the usual dot notation works, e.g.,
% main_memory.hugetex = 20000000
main_memory = 230000000 % words of inimemory available; also applies to inimf&mp extra_mem_top = 10000000 % extra high memory for chars, tokens, etc.
extra_mem_top = 10000000 % extra high memory for chars, tokens, etc.<br>extra_mem_bot = 10000000 % extra low memory for boxes, glue, breakpo
extra_mem_bot = 10000000 % extra low memory for boxes, glue, breakpoints, etc.<br>save_size = 150000 % for saving values outside current group
                          % for saving values outside current group
stack_size = 150000 % simultaneous input sources
% Max number of characters in all strings, including all error messages,
% help texts, font names, control sequences. These values apply to TeX and MP.
% pool_size = 1250000
% Minimum pool space after TeX/MP's own strings; must be at least
% 25000 less than pool_size, but doesn't need to be nearly that large.
% string_vacancies = 90000
% Maximum number of strings.
% max strings = 100000% min pool space left after loading .fmt
% pool_free = 47500
```
- 2. Run texhash such that T<sub>E</sub>X updates its  $\gamma$ texmf/ls-R database.
- 3. Create the environment variable TEXMFCNF and assign the value '~/texmf/mytexcnf:' (including the trailing ':'!). For my linux system, this can be done using by adding

```
export TEXMFCNF="/texmf/mytexcnf:
```
#### to ~/.bashrc.

Unfortunately, T<sub>E</sub>X does not allow arbitrary memory limits, there is an upper bound hard coded in the executables.

# 6.3 Reducing Typesetting Time

pgfplots does a lot of computations ranging from abstract coordinate computations to low level .pdf drawing commands (realized by PGF). For complex plots, this may take a considerable time – especially for 3D plots.

One possibility to reduce typesetting time is to tell pgf to generate single, temporary .pdf (or .eps) documents for a subset (or all) graphics in one run and re-use these temporary images in successive runs. For PGFPLOTS, this is the most effective way to reduce typesetting time. It can be accomplished using the [external](#page-287-0) library described in Section [7.1.](#page-336-1)

# <span id="page-336-3"></span><span id="page-336-0"></span>7 Import/Export From Other Formats

This section contains information of how to single pictures into separate PDF graphics files (or EPS graphics files). Furthermore, it explains a matlab (tm) script which allows to convert from matlab to PGFPLOTS.

# <span id="page-336-1"></span>7.1 Export to PDF/EPS

It is possible to export images to single PDF-documents using routines of PGF and/or TikZ.

### 7.1.1 Using the Automatic Externalization Framework of TikZ

```
\usepgfplotslibrary{external} % MFX and plain TFX
\usepgfplotslibrary[external] % ConTEXt
\usetikzlibrary{pgfplots.external} % ARX and plain TRX
\usetikzlibrary[pgfplots.external] % ConTFXt
```
The [external](#page-287-0) library offers a convenient method to export every single [tikzpicture](#page-19-0) into a separate .pdf (or .eps). Later runs of LATEX will simply include these graphics, thereby reducing typesetting time considerably.

The library can also be used to submit documents to authors who do not even have PGFPLOTS or TikZ installed.

Technical foreword: The [external](#page-287-0) library has been written by Christian Feuersänger (author of  $PGFPLOTS)$ . It has been contributed to TikZ as general purpose library, so the reference documentation along with all tweaks can be found in [\[5,](#page-364-0) Section "Externalization Library"]. The command [\usepgfplotslibrary](#page-276-0)[{external}](#page-287-0) is actually just a wrapper which loads \usetikzlibrary[{external}](#page-287-0) or, if this library does not yet exist because the installed pgf has at most version 2.00, it will load a copy which is shipped with PGFPLOTS.

The [external](#page-287-0) library has been designed such that no changes to the document as such are necessary. The idea is as follows:

- 1. Every \begin[{tikzpicture}](#page-19-0) ... \end{tikzpicture} gets a file name. The file name can be assigned manually with  $\text{tikzsetnextfilename} \{ \text{output file name} \}$  or automatically, in which case  $\langle \text{tex } \textit{file name} \rangle$ -figure $\langle \textit{number} \rangle$  is used with an increasing  $\langle \textit{number} \rangle$ .
- 2. The library writes the resulting images using system calls of the form  $pdf$  at  $-job$  and  $\langle output$ file name) automatically, using the write18 system call of T<sub>E</sub>X. It is the same framework which can be used to call [gnuplot](#page-35-0).

The only steps which are necessary is to use

<span id="page-336-2"></span>[\usepgfplotslibrary](#page-276-0)[{external}](#page-287-0)

#### [\tikzexternalize](#page-336-2)

somewhere in your document's preamble (see below for system-dependent configuration options). No further modification to the document is necessary. Suppose we have a file called test.tex:

#### <span id="page-337-3"></span>\documentclass{article}

#### \usepackage{pgfplots}

```
\usepgfplotslibrary{external}
\tikzexternalize% activate externalization!
\begin{document}
    \begin{figure}
        \begin{tikzpicture}
        \begin{axis}
            \addplot {x^2};
        {axis}
        \end{tikzpicture}
   \caption{Our first external graphics example}
   \end{figure}
   \begin{figure}
        \begin{tikzpicture}
        \begin{axis}
            \addplot {x^3};
        \end{axis}
        \end{tikzpicture}
   \caption{A second graphics}
    \end{figure}
\end{document}
```
To enable the system calls, we type

#### pdflatex -shell-escape test

and LATEX will now generate the required graphics files test-figure0.pdf and test-figure1.pdf automatically. Any further call to pdflatex will simply use \includegraphics and the [tikzpicture](#page-19-0)s as such are no longer considered (you need a different command line switch for MikT<sub>E</sub>X, see the [shell](#page-340-0) [escape](#page-340-0) option).

If a figure shall be remade, one can simply delete all or selected graphics files and regenerate them. Alternatively, one can use the command \tikzset{external/force remake} somewhere in the document to remake every following picture automatically.

There are three ways to modify the file names of externalized figures:

- Changing the overall file name using a [prefix](#page-337-1),
- Changing the file name for a single figure using [\tikzsetnextfilename](#page-337-0),
- Changing the file name for a restricted set of figures using [figure name](#page-338-0).

<span id="page-337-1"></span> $\text{trikz/external/prefix}=\{\text{file name prefix}\}\$  (initially empty)

A shortcut for  $\text{tikzsetexternalprefix}(\text{file name prefix})$ , see below.

<span id="page-337-2"></span> $\text{tikzsetexternalprefix} \{ \text{file name prefix} \}$ 

Assigns a common prefix used by all file names. For example,

[\tikzsetexternalprefix{](#page-337-2)figures/}

will prepend **figures**/ to every external graphics file name.

<span id="page-337-0"></span> $\text{tikzsetnextfilename}(\text{file name})$ 

Sets the file name for the next TikZ picture or  $\text{tikz}$  short command. It will only be used for the next picture.

Pictures for which no explicit file name has been set will get automatically generated file names.

Please note that  $\text{prefix}$  $\text{prefix}$  $\text{prefix}$  will still be prepended to  $\langle file \ name \rangle$ .

```
\documentclass{article}
% main document, called main.tex
\usepackage{tikz}
\usepgfplotslibrary{external}
\tikzexternalize[prefix=figures/]% activate with a name prefix
\begin{document}
\tikzsetnextfilename{firstplot}
\begin{tikzpicture} % will be written to 'figures/firstplot.pdf'
\begin{axis}
    \addplot {x};
\end{axis}
\end{tikzpicture}
\begin{tikzpicture} % will be written to 'figures/main-figure0.pdf'
   \frac{1}{\text{new}}[help lines] (0,0) grid (5,5);
\end{tikzpicture}
\end{document}
```

```
pdflatex -shell-escape main
```

```
/tikz/external/figure name=\{\langle name \rangle\}
```
Same as  $\tilde{\sigma}$  [\tikzsetfigurename{](#page-338-1) $\langle name \rangle$ }.

<span id="page-338-1"></span> $\text{tikzsetfigurename} \langle \mathit{name} \rangle$ 

Changes the names of all following figures. It is possible to change [figure name](#page-338-0) during the doc-ument using \tikzset[{external/figure name](#page-338-0)={ $\langle name \rangle$ }}. A unique counter<sup>[69](#page-338-2)</sup> will be used for each different  $\langle name \rangle$ , and each counter will start at 0.

The value of **[prefix](#page-337-1)** will be applied after **figure** name has been evaluated.

```
\documentclass{article}
% main document, called main.tex
\usepackage{tikz}
\usepgfplotslibrary{external}
\tikzexternalize% activate externalization!
\begin{document}
% will be written to 'main-figure0.pdf'
\begin{tikzpicture}
\begin{semilogyaxis}
    \addplot {exp(x)};
\end{semilogyaxis}
\end{tikzpicture}
{
 \tikzset{external/figure name={subset_}}
 \tikz\fill (0,0) circle(5pt);. % will be written to 'subset_0.pdf'
  \begin{tikzpicture} % will be written to 'subset_1.pdf'
    \begin{axis}
         \addplot {x^2};
   \end{axis}
 \end{tikzpicture}
}% here, the old file name will be restored:
\begin{tikzpicture} % will be written to 'main-figure1.pdf'
   \begin{axis}
           \addplot[domain=1e-3:100] {1/x};
    \end{axis}
\end{tikzpicture}
\end{document}
```
The scope of [figure name](#page-338-0) ends with the next closing brace (as all values set by \tikzset do).

<span id="page-338-2"></span> $69$ These counters are stored into different macros. In other words: no TEX register will be needed.

Remark: Use \tikzset[{external/figure name/](#page-338-0).add={ $\langle prefix \rangle$ }{ $\langle suffix \rangle$ } to prepend a  $\langle prefix \rangle$ and append a  $\langle \textit{suffix} \rangle$  to the actual value of [figure name](#page-338-0). Might be useful for something like

```
\tikzset{external/figure name=main}
% uses main_0.pdf, main_1.pdf, ...
\section{The first section}
{\tikzset{external/figure name/.add={}{_firstsection}}
    ...
    % uses main_firstsection_0.pdf, main_firstsection_1.pdf, ...
}
\section{The second section}
{\tikzset{external/figure name/.add={}{secondsection_}}
    ...
    % uses main_secondsection_0.pdf, main_secondsection_1.pdf, ...
    \subsection{Second subsection}
    {\tikzset{external/figure name/.add={}{sub_}}
        ...
        % uses main_secondsection_sub_0.pdf, main_secondsection_sub_1.pdf, ...
    }
    % uses main_secondsection_2.pdf, main_secondsection_3.pdf, ...
\rightarrow
```
#### $\text{tikzappendtofigurename}(\text{suffix})$

Appends  $\langle \textit{suffix} \rangle$  to the actual value of [figure name](#page-338-0).

It is a shortcut for  $\text{tikzset}\{\text{external/figure name}/\text{add}=\{\{(suffix)\}\}\$  (a shortcut which is also supported if TikZ is not installed, see below).

Configuration option for eps output or MikTEX: Since the [external](#page-287-0) lib works by means of system calls, it has to be modified to fit the local system. This is necessary for MikTFX since it uses a different option to enable these system calls. It is also necessary for eps output since this involves a different set of utilities.

Note that the *most important part* is to enable system calls. This is typically done by typesetting your document with pdflatex -shell-escape or pdflatex -enable-write18 (MikT<sub>EX</sub>). These options need to be configured in your  $T_F X$  editor. Besides this step, one may want to configure the system call:

<span id="page-339-0"></span>/tikz/external/system call= $\{\langle template \rangle\}$ 

A template string used to generate system calls. Inside of  $\langle template \rangle$ , the macro \image can be used as placeholder for the image which is about to be generated while \texsource contains the main file name (in truth, it contains  $\infty$  ) that has name.), but that doesn't matter).

The default is

\tikzset[{external/system call=](#page-339-0){pdflatex [\tikzexternalcheckshellescape](#page-339-1) -halt-on-error -interaction=batchmode -jobname "\image" "\texsource"}

<span id="page-339-1"></span>where \tikzexternalcheckshellescape inserts the value of the configuration key [shell escape](#page-340-0) if and only if the current document has been typeset with  $\texttt{-shell-escape}^{\text{70}}$  $\texttt{-shell-escape}^{\text{70}}$  $\texttt{-shell-escape}^{\text{70}}$ .

For eps output, you can (and need to) use

```
\tikzset{external/system call={latex \tikzexternalcheckshellescape -halt-on-error
    -interaction=batchmode -jobname "\image" "\texsource" &&
    dvips -o "\image".ps "\image".dvi}}
```
The argument  $\langle template \rangle$  will be expanded using  $\text{`edef},$  so any control sequences will be expanded. During this evaluation, '\\' will result in a normal backslash, '\'. Furthermore, double quotes '"', single quotes "', semicolons and dashes '-' will be made to normal characters if any package uses them as macros. This ensures compatibility with the german package, for example.

<span id="page-339-2"></span> $^{70}$ Note that this is always true for the default configuration. This security consideration applies mainly for mode=list and make which will also work without shell escapes.

<span id="page-340-3"></span><span id="page-340-0"></span> $\text{'tikz/external/shell}$  escape={ $\text{{'command-line arg}}$ } (initially -shell-escape)

Contains the command line option for latex which enables the \write18 feature.

For TEX-Live, this is -shell-escape. For MikTEX, you should use [\tikzexternalize\[](#page-336-2)shell escape=-enable-write18].

Support for Labels and References In External Files The [external](#page-287-0) library comes with extra support for **[\label](#page-163-0) and [\ref](#page-163-1)** (and other commands which usually store information in the .aux file) inside of external files.

There are, however, some points which need your attention when you try to use

- a) [\ref](#page-163-1) to something in the main document inside of an externalized graphics or
- b) [\label](#page-163-0) in the externalized graphics which is referenced in the main document.

For point a), a  $\text{ref}$  inside of an externalized graphics works *only* if you issue the required system call manually or by make. The initial configuration [mode=](#page-340-1)convert with system call does not support [\ref](#page-163-1). But you can copy–paste the system call generated by [mode=](#page-340-1)convert with system call and issue it manually. The reason is that [\ref](#page-163-1) information is stored in the main .aux file – but this auxiliary file is not completely written when [mode=](#page-340-1)convert with system call is invoked (there is a race condition). Note that **\pageref** is not supported (sorry). Thus: if you have **[\ref](#page-163-1)** inside of external graphics, consider using [mode=](#page-340-1)list and make or copy–paste the system call for the image(s) and issue it manually.

Point b) is realized automatically by the external library. In detail, a [\label](#page-163-0) inside of an externalized graphics causes the external library to generate separate auxiliary files for every external image. These files are called  $\langle imagename \rangle$ .dpth. The extension .dpth indicates that the file also contains the image's depth (the [baseline](#page-245-0) key of TikZ). Furthermore, anything which would have been written to an .aux file will be redirected to the .dpth file – but only things which occur inside of the externalized [tikzpicture](#page-19-0) environment. When the main document loads the image, it will copy the .dpth file into the main .aux file. Then, successive compilations of the main document contain the external [\label](#page-163-0) information. In other words, a [\label](#page-163-0) in an external graphics needs the following work flow:

- 1. The external graphics needs to be generated together with its .dpth (usually automatically by  $TikZ$ ).
- 2. The main document includes the external graphics and copies the .dpth content into its main .aux file.
- 3. The main document needs to be translated once again to re-read its .aux file<sup>[71](#page-340-2)</sup>.

There is just a special case if a [\label](#page-163-0)/[\ref](#page-163-1) drawn as a [tikzpicture](#page-19-0). This is, for example, the case for the legend [\ref](#page-163-1) images or for the [\pgfplotslegendfromname](#page-165-0) feature. In such cases, you need to proceed as for case a) since [mode=](#page-340-1)convert with system call can't handle that stuff on its own.

In other words: a [\label](#page-163-0) in an external document works automatically, just translate the main document often enough. A [\ref](#page-163-1) might need manual adjustments as described for case a) above.

#### Operation Modes

<span id="page-340-1"></span>/tikz/external/mode=convert with system call|list and make|. . . (initially convert with system call)

This allows to change the default operation mode. There are a handful of choices possible, all of them are described in detail in [\[5,](#page-364-0) section "Externalization Library"]. The most useful ones are probably the initial configuration convert with system call and the specialized choice list and make.

The choice list and make configures the library to check if there are already external graphics and uses them. If there are no graphics, the library will *skip* the figure. However, it will also generate a makefile to generate the graphics, and a list of all required graphics files.

It is not required to use make: the library expects you to generate the images somehow and it doesn't care about the "how". Using make  $-f$   $\langle name-of-tex-file \rangle$ . makefile  $-i$  2 allows parallel execution

<span id="page-340-2"></span> $71$ Note that it is not possible to activate the content of an auxiliary file after \begin{document} in LATEX.

<span id="page-341-2"></span>which might, indeed, be an option. Furthermore, the makefile also supports file dependencies: if one of your data tables has been updated, the external graphics will be remade automatically. pgfplots tells the external library about any file dependencies (input files and tables).

The two modes have the following characteristics:

- 1. convert with system call is automatic and does everything on–the–fly. However, it  $can't$ work with  $\ref{ and/or \label{labelinf} int}$  $\ref{ and/or \label{labelinf} int}$  $\ref{ and/or \label{labelinf} int}$  $\ref{ and/or \label{labelinf} int}$  information in external pictures.
- 2. list and make requires either manual (by issuing the system calls manually) or semi– automatic conversion (using the generated  $\langle main \rangle$ .makefile), and multiple runs of pdflatex. The generated Makefile can be processed in parallel. Furthermore, list and make provides full support for [\ref](#page-163-1) and [\label](#page-163-0): any [\label](#page-163-0) defined inside of an externalized graphics is still available for the main document.

<span id="page-341-0"></span>If you have legends with [legend to name](#page-164-0) or [\label](#page-163-0)/[\ref](#page-163-1), you need to generate the graphics defining the [\label](#page-163-0) (or [legend to name](#page-164-0)), then run pdflatex twice on the main document. Afterwards, you can externalize the legend graphics.

The complete reference documentation and remaining options are documented in [\[5,](#page-364-0) "Externalization Library"]. This reference also contains information about

- how to use \tikzset{external/force remake} and \tikzset{external/remake next} to remake selected figures,
- how to disable the externalization partially with \tikzset{external/export=false} or completely with \tikzexternaldisable,
- how to optimize the speed of the conversion process using \tikzset{external/optimize command away=\myExpensiveMacro},
- how to add further remake-dependencies with \tikzpicturedependsonfile{ $\langle name \rangle$ } and/or  $\tilde{\text{tikzexternalfile}}\$
- examples how to enable png export,
- how to typeset such a document without PGF installed or
- how to provide work-arounds with .pdf images and bounding box restrictions.

<span id="page-341-1"></span>Using the Library Without PGF or PGFPLOTS Installed There is a small replacement package tikzexternal.sty which can be used once every figure has been exported. The idea is to uncomment \usepackage{tikz} and \usepackage{pgfplots} and write \usepackage{tikzexternal} instead:

```
\usepackage{tikz}
% \usepackage{pgfplots}
\usepackage{tikzexternal}
\tikzexternalize% activate externalization
\begin{document}
\begin{tikzpicture}
    ...
\end{tikzpicture}
...
\end{document}
```
You do not need PGF, TikZ or PGFPLOTS installed. What you need is [tikzexternal.sty](#page-341-1) and all generated figures (consisting of the image files, '.pdf' and the '.dpth' files containing information of the [baseline](#page-245-0) option). The file [tikzexternal.sty](#page-341-1) is shipped with PGF in the directory

latex/pgf/utilities/tikzexternal.sty

and a copy is shipped with PGFPLOTS in

tex/generic/pgfplots/oldpgfcompatib/pgfplotsoldpgfsupp\_tikzexternal.sty

Just copy the file into your directory and rename it to [tikzexternal.sty](#page-341-1).

Attention: The small replacement package doesn't support key–value interfaces. Thus, it is necessary to use [\tikzsetexternalprefix](#page-337-2) instead of the [prefix](#page-337-1) option and [\tikzsetfigurename](#page-338-1) instead of the [figure name](#page-338-0) option since \tikzset is not available in such a context. Also, you may want to define a dummy–macro [\pgfplotsset](#page-48-0) if you have used [\pgfplotsset](#page-48-0).

#### 7.1.2 Using the Externalization Framework of PGF "By Hand"

Another way to export TEX-pictures to single graphics files is to use the externalization framework of pgf, which requires more work but works more generally than the [external](#page-287-0) library. The basic idea is to encapsulate the desired parts with

```
\begin{cases} \{\text{output file name}\} \end{cases}\langle picture\ contents \rangle\endpgfgraphicnamed.
```
<span id="page-342-2"></span>Furthermore, one needs to tell PGF the name of the main document using

<span id="page-342-0"></span> $\text{operatorname{the real job's name}}$ 

in the preamble. This enables two different modes:

- 1. The first is the normal typesetting mode. L<sup>AT</sup>EX checks whether a file named  $\langle output file name \rangle$ with one of the accepted file extensions exists – if that is the case, the graphics file is included with  $\text{logfimage}$  and the  $\langle picture\ contents \rangle$  is skipped. If no such file exists, the  $\langle picture\ contents \rangle$  is typeset normally. This mode is applied if  $\boldsymbol{\theta}$  is the real job's name).
- 2. The second mode applies if  $\iota$  is houtput file name), it initiates the "conversion mode" which is used to write the graphics file  $\langle output\ file\ name \rangle$ . In this case, only  $\langle picture\ contents \rangle$  is written to \jobname, the complete rest of the LAT<sub>EX</sub> is processed as normal, but it is silently discarded.

This mode needs to be started manually with pdflatex  $-$ -jobname  $\langle output\ file\ name\rangle$  for every externalized graphics file.

A complete example may look as follows.

```
\documentclass{article}
\usepackage{pgfplots}
\pgfrealjobname{test}
\begin{document}
    \begin{figure}
        \beginpgfgraphicnamed{testfigure}
        \begin{tikzpicture}
        \begin{axis}
            \addplot {x^2};
        {axis}
        \end{tikzpicture}
        \endpgfgraphicnamed
    \caption{Our first external graphics example}
    \end{figure}
    \begin{figure}
        \beginpgfgraphicnamed{testfigure2}
        \begin{tikzpicture}
        \begin{axis}
            \addplot {x^3};
        \end{axis}
        \end{tikzpicture}
        \endpgfgraphicnamed
    \caption{A second graphics}
    \end{figure}
\end{document}
```
The file is named test.tex, and it is processed (for example) with

#### pdflatex test

Now, we type

```
pdflatex --jobname testfigure test
pdflatex --jobname testfigure2 test
```
<span id="page-343-0"></span>to enter conversion mode. These last calls will *only* write the contents of our named graphics environments, one for  $\langle testfigure \rangle$  and one for  $\langle testfigure2 \rangle$  into the respective output files testfigure.pdf and testfigure2.pdf.

In summary, one needs [\pgfrealjobname](#page-342-0) and calls pdflatex  $--jobname$   $\langle graphics file \rangle$  for every externalized graphics environment. Please note that it is absolutely necessary to use the syntax above, not \begin{pgfgraphicnamed}.

These steps are explained in much more detail in Section"Externalizing Graphics" of [\[5\]](#page-364-0).

Attention: Do not forget a correct \pgfreal jobname statement! If it is missing, externalization simply won't work. If it is wrong, any call to LAT<sub>EX</sub> will produce empty output files.

It should be noted that this approach of image externalization is not limited to TikZ picture environments. In fact, it collects everything between the begin and end statements into the external file. It is implicitly assumed that the encapsulated stuff is one box, but you can also encapsulate complete paragraphs using something like the LATEX minipage (or a \vbox which is not as powerful but does not affect the remaining document that much).

#### /pgf/images/aux in dpth=true|false (initially false)

If this boolean is set to true, any [\label](#page-163-0) information generated inside of the external image is stored into the already mentioned .dpth file. The main document can thus reference label information of externalized parts of the document (although you may need to run latex several times).

Label support is provided for  $\ref$ , and probably  $\cite{C.}$  The  $\pageref$  command is only partially supported.

Using the Library Without PGF Installed Simply uncomment the packages \usepackage{tikz} and \usepackage{pgfplots} and use

```
\long\def\beginpgfgraphicnamed#1#2\endpgfgraphicnamed{%
    \begingroup
    \setbox1=\hbox{\includegraphics{#1}}%
    \openin1=#1.dpth
    \ifeof1 \box1
    \else
        \read1 to\pgfincludeexternalgraphicsdp \closein1
        \dimen0=\pgfincludeexternalgraphicsdp\relax
        \hbox{\lower\dimen0 \box1 }%
    \fi
    \endgroup
}
```
instead. This will include the generated graphics files (and it will respect the [baseline](#page-245-0) information stored in .dpth files). Consequently, you won't need PGF or PGFPLOTS installed. See Section "Externalizing" Graphics" of [\[5\]](#page-364-0) for details.

#### 7.2 Importing From Matlab

#### 7.2.1 Importing Mesh Data From Matlab To PGFPlots

While it is easy to write Matlab vectors to files (using save P.dat data -ASCII), it is more involved to export mesh data.

The main problem is to communicate the mesh structure to PGFPLOTS.

Here is an example how to realize this task: in Matlab, we have mesh data X, Y and Z which are matrices of the same size. For example, suppose we have

```
[X, Y] = \text{meshgrid} ( linspace(-1,1,5), linspace(4,5,10) );
Z = X + Y:
surf(X,Y,Z)
```
as data. Then, we can generate an  $N \times 3$  table containing all single elements in column–wise ordering with

```
data = [X(:) Y(:) Z(:) ]save P.dat data -ASCII
```
where the second command stores the  $N \times 3$  table into P. dat. Finally, we can use

```
\addplot3,mesh/rows=,mesh/ordering=,shader=file {P.dat};
```
in pgFPLOTS to read this data. We need to provide either the number of rows (10 here) or the number of columns – and the ordering (which is colwise for Matlab matrices).

An alternative which is faster in PGFPLOTS would be to transpose the matrices in Matlab and tell pgfplots they are in rowwise ordering. So, the last step becomes

```
XX=X'; YY=Y'; ZZ=Z';
data = [XX(:)YY(:)ZZ(:)]
save P.dat data -ASCII
```
with PGFPLOTS command

```
\addplot3,mesh/cols=,mesh/ordering=,shader=file {P.dat};.
```
#### 7.2.2 matlab2pgfplots.m

This is a Matlab (tm) script which attempts to convert a Matlab figure to pgfplots. It requires Matlab version 7.4 (or higher).

Attention: The author of PGFPLOTS does not have enough time to maintain this script as much as he wants to. In other words, it supports only a small subset of PGFPLOTS. You may also want to look at matlab2tikz, a conversion script of Nico Schlömer available at

<http://www.mathworks.com/matlabcentral/fileexchange/22022-matlab2tikz> which also uses PGFPLOTS for the LATEX conversion.

The idea of matlab2pgfplots.m is to

- use a complete matlab figure as input,
- acquire axis labels, axis scaling (log or normal) and legend entries,
- acquire all plot coordinates

and write an equivalent .pgf file which typesets the plot with PGFPLOTS.

The intention is *not* to simulate matlab. It is a first step for a conversion. Type

#### > help matlab2pgfplots

on your matlab prompt for more information about its features and its limitations. This script is experimental.

#### 7.2.3 matlab2pgfplots.sh

A bash-script which simply starts matlab and runs

```
f = hgload ( ' somefigure . fig ' ) ;
matlab 2 pgfplots ( 'outputfile.pgf', 'fig', f );
```
See matlab2pgfplots.m above.

#### 7.2.4 Importing Colormaps From Matlab

Occasionally, you may want to reuse your matlab [colormap](#page-123-0) in PGFPLOTS. Here is a small Matlab script which converts it to PGFPLOTS:

```
C = colormap; % gets data of the current colormap.
% C = colormap(jet) % gets data of "jet"
eachnth = 1:
I = 1:eachnth:size(C,1); % this is nonsense for eachnth=1 -- but perhaps you don't want each color.
CC = C(I,:);TeXstring = [ ...
 \\pgfplotsset{\n\tcolormap={matlab}{\n') ...
 sprintf('t\trde{\psi}=(\% f,\%f,\%f)\n',CC') \dotssprintf('\t}\n}\n') ]
```
# 7.3 SVG Output

It is possible to write every single TikZ picture into a scalable vector graphics  $( .\text{ syg})$  file. This has nothing to do with pgfplots, it is a separate driver of pgf. Please refer to [\[5,](#page-364-0) Section "Producing HTML / SVG Output"].

# 7.4 Generate pgfplots Graphics Within Python

Mario Orne DÍAZ ANADÓN contributed a small python script  $pgfplots.py$  which provides a simple interface to generate PGFPLOTS figures from within python. It can be found in the PGFPLOTS installation directory, in pgfplots/scripts/pgfplots/pgfplots.py; documentation can be found in the file.

# <span id="page-346-2"></span>8 Utilities and Basic Level Commands

This section documents commands which provide access to more basic elements of PGFPLOTS. Most of them are closely related to the basic level of PGF, especially various point commands which are specific to an axis. Some of them are general purpose utilities like loops.

However, most elements in this section are only interesting for advanced users – and perhaps only for special cases.

# 8.1 Utility Commands

<span id="page-346-0"></span> $\{fore$  in  $\langle list \rangle$  { $\langle commands \rangle$ }

A powerful loop command provided by TikZ, see [\[5,](#page-364-0) Section Utilities].

Iterating 1. Iterating 2. Iterating 3. Iterating 4.  $\delta \times$  4.  $\{1,2,\ldots,4\}$  {Iterating \x. }%

A PGFPLOTS related example could be

[\foreach](#page-346-0) \i in  $\{1,2,...,10\}$  [{\addplot](#page-21-0) [table](#page-25-0) {datafile\i}; }%

<span id="page-346-1"></span> $\pgfplotsforeachungrouped\langle variable \rangle in \langle list \rangle {\langle command \rangle}$ 

A specialised variant of [\foreach](#page-346-0) which can do two things: it does not introduce extra groups while executing  $\langle command \rangle$  and it allows to invoke the math parser for  $(\text{simple!}) \langle x_0 \rangle, \langle x_1 \rangle, \ldots, \langle x_n \rangle$  expressions.

Iterating 1. Iterating 2. Iterating 3. Iterating 4. All collected  $= 1, 2, 3, 4$ .

```
\def\allcollected{}
\pgfplotsforeachungrouped \x in {1,2,...,4} {Iterating \x. \edef\allcollected{\allcollected, \x}}%
All collected = \allcollected.
```
A more useful example might be to work with tables. The following example is taken from PGFPLOT[sTable](#page-0-0):

```
\pgfplotsforeachungrouped \i in {1,2,...,10} {%
     \pgfplotstablevertcat{\output}{datafile\i} % appends 'datafile\i' -> '\output'
}%
% since it was ungrouped, \output is still defined (would not work % with \foreach)
   with \t{foreach}
```
**Remark:** The special syntax  $\langle list \rangle = \langle x_0 \rangle$ ,  $\langle x_1 \rangle$ , ...,  $\langle x_n \rangle$ , i.e. with two leading elements, followed by dots and a final element, invokes the math parser for the loop. Thus, it allows larger number ranges than any other syntax if [/pgf/fpu](#page-272-0) is active. In all other cases, [\pgfplotsforeachungrouped](#page-346-1) invokes [\foreach](#page-346-0) and provides the results without TEX groups.

Keep in mind that inside of an axis environment, all loop constructions (including custom loops, [\foreach](#page-346-0) and [\pgfplotsforeachungrouped](#page-346-1)) need to be handled with care: loop arguments can only be used in places where they are immediately evaluated; but PGFPLOTS postpones the evaluation of many macros. For example, to loop over something and to generate axis descriptions of the form [\node](#page-349-0) at (axis  $cs:\iota,0.5) \ldots$ , the loop macro \i will be evaluated in \end[{axis}](#page-19-1) – but at that time, the loop is over and its value is lost. The correct way to handle such an application is to *expand* the loop variable explicitly. For example:

```
\pgfplotsforeachungrouped \i/\j in {
   1 / a,
   2 / b,
   3 / c
}{
   d\node(axis cs: \i, 0.5) {\j}};}% \show\temp % lets TeX show you what \temp contains
   \temp
}
```
The example generates three loop iterations:  $\i=1$ ,  $j=a$ ; then  $i=2$ ,  $j=b$ ; then  $i=3$ ,  $j=c$ . Inside of the loop body, it expands them and assigns the result to a macro using an "expanded definition", \edef. <span id="page-347-3"></span>The result no longer contains either  $\iota$  or  $\iota$  (since these have been expanded). Then, it invokes the resulting macro. Details about the TFX command **\edef** and expansion control can be found in the document [TeX-programming-notes.pdf](#page-0-0) which comes with PGFPLOTS.

#### <span id="page-347-0"></span> $\{p\$

A variant of [\pgfplotsforeachungrouped](#page-346-1) (and such also of [\foreach](#page-346-0)) which replaces any occurrence of #1 inside of  $\langle command \rangle$  once for every element in  $\langle list \rangle$ . Thus, it actually assumes that  $\{\langle command \rangle\}$ is like a \newcommand body.

In other words,  $\langle command \rangle$  is invoked for every element of  $\langle list \rangle$ . The actual element of  $\langle list \rangle$  is available as #1.

As [\pgfplotsforeachungrouped](#page-346-1), this command does not introduce extra scopes (i.e. it is ungrouped as well).

The difference to [\foreach](#page-346-0) \x in  $\langle list \rangle$ { $\langle command \rangle$ } is subtle: the \x would not be expanded whereas #1 is.

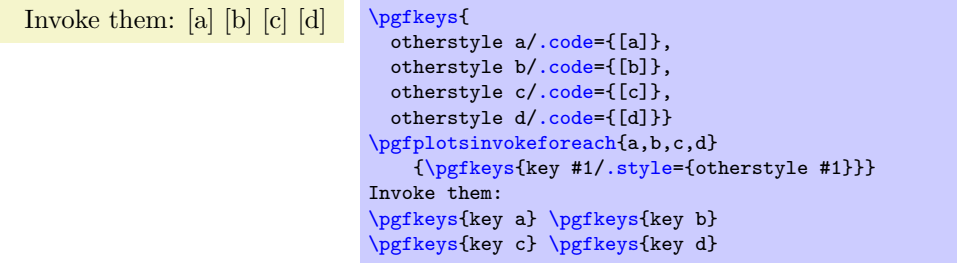

The counter example would use a macro (here  $\langle x \rangle$ ) as loop argument:

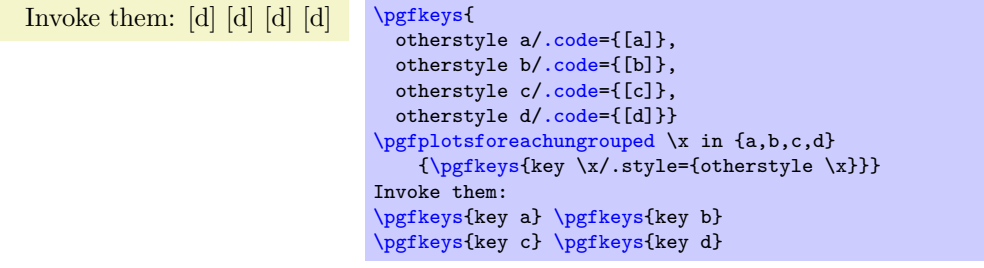

Restrictions: you can't nest this command yet (since it does not introduce protection by scopes).

#### <span id="page-347-1"></span> $\pmb{\rightarrow}$

Invokes the PGF math parser for  $\langle expression \rangle$  and defines  $\text{logfrant}$  result to be the result.

The result is '42.0'.  $\gamma$  [\pgfmathparse{](#page-347-1)1+41}

<span id="page-347-2"></span>The result is ['\pgfmathresult'](#page-347-2).

Please refer to [\[5\]](#page-364-0) for more details.

#### $\text{ppfplots}$ tableread{ $\langle file \rangle$ }

Please refer to the manual of PGFPLOTSTABLE, pgfplotstable.pdf, which is part of the PGFPLOTSbundle.

#### $\pmb{\rightarrow}$

Please refer to the manual of PGFPLOTSTABLE, pgfplotstable.pdf, which is part of the PGFPLOTSbundle.

#### $\pgfplotsiffileexists{filename}{\true\tode{\}}{{false\tode{\}}$

Invokes  $\langle true \ code \rangle$  if  $\langle filename \rangle$  exists and  $\langle false \ code \rangle$  if not. Can be used in looping macros, for example to plot every data file until there are no more of them.

#### <span id="page-348-8"></span>\pgfplotsutilifstringequal{ $\{first\}$ }{ $\{second\}$ }{ $\{true\ code\}$ }{ $\{false\ code\}$ }

A simple "strcmp" tool which invokes  $\langle true \ code \rangle$  if  $\langle first \rangle = \langle second \rangle$  and  $\langle false \ code \rangle$  otherwise. This does not expand macros.

### <span id="page-348-3"></span><span id="page-348-0"></span>\pgfkeys \pgfeov \pgfkeysvalueof \pgfkeysgetvalue

<span id="page-348-2"></span><span id="page-348-1"></span>These commands are part of the TikZ way of specifying options, its sub-package pgfkeys. The [\pgfplotsset](#page-48-0) command is actually nothing but a wrapper around [\pgfkeys](#page-348-0).

A short introduction into [\pgfkeys](#page-348-0) can be found in [\[7\]](#page-364-1) whereas the complete reference is, of course, the TikZ manual  $[5]$ .

The key [\pgfkeysvalueof{](#page-348-1) $\{key \ name\}$ } expands to the value of a key; [\pgfkeysgetvalue{](#page-348-2) $\{key \ file\}$  $name\}$ {\macro}} stores the value of  $\langle \rangle$  into  $\langle \rangle$ . The [\pgfeov](#page-348-3) macro is used to delimit arguments for code keys in [\pgfkeys](#page-348-0), please refer to the references mentioned above.

### 8.2 Commands Inside Of PGFPLOTS Axes

#### \autoplotspeclist

This command should no longer be used, although it will be kept as technical implementation detail. Please use the '[cycle list](#page-127-0)' option, Section [4.6.7.](#page-127-1)

#### \logten

Expands to the constant  $log(10)$ . Useful for logplots because  $log(10^i) = i log(10)$ . This command is only available inside of a TikZ-picture.

#### $\text{pmathprintnumber} \{\text{number} \}$

Generates pretty–printed output<sup>[72](#page-348-4)</sup> for  $\langle number \rangle$ . This method is used for every tick label.

The number is printed using the current number printing options, see the manual of PGFPLOTSTABLE which comes with this package for the different number styles, rounding precision and rounding methods.

#### <span id="page-348-5"></span>\numplots

Inside of any of the axis environments, associated style, option or command, [\numplots](#page-348-5) expands to the total number of plots.

#### <span id="page-348-7"></span>\numplotsofactualtype

Like  $\nu \nu \cdot$  this macro returns the total number of plots which have the same plot handler. Thus, if you have [sharp plot](#page-50-1) active, it returns the number of all sharp plots. If you have [ybar](#page-57-0) active, it returns the number of [ybar](#page-57-0) plots and so on.

#### <span id="page-348-6"></span>\plotnum

Inside of [\addplot](#page-21-0) or any associated style, option or command, [\plotnum](#page-348-6) expands to the current plot's number, starting with 0.

#### \plotnumofactualtype

Like  $\phi$  but it returns the number among all plots of the same type. The number of all such plots is available using [\numplotsofactualtype](#page-348-7).

#### \coordindex

Inside of an [\addplot](#page-21-0) command, this macro expands to the number of the actual coordinate (starting with 0).

It is useful together with [x filter](#page-259-0) or [y filter](#page-259-1) to (de)select coordinates.

<span id="page-348-4"></span> $72$ This method was previously \prettyprintnumber. Its functionality has been included into PGF and the old command is now deprecated.

# <span id="page-349-9"></span>8.3 Path Operations

<span id="page-349-5"></span><span id="page-349-1"></span>\path \draw  $\left\{ \text{fill}\right\}$ \node

<span id="page-349-4"></span><span id="page-349-0"></span>\matrix

These commands are TikZ drawing commands all of which are documented in [\[5\]](#page-364-0). They are used to draw or fill paths, generate text nodes or aligned text matrices. They are equivalent to  $\path[draw]$  $\path[draw]$ , [\path\[](#page-349-5)fill], [\path\[](#page-349-5)node], [\path\[](#page-349-5)matrix], respectively.

<span id="page-349-2"></span> $\partial$ ...  $-\langle coordinate \rangle$ ...;

A TikZ path operation which connects the current point (the last one before  $-$ ) and  $\langle$  coordinate) with a straight line.

 $\partial$ ...  $\{-\langle coordinate \rangle \dots\}$ 

A TikZ path operation which connects the current point and  $\langle coordinate \rangle$  with two straight lines: first vertical, then horizontal.

 $\partial$ ... - $\langle coordinate \rangle$ ...;

A TikZ path operation which connects the current point and  $\langle coordinate \rangle$  with two straight lines: first horizontal, then vertical.

### $\{\text{tikz}/\text{xshit}=\{\langle dimension \rangle\}$

<span id="page-349-3"></span> $\{\text{tikz}/\text{yshift}=\{\langle dimension \rangle\}\}$ 

These TikZ keys allow to shift something by  $\langle dimension \rangle$  which is any T<sub>E</sub>X size (or expression).

#### <span id="page-349-6"></span> $\pgfplotsextra{\langle low-level path\ commands\rangle}$

A command to execute  $\langle low-level~path~commands \rangle$  in a PGFPLOTS axis. Since any drawing commands inside of an axis need to be postponed until the axis is complete and the scaling has been initialised, it is not possible to simply draw any paths. Instead, it is necessary to draw them as soon as the axis is finished. This is done automatically for every  $TikZ$  path – and it is also done manually if you write  $\pgfplotsextra{\langle commands\rangle}.$  $\pgfplotsextra{\langle commands\rangle}.$ 

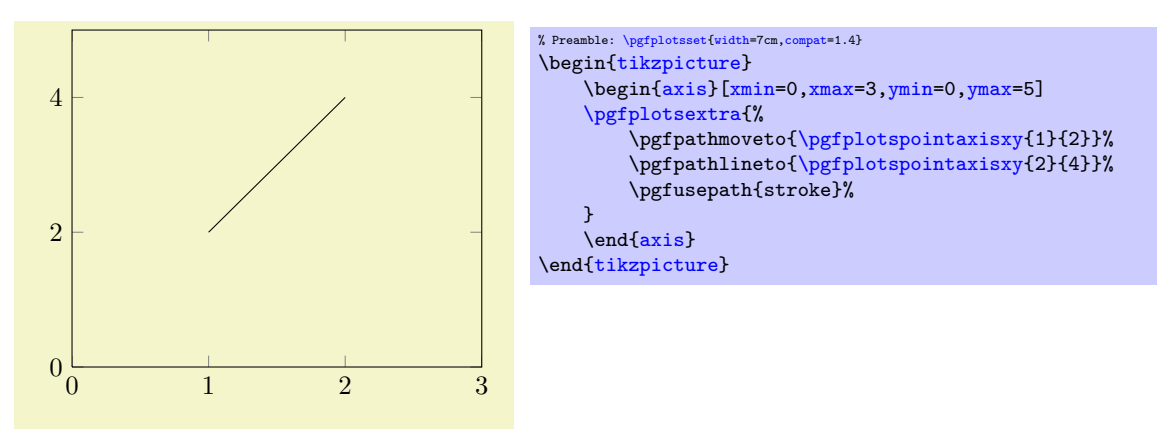

The example above initializes an axis and executes the basic level path commands as soon as the axis is ready. The execution of multiple  $\partial \alpha$ ,  $\partial \alpha$   $\partial \beta$ sequence as they occur in the environment<sup> $73$ </sup>.

### 8.4 Specifying Basic Coordinates

 $\pmb{\rightarrow}$  \pgfplotspointaxisxy{ $\langle x \text{ coordinate} \rangle$ }{ $\langle y \text{ coordinate} \rangle$ }

<span id="page-349-7"></span> $\pmb{\rightarrow}$ igfplotspointaxisxyz{ $\pmb{\times}$ coordinate}}{ $\pmb{\times}$ coordinate}}

Point commands like \pgfpointxy which take logical, absolute coordinates and return a low–level point. Every transformation from user transformations to logarithms are applied.

<span id="page-349-8"></span> $^{73}$ Except for stacked plots where the sequence may be reverse, see the key reverse stack plots.

<span id="page-350-2"></span>Since the transformations are initialized after the axis is complete, this command needs to be postponed (see [\pgfplotsextra](#page-349-6)).

 $\pgfplotspointrelaxisxy{\langle rel \ x \ coordinate \rangle}{\langle rel \ y \ coordinate \rangle}$  $\pgfplotspointrelaxisxyz{\langle rel \ x \ coordinate \rangle}{\langle rel \ y \ coordinate \rangle}{\langle rel \ z \ coordinate \rangle}$ 

Point commands which take *relative* coordinates such that  $x = 0$  is the *lower* x axis limit and  $x = 1$ the upper x axis limit.

These commands are used for [rel axis cs](#page-233-0).

Please note that the transformations are only initialised if the axis is complete! This means you need to provide [\pgfplotsextra](#page-349-6).

\pgfplotspointdescriptionxy{ $\langle x \text{ fraction}\rangle$ }{ $\langle y \text{ fraction}\rangle$ }  $\pmb{\rightarrow}$  \pgfplotsqpointdescriptionxy{ $\langle x \text{ fraction} \rangle$ }{ $\langle y \text{ fraction} \rangle$ }

Point commands such that {0}{0} is the lower left corner of the axis' bounding box and {1}{1} the upper right one; everything else is in between. The 'q' variant is quicker as it doesn't invoke the math parser on its arguments.

They are used for [axis description cs](#page-141-0), see Section [4.8.1.](#page-141-1)

#### <span id="page-350-0"></span>\pgfplotspointunitx \pgfplotspointunity \pgfplotspointunitz

Low–level point commands which return the  $x, y$  or  $z$  unit vectors.

The point  $\text{log}$  to the same as  $\text{log}$  is the same as  $\text{log}$  to the {0}{1}{0} coordinate the unit y vector and the  ${0}$ {0}{1} coordinate the unit z vector.

The unit z vector is only defined for three dimensional axes.

```
\pgfplotsunitxlength
\pgfplotsunitylength
\pgfplotsunitzlength
\pgfplotsunitxinvlength
\pgfplotsunityinvlength
\pgfplotsunitzinvlength
```
Macros which expand to the vector length  $||x_i||$  of the respective unit vector  $x_i$  or the inverse vector length,  $1/\|x_i\|$ . These macros can be used inside of  $\pgf$  nathparse, for example.

The  $x_i$  are the  $\pgfplotspointunitx$  variants.

#### \pgfplotspointaxisorigin

A point coordinate at the origin,  $(0, 0, 0)$ . If the origin is not part of the axis limits, the nearest point on the boundary is returned instead.

This is the same coordinate as returned by the origin anchor.

#### <span id="page-350-1"></span> $\pgfplotsgpointoutsideofaxis({*three-char-string*}){*(coordinate)*}({*normal distance*})$

Provides a point coordinate on one of the available four axes in case of a two dimensional figure or on one of the available twelve axes in case of a three dimensional figure.

The desired axis is uniquely identified by a three character string, provided as first argument to the command. The first of the three characters is '0' if the x coordinate of the specified axis passes through the lower axis limit. It is '1', if the x coordinate of the specified axis passes through the upper axis limit. Furthermore, it is '2' if it passes through the origin. The second character is also either 0, 1 or 2 and it characterizes the position on the y axis. The third character is for the third dimension, the  $z$ axis. It should be left at '0' for two dimensional plots. However, one of the three characters should be 'v', meaning the axis varies. For example, v01 denotes  $\{(x, y_{\min}, z_{\max})|x \in \mathbb{R}\}.$ 

The second argument,  $\langle coordinate \rangle$  is the logical coordinate on that axis. Since two coordinates of the axis are fixed,  $\langle coordinate \rangle$  refers to the varying component of the axis. It must be a number without unit; no math expressions are supported here.

The third argument (normal distance) is a dimension like 10pt. It shifts the coordinate away from the designated axis in direction of the outer normal vector. The outer normal vector always points away from the axis. It is computed using [\pgfplotspointouternormalvectorofaxis](#page-351-0).

<span id="page-351-5"></span>There are several variants of this command which are documented in the source code. One of them is particularly useful:

<span id="page-351-1"></span> $\pgfplotsqpointoutsideofaxisrel{\(*three-char-string*)}{axis fraction}{\normalsize{\}}$ 

This point coordinate is a variant of  $\pgfplot\sqcap\otimes\neg\phi$  into the allows to provide an  $\langle axis$  $fraction$  instead of an absolute coordinate. The fraction is a number between 0 (lower axis limit) and 1 (upper axis limit), i.e. it is given in percent of the total axis. It is possible to provide negative values or values larger than one.

The [\pgfplotsqpointoutsideofaxisrel](#page-351-1) command is similar in spirit to [rel axis cs](#page-233-0).

There is one speciality in conjunction with reversed axes: if the axis has been reversed by  $x$  dir=reverse and, in addition, [allow reversal of rel axis cs](#page-234-0) is true, the value 0 denotes the upper limit while 1 denotes the lower limit. The effect is that coordinates won't change just because of axis reversal.

#### <span id="page-351-0"></span> $\{p\$ intouternormalvectorofaxis{ $\{three\char'left\{nq\}\}$

A point command which yields the outer normal vector of the respective axis. The normal vector has length 1 (computed with **\pgfpointnormalised**). It is the same normal vector used inside of [\pgfplotsqpointoutsideofaxis](#page-350-1) and its variants.

The output of this command will be cached and re-used during the lifetime of an axis.

 $\text{ppfplotsticklabelaxispec}(x, y \text{ or } z)$ 

Expands to the three-character-identification for the axis containing tick labels for the chosen axis, either  $\langle x \rangle$ ,  $\langle y \rangle$  or  $\langle z \rangle$ .

#### $\{p \in \mathbb{Z} : p \in \mathbb{Z} \}$

Expands to the largest distance of a tick position to its tick label bounding box in direction of the outer unit normal vector. It does also include the value of the [ticklabel shift](#page-226-0) key.

This value is used for [ticklabel cs](#page-143-0).

```
\pgfplotstransformcoordinatex{hx coordinate of an axisi}
\pgfplotstransformcoordinatey\{\y\ coordinate\ of\ an\ axis\}\pgfplotstransformcoordinately({z coordinate of an axis})
```
Defines [\pgfmathresult](#page-347-2) to be the low-level pgf coordinate corresponding to the input argument.

The command applies any [xyz] coord trafo keys, data scalings and/or logarithms or whatever PGFplots does to map input coordinates to internal coordinates.

The result can be used inside of a \pgfpointxy statement (i.e. it still needs to be scaled with the respective PGF unit vector).

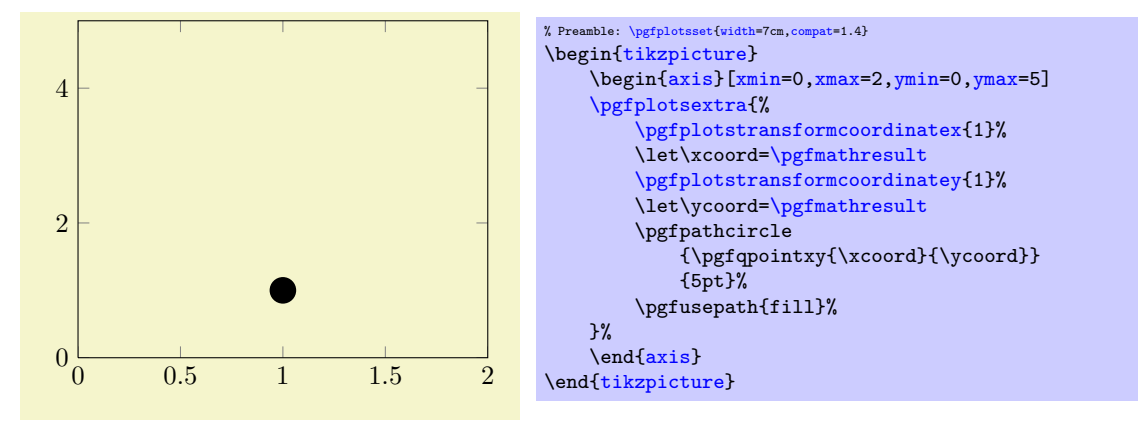

Please note that the transformations are only initialised if the axis is complete! This means you need to provide [\pgfplotsextra](#page-349-6) as is shown in the example above.

#### <span id="page-351-4"></span> $\pgfplots convertunittocoordinate{\langle x, y \text{ or } z \rangle} {\langle dimension \rangle}$

Converts a dimension (with unit!) to a corresponding x, y or z coordinate. The result will be written to [\pgfmathresult](#page-347-2) (without units).

<span id="page-352-2"></span>It is possible to use the result as arguments for the \pgfpointxyz commands.

The effect is to multiply  $\langle dimension \rangle$  with the inverse length of the unit vector for the specified axis. These lengths are precomputed in PGFPLOTS so the operation is fast.

[\pgfplotsconvertunittocoordinate{](#page-351-4)x}{5pt} % now, the command uses exactly 5pt in x direction: \pgfqpointxyz[{\pgfmathresult}](#page-347-2){4}{3}

# <span id="page-352-0"></span> $\pgfplots$ mathfloatviewdepthxyz $\{\langle x \rangle\}$  $\{\langle y \rangle\}$  $\{\langle z \rangle\}$  $\pgfplotsmathviewdepthxyz{\langle x\rangle}{\langle y\rangle}{\langle z\rangle}$

<span id="page-352-1"></span>Both macros define [\pgfmathresult](#page-347-2) to be the "depth" of a three dimensional point  $\bar{x} = (x, y, z)$ . The depth is defined to be the scalar product of  $\bar{x}$  with  $\vec{d}$ , the view direction of the current axis.

For [\pgfplotsmathfloatviewdepthxyz](#page-352-0), the arguments are parsed as floating point numbers and the result is encoded in floating point. A fixed point representation can be generated with \pgfmathfloattofixed[{\pgfmathresult}](#page-347-2).

For [\pgfplotsmathviewdepthxyz](#page-352-1), T<sub>EX</sub> arithmetics is employed for the inner product and the result is assigned in fixed point. This is slightly faster, but has considerably smaller data range.

Both commands can only be used *inside* of a three dimensional PGFPLOTS axis (as soon as the axis is initialised, see [\pgfplotsextra](#page-349-6)).

#### $\if{pfgfplotsthreedim*true code*}\else{else{else{else}cdec@right}$

A T<sub>EX</sub> \if which evaluates the  $\langle true \ code \rangle$  if the axis is three dimensional and the  $\langle else \ code \rangle$  if not.

# 8.5 Accessing Axis Limits

It is also possible to access axis limits during the visualization phase, i.e. during **\end[{axis}](#page-19-1)**. Please refer to the reference documentation for  $xmin$  on page [212.](#page-209-4)

# Index

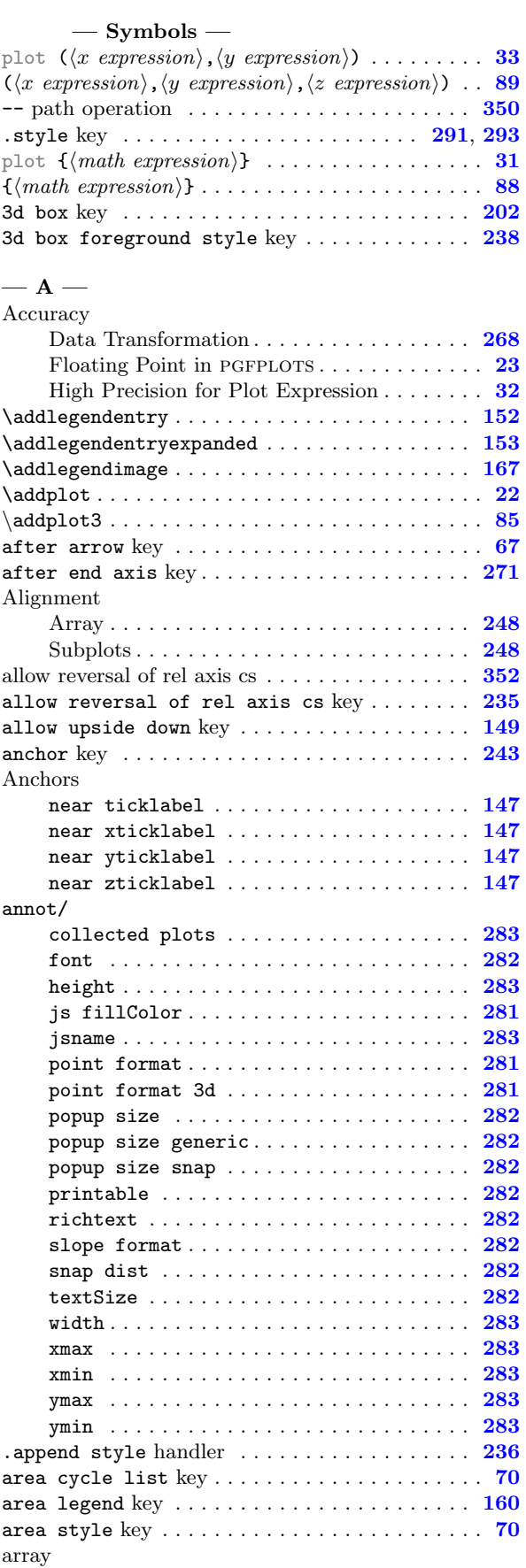

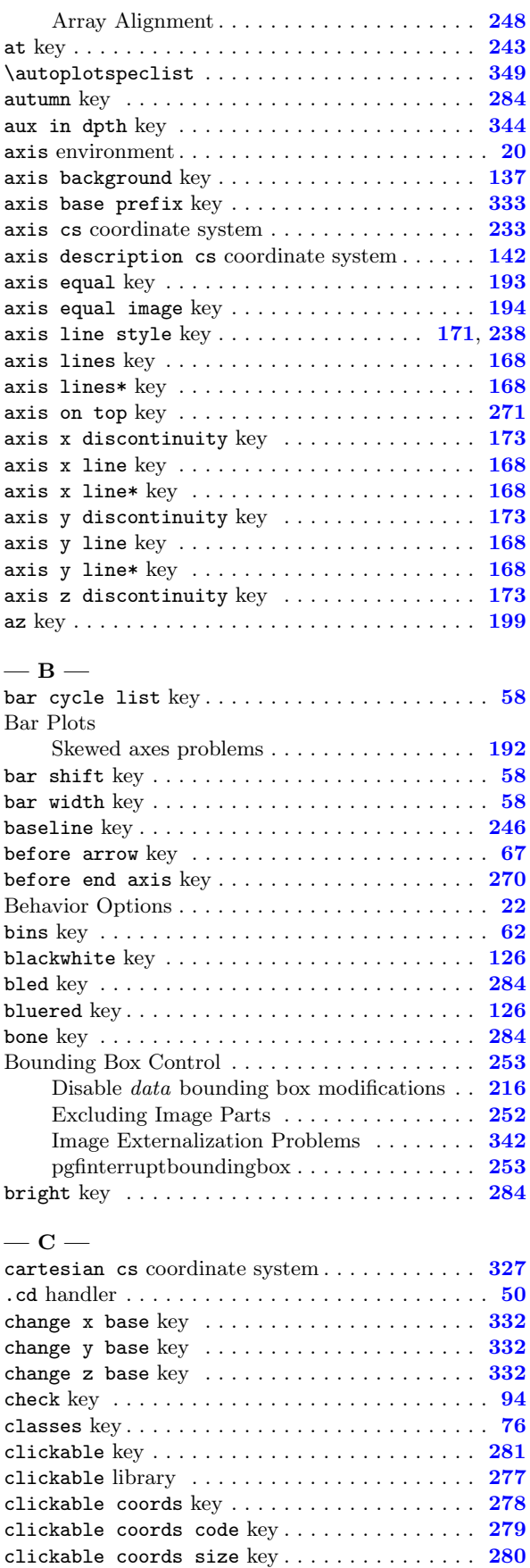

clip key . . . . . . . . . . . . . . . . . . . . . . . . . . . . . [271](#page-270-2)

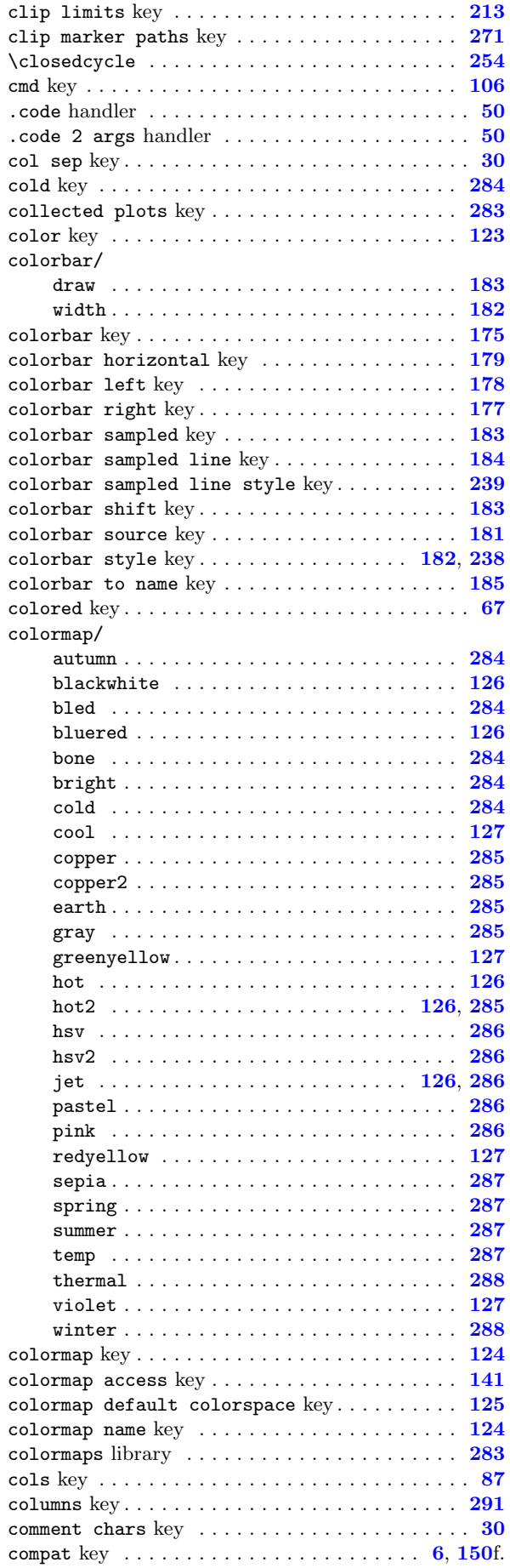

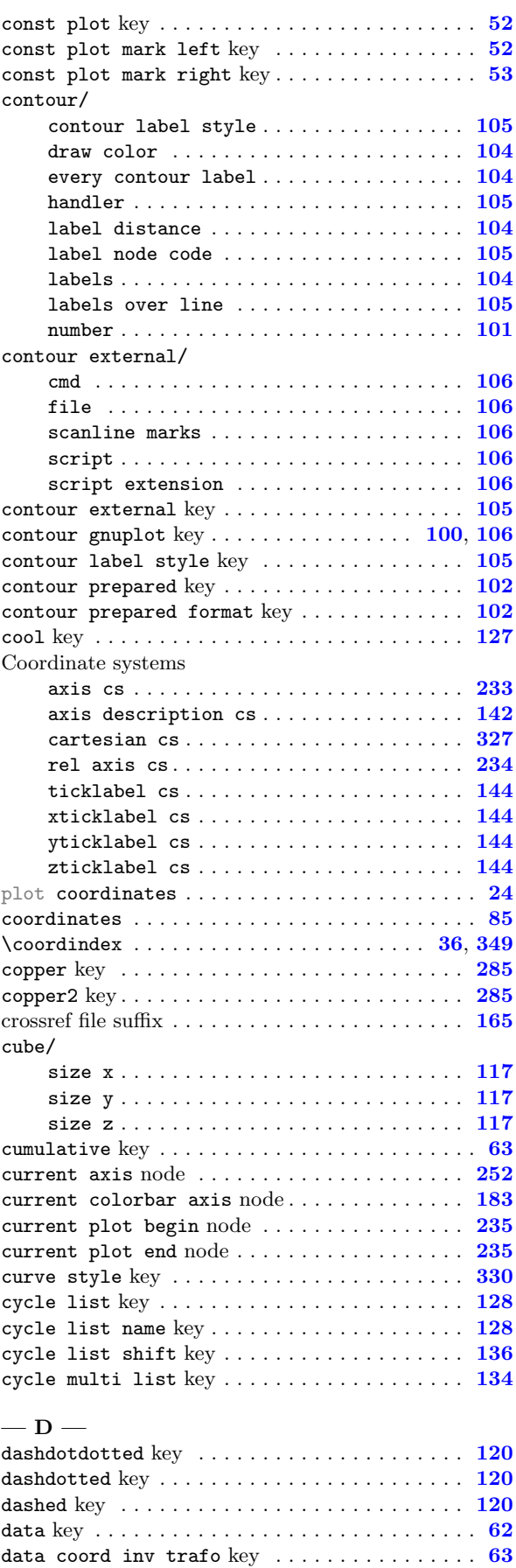

data coord trafo  $key \ldots \ldots \ldots \ldots \ldots \ldots \ldots 63$  $key \ldots \ldots \ldots \ldots \ldots \ldots \ldots 63$ data cs key . . . . . . . . . . . . . . . . . . . . . . . . . . . [263](#page-262-0) data filter key . . . . . . . . . . . . . . . . . . . . . . . . [63](#page-62-0)

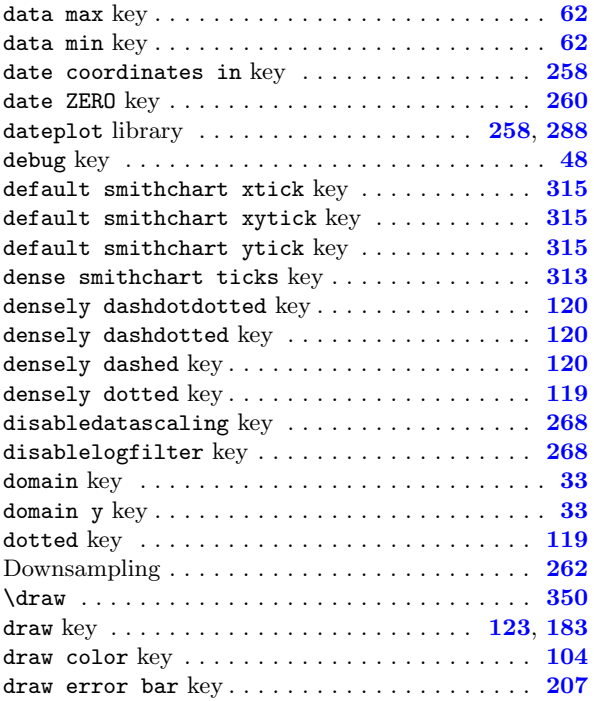

# —  $E -$

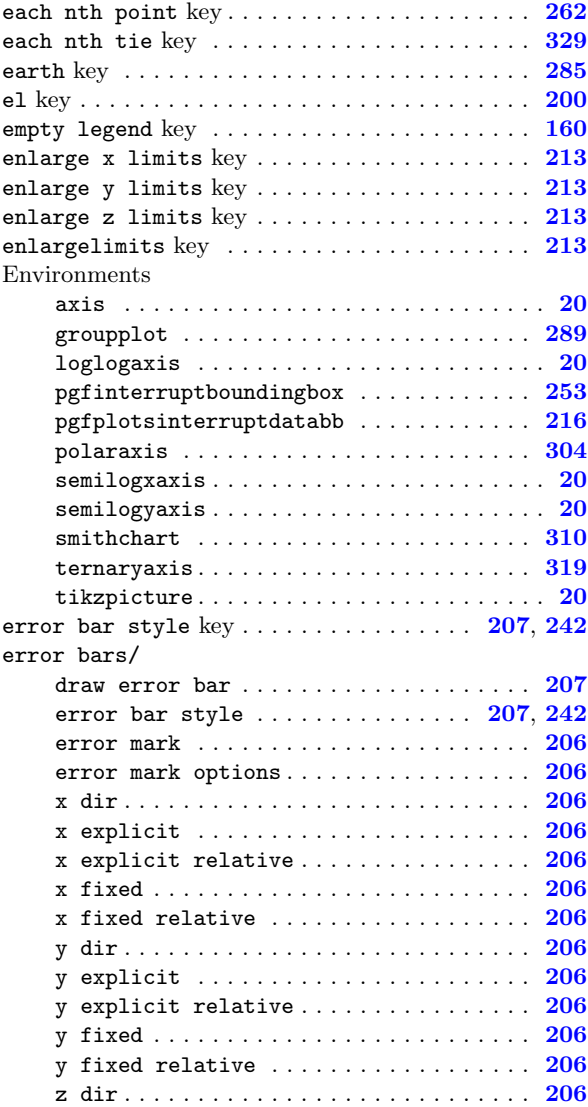

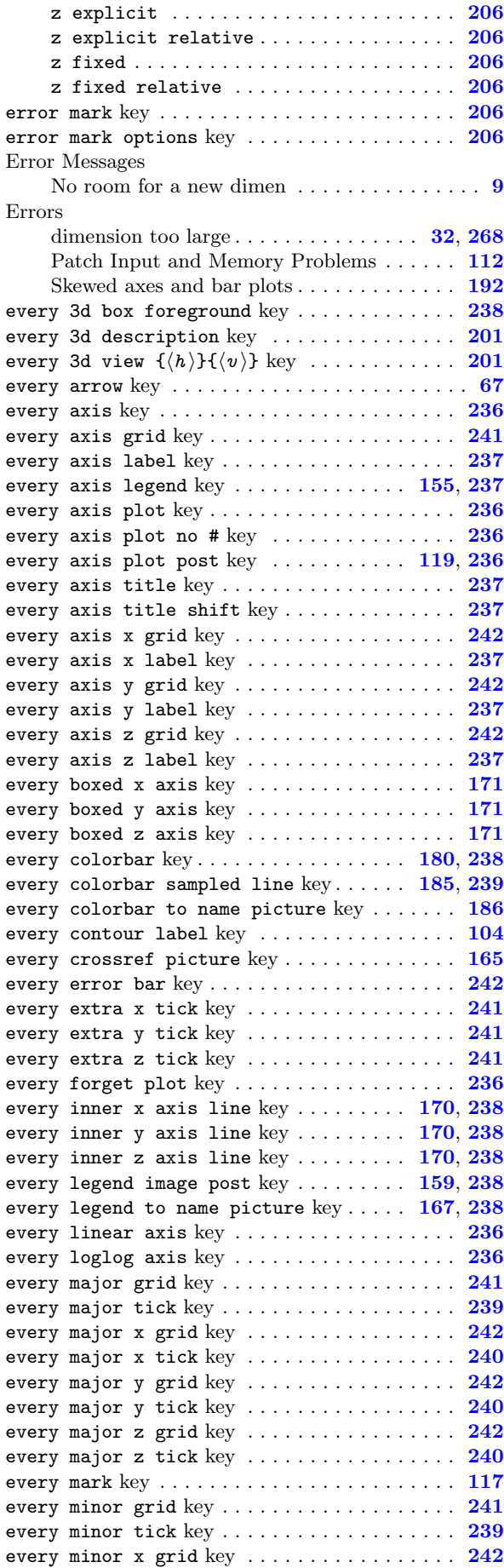

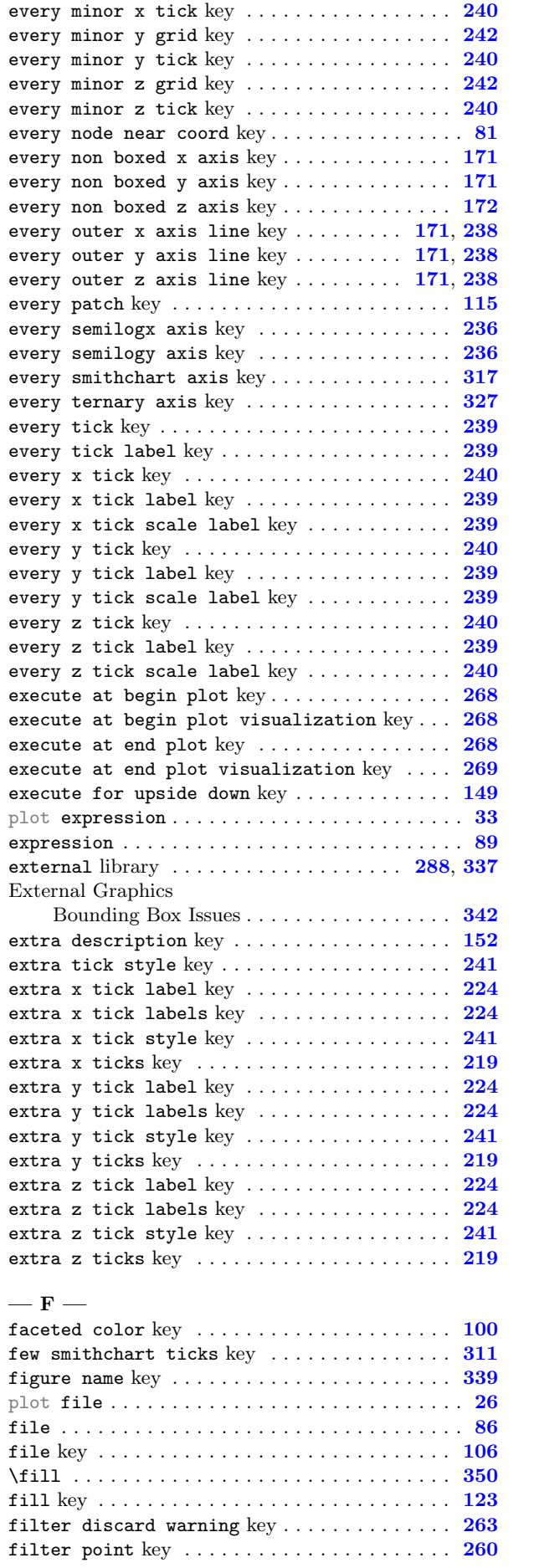

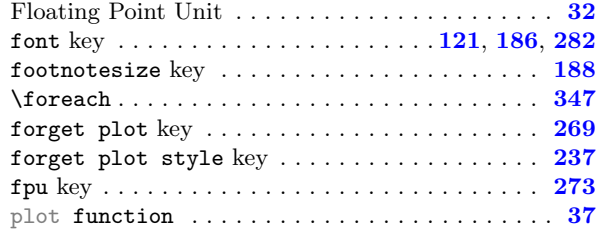

# $-$  G  $-$

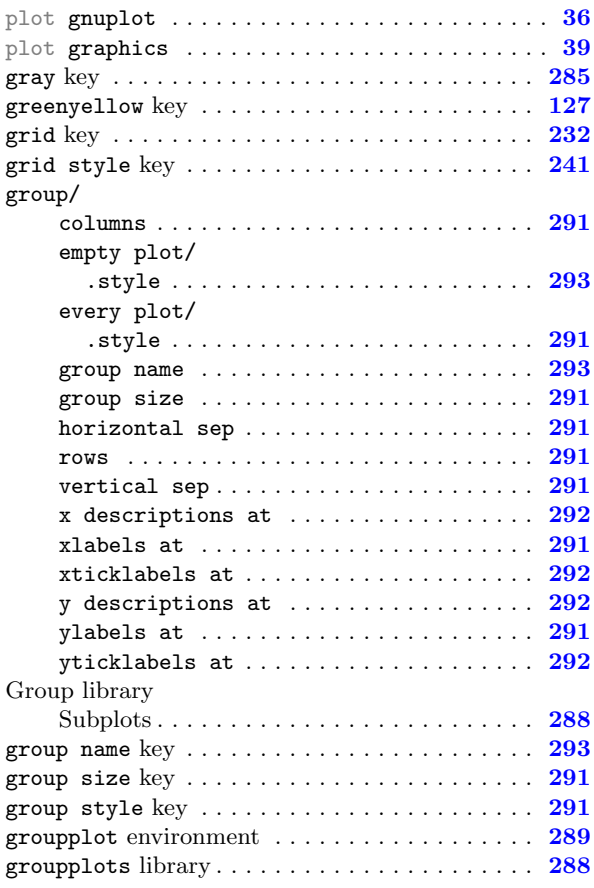

# $-$  H  $-$

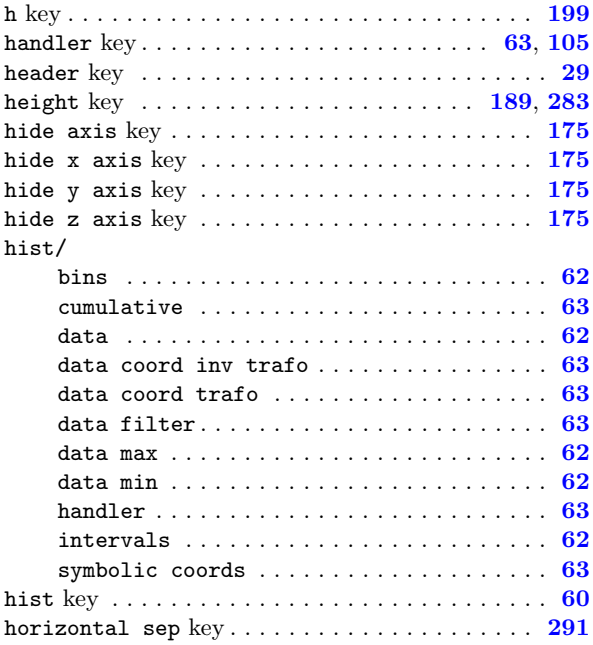

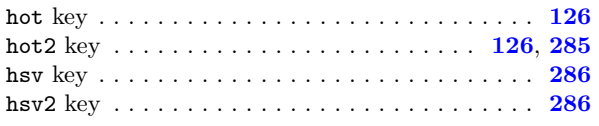

# $-1-$

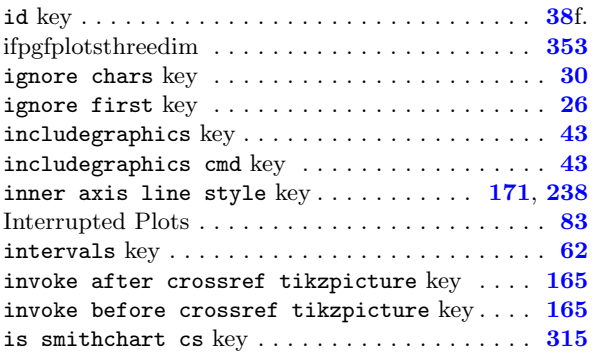

# $-J -$

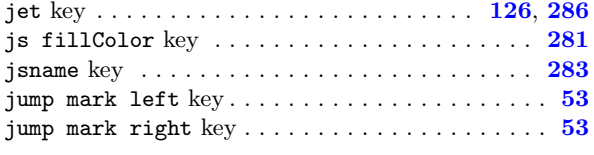

#### —  $\bf K$  —

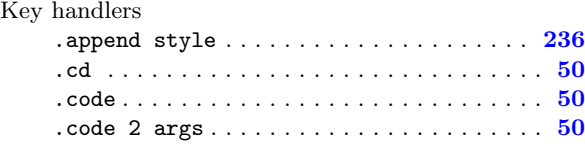

.style . . . . . . . . . . . . . . . . . . . . . . . . . . . [236](#page-235-1)

# $-$  L  $-$

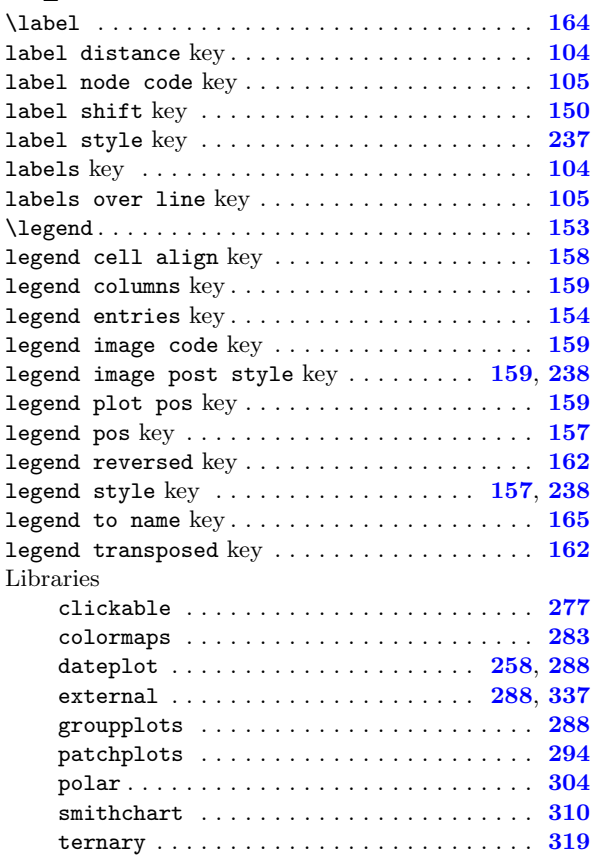

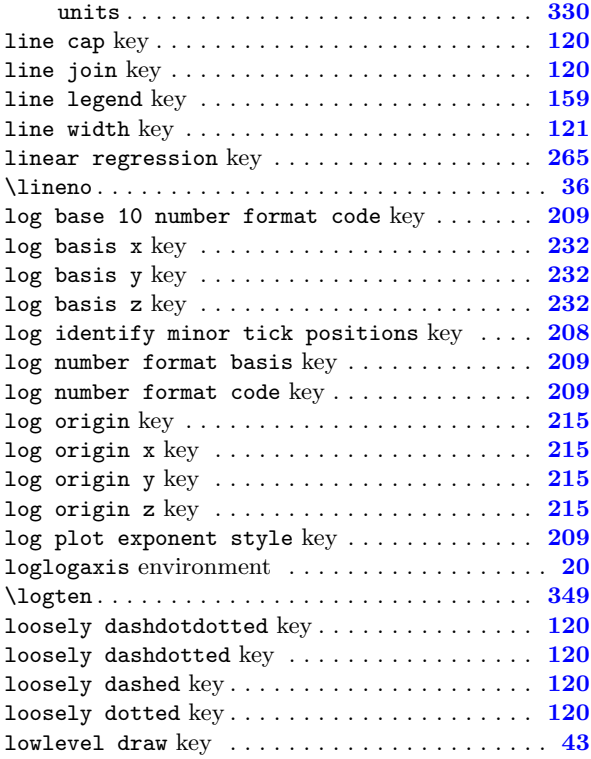

#### —  $_{\rm M}$  —

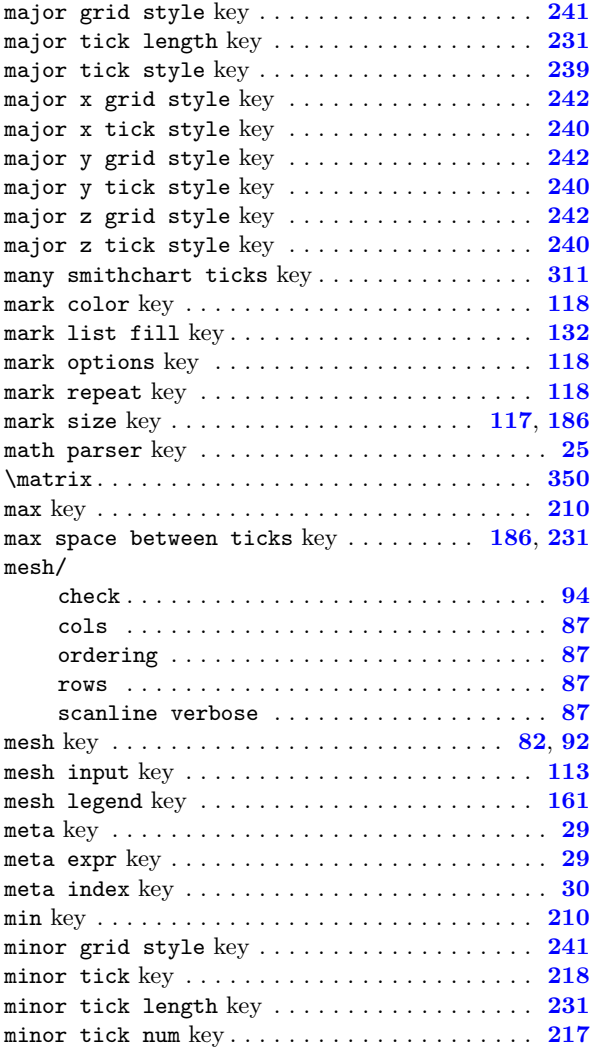

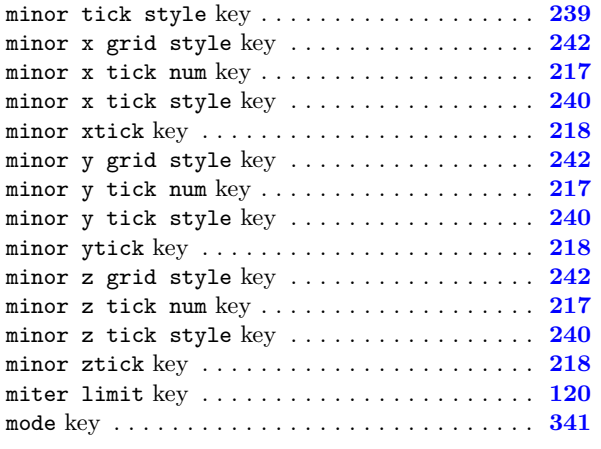

# $-$  N  $-$

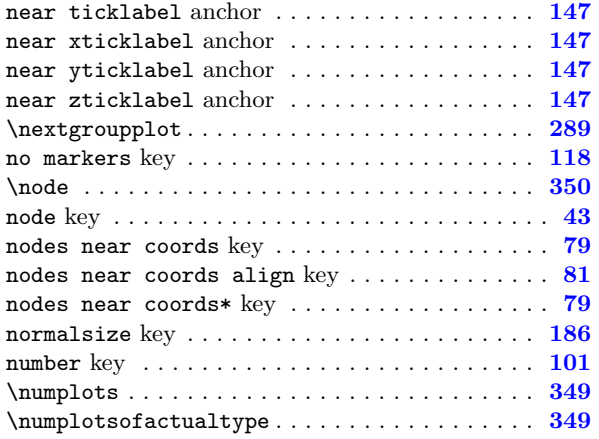

# $-0-$

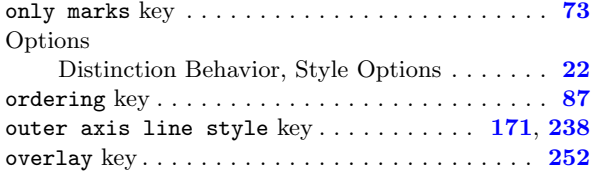

# $- P -$

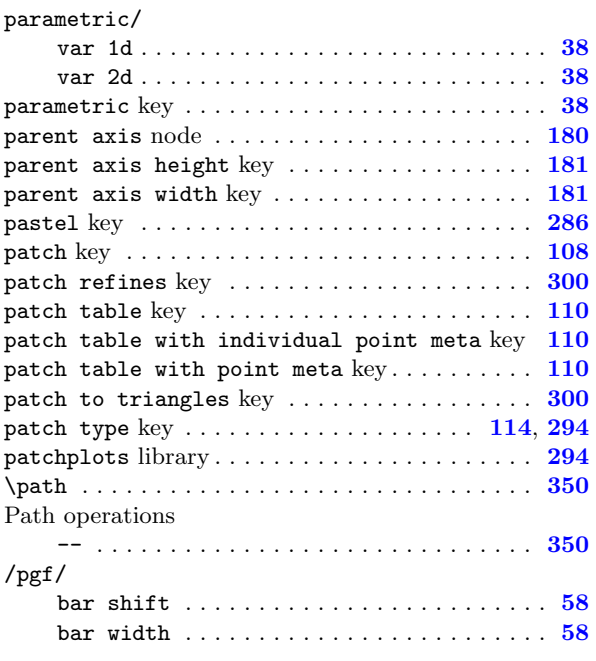

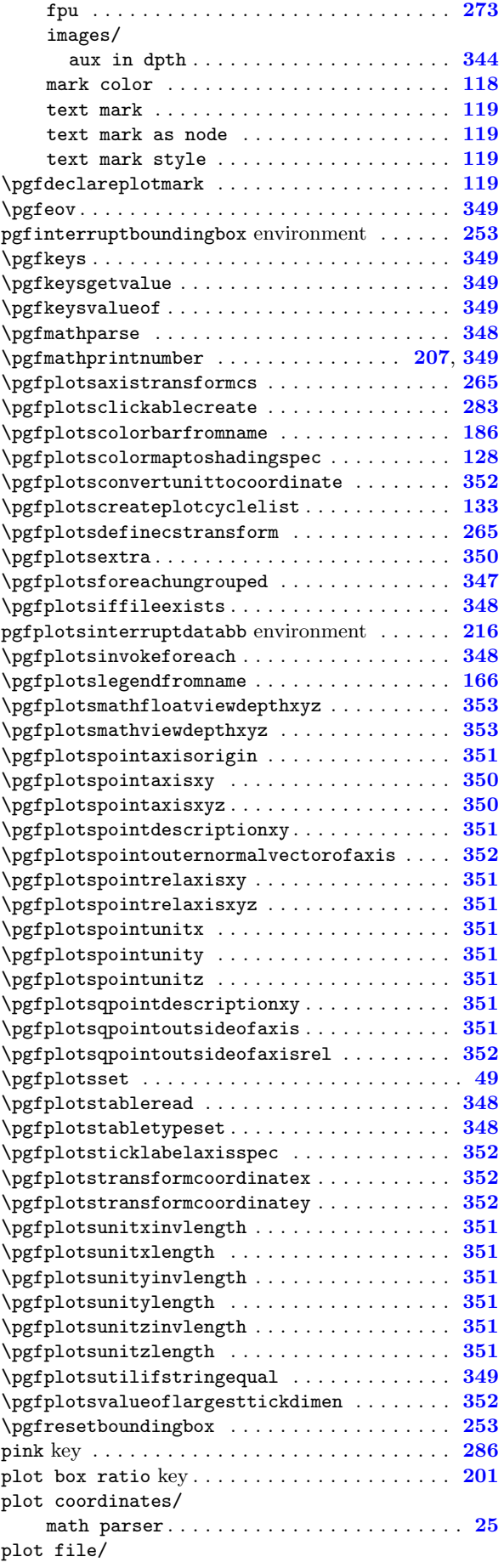

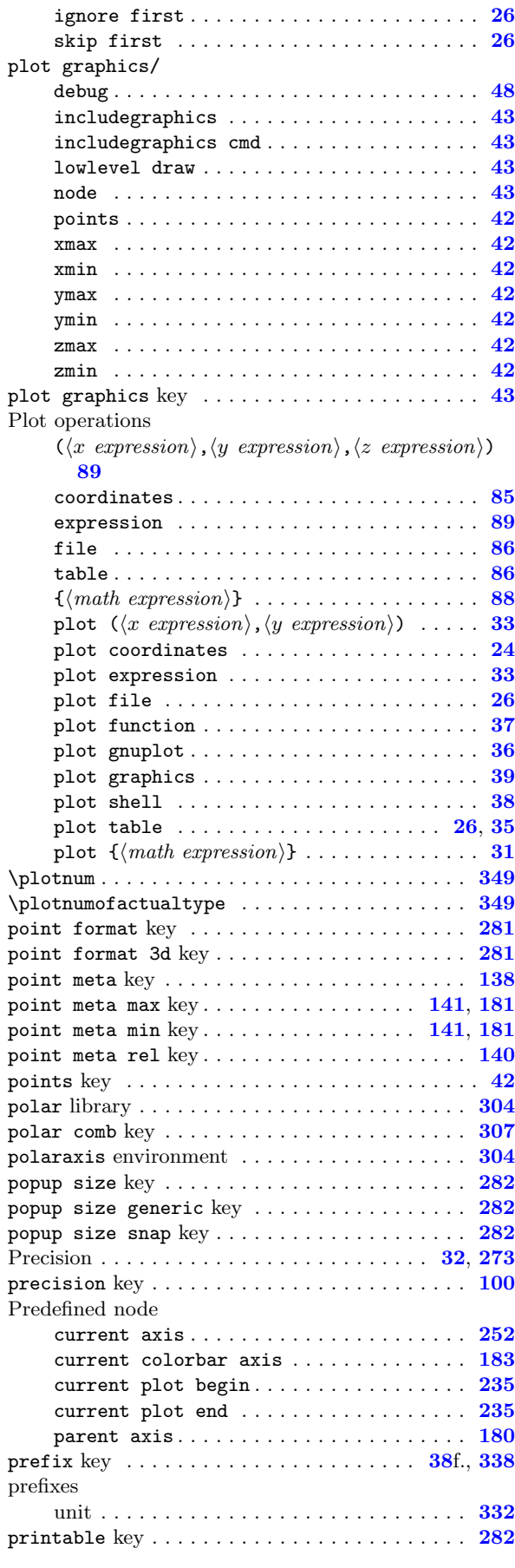

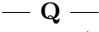

quiver/

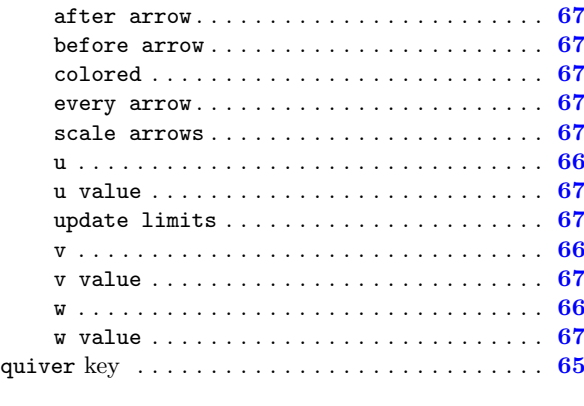

# $-$ **R** $-$

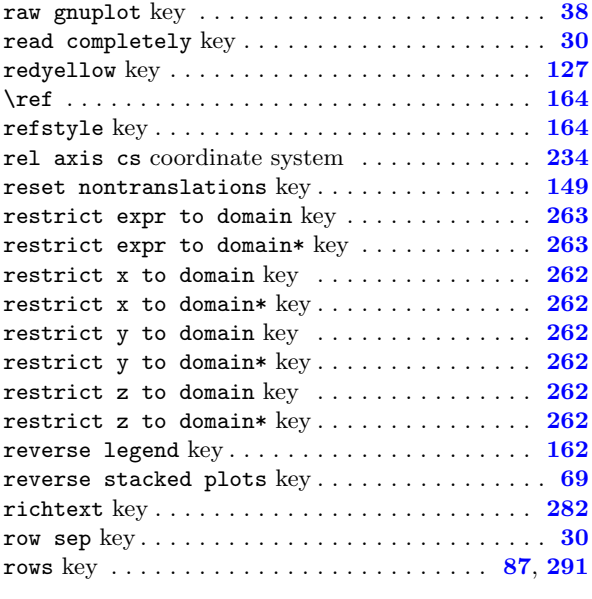

# $-$  S  $-$

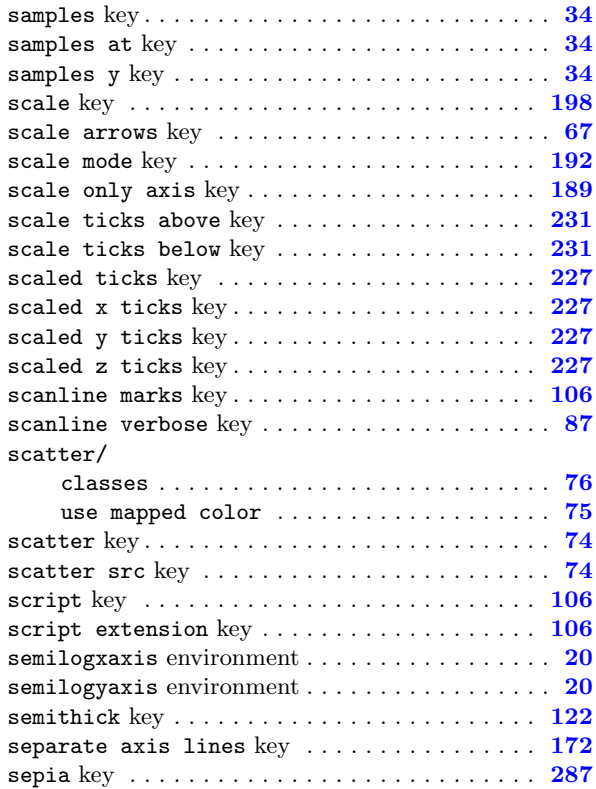
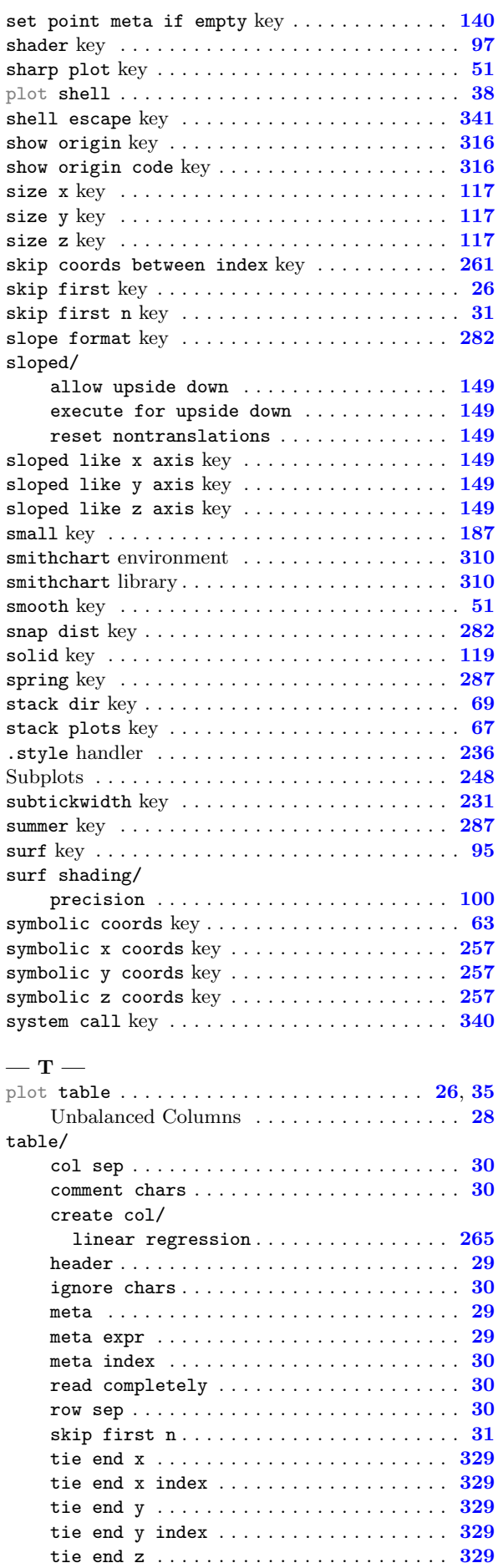

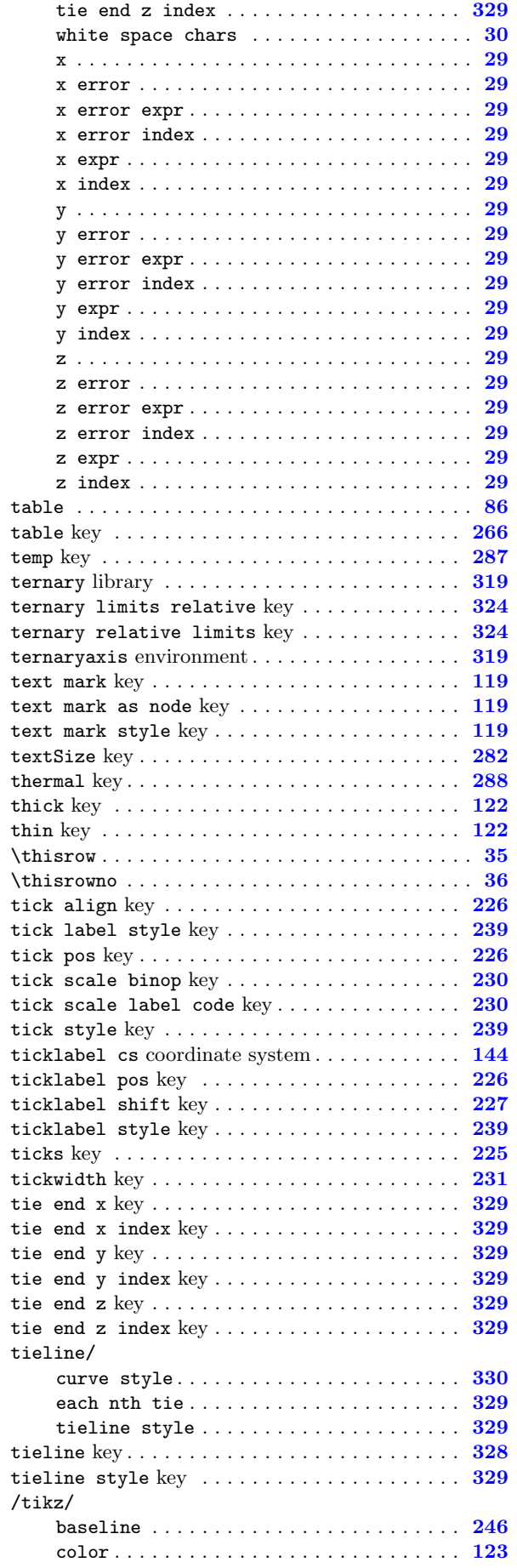

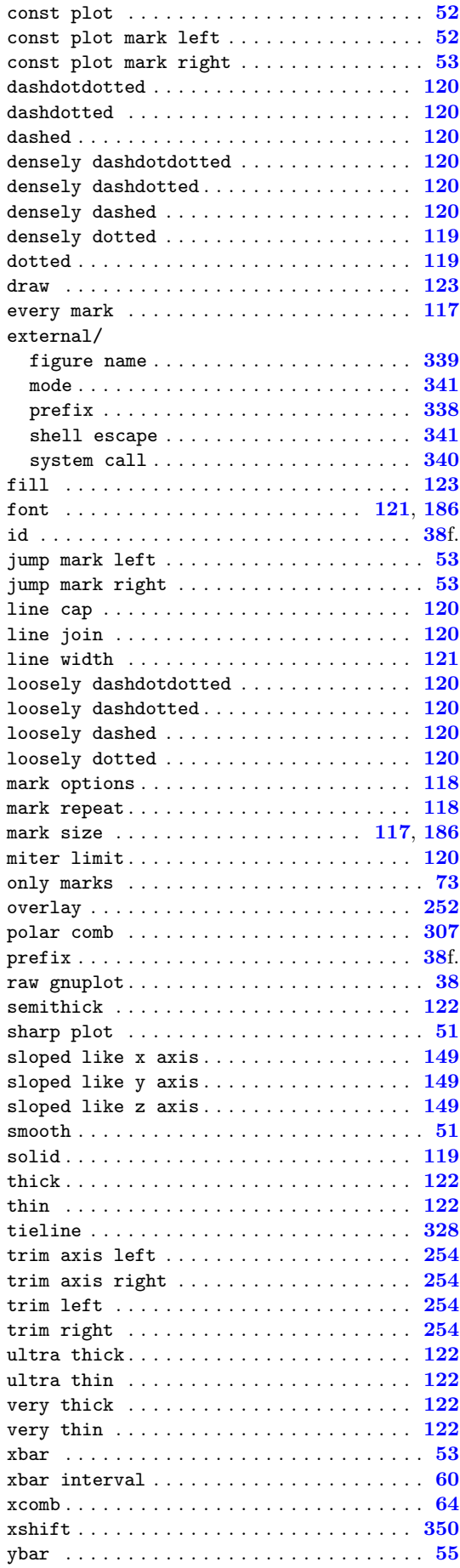

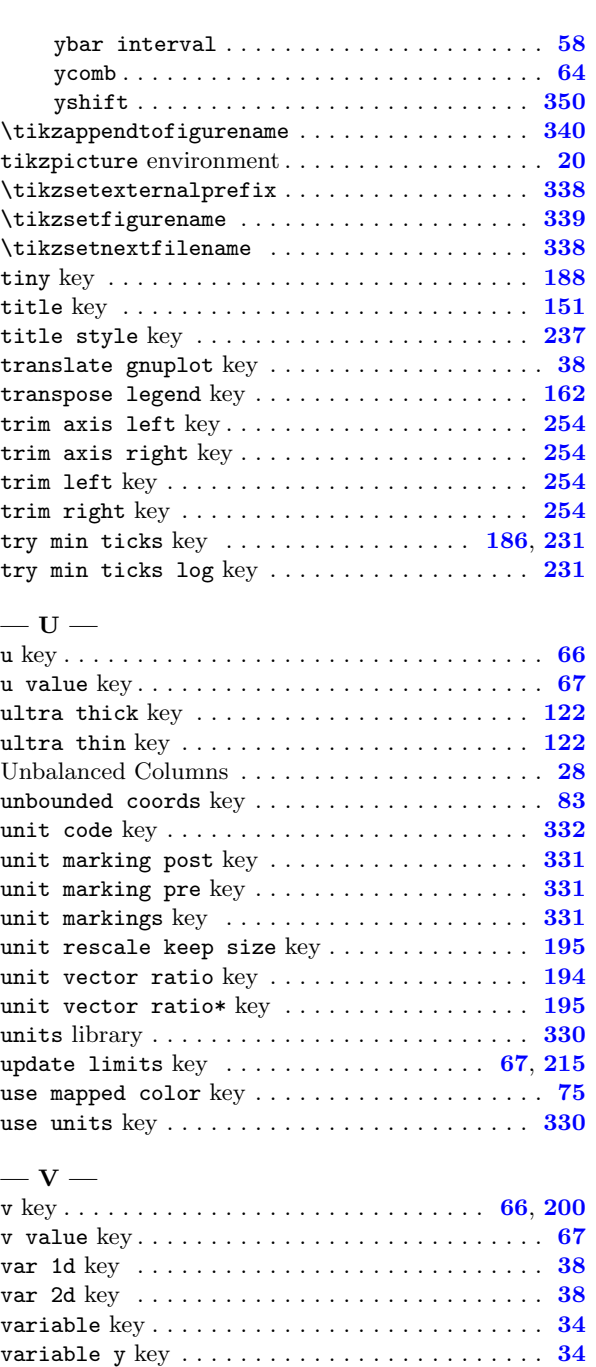

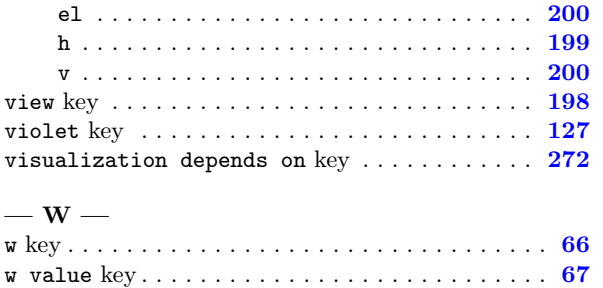

az . . . . . . . . . . . . . . . . . . . . . . . . . . . . . . [199](#page-198-0)

variance key . . . . . . . . . . . . . . . . . . . . . . . . . . [267](#page-266-0) variance list key ....................... [267](#page-266-0) variance src key . . . . . . . . . . . . . . . . . . . . . . [267](#page-266-0) vertical sep key . . . . . . . . . . . . . . . . . . . . . . [291](#page-290-0) very thick key . . . . . . . . . . . . . . . . . . . . . . . . [122](#page-121-0) very thin key . . . . . . . . . . . . . . . . . . . . . . . . . [122](#page-121-0)

view/

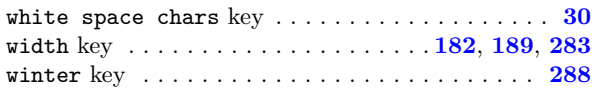

## $-$  X  $-$

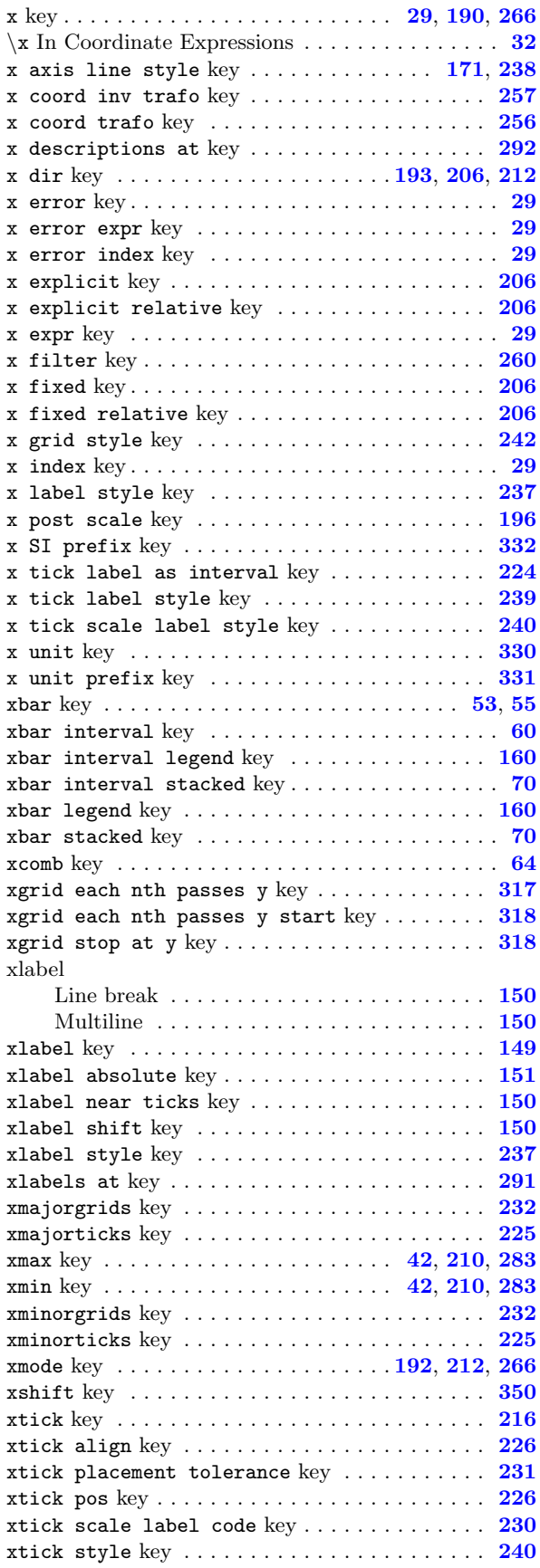

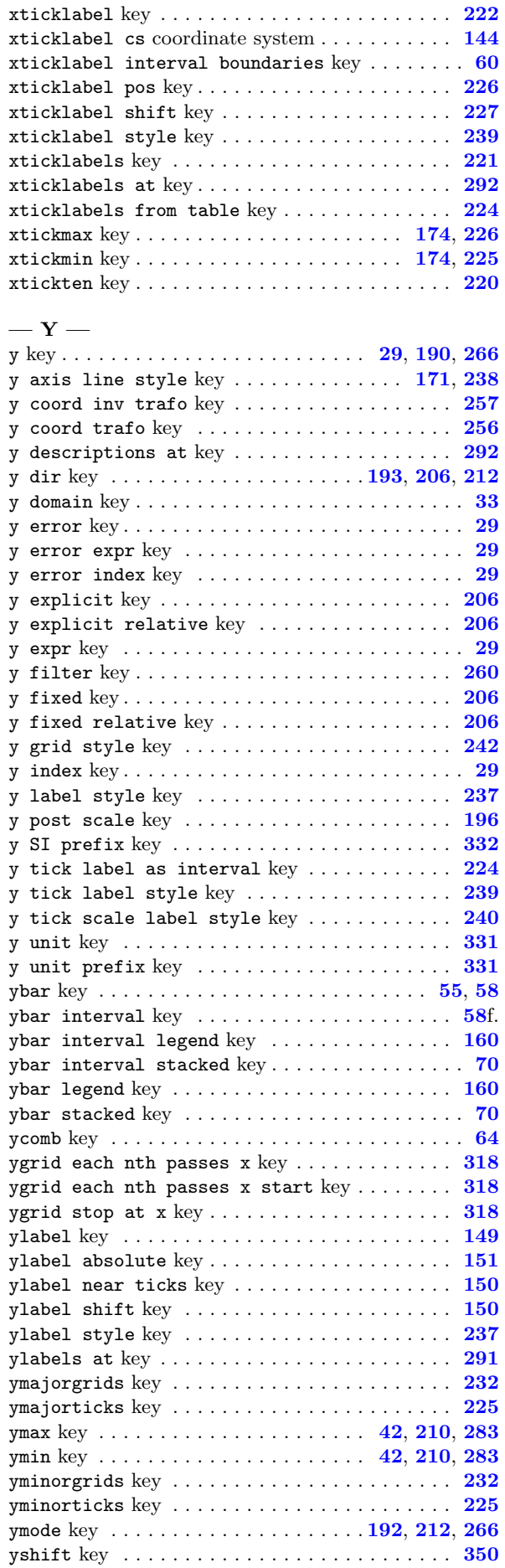

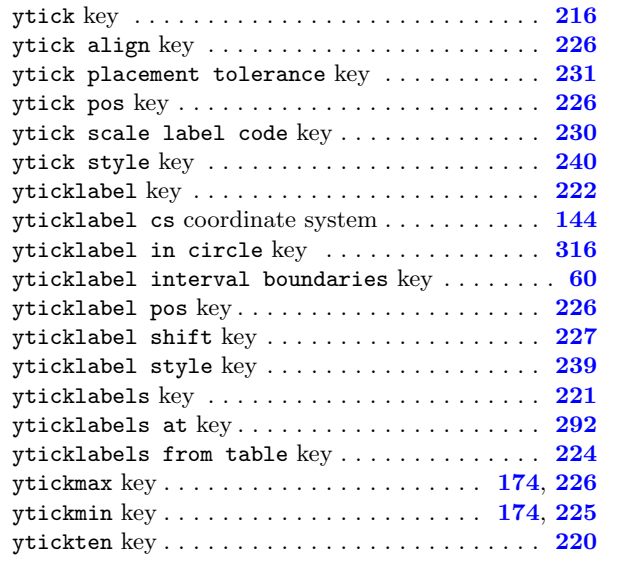

## $-\mathbf{z}$  —

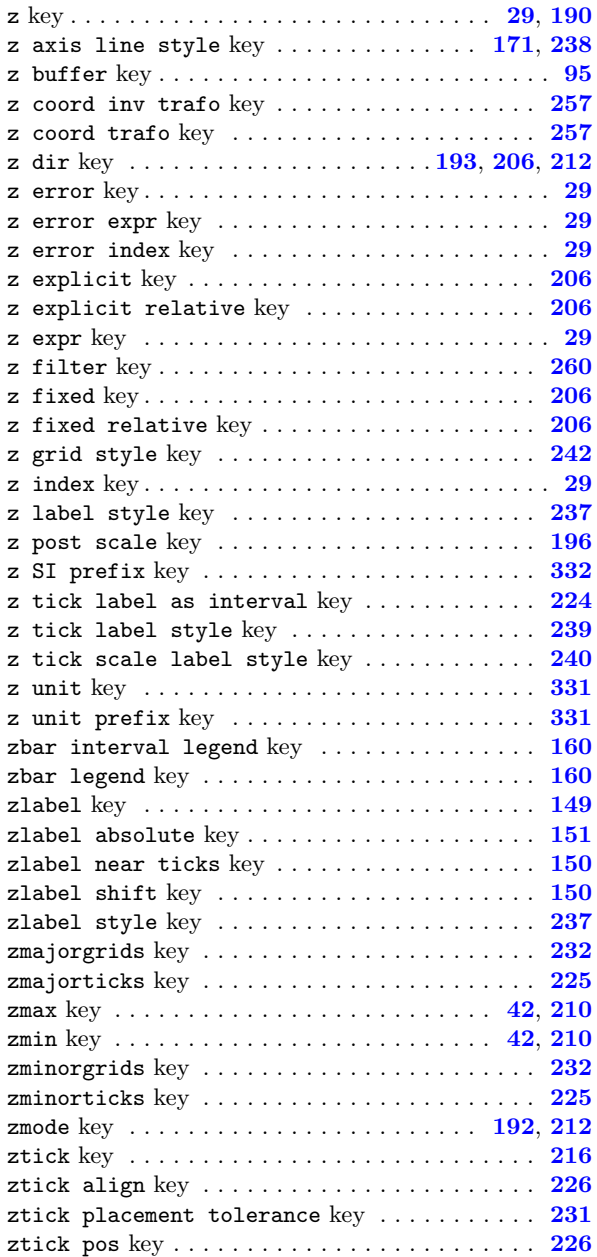

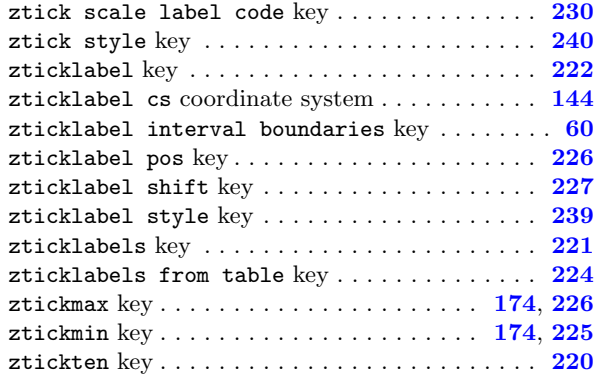

## References

- [1] C. Feuersänger. PGFPLOTSTABLE package Loading, rounding and formatting tables in LaTeX. Available as separate package  $\usepace{pgfplots}$ , as part of PGFPLOTS.
- [2] C. Feuersänger. Programming in T<sub>E</sub>X and Library Functions from PGF and PGFPLOTS. Available as part of pgfplots, [TeX-programming-notes.pdf,](#page-0-0) July 29, 2011.
- [3] U. Kern. Extending LATEX's color facilities: the xcolor package.
- [4] D. P. Story. The AcroTEX eDucation Bundle. [http://www.ctan.org/tex-archive/macros/latex/](http://www.ctan.org/tex-archive/macros/latex/contrib/acrotex) [contrib/acrotex](http://www.ctan.org/tex-archive/macros/latex/contrib/acrotex). Sub packages insdljs and eforms are required for the clickable library.
- [5] T. Tantau. TikZ and PGF manual. <http://sourceforge.net/projects/pgf>.  $v \ge 2.00$ .
- [6] K. van Zonneveld. PhP to javascript conversion project (GPL). [http://kevin.vanzonneveld.net/](http://kevin.vanzonneveld.net/techblog/article/phpjs_licensing) [techblog/article/phpjs\\_licensing](http://kevin.vanzonneveld.net/techblog/article/phpjs_licensing).
- [7] J. Wright and C. Feuersänger. Implementing keyval input: an introduction. [http://pgfplots.](http://pgfplots.sourceforge.net) [sourceforge.net](http://pgfplots.sourceforge.net) as [.pdf](http://www.morningstar2.demon.co.uk/papers/keyval.pdf), 2008.